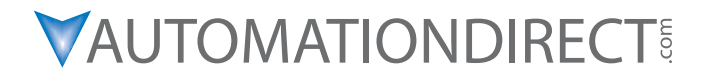

### **Manual de módulos opcionales**

**Manual No: D0-OPTIONS-M-SP**

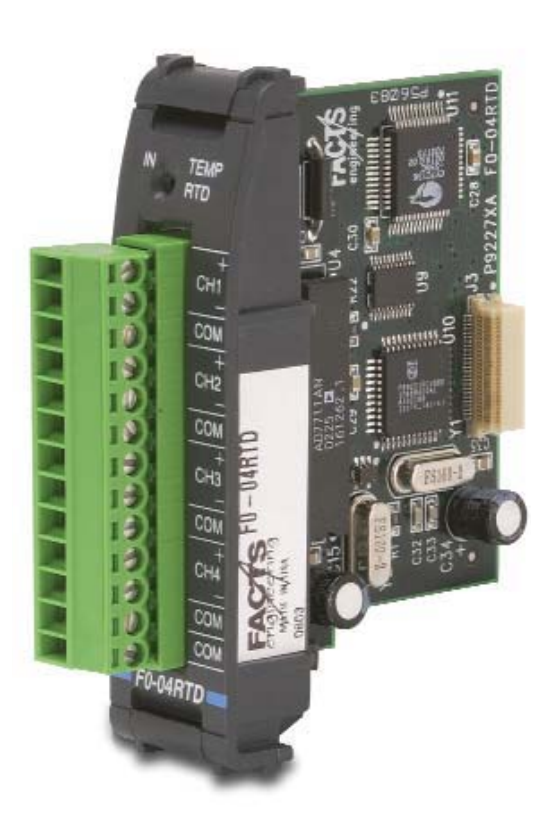

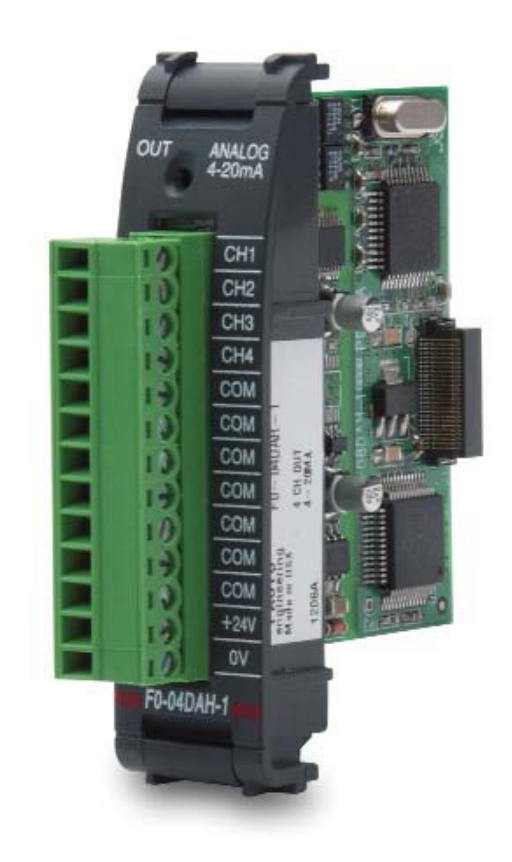

### a**WARNING** a

Thank you for purchasing automation equipment from Automationdirect.com™, doing business as AutomationDirect. We want your new automation equipment to operate safely. Anyone who installs or uses this equipment should read this publication (and any other relevant publications) before installing or operating the equipment.

To minimize the risk of potential safety problems, you should follow all applicable local and national codes that regulate the installation and operation of your equipment. These codes vary from area to area and usually change with time. It is your responsibility to determine which codes should be followed, and to verify that the equipment, installation, and operation is in compliance with the latest revision of these codes.

At a minimum, you should follow all applicable sections of the National Fire Code, National Electrical Code, and the codes of the National Electrical Manufacturer's Association (NEMA). There may be local regulatory or government offices that can also help determine which codes and standards are necessary for safe installation and operation.

Equipment damage or serious injury to personnel can result from the failure to follow all applicable codes and standards. We do not guarantee the products described in this publication are suitable for your particular application, nor do we assume any responsibility for your product design, installation, or operation.

Our products are not fault-tolerant and are not designed, manufactured or intended for use or resale as online control equipment in hazardous environments requiring fail-safe performance, such as in the operation of nuclear facilities, aircraft navigation or communication systems, air traffic control, direct life support machines, or weapons systems, in which the failure of the product could lead directly to death, personal injury, or severe physical or environmental damage ("High Risk Activities"). AutomationDirect specifically disclaims any expressed or implied warranty of fitness for High Risk Activities.

For additional warranty and safety information, see the Terms and Conditions section of our catalog. If you have any questions concerning the installation or operation of this equipment, or if you need additional information, please call us at 770-844-4200.

This publication is based on information that was available at the time it was printed. At AutomationDirect we constantly strive to improve our products and services, so we reserve the right to make changes to the products and/or publications at any time without notice and without any obligation. This publication may also discuss features that may not be available in certain revisions of the product.

### **Trademarks**

This publication may contain references to products produced and/or offered by other companies. The product and company names may be trademarked and are the sole property of their respective owners. AutomationDirect disclaims any proprietary interest in the marks and names of others.

#### **Copyright 2007, Automationdirect.com™ Incorporated All Rights Reserved**

No part of this manual shall be copied, reproduced, or transmitted in any way without the prior, written consent of Automationdirect.com™ Incorporated. AutomationDirect retains the exclusive rights to all information included in this document.

### $M$  Advertencia  $M$

Gracias por comprar equipo de automatización de Automationdirect.com™. Deseamos que su nuevo equipo de automatización opere de manera segura. Cualquier persona que instale o use este equipo debe leer esta publicación (y cualquier otra publicación pertinente) antes de instalar u operar el equipo.

Para reducir al mínimo el riesgo debido a problemas de seguridad, debe seguir todos los códigos de seguridad locales o nacionales aplicables que regulan la instalación y operación de su equipo. Estos códigos varían de área en área y usualmente cambian con el tiempo. Es su responsabilidad determinar cuales códigos deben ser seguidos y verificar que el equipo, instalación y operación estén en cumplimiento con la revisión mas reciente de estos códigos.

Como mínimo, debe seguir las secciones aplicables del Código Nacional de Incendio, Código Nacional Eléctrico, y los códigos de (NEMA) la Asociación Nacional de Fabricantes Eléctricos de USA. Puede haber oficinas de normas locales o del gobierno que pueden ayudar a determinar cuales códigos y normas son necesarios para una instalación y operación segura.

Si no se siguen todos los códigos y normas aplicables, puede resultar en daños al equipo o lesiones serias a personas. No garantizamos los productos descritos en esta publicación para ser adecuados para su aplicación en particular, ni asumimos ninguna responsabilidad por el diseño de su producto, la instalación u operación.

Nuestros productos no son tolerantes a fallas y no han sido diseñados, fabricados o intencionados para uso o reventa como equipo de control en línea en ambientes peligrosos que requieren una ejecución sin fallas, tales como operación en instalaciones nucleares, sistemas de navegación aérea, o de comunicación, control de tráfico aéreo, máquinas de soporte de vida o sistemas de armamentos en las cuales la falla del producto puede resultar directamente en muerte, heridas personales, o daños físicos o ambientales severos ("Actividades de Alto Riesgo").

**Automationdirect.com**™ específicamente rechaza cualquier garantía ya sea expresada o implicada para actividades de alto riesgo.

Para información adicional acerca de garantía e información de seguridad, vea la sección de Términos y Condiciones de nuestro catálogo. Si tiene alguna pregunta sobre instalación u operación de este equipo, o si necesita información adicional, por favor llámenos al número 770-844-4200 en Estados Unidos.

Esta publicación está basada en la información disponible al momento de impresión. En **Automationdirect.com**™ nos esforzamos constantemente para mejorar nuestros productos y servicios, así que nos reservamos el derecho de hacer cambios al producto y/o a las publicaciones en cualquier momento sin notificación y sin ninguna obligación. Esta publicación también puede discutir características que no estén disponibles en ciertas revisiones del producto.

### **Marcas Registradas**

Esta publicación puede contener referencias a productos producidos y/u ofrecidos por otras compañías. Los nombres de las compañías y productos pueden tener marcas registradas y son propiedad única de sus respectivos dueños. Automationdirect.com™, renuncia cualquier interés propietario en las marcas y nombres de otros.

#### **PROPIEDAD LITERARIA 2007, AUTOMATIONDIRECT.COM**™ **INCORPORATED Todos los derechos reservados**

No se permite copiar, reproducir, o transmitir de ninguna forma ninguna parte de este manual sin previo consentimiento por escrito de Automationdirect.com™ Incorprated. Automationdirect.com™ retiene los derechos exclusivos a toda la información incluida en este documento. Los usuarios de este equipo pueden copiar este documento solamente para instalar, configurar y mantener el equipo correspondiente. También las instituciones de enseñanza pueden usar este manual para propósitos educativos.

# **MANUAL DE MÓDULOS OPCIONALES PARA LOS PLCs DL05/06**

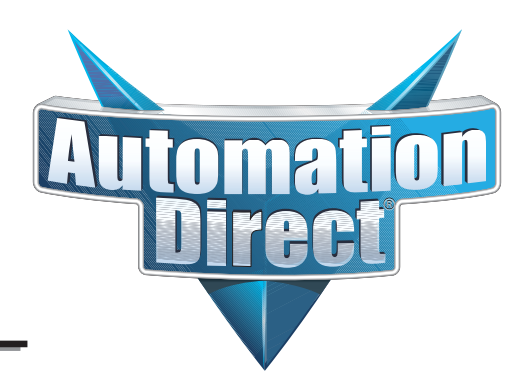

**Incluya por favor el número y la edición del manual, mostrados abajo, al comunicarse con apoyo técnico con respecto a esta publicación.**

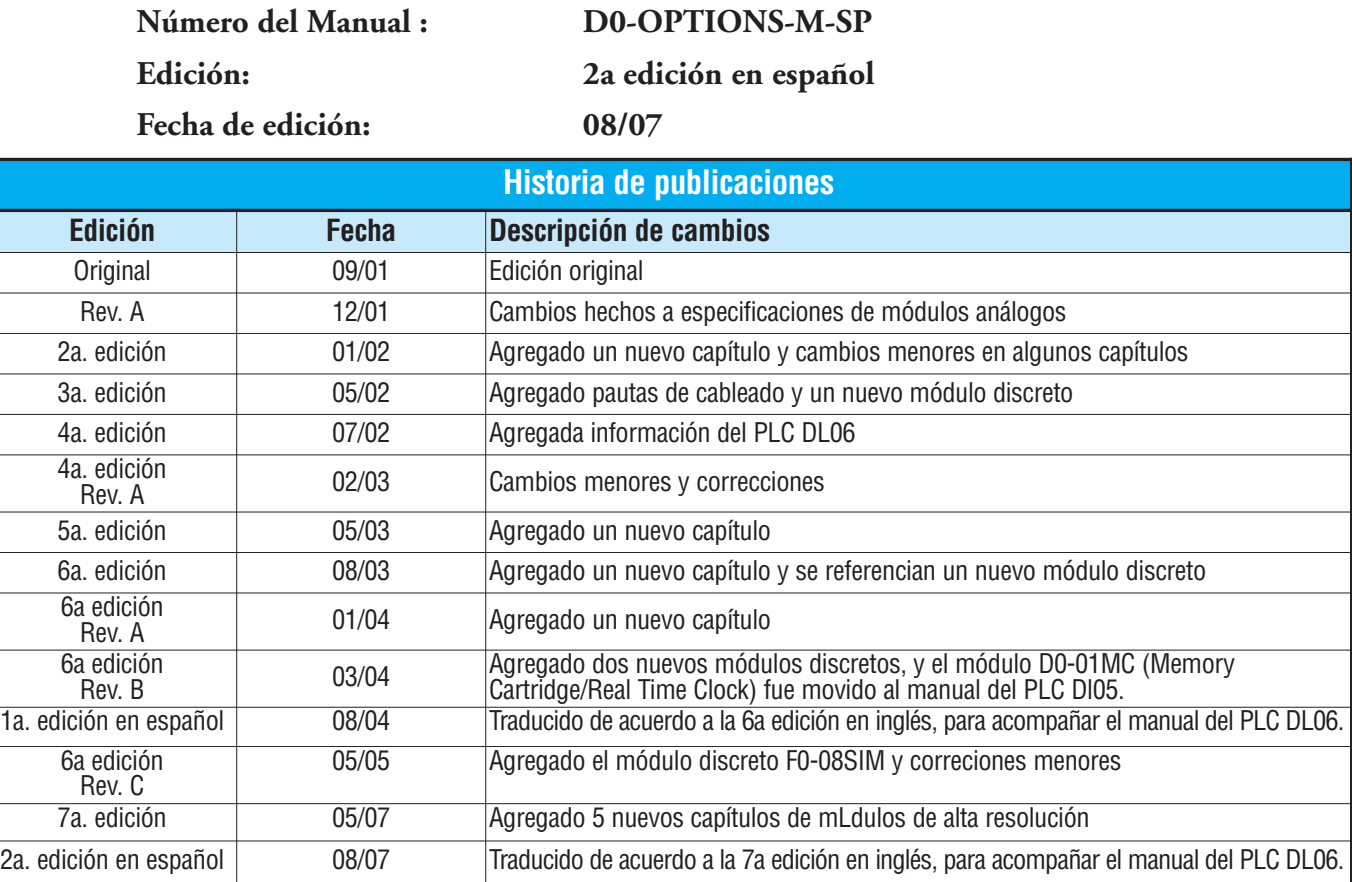

#### **Notas del traductor**;

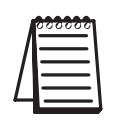

*La traducción ha sido hecha con el propósito de atender una vasta clientela que no puede leer inglés, por la experiencia en las llamadas de apoyo técnico. Se ha mantenido el formato, la paginación y los dibujos lo más posible como la versión en inglés, aunque a veces ha sido necesario moverse una página por razones de espacio. Muchas de las palabras se han dejado en inglés, ya que es muy común usarlas en el lenguaje técnico y también. y más importante, otras informaciones están solamente en inglés, tal como en el programa DirectSOFT. Este manual es un complemento de los manuales de usuario de los PLC DL05 y DL06.*

П

## **CONTENIDO**

### **Capítulo 1: Como comenzar**

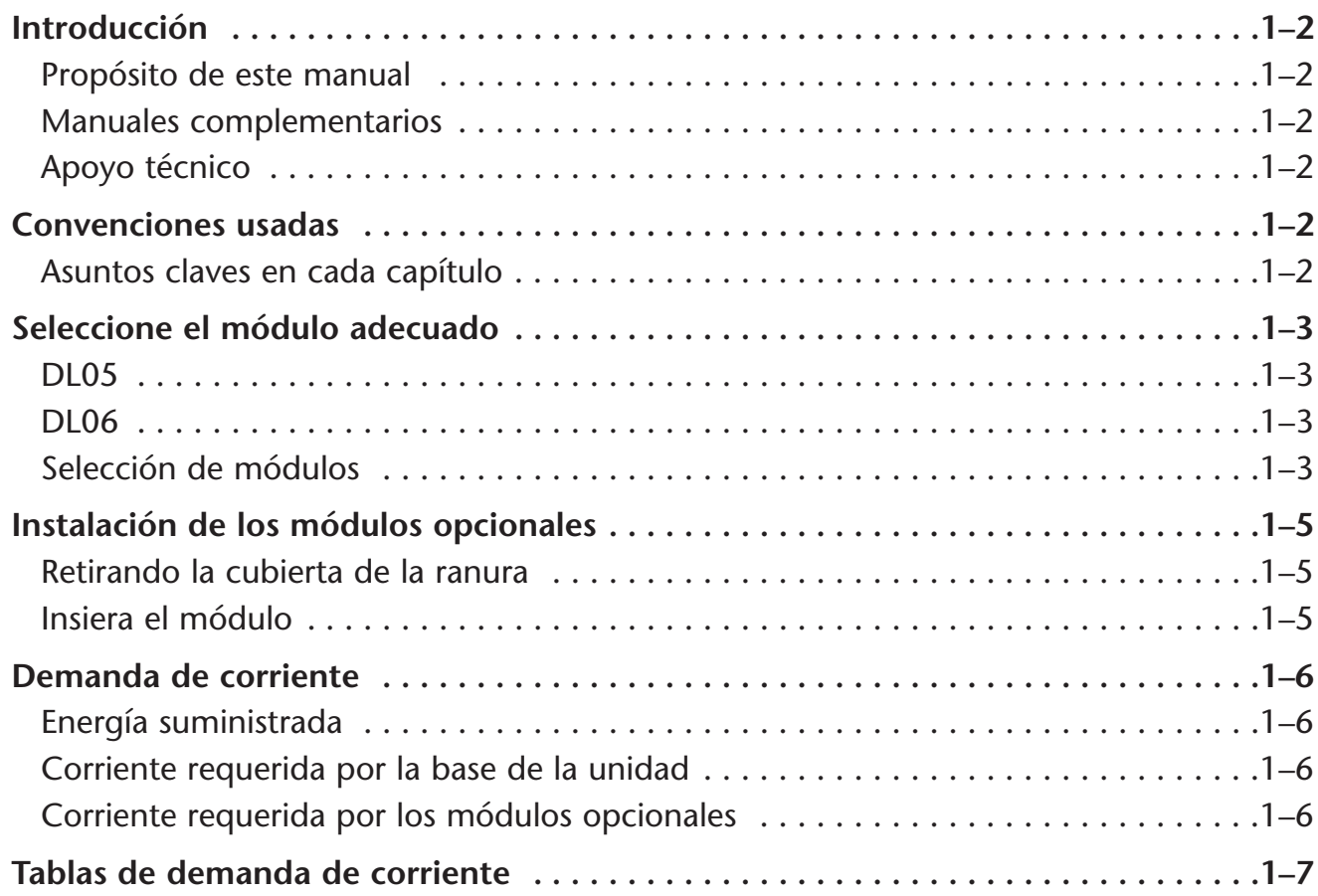

### **Capítulo 2: Pautas de entradas y salidas discretas**

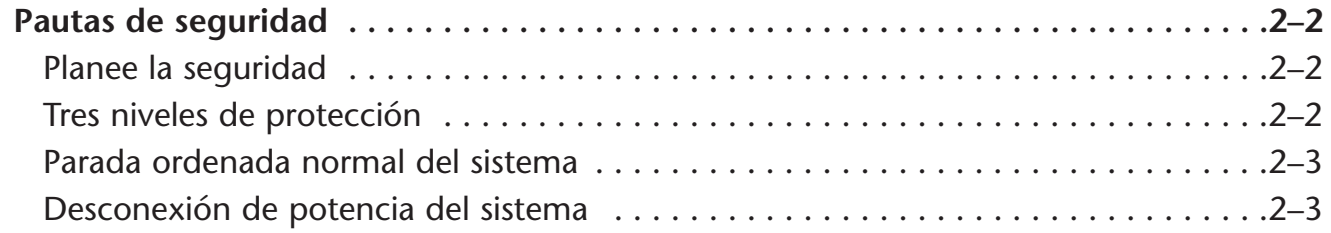

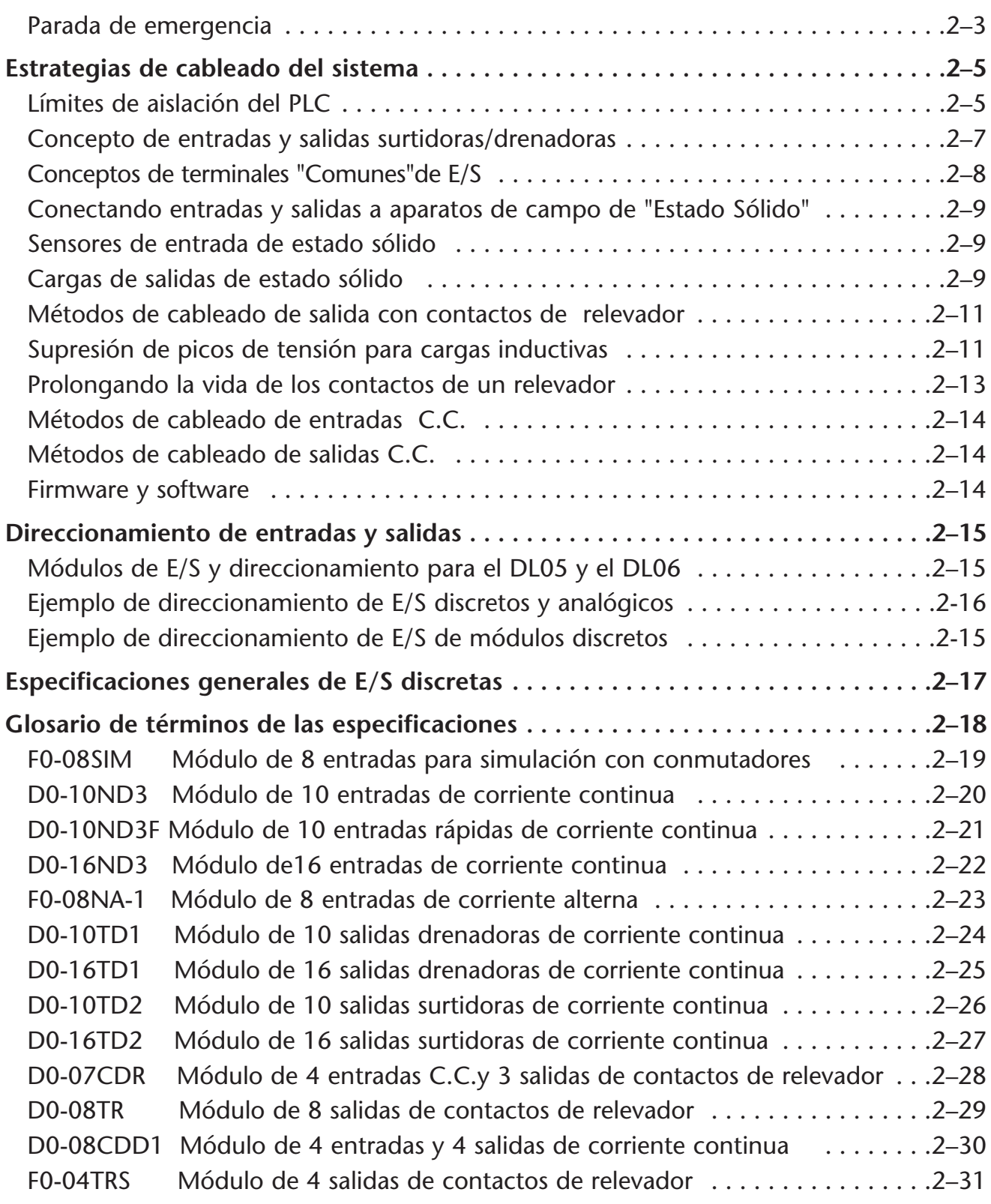

e<br>V

### **Capítulo 3: F0-04AD-1 4 entradas analógicas de corriente**

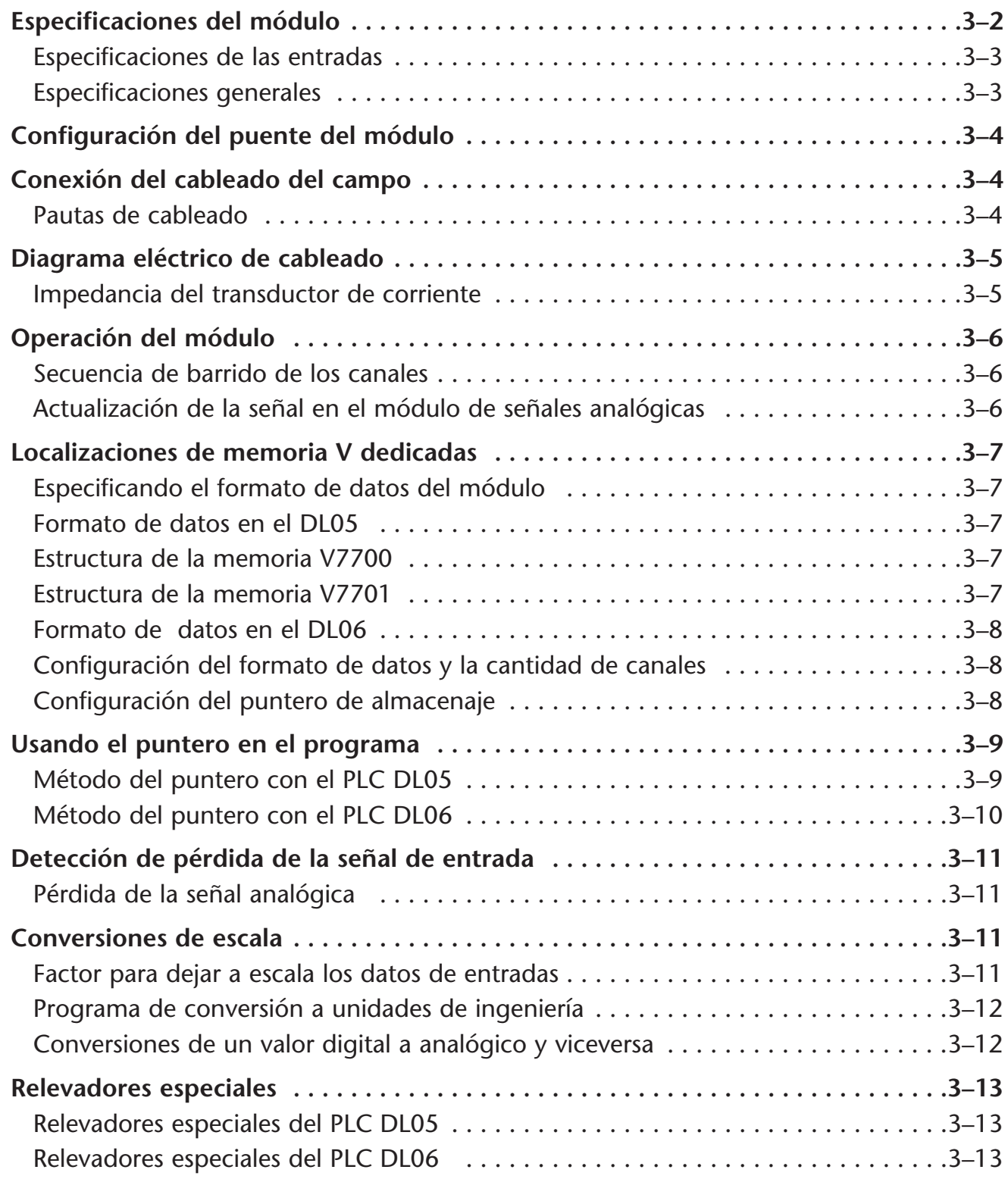

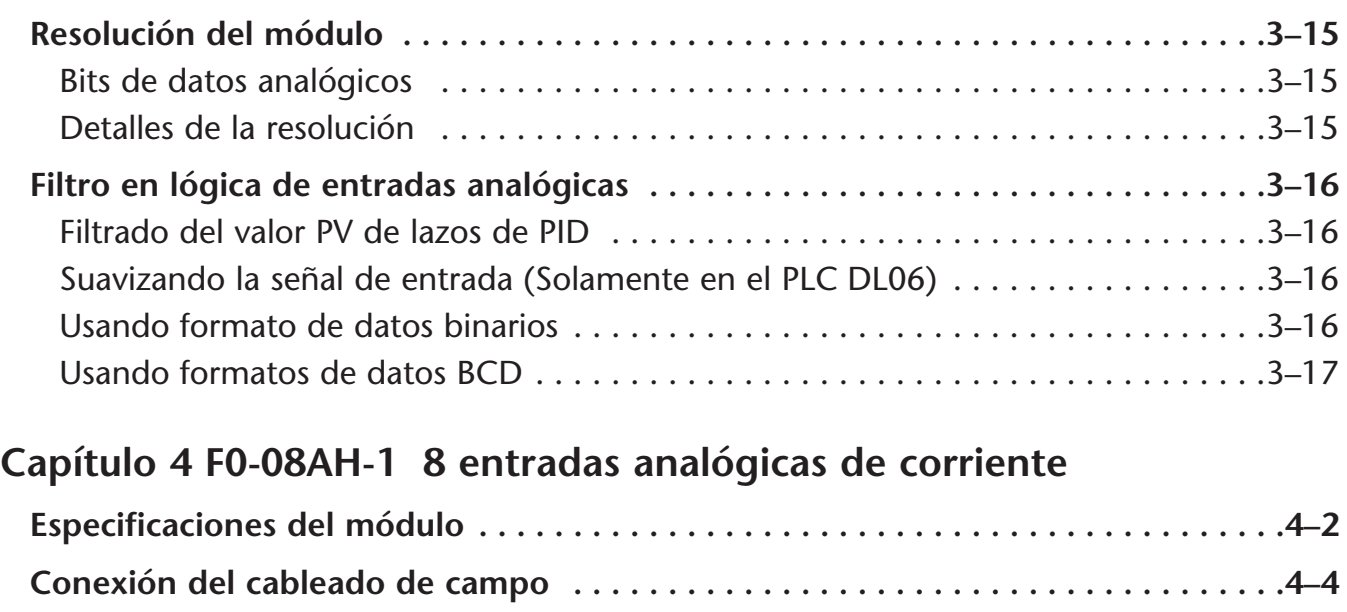

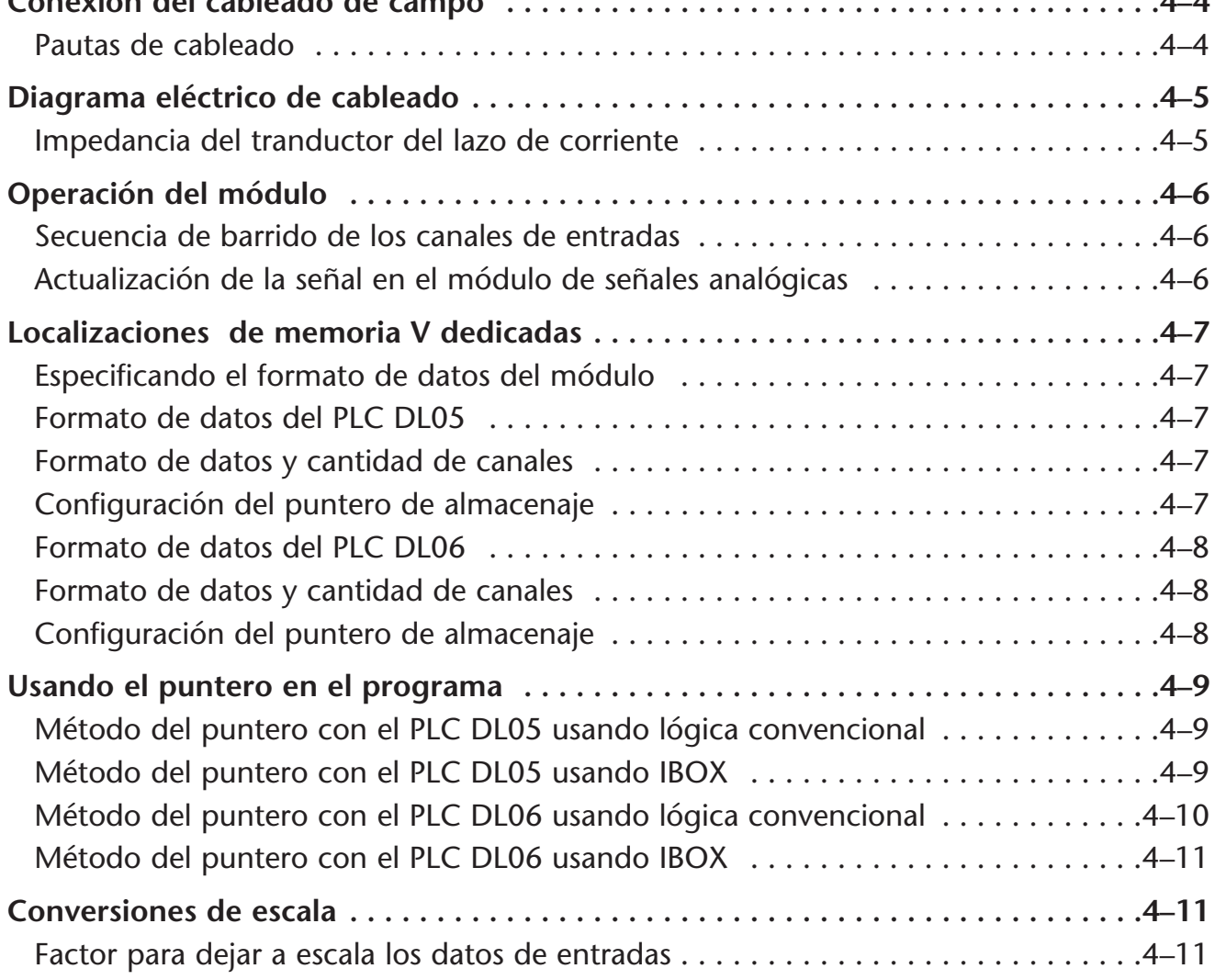

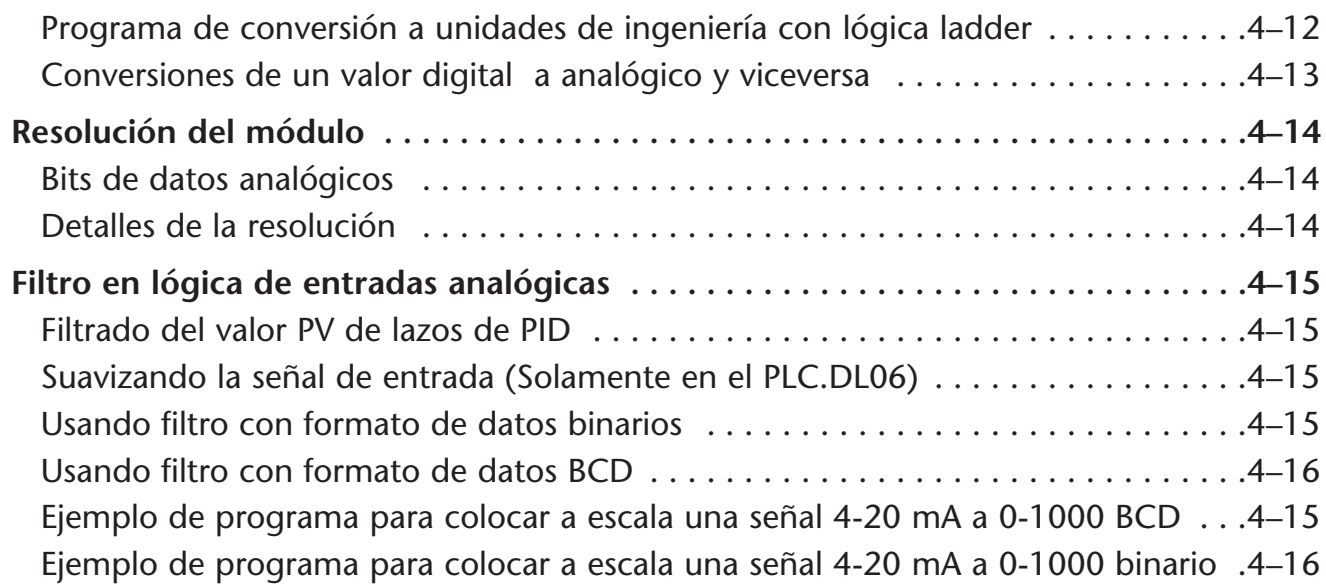

### **Capítulo 5 F0-04AD-2 4 entradas analógicas de voltaje**

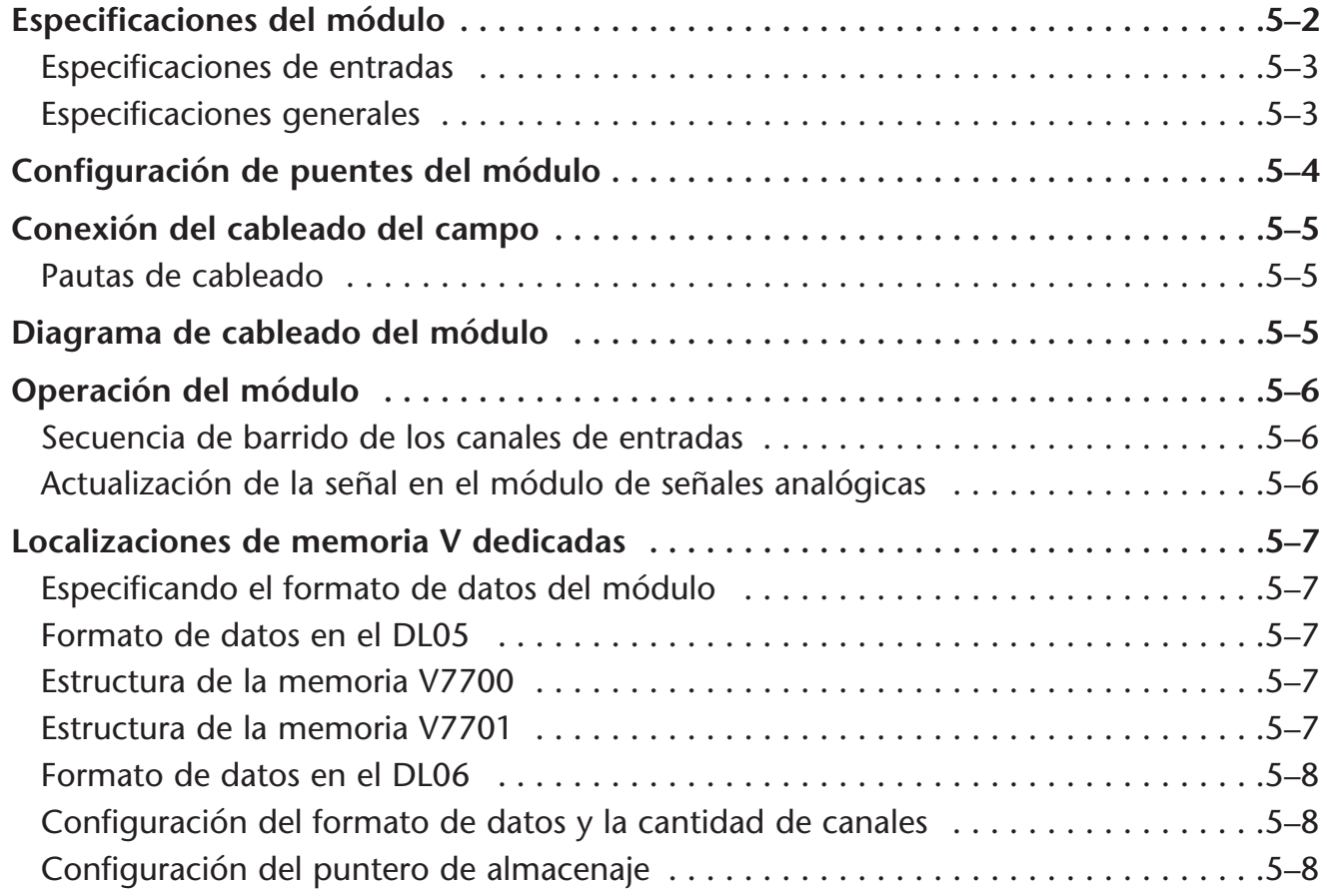

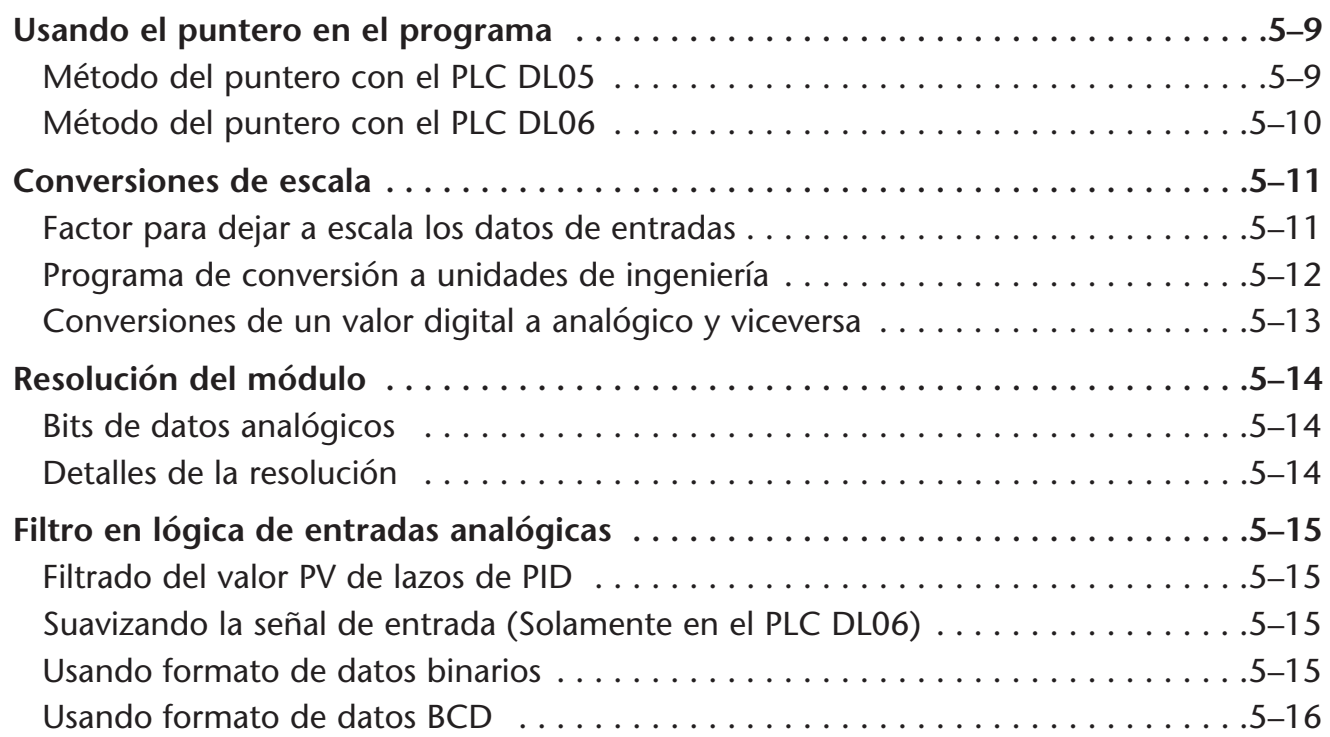

### **Capítulo 6: F0-08ADH-2 8 entradas analógicas de voltaje**

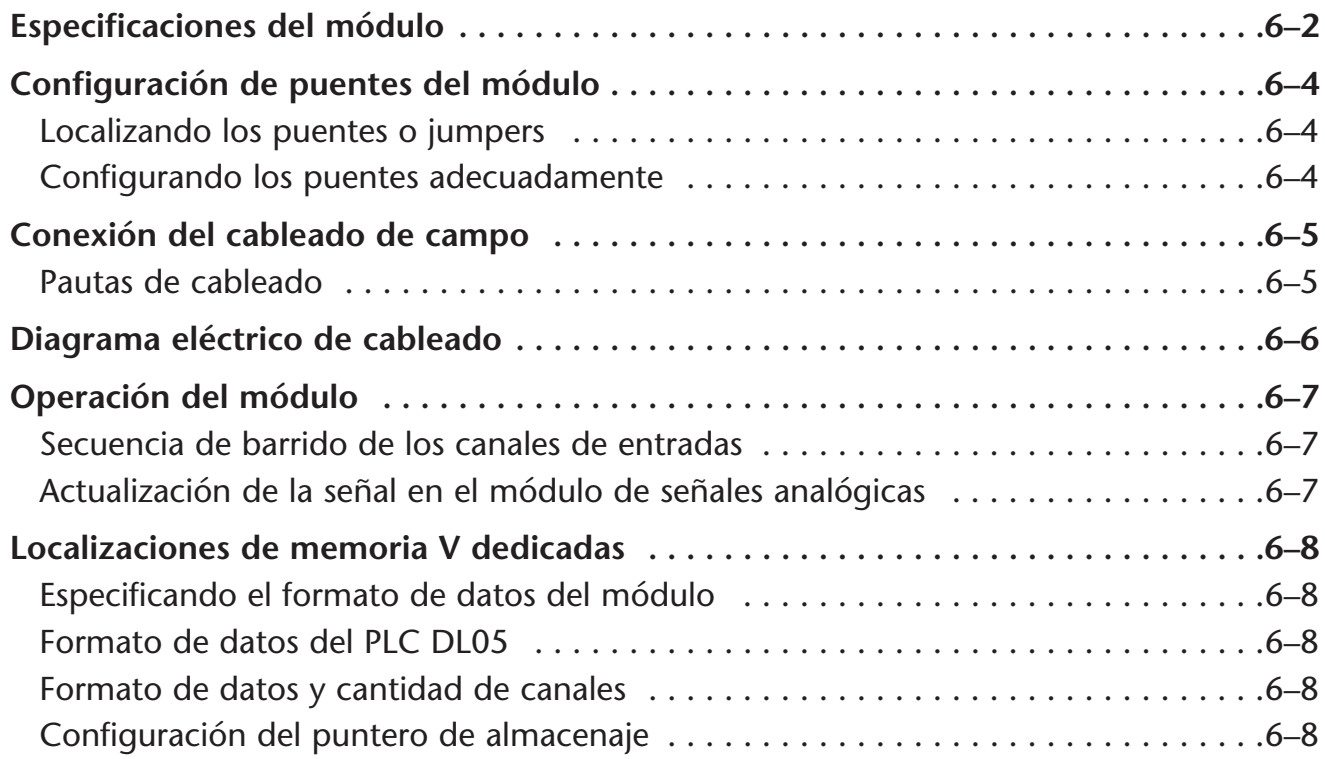

e<br>S

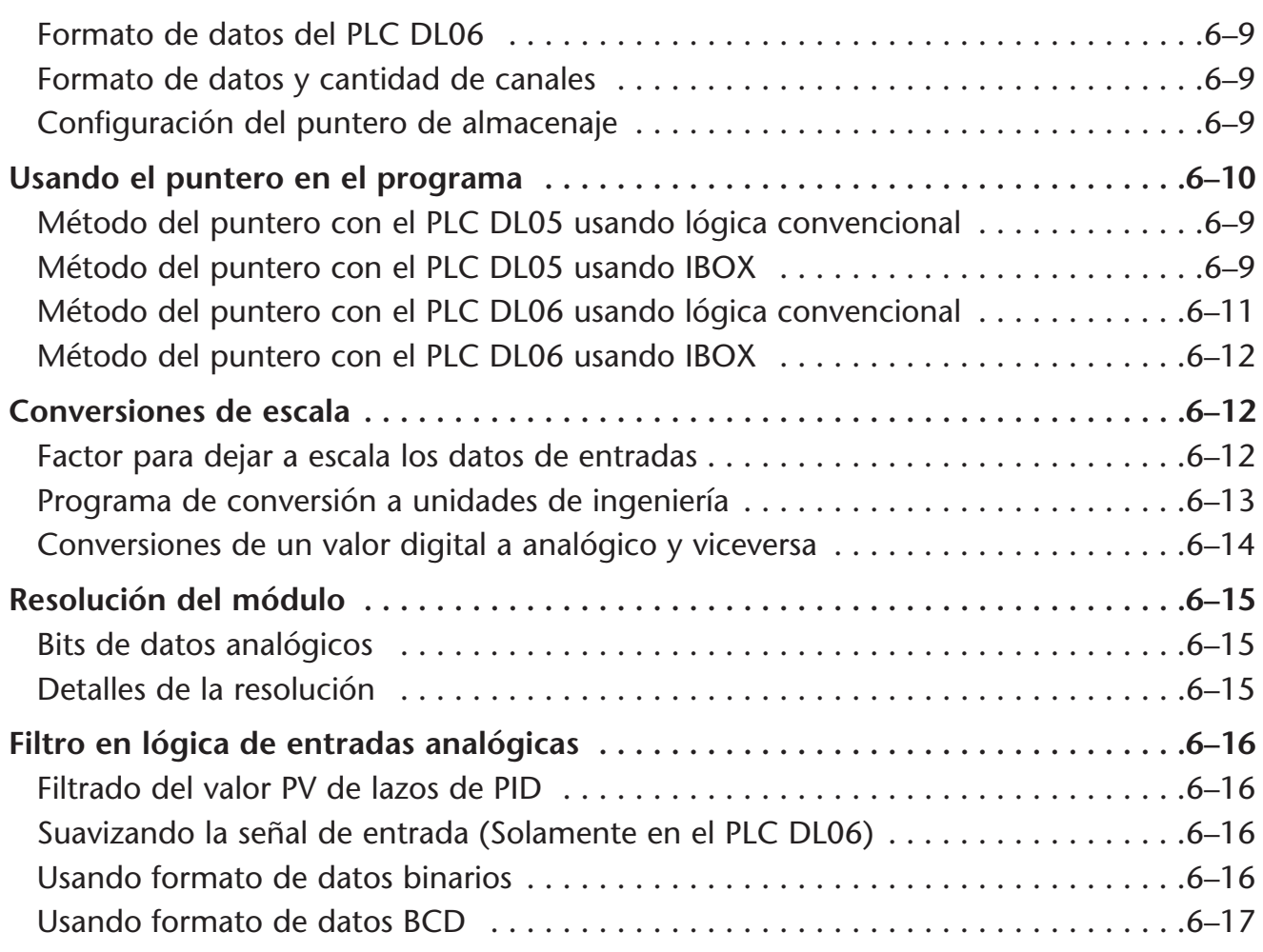

### **Capítulo 7: F0-04DAH-1 4 salidas analógicas de corriente**

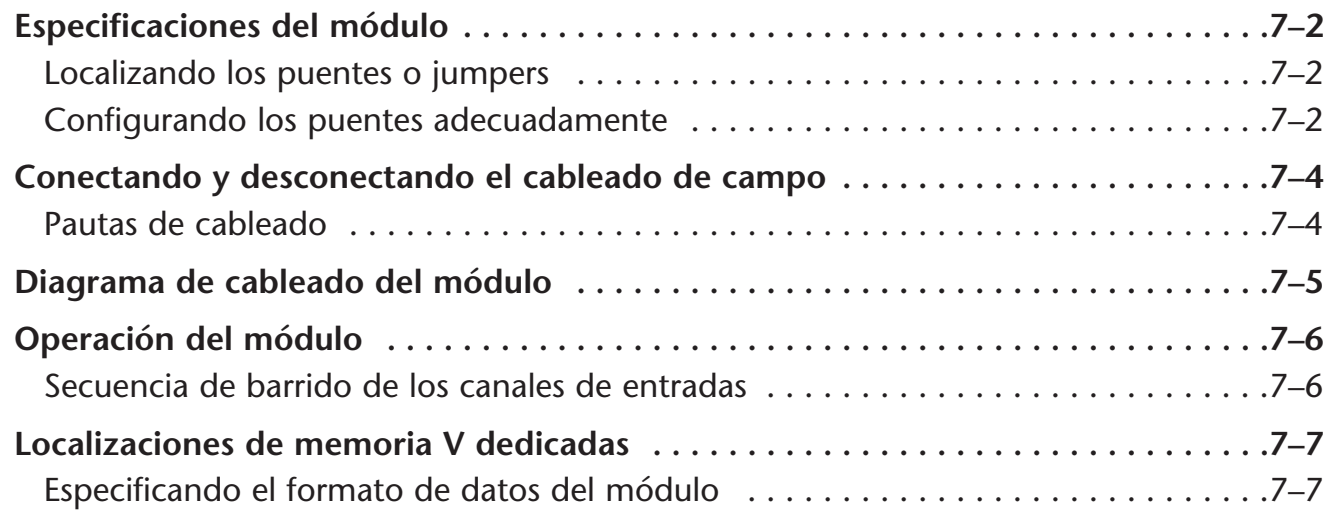

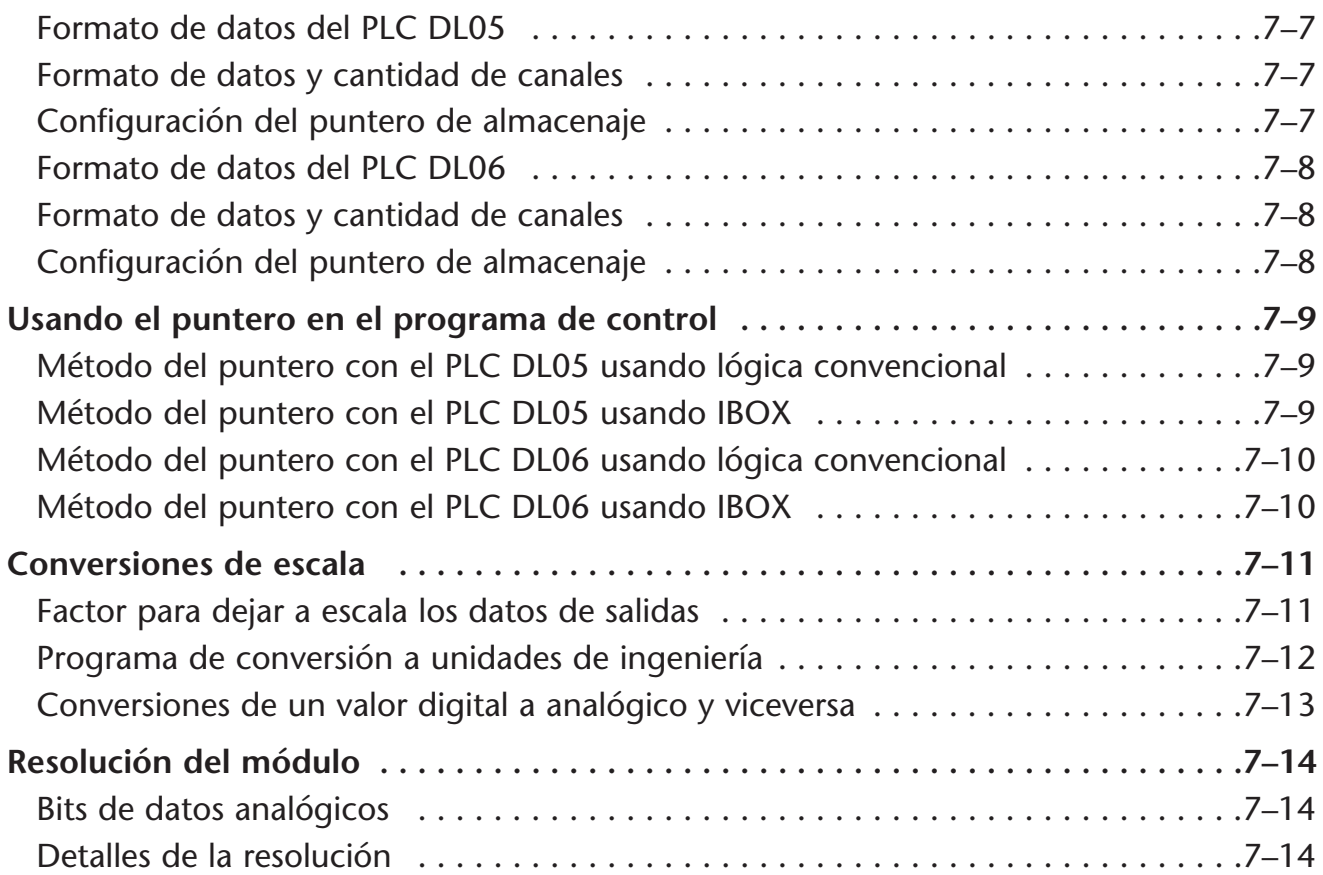

### **Capítulo 8: F0-08DAH-1 8 salidas analógicas de corriente**

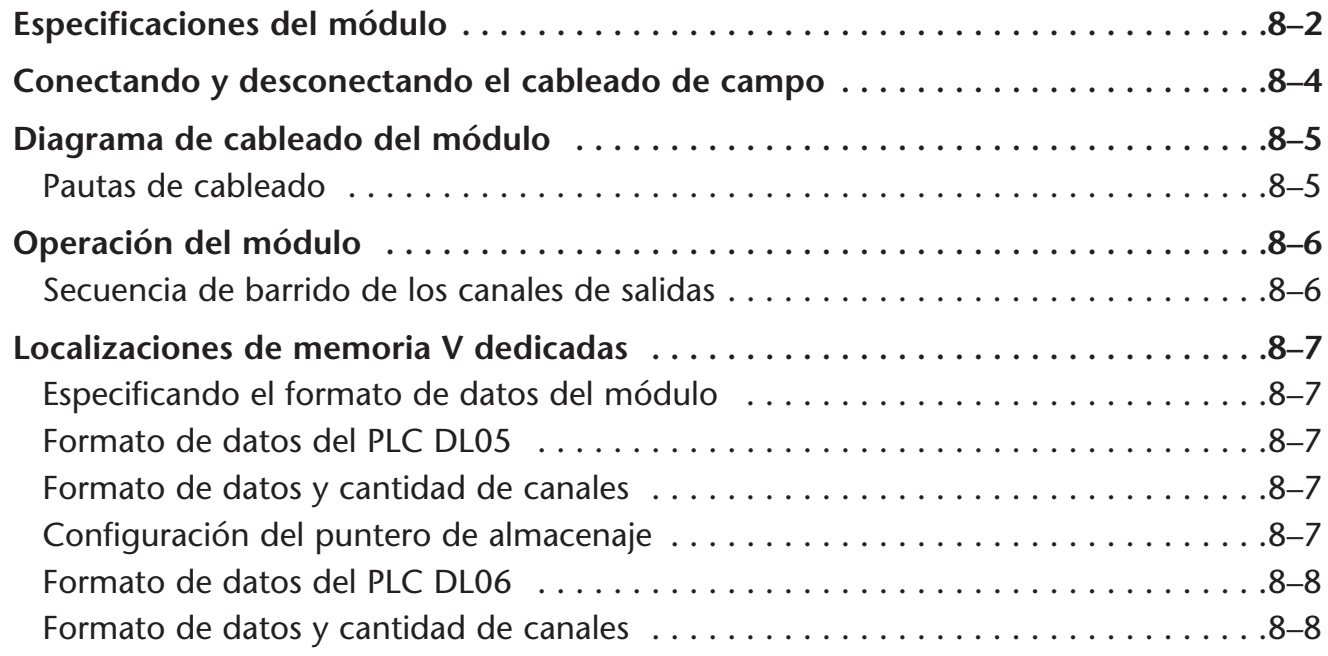

п

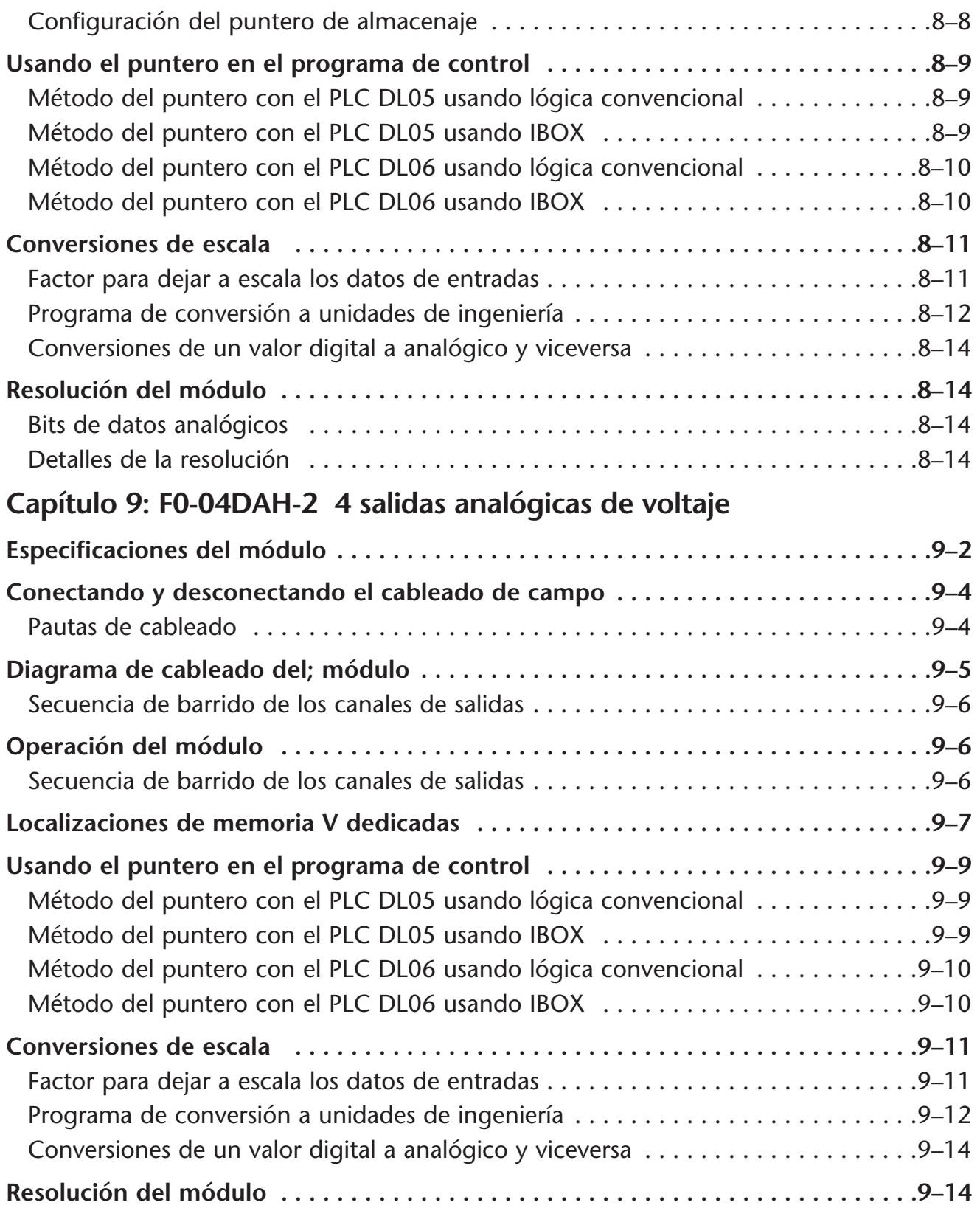

г

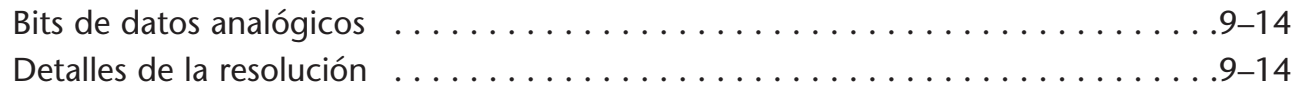

### **Capítulo 10: F0-08DAH-2 8 salidas analógicas de voltaje**

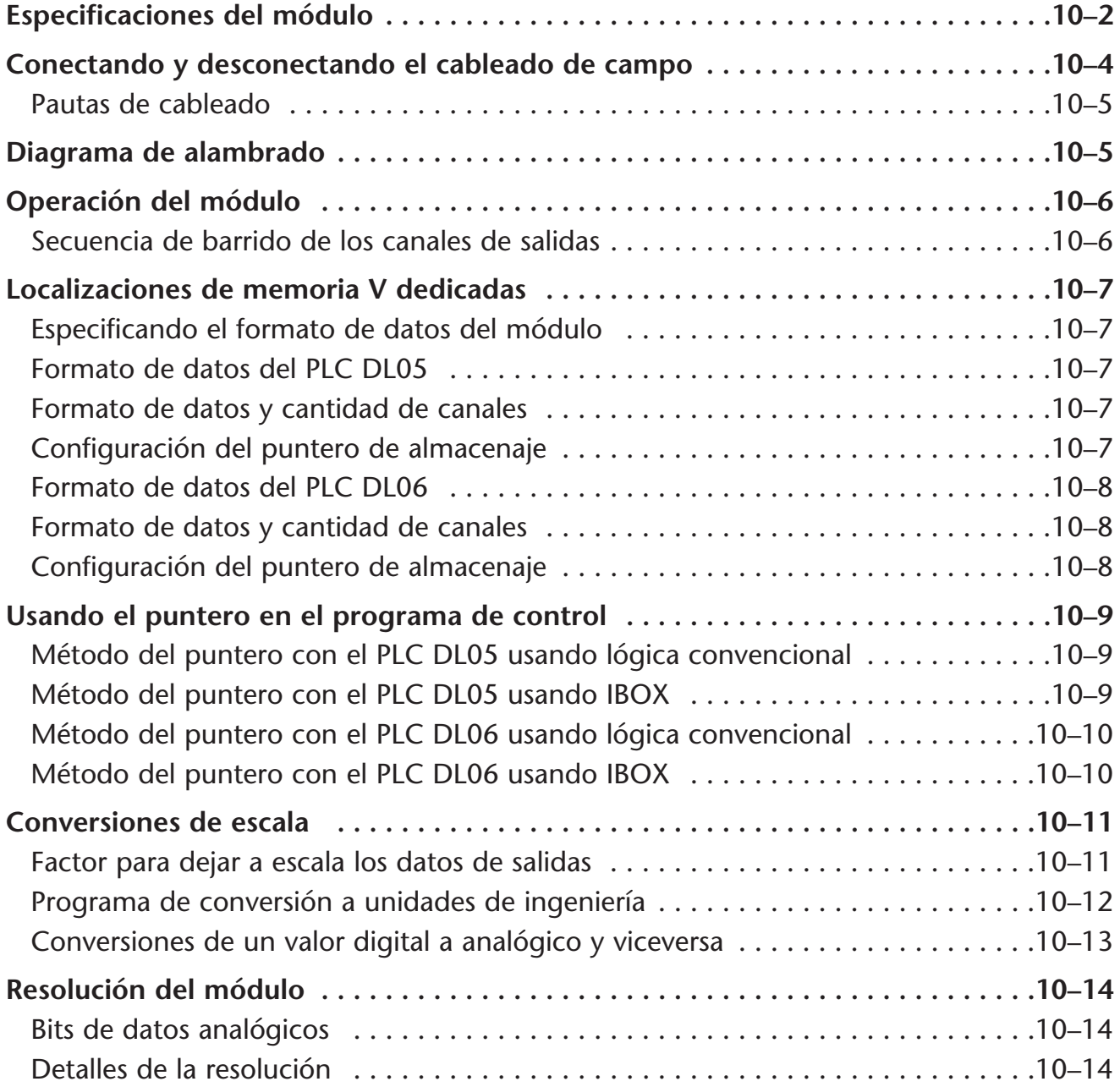

### **Capítulo 11: F0-4AD2DA-1 4 entradas y 2 salidas analógicas de corriente**

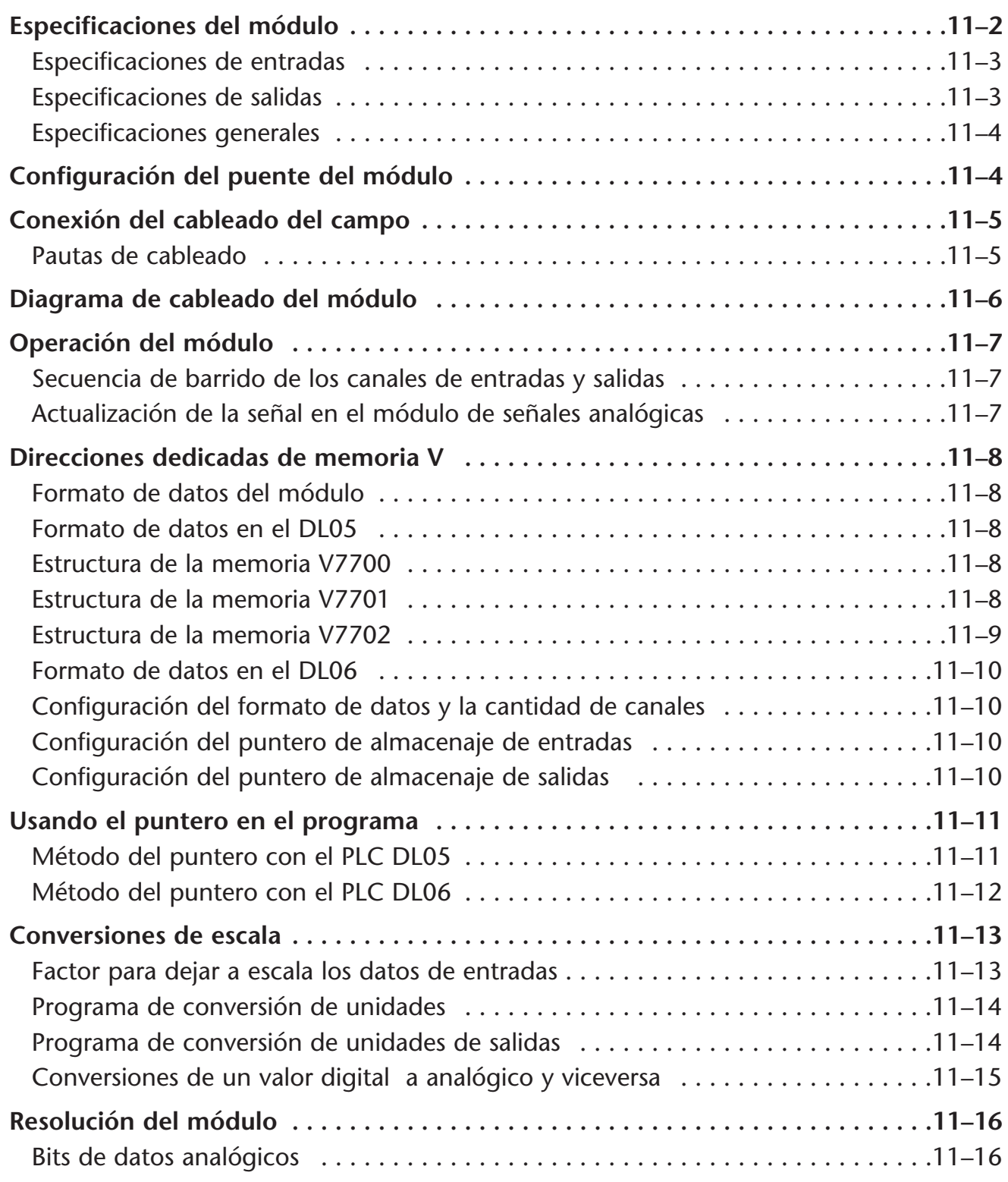

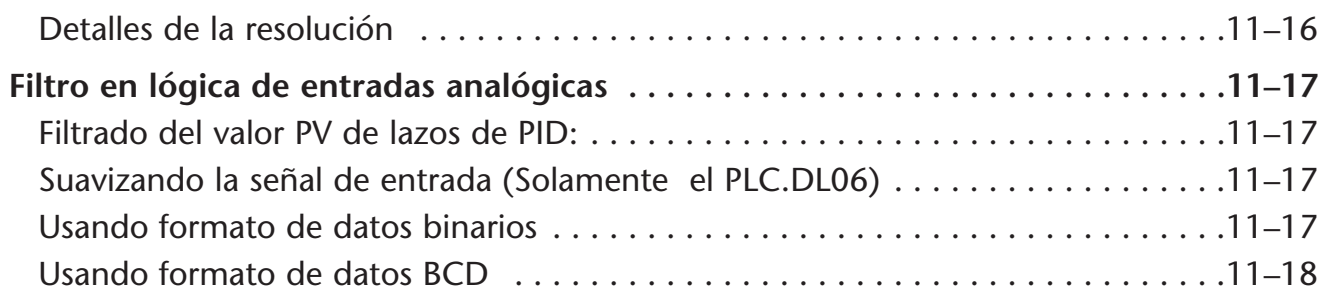

### **Capítulo 12: F0-2AD2DA-2 2 entradas y 2 salidas analógicas de voltaje**

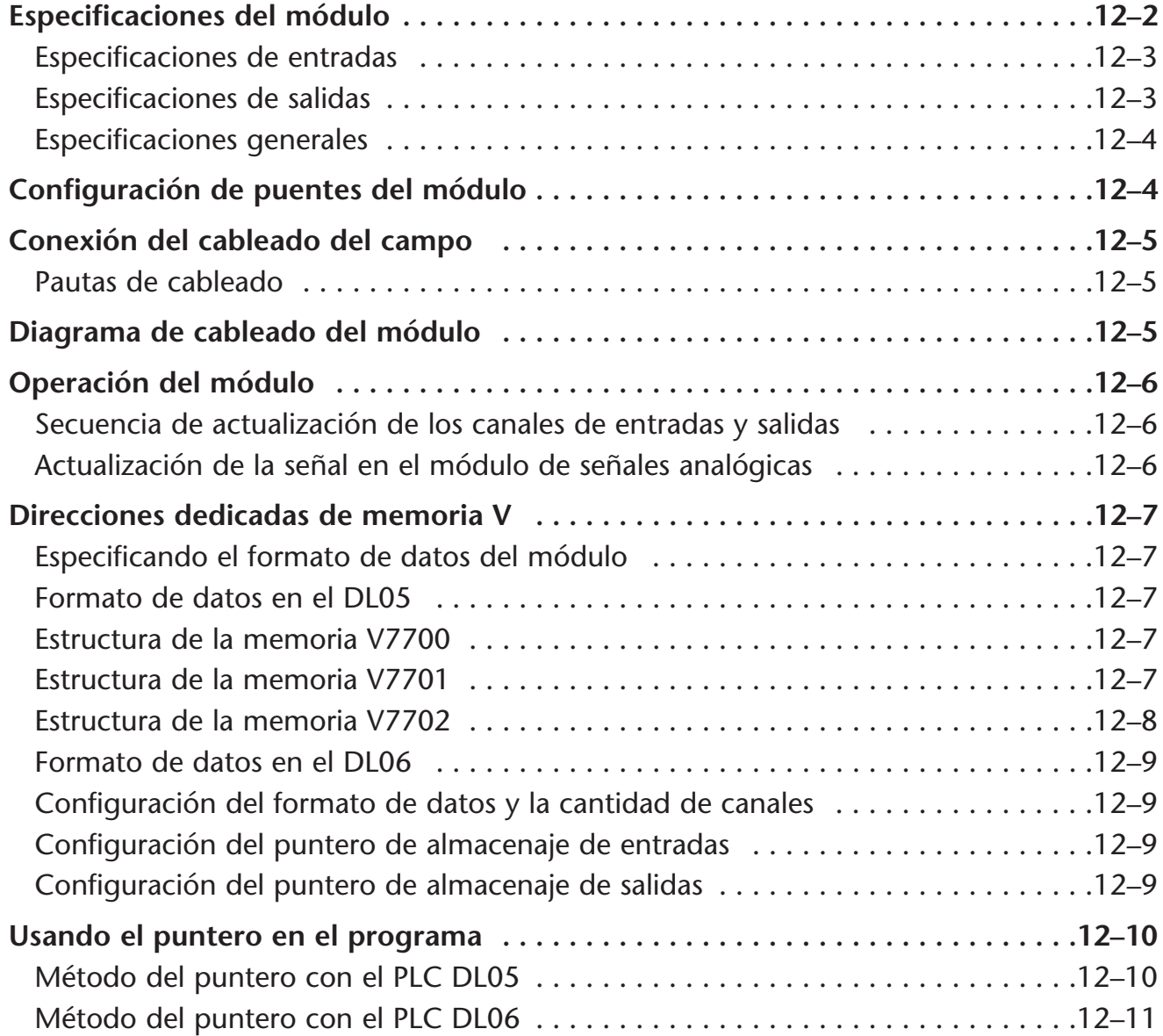

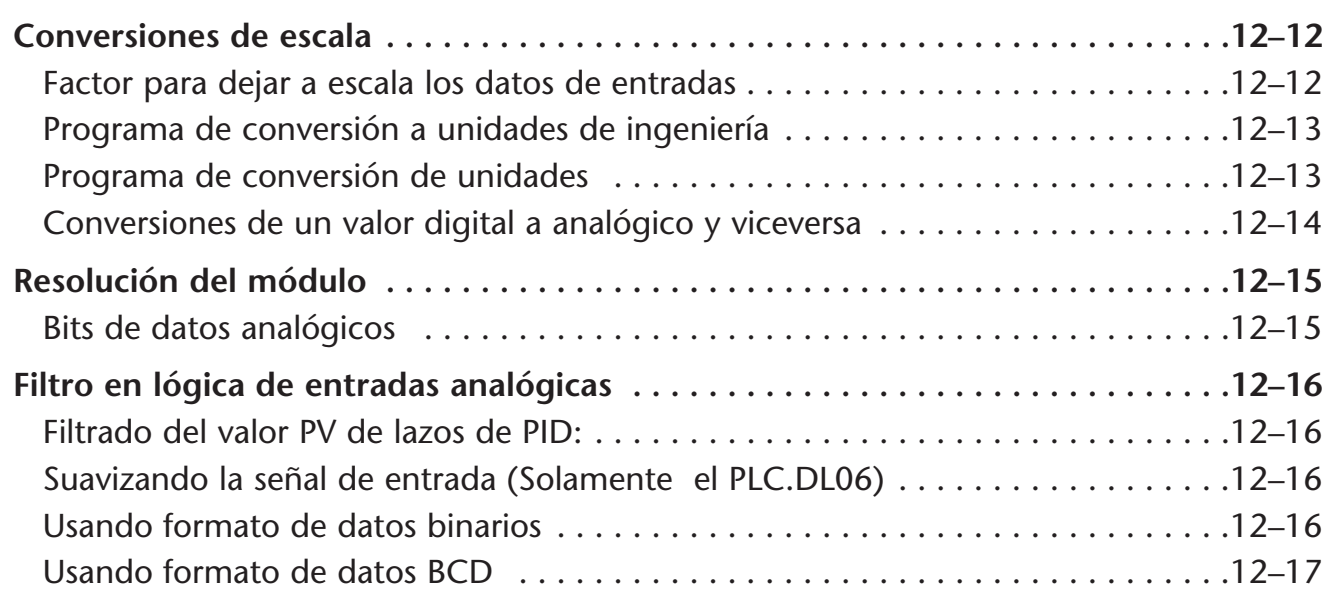

### **Capítulo 13: F0-4AD2DA-2 4 entradas y 2 salidas analógicas de voltaje**

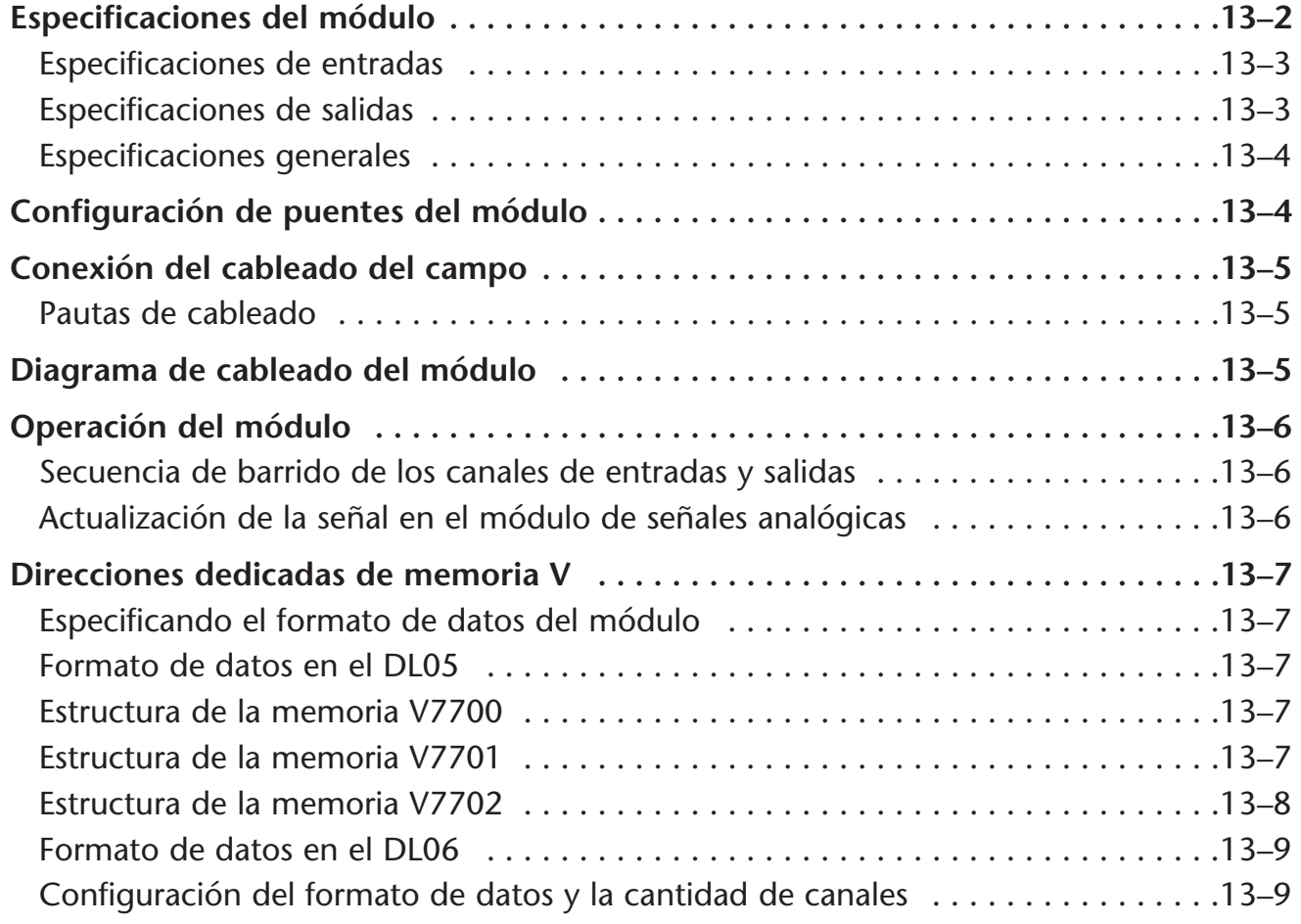

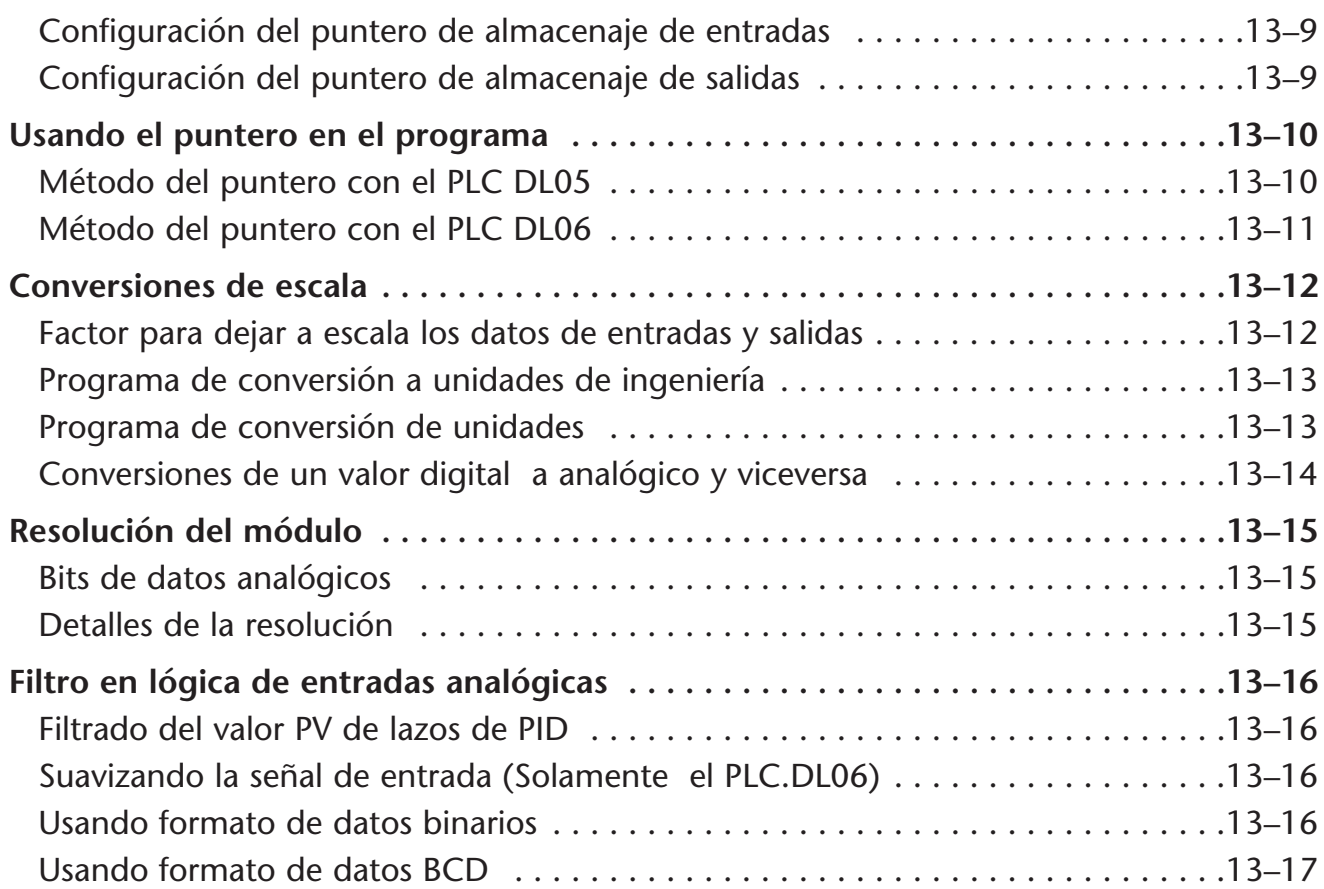

### **Capítulo 14: F0-04RTD 4 entradas de temperatura con RTD**

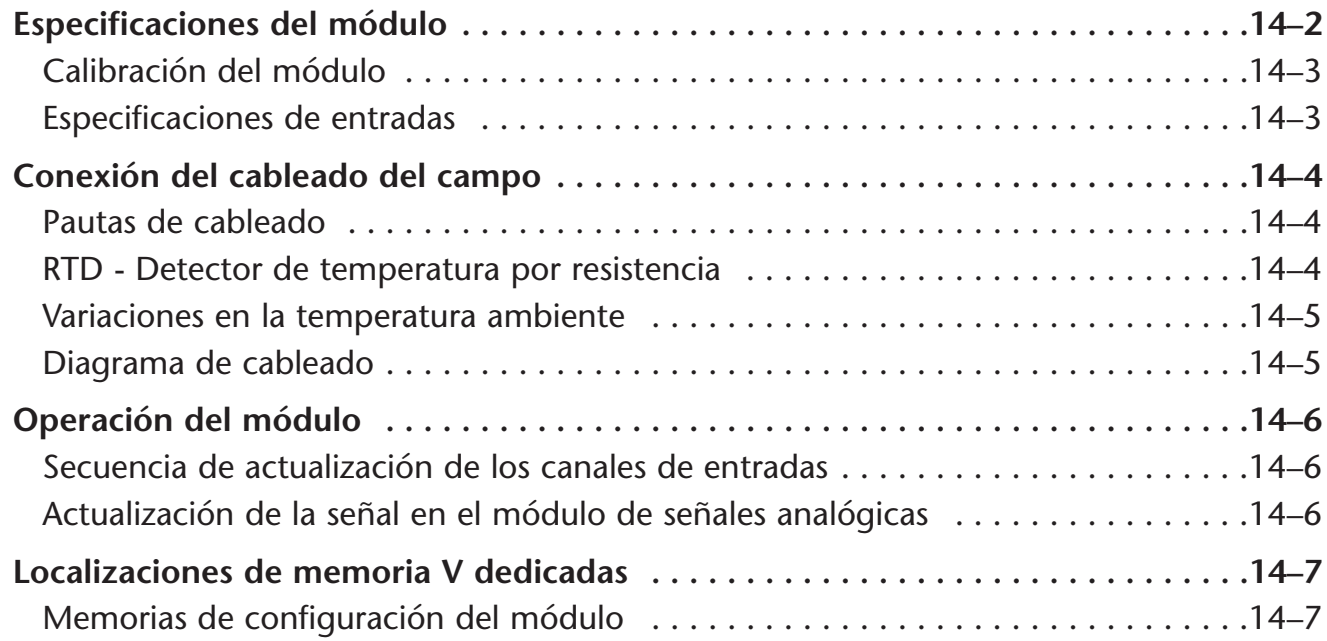

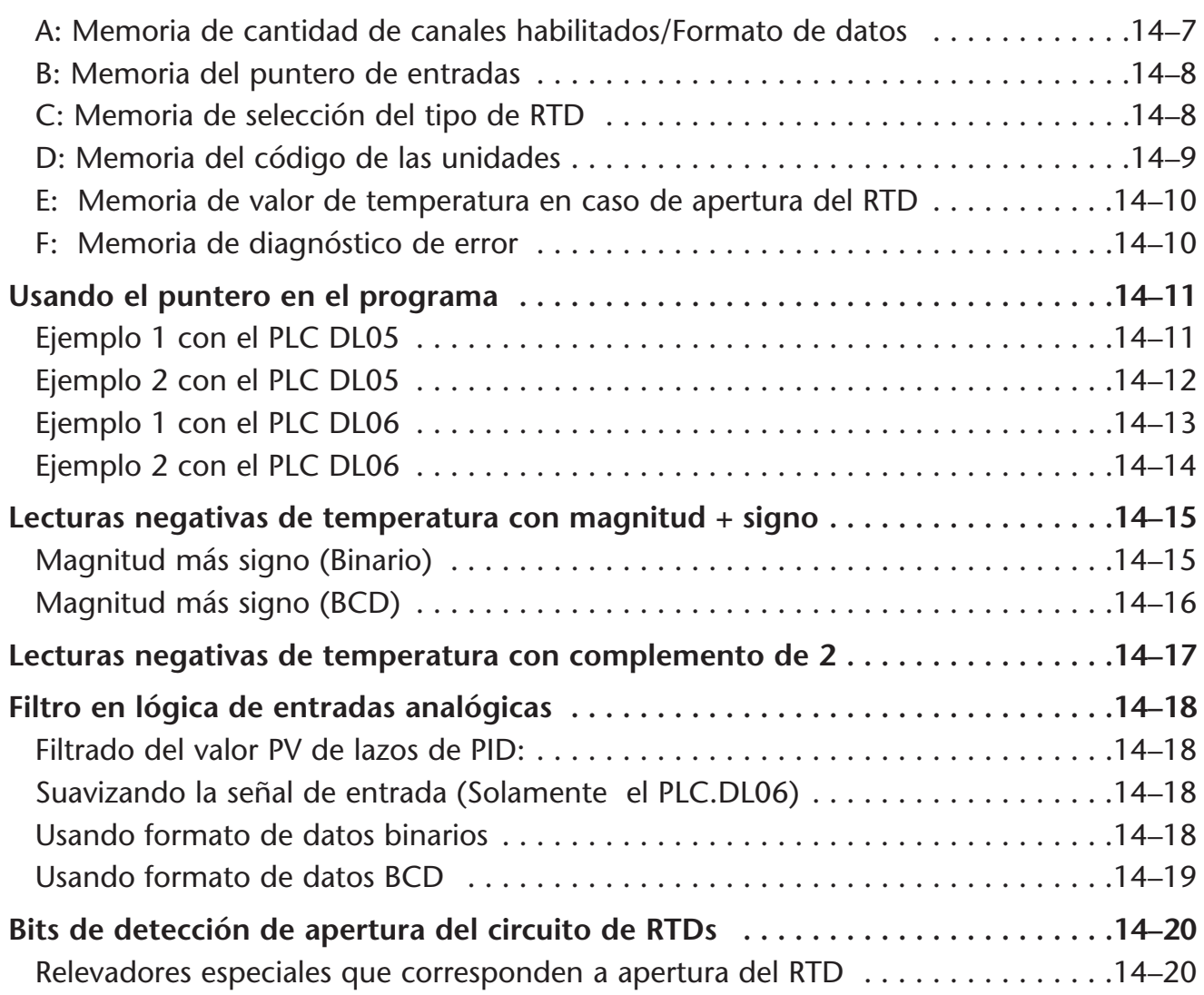

### **Capítulo 15: F0-04THM 4 entradas de termopar**

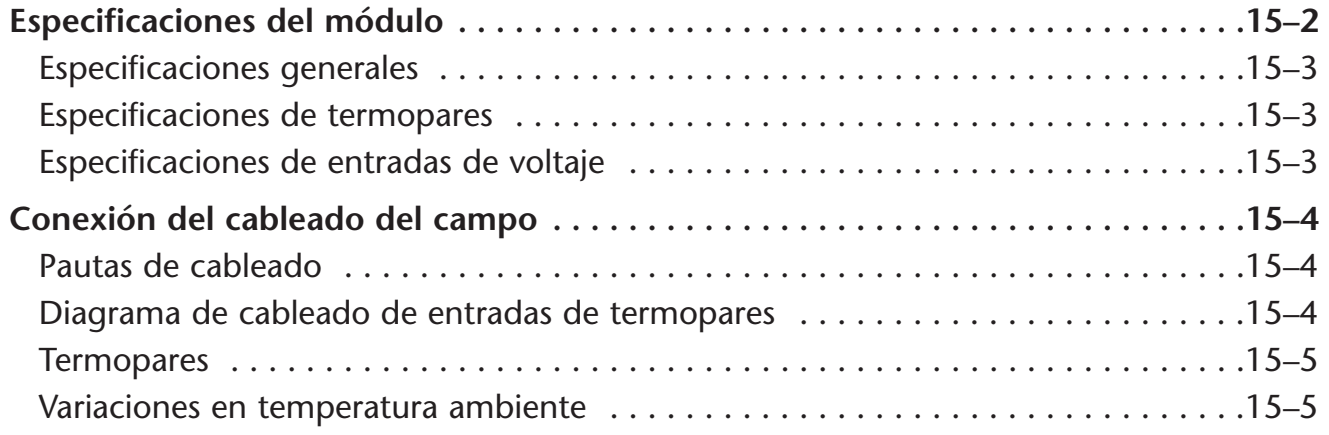

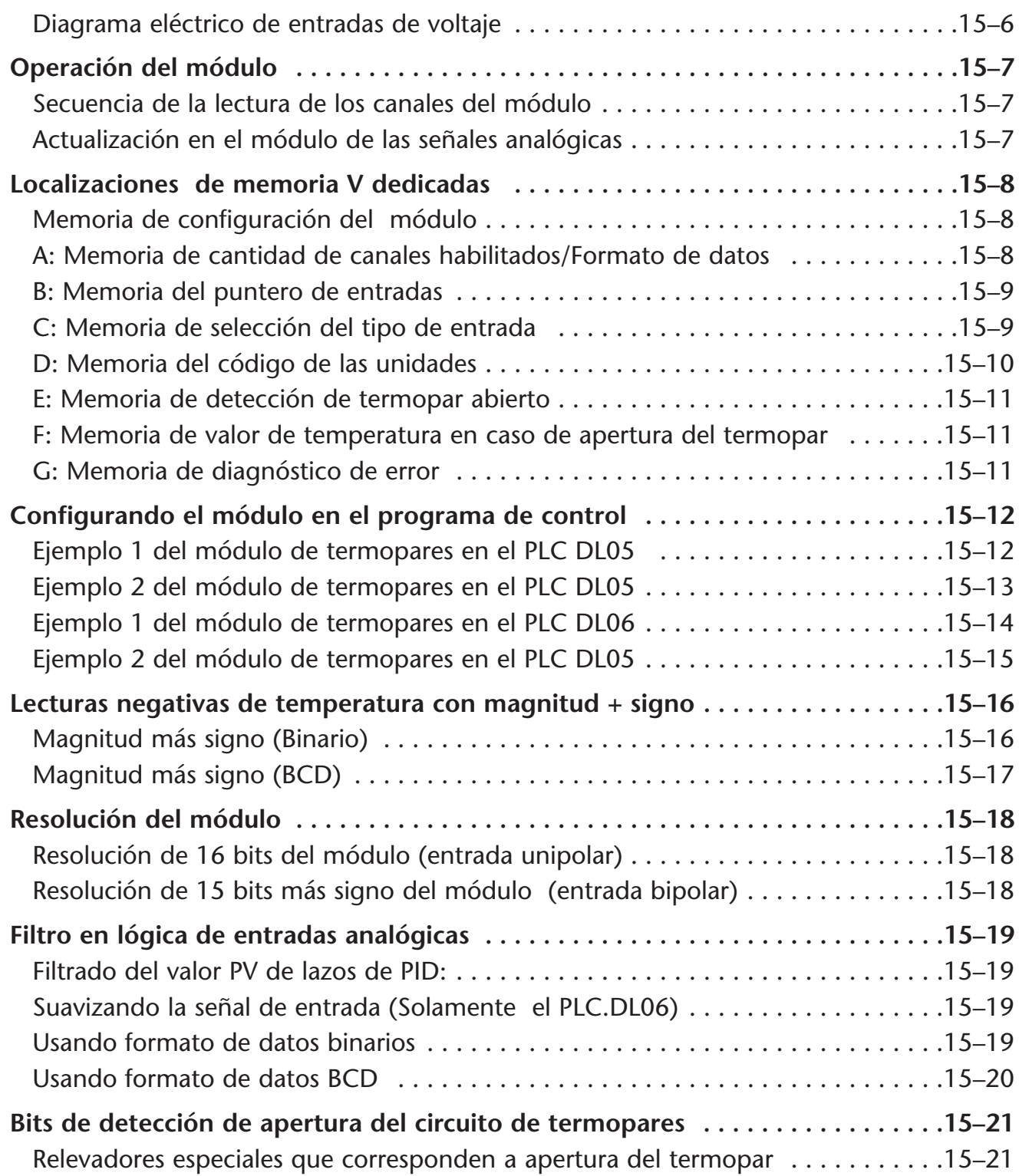

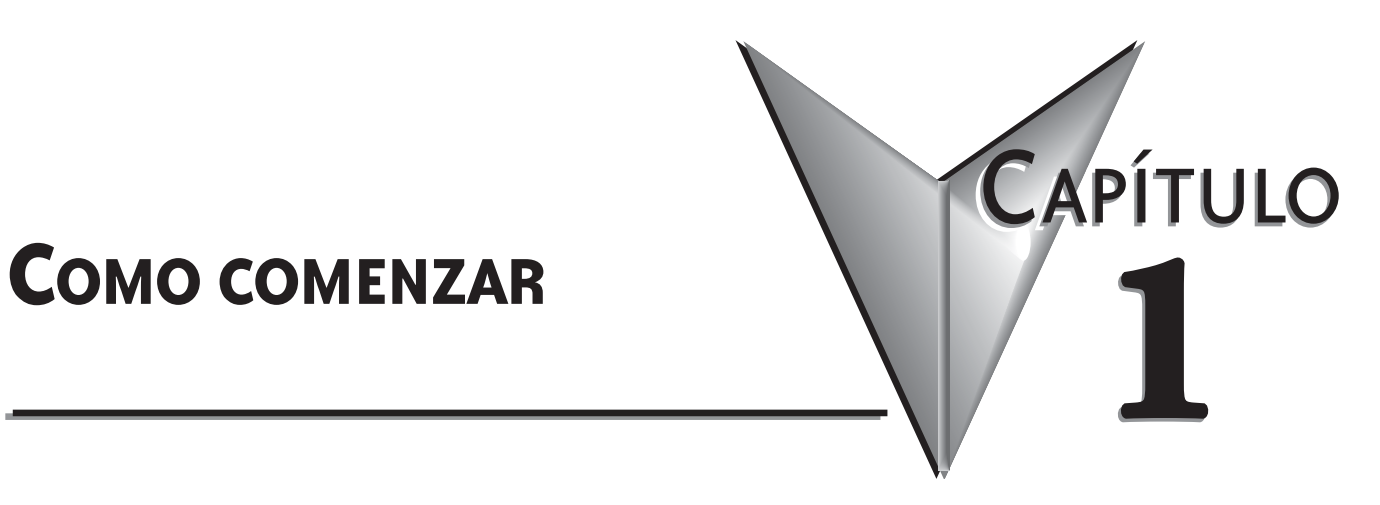

### **En este capítulo...**

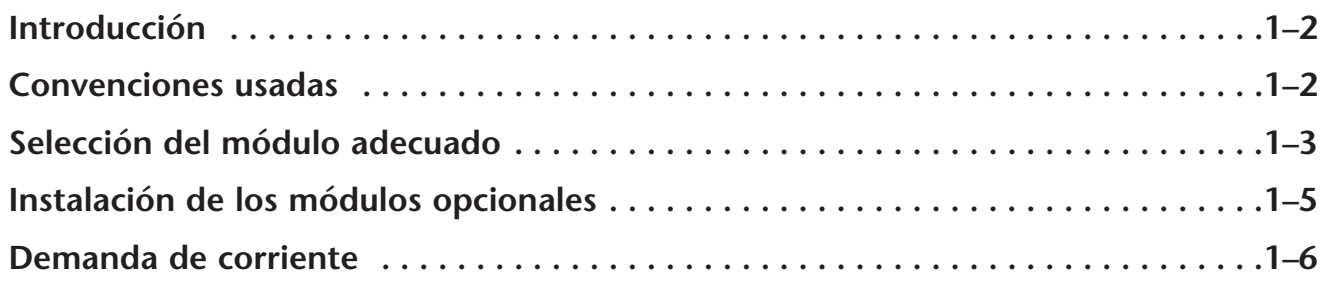

### **Introducción**

#### **El propósito de este manual**

Este manual describe los módulos opcionales que están disponibles para las familias de PLCs DL05 y DL06. Le mostrará cómo seleccionar e instalar un módulo opcional para su PLC.

#### **Manuales complementarios**

Usted necesitará una copia del manual de usuario DL05 (D0-USER-M) o del manual de usuario DL06 (D0-06USER-M-SP) cuando use los módulos opcionales en su PLC.

#### **Apoyo técnico**

Nos esforzamos en hacer nuestros manuales los mejores de la industria. Confiamos en sus comentarios para hacernos saber si estamos alcanzando nuestra meta. Si usted no puede encontrar la solución a su uso particular, o si por cualquier razón usted necesita apoyo técnico, por favor, puede escribirnos un correo electrónico o llámenos por teléfono a:

#### **770–844–4200 en Estados Unidos**

Nuestro grupo de apoyo técnico trabajará con usted para contestar a sus preguntas. Estamos disponibles de Lunes a a Viernes a partir de la 9:00 AM hasta las 6:00 P.M hora de Nueva York. También le animamos a que visite nuestro sitio de internet en donde usted puede encontrar información técnica y no técnica sobre nuestros productos y nuestra compañía.

#### **http://www.automationdirect.com**

Si usted tiene un comentario, una pregunta o una sugerencia sobre cualesquiera de nuestros productos, servicios, o manuales, devuelva sus comentarios a nosotros.

### **Convenciones usadas**

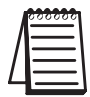

Cuando usted ve el icono de la "libreta" en el margen izquierdo, el párrafo a la su derecha inmediata será una **nota especial.** La palabra **NOTA**: en negrita marcará el principio del texto.

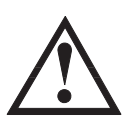

**Cuando usted vea "el icono de la marca de exclamación" en el margen izquierdo, el párrafo a la su derecha inmediata será una advertencia. Esta información podría prevenir lesión, pérdida de funciones o aún la muerte (en casos extremos).La palabra ADVERTENCIA:en negrita marcará el principio del texto.**

#### **Asuntos claves en cada capítulo**

El principio de cada capítulo se enumerarán los asuntos claves que se pueden encontrar en ese capítulo.

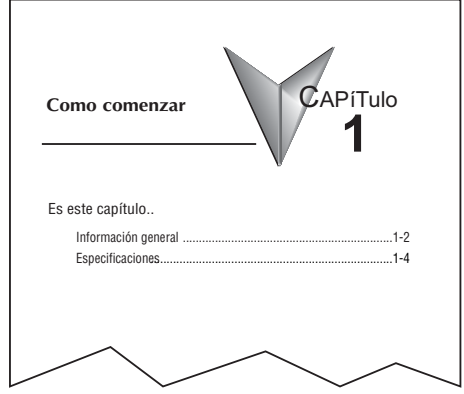

### **Seleccione el módulo adecuado**

### **DL05**

El micro PLC DL05 tiene solamente una ranura de opción para instalar un módulo opcional. La selección adecuada de un módulo depende del uso del control deseado.

#### **DL06**

El PLC DL06 tiene cuatro ranuras para colocar módulos opcionales. Los módulos opcionales se pueden también agregar según el uso del control deseado.

#### **Selección de módulos**

Hay más de 30 módulos opcionales disponibles.

Las especificaciones y los diagramas eléctricos para los módulos discretos de E/S se pueden encontrar en los capítulos siguientes.

Una descripción completa de los módulos analágicos se puede encontrar en sus capítulos respectivos en este manual.

Algunos módulos tales como F0-CP128, D0-DEVNETS, H0-ECOM, H0-PSCM, D0-DCM y H0-CTRIO se describen en sus manuales de usuario respectivos; vea la referencia de los manual en las tabla siguientes, las que también enumeran los módulos disponibles.

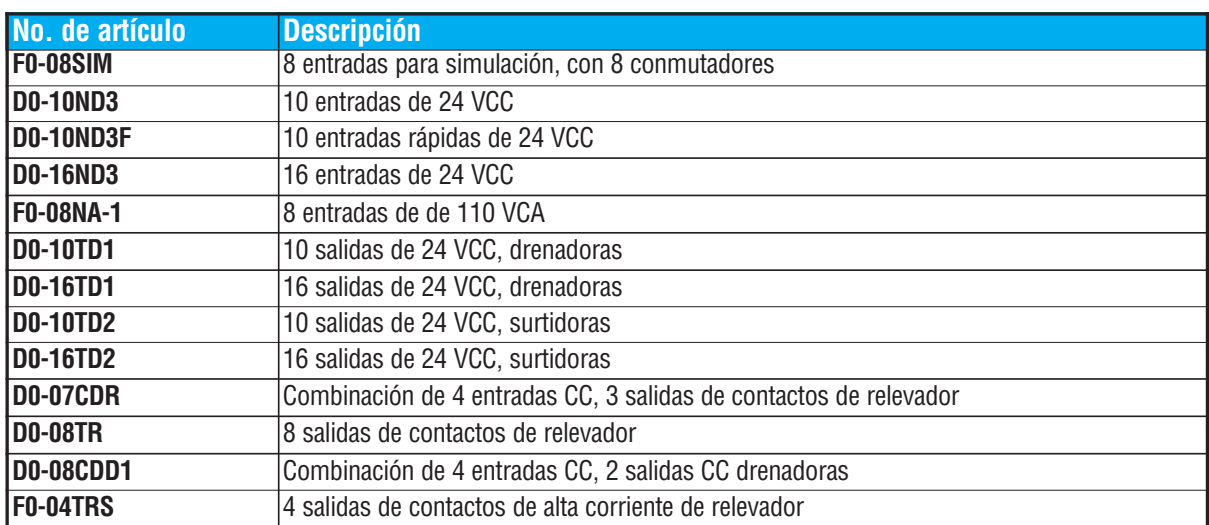

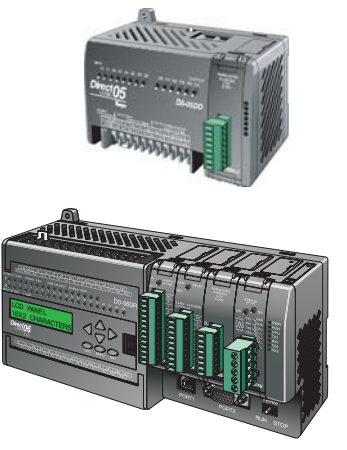

### **Selección de módulos, continuado**

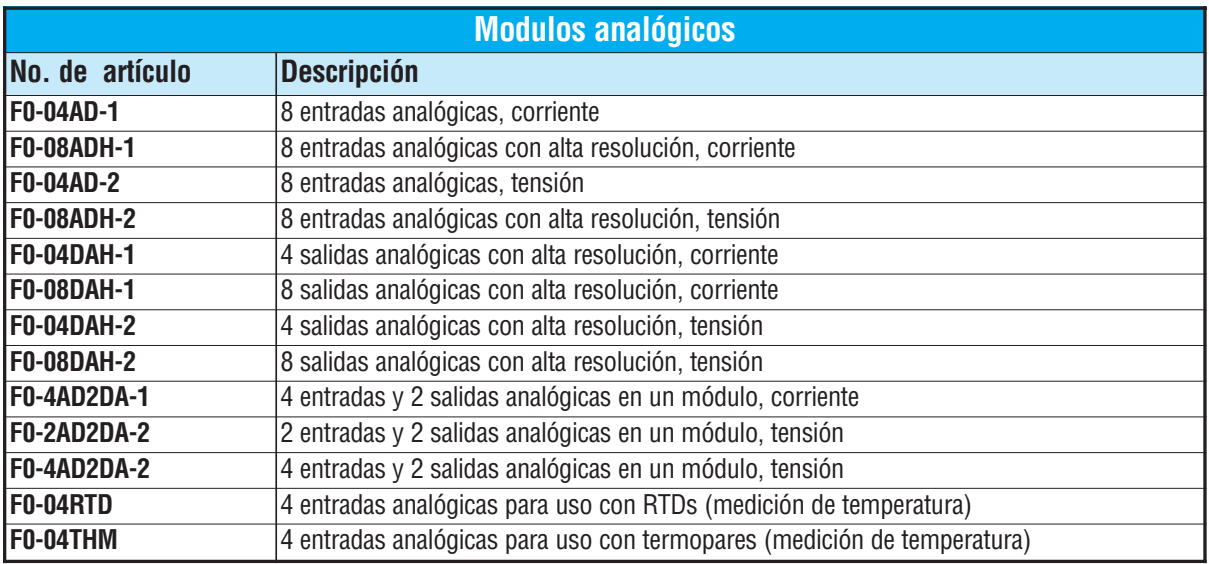

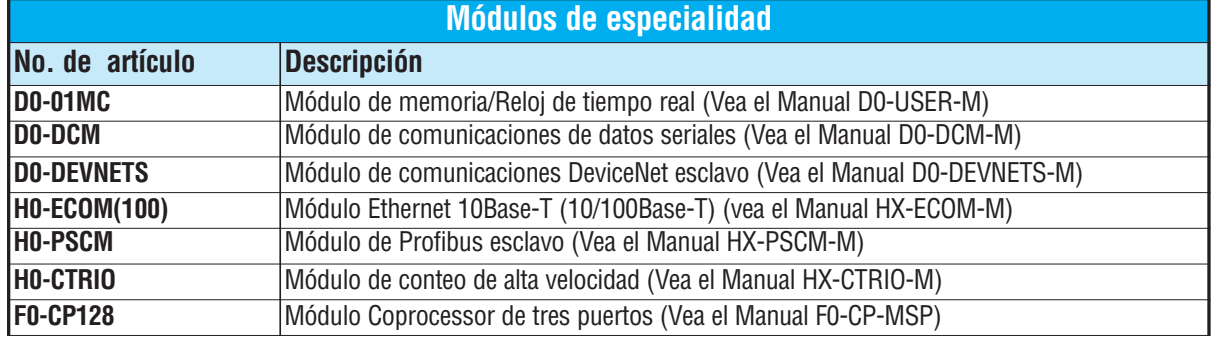

### **Instalación de los módulos opcionales**

Antes de instalar el módulo opcional en la ranura de módulos opcionales del PLC DL05 o las ranuras del PLC DL06, configure los puentes y/o los dipswitches necesarios en el módulo. Vea la información el el capítulo correspondiente.

#### **Retirando la cubierta de la ranura**

El primer paso en la instalación del módulo opcional es quitar la cubierta protectora de la ranura de opción. Quite la cubierta oprimiendo las lengüetas del sujetador y levantando la cubierta.

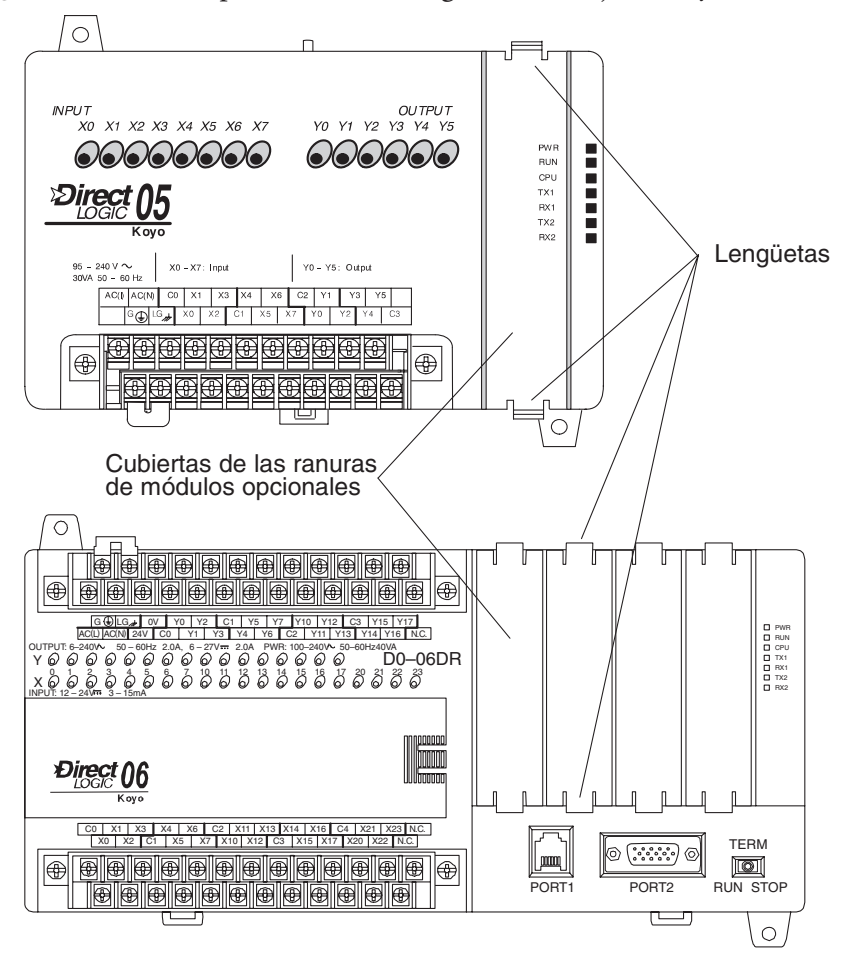

#### **Insiera el módulo**

Ahora, insiera el módulo en la ranura abierta. Sitúe el módulo de modo que la información impresa se oriente en la misma dirección que las marcas en el PLC. Asegúrese de alinear el conector al circuito impreso del módulo con el conector de la placa trasera del PLC. Presione el módulo en la ranura hasta que el frente del módulo esté rasante con el frente del PLC. Instale los módulos restantes en el DL06. Una vez que los módulos estén en su lugar el PLC está listo para ser programado.

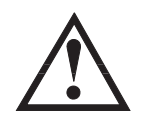

**ADVERTENCIA: El PLC debe ser desconectado de la energía eléctrica antes de inserir o de quitar un módulo. Si no se desconecta la energía, podría dañarse el módulo, el PLC o ambos.**

**1**

### **Demanda de corriente**

El PLC DL06 tiene cuatro ranuras de tarjetas opcionales. Para determinar si la combinación de tarjetas que usted selecciona tiene suficiente suministro de energía, usted necesitará realizar un cálculo de la demanda de corriente al PLC.

#### **Energía suministrada**

La energía entregada a los módulos opcionales es suministrada desde dos orígenes: desde la fuente de poder interna de la unidad y si es necesario, de una fuente externa (suministrada por el cliente).

Los PLCs alimentados por corriente alternada suministran una cantidad limitada de energía en 24VCC. La salida de 24VCC se puede utilizar para accionar dispositivos externos.

Para hacer una verificación del consumo de corriente comience considerando la corriente entregada por la base de la unidad.

Todas las fuentes de los PLCs DL06 entregan la misma cantidad de corriente en 5VCC. Solamente las unidades alimentadas CA tienen 24 VCC auxiliar.

Hay que considerar un balance entre la corriente de 5VCC y de 24VCC. La cantidad de corriente en 5VDC disponible depende de la cantidad de corriente de 24VCC que sea usada, y la cantidad de corriente en 24VCC disponible depende de la cantidad de corriente en 5VCC consumida. Determine la cantidad de corriente suministrada internamente con ayuda de la tabla en la página siguiente.

#### **Corriente requerida por la base de la unidad**

Debido a las diversas configuraciones de entradas y salidas disponibles en la familia DL06, la corriente consumida por la base de la unidad varía de modelo en modelo. Reste la cantidad de corriente requerida por la unidad de la cantidad de corriente suministrada por la unidad . Asegúrese de restar la corriente tanto de 5VCC como de 24VCC.

#### **Corriente requerida por los módulos opcionales**

A continuación, reste la cantidad de corriente requerida por los módulos opcionales que usted está planeando utilizar. Una vez más recuerde de restar 5VCC y 24VCC.

Si su análisis de cálculo de corriente le muestra que hay corriente de sobra disponible, usted debe tener una configuración que funcionará adecuadamente. Si no es así, aparecen problemas de funcionamiento.

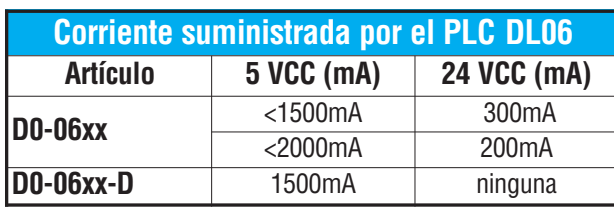

**Si el consumo en 5VCC es menos de 2000 mA, pero más que 1500 mA, entonces la corriente disponible de la fuente 24 VCC es 200 mA. Si el consumo en 5VCC es menos que 1500mA, entonces la corriente disponible en 24 VCC es 300mA.** 

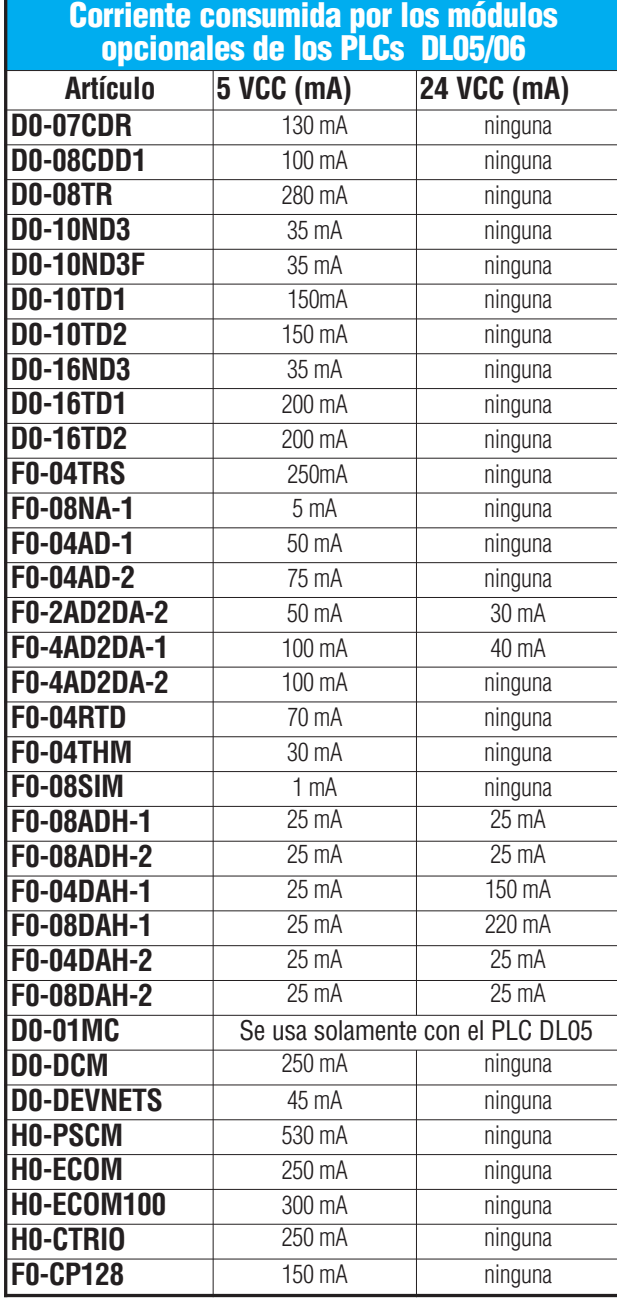

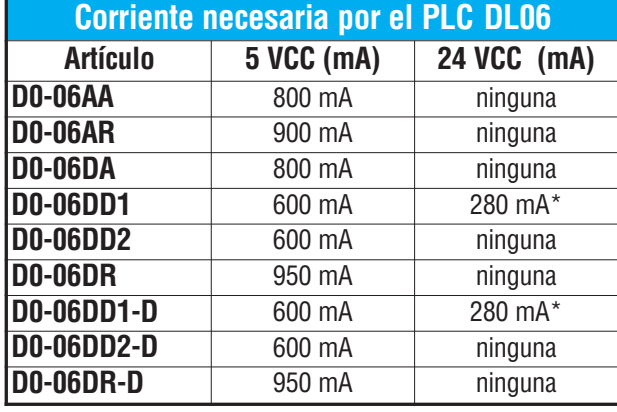

**\* 24VCC auxiliar usada para alimentar el terminal V+ de las salidas drenadoras de los PLCs D0-06DD1/-D**

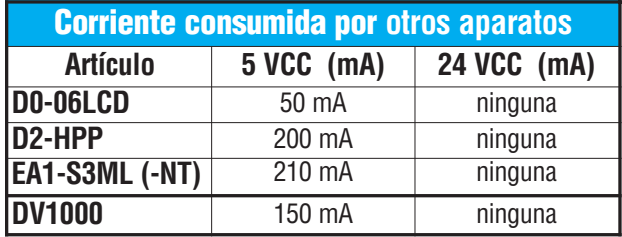

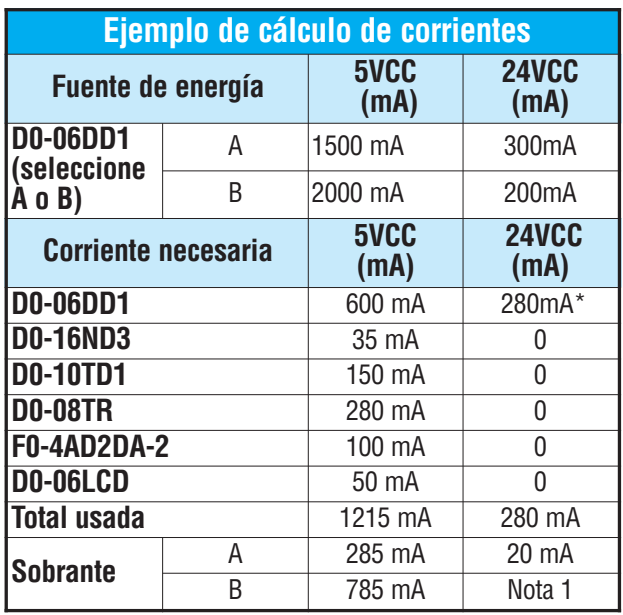

**Nota 1:** Si la fuente de energía auxiliar de 24VCC del PLC se utiliza para accionar las salidas drenadoras, use la opción A de la tabla, arriba.

Г.

# **PAUTAS DE USO DE ENTRADAS Y SALIDAS**

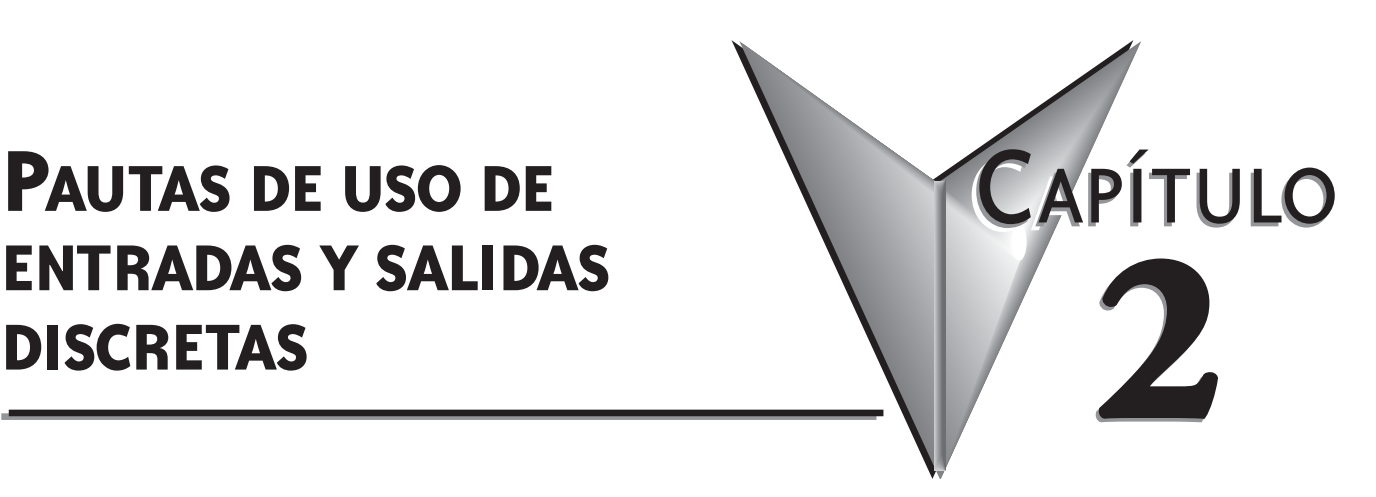

### **En este capítulo...**

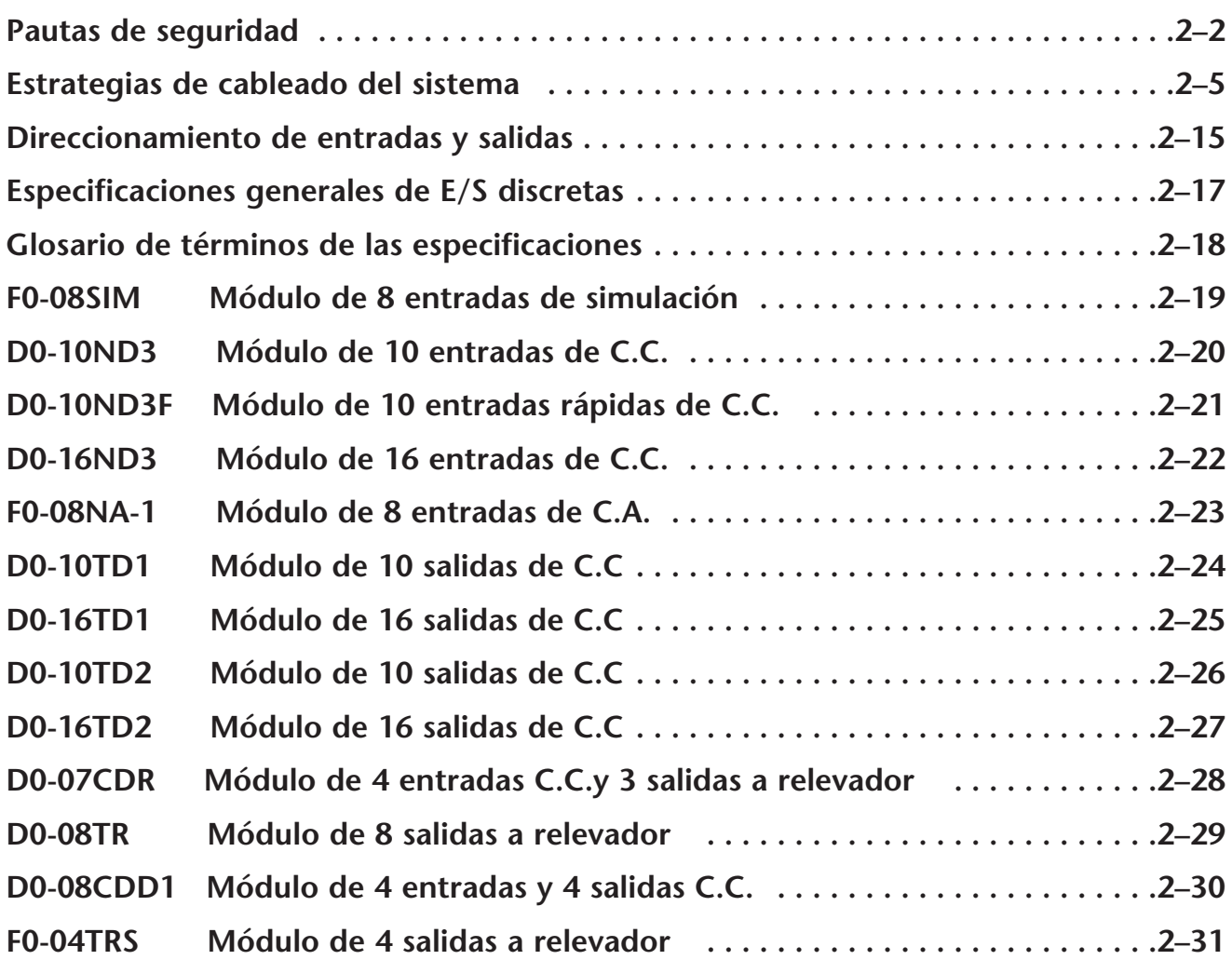

### **Pautas de seguridad**

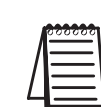

**NOTA: Los productos con la marca CE** ejecutan sus funciones con seguridad y cumplen con las normas relevantes como especificado por los directorios de CE, si es que se usan de acuerdo a su propósito y que las instrucciones en este manual sean seguidas. La protección proporcionada por el equipo puede bajar si se usa este equipo de una manera no especificada en este manual. Hay disponible un listado de nuestros afiliados internacionales en nuestro sitio de Internet http://www.automationdirect.com

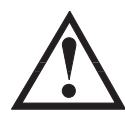

**ADVERTENCIA: El suministro de un ambiente de funcionamiento seguro para el personal y el equipo es su responsabilidad y debe ser su meta fundamental durante el planeamiento y la instalación del sistema. Los sistemas de automatización pueden fallar y pueden dar lugar a situaciones que pueden causar lesión seria al personal o daño al equipo. No confie solo en el sistema de automatización para tener un ambiente seguro. Debe utilizar dispositivos electromecánicos externos, tales como relevadores o interruptores límite, que son independientes del uso del PLC para tener una protección para cualquier parte del sistema que puede causar daños corporales. Cada uso de automatización es diferente, de modo que pueden haber requisitos especiales para su uso particular. Asegúrese de seguir todas las normas nacionales y requisitos locales para instalación y uso apropiado de su equipo.**

#### **Planee con seguridad**

La mejor manera de suministrar un ambiente seguro es planear la seguridad del personal y del equipo de proceso. Se debe examinar cada aspecto del sistema para determinar qué áreas son críticas a la seguridad del operador o de la máquina.Si usted no está familiarizado con las prácticas de instalación de un sistema con PLCs o su compañía no ha establecido pautas de instalación, debe obtener información adicional de otras fuentes, tales como:

• NEMA — The National Electrical Manufacturers Association, localizada en Washington, D.C. USA, publica muchos documentos que discuten los estándares para los sistemas de control industriales. Se puede pedir estas publicaciones directamente de NEMA. Algunos de éstos incluyen:

ICS 1, General Standards for Industrial Control y Systems

ICS 3, Industrial Systems

ICS 6, Enclosures for Industrial Control Systems

- NEC El código eléctrico nacional de Estados Unidos proporciona reglamentos referentes a la instalación y al uso de varios tipos de equipo eléctrico. Posiblemente se pueden obtener copias del manual de NEC de su distribuidor local de equipo eléctrico o de su biblioteca local.
- Agencias locales muchas agencias locales tienen requisitos adicionales sobre y más allá de ésos descritos en el manual del NEC. Verifique con la oficina eléctrica local para más información.

#### **Tres niveles de protección**

Las publicaciones mencionadas proporcionan muchas ideas y requisitos para la seguridad del sistema. Como mínimo, se deben seguir estos reglamentos. También, usted debe utilizar las técnicas siguientes, que proporcionan tres niveles de control de sistema.

- Secuencia ordenada de la parada normal del sistema en el programa de control del PLC
- Desconexión mecánica para la potencia del módulo de salida
- Interruptor de parada de emergencia para desconectar la potencia del sistema

#### **Paradas de emergencia**

Se recomienda que sean incorporadoslos circuitos de parada de emergencia en el sistema para cada máquina controlada por un PLC. Para una seguridad máxima en un sistema controlado por un PLC, estos circuitos no se deben conectar al PLC, sino deben ser conectados externamente al PLC. Los interruptores de paro de emergencia se deben alcanzar fácilmente por el operador y se alambran generalmente en un relevador maestro de control (MCR) o un relevador de control de seguridad (SCR) que corta la energía del sistema de salidas del PLC en una emergencia.

MCRs y SCRs proporcionan medios convenientes para cortar la energía del sistema durante una situación de emergencia. Desenergizando una bobina MCR (o SCR), se corta la energía a las entradas (opcional) y a los dispositivos de salidas. Este evento ocurre cuando se abre cualquier interruptor de paro de emergencia. Sin embargo, el PLC continúa recibiendo energía y funcionando aunque todas sus entradas y salidas estén deshabilitadas.

El circuito de MCR podría ser ampliado colocando un relevador de falla del PLC (cerrado durante la operación normal del PLC) en serie con cualquier otra condición de parada de emergencia. Esto haría que el circuito de MCR corte la energía de las salidas del PLC en el caso de que aparezca una falla del PLC (error de memoria, error de comunicaciones, etc.).

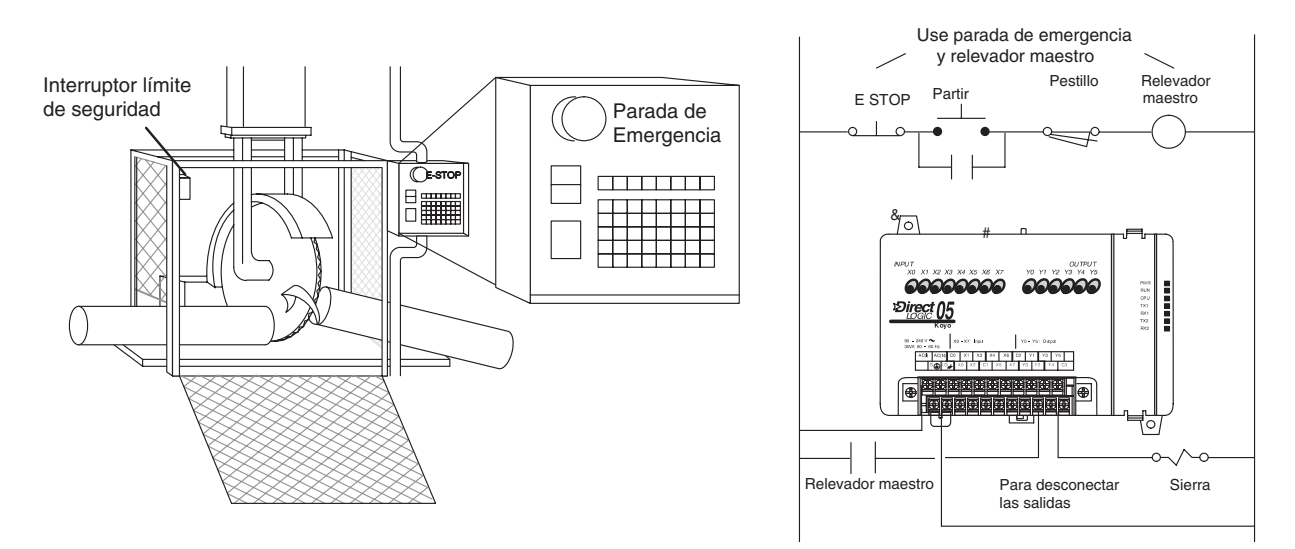

#### **Desconexión de potencia del sistema**

Usted debería usar también dispositivos electromecánicos, tales como relevadores de control e interruptores de límite maestros, para prevenir una partida accidental del equipo en un momento inesperado. Estos dispositivos se deben instalar en tal manera que eviten que ocurra una operación de la máquina. Por ejemplo, si la máquina tiene una parte atorada, el programa de control del PLC puede apagar el motor de una sierra y contraer el cenador. Sin embargo, ya que el operador debe abrir la puerta para quitar la pieza, usted debe también incluir un interruptor que desconecte todas las **salidas** del sistema cuando se abra la puerta en cualquier momento.

La maquinaria debe tener un método manual rápido de desconectar toda la energía de las salidas del sistema. El dispositivo o el interruptor de desconexión se debe claramente tener una etiqueta con una inscripción "parada de emergencia".

Después de una parada de emergencia o de cualquier otro tipo de interrupción de energía, puede haber requisitos que deben ser resueltos antes de que el programa de control del PLC se pueda recomenzar. Por ejemplo, puede haber valores específicos de memorias que deben ser establecidos (o el estado antes de la parada debe ser mantenido) antes de que las operaciones puedan reanudarse. En este caso, se pueden utilizar posiciones de memoria retentivas o incluir constantes en el programa de control para asegurar un punto de partida conocido.

#### **Parada secuencial metódica**

Idealmente, el primer nivel de detección es el programa de control del PLC, que debería poder identificar problemas de la móquina o sistema. Deberían programarse secuencias de parada adecuadas al proceso.

Los tipos de problemas en el control son, por ejemplo, típicamente materiales procesados trabados, etc, que no crean un riesgo de daño a personas o al equipo.

Vea un ejemplo en el capítulo 11 del manual de usuario del PLC DL06.

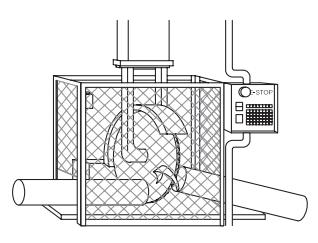

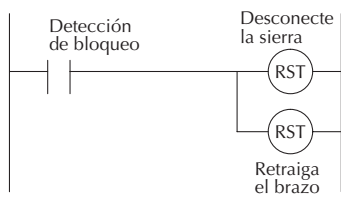

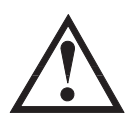

**ADVERTENCIA:El programa de control no debe ser la única forma de protección para ningun problema que pueda resultar en un riesgo de daños corporales o del equipo.**

**Aprobación de áreas con Clase 1, Div 2 (solamente para módulos en el PLC DL06)**

El equipo se puede usar tambien en areas de riesgo como clase 1, Div2, grupos A, B, C y D.

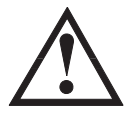

**ADVERTENCIA:Riego de explosión!. La substituición de componentes puede causar que no se cumpla más con el cumplimiento de los requisitos para estas áreas. No desconecte el equipo a menos que se haya desenergizado el PLC o quqw el área no es más de riesgo.**

### **Estrategias de cableado del sistema**

Los PLCs DL05 y DL06 son muy flexibles y funcionarán en diversas configuraciones de cableado. Si estudia esta sección antes de la instalación real, Ud. puede encontrar probablemente la mejor estrategia de cableado para su sistema. Esto le ayudará a tener un costo más bajo del sistema, a evitar errores de alambrado y a problemas de seguridad.

#### **Límites de aislamiento del PLC**

El trazado de los circuitos del PLC se divide en tres regiones principales separadas por los límites de aislación, mostrados en el dibujo abajo. La aislación eléctrica proporciona seguridad, de modo que una falla en una área no se propague a otra.

Un filtro EMI hace una aislación entre la fuente de alimentación y la fuente de poder interna. Un transformador en la alimentación proporciona aislación entre los lados primario y secundario.

Los acopladores ópticos proporcionan aislación óptica en circuitos de entradas y de salidas. Esto aísla el circuito lógico del lado del campo, donde se conecta la maquinaria de la fábrica.

Observe que las entradas discretas están aisladas de las salidas discretas, porque cada una se aísla del Lado Lógico.

Los límites de aislación protegen la interfase del operador (y el operador) contra averías de la entrada de energía o averías del cableado de campo.

Cuando se hace el cableado de un PLC, *es extremadamente importante evitar hacer conexiones externas que conecten los circuitos del lado lógico a cualquier otro*.

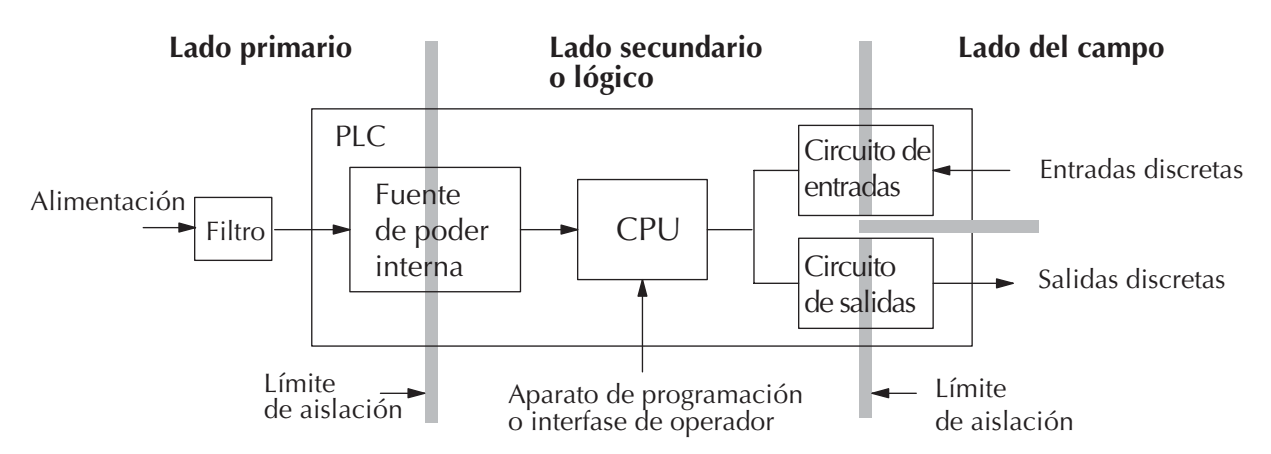

La próxima figura muestra el arreglo interno del PLC DL05, como se ve desde la frente

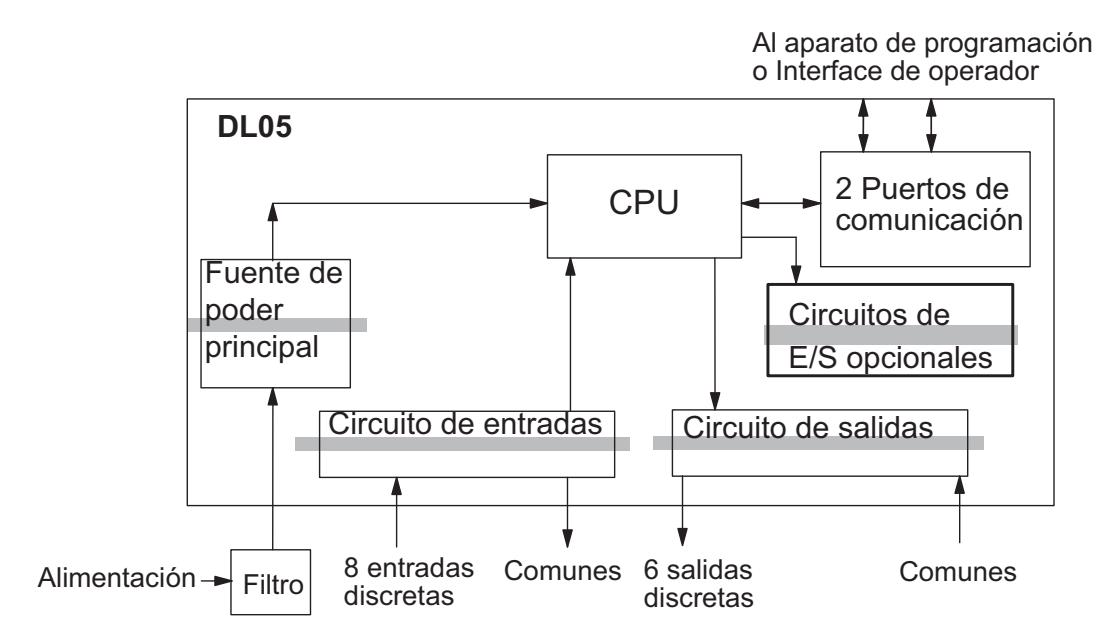

La próxima figura muestra el arreglo interno del DL06, como se ve desde la frente.

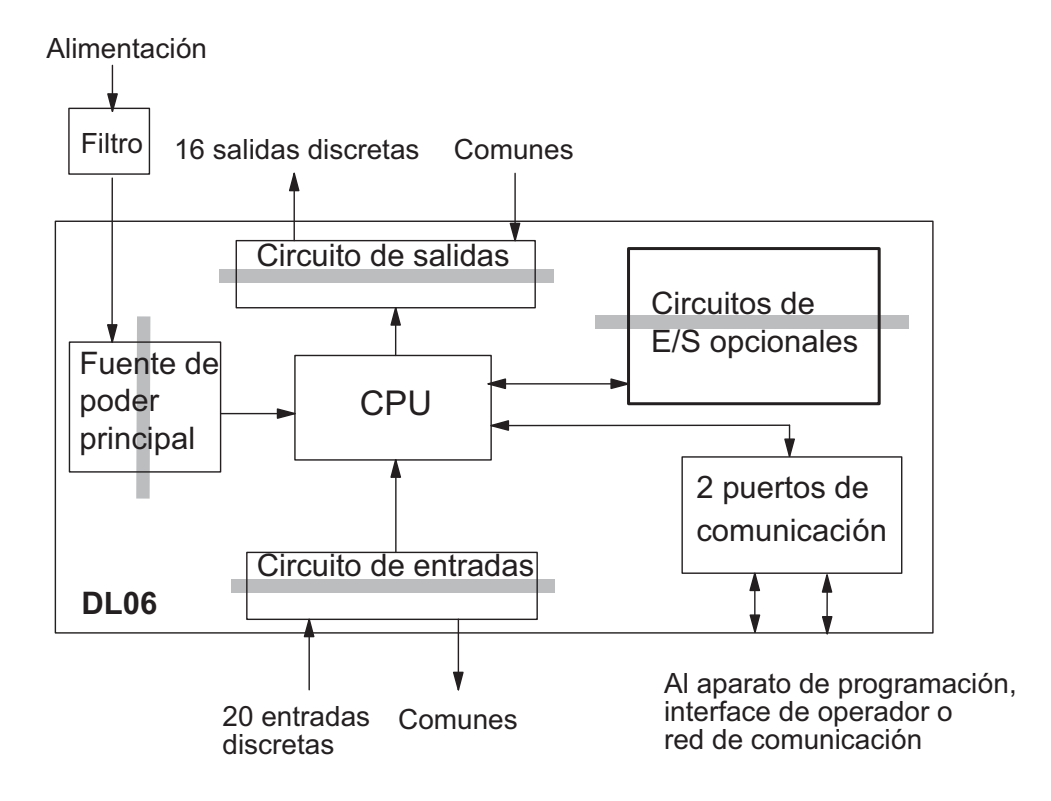
#### **Concepto de entradas y salidas surtidoras/drenadoras**

Antes de avanzar en la presentación de estrategias de cableado, necesitamos introducir los conceptos de "drenadoras" y "surtidoras." Estos términos se aplican a circuitos típicos de entradas o salidas. Es la meta de esta sección hacer estos conceptos fáciles de entender. Primero damos las definiciones cortas siguientes, seguido por aplicaciones prácticas.

#### **Entradas y salidas drenadoras =Ruta para suministrar negativo (-)**

**Entradas y salidas surtidoras = Ruta para suministrar positivo (+)**

Note la referencia a las polaridades (+) y (-). *La terminología de drenadoras y surtidoras se aplica sólo a circuitos de entradas y salidas de corriente continua (CC)*. Los puntos de entradas y las salidas que son drenadoras o surtidoras pueden conducir corriente en una dirección solamente. Esto significa que es posible conectar el aparato externo de suministro y el campo al punto de entradas y salidas de tal forma que la corriente fluya en la dirección errada y el circuito no operará. Sin embargo, podemos conectar adecuadamente el aparato de suministro y el campo cada vez entendiendo lo que es una entrada o salida "surtidora" y " drenadora".

Por ejemplo, la figura representa a la derecha una entrada que es "drenadora".

Para conectar apropiadamente el suministro externo, sólo tenemos que conectar la entrada para que proporcione un camino a negativo (-). De modo que comenzamos en el terminal de la entrada del PLC, seguimos por el circuito del sensor de entrada, saliendo en el terminal común y conectamos el suministro (-) al terminal común. Agregando el interruptor entre el suministro (+) y la entrada, hemos completado el circuito. La corriente fluye en la dirección de la flecha cuando el interruptor se cierra.

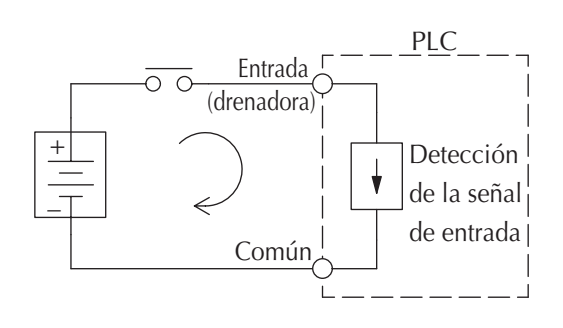

Aplicando el principio del circuito anterior a las cuatro combinaciones posibles de los tipos de entradas y salidas drenadoras y surtidoras, tenemos los cuatro circuitos mostrados abajo. Los PLCs **Direct***LOGIC* suministran todos ellos.

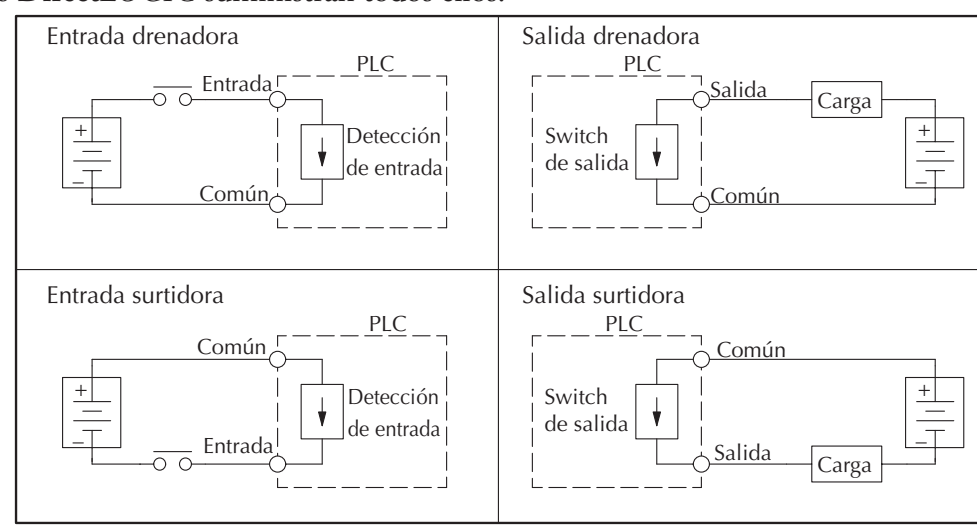

#### **Conceptos de terminales "comunes"de E/S**

Para que opere un circuito de entradas y salidas del PLC, la corriente debe entrar en un terminal y salir en otro. Esto significa que por lo menos dos terminales se asocian con cada punto de entrada o salida.

En la figura a la derecha, el terminal de entrada o

camino de regreso a la alimentación. Este es el terminal común.

La mayoría de los puntos de entradas o salidas se agrupan en los PLCs en el camino de regreso entre dos o más entradas o salidas.

La figura muestra a la derecha un grupo (o el banco) de 4 puntos de entradas que comparten un camino común de regreso. De esta manera, las cuatro entradas requieren sólo cinco terminales en vez de ocho.

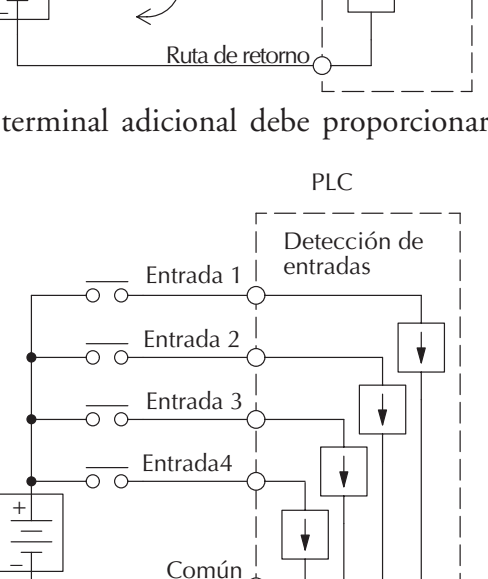

**NOTA:** En el circuito a la derecha, la corriente en el común es 4 veces la corriente de entrada del canal cuando todas las entradas se energizan. Esto es especialmente importante en circuitos de salidas, donde es a veces necesario colocar un conductor de mayor sección.

Algunos de los módulos de entradas y salidas comparten a menudo un camino de retorno común.

La mejor indicación de agrupamiento en un común en entradas y salidas está en la etiqueta de cableado. El módulo de combinación de entradas y salidas es una excepción. La entradas y las salidas tienen comunes separados.

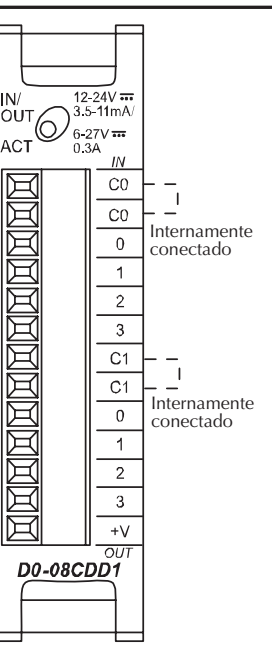

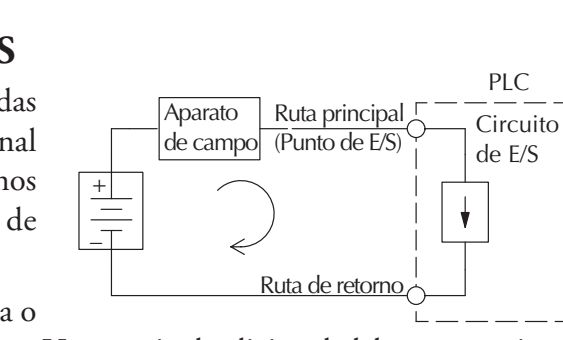

salida es el camino principal para la corriente. Un terminal adicional debe proporcionar el

#### **Conectando entradas y salidas a aparatos de campo de "estado sólido"**

En la sección previa en conceptos de entradas y salidas drenadoras y surtidoras, discutimos circuitos de entradas y salidas en corriente continua que sólo permiten que la corriente fluya en un sentido. Esto es también cierto para muchos de los aparatos de campo que tienen interfases de estado sólido (transistor). En otras palabras, los aparatos de campo pueden ser también surtidores o drenadores. *Cuándo se conectan dos aparatos en un circuito en serie CC (como el caso cuando se alambra un aparato de campo a una entrada o salida de un PLC CC), uno se debe alambrar como surtidor y el otro como drenador.*

#### **Sensores de entrada de estado sólido**

Las entradas del PLC DL06 son flexibles ya que detectan el flujo de corriente en cualquier dirección, así que pueden ser conectadas como o surtidoras o drenadoras. En el circuito siguiente, un aparato de campo tiene una salida de transistor "colector abierto" NPN. Drena la corriente del punto de entrada del PLC, que surte la corriente. La alimentación puede ser la fuente de poder auxiliar de 24VCC incluida en el PLC u otro suministro (+ 12 VCC o +24 VCC), si se cumplen las especificaciones de las entradas.

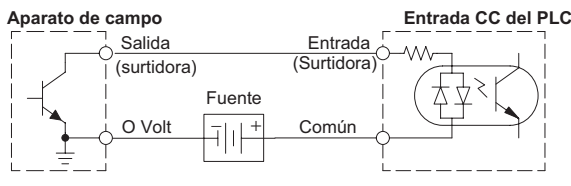

En el próximo circuito, un aparato de campo tiene una salida de emisor abierto de transistor PNP.

Surte corriente al punto de la entrada del PLC, que drena la corriente hasta el negativo. Ya que el aparato de campo es surtidor, no se requiere ninguna alimentación adicional entre el aparato y la entrada del PLC.

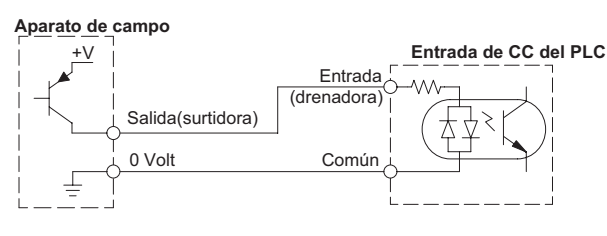

#### **Cargas de salidas de estado sólido**

A veces una aplicación requiere conectar un punto de salida del PLC a una entrada de estado sólido en un aparato. Este tipo de conexión se hace generalmente para llevar una señal de bajo nivel, no para energizar a un actuador.

Algunos de los módulos con salida CC son solo drenadores. Cada salida de CC suministra un camino a 0 Volt cuando energizado. Las 6 salidas del DL05 tienen el mismo común, aunque hay 2 terminales comunes. No es así con el DL06 que tiene 4 comunes aislados. Finalmente, el circuito de salida CC requiere potencia (20–28 VCC) desde una fuente externa. En el siguiente circuito, la salida del PLC drena corriente al común de salida cuando está energizado. Está conectado a una entrada surtidora de un aparato de campo.

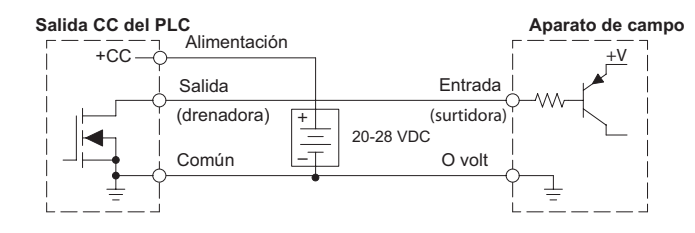

En el próximo ejemplo conectamos un punto de salida del PLC a la entrada drenadora de un dispositivo de campo. Esto es un poco complicado, porque la salida del PLC y la entrada del dispositivo de campo son del tipo drenadoras. Ya que el circuito debe tener un lado surtidor y un aparato drenador, le agregamos capacidad surtidora a la salida del PLC usando una resistencia pull-up. En el circuito de abajo, conectamos R<sub>pull</sub> a la salida en la entrada de alimentación del circuito de salida C.C.

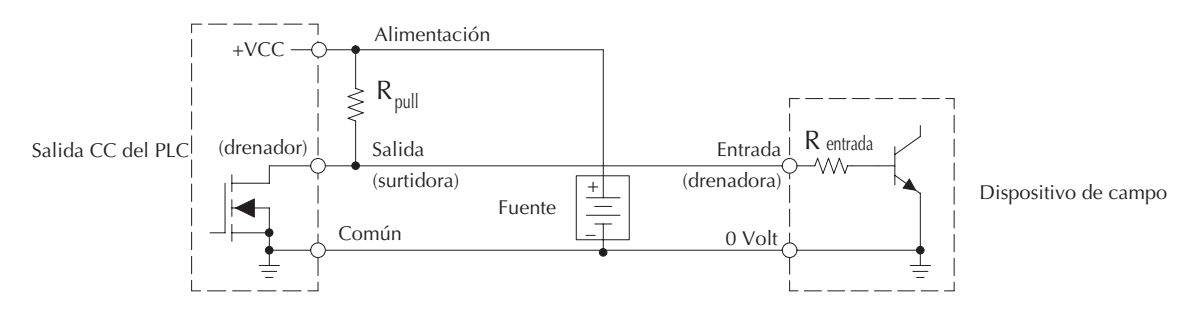

**NOTA 1:** No trate de manejar una carga grande (> 25 mA) con este método. **NOTA 2:** Usando la resistencia Rpull para aplicar una salida surtidora tiene el efecto de invertir la lógica del punto de salida. En otras palabras, la entrada del aparato de campo se energiza cuando la salida del PLC está apagada, desde el punto de vista de la lógica ladder. Su programa debe comprender ésto y debe engendrar una salida invertida. O, usted puede escoger cancelar el efecto de la inversión en otra parte, tal como en el dispositivo de campo.

Es importante escoger el valor correcto de R<sub>pull</sub>. Para hacer eso, necesitamos saber la corriente nominal de entrada al dispositivo de campo<sup>1</sup>(I) cuando la entrada se energiza. Si este valor no se sabe, se puede calcular como mostrado (un valor típico es 15 mA). Luego use la corriente de entrada y el voltaje de alimentación externa para calcular R<sub>pull</sub>. Luego calcule la potencia de la rersistencia (en Watt)  $P_{pull}$ , para dimensionar  $R_{pull}$  adecuadamente.

| I entrada | V entrada (Cuando activada) |   |                                                    |        |   |                                                |
|-----------|-----------------------------|---|----------------------------------------------------|--------|---|------------------------------------------------|
| R entrada | R pull                      | = | $\frac{V \text{ fuente} - 0.7}{I \text{ entrada}}$ | P pull | = | $\frac{V \text{ fuente}^2}{I \text{ entrada}}$ |

Por supuesto, la manera más fácil de manejar un dispositivo de campo de entrada drenadora según lo mostrado abajo es usar un módulo de salidas C.C. del tipo surtidor. La etapa de Darlington NPN tendrá saturación en estado ON de cerca de 1.5 V, pero esto no es un problema con las cargas de estado sólido de poca corriente.

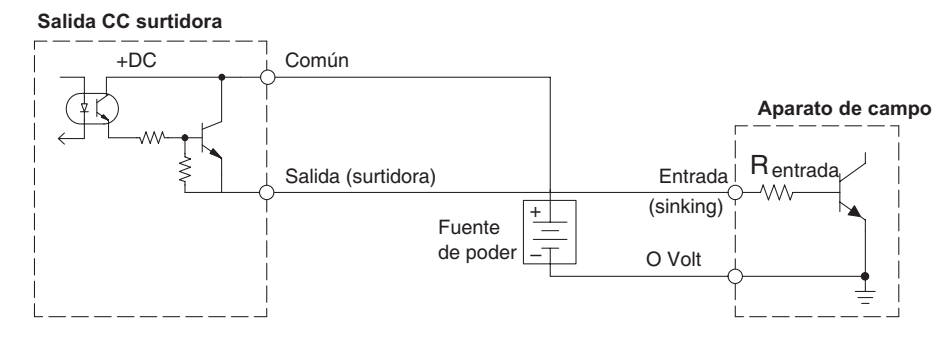

#### **Métodos de cableado de salida a relevador**

Hay disponibles salidas a relevador en los PLCs **Direct***LOGIC*. Los relevadores son mejores para las siguientes utilizaciones:

- Cargas que requieren corrientes más altas que lo que pueden entregar las salidas de estado sólido del PLC DL06 **Relevador con contactos Form A**
- Usos donde el bajo costo es importante
- Algunos canales de salida necesitan aislación de otras salidas (por ejemplo, cuando algunas cargas requieren CA mientras que otras requieren C.C.)

Algunos usos en los cuales NO se debe usar relevadores:

- Cargas que requieren corrientes bajo 10 mA
- Cargas que se deben conmutar a alta velocidad

Los salidas de relevadores en los módulos de PLCs están disponibles en dos tipos de contactos, mostrados a la derecha. El tipo Form A, es normalmente abierto y es el más simple de utilizar. El tipo Form C, tiene un contacto en el centro que se mueve y un contacto inmóvil en cualquier lado. Esto

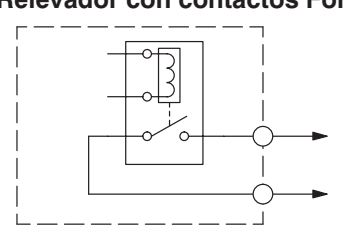

**Relevador con contactos Form C**

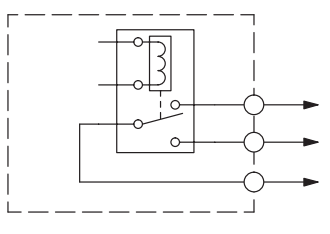

suministra un contacto normalmente cerrado y un contacto normalmente abierto.

Los módulos de salidas a relevadores comparten terminales comunes, que se conectan con el contacto móvil en cada relevador del banco. Otros módulos de relevadores tienen contactos aislados entre ellos. En todos los casos, el módulo acciona la bobina del relevador cuando el punto correspondiente de la salida está encendido.

#### **Supresión de picos de tensión para cargas inductivas**

Los aparatos de carga inductivos (aparatos con una bobina) engendran voltajes transitorios cuando se energiza con un contacto de relevador. Cuándo un contacto de relevador se cierra, "rebota", lo que energiza y desenergiza la bobina hasta que pare de "rebotar". Se generan así voltajes transitorios que son mucho más grandes que la amplitud de la tensión de alimentación, especialmente con una tensión de alimentación de CC. Cuándo se abre una carga inductiva alimentada por corriente continua, la tensión de alimentación está siempre presente cuando el contacto del relevador se abre (o "rebota"). Cuándo se abre una carga inductiva suministrada por C.A., como una bobina de un contactor, si el voltaje no es cero cuando el contacto del relevador se abre, la energía almacenada en el inductor es liberada cuando el voltaje al inductor es removido repentinamente. Esta liberación de energía es la causa de los voltajes transitorios.

Cuándo se controlan aparatos inductivos de carga (motores, arrancadores de motores, solenoides, válvulas, etc.) con contactos de relevador, se recomienda que sea conectado un aparato de supresión de sobre tensión directamente en paralelo con la bobina del aparato de campo. Si el aparato inductivo tiene conectores enchufables, el aparato de supresión de sobretensión se puede instalar en el bloque terminal de la salida del relevador.

Cuándo se controlan aparatos inductivos de carga (motores, arrancadores de motores, solenoides, válvulas, etc.) con contactos de relevador, se recomienda que sea conectado un aparato de supresión de sobre tensión directamente en paralelo con la bobina del aparato de campo. Si el aparato inductivo tiene conectores enchufables, el aparato de supresión de sobretensión se puede instalar en el bloque terminal de la salida del relevador.

**Los supresores transitorios de voltaje (TVS o transorb)** suministran la mejor supresión transitoria de bobinas de C.A. y CC, y tienen la respuesta más rápida con la sobretensión más pequeña.

**Varistores de Oxido de metal (MOV)** proporcionan la mejor próxima supresión transitoria de bobinas de C.A. y CC. Por ejemplo, la forma de ondas en la figura debajo muestra la energía liberada cuándo se abre un contacto que alimenta un solenoide de 24 VCC. Note el gran pico de voltaje.

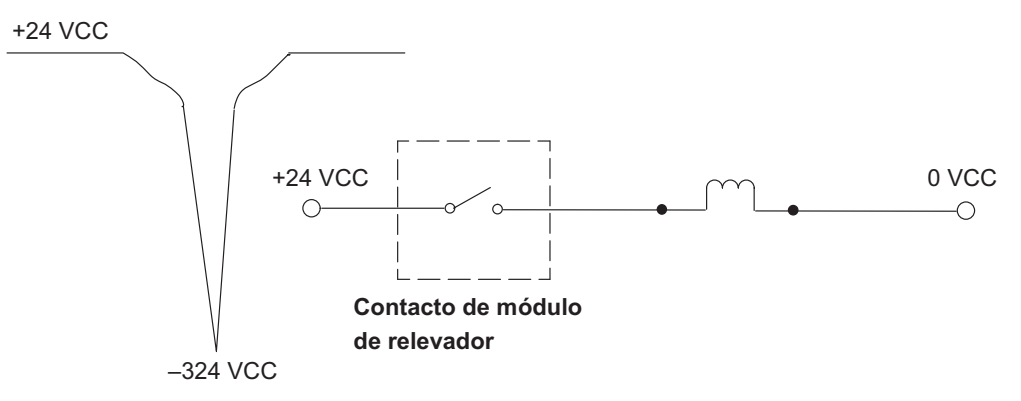

Esta figura muestra el mismo circuito con un transorb (TV) en paralelo con la bobina. Note que el pico de voltaje se ha reducido perceptiblemente.

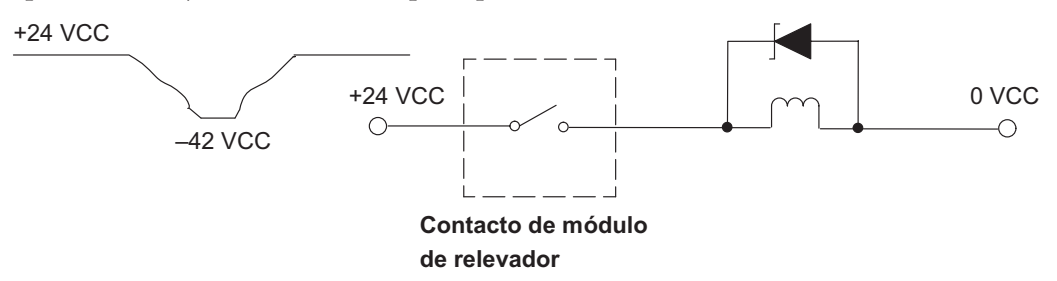

Use la siguiente tabla para ayudarlo a seleccionar un supresor como un TVS o MOV para la aplicación de acuerdo al voltaje.

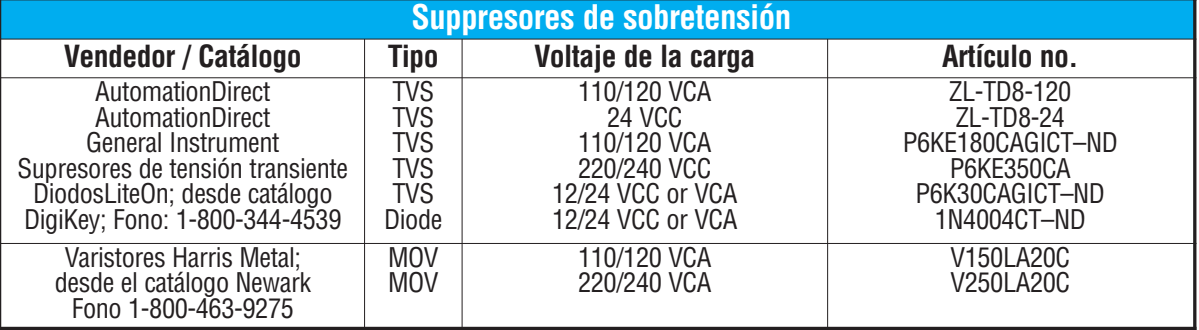

#### **Prolongando la vida de los contactos de un relevador**

Los contactos de un relevador se gastan de acuerdo a la frecuencia de operación, cantidad de arcos creados en el momento de abrir o cerrar el contacto y la presencia de contaminantes atmosféricos. Hay algunos pasos que usted puede tomar para ayudar a prolongar la vida de los contactos de relevadores, tales como apagar y encender el relevador o solamente cuando es necesario, y si es posible, apagando y encendiendo la carga en un momento en que pasrá el mínimo de corriente. También, elimine sobretensiones de cargas inductivas de C.C. tales como solenoides y contactores.

Para cargas inductivas en circuitos de C.C. recomendamos usar un diodo de supresión según lo mostrado en el diagrama siguiente (no use este circuito con una fuente de corriente alterna). Cuando se energiza la carga el diodo es polarizado en reversa, resultando en alta impedancia. Cuando la carga se apaga, la energía almacenada en la bobina se manifiesta como una sobretensión. En este momento el diodo conduce con una impedancia baja y la energía se descarga. Esto protege los contactos del relevador contra el arco de alto voltaje que ocurriría cuando los contactos se están abriendo.

Coloque el diodo tan cerca el dispositivo inductivo del campo como sea posible. Use un diodo con un voltaje inverso máximo (PIV) por lo menos 100 V, 2 A de corriente o más grande. Use un tipo de recuperación rápida (tal como tipo de Schottky). No use un diodo de señal tal como el tipo 1N914, 1N941, etc. Asegúrese que el diodo está en el circuito correctamente antes de operación. Si está instalado al revés, cortocircuitará la fuente cuando se energiza el relevador.

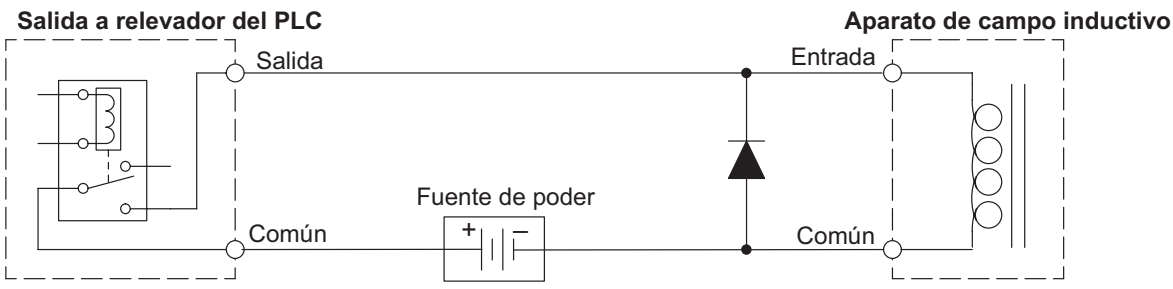

Para corriente continua o alterna, es también posible agregar un circuito RC (snubber) cerca del contacto de salida del PLC. Use los siguientes valores para determinar la resistencia y la capacitancia del circuito mostrado en la figura de abajo. En el caso de corrientre alternada, use los valores de cresta del voltaje y corriente (Es decir, multiplique el valor RMS por 1.141)

C (microFarad) = 
$$
\frac{1^2}{10}
$$
 R (Ohm) =  $\frac{V}{10x1^x}$  donde X = 1 +  $\frac{50}{V}$ 

R mínimo =  $0.5$  Ohm,  $1/2$  Watt, tolerancia de  $+/-5\%$ C mínimo = 0,001 microFarad; el voltaje nominal de C debe ser mayor que V, no polarizado

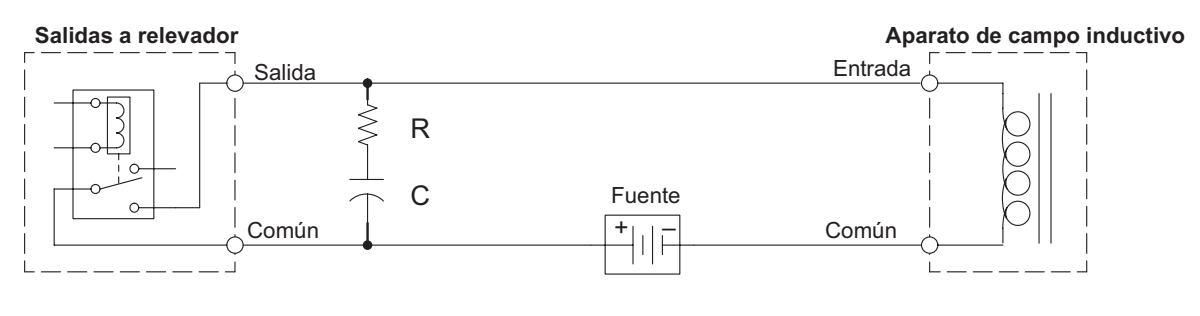

**Manual de módulos opcionales para DL05/DL06, 2a Ed., 8/07 2–13**

#### **Métodos de cableado de entradas C.C.**

Los PLC DL06 con entradas C.C. son particularmente flexibles porque ellas pueden ser conectadas como drenadoras o surtidoras. Los opto-diodos duales (mostrados la derecha) permiten 10.8 - 26,4 VCC. Se pretende usar en el rango de +12 VCC y +24 VCC. Se puede conectar cada grupo de entradas asociadas con el común como drenadoras y la otra mitad como surtidoras. Las entradas agrupadas por un común deben ser todas drenadoras o todas surtidoras.

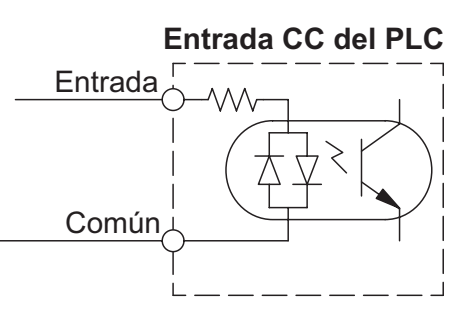

#### **Métodos de cableado de salidas C.C.**

Los circuitos de salidas de C.C. del PLC son conmutadores de alto rendimiento de transistores con tiempos rápidos de conmutación y de baja resistencia. Note por favor las características siguientes que son únicas a los PLCs del tipo de salidas de C.C.:

- El DL05 tiene solamente un campo común eléctrico para las seis salidas. Las seis salidas pertenecen a un banco.
- Las salidas DL05 son drenadoras solamente. Sin embargo, usted puede usar diversos voltajes de C.C. a partir de una carga a otra.
- El DL06 tiene comunes aislados en cada grupo de cuatro salidas. Hay modelos DL06 que tienen salidas drenadoras solamente y otros con salidas surtidoras solamente.
- Los circuitos de salidas dentro del PLC DL06 requieren energía externa. El negativo de la fuente (-) se debe conectar con el terminal común, y el positivo de la fuente (+) se conecta al terminal más a la derecha en el conector superior.

#### **Firmware y software**

Los módulos opcionales discretos funcionarán solamente correctamente en un PLC DL05 con la versión V4.10 de firmware (o más nueva). Si usted tiene un PLC DL05 con una versión anterior de firmware, la última versión se puede bajar o descargar de nuestro Web site, www.automationdirect.com.

Si usted no puede bajar o descargar la última versión de firmware junto con el software de la herramienta de apoyo para actualización (KOYO UPGRADE TOOL), llame a nuestro grupo de apoyo técnico para hacer que su PLC sea actualizado.

Los PLCs DL05 deben tener la versión 3.0c (o más nueva) de *Direct*SOFT32 para que los módulos análogos funcionen correctamente. El PLC DL06 debe utilizar la versión 4.0 de *Direct*SOFT32 para utilizar los módulos opcionales.

## **Direccionamiento de entradas y salidas**

#### **Módulos de E/S y direccionamiento para el DL05 y el DL06**

Cada módulo discreto opcional tiene una dirección definida de entradas y salidas[E/S] discretas (Esto no es cierto para los módulos analógicos). La tabla siguiente muestra el número de puntos de E/S por módulo cuando es usado en el PLC DL05 o la primera ranura de un PLC DL06 que tiene un módulo discreto instalado . La dirección de E/S para un PLC DL06 es automática en la ranura 1 a la ranura 4 por defecto.

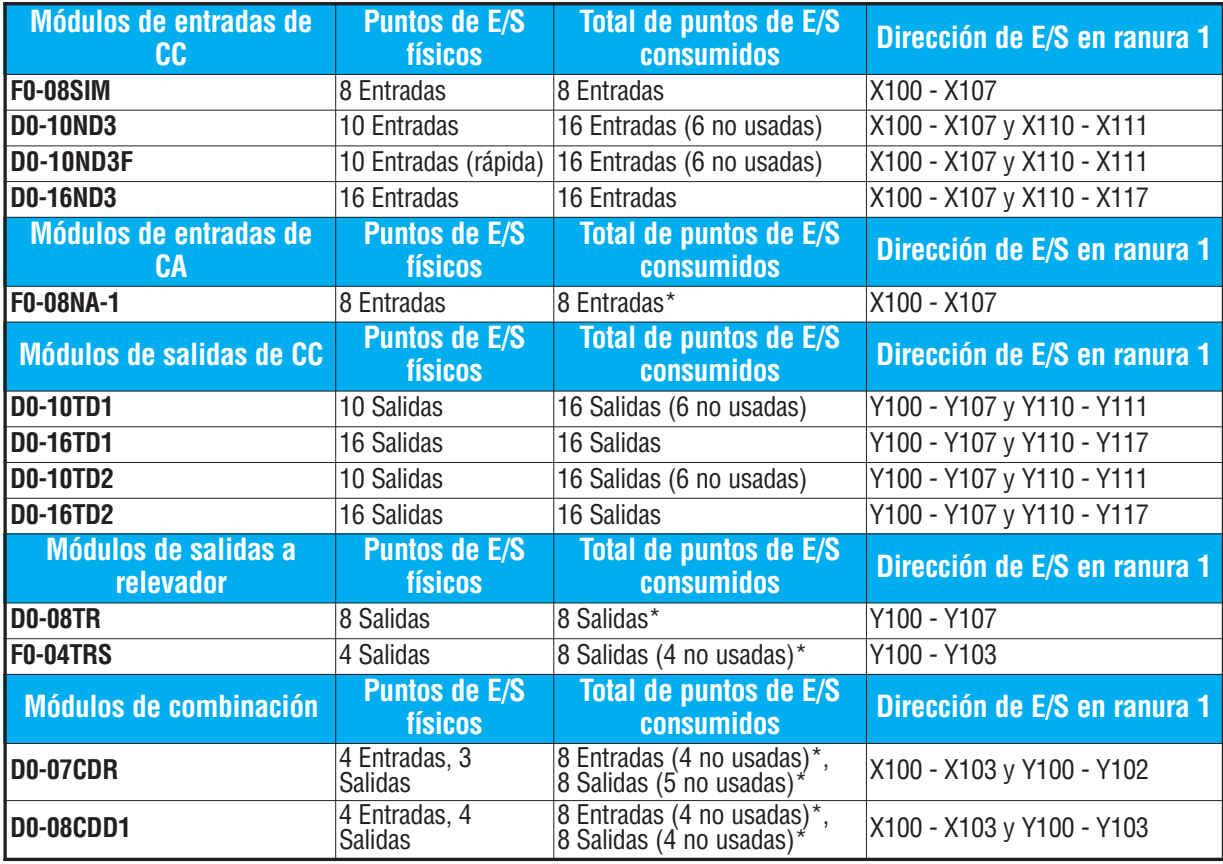

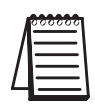

**NOTA:** \* La información mostrada arriba es la configuración automática de E/S, que puede asignar direcciones en grupos tan pequeños como 8 puntos de E/S. Si se utiliza la configuración manual de E/S, el tamaño permisible más pequeño del grupo de la dirección es 16 puntos de E/S. Por lo tanto, cada módulo manualmente configurado de E/S consumirá por lo menos 16 direcciones X (entradas) y/o 16 direcciones Y (salidas).

Los diagramas en la página siguiente muestran ejemplos del direccionamiento de E/S del PLC DL06 con varios módulos opcionales instalados.

**Ejemplo de direcciones de E/S de módulos discretos instalados :**

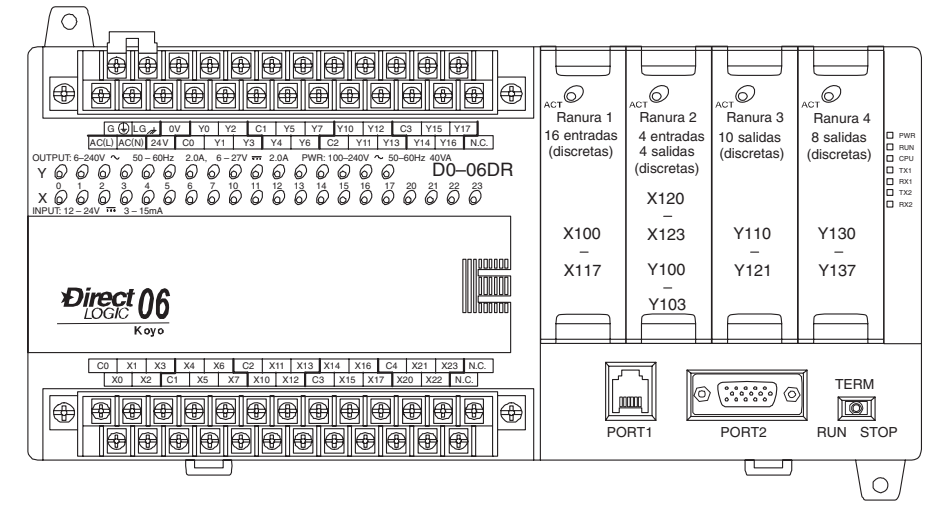

**Ejemplo de direcciones de E/S de módulos discretos y análogos instalados :**

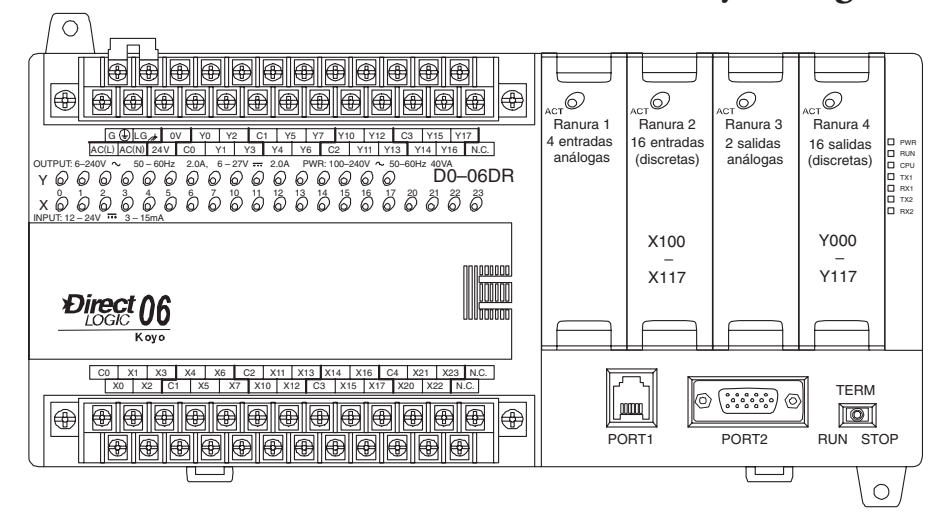

**Ejemplo de direcciones de E/S de módulos discretos y análogos instalados :**

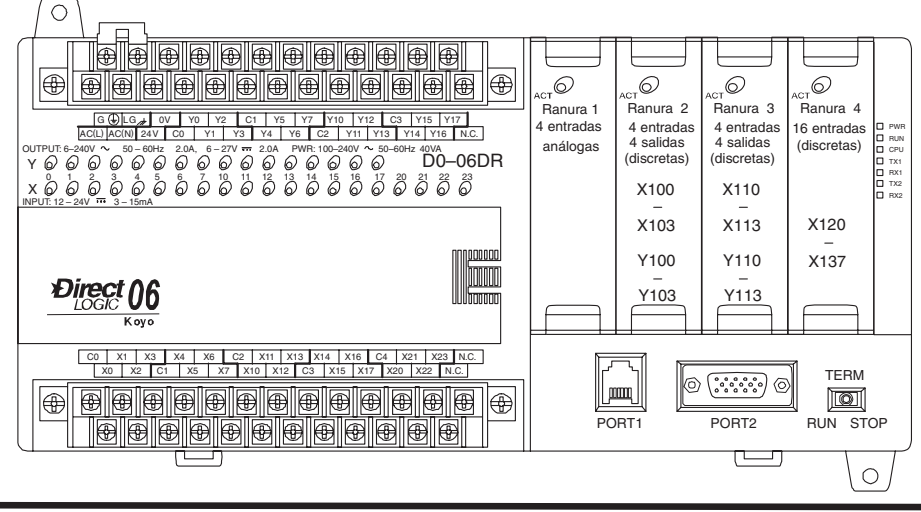

## **Especificaciones generales de E/S discretas**

Lo que sigue es una lista de las especificaciones generales para los módulos opcionales de entradas y salidas discretas que están disponibles para los PLCs DL05 y DL06. También es mostrada la información sobre los conectores removibles que se usan para el cableado de campo en los módulos opcionales de E/S discretas junto con una referencia a los productos del sistema de conexión ZIPLink que están disponibles para los módulos de 16 puntos.

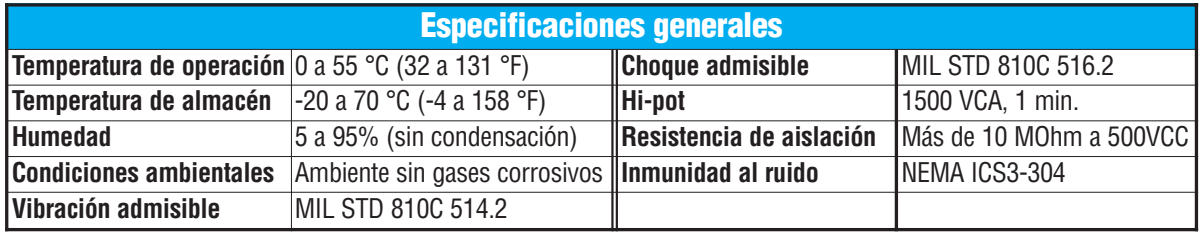

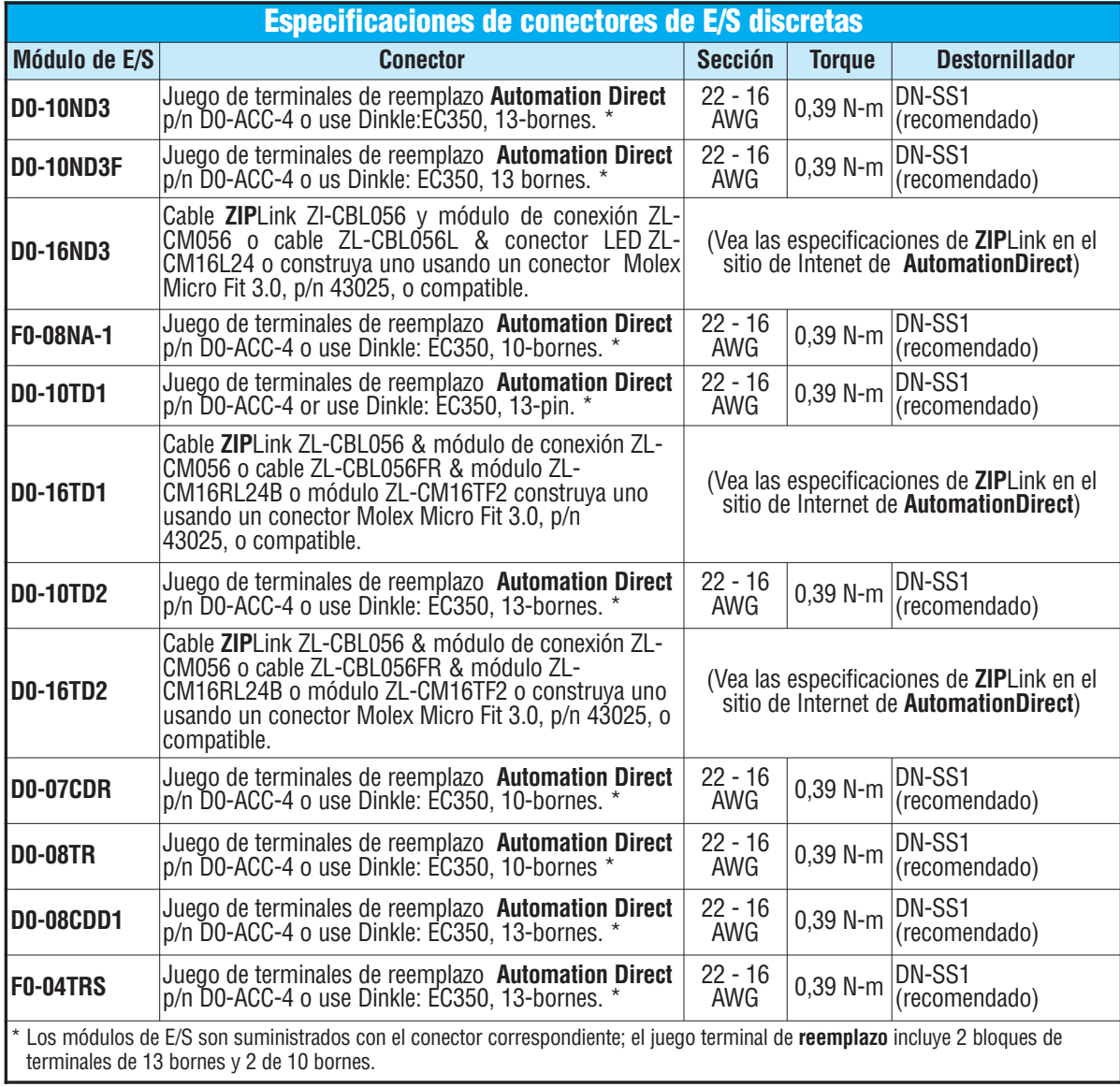

**Manual de módulos opcionales para DL05/DL06, 2a Ed., 8/07 2–17**

## **Glosario de términos de las especificaciones**

#### **Entrada** d**iscreta**

Una de la conexiones de entrada al PLC que convierte una señal eléctrica desde un aparato de campo a un estado binario (OFF u ON), leído por la CPU en cada barrido del PLC.

#### **Salida** d**iscreta**

Una de las conexiones de salidas del PLC que convierte un resultado interno del programa ladder (0 o 1) a ON u OFF en el conmutador del módulo. Esto permite al programa encender y apagar cargas grandes de campo.

#### **Común de entradas y salidas**

Una conexión en los terminales de entradas o de salidas que es compartido por múltiple circuitos. Está generalmente en el retorno de la fuente de alimentación del circuito de E/S.

#### **Rango de voltaje de entrada**

El rango admisible del voltaje de funcionamiento del circuito de entradas.

#### **Máximo voltaje**

El máximo voltage permitido por el circuito de entradas.

#### **Voltaje de estado ON**

El nivel de voltaje mínimo con el cual la entrada detectará el estado ON.

#### **Voltaje de estado OFF**

El nivel de voltaje máximo con el cual la entrada detectará el estado OFF.

#### **Resistencia de entrada**

La resistencia o impedancia de entrada es el equivalente Thevenin del circuito de entradas y puede ser usada para calcular la corriente de entrada para un voltaje particular.

#### **Corriente de entrada**

La corriente típica de operación para una entrada activada (ON).

#### **Corriente mínima de estado ON**

La corriente mínima con la cual el circuito de entrada opera confiablemente en el estado ON.

#### **Corriente máxima OFF**

La corriente máxima con la cual el circuito de entrada opera confiablemente en el estado OFF.

#### **Respuesta a escalón OFF/ON**

El tiempo que el módulo necesita para procesar una transición de estado de OFF para ON.

#### **Respuesta a escalón ON/OFF**

El tiempo que el módulo necesita para procesar una transición de estado de ON para OFF.

#### **Indicadores de estado**

Los LEDs que indican el estado ON/OFF de una entrada o salida discreta. Todos los LEDs en los PLCs DL05 y DL06 está electricamente localizadas en el lado lógico del circuito de las entradas o de las salidas.

#### **F0-08SIM Módulo de simulación de 8 entradas con conmutadores**

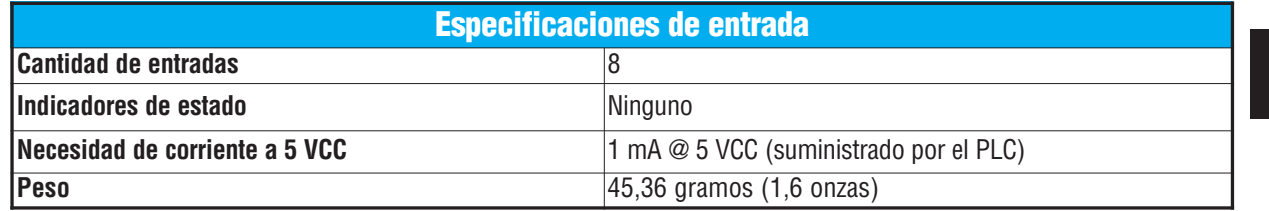

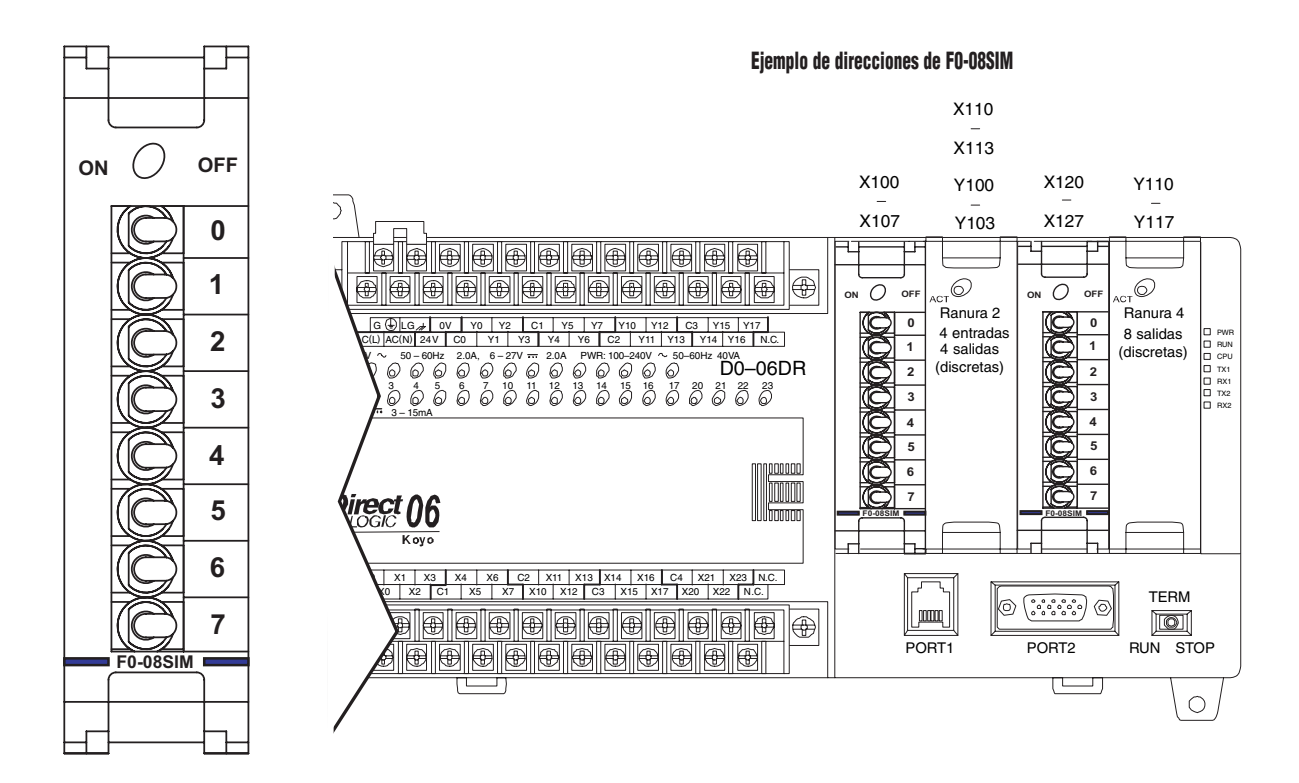

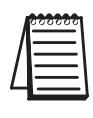

**NOTA:** El PLC DL05 CPU's reconocerá el módulo F0-08SIM si se usa **Direct**SOFT32 Versión 3.0c (o más nuevo) y el irmware versión 4.90 (o más nuevo). El PLC DL06 reconocerá el módulo F0-08SIM si se usa **Direct**SOFT32 version V4.0, build 16 (o más nuevo) y el firmware versión 1.80 (o más nuevo). Vea nuestro sitio de Internet **www.automationdirect.com** para más informaciones.

#### **D0-10ND3 Módulo de 10 entradas C.C**

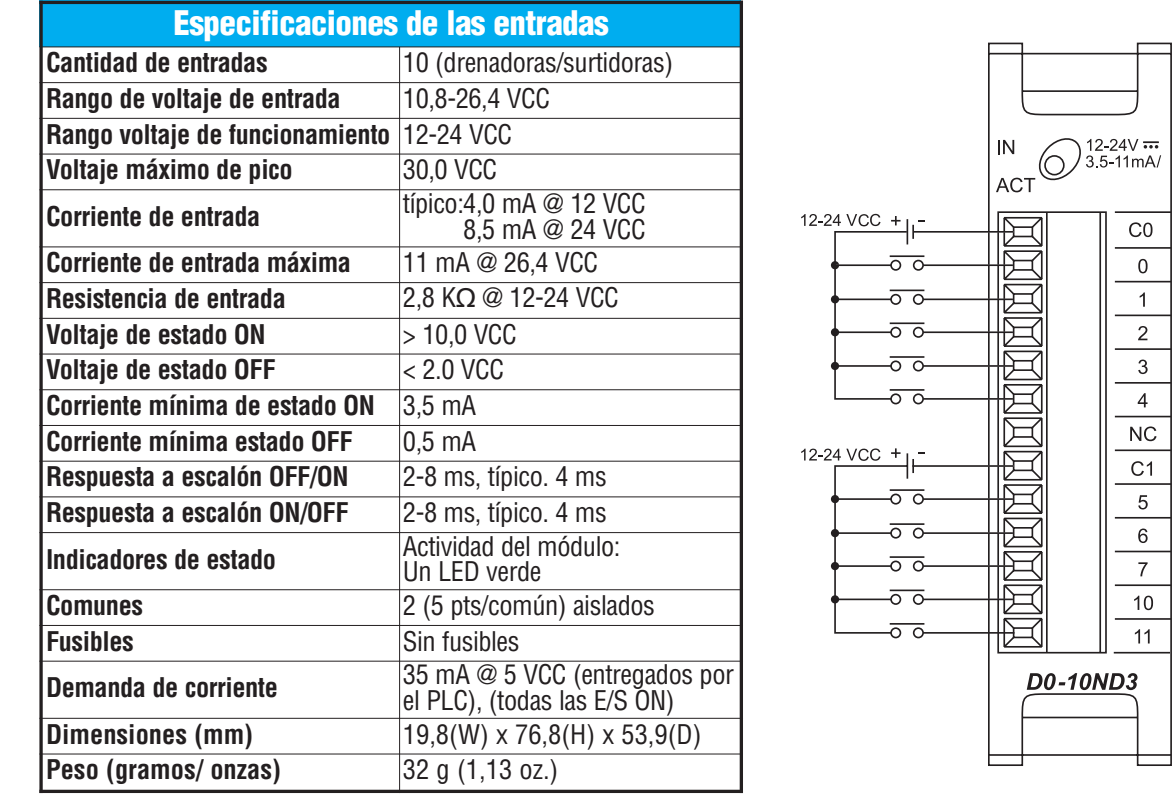

**NOTA:** Los PLCs DL05 necesitan para este módulo que **Direct**SOFT32 tenga la versión 3.0c (o más nueva) y el firmware la versión 4.10 (o más nueva). El DL06 requiere que **Direct**SOFT32 tenga la versión V4.0,Build 16 (o más nueva) y firmware 1.00 (o más nueva). Vea nuestro sitio de Internet para más información: **www.automationdirect.com.** 

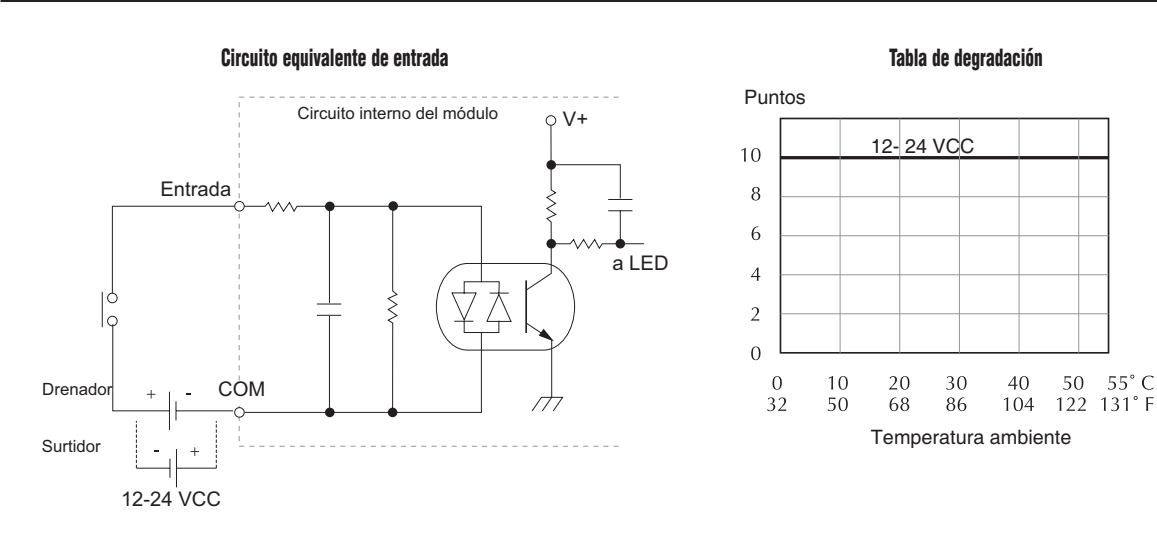

### **D0-10ND3F Módulo de 10 entradas rápidas CC**

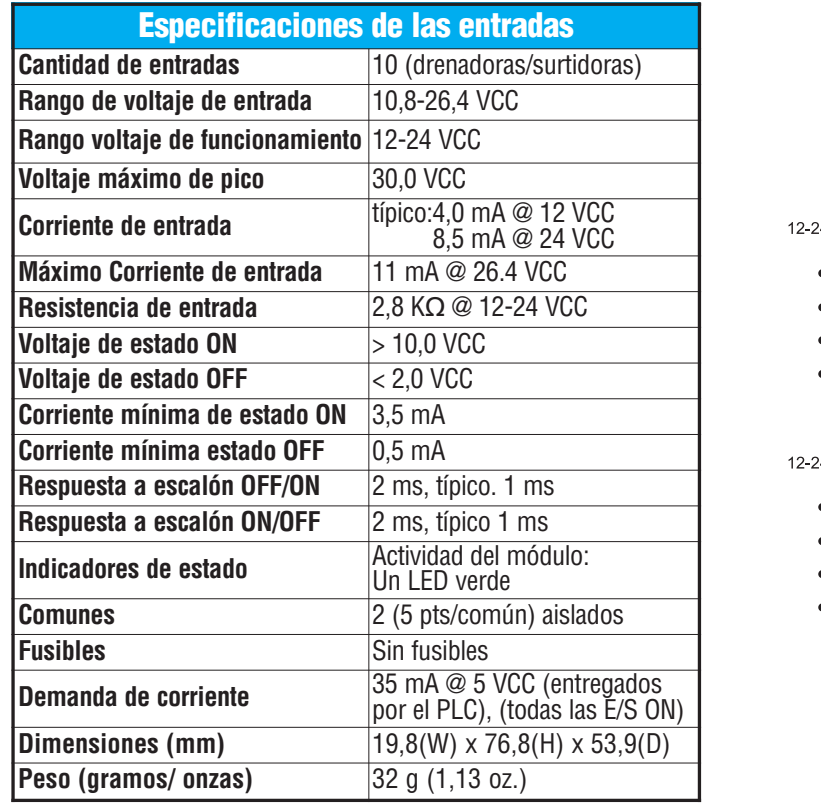

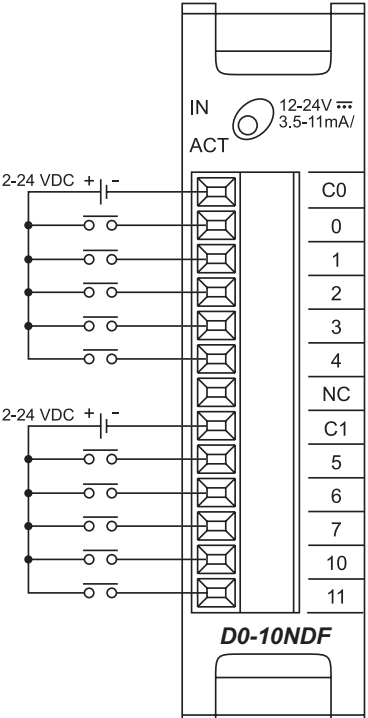

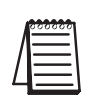

**NOTA:** Los PLCs DL05 necesitan para este módulo que DirectSOFT32 tenga la versión 3.0c (o más nueva) y el firmware la versión 4.10 (o más nueva). El DL06 requiere que DirectSOFT32 tenga la versión V4.0,Build 16 (o más nueva) y firmware 1.50 (o más nuevo). Vea nuestro sitio de Internet para más información: www.automationdirect.com

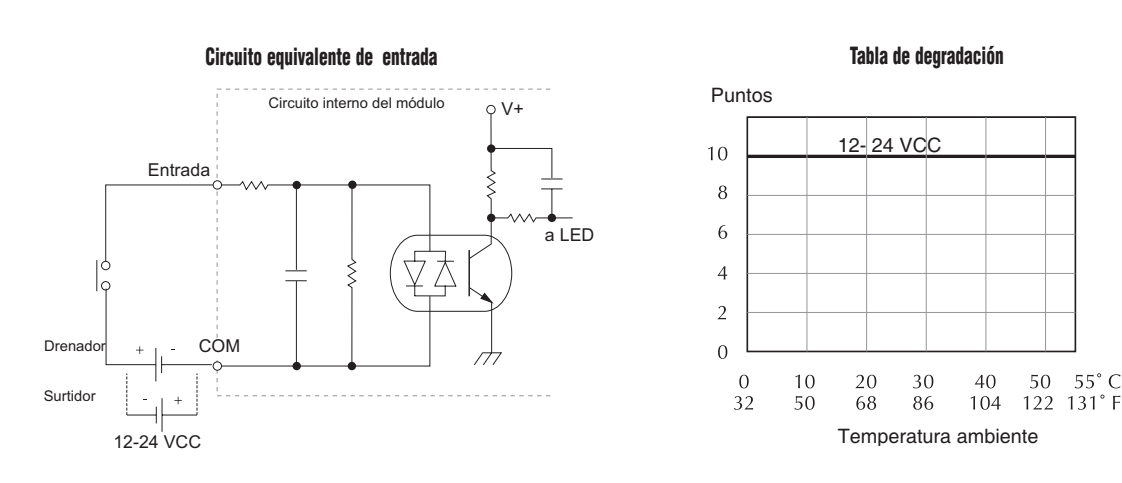

## **D0-16ND3**

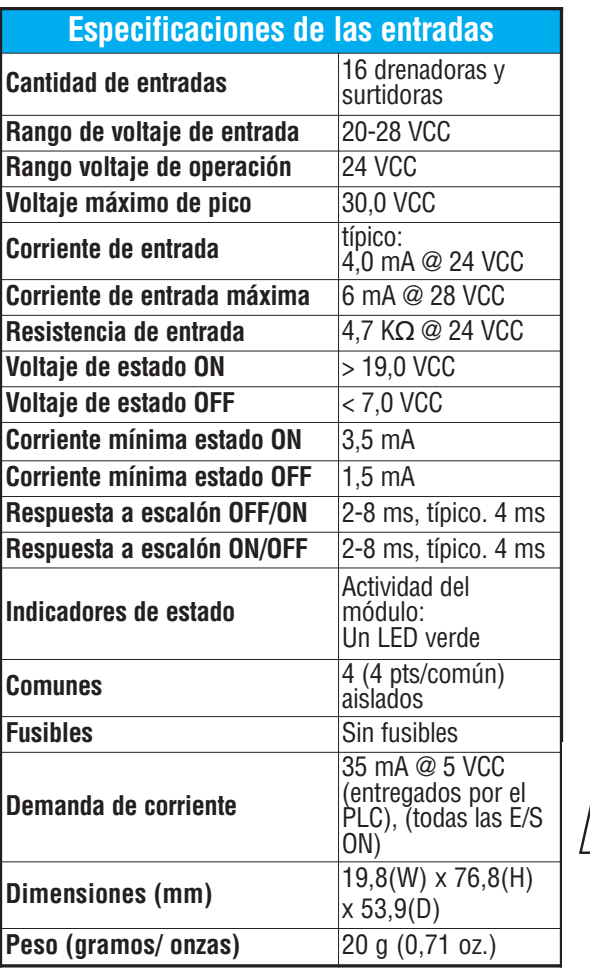

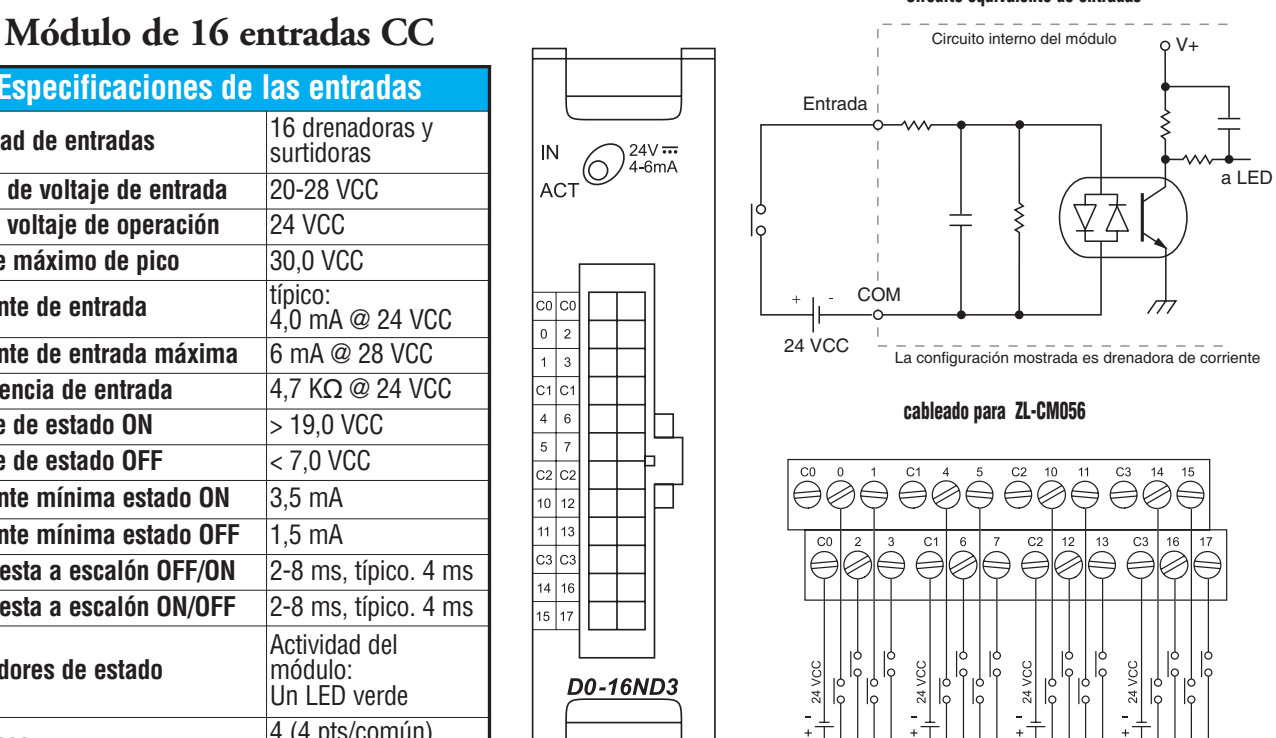

**NOTA: Lo**s PLCs DL05 necesitan que este módulo use DirectSOFT32 con la versión 3.0c (o más nueva) y el firmware la versión 4.10 (o más nueva). El DL06 requiere que DirectSOFT32 tenga la versión V4.0,Build 16 (o más nueva) y firmware 1.00 (o más nuevo). Vea nuestro sitio Internet para información: **www.automationdirect.com**.

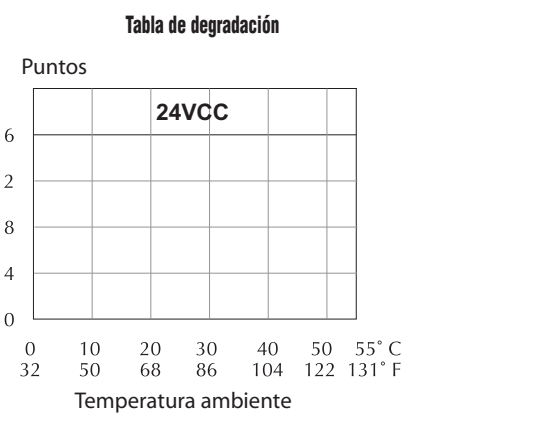

**Use cable ZipLink ZL-CBL056 y módulo conector ZL-CM056, o cable ZL-CBL056L y módulo conector con LED ZL-CM16L24 LED. Ud puede construir un cable usando conectores Molex Micro Fit 3.0 de 24 bornes, artículo 43025, o compatible.**

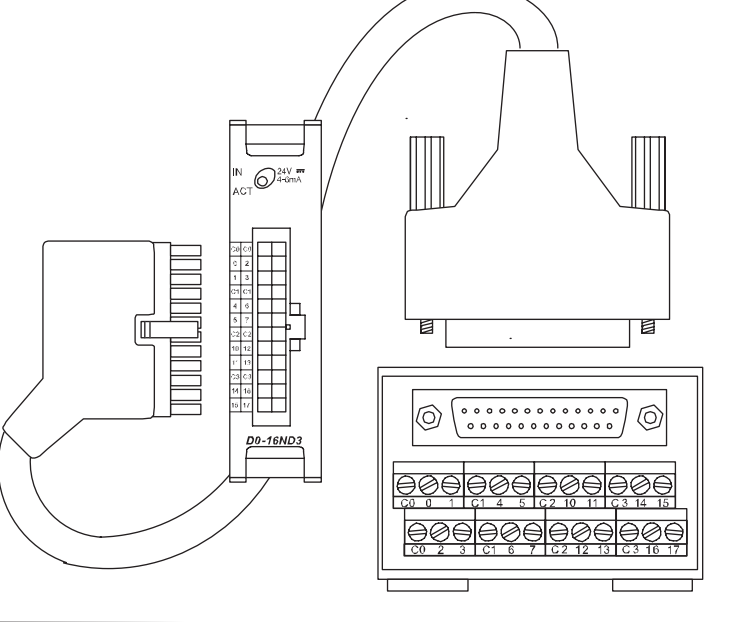

#### **Circuito equivalente de entradas**

16 12

 $\overline{A}$ 

IN **ACT** 

 $\mathbf 0$  $\overline{2}$  $\bar{1}$  $c_1$ <sub> $c_1$ </sub>  $4$  $5 \mid 7$  $c<sub>2</sub>$  $c<sub>2</sub>$ 

 $\boxed{10}$  12  $\boxed{11}$  13

 $c3c3$  $14|16$  $15|17$ 

### **F0-08NA-1 Módulo de 8 entradas CA**

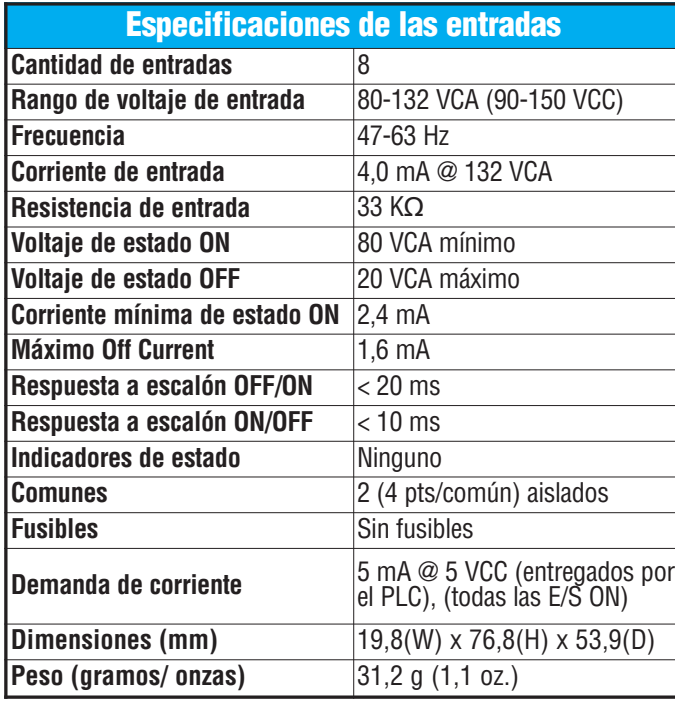

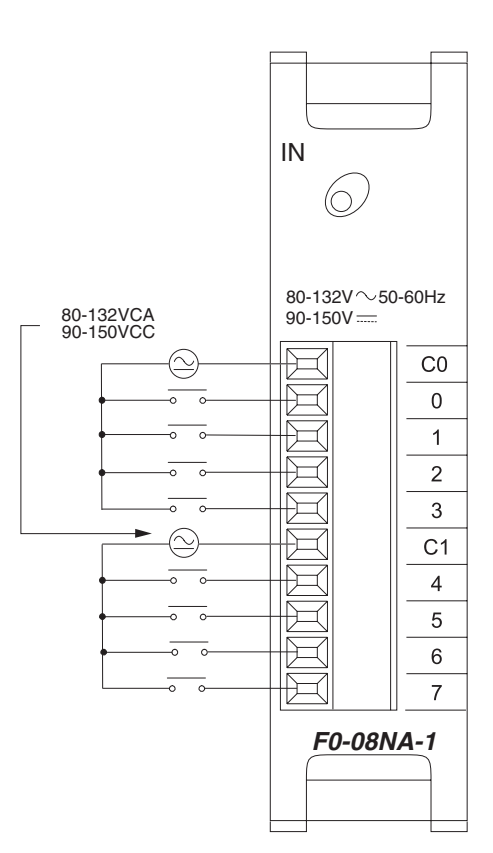

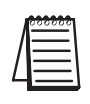

**NOTA:** Los PLCs DL05 necesitan, para este módulo, que DirectSOFT32 tenga la versión 3.0c (o más nueva) y el firmware la versión 4.10 (o más nueva). El DL06 requiere que DirectSOFT32 tenga la versión V4.0,Build 16 (o más nueva) y firmware 1.00 (o más nuevo). Vea nuestro sitio de Internet para más información: **www.automationdirect.com**.

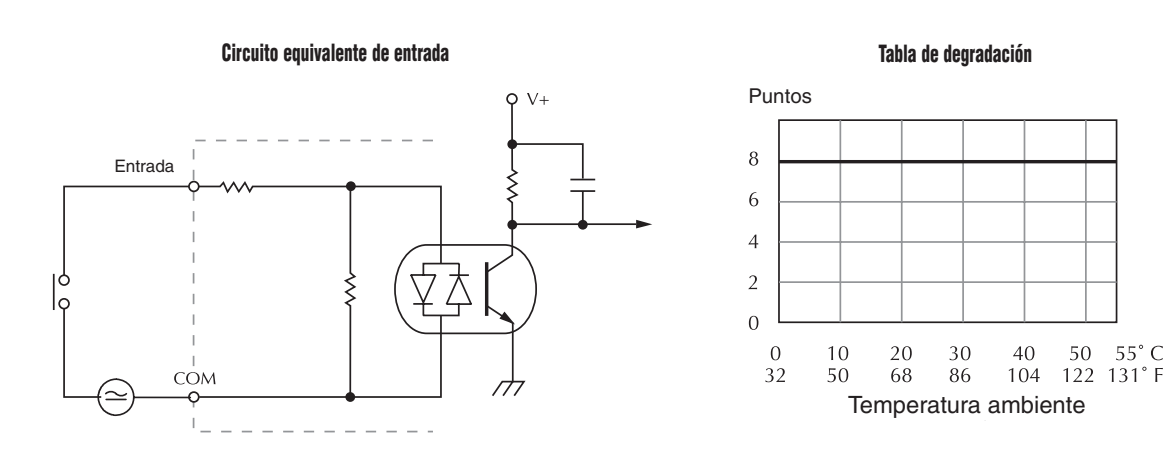

**2**

#### **D0-10TD1 Módulo de 10 salidas CC.**

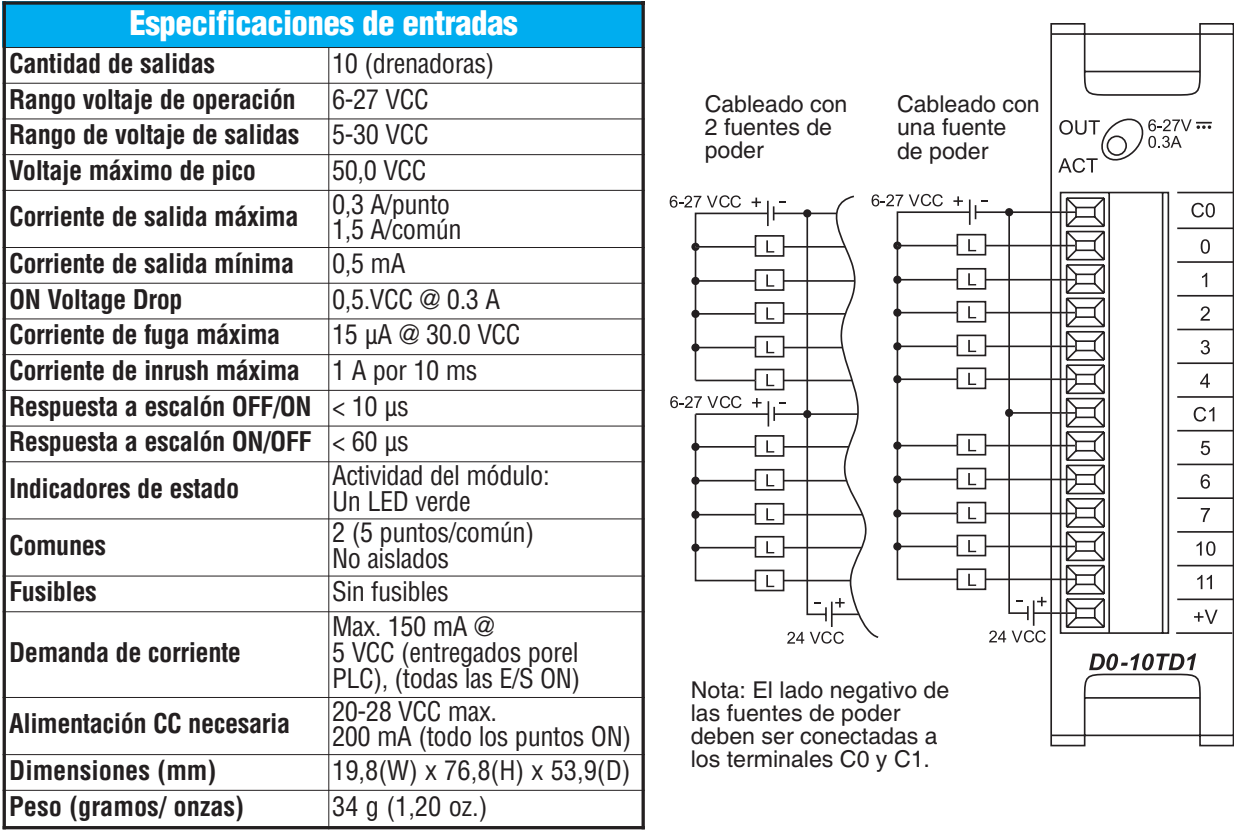

**NOTA:** Los PLCs DL05 necesitan para este módulo que DirectSOFT32 tenga la versión 3.0c (o más nueva) y el firmware la versión 4.10 (o más nueva). El DL06 requiere que DirectSOFT32 tenga la versión V4.0,Build 16 (o más nueva) y firmware 1.00 (o más nuevo). Vea nuestro sitio de Internet para más información: **www.automationdirect.com**.

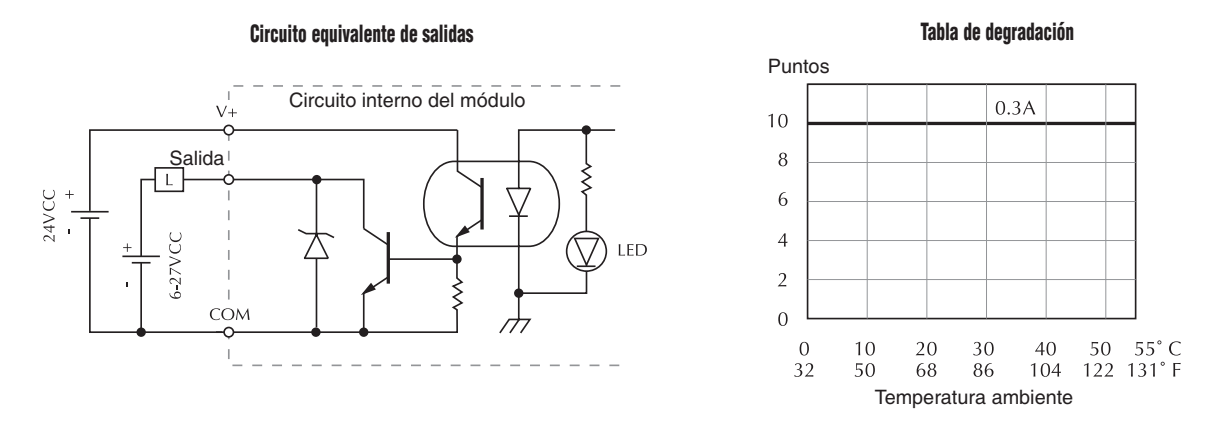

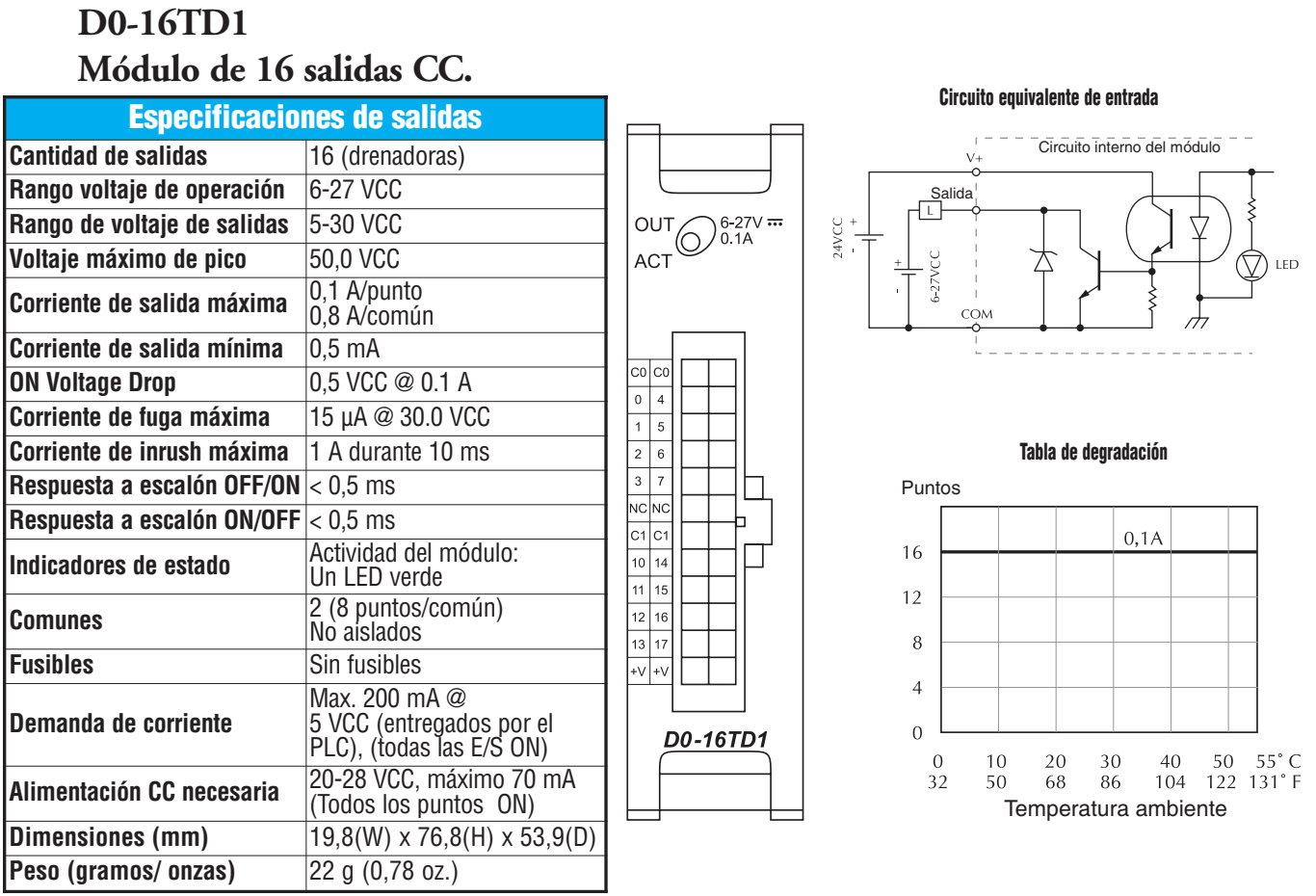

**NOTA:** Los PLCs DL05 necesitan, para este módulo, que DirectSOFT32 tenga la versión 3.0c (o más nueva) y el firmware la versión 4.10 (o más nueva). El DL06 requiere que DirectSOFT32 tenga la versión V4.0,Build 16 (o más nueva) y firmware 1.00 (o más nuevo). Vea : **www.automationdirect.com**.

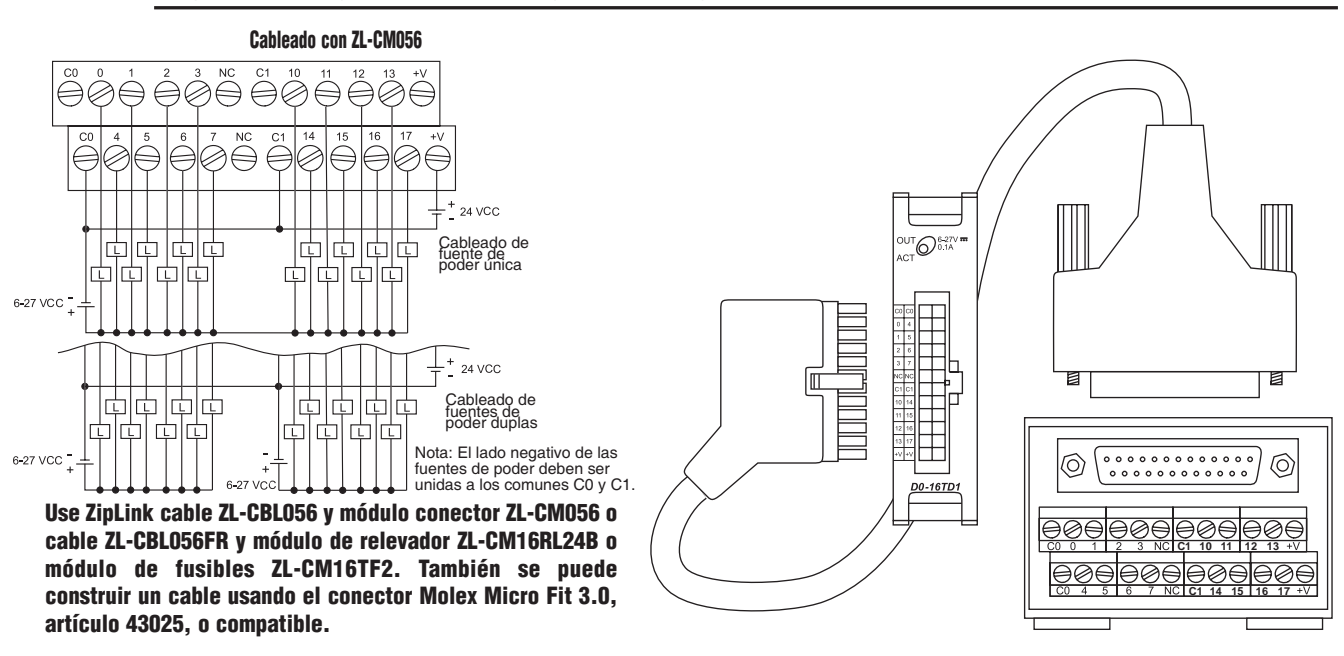

**Manual de módulos opcionales para DL05/DL06, 2a Ed., 8/07 2–25**

#### **D0-10TD2 Módulo de 10 salidas CC.**

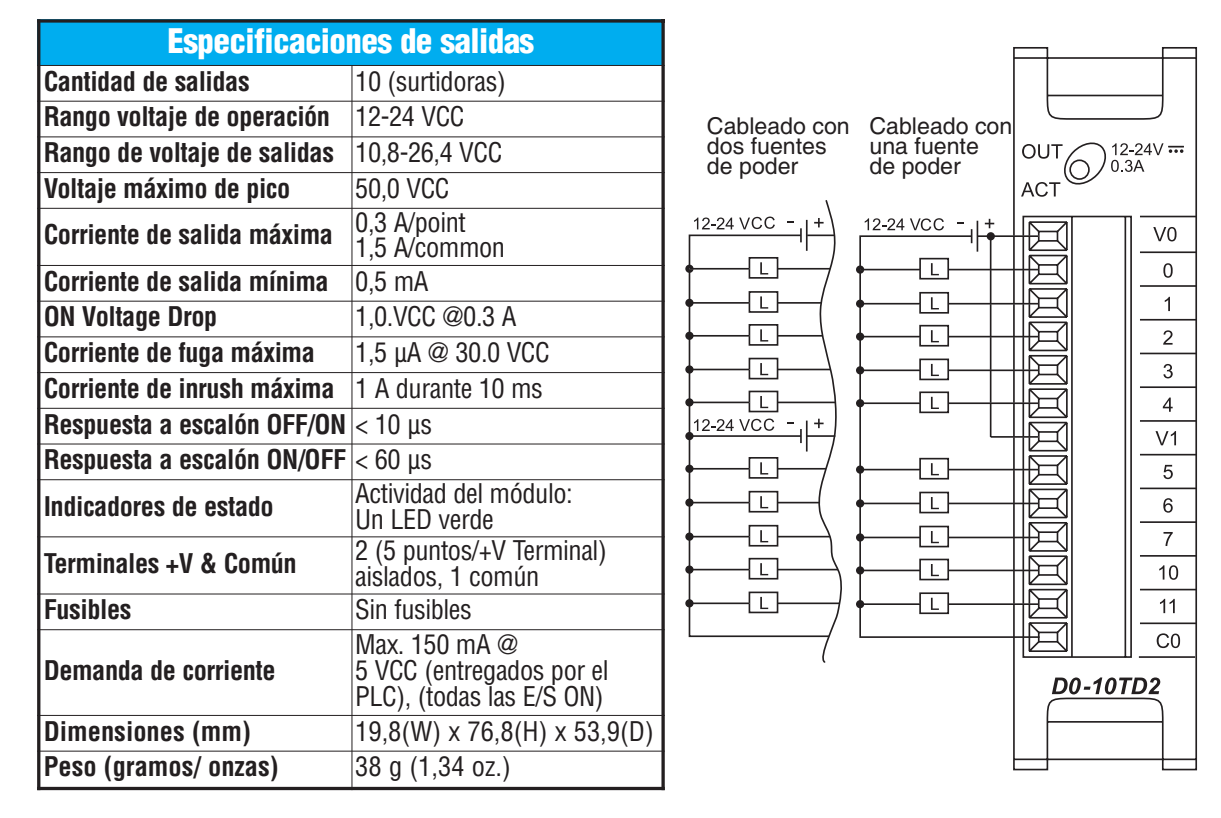

**NOTA:** Los PLCs DL05 necesitan, para este módulo, que DirectSOFT32 tenga la versión 3.0c (o más nueva) y el firmware la versión 4.10 (o más nueva). El DL06 requiere que DirectSOFT32 tenga la versión V4.0,Build 16 (o más nueva) y firmware 1.00 (o más nueva). Vea nuestro sitio: **www.automationdirect.com** para más información.

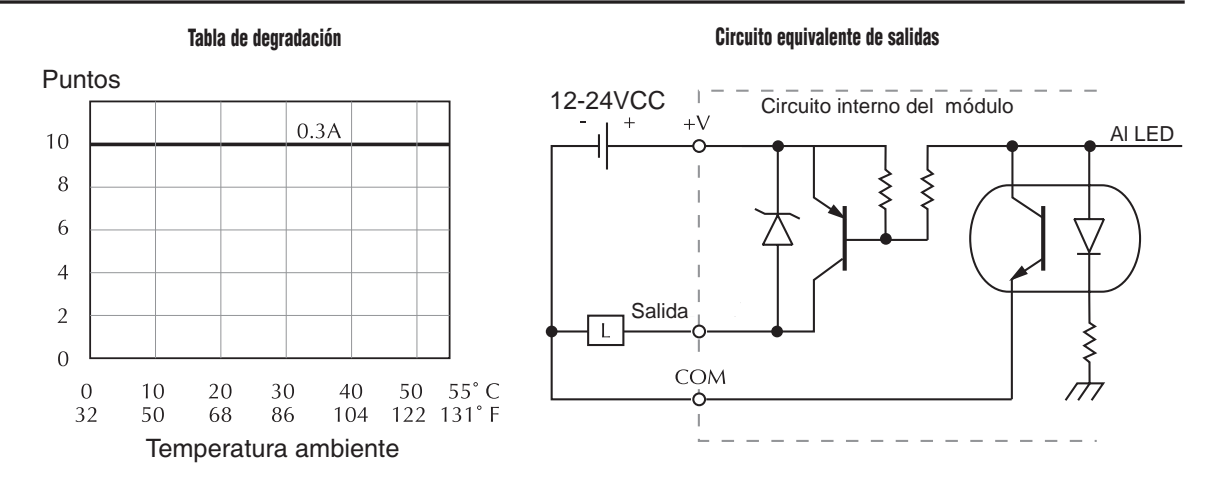

**2**

#### **D0-16TD2 Módulo de 16 salidas C.C.**

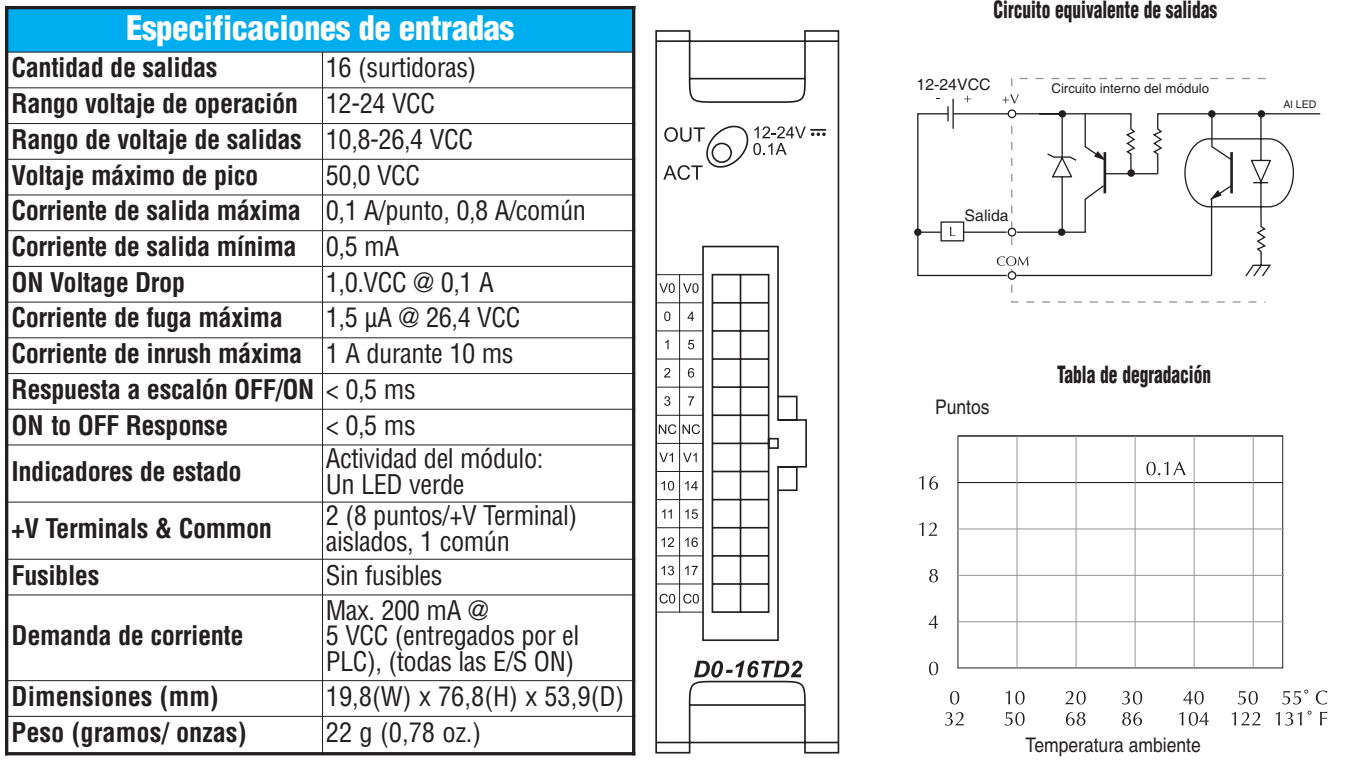

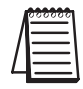

**NOTA:** Los PLCs DL05 necesitan, para este módulo, que DirectSOFT32 tenga la versión 3.0c (o más nueva) y el firmware la versión 4.10 (o más nueva). El DL06 requiere que DirectSOFT32 tenga la versión V4.0,Build 16 (o más nueva) y firmware 1.00 (o más nuevo). Vea : **www.automationdirect.com** para más información.

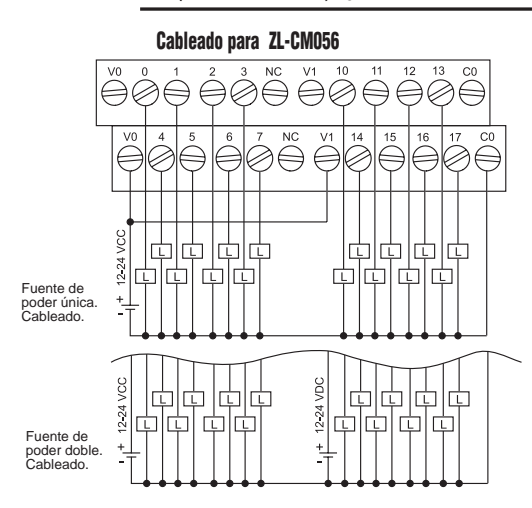

**Use cable ZipLink ZL-CBL056 y conector ZL-CM056 o cable ZL-CBL056FR y módulo de relevador ZL-CM16RL24B o módulo de fusibles ZL-CM16TF2. Ud. puiede construir sus cables usando el enchufe de 24 clavijas Molex Micro Fit 3.0, artículo 43025, o compatible.**

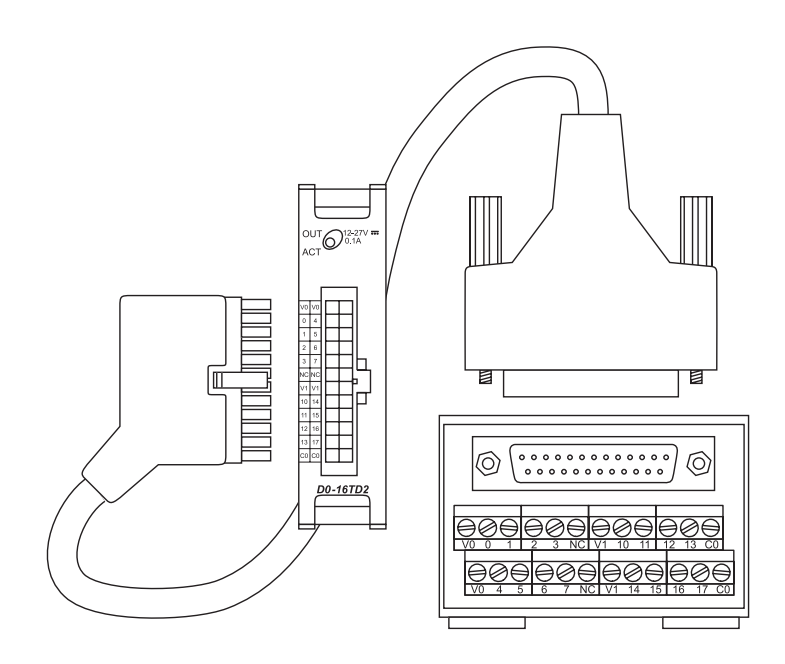

#### **D0-07CDR**

#### **Módulo de 4 entradas CC y 3 salidas a relevador**

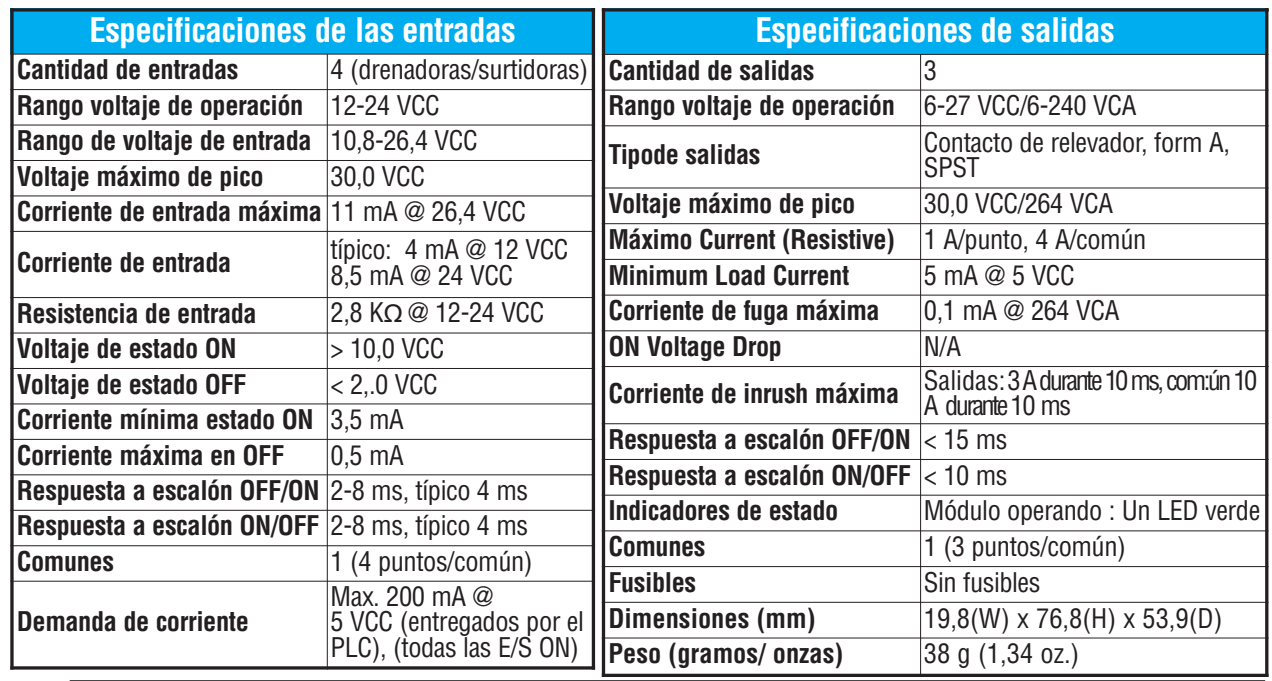

**NOTA:** Los PLCs DL05 necesitan, para este módulo, que DirectSOFT32 tenga la versión 3.0c (o más nueva) y el firmware la versión 4.10 (o más nueva). El DL06 requiere que DirectSOFT32 tenga la versión V4.0,Build 16 (o más nueva) y firmware 1.00 (o más nueva). Vea **www.automationdirect.com** para más información.

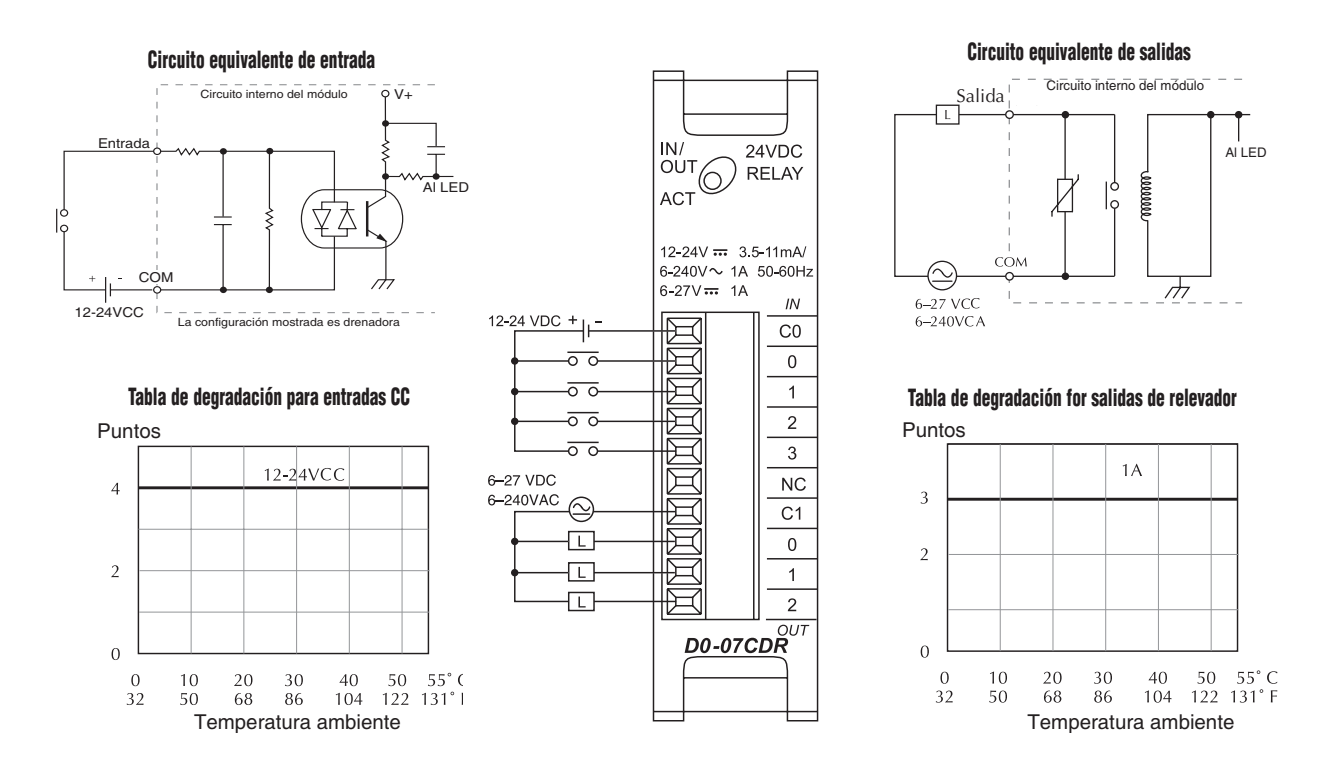

#### **2–28 Manual de módulos opcionales para DL05/DL06, 2a Ed., 8/07**

#### **D0-08TR Módulo de 8 salidas a relevador**

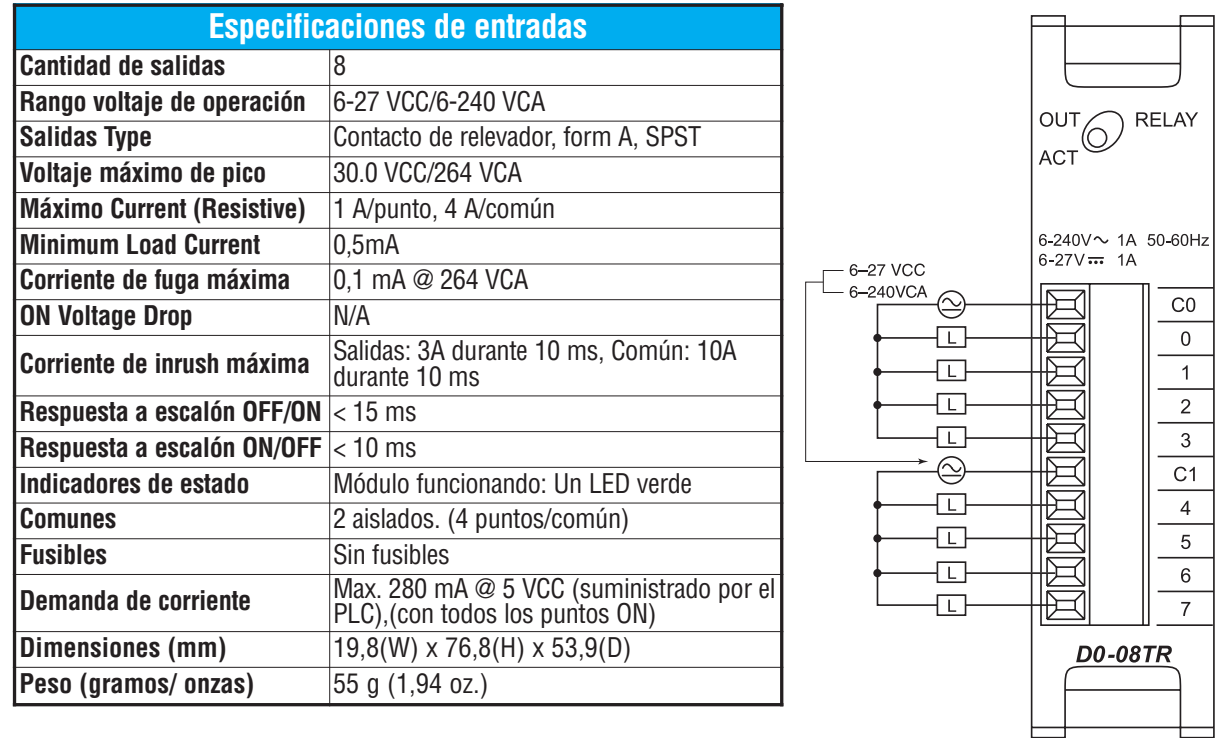

**NOTA:** Los PLCs DL05 necesitan para este módulo que DirectSOFT32 tenga la versión 3.0c (o más nueva) y el firmware la versión 4.10 (o más nueva). El DL06 requiere que DirectSOFT32 tenga la versión V4.0,Build 16 (o más nueva) y firmware 1.00 (o más nuevo). Vea nuestro sitio de Internet para más información: **www.automationdirect.com**.

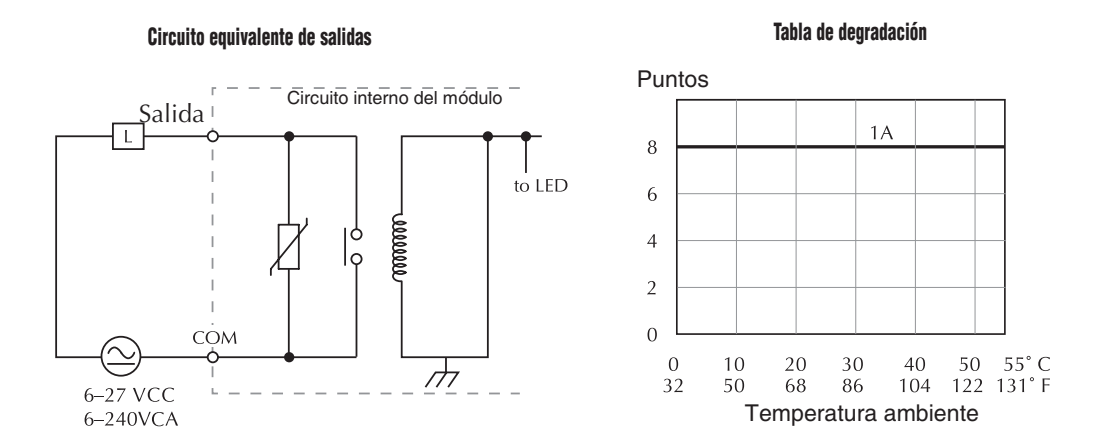

**Manual de módulos opcionales para DL05/DL06, 2a Ed., 8/07 2–29**

#### **D0-08CDD1 Módulo de 4 entradas CC y 4 salidas CC**

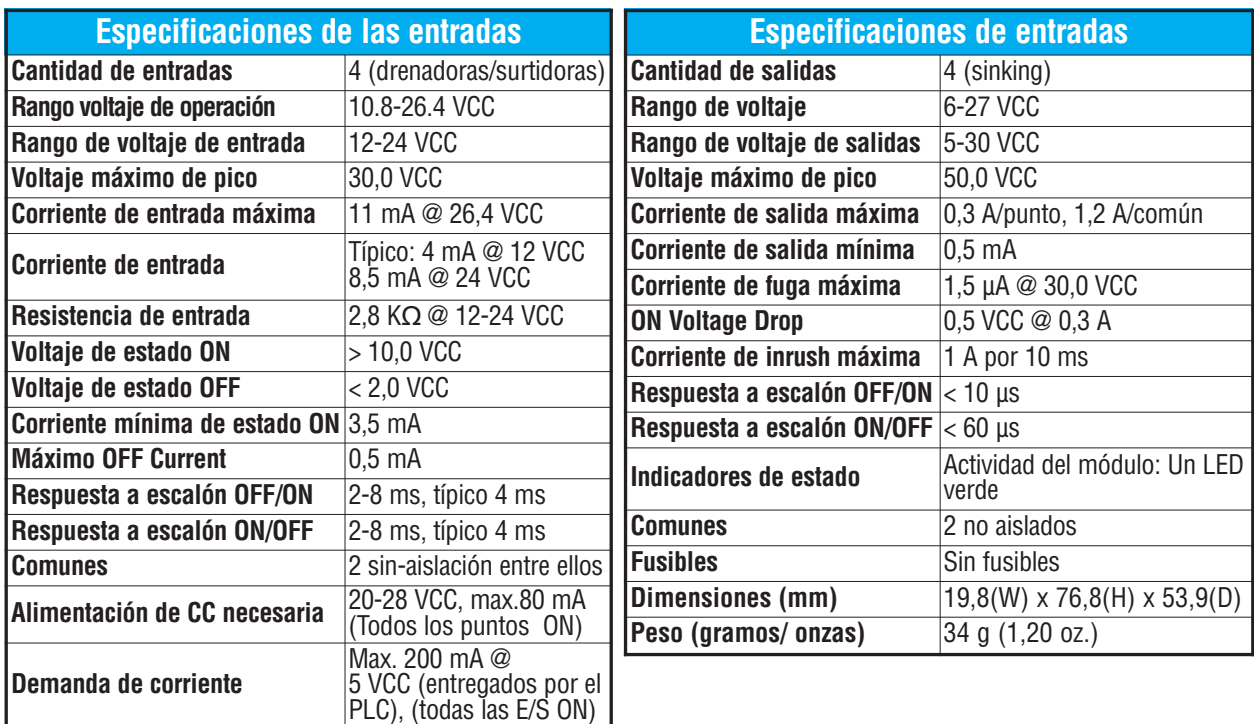

**NOTA:** Los PLCs DL05 necesitan, para este módulo, que DirectSOFT32 tenga la versión 3.0c (o más nueva) y el firmware la versión 4.10 (o más nueva). El DL06 requiere que DirectSOFT32 tenga la versión V4.0,Build 16 (o más nueva) y firmware 1.00 (o más nuevo). Vea : **www.automationdirect.com** para más información.

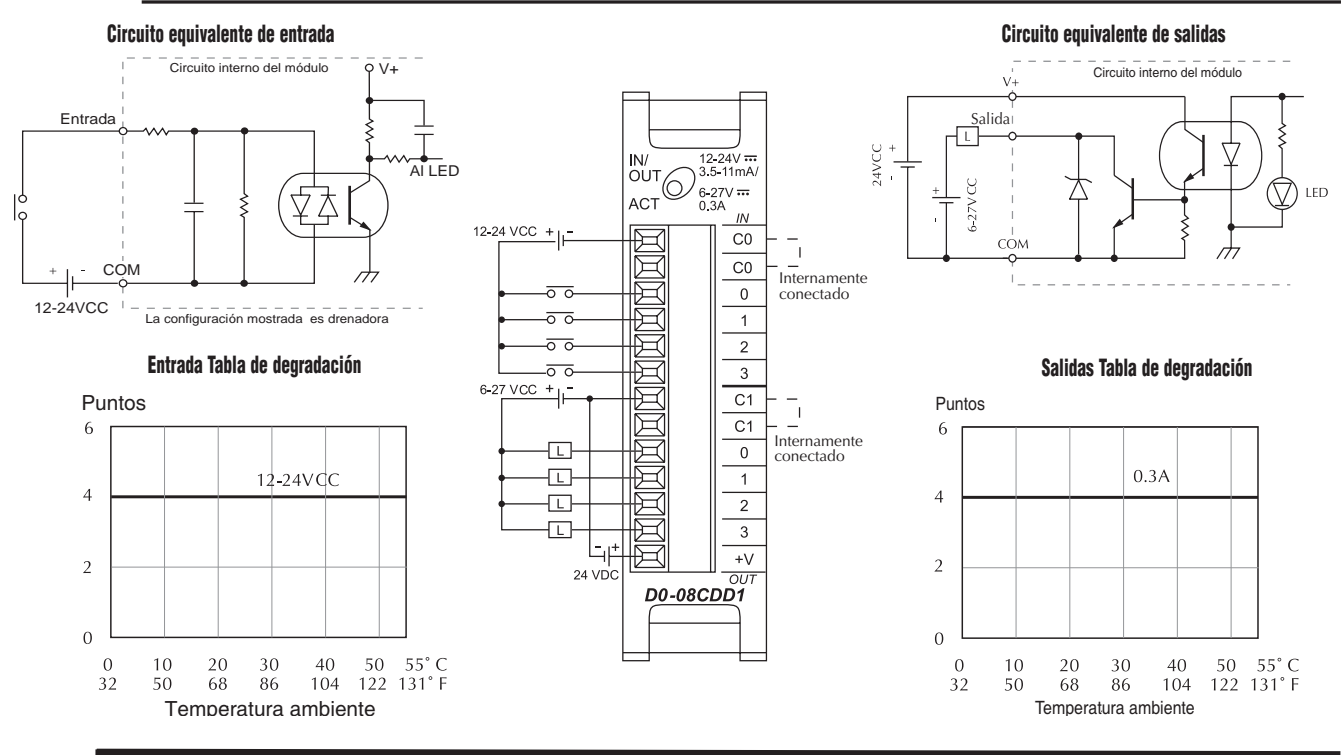

## **2**

### **F0-04TRS Módulo de 4 salidas a relevador.**

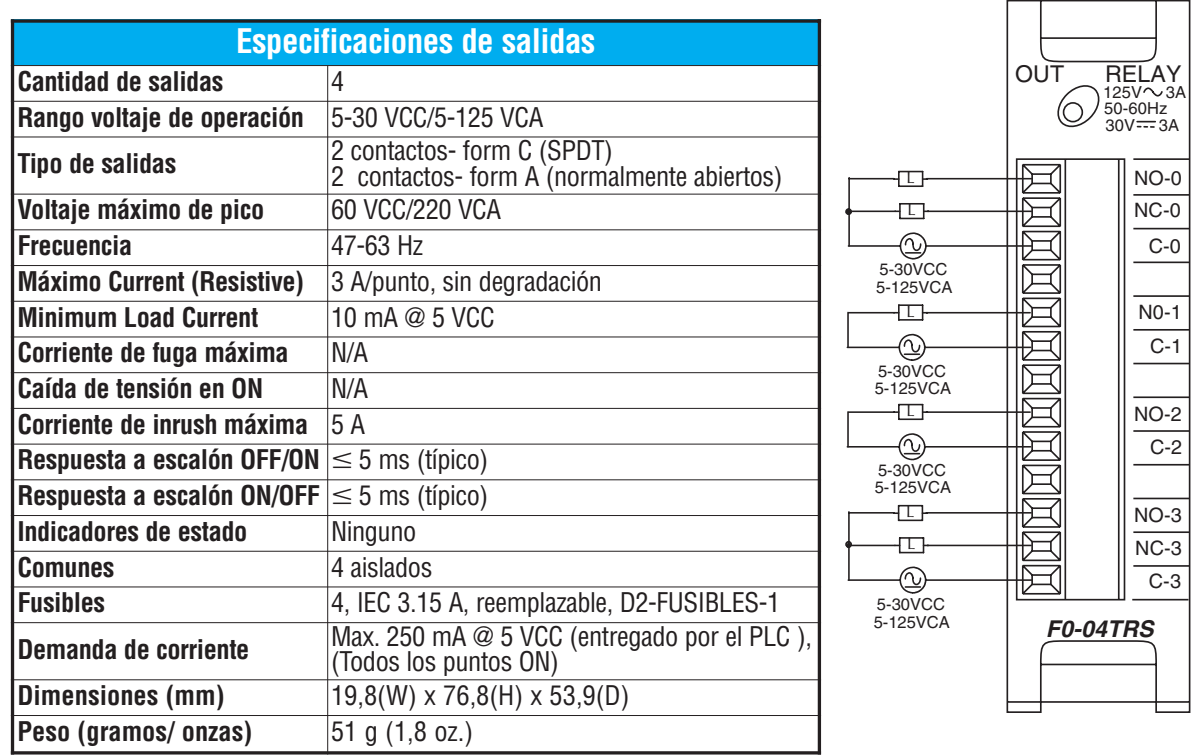

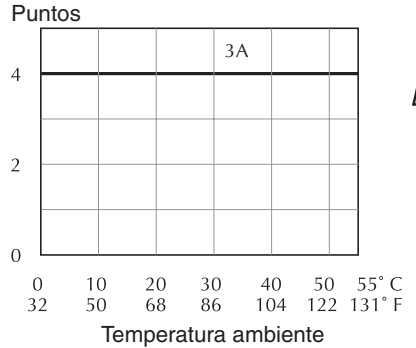

**Tipo de carga Voltaje**

**Inductiva:**

**Inductiva:**

**F0-04TRS: Vida típica de los contactos a 30 operaciones por minuto**

**Contactor SC-E5** 24VCC 0,2A 22M (vea Nota)

**Inductiva:**<br>**Contactor SC-E5** 120VCA | falla a 1,7A | >2M (vea Nota) NOTA: Debe ser instalada una supresión de sobretensión con cargas inductivas.

**Corriente nominal**

**Número de operaciones**

**nominal**

**Resistiva** 120VCA 3A 120,000 **Resistiva** 120VCA 1A 550,000 **Resistiva** 24VCC 1A >2M

**Tabla de degradación NOTA:** Los PLCs DL05 necesitan para este módulo que DirectSOFT32 tenga la versión 3.0c (o más nueva) y el firmware la versión 4.10 (o más nueva). El DL06 requiere que DirectSOFT32 tenga la versión V4.0,Build 16 (o más nueva) y firmware version 1.50 (or más nuevo). Vea: **www.automationdirect.com**.

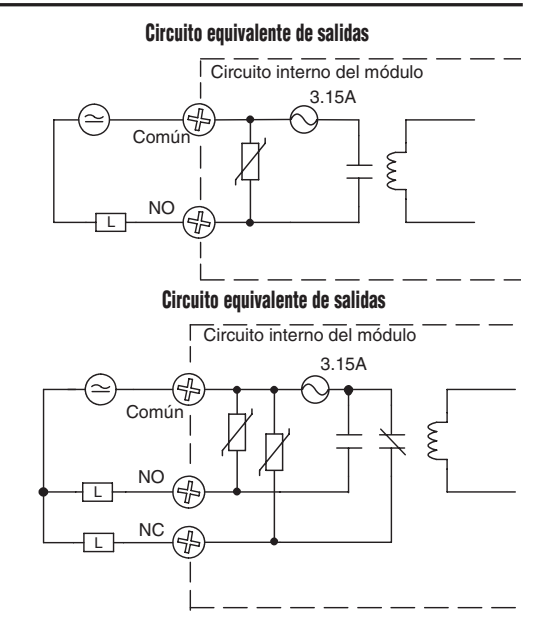

 $\overline{\phantom{0}}$ 

# **F0-04AD-1: MÓDULO DE 4 ENTRADAS ANALÓGICAS DE CORRIENTE 2**

## **En este capítulo...**

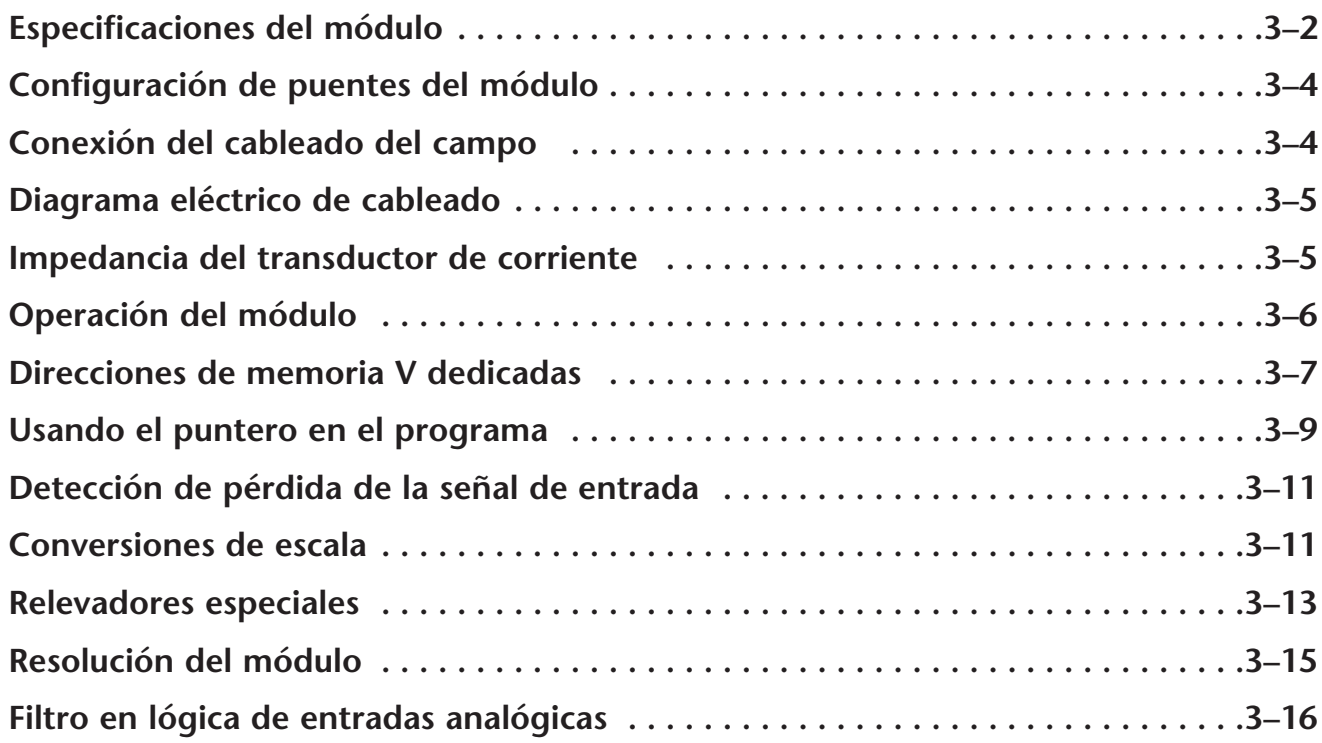

CAPÍTULO

**3**

## **Especificaciones del módulo**

El módulo de entradas analógicas F0-04AD-1 tiene las siguientes características:

- Los PLCs DL05 y el DL06 leerán los cuatro canales en un barrido.
- El bloque de terminales removible permite sacar el módulo sin desconectar el cableado de campo.
- Las entradas analógicas se pueden utilizar como variables de proceso para los cuatro (4) lazos de PID en el DL05 y los ocho (8) lazos de PID en el DL06.
- La apertura de un circuito del dispositivo de campo se detecta en los cuatro canales cuando se selecciona el rango 4-20 mA.
- El filtro analógico activo incorporado y el microcontrolador entregan filtrado digital para mantener medidas análogas exactas en ambientes ruidosos.

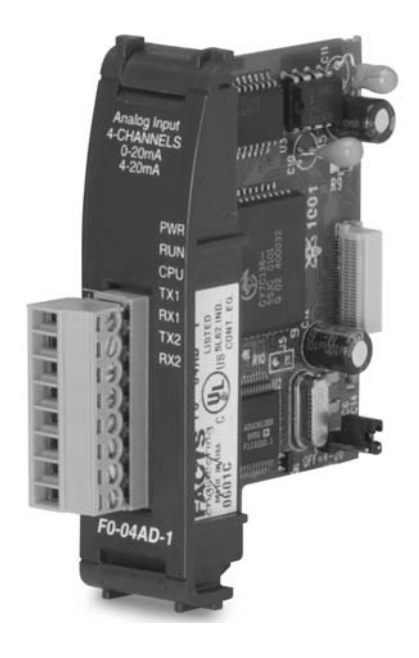

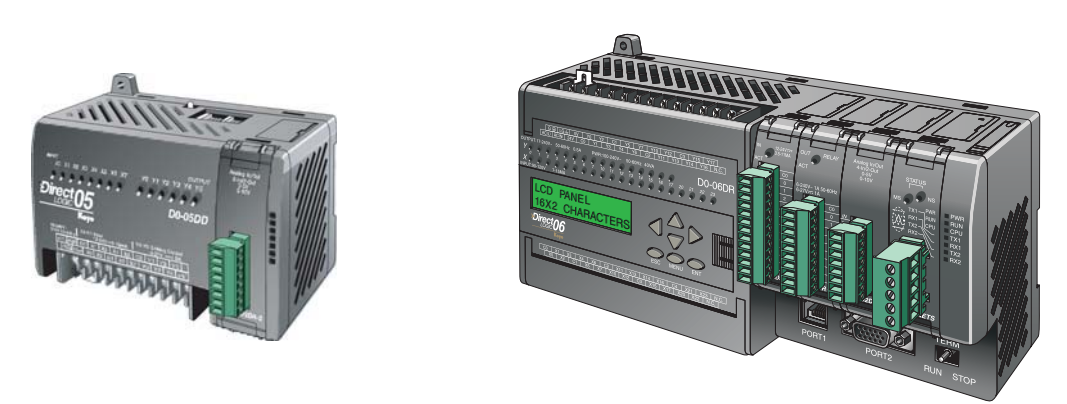

**NOTA:** La función analógica de los PLCs DL05 requiere usar la versión 3.0c o más nueva de **Direct**SOFT32 y la versión de firmware 2.10 o más nueva. El DL06 requiere usar la versión 4.0 (build 16) o mejor de **Direct**SOFT32 y la versión de firmware version 1.40 o más nueva. Vea el sitio **www.automationdirect.com** para más información.

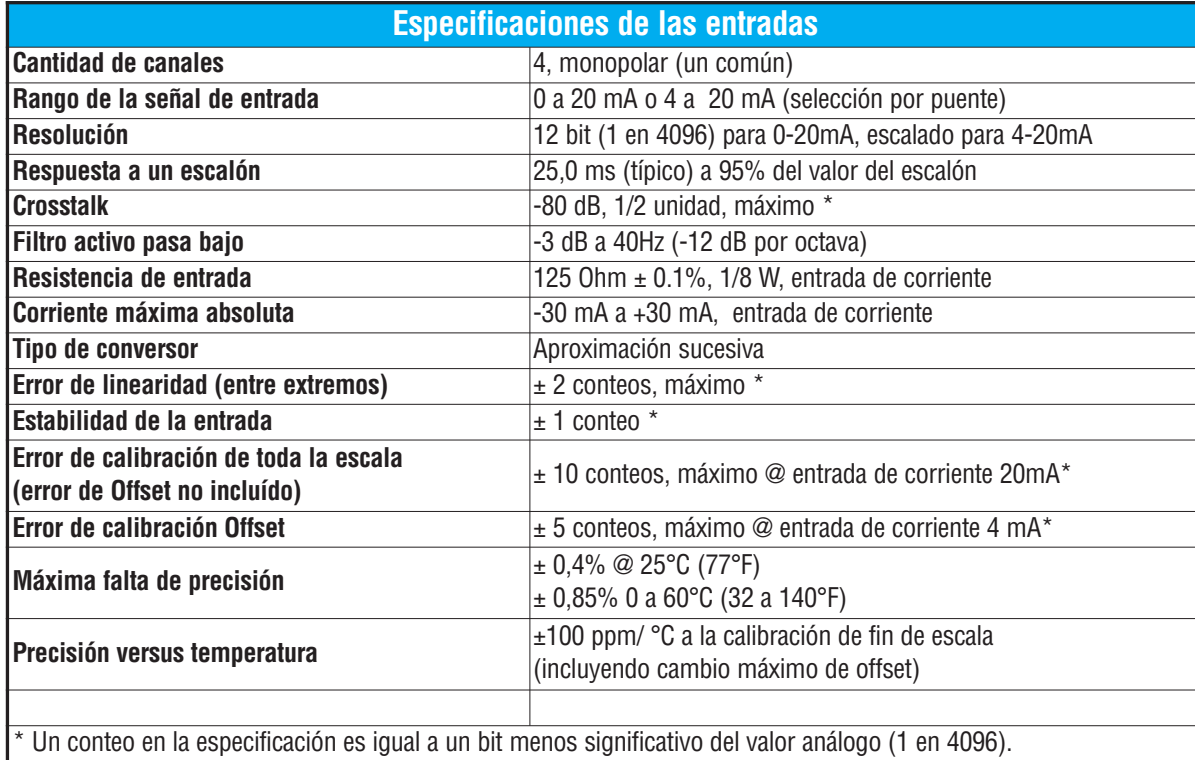

Las tablas siguientes entregan especificaciones para el módulo de entrada análoga F0-04AD-1. Vea estas especificaciones para asegurarse que el módulo cumple sus necesidades de uso.

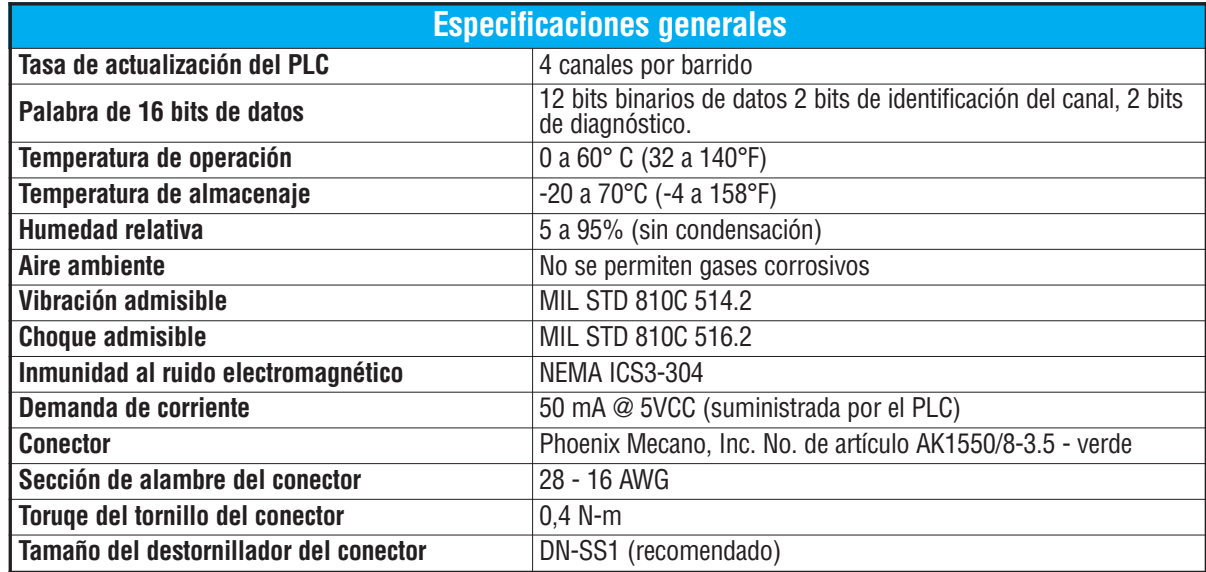

## **Configuración del puente del módulo**

La posición del puente J3 determina el nivel de la señal de entrada. Usted puede elegir entre 4- 20mA y 0-20mA. El módulo se ajusta en la fábrica con el puente de modo que no conecte las dos clavijas. En esta posición, la señal de entrada analógica prevista es 4-20mA. Para seleccionar la señal 0-20 mA, utilice el puente para

cubrir ambas clavijas.

00000000 **₽₽₽₽₽₽₽₽₽₽₽₽₽₽ RAHARANAHAHAH** OFF = 4 – 20**THAHAHAHAHAHAH** J3

La configuración original del fábrica del puente selecciona una señal de entrada de 4-20mA. En este caso no hay conexión entre clavijas

**ADVERTENCIA: Antes de quitar el módulo análogo o el bloque de terminales en el módulo, desconecte la energía al PLC y a todos los dispositivos de campo. Al no desconectar la energía se puede dañar los dispositivos del PLC y/o de campo.**

## **Conexión del cableado de campo**

#### **Pautas de cableado**

Su compañía puede tener reglamentos para la instalación del cableado. Si es así, usted debería comprobar éstas antes de que usted comience la instalación. Aquí hay una lista de asuntos generales a considerar:

- Use la ruta más corta de cableado siempre que sea posible.
- Use cables blindados y atierre en blindaje en la fuente del transmisor. No coloque el blindaje a tierra en el módulo y la fuente de poder.
- No instale cables de señal al lado de cables de motores grandes, de interruptores de alta corriente o de transformadores. Esto puede causar problemas de ruido.
- Encamine el cableado a través de un conduit aprobado de cable para reducir al mínimo el riesgo de daño por accidentes. Verifique los códigos locales y nacionales para escojer el método correcto de uso.

Puede ser necesaria una fuente de poder separada, dependiendo del tipo de transductor a ser usado.

Para remover el bloque de terminales, desconecte la energía al PLC y a los dispositivos de campo.Tire del bloque de terminales firmemente hasta que el conectador se separe del módulo

Usted puede retirar el módulo analógico desde el PLC doblando para afuera las lengüetas de retención en los extremos del módulo. Cuando las lengüetas de retención se giran hacia arriba y hacia fuera, el conector del módulo se levanta del zócalo del PLC. Una vez que el conector esté libre, usted puede retirar el módulo de su ranura.

## **Diagrama eléctrico de cableado**

Use el diagrama siguiente para conectar el cableado de campo. En caso de necesidad, se puede remover el bloque de terminales para hacer posible retirar el módulo sin que se desconecte el cableado de campo.

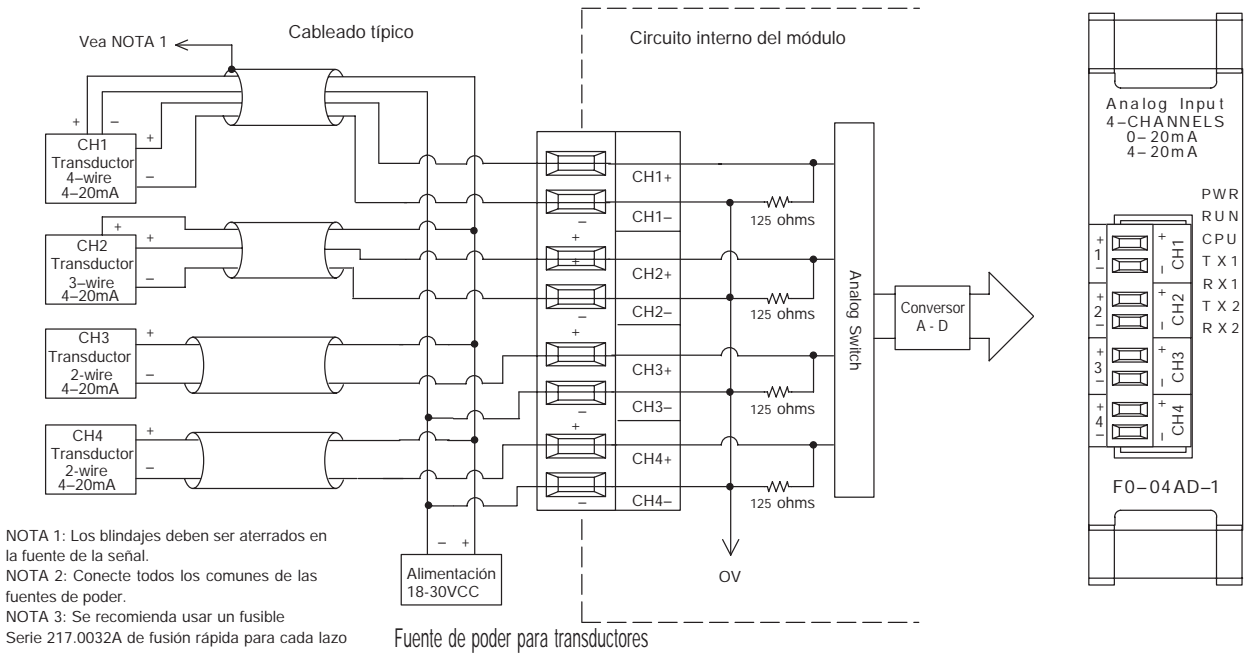

#### **Impedancia del transductor de corriente**

Los fabricantes de transductores especifican una gran variedad de fuentes de poder para sus productos. Siga las recomendaciones del fabricante.

En algunos casos, los fabricantes especifican una resistencia mínima de lazo o de la carga que se debe utilizar con el transductor. El F0-04AD-1 tiene una resistencia de 125 Ohms en cada canal. Si su transductor requiere una resistencia de carga debajo de 125 Ohm, usted no tiene que realizar ningun cambio.Sin embargo, si su transductor requiere una resistencia de carga más grande que 125 Ohm, usted necesita agregar un resistor en serie con el módulo.

Considere el ejemplo siguiente para un transductor que esté funcionado desde una fuente de 30 VCC con una resistencia recomendada de carga de 750 Ohm. Puesto que el módulo tiene un resistor de 125 Ohm, usted necesita agregar una resistencia adicional.

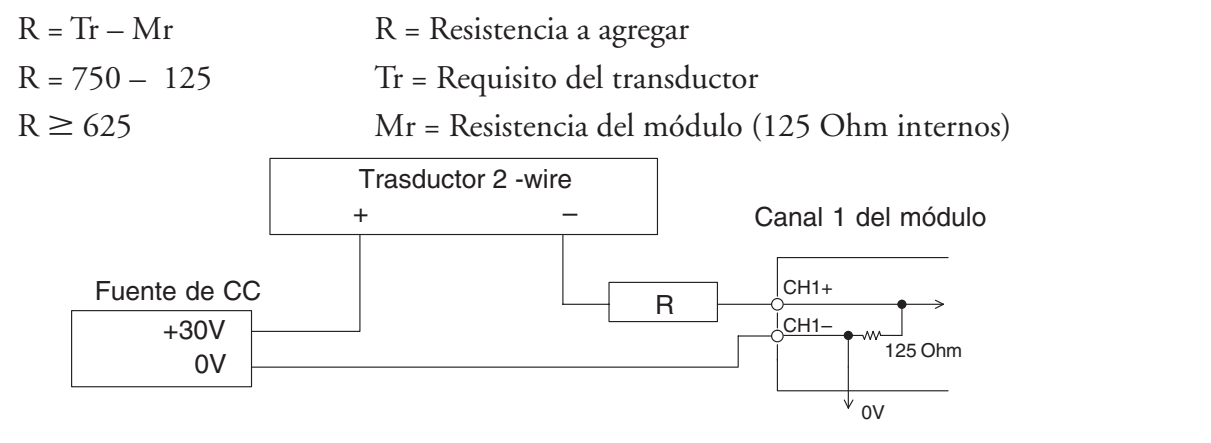

## **Operación del módulo**

#### **Secuencia de barrido de los canales**

El DL05 y el DL06 leerán los cuatro canales de los datos de entrada durante cada barrido. Cada PLC tiene direcciones especiales de memoria V que se utilizan para manejar la transferencia de datos. Ésto es discutido más en la sección "direcciones dedicadas en la memoria V".

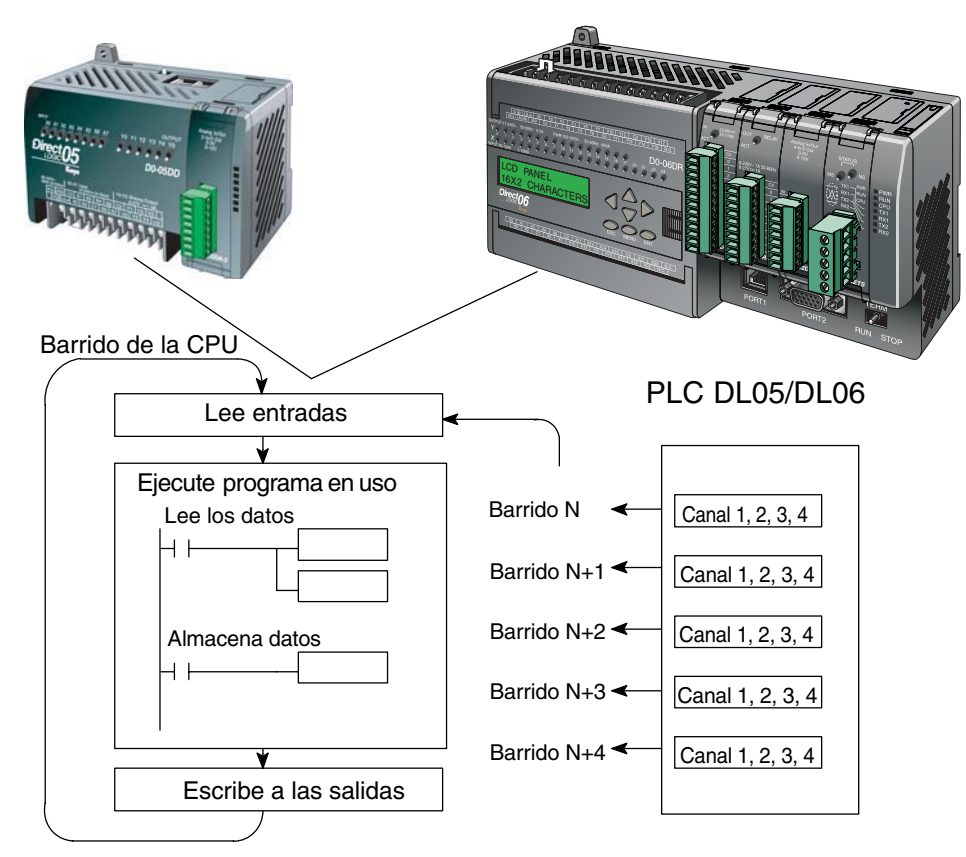

#### **Actualización de la señal en el módulo de señales analógicas**

Aunque las actualizaciones del canal a la CPU son síncronas con el barrido de la CPU, el módulo supervisa las señales analógicas del transductor fuera de sincronismo y convierte cada señal en una representación binaria 12 bits. Esto le permite al módulo entregar continuamente medidas exactas sin el retraso de la lógica de control discreta en el programa ladder.

El módulo lleva aproximadamente 10 milisegundos para responder al 95% del cambio en la señal analógica. Para la mayoría de las utilizaciones, los cambios de proceso son mucho más lentos que estas actualizaciones.

**NOTA:** Si usted está comparando los tiempos de actualización de otros fabricantes (respuestas a escalón) con los nuestros, tome en cuenta que algunos fabricantes se refieren al tiempo que toma para convertir la señal analógica a un valor digital. Nuestra conversión digital a analógica toma solamente algunos microsegundos. Es el filtrado que es crítico en la determinación del tiempo completo de actualización. Nuestra especificación del tiempo de actualización incluye el tiempo agregado por el filtro.

## **Direcciones dedicadas en la memoria V**

#### **Especificando el formato de datos del módulo**

Los PLCs DL05 y los DL06 tienen direcciones dedicadas de memoria V asignadas a sus ranuras respectivas. Estas direcciones de memoria V le permiten:

- especificar el formato de datos (binario o BCD
- especificar el número de canales para leer datos (4 canales para el F0-04AD-1)
- especificar las direcciones de memoria V para almacenar los datos de entrada

#### **Formato de datos en el DL05**

La tabla abajo muestra las direcciones dedicadas de memoria V usadas por el PLC DL05 para el F0-04AD-1.

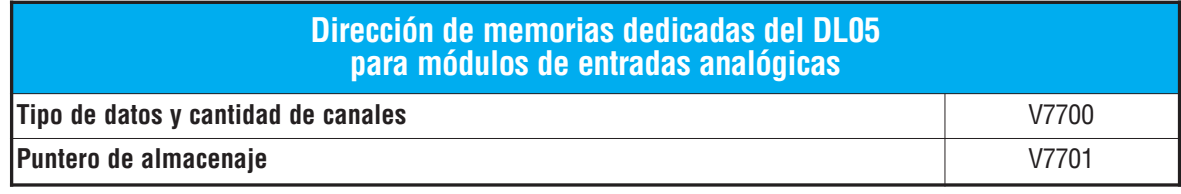

#### **Estructura de la memoria V7700**

La dirección dedicada 7700 de memoria V identifica que un módulo F0-04AD-1 está instalado en la ranura DL05 y el tipo de datos que puede ser binario o BCD.

Cargando una constante de 400 en V7700 identifica que un módulo de entrada analógica de 4 canales está instalado en la ranura DL05 y lee valores de datos de entrada como números BCD.

Cargando una constante de 8400 en V7700 identifica que un módulo de entrada analógica de 4 canales está instalado en la ranura DL05 y lee valores de datos de entrada como números binarios

#### **Estructura de la memoria V7701**

V7701 es una dirección de memoria del sistema usada como puntero a una dirección de memoria V del usuario en donde se almacenan los datos de entrada analógica. La dirección de memoria V cargada en V7701 es un número octal que identifica la primera dirección de memoria V del usuario para leer los datos de entrada analógica. Esta dirección de memoria V es seleccionada por el usuario. Por ejemplo, definiendo O2000 hace el puntero escriba el valor del canal 1 a V2000, el valor del canal 2 a V2001, el valor del canal 3 a V2002, y del canal 4 a V2003.

Usted encontrará un programa ejemplo que carga valores adecuados a V7700 y a V7701 en la página 3-9.

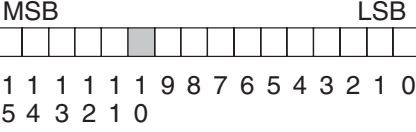

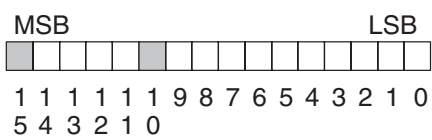

#### **Formato de datos en el DL06**

Hay direcciones dedicadas de memoria V que se asignan a las cuatro ranuras del PLC DL06. La tabla muestra estas direciones de memoria V que se pueden utilizar para configurar el módulo F0-04AD-1.

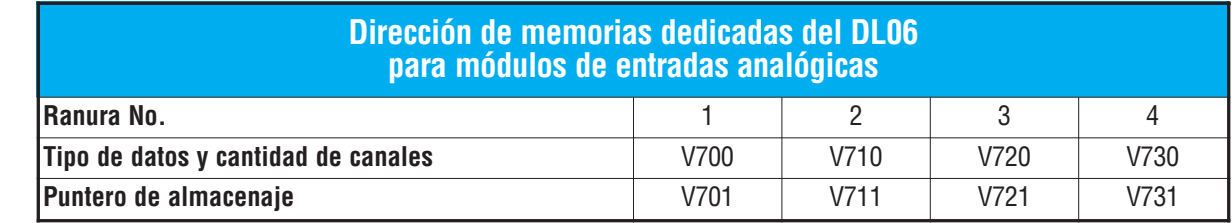

#### **Configuración del formato de datos y la cantidad de canales**

Las direcciones 700, 710, 720 y 730 de la memoria V se utilizan para definir el formato de datos a ser leído como binario o BCD y para definir la cantidad de canales que están activos.

Por ejemplo, el F0-04AD-1 está instalado en la ranura 1. Cargando una constante de 400 en V700 define 4 canales activos y los valores de los datos de entrada se leen como número BCD.

Con el F0-AD-1 en la ranura 1, cargando una constante de 8400 en V700 define 4 canales activos y los valores de los datos de entrada se leen como número binario.

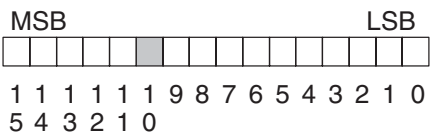

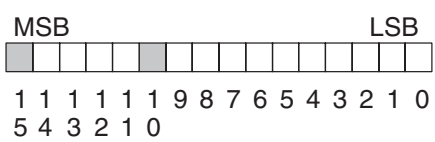

#### **Configuración del puntero de almacenaje**

.

Las direcciones 701, 711, 721 y 731 de la memoria V son direcciones dedicadas usadas como punteros de almacenaje. Una dirección de memoria V se carga en esta dirección como número octal que identifica la primera dirección de memoria V del usuario para los datos de entrada analógica. Esta dirección de memoria V es seleccionada por el usuario. Por ejemplo, cargando O2000 hace que el puntero escriba el valor del canal a V2000, valor del canal 2 a V2001, el valor del canal 3 a V2002 y el valor del canal 4 a V2003.

Usted encontrará un programa ejemplo que carga los valores adecuados a V700 y a V701, en la página 3-10

## **Usando el puntero en el programa**

#### **Método del puntero con el PLC DL05**

La CPU DL05 examina los valores del puntero (las posiciones de memoria identificadas en V7700 y V7701) solamente en el primer barrido.

El programa ejemplo debajo muestra cómo configurar estas direcciones. Este renglón se puede colocar en cualquier lugar en el programa o en la etapa inicial si usted está utilizando instrucciones de programación de etapas.

Ésto es todo lo que se necesita para leer los datos de entrada analógica en direcciones de memoria V.

Una vez que los datos estén en la memoria V, usted puede realizar operaciones aritméticas con los datos, comparar los datos con valores prefijados y así sucesivamente.

Se utiliza V2000 en el ejemplo pero usted puede utilizar cualquier dirección de memoria V del usuario.

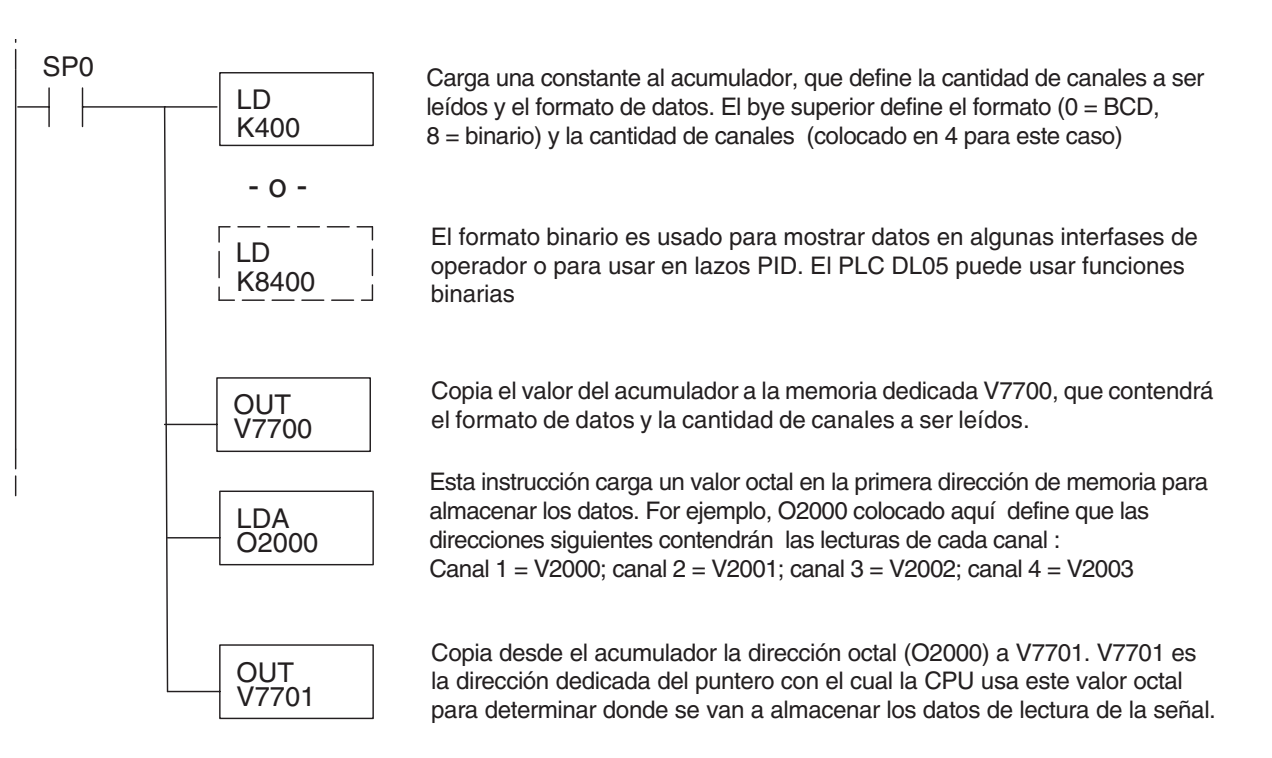

#### **Método del puntero con el PLC DL06**

Use la tabla de memorias V dedicadas como guía para configurar el puntero de almacenaje en el ejemplo siguiente para el DL06. La ranura 1 es la ranura más a la izquierda. La CPU examinará los valores del puntero en estas direcciones solamente después de una transición de modo.

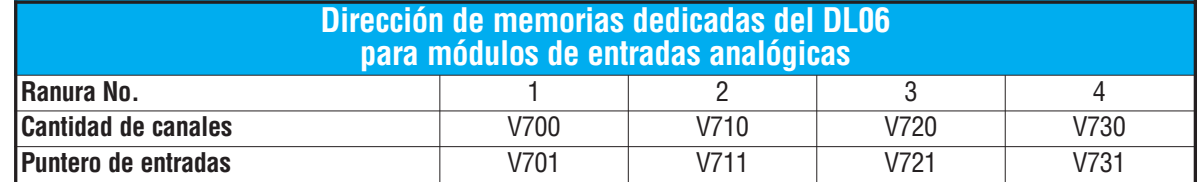

El módulo F0-04AD-1 se puede instalar en cualquier ranura disponible del DL06. Usando el programa del ejemplo de la página anterior, pero cambiando las direcciones de la memoria V, el diagrama debajo muestra cómo configurar estas direcciones con el módulo instalado en la ranura 1 del DL06. Use la tabla antedicha para determinar los valores del puntero si sitúa el módulo en cualquier otra ranura. Coloque este renglón en cualquier lugar en el programa o en la etapa inicial si usted está utilizando instrucciones de programación de etapas.

Como el ejemplo DL05, esta lógica es todo lo que se necesita para leer los datos de entradas analógicas en las direcciones de memoria V.

Una vez que los datos estén en la memoria V, usted puede realizar cálculos aritméticos con los datos, comparar los datos con valores prefijados y así sucesivamente.

Se utiliza V2000 en el ejemplo pero usted puede utilizar cualquier dirección de memoria V del usuario.

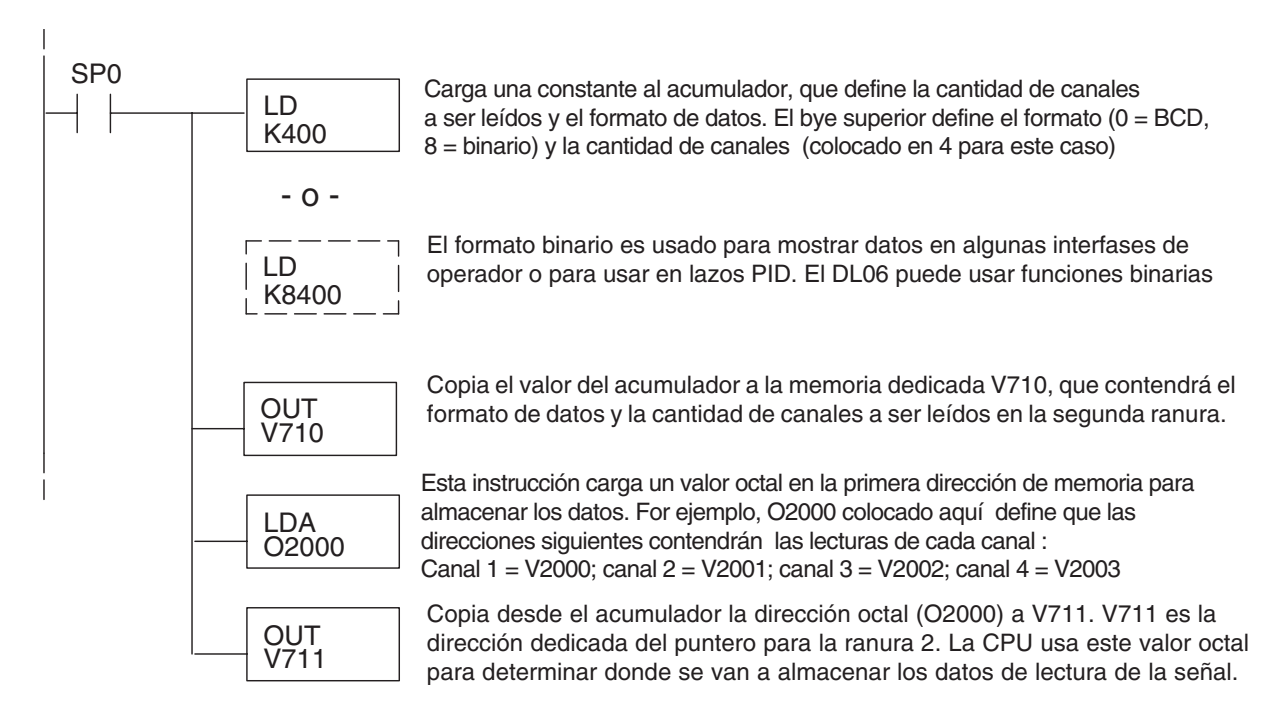

## **Detección de pérdida de la señal de entrada**

#### **Pérdida de la señal analógica**

El módulo analógico F0-04AD-1 puede detectar la pérdida de señales de entrada analógica en los lazos de 4-20mA. Los relevadores especiales descritos en la página 3-14 permiten que usted utilice esta característica en su programa. Por ejemplo, en el renglón de abajo, SP610 se utiliza para activar la bobina Y1, que sería utilizada para abrir o para cerrar un circuito externo.

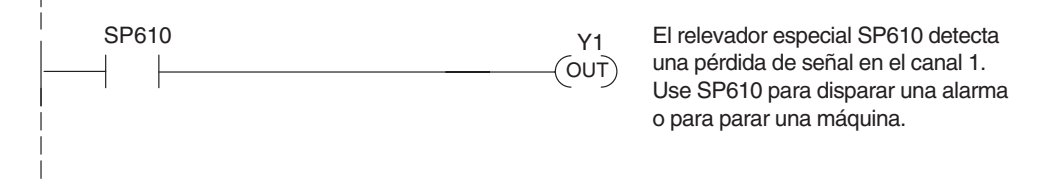

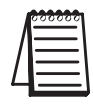

**NOTA:** El módulo analógico F0–04AD–1 no permite detectar la pérdida de señal cuando la señal está configurada 0–20mA. Vea la página 3–4 para ver como se configura el puente para seleccionar este rango.

## **Conversiones de escalas**

#### **Factor para dejar a escala los datos de entrada**

En muchos casos se necesitan las medidas en unidades de ingeniería, que pueden ser más significativas que informaciones en bruto. Convierta a unidades de ingeniería usando la fórmula mostrada a la derecha.

Talvez tenga que hacer ajustes a la fórmula dependiendo de la escala que usted elige para las unidades de ingeniería

Por ejemplo, si usted quiere medir la presión (PSI) en el rango de 0.0 a 99.9 entonces usted tendría que multiplicar el valor analógico por 10 para implicar un lugar decimal cuando usted vea el valor con el software de programación o un programador portátil. Note cómo son diferentes los cálculos cuando usted utiliza el multiplicador

El valor analógico de 2024, levemente menos que la mitad, debe resultar en 49.4 PSI.

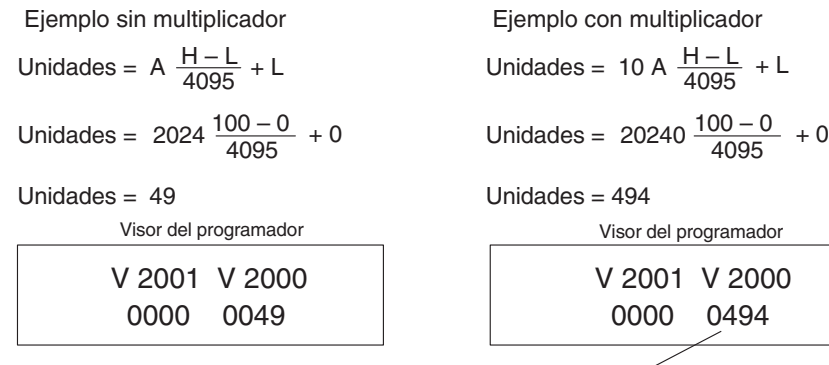

Unidades =  $A \frac{H-L}{4095} + L$ 

- $H = L$ fmite alto del rango de unidades de ingeniería
- L = Límite bajo del rango de unidades de ingeniería

A = Valor análogo (0 - 4095)

Este valor es más preciso

Visor del programador

 0000 0494 V 2001 V 2000
#### **Programa de conversión a unidades de ingeniería**

El ejemplo siguiente muestra cómo escribir un programa para realizar la conversión a una unidad de ingeniería. Este ejemplo asume que usted tiene datos BCD cargados en las direcciones adecuadas de memoria V usando las instrucciones que se aplican al modelo de PLC que usted está utilizando.

Nota: este ejemplo usa SP1, contacto que está siempre ON. Ud. puede usar también contactos de permiso X, C, etc.

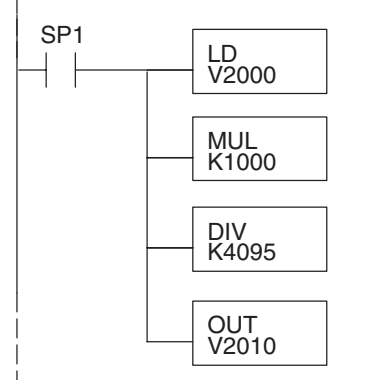

Cuando SP1 está ON, carga la lectura del canal 1 al acumulador .

Multiplica el contenido del acumulador por 1000 (para un rango 0–1000).

Divide el contenido del acumulador por 4095(resolución del módulo).

Almacena el resultado en V2010.

#### **Conversiones de un valor digital a analógico**

Es a veces útil convertir entre los niveles de señal y los valores digitales. Esto es especialmente provechoso durante la colocación en funcionamiento de la máquina o durante la localización de fallas. La tabla siguiente muestra las fórmulas para hacer esta conversión más fácil.

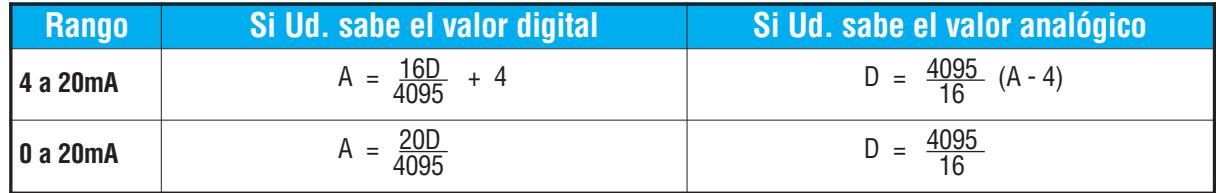

Por ejemplo, si usted ha medido la señal como 10mA, usted puede utilizar la fórmula para determinar el valor digital que será almacenado en la dirección de la memoria V que contiene los datos.

D = 
$$
\frac{4095}{16}(A-4)
$$
  
D =  $\frac{4095}{16}(10mA-4)$   
D = (255,93) (6) D = 1536

## **Relevadores especiales**

La lista de otros relevadores especiales asociados al DL05 y al DL06 PLCs está en el manual de usuario DL05 y el manual de usuario DL06. Los relevadores especiales siguientes son nuevos y se relacionan con el estado del módulo F0-04AD-1 o uno de sus canales de la entrada.

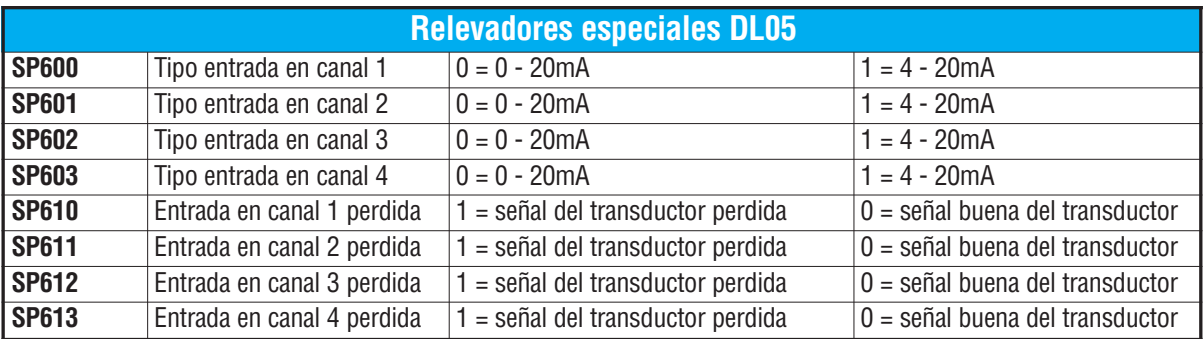

#### **Relevadores especiales del PLC DL05**

#### **Relevadores especiales del PLC DL06**

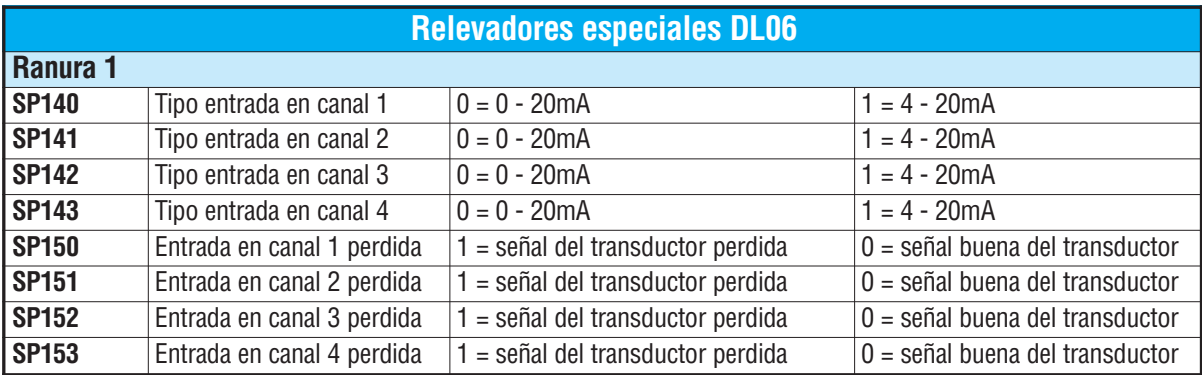

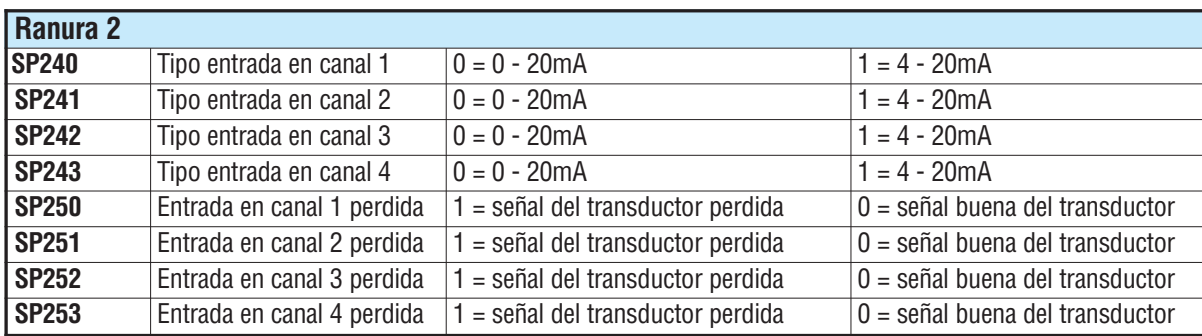

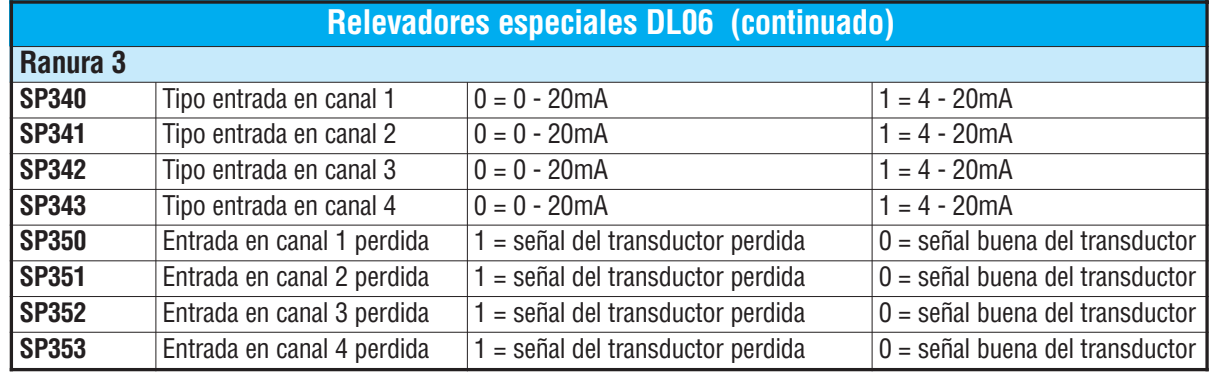

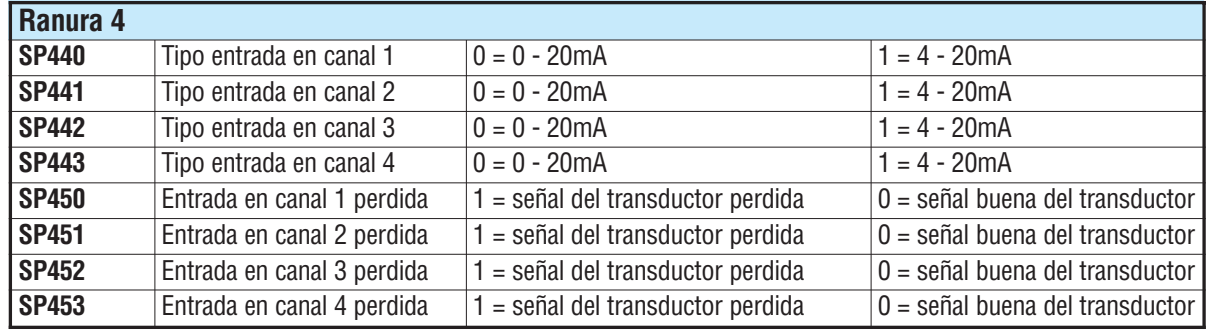

## **Resolución del módulo**

#### **Bits de datos analógicos**

Los primeros doce bits representan datos analógicos en formato binario.

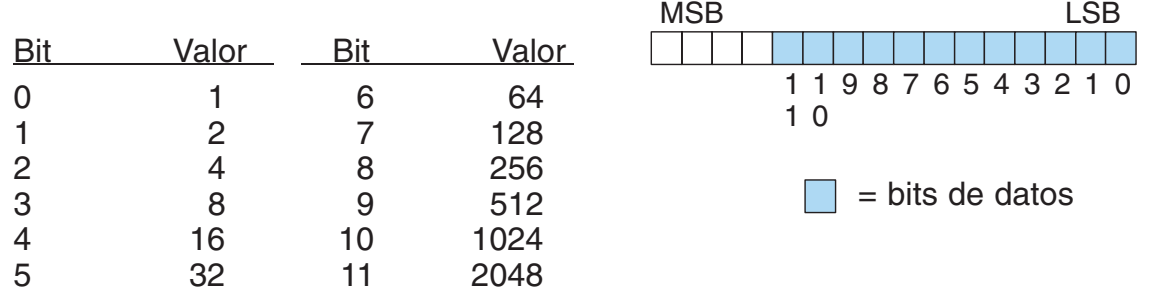

#### **Detalles de la resolución**

Puesto que el módulo tiene una resolución de 12 bits, la señal analógica se convierte en 4096 conteos en el rango de 0 - 4095 (212). Por ejemplo, una señal 4mA sería 0 y una señal 20mA sería 4095. Esto es equivalente a un valor binario de 0000 0000 0000 a 1111 1111 1111, o a 000 al hexadecimal FFF.

Cada conteo se puede también expresar en relación al nivel de la señal usando la ecuación siguiente:

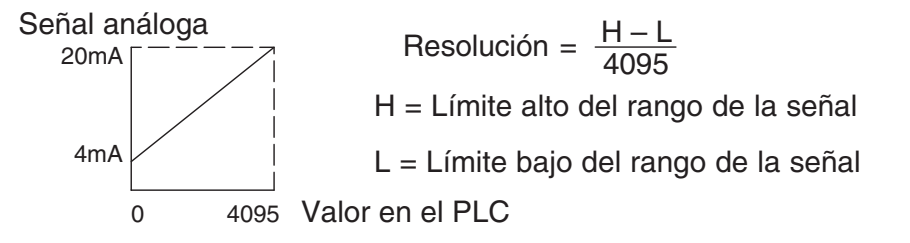

La tabla siguiente muestra el más pequeño cambio perceptible de señal que sucederá con un cambio del bit menos significativo ( LSB) en el valor para cada incremento de la señal.

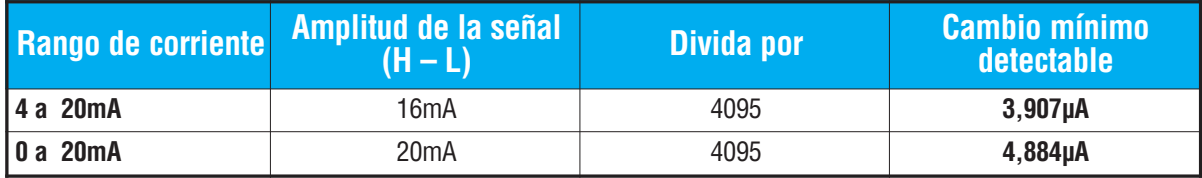

# **Filtro en lógica de entradas analógicas**

#### **Filtrado del valor PV de lazos de PID:**

Vea por favor el capítulo de la "operación del lazo PID" en el manual DL05 o DL06 para información sobre el filtro incorporado en el PV (DL05/06) y el filtro en programa ladder (DL06 solamente ya que usa aritmética de punto flotante) mostrado abajo. Un filtro debe ser usado cuando se sintoniza un lazo PID para evitar que el ruido dé una falsa indicación de las características del lazo.

#### **Suavizando la señal de entrada (El PLC DL06 solamente):**

Este filtro lógico se puede usar para suavizar una señal de entrada analógica para ayudar a estabilizar la operación de un lazo PID o a estabilizar el valor de una señal de entrada analógica para usar en un objeto numérico en una interfase de operador, por ejemplo.

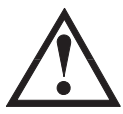

**Advertencia: El filtro incorporado en la lazo PID y lógico en programación no se debe usar para alisar o para filtrar el ruido generado por el cableado incorrecto de un dispositivo de campo o una tierra defectuosa. Pequeños desvíos causados por ruido eléctrico pueden causar que la señal de entrada salte considerablemente. Deben ser hechas verificaciones del cableado adecuado de dispositivos de campo y de la conexión a tierra antes de usar estos filtros para alisar la señal de entrada analógica.**

#### **Usando formato de datos binarios**

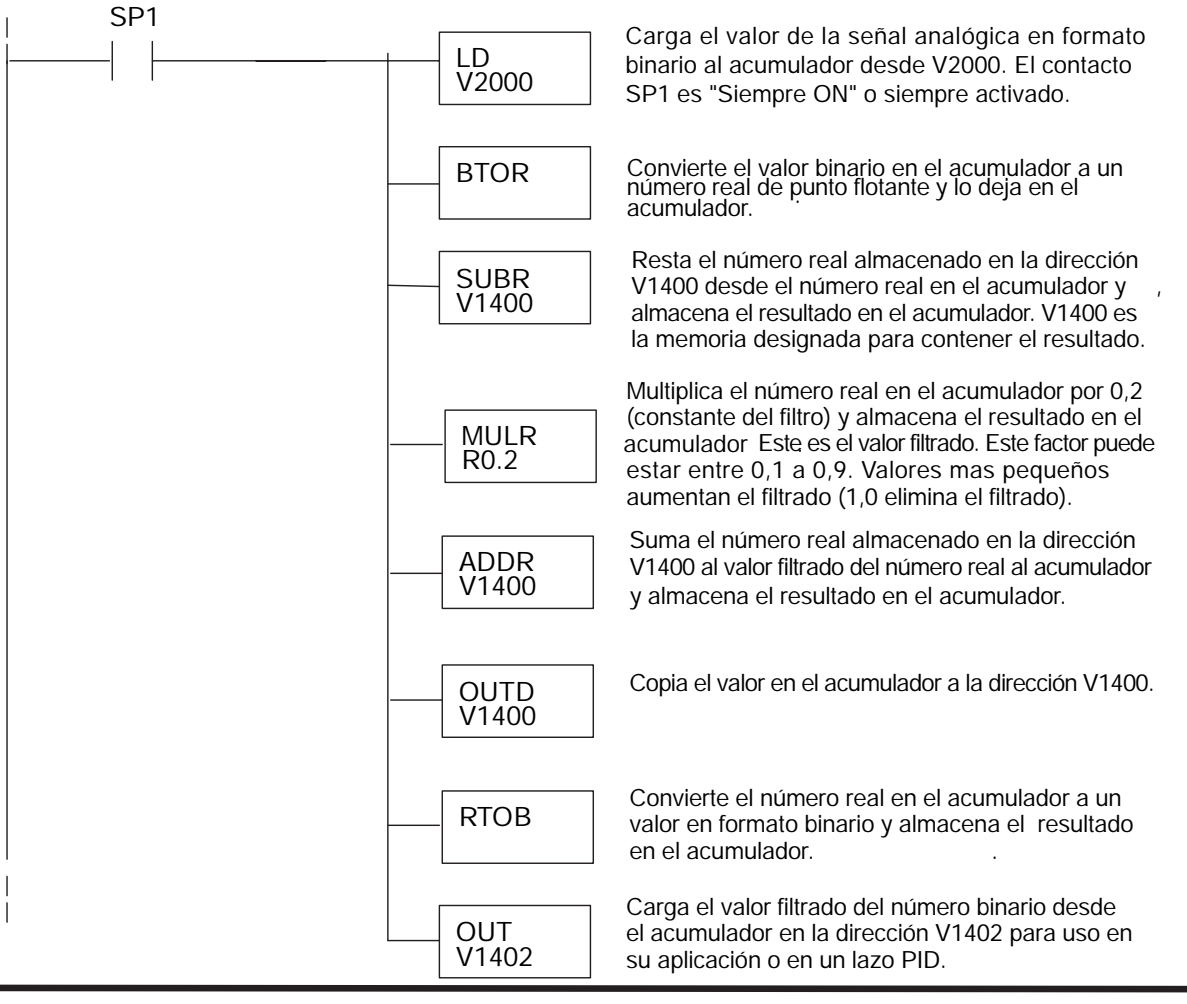

**NOTA:** Tenga cuidado de no hacer conversiones múltiples en un valor. Por ejemplo, si está usando el método del puntero en formato BCD para obtener el valor analógico, debe ser convertido a binario (BIN) según lo mostrado abajo.Si usa el método en formato binario, la conversión a binario (BIN) no es necesaria.

### **Usando formatos de datos BCD**

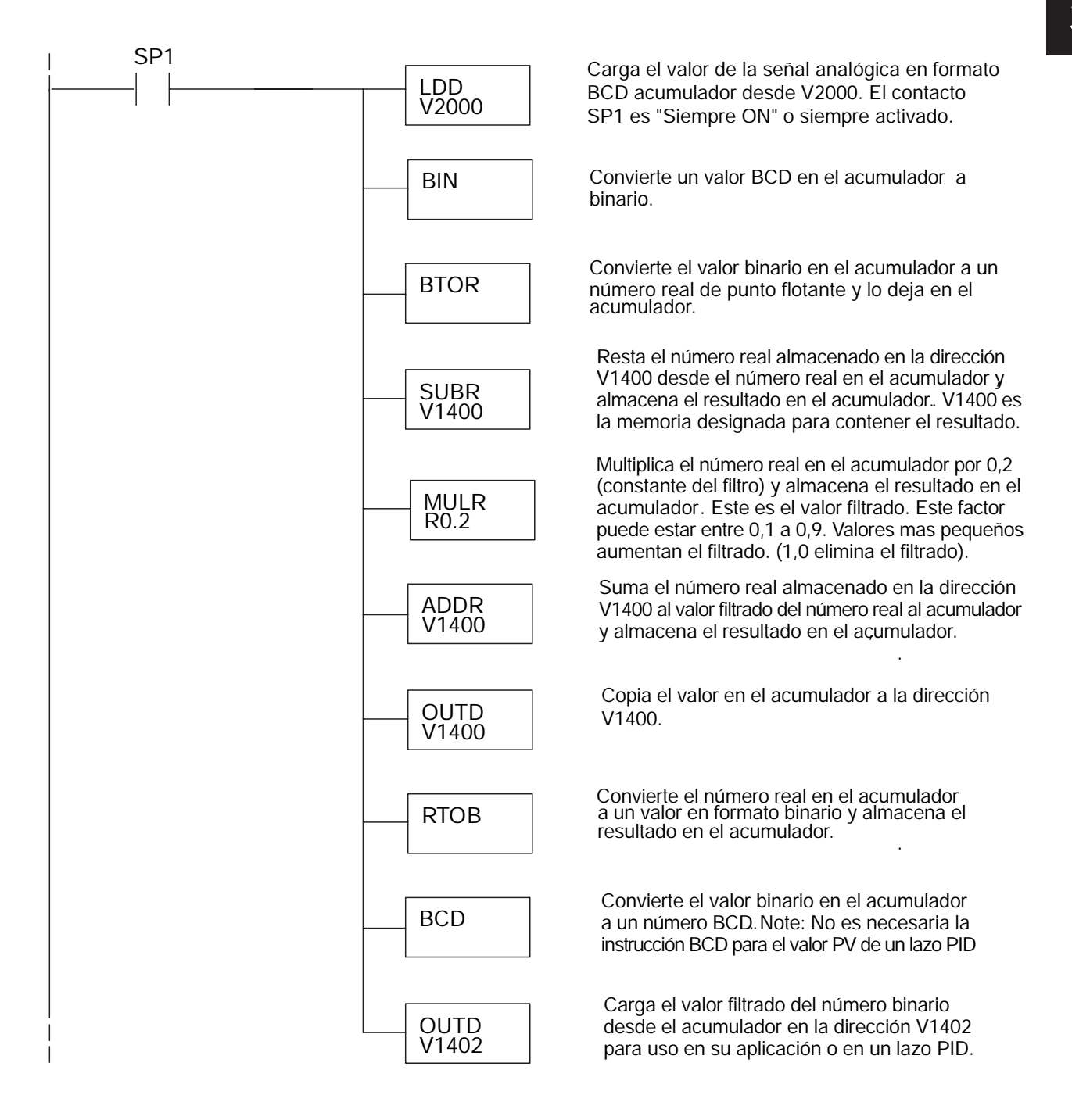

# **F0-04AD-2: MÓDULO DE 4 ENTRADAS ANALÓGICAS DE VOLTAJE 2**

# **En este capítulo...**

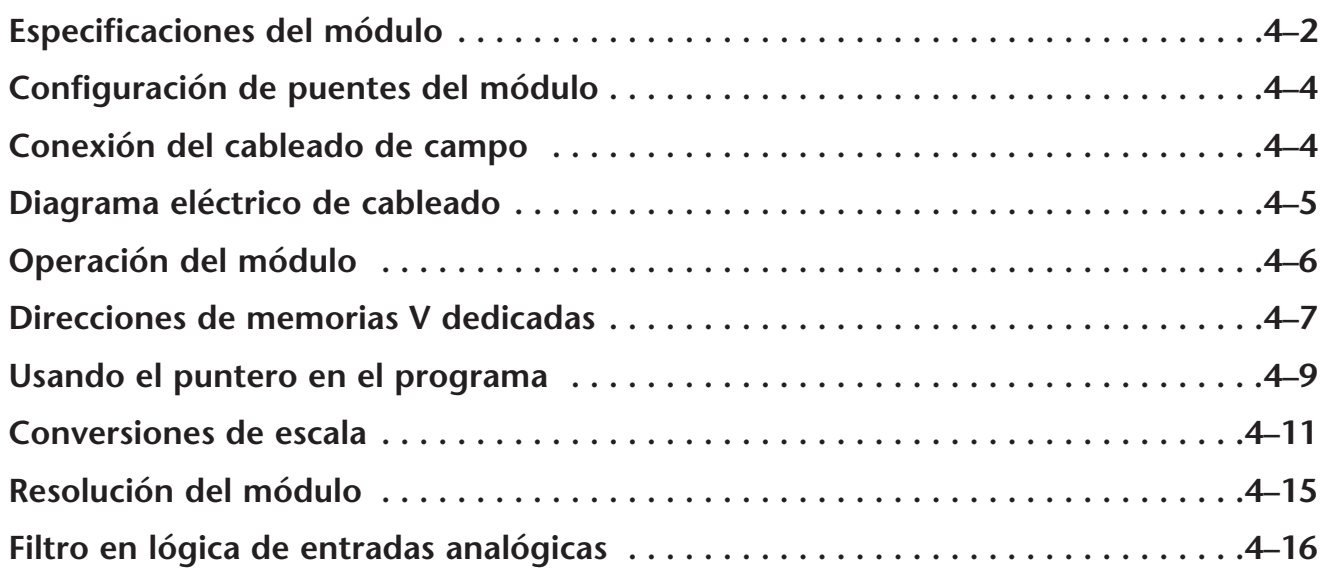

CAPÍTULO

**4**

# **Especificaciones del módulo**

El módulo de entradas analógicas F0-04AD-2 tiene las siguientes características:

- Los PLCs DL05 y el DL06 leerán los cuatro canales en un barrido.
- El bloque de terminales removible permite sacar el módulo sin desconectar el cableado de campo.
- Las entradas analógicas se pueden utilizar como variables de proceso para los cuatro (4) lazos de PID en el DL05 y los ocho (8) lazos de PID en el DL06.
- El filtro analógico activo incorporado y el microcontrolador entregan filtrado dogital para mantener medidas analógicas exactas en ambientes ruidosos.

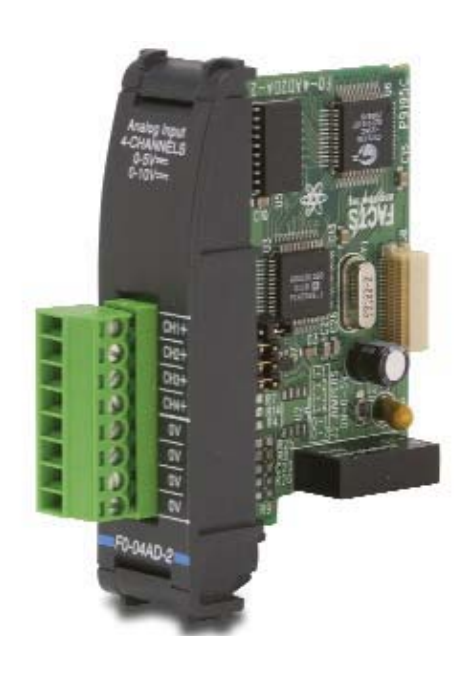

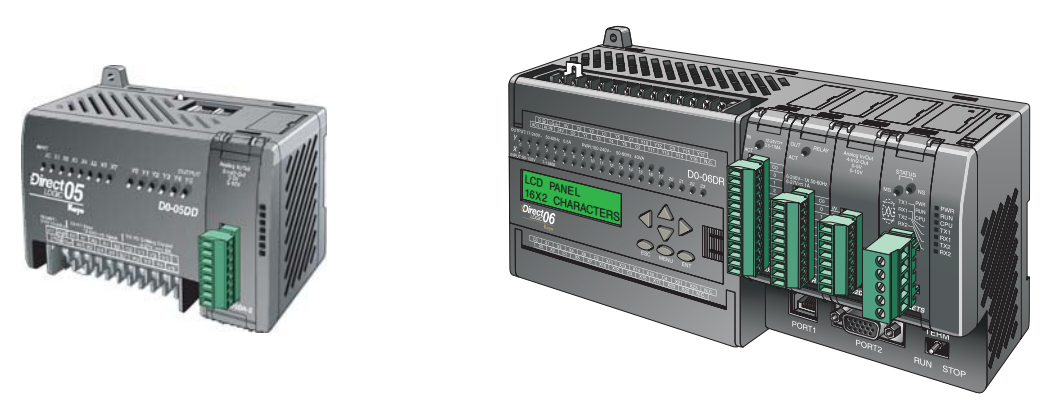

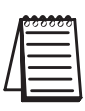

**NOTA:** La función analógica de los PLCs DL05 requiere usar la versión 3.0c o más nueva de **Direct**SOFT y la versión de firmware 2.10 o más nueva. El DL06 requiere usar la versión 4.0 (build 16) o más nueva de **Direct**SOFT y la versión de firmware version 1.40 o más nueva. Vea el sitio **www.automationdirect.com** para más información.

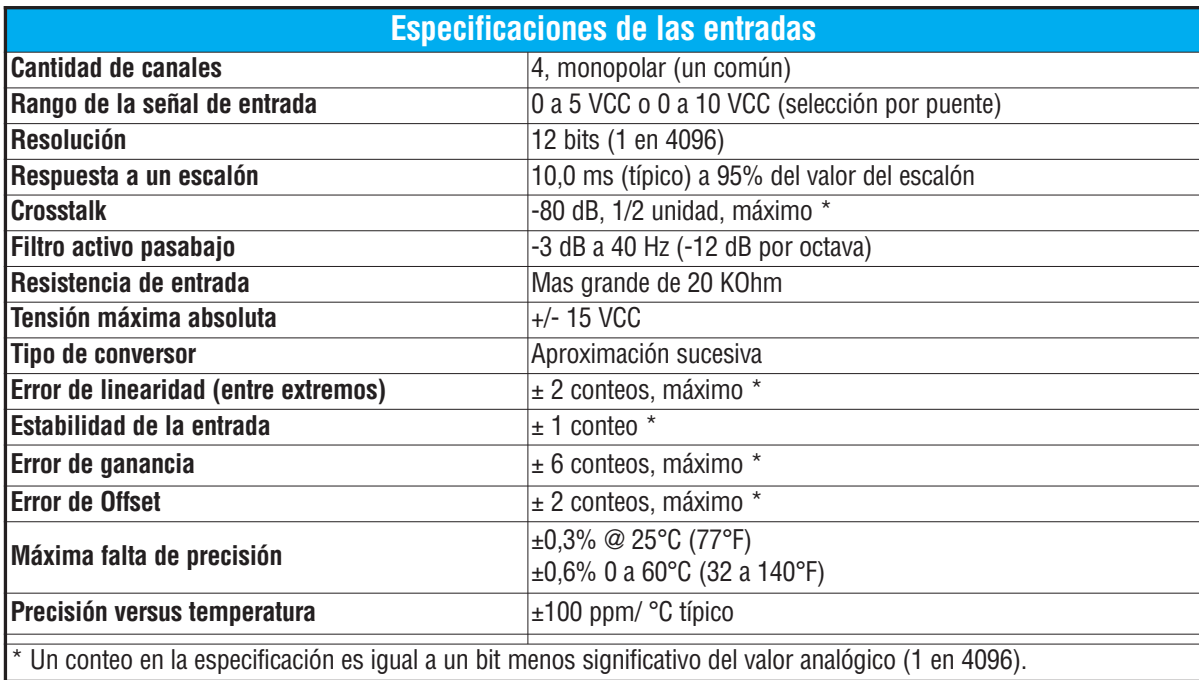

Las tablas siguientes entregan especificaciones para el módulo de entrada analógica F0-04AD-2. Vea estas especificaciones para asegurarse que el módulo cumple las necesidades de uso.

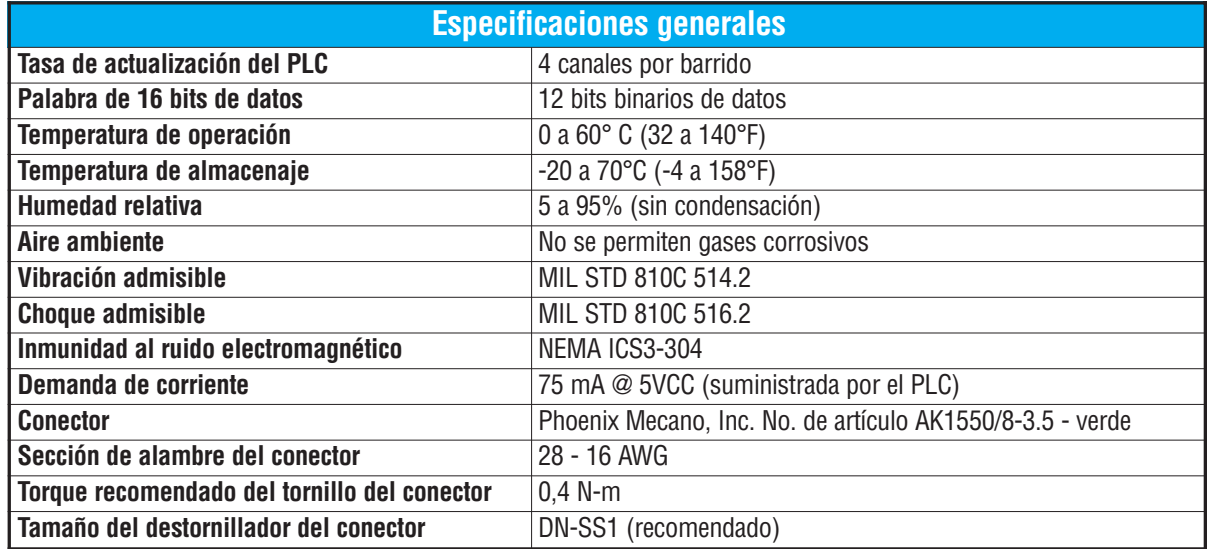

## **Configuración de los puentes del módulo**

La posición de los puentes J2 determinan el nivel de la señal de entrada. Usted puede elegir entre 0 a 5 VCC y 0 a 10 VCC. El módulo se ajusta en la fábrica con el puente de modo que conecte las dos clavijas. En esta posición, la señal de entrada prevista es 0a 5 VCC. Para seleccionar las señales 0-10VCC, use la tabla de selección de los puentes localizada en la placa de circuito impreso. Pueden ser seleccionados uno o más canales con 0 a 10 VCC sacando el puente desde las clavijas de conexión del canal adecuado. Esto le permite

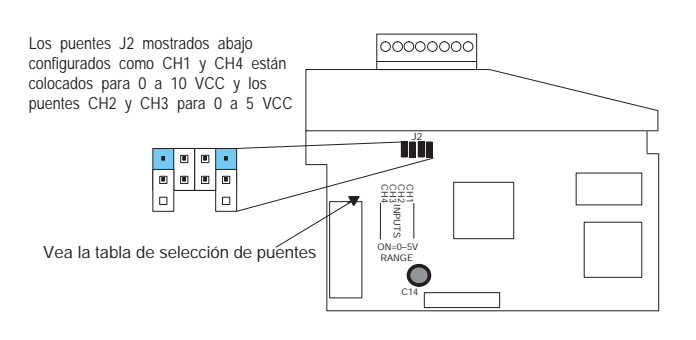

seleccionar algunos canales para señales de 0 a 5 VCC y otros canales para 0 a 10 VCC.

**ADVERTENCIA: Antes de quitar el módulo analógico o el bloque de terminales en el módulo, desconecte la energía al PLC y a todos los dispositivos de campo. Al no desconectar la energía se pueden dañar los dispositivos del PLC y/o de campo.**

## **Conexión del cableado de campo**

#### **Pautas de cableado**

Su compañía puede tener reglamentos para la instalación del cableado. Si es así, usted debería comprobar éstas antes de que usted comience la instalación. Aquí hay una lista de asuntos generales a considerar:

- Use la ruta más corta de cableado siempre que sea posible.
- Use cables blindados y atierre en blindaje en la fuente del transmisor. No coloque a tierra en el módulo y la fuente de poder.
- No instale cables de señal al lado de cables de motores grandes, de interruptores de alta corriente o de transformadores. Esto puede causar problemas de ruido.
- Encamine el cableado a través de un conduit aprobado de cable para reducir al mínimo el riesgo de daño por accidentes. Verifique los códigos locales y nacionales para escojer el método correcto de uso.

El F0-04AD-2 no suministra energía a los dispositivos de campo. Usted necesitará alimentar los transductores externamente.

Para retirar el bloque de terminales, desconecte la energía al PLC y a los dispositivos de campo. Tire el bloque de terminales firmemente hasta que el conectador se separe del módulo.

Usted puede remover el módulo analógico del PLC doblando para afuera las lengüetas de retención en los extremos del módulo. Cuando las lengüetas de retención se giran hacia arriba y hacia fuera, el conector del módulo se separa del zócalo del PLC. Una vez que el conector esté libre, usted puede reover el módulo de su ranura.

# **Diagrama eléctrico de cableado**

Use el diagrama siguiente para conectar el cableado de campo. En caso de necesidad, se puede remover el bloque de terminales del módulo F0-04AD-2 para hacer posible retirar el módulo sin que se desconecte el cableado de campo.

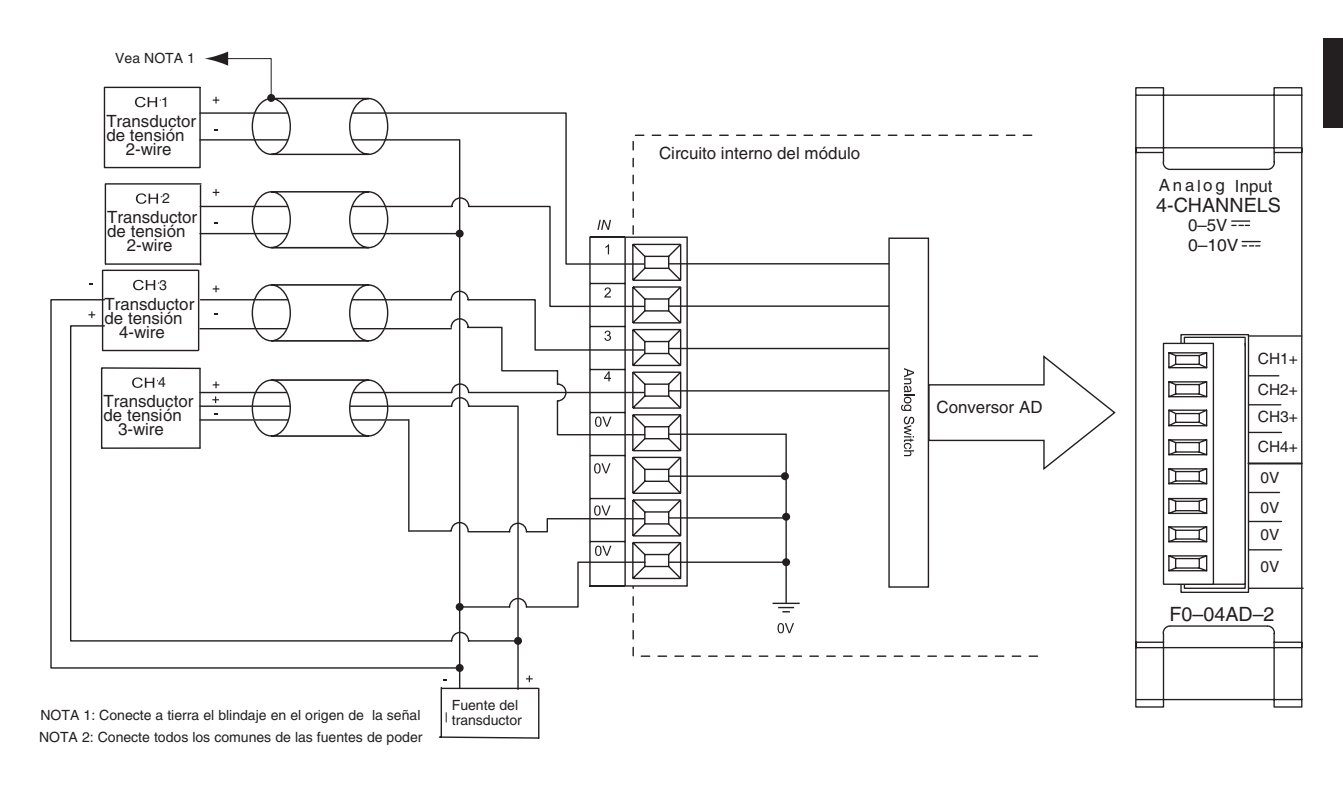

## **Operación del módulo**

#### **Secuencia de lectura de los canales**

Los PLCs DL05 y el DL06 leerán los cuatro canales de los datos de entrada durante cada barrido. Cada PLC tiene direcciones dedicadas de memoria V que se utilizan para manejar la transferencia de datos. Ésto es discutido más extensamente en la sección "Localizaciones de memoria V dedicadas".

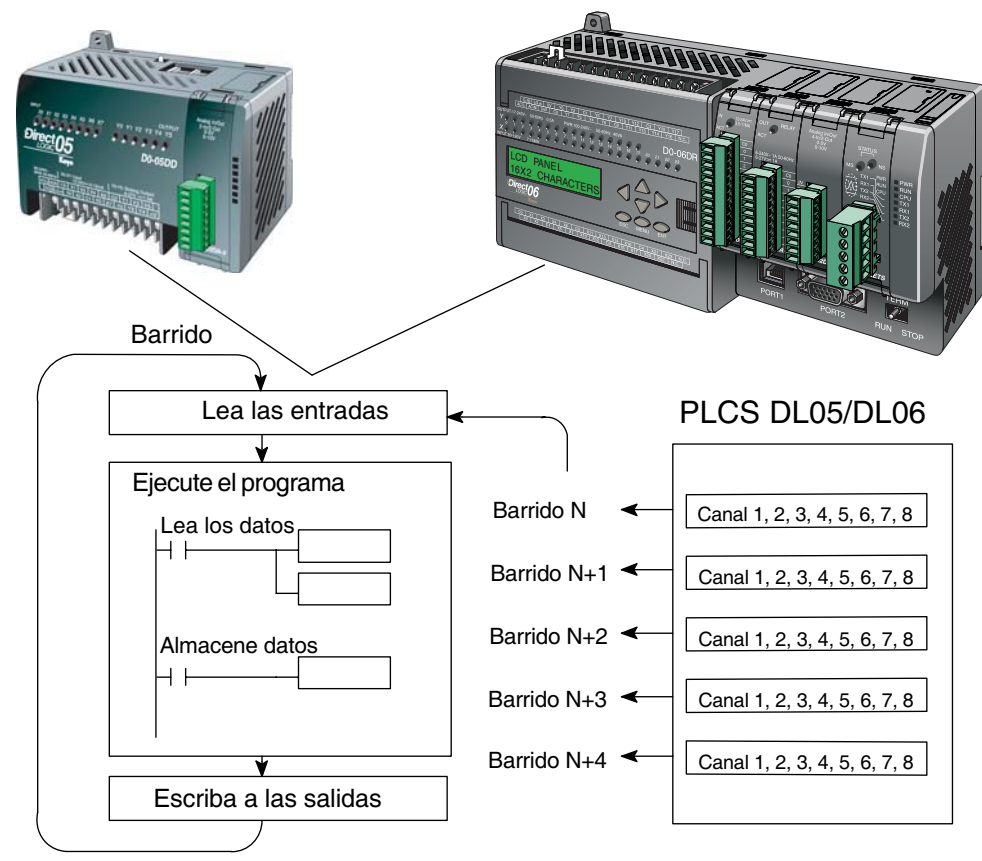

#### **Actualización de la señal en el módulo de señales analógicas**

Aunque las actualizaciones del canal a la CPU son síncronas con el barrido de la CPU, el módulo supervisa las señales analógicas del transductor fuera de sincronismo y convierte cada señal en una representación binaria 12 bits. Esto le permite al módulo entregar continuamente mediciones exactas sin el retraso de la lógica de control discreta en el programa ladder.

El módulo toma aproximadamente 25 milisegundos para responder al 95% del cambio en la señal analógica. Para la mayoría de las utilizaciones, los cambios de proceso son mucho más lentos que estas actualizaciones.

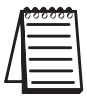

**NOTA:** Si usted está comparando los tiempos de actualización de otros fabricantes (respuestas a escalón) con los nuestros, tome en cuenta que algunos fabricantes se refieren al tiempo que toma para convertir la señal analógica a un valor digital. Nuestra conversión digital a analógica toma solamente algunos microsegundos. Es el filtrado que es crítico en la determinación del tiempo completo de actualización. Nuestra especificación del tiempo de actualización incluye el tiempo agregado por el filtro.

## **Localizaciones de memoria V dedicadas**

#### **Especificando el formato de datos del módulo**

Los PLCs DL05 y los DL06 tienen direcciones de memoria V dedicadas asignadas a sus ranuras respectivas. Estas direcciones de memoria V le permiten:

- especificar el formato de datos (binario o BCD)
- especificar el número de canales para leer datos (4 canales para el F0-04AD-2)
- especificar las direcciones de memoria V para almacenar los datos de entrada

#### **Formato de datos en el DL05**

La tabla abajo muestra las direcciones dedicadas de memoria V usadas por el PLC DL05 para el F0-04AD-2.

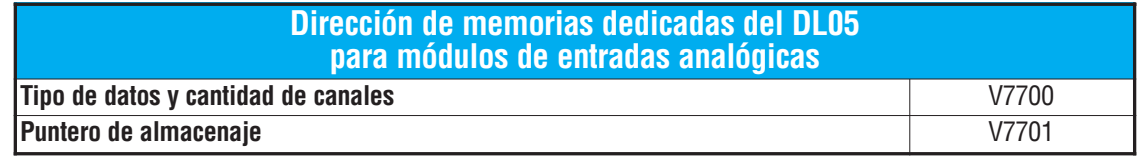

#### **Estructura de la memoria V7700**

La dirección dedicada 7700 de memoria V identifica que un módulo F0-04AD-2 está instalado en la ranura DL05 y el tipo de datos que puede ser binario o BCD.

Cargando una constante 400 en V7700 identifica que un módulo de entrada analógica de 4 canales está instalado en la ranura DL05 y lee valores de datos de entrada como números BCD.

Cargando una constante 8400 en V7700 identifica que un módulo de entrada analógica de 4 canales está instalado en la ranura DL05 y lee valores de datos de entrada como números binarios.

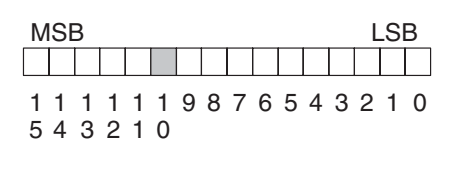

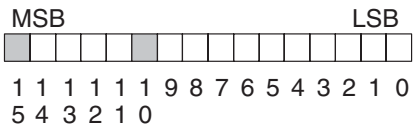

#### **Estructura de la memoria V7701**

V7701 es una dirección de memoria del sistema usada como puntero a una dirección de memoria V en donde se almacenan los datos de entrada analógica. La dirección de memoria V cargada en V7701 es un número octal que identifica la primera dirección de memoria V del usuario para leer los datos de entrada analógica. Esta dirección de memoria V es seleccionada por el usuario.

Por ejemplo, definiendo O2000 hace el puntero escriba el valor del canal 1 a V2000, el valor del canal 2 a V2001, el valor del canal 3 a V2002, y del canal 4 a V2003.

Usted encontrará un programa ejemplo que cargue valores adecuados a V7700 y a V7701 en la página 4-9.

#### **Formato de datos en el DL06**

Hay direcciones dedicadas de memoria V que se asignan a las cuatro ranuras del PLC DL06. La tabla muestra estas direciones de memoria V que se pueden utilizar para configurar el módulo F0-04AD-2.

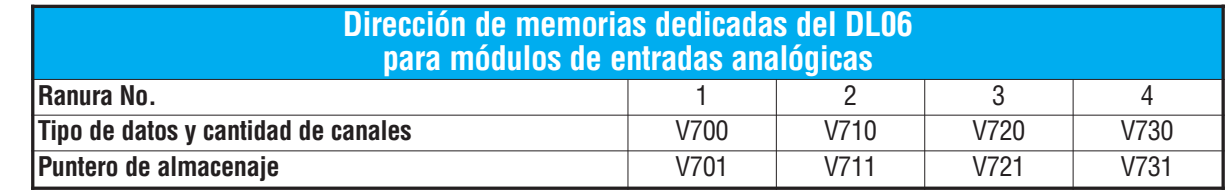

#### **Configuración del formato de datos y la cantidad de canales**

Las direcciones 700, 710, 720 y 730 de la memoria V se utilizan para definir el formato de datos a ser leídos como binario o BCD, y para definir la

cantidad de canales que están activos.

Por ejemplo, el F0-04AD-2 está instalado en la ranura 1. cargando una constante 400 en V700 define 4 canales activos y los valores de los datos de entrada se leen como número BCD.

Con el F0-04AD-2 en la ranura 1, cargando una constante de 8400 en V700 define 4 canales activos y los valores de los datos de entrada se leen como número binario

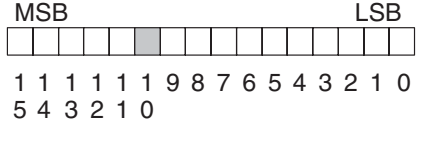

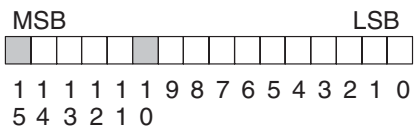

#### **Configuración del puntero de almacenaje**

Las direcciones 701, 711, 721 y 731 de la memoria V son direcciones dedicadas usadas como punteros de almacenaje. Una dirección de memoria V se carga en esta dirección como número octal que identifica la primera dirección de memoria V del usuario para los datos de entrada analógica. Esta dirección de memoria V es seleccionada por el usuario.

Por ejemplo, cargando O2000 hace que el puntero escriba el valor numérico correspondiente del canal a V2000, valor del canal 2 a V2001, el valor del canal 3 a V2002 y el valor del canal 4 a V2003.

Usted encontrará un programa ejemplo que carga los valores adecuados a V700 y a V701, en la página 4-10

## **Usando el puntero en el programa**

#### **Método del puntero con el PLC DL05**

La CPU DL05 examina los valores del puntero (las posiciones de memoria identificadas en V7700 y V7701) solamente en el primer barrido.

El programa ejemplo debajo muestra cómo configurar estas direcciones. Este renglón se puede colocar en cualquier lugar en el programa o en la etapa inicial si usted está utilizando instrucciones de programación de etapas.

Ésto es todo lo que se requiere para leer los datos de entrada analógica en direcciones de memoria V. Una vez que los datos estén en la memoria V, usted puede realizar operaciones aritméticas con los datos, comparar los datos con valores prefijados y así sucesivamente. Se utiliza V2000 en el ejemplo pero usted puede utilizar cualquier dirección de memoria V.

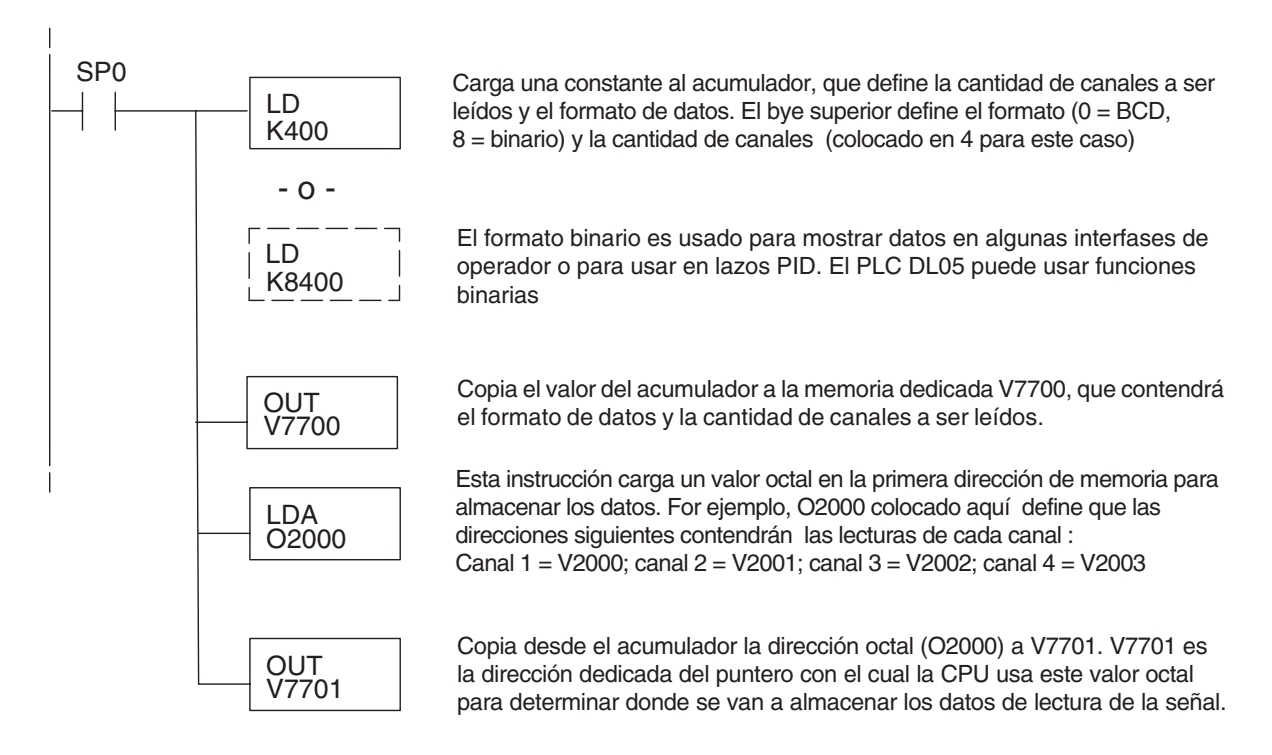

**4**

#### **Método del puntero con el PLC DL06**

Use la tabla de memorias V dedicadas como guía para configurar el puntero de almacenaje en el ejemplo siguiente para el DL06. La ranura 1 es la ranura más a la izquierda. La CPU examinará los valores del puntero en estas direcciones solamente después de una transición de modo.

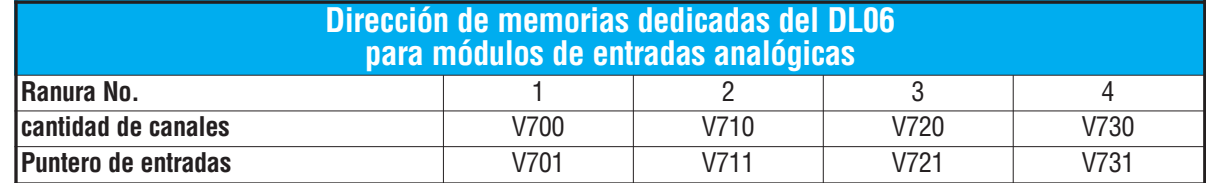

El módulo F0-04AD-2 se puede instalar en cualquier ranura disponible del DL06. Usando el programa del ejemplo de la página anterior, pero cambiando las direcciones de la memoria V, el diagrama debajo muestra cómo configurar estas direcciones con el módulo instalado en la ranura 1 del DL06. Use la tabla antedicha para determinar los valores del puntero si sitúa el módulo en cualquier otra ranura.Coloque este renglón donde quiera en el programa o en la etapa inicial si usted está utilizando instrucciones de programación de etapas.

Como el ejemplo DL05, esta lógica es todo lo que se requiere para leer los datos de entradas analógicas en las direcciones de memoria V. Una vez que los datos estén en la memoria V, usted puede realizar cálculos aritméticos con los datos, comparar los datos con valores prefijados y así sucesivamente. Se utiliza V2000 en el ejemplo pero usted puede utilizar cualquier dirección de memoria V.

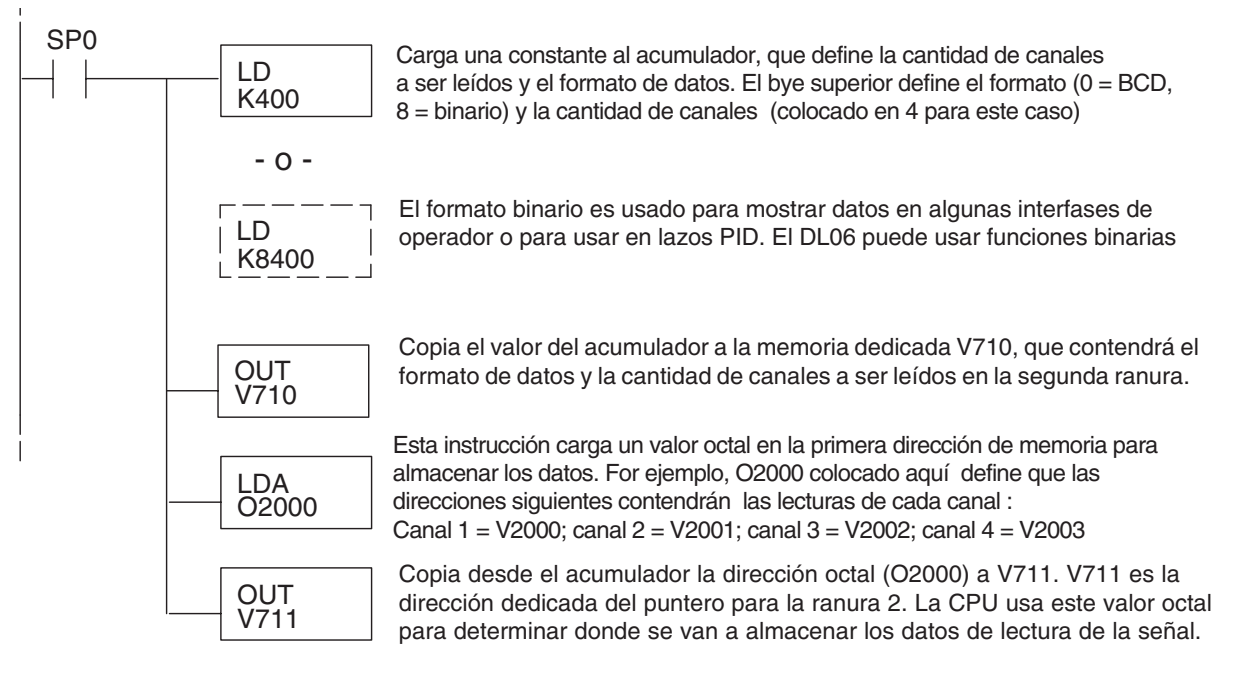

## **Conversiones de escalas**

#### **Factor para dejar a escala los datos de entrada**

En muchos casos se necesitan medidas en unidades de ingeniería, que pueden ser más significativas que informaciones en bruto. Convierta a unidades de ingeniería usando la fórmula mostrada a la derecha.

Talvez tenga que hacer ajustes a la fórmula dependiendo de la escala que usted elige para las unidades de ingeniería.

Unidades = A 
$$
\frac{H - L}{4095}
$$
 + L

- H = Límite alto del rango de unida de ingeniería
- L = Límite bajo del rango de unida de ingeniería

$$
A = \text{Valor analógico} (0 - 4095)
$$

Por ejemplo, si usted quiere medir la presión (PSI) en el rango de 0,0 a 100,0 entonces usted tendría que multiplicar el valor analógico por 10 para implicar un lugar decimal cuando usted vea el valor con el software de programación o un programador portátil. Note cómo son diferentes los cálculos cuando usted utiliza el multiplicador.

El valor analógico de 2024, levemente menos que la mitad, debe resultar en 49.4 PSI.

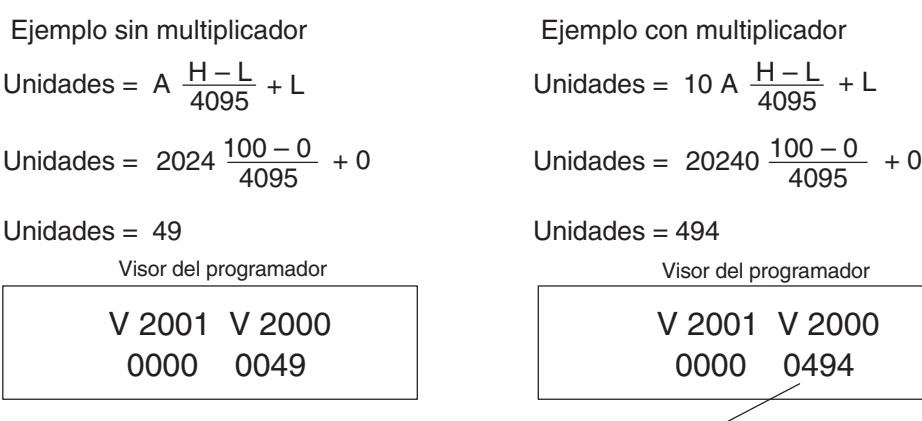

Este valor es más preciso

#### **Programa de conversión de unidades**

El ejemplo siguiente muestra cómo escribir un programa para realizar la conversión a una unidad de ingeniería. Este ejemplo asume que usted tiene datos BCD cargados en las direcciones adecuadas de memoria V usando las instrucciones que se aplican al modelo de PLC que usted está utilizando.

Nota: este ejemplo usa SP1, contacto que está siempre ON. Ud. puede usar también contactos de permiso X, C, etc.

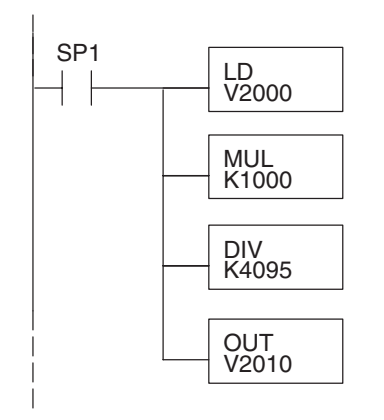

Cuando SP1 está ON, carga la lectura del canal 1 al acumulador .

Multiplica el contenido del acumulador por 1000 (para un rango 0–1000).

Divide el contenido del acumulador por 4095(resolución del módulo).

Almacena el resultado en V2010.

#### **Conversiones de un valor digital a analógico y viceversa**

Es a veces útil convertir entre los niveles de señal y los valores digitales. Esto es especialmente provechoso durante la colocación en funcionamiento de la máquina o durante la localización de fallas. La tabla siguiente muestra las fórmulas para hacer esta conversión más fácil.

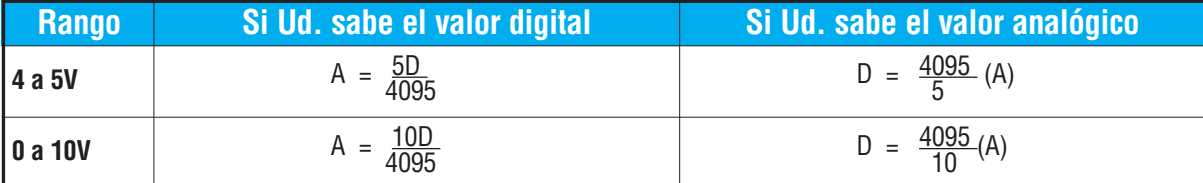

Por ejemplo, si usted está usando el rango de 0 - 10 V y necesita un nivel de señal de 6V, usted puede utilizar esta fórmula para determinar el valor digital (D) que será almacenado en la dirección de la memoria V que contiene los datos.

D = 
$$
\frac{4095}{10}
$$
 (A)  
D =  $\frac{4095}{10}$  (6V)  
D = (409,5) (6)  
D = 2457

**Manual de módulos opcionales para DL05/DL06, 2a Ed., 8/07 4-13**

## **Resolución del módulo**

#### **Bits de datos analógicos**

Los primeros doce bits representan datos analógicos en formato binario.

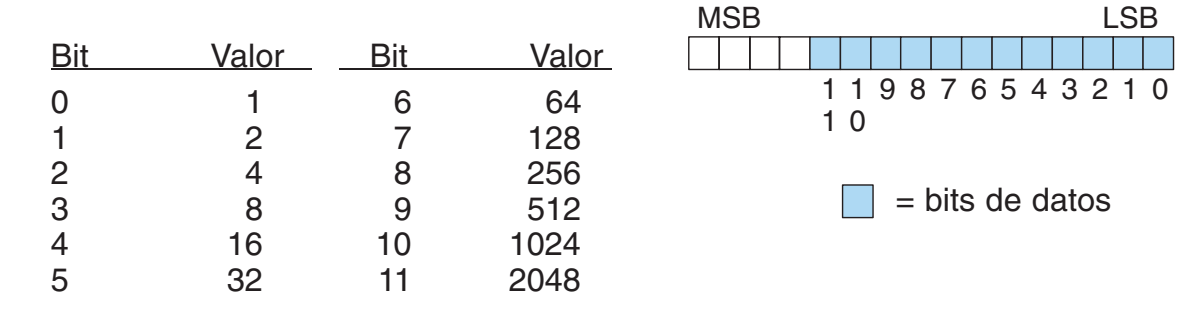

#### **Detalles de la resolución**

Puesto que el módulo tiene una resolución de 12 bits, la señal analógica se convierte en 4096 conteos en el rango de 0 - 4095 ( $2^{12}$ ). Por ejemplo, con un rango de 0 a 10 V, una señal de 0V sería 0 y una señal de 10Vsería 4095. Esto es equivalente a un valor binario de 0000 0000 0000 a 1111 1111 1111, o a 000 al hexadecimal FFF.

Cada conteo se puede también expresar en relación al nivel de la señal usando la ecuación siguiente:

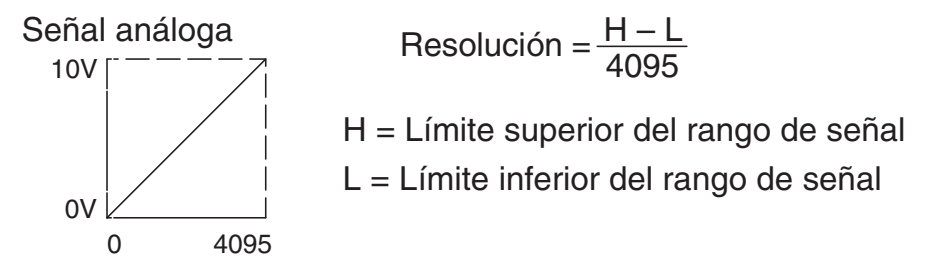

La tabla siguiente muestra el más pequeño cambio perceptible de señal que dará lugar a un cambio del bit menosa significativo ( LSB) en el valor para cada incremento de la señal.

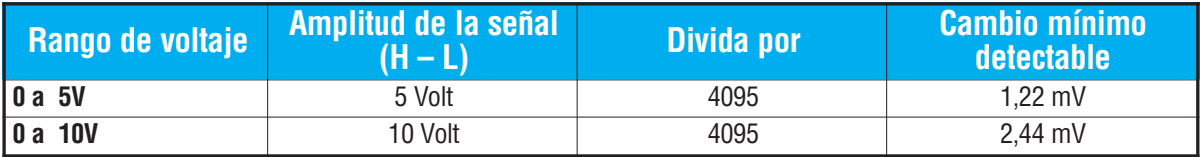

# **Filtro en lógica de entradas analógicas**

#### **Filtrado de lazos de PID:**

Vea por favor el capítulo de la "operación del lazo PID" en el manual DL05 o DL06 para información sobre el filtro incorporado en el PV (DL05/06) y el filtro en programa ladder (DL06 solamente ya que usa aritmética de punto flotante) mostrado abajo. Un filtro debe ser usado cuando se sintoniza un lazo PID para evitar que el ruido dé una falsa indicación de las características del lazo.

#### **Suavizando la señal de entrada (Solamente el PLC DL06 ):**

Este filtro lógico se puede usar para suavizar una señal de entrada analógica para ayudar a estabilizar la operación de un lazo PID o a estabilizar el valor de una señal de entrada analógica para usar en un objeto numérico en una interfase de operador, por ejemplo.

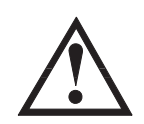

**ADVERTENCIA: El filtro incorporado en el lazo PID y lógico en programación no se debe usar para alisar o para filtrar el ruido generado por el cableado incorrecto de un dispositivo de campo o una tierra defectuosa. Pequeños desvíos causados por ruido eléctrico pueden causar que la señal de entrada salte considerablemente. Deben ser hechas verificaciones del cableado adecuado de dispositivos de campo y de la conexión a tierra antes de usar estos filtros para alisar la señal de entrada analógica.**

#### **Usando formato de datos binarios**

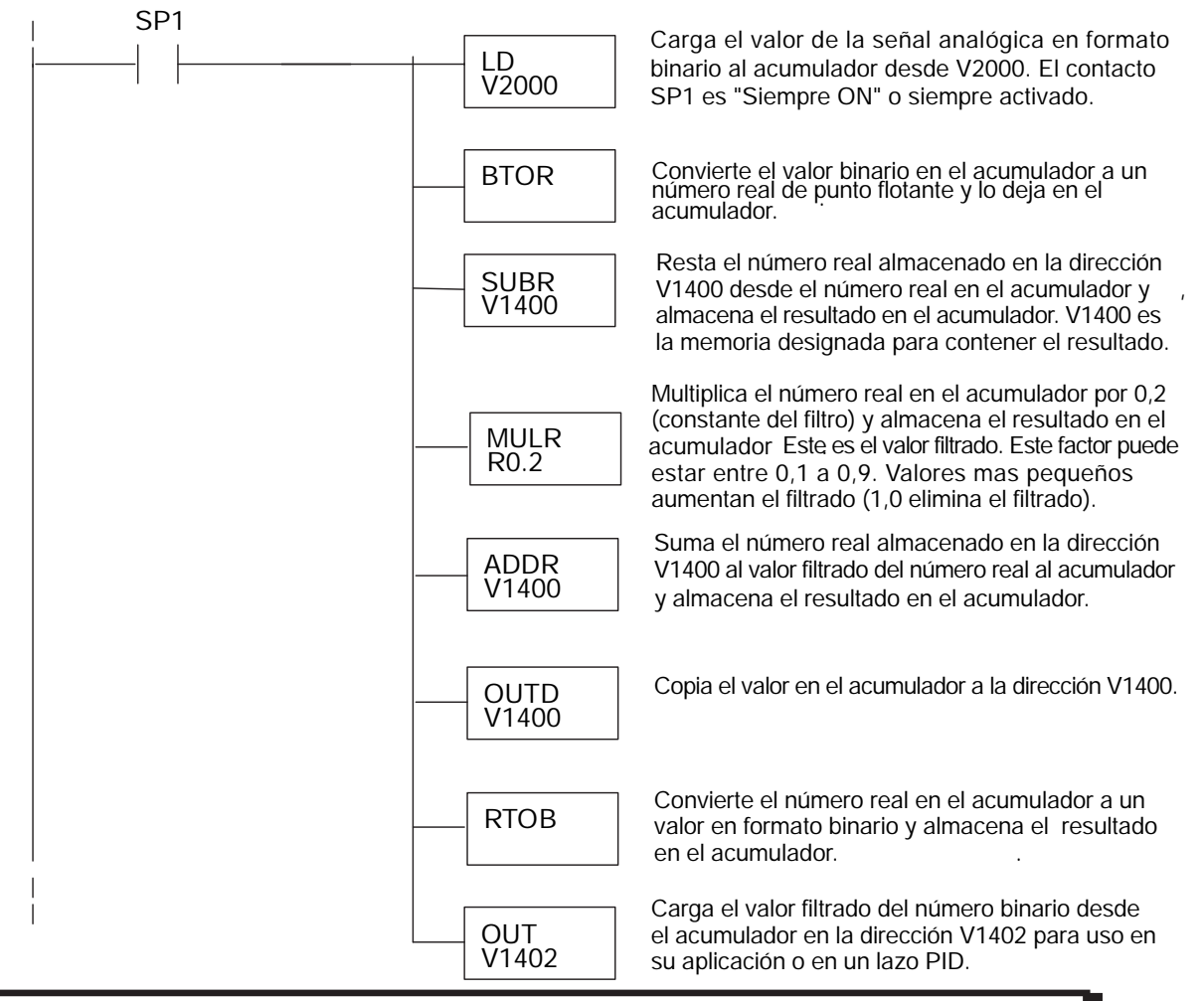

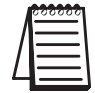

**NOTA:** Tenga cuidado de no hacer conversiones múltiples en un valor. Por ejemplo, si está usando el método del puntero en formato BCD para obtener el valor oko, debe ser convertido a binario (BIN) según lo mostrado abajo.Si usa el método en formato binario, la conversión a binario (BIN) no es necesaria.

#### **Usando formatos de datos BCD**

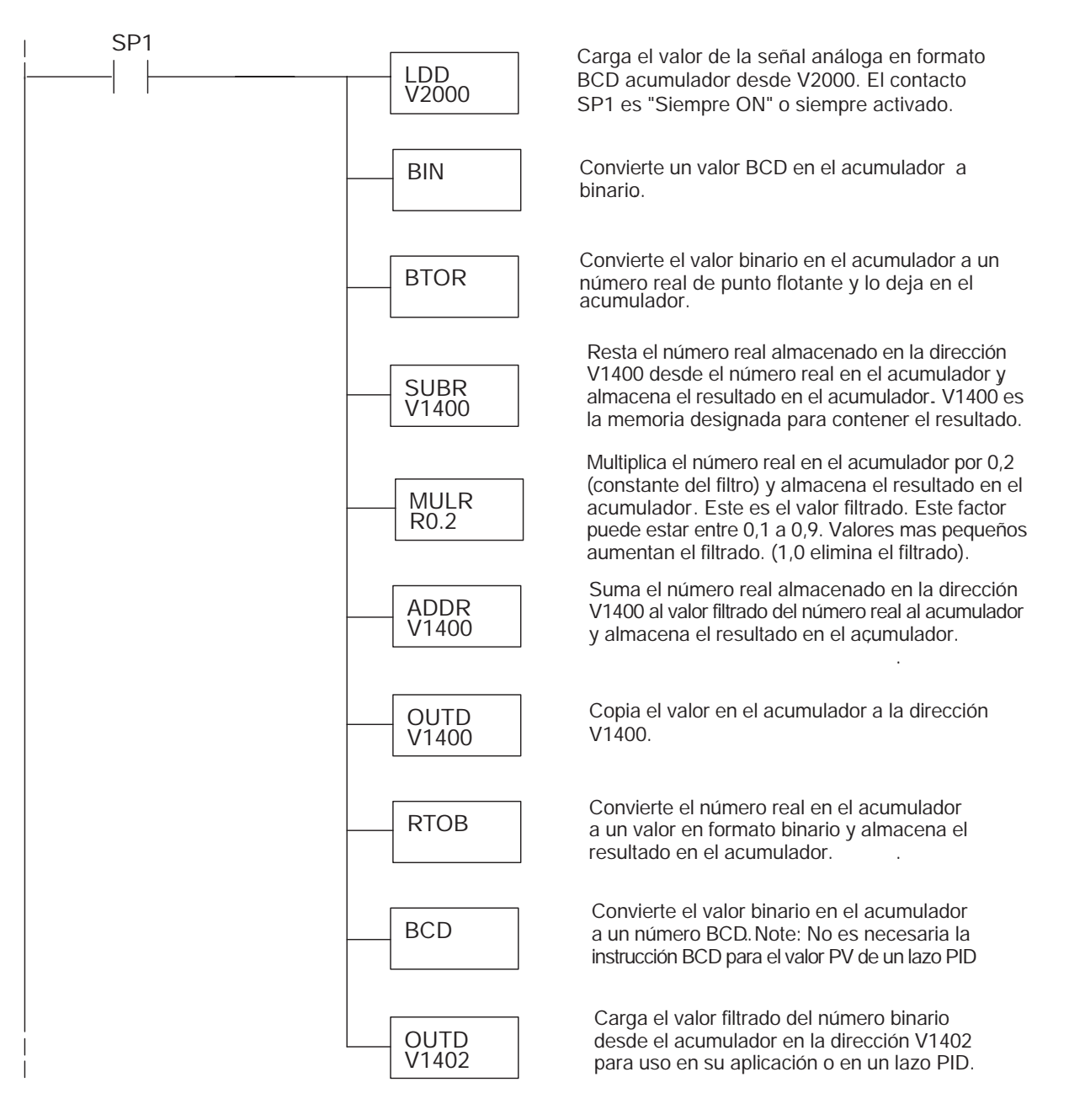

# **F0-4AD2DA-1 : MÓDULO ANALÓGICO DE CORRIENTE CON 4 ENTRADAS Y 2 SALIDAS**

# **En este capítulo...**

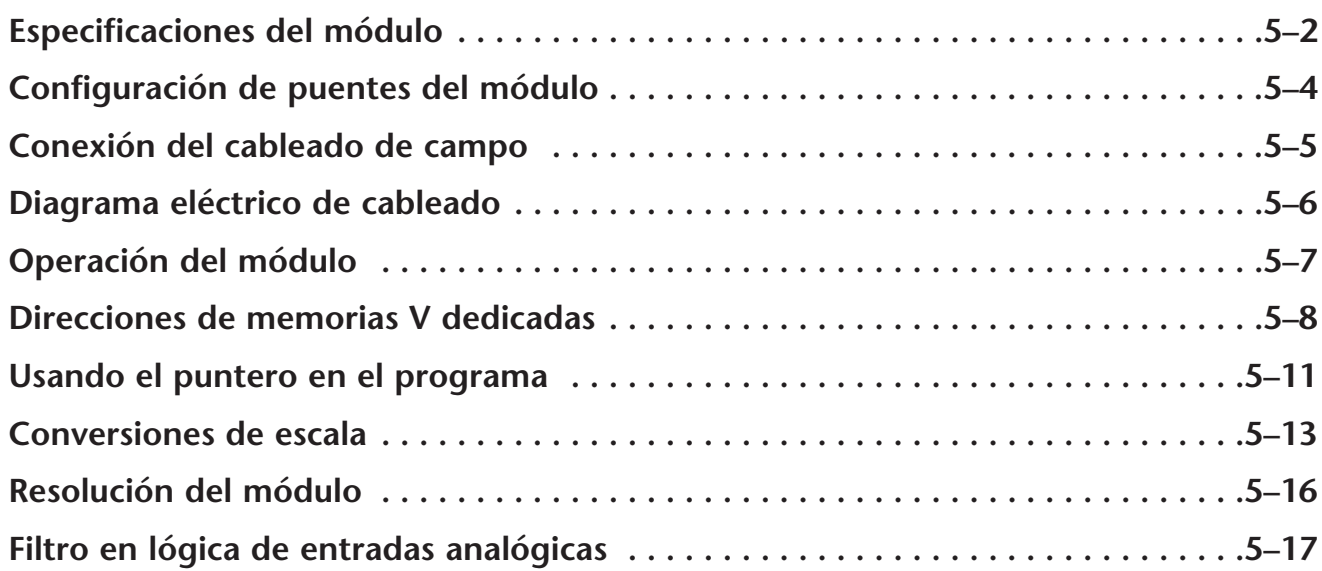

**5**

CAPÍTULO

# **Especificaciones del módulo**

El módulo analógico F0-4AD2DA-1 tiene las características siguientes:

- Los canales de entradas y de salidas analógicas se actualizan en un barrido..
- El bloque de terminales removible permite remover el módulo sin desconectar el cableado del campo.
- Las entradas analógicas se pueden utilizar como variables de proceso para los cuatro (4) lazos de PID en el PLC DL05 y los ocho (8) lazos de PID en el PLC DL06.
- El filtro analógico activo incorporado y el microcontrolador similar a RISC proporciona una señal numérica de proceso para mantener medidas analógicas exactas en ambientes ruidosos.

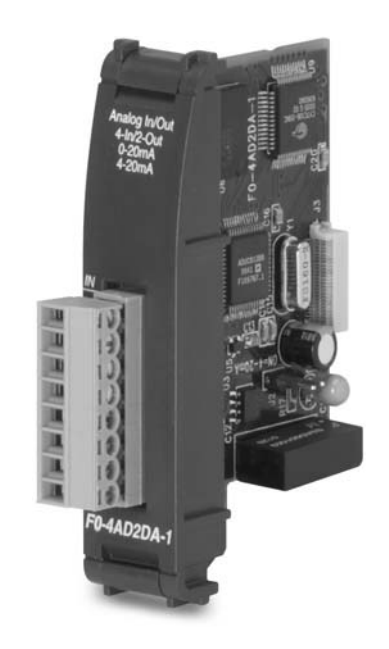

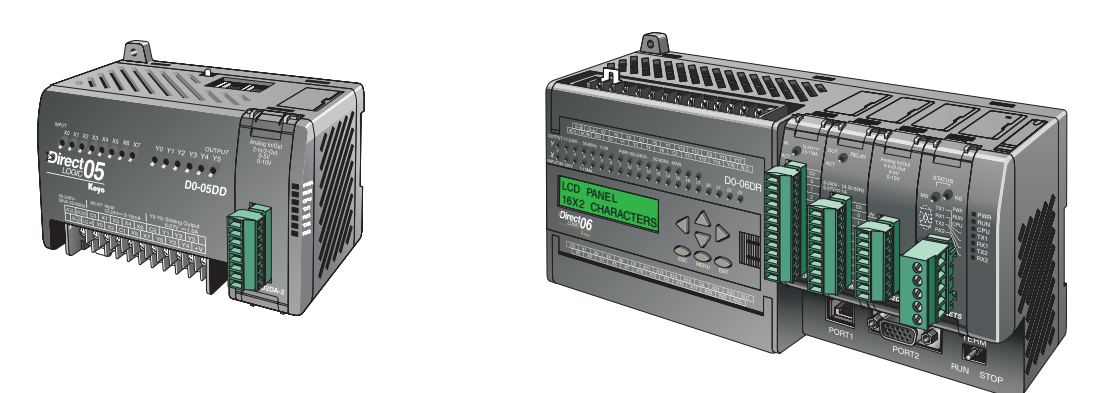

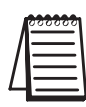

**NOTA:** La función analógica de los PLCs DL05 requiere usar la versión 3.0c o más nueva de **Direct**SOFT y la versión de firmware 2.10 o más nueva. El DL06 requiere usar la versión 4.0 (build 16) o mejor de **Direct**SOFT y la versión de firmware version 1.40 o más nueva. Vea el sitio **www.automationdirect.com** para más información..

Las tablas siguientes entregan especificaciones para el módulo analógico combinado F0–4AD2DA–1. Vea estas especificaciones para asegurarse que el módulo cumple sus necesidades de uso.

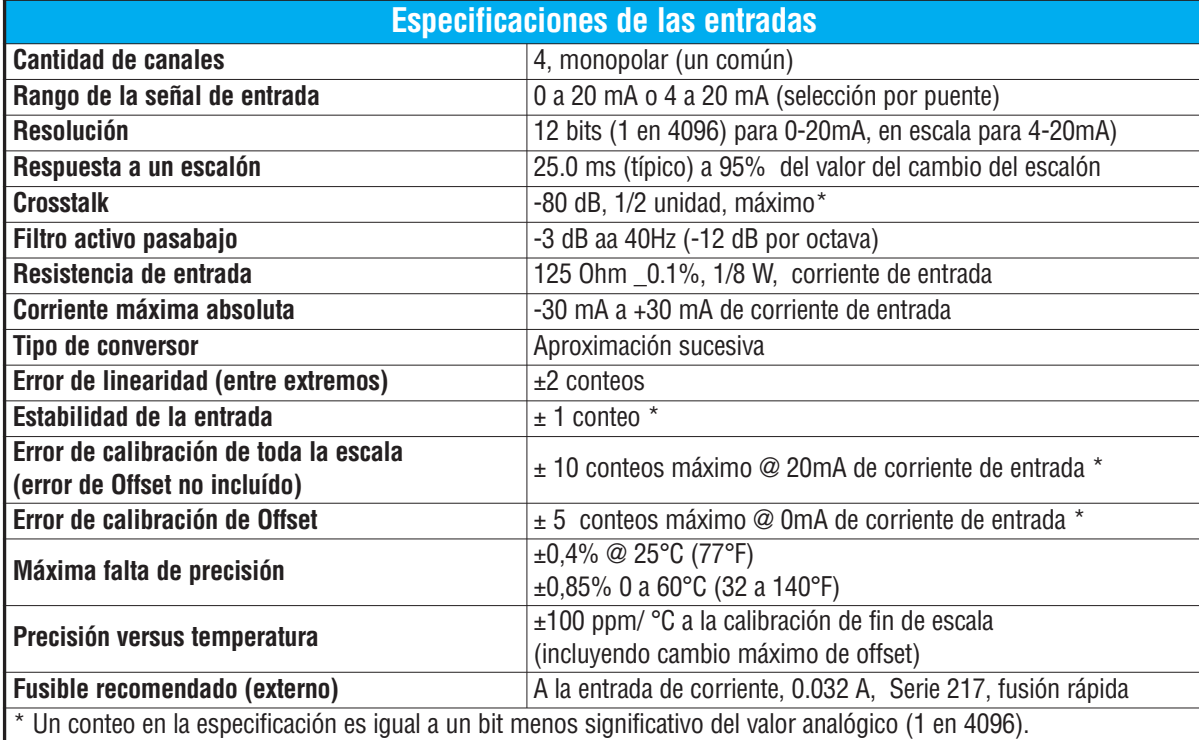

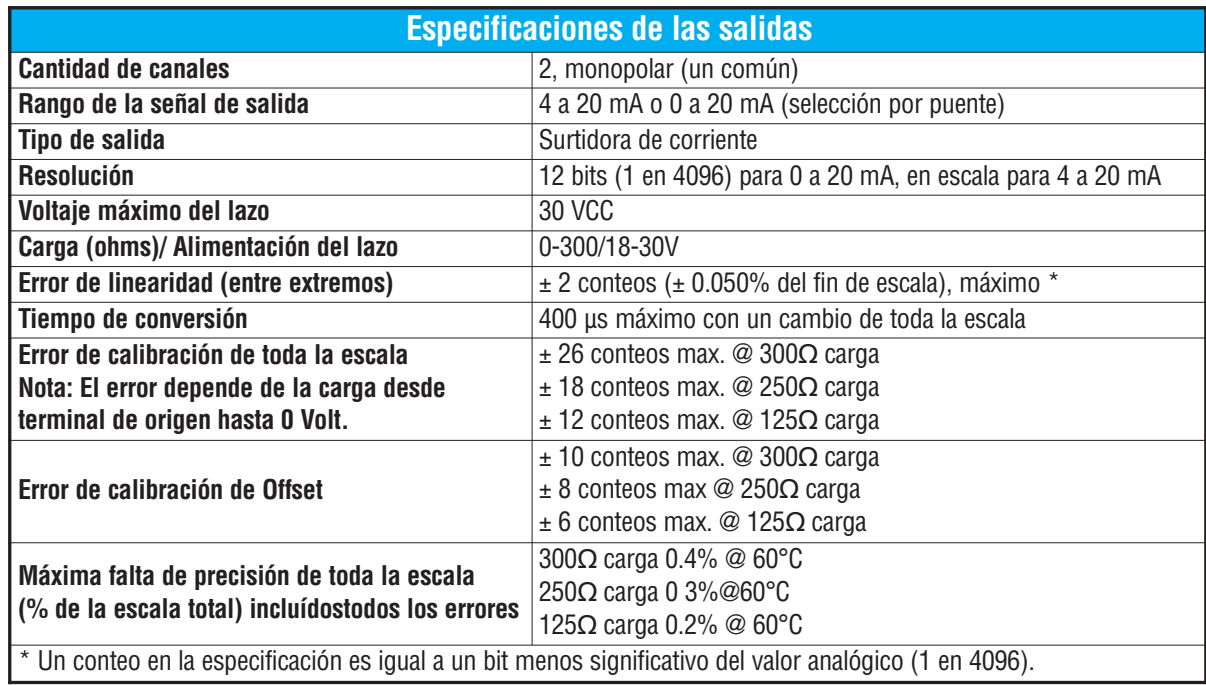

**5**

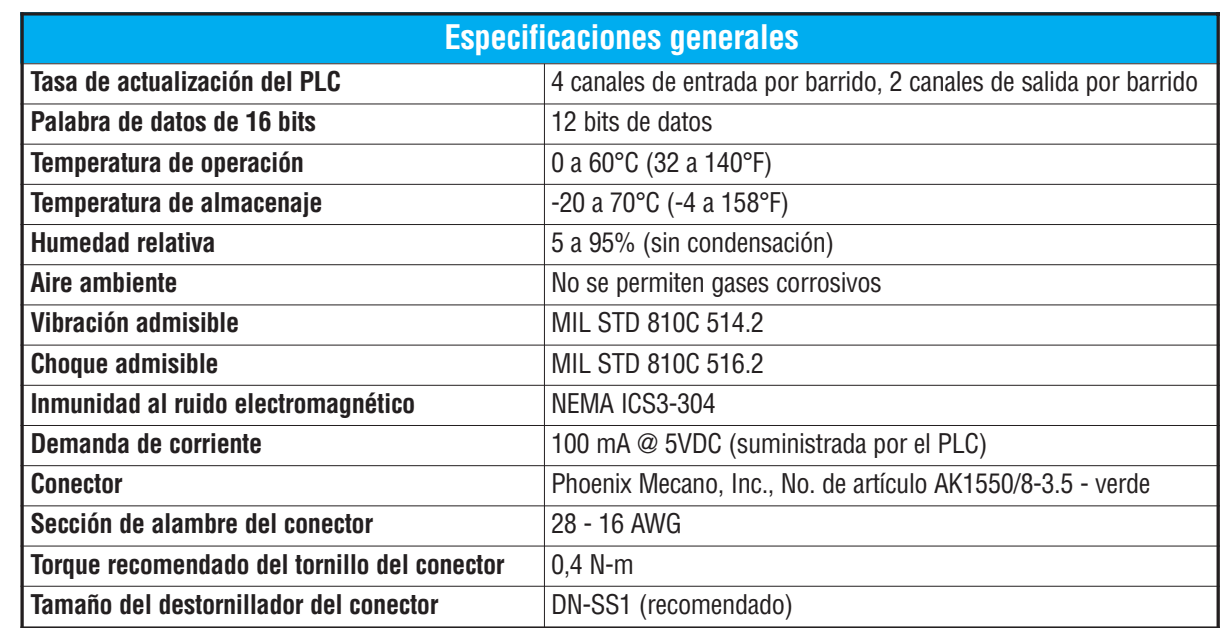

# **Configuración del puente del módulo**

La posición del puente J2 determina el nivel de la señal de entrada. Usted puede elegir entre las señales 4-20 mA y 0-20 mA. El módulo se ajusta en la fábrica con el puente de modo que no conecte las dos clavijas. En esta posición, la señal de entrada prevista es 4-20mA. Para seleccionar la señal 0-20 mA, utilice el puente para cubrir ambas clavijas.

Se muestra el puente J2 en la posición 4–20mA (no instalado). Instale el puente para que el módulo lea 0–20mA.

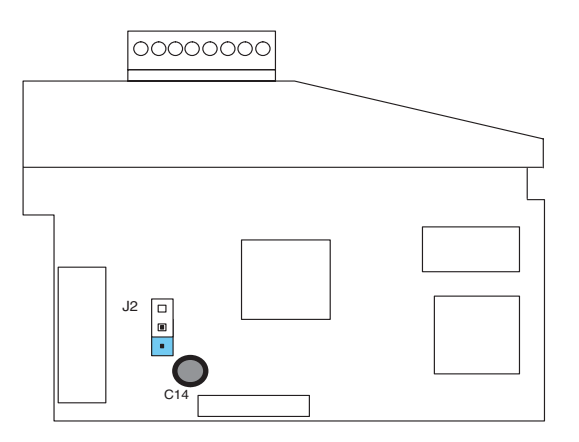

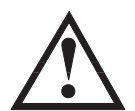

**ADVERTENCIA: Antes de quitar el módulo analógico o el bloque de terminales en el módulo, desconecte la energía al PLC y a todos los dispositivos de campo. Al no desconectar la energía se puede dañar los dispositivos del PLC y/o de campo.**

# **Conexión del cableado de campo**

#### **Pautas de cableado**

Su compañía puede tener reglamentos para la instalación del cableado. Si es así, usted debería comprobar éstas antes de que usted comience la instalación. Aquí hay una lista de asuntos generales a considerar:

- Use la ruta más corta de cableado siempre que sea posible.
- Use cables blindados y atierre en blindaje en la fuente del transmisor. No coloque a tierra en el módulo y la fuente de poder.
- No instale cables de señal al lado de cables de motores grandes, de interruptores de alta corriente o de transformadores. Esto puede causar problemas de ruido.
- Encamine el cableado a través de un conduit aprobado de cable para reducir al mínimo el riesgo de daño por accidentes. Verifique los códigos locales y nacionales para escojer el método correcto de uso.

Puede ser necesario tener que colocar una fuente de poder externa , dependiendo del tipo de transductor que se use.

Para remover el bloque de terminales, desconecte la energía al PLC y a los dispositivos de campo.Tire del bloque de terminales firmemente hasta que el conectador se separe del módulo.

Usted puede remover el módulo analógico del PLC doblando para afuera las lengüetas de retención en los extremos del módulo. Cuando las lengüetas de retención se giran hacia arriba y hacia fuera, el conector del módulo se levanta del zócalo del PLC. Una vez que el conector esté libre, usted puede removerr el módulo de su ranura.

## **Diagrama de cableado**

Use el diagrama siguiente para conectar el cableado del campo. En caso de necesidad, se puede remover el bloque de terminales para retirar el módulo sin desconectar el cableado de campo.

Cableado típico

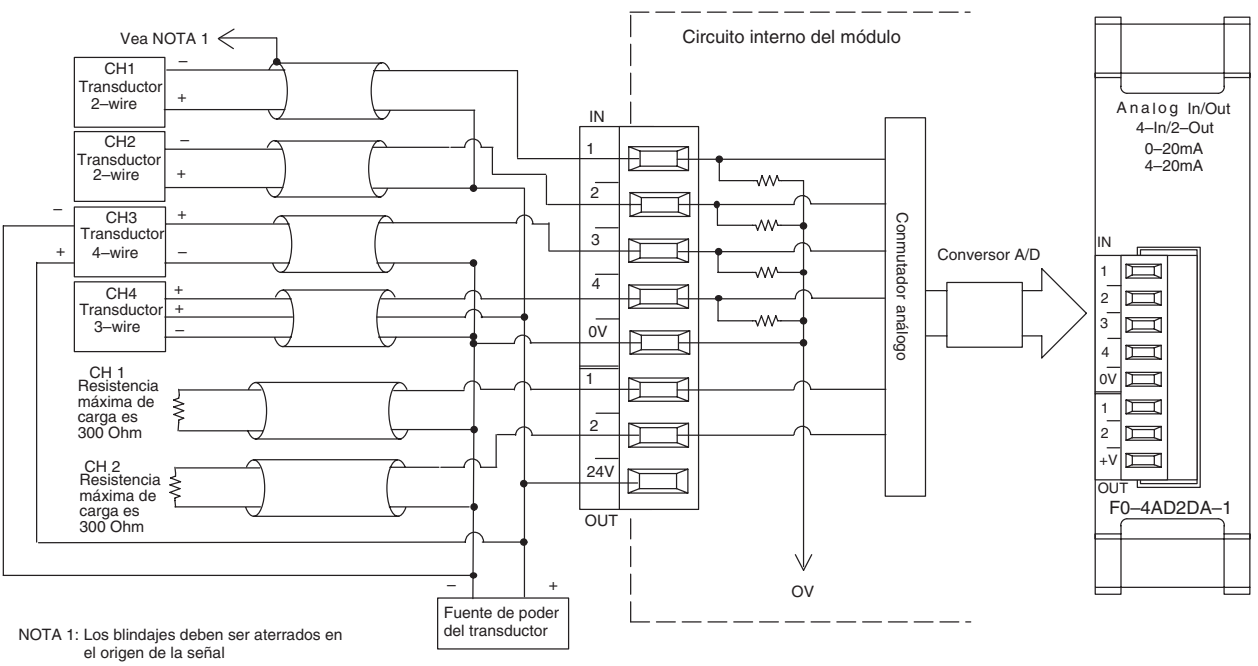

NOTA 2: Conecte todos los comunes de las fuentes de poder

# **Operación del módulo**

#### **Secuencia de actualización de los canales de entradas y salidas**

Los PLCs DL05 y el DL06 leerán los cuatro canales de los datos de entrada y escribirán los datos de salida durante cada barrido. Cada PLC tiene direcciones dedicadas de memoria V que se utilizan para manejar la transferencia de datos. Ésto es discutido más extensamente en la práxima sección "Localizaciones de memoria V dedicadas".

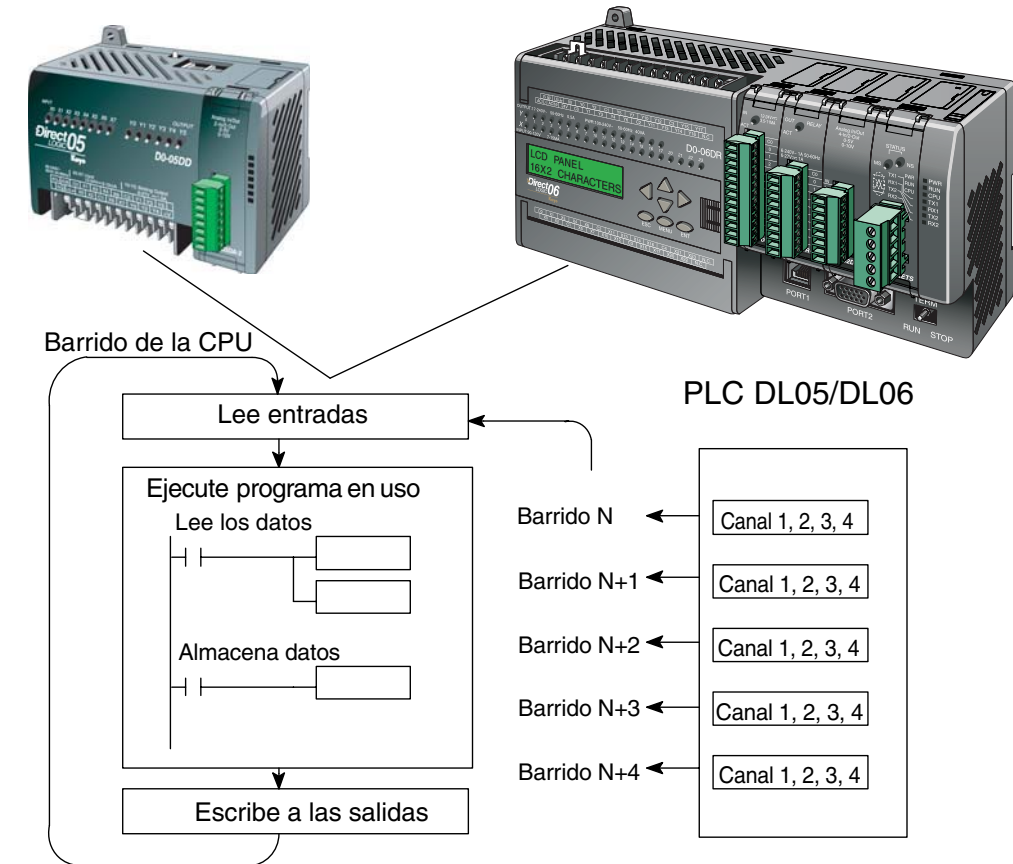

#### **Actualización de la señal en el módulo de señales analógicas**

Aunque las actualizaciones del canal a la CPU son síncronas con el barrido de la CPU, el módulo supervisa las señales analógicas del transductor fuera de sincronismo y convierte cada señal en una representación binaria 12 bits. Esto le permite al módulo entregar continuamente medidas exactas sin el retraso de la lógica de control discreta en el programa ladder.

El módulo lleva aproximadamente 25 milisegundos para responder al 95% del cambio en la señal analógica. Para la mayoría de las utilizaciones, los cambios de proceso son mucho más lentos que estas actualizaciones.

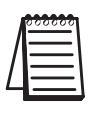

**NOTA:** Si usted está comparando los tiempos de actualización de otros fabricantes (respuestas a escalón) con los nuestros, tome en cuenta que algunos fabricantes se refieren al tiempo que toma para convertir la señal analógica a un valor digital. Nuestra conversión digital a analógica toma solamente algunos microsegundos. Es el filtrado que es crítico en la determinación del tiempo completo de actualización. Nuestra especificación del tiempo de actualización incluye el tiempo agregado por el filtro.

## **Localizaciones de memoria V dedicadas**

#### **Especificando el formato de datos del módulo**

Los PLCs DL05 y los DL06 tienen direcciones dedicadas de memoria V asignadas a sus ranuras respectivas. Estas direcciones de memoria V le permiten:

- especificar el formato de datos (binario o BCD)
- especificar el número de canales para leer y escribir datos.
- especificar las direcciones de memoria V para almacenar los datos de entrada
- especificar las direcciones de memoria V para almacenar los datos de salida

#### **Formato de datos en el DL05**

La tabla abajo muestra las direcciones dedicadas de memoria V usadas por el PLC DL05 para módulo analógico combinado.

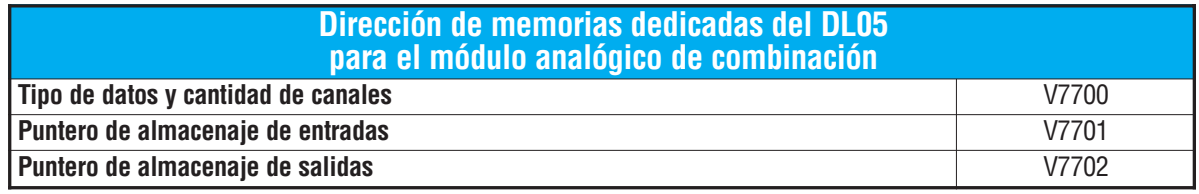

#### **Estructura de la memoria V7700**

El byte más bajo es igual al número de los canales de salidas y el byte máa alto es igual al número de canales de entradas. Introduzca un 1 hasta 4 para seleccionar la cantidad de canales de entradas y un 1 o 2 para seleccionar la cantidad de canales de salidas usados. El canal no funcionará si entra un cero (0) en la selección del canal, tanto sea entrada como salida.

Cargando una constante de 402 en V7700 identifica cuatro entradas y dos salidas de los canales analógicos, y configura el tipo de datos de E/S como BCD.

Cargando una constante de 8482 en V7700 identifica cuatro entrados y dos salidas de los canales analógicos, y configura el tipo de datos de E/S como binario.

## MSB LSB BYTE MAS BAJO

#### MSB LSB <u> El Español de la f</u> BYTE MAS ALTO

**Estructura de la memoria V7701**

V7701 es una dirección de memoria del sistema

usada como puntero a una dirección de memoria V en donde se almacenan los datos de entrada analógica. La dirección de memoria V cargada en V7701 es un número octal que identifica la primera dirección de memoria V del usuario para leer los datos de entrada analógica. Esta dirección de memoria V es seleccionada por el usuario.

Por ejemplo, definiendo O2000 hace el puntero escriba el valor del canal 1 a V2000, el valor del canal 2 a V2001, el valor del canal 3 a V2002 y el valor del canal 4 a V2003.

#### **Estructura de la memoria V7702**

V7702 es un parámetro del sistema que apunta a una dirección de memoria V usada para almacenar datos de salidas analógicas. La dirección de la memoria cargada en V7702 es un número octal que identifica la primera dirección de memoria para los datos de salidas analógicas. Esta dirección de memoria V es seleccionable.

Por ejemplo, cargando O2010 causa que el puntero lea los datos del Canal 1 en V2010 y el valor de los datos del Canal 2 en V2011.

Usted encontrará un programa ejemplo que los carga valores adecuados a V7700, V7701 y V7702 en la página 5-11.

#### **Formato de datos en el DL06**

Hay direcciones dedicadas de memoria V que se asignan a las cuatro ranuras del PLC DL06. La tabla muestra estas direciones de memoria V que se pueden utilizar para configurar el módulo F0–4AD2DA–1.

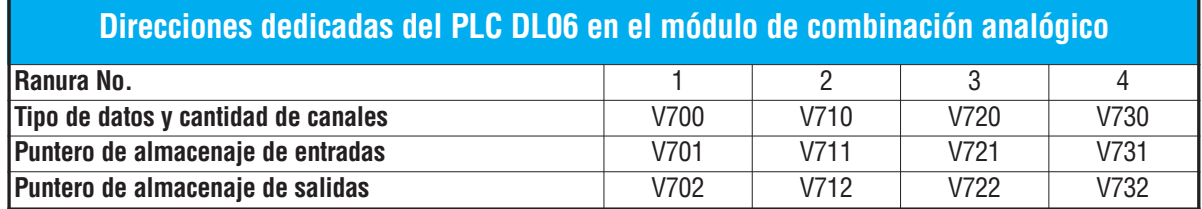

#### **Configuración del formato de datos y la cantidad de canales**

Las direcciones de memoria 700, 710, 720 y 730 se utilizan para identificar la cantidad de canales de entradas y de salidas y el tipo de datos (binario o BCD). El byte más bajo es igual a la cantidad canales de salida y el byte más alto es igual a la cantidad de canales de entradas. Entre un 1 a 4 para seleccionar la cantidad de canales de entradas usadas y un 1 hasta 2 para seleccionar las salidas usadas. Un (0) cero entrado en la selección hará que los canales no operen.

Considere el módulo F0-4AD2DA-1 instalado en la ranura 2. Cargando una constante de 402 en V710 identificará cuatro canales analógicos de entradas y dos de salidas, y configura el tipo de datos de entradas y salidas como BCD.

Cargando una constante de 8482 en V710 identificará cuatro canales analógicos de entradas y

dos de salidas y configura el tipo de datos de entradas y salidas como binario.

#### **Configuración del puntero de almacenaje de entradas**

Las direcciones 701, 711, 721 y 731 de la memoria V son direcciones dedicadas usadas como punteros de almacenaje. Una dirección de memoria V se carga en esta dirección como número octal que identifica la primera dirección de memoria V del usuario para los datos de entrada analógica. Esta dirección de memoria V es seleccionada por el usuario. Por ejemplo, cargando O2000 hace que el puntero escriba el valor del canal a V2000, valor del canal 2 a V2001, el valor del canal 3 a V2002 y el valor del canal 4 a V2003.

#### **Configuración del puntero de almacenaje de salidas**

Las direcciones de memoria V702, 712, 722 y 732 son direcciones dedicadas usadas como puntero de almacenaje para los datos de salidas analógicas. Con el módulo del analógico instalado en la ranura 2, la dirección de memoria V cargada en V712 es un número octal que identifica la primera dirección de memoria V donde están los los datos de salidas analógicas. Esta dirección de memoria es seleccionada por el usuario.

Por ejemplo, cargando O2010 hace que el puntero escriba el valor del canal desde V2010 y el valor del canal 2 desde V2011 para definir el valor analógico correspondiente.

Usted encontrará un programa ejemplo que carga los valores adecuados a V710, V711 y a V712 en la página 5–12.

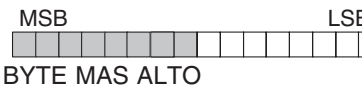

# **Usando el puntero en el programa**

#### **Método del puntero con el PLC DL05**

La CPU DL05 examina los valores del puntero (las posiciones de memoria identificadas en V7700, V7701 y V7702) solamente en el primer barrido.

El programa ejemplo debajo muestra cómo configurar estas direcciones.Este renglón se puede colocar en cualquier lugar en el programa o en la etapa inicial si usted está utilizando instrucciones de programación de etapas.

Ésto es todo lo que se requiere para leer los datos de entrada analógica en direcciones de memoria V. Una vez que los datos estén en la memoria V, usted puede realizar operaciones aritméticas con los datos, comparar los datos con valores prefijados y así sucesivamente. Se usaV2000 y V2010 en el ejemplo pero usted puede utilizar cualquier dirección de memoria V.

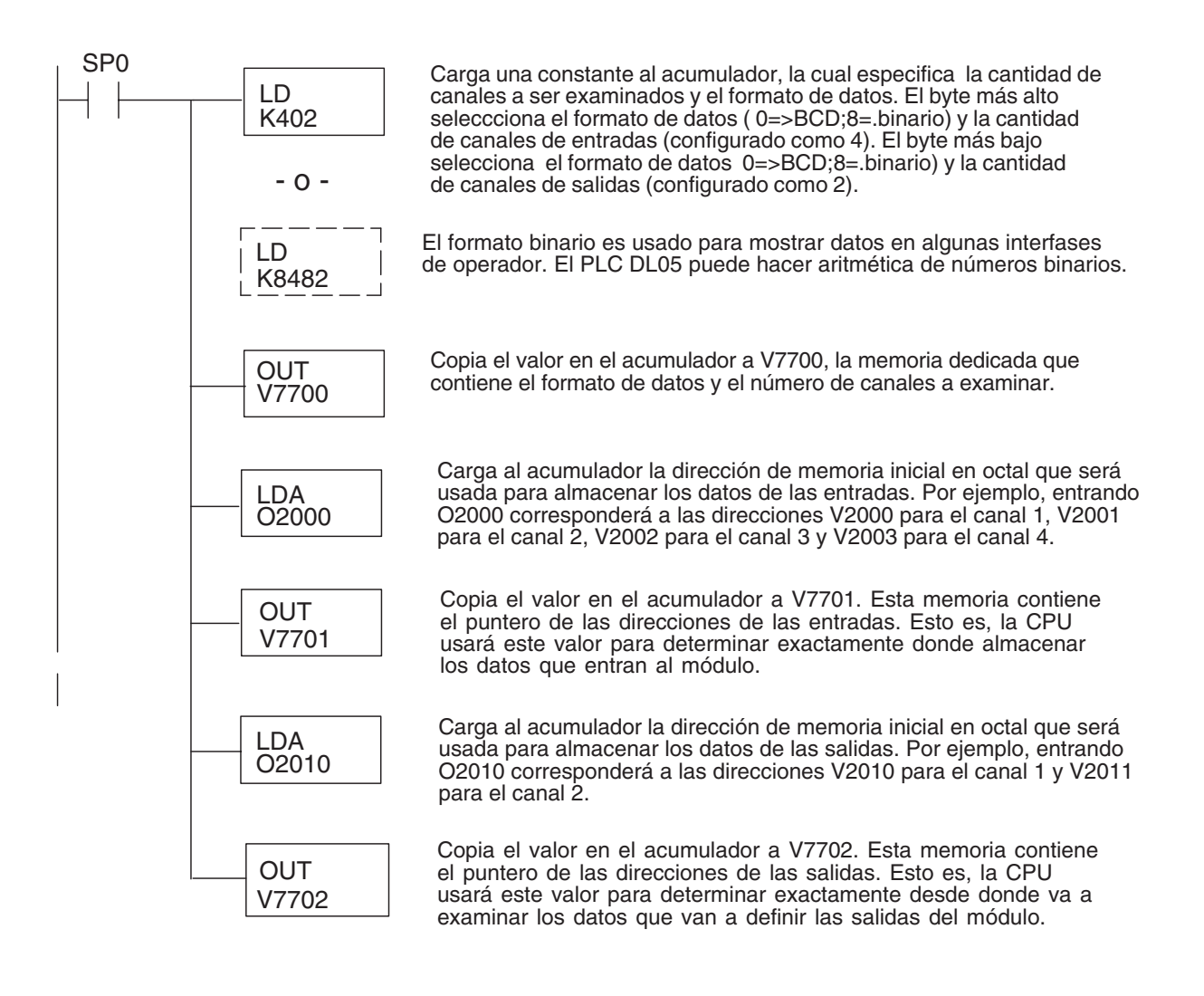

#### **Método del puntero con el PLC DL06**

Use la tabla de memorias V dedicadas como guía para configurar el puntero de almacenaje en el ejemplo siguiente para el DL06. La ranura 1 es la ranura más a la izquierda. La CPU examinará los valores del puntero en estas direcciones solamente después de una transición de modo.

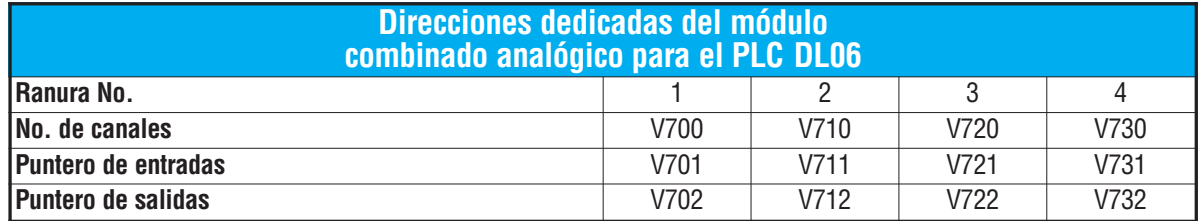

El módulo F0–4AD2DA–1 se puede instalar en cualquier ranura disponible del DL06. Usando el programa del ejemplo de la página anterior, pero cambiando las direcciones de la memoria V, el diagrama debajo muestra cómo configurar estas direcciones con el módulo instalado en la ranura 1 del DL06. Use la tabla antedicha para determinar los valores del puntero si sitúa el módulo en cualquier otra ranura. Coloque este renglón en cualquier lugar en el programa o en la etapa inicial si usted está utilizando instrucciones de programación por etapas.

Esta lógica es todo lo que se requiere para leer o escribir los datos analógicos en las direcciones de memoria V. Una vez que los datos estén en la memoria V, se pueden realizar cálculos aritméticos con los datos, comparar los datos con valores prefijados y así sucesivamente. Se utilizaV2000 y V2010 en el ejemplo pero usted puede utilizar cualquier dirección de memoria

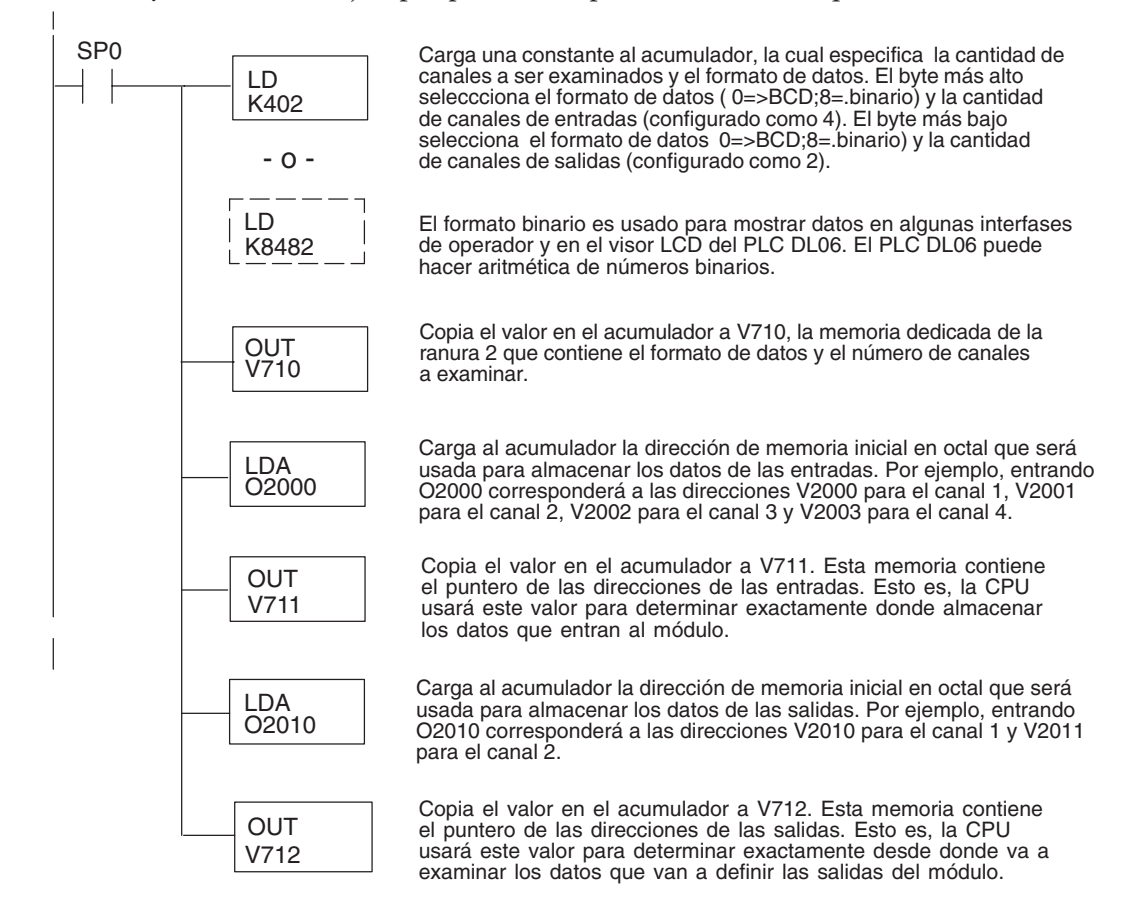

## **Conversiones de escalas**

#### **Factor para dejar a escala los datos de entrada**

En muchos casos se necesitan mediciones en unidades de ingeniería, que pueden ser más significativas que informaciones en bruto. Convierta éstas a unidades de ingeniería usando la fórmula mostrada a la derecha.

Talvez tenga que hacer ajustes a la fórmula dependiendo de la escala que usted elige para las unidades de ingeniería.

Unidades =  $A \frac{H-L}{4005} + L$ 

- H = Límite alto del rango de unidades de ingeniería
- L = Límite bajo del rango de unidades de ingeniería
- A = Valor análogo (0 4095)

Por ejemplo, si usted quiere medir la presión (PSI) en el rango de 0.0 a 100 PSI entonces usted tendría que multiplicar el valor analógico por 10 para implicar un lugar decimal cuando usted vea el valor con el software de programación o un programador portátil. Note cómo son diferentes los cálculos cuando usted utiliza el factor.

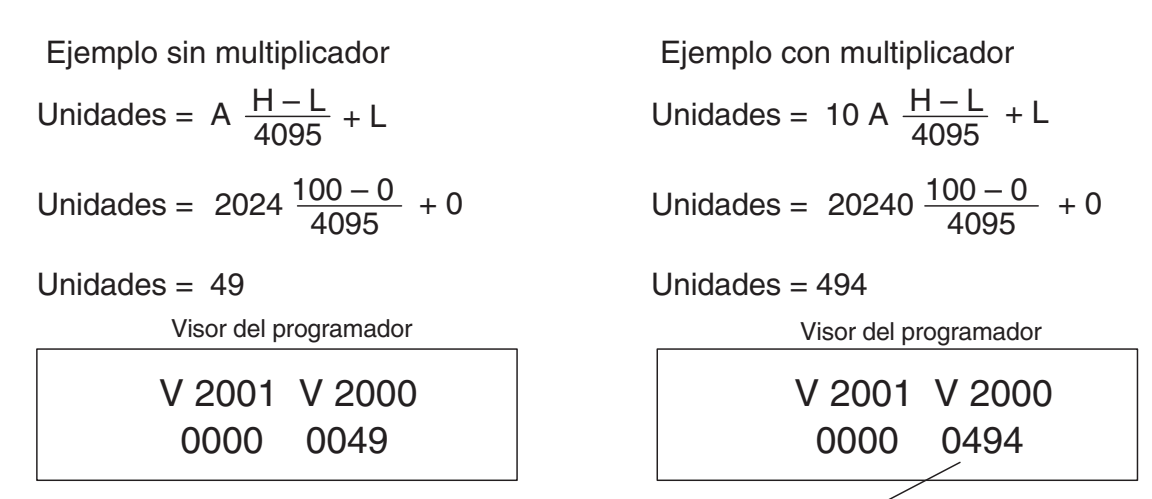

Este valor es más preciso

El valor analógico de 2024, levemente menos que la mitad, debe resultar en 49.4 PSI.
#### **Programa de conversión de unidades**

El ejemplo siguiente muestra cómo escribir un programa para realizar la conversión a una unidad de ingeniería desde una entrada en el rango de 0 - 4095. Este ejemplo asume que usted tiene datos BCD cargados en las dirección V2000 en formato BCD.

> Nota: este ejemplo usa SP1, contacto que está siempre ON. Ud. puede usar también contactos de permiso X, C, etc.

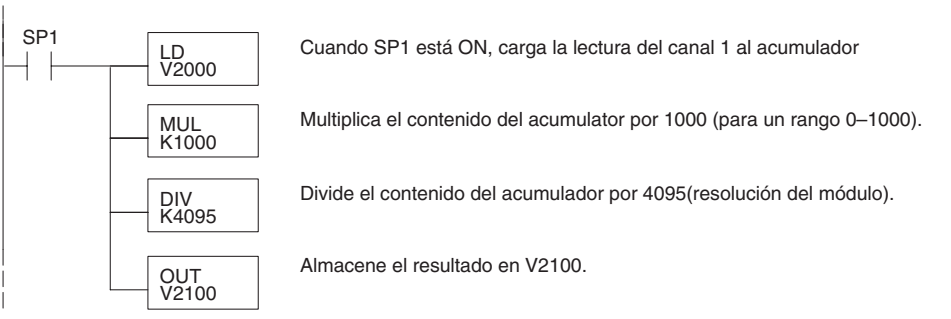

#### **Programa de conversión de unidades de salidas**

El programa siguiente de ejemplo le muestra cómo escribir un programa para ejecutar la conversión de unidades de ingeniería a un formato de datos de salidas en el rango 0-4095. Este ejemplo asume que usted ha calculado o cargado los valores en unidades de ingeniería entre 0- 1000 en formato BCD y que los ha almacenado en V2300 y V2301 para los canales 1 y 2 respectivamente. Los PLCs DL05 y DL06 tienen instrucciones que hacen operaciones aritméticas directas usando formato BCD. Es usualmente más fácil ejecutar cualquier cálculo en BCD y después convertir el valor a binario (si fuera el caso) antes de que usted envíe los datos al módulo.

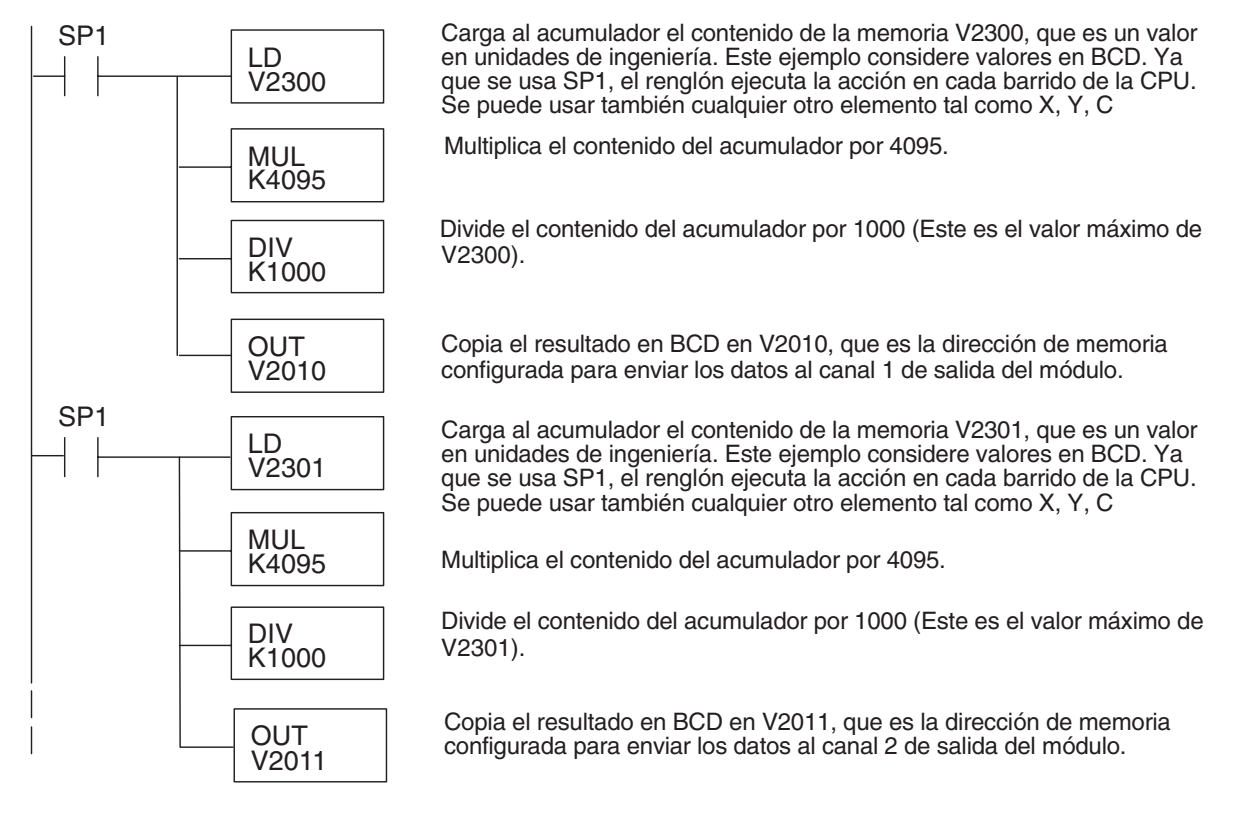

#### **Conversiones de un valor digital a analógico**

Es a veces útil convertir entre los niveles de señal y los valores digitales. Esto es especialmente provechoso durante la colocación en funcionamiento de la máquina o duranlte la localización de fallas. La tabla siguiente muestra las fórmulas para hacer esta conversión más fácil.

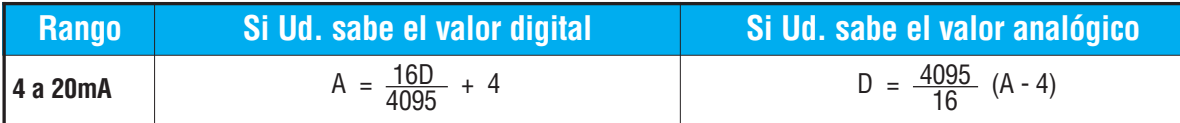

Por ejemplo, si usted ha medido la señal como 10mA, usted puede utilizar la fórmula para determinar el valor digital (D) que será almacenado en la dirección de la memoria V que contiene los datos.

 $D = \frac{4095}{16} (A - 4)$  $D = \frac{4095}{16}$  (10mA – 4)  $D = (255, 93)$  (6)  $D = 1536$ 

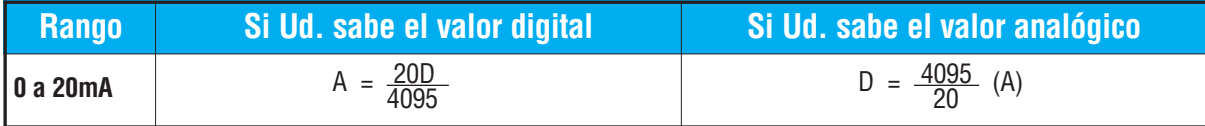

Este ejemplo muestra el resultado para el rango de 0 a 20 mA.

D = 
$$
\frac{4095}{20}
$$
(A)  
D =  $\frac{4095}{20}$ (10mA)  
D = (204,75) (10) D = 2047.5

**5**

## **Resolución del módulo**

#### **Bits de datos analógicos**

Los primeros doce bits representan datos analógicos en formato binario.

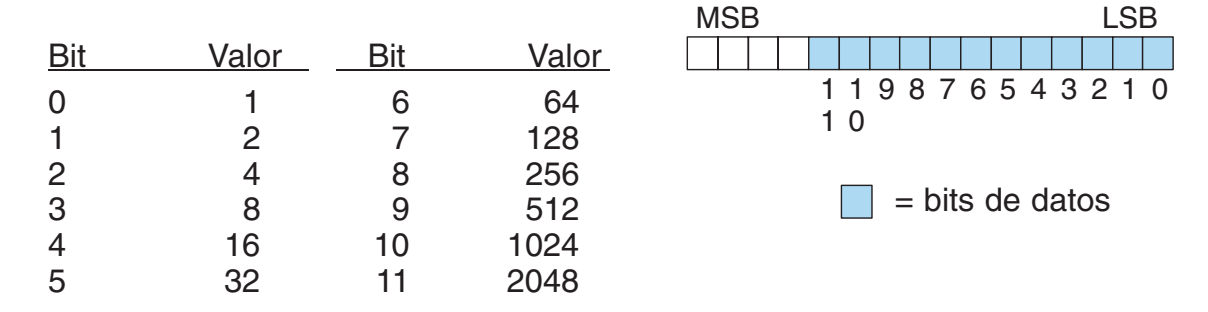

#### **Detalles de la resolución**

Puesto que el módulo tiene una resolución de 12 bits, la señal analógica se convierte en 4096 conteos en el rango de 0 - 4095 (212). Por ejemplo, una señal 4mA sería 0 y una señal 20mA sería 4095. Esto es equivalente a un valor binario de 0000 0000 0000 a 1111 1111 1111, o a 000 al hexadecimal FFF. El diagrama de abajo muestra la relación con los dos rangos de señales.

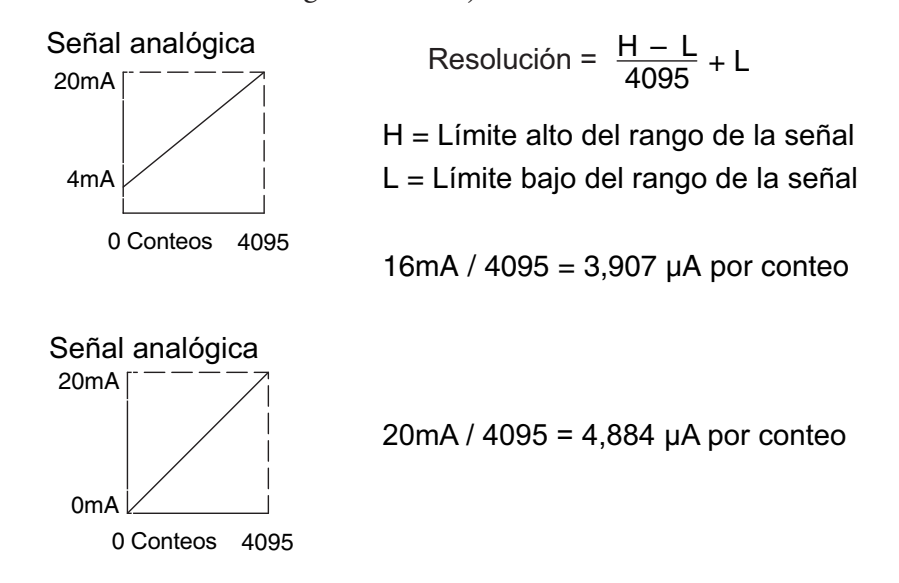

## **Filtro en lógica de entradas analógicas**

#### **Filtrado de lazos de PID:**

Vea por favor el capítulo de la "operación del lazo PID" en el manual DL05 o DL06 para información sobre el filtro incorporado en el PV (DL05/06) y el filtro en programa ladder (DL06 solamente ya que usa aritmética de punto flotante) mostrado abajo. Debe ser usado un filtro cuando se sintoniza un lazo PID para evitar que el ruido dé una falsa indicación de las características del lazo.

#### **Suavizando la señal de entrada (El PLC DL06 solamente):**

Este filtro lógico se puede usar para suavizar una señal de entrada analógica para ayudar a estabilizar la operación de un lazo PID o a estabilizar el valor de una señal de entrada analógica para usar en un objeto numérico en una interfase de operador, por ejemplo.

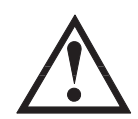

**ADVERTENCIA: El filtro incorporado en el lazo PID y lógico en programación no se debe usar para alisar o para filtrar el ruido generado por el cableado incorrecto de un dispositivo de campo o una tierra defectuosa. Pequeños desvíos causados por ruido eléctrico pueden causar que la señal de entrada salte considerablemente. Deben ser hechas verificaciones del cableado adecuado de dispositivos de campo y de la conexión a tierra antes de usar estos filtros para alisar la señal de entrada analógica.**

#### **Usando formato de datos binarios**

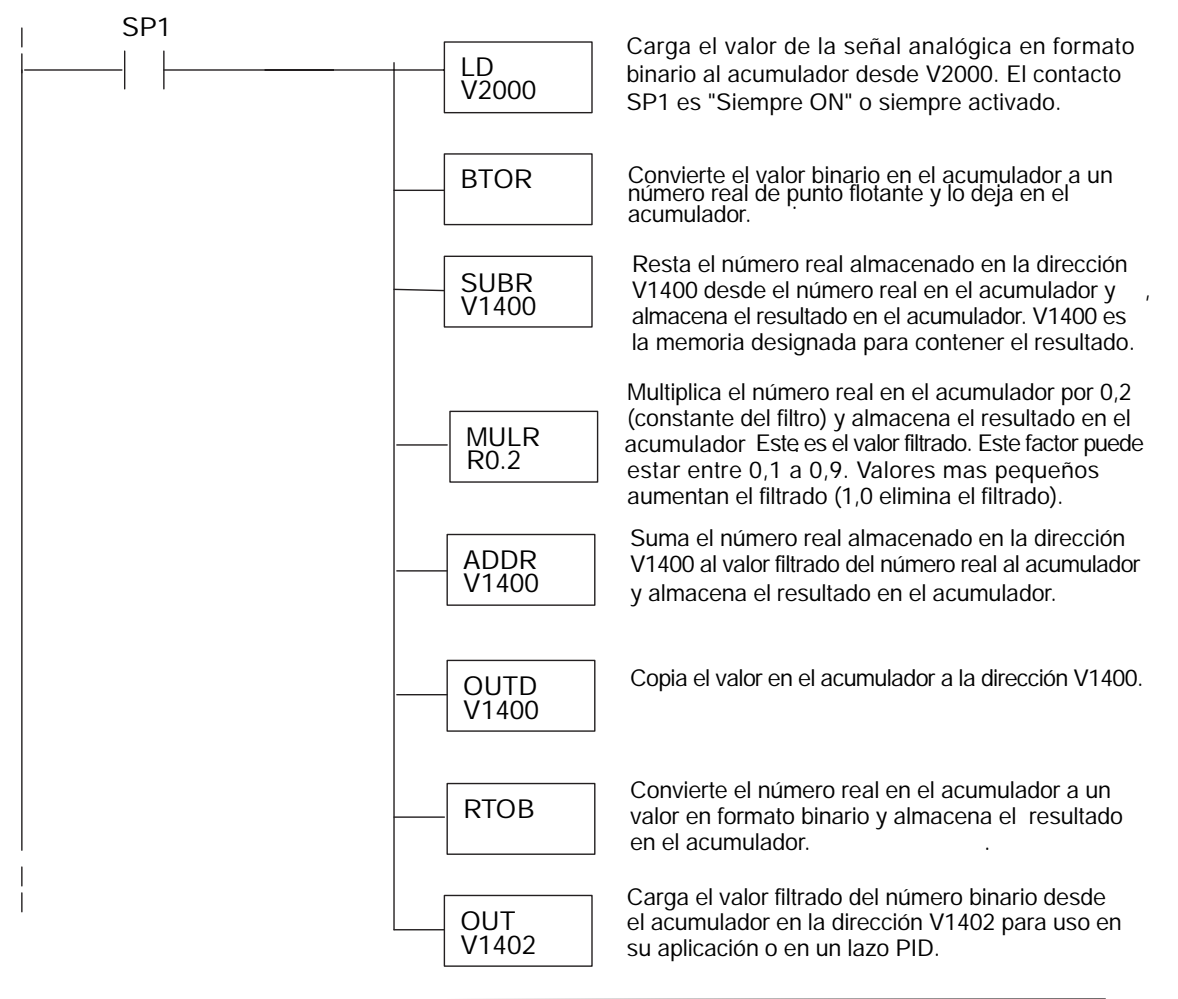

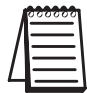

**NOTA:** Tenga cuidado de no hacer conversiones múltiples en un valor. Por ejemplo, si está usando el método del puntero en formato BCD para obtener el valor analógico, debe ser convertido a binario (BIN) según lo mostrado abajo.Si usa el método en formato binario, la conversión a binario (BIN) no es necesaria.

#### **Usando formatos de datos BCD**

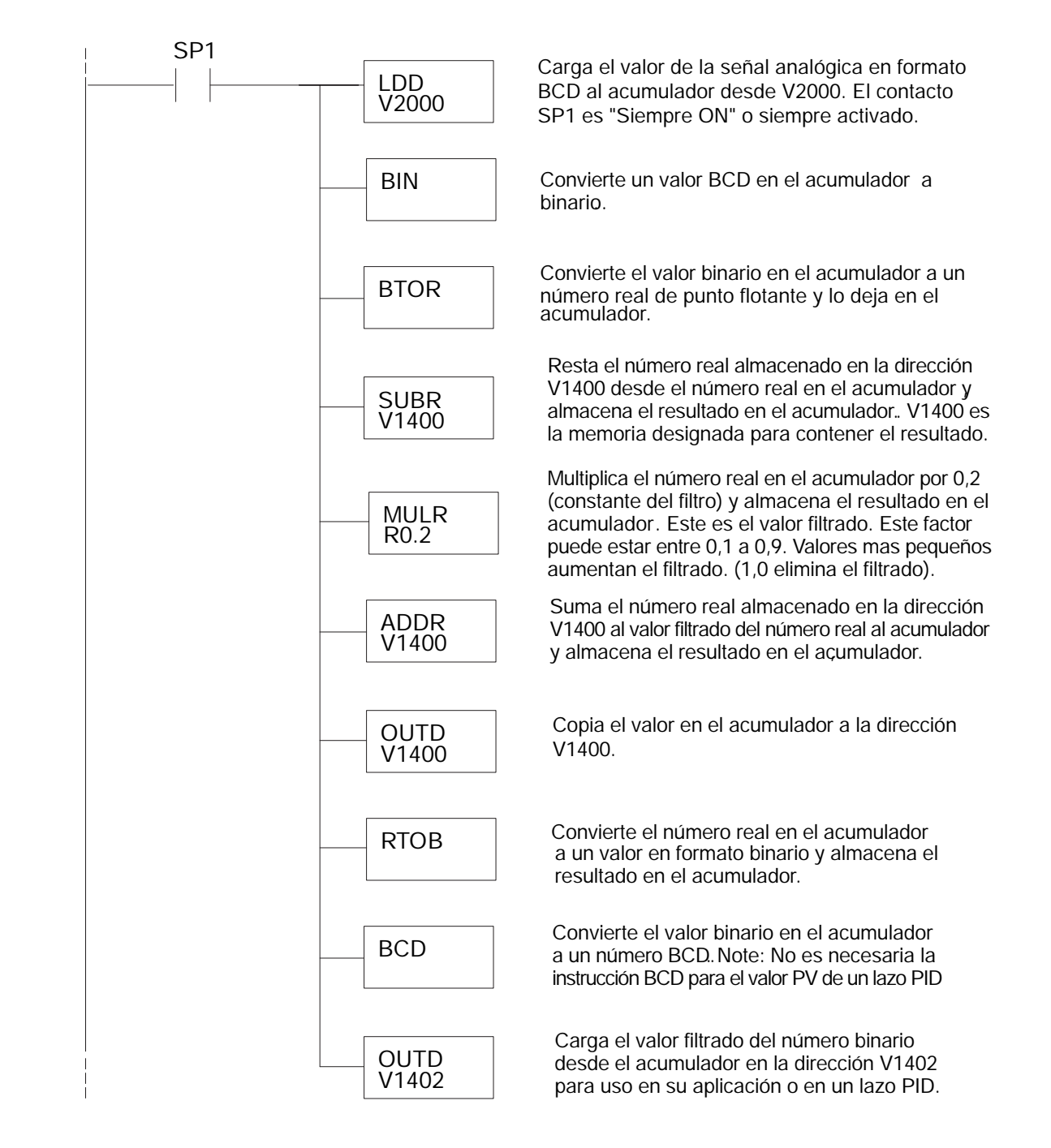

## **F0-2AD2DA-2 MÓDULO ANALÓGICO DE VOLTAJE CON 2 ENTRADAS Y 2 SALIDAS**

## **En este capítulo...**

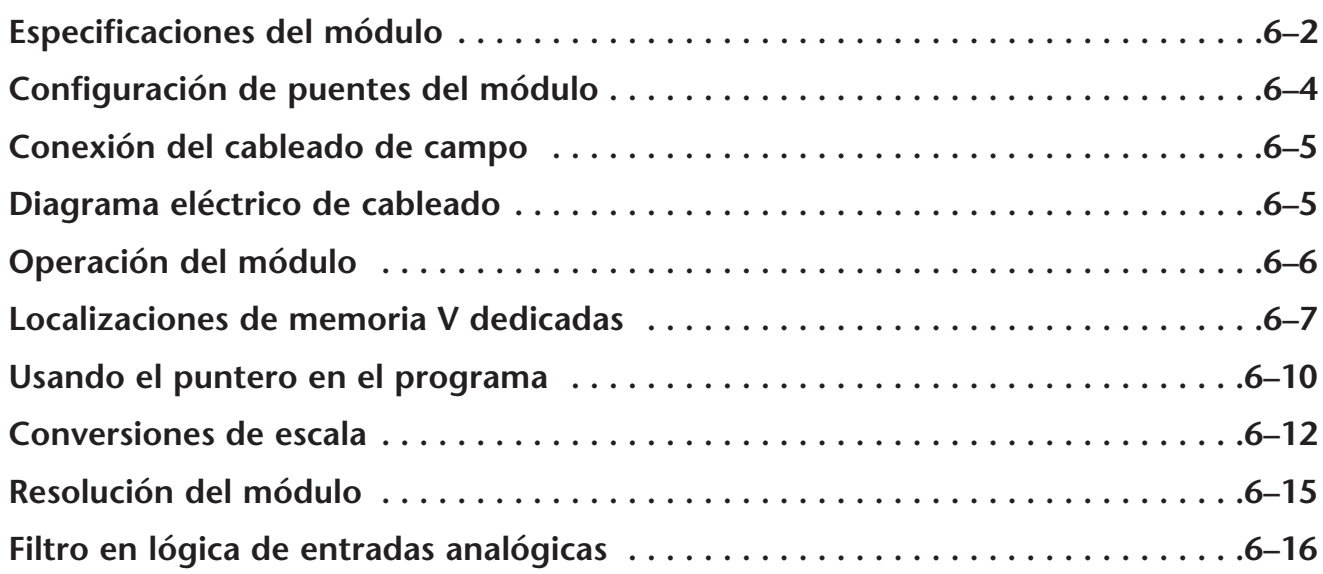

**6**

CAPÍTULO

## **Especificaciones del módulo**

El módulo analógico de combinación F0-2AD2DA-2 tiene las características siguientes:

- Los canales de entradas y de salidas analógicas se actualizan en un barrido..
- El bloque de terminales desprendible permite quitar el módulo sin desconectar el cableado del campo.
- Las entradas analógicas se pueden utilizar como variables de proceso para los cuatro (4) lazos de PID en el PLC DL05 y los ocho (8) lazos de PID en el PLC DL06.
- El filtro analógico activo incorporado y el microcontrolador similar a RISC proporciona una señal numérica de proceso para mantener medidas analógicas exactas en ambientes ruidosos.

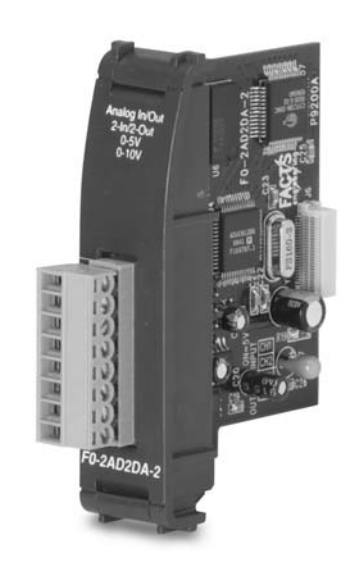

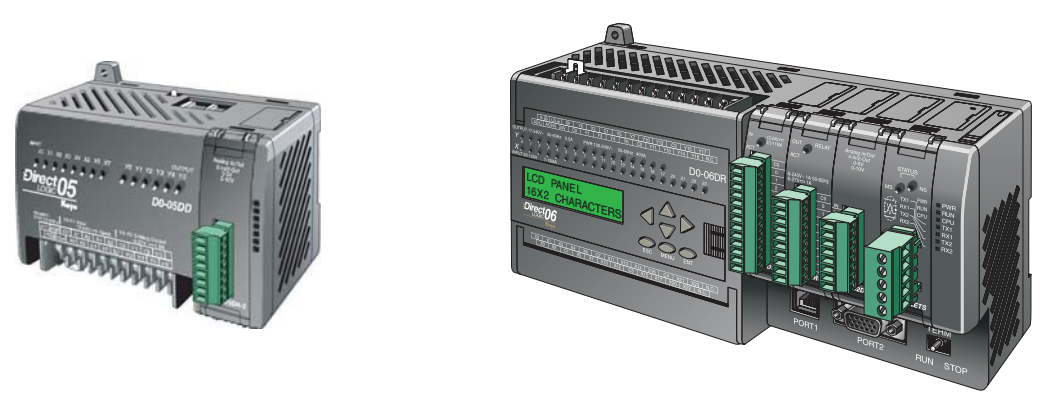

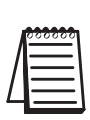

**NOTA:** La función analógica de los PLCs DL05 requiere usar la versión 3.0c o más nueva de **Direct**SOFT32 y la versión de firmware 2.10 o más nueva. El DL06 requiere usar la versión 4.0 (build 16) o mejor de **Direct**SOFT32 y la versión de firmware version 1.40 o más nueva. Vea el sitio **www.automationdirect.com** para más información.

Las tablas siguientes entregan especificaciones para el módulo analógico combinado F0–2AD2DA–2. Vea estas especificaciones para asegurarse que el módulo cumple sus necesidades de uso.

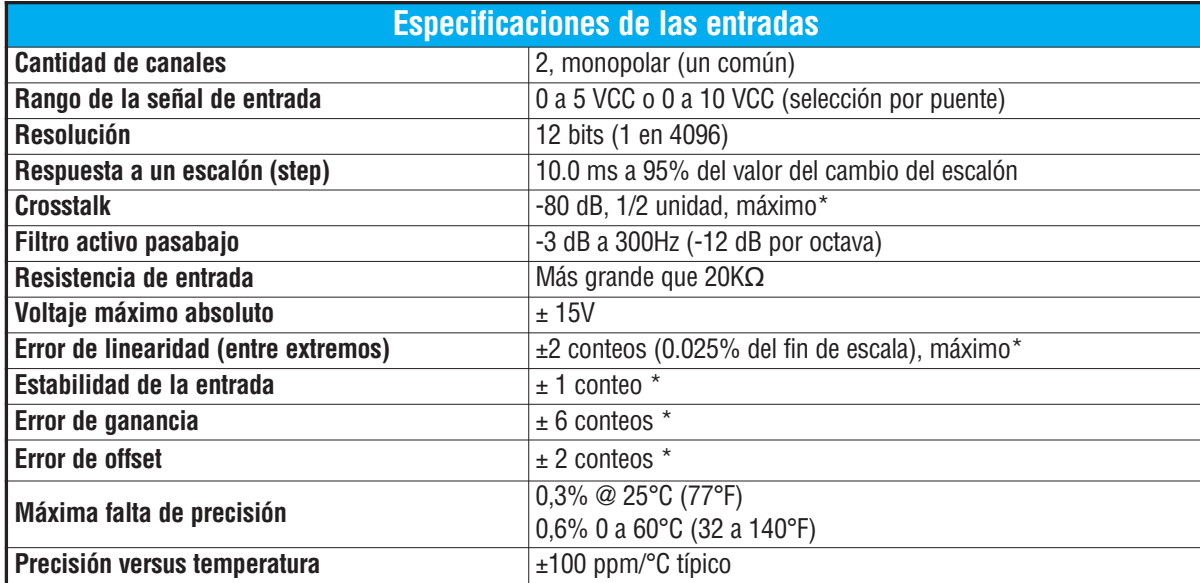

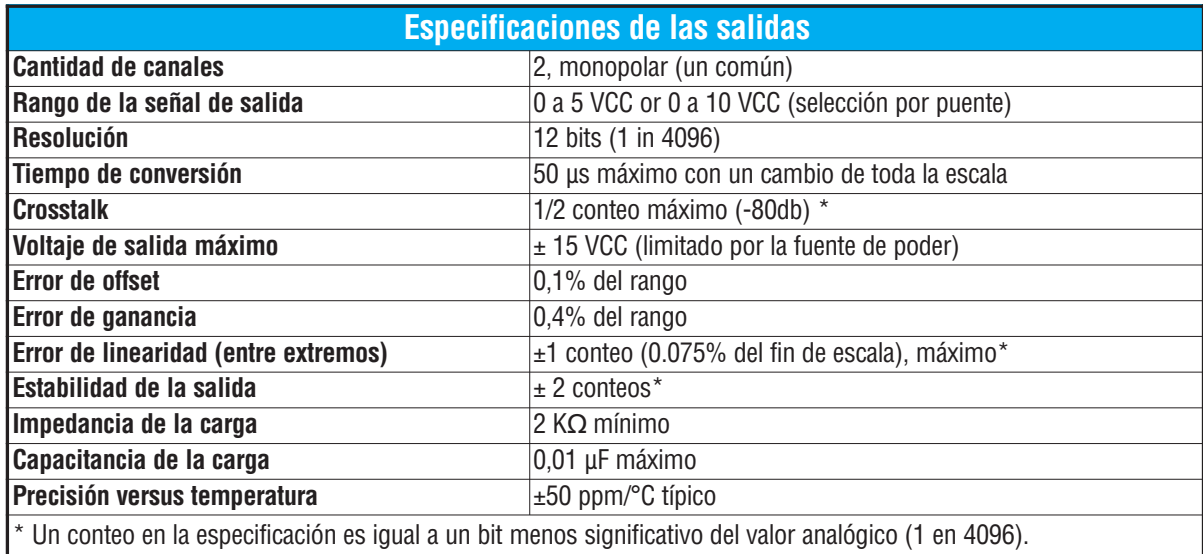

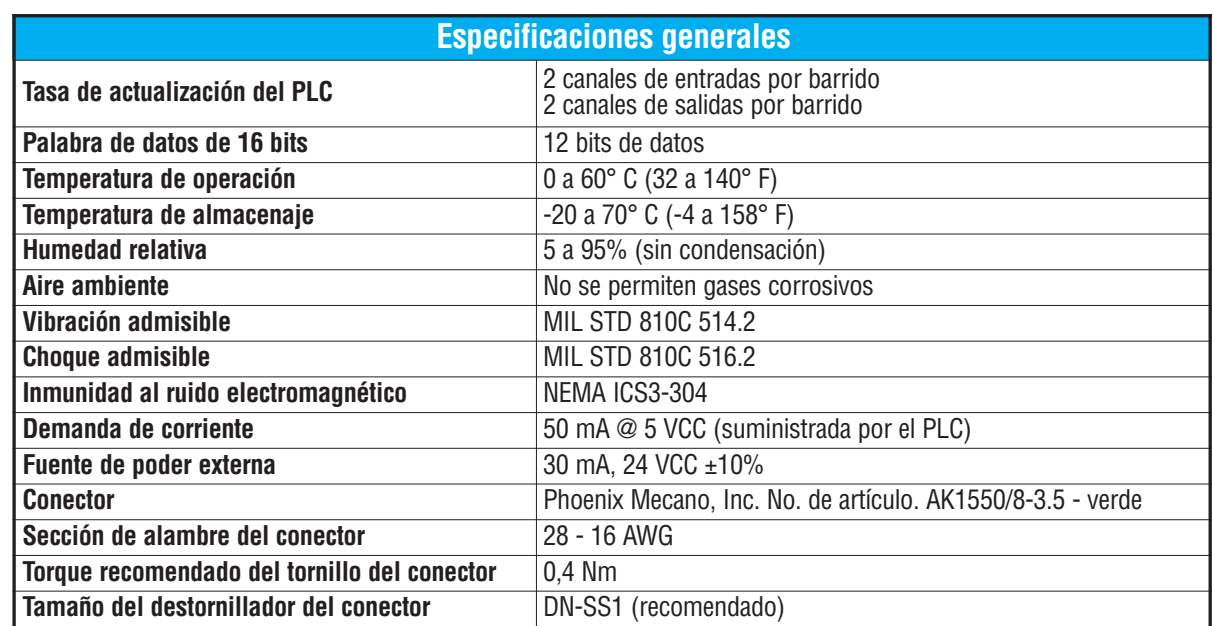

## **Configuración de los puentes del módulo**

La posición de los puentes J2 determinan el nivel de la señal de entrada.

Usted puede elegir entre 0 a 5 VCC y 0 a 10 VCC.

El módulo se ajusta en la fábrica con el puente de modo que conecte las dos clavijas. En esta posición, la señal de entrada prevista es 0 a 5 VCC. Para seleccionar las señales 0-10VCC, use la tabla de selección de los uentes localizada en la placa de circuito impreso. Pueden ser seleccionados uno o más canales con 0 a 10 VCC sacando el puente desde las clavijas de conexión del canal adecuado. Esto le permite seleccionar algunos canales para señales de 0 a 5 VCC y otros canales para 0 a 10 VCC.

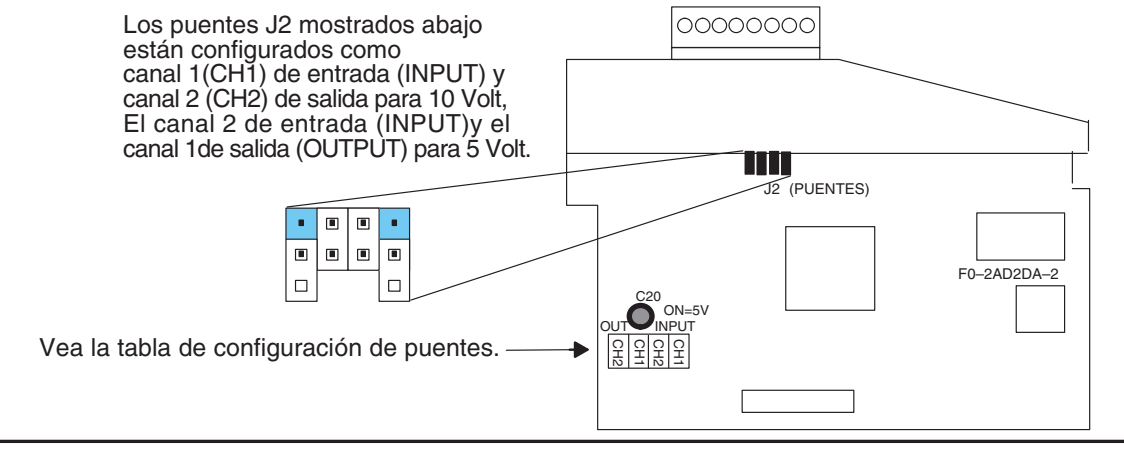

**ADVERTENCIA: Antes de quitar el módulo analógico o el bloque de terminales en el módulo, desconecte la energía al PLC y a todos los dispositivos de campo. Al no desconectar la energía se pueden dañar los dispositivos del PLC y/o de campo.**

## **Conexión del cableado de campo**

#### **Pautas de cableado**

Su compañía puede tener reglamentos para la instalación del cableado. Si es así, usted debería comprobar éstas antes de que usted comience la instalación. Aquí hay una lista de asuntos generales a considerar:

- Use la ruta más corta de cableado siempre que sea posible.
- Use cables blindados y atierre en blindaje en la fuente del transmisor. No coloque a tierra en el módulo y la fuente de poder.
- No instale cables de señal al lado de cables de motores grandes, de interruptores de alta corriente o de transformadores. Esto puede causar problemas de ruido.
- Encamine el cableado a través de un conduit aprobado de cable para reducir al mínimo el riesgo de daño por accidentes. Verifique los códigos locales y nacionales para escojer el método correcto de uso.

El módulo F0–2AD2DA–2 necesita ser alimentado por una fuente de poder externa con un valor de 18.0–26.4 VCC a 30 mA.

Para retirar el bloque de terminales, desconecte la energía al PLC y a los dispositivos de campo.Tire el bloque de terminales firmemente hasta que el bloque se separe del módulo.

Usted puede remover el módulo analógico del PLC doblando para afuera las lengüetas de retención en los extremos del módulo. Cuando las lengüetas de retención se giran hacia arriba y hacia fuera, el conector del módulo sale del zócalo del PLC. Una vez que el conector esté libre, usted puede remover el módulo de su ranura.

## **Diagrama de cableado**

Use el diagrama siguiente para conectar el cableado del campo. En caso de necesidad, se puede remover el bloque de terminales para retirar el módulo sin desconectar el cableado de campo.

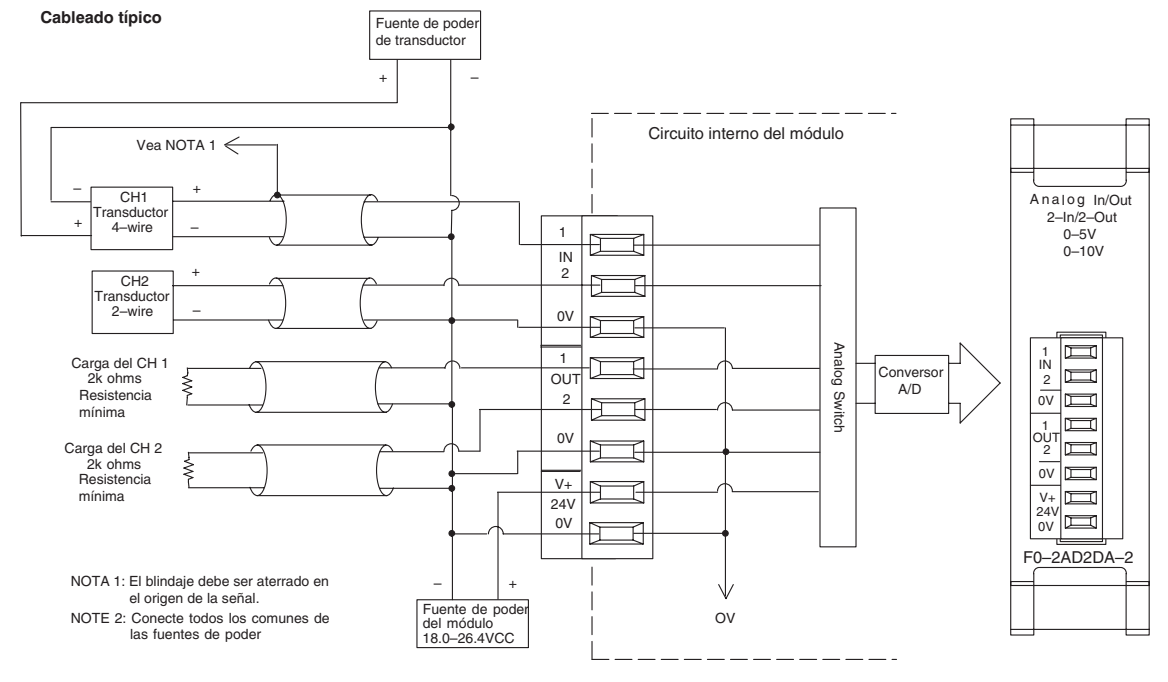

## **Operación del módulo**

#### **Secuencia de actualización de los canales de entradas y salidas**

Los PLCs DL05 y el DL06 leerán los dos canales de los datos de entrada y escribirán los datos de salida durante cada barrido. Cada PLC tiene direcciones dedicadas de memoria V que se utilizan para manejar la transferencia de datos. Ésto es discutido más extensamente en la sección "Localizaciones de memoria V dedicadas ".

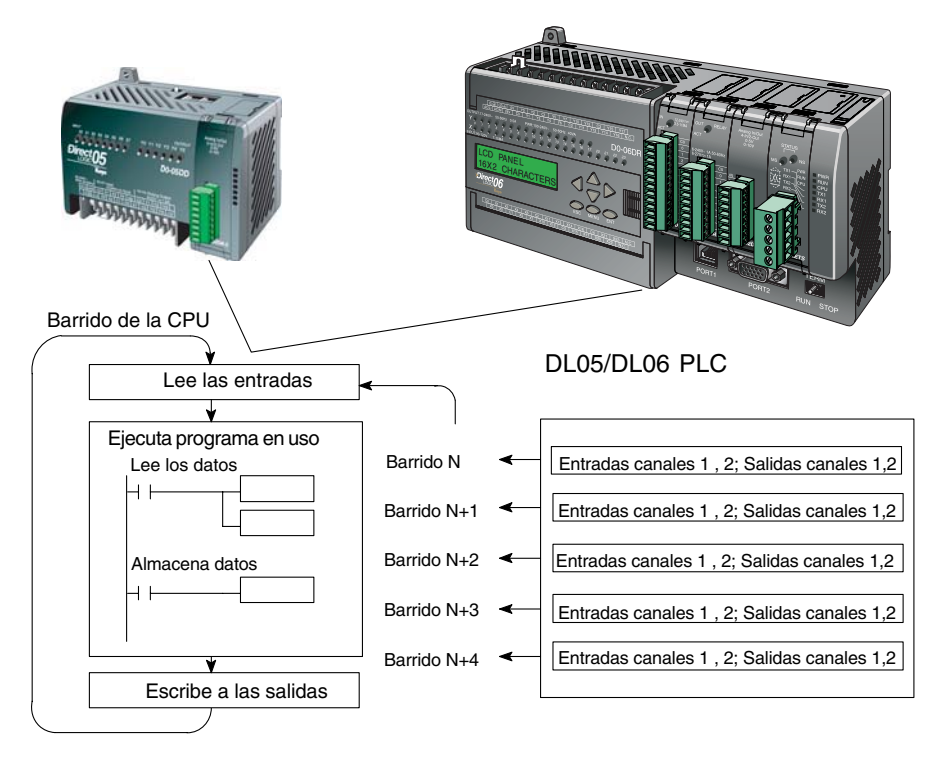

#### **Actualización de la señal en el módulo de señales analógicas**

Aunque las actualizaciones del canal a la CPU son síncronas con el barrido de la CPU, el módulo supervisa las señales analógicas del transductor fuera de sincronismo y convierte cada señal en una representación binaria 12 bits. Esto le permite al módulo entregar continuamente medidas exactas sin el retraso de la lógica de control discreta en el programa ladder.

El módulo lleva aproximadamente 10 milisegundos para responder al 95% del cambio en la señal analógica. Para la mayoría de las utilizaciones, los cambios de proceso son mucho más lentos que estas actualizaciones.

**NOTA:** Si usted está comparando los tiempos de actualización de otros fabricantes (respuestas a escalón) con los nuestros, tome en cuenta que algunos fabricantes se refieren al tiempo que toma para convertir la señal analógica a un valor digital. Nuestra conversión digital a analógica toma solamente algunos microsegundos. Es el filtrado que es crítico en la determinación del tiempo completo de actualización. Nuestra especificación del tiempo de actualización incluye el tiempo agregado por el filtro.

## **Localizaciones de memoria V dedicadas**

#### **Especificando el formato de datos del módulo**

Los PLCs DL05 y los DL06 tienen direcciones dedicadas de memoria V asignadas a sus ranuras respectivas. Estas direcciones de memoria V le permiten:

- especificar el formato de datos (binario o BCD)
- especificar el número de canales para leer y escribir datos.
- especificar las direcciones de memoria V para almacenar los datos de entrada
- especificar las direcciones de memoria V para almacenar los datos de salida

#### **Formato de datos en el DL05**

La tabla abajo muestra las direcciones dedicadas de memoria V usadas por el PLC DL05 para módulo analógico combinado.

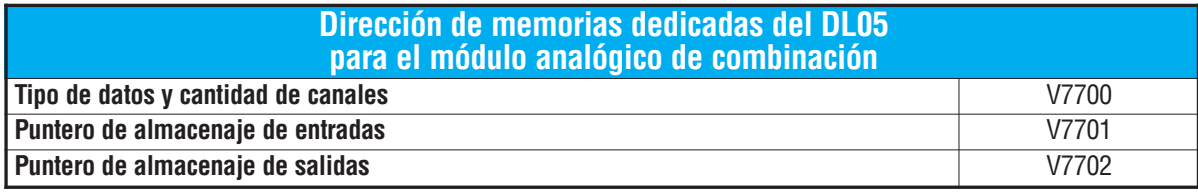

#### **Estructura de la memoria V7700**

La dirección de memoria V7700 se usa para identificar el número de canales de entradas y salidas y el tipo de datos (binario o BCD). El byte más bajo es igual al número de los canales de salidas y el byte máa alto es igual al número de canales de entradas. Introduzca un 1 hasta 2 para seleccionar la cantidad de canales de entradas y un 1 o 2 para seleccionar la cantidad de canales de salidas usados. Si entra un cero (0) en la selección del canal el canal no funcionará, tanto sea entrada como salida.

Cargando una constante de 202 en V7700 identifica dos entradas y dos salidas de los canales analógicos, y configura el tipo de datos de E/S como BCD.

Cargando una constante de 8282 en V7700 identifica dos entradas y dos salidas de los

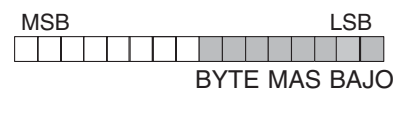

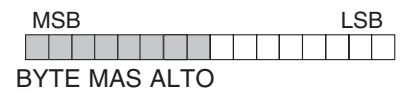

canales analógicos, y configura el tipo de datos de E/S como binario.

#### **Estructura de la memoria V7701**

V7701 es una dirección de memoria del sistema usada como puntero a una dirección de memoria V en donde se almacenan los datos de entrada analógica. La dirección de memoria V cargada en V7701 es un número octal que identifica la primera dirección de memoria V del usuario para leer los datos de entrada analógica. Esta dirección de memoria V es seleccionada por el usuario. Por ejemplo, definiendo O2000 hace el puntero escriba el valor del canal 1 a V2000 y el valor del canal 2 a V2001.

#### **Estructura de la memoria V7702**

V7702 es un parámetro del sistema que apunta a una dirección de memoria V usada para almacenar datos de salidas analógicas. La dirección de la memoria cargada en V7702 es un número octal que identifica la primera dirección de memoria para los datos de salidas analógicas. Esta dirección de memoria V es seleccionable. Por ejemplo, cargando O2010 causa que el puntero lea los datos del Canal 1 en V2010 y el valor de los datos del Canal 2 en V2011.

Usted encontrará un programa ejemplo que los carga valores adecuados a V7700, V7701 y V7702 en la página 6–10.

#### **Formato de datos en el DL06**

Hay direcciones dedicadas de memoria V que se asignan a las cuatro ranuras del PLC DL06. La tabla muestra estas direciones de memoria V que se pueden utilizar para configurar el módulo F0–2AD2DA–2.

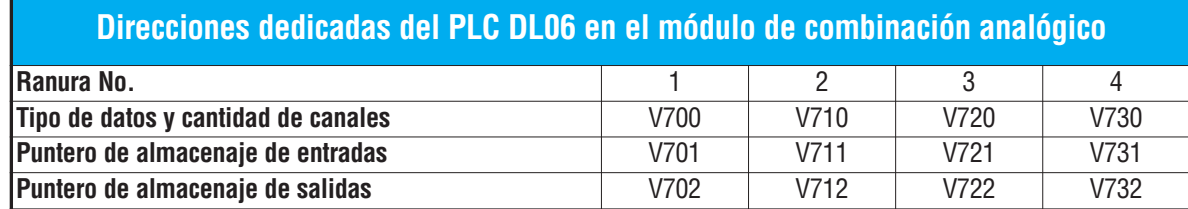

#### **Configuración del formato de datos y la cantidad de canales**

Las direcciones de memoria 700, 710, 720 y 730 se utilizan para identificar la cantidad de canales de entradas y de salidas y el tipo de datos (binario o BCD). El byte más bajo es igual a la cantidad canales de salida y el byte más alto es igual a la cantidad de canales de entradas. Entre un 1 a 2 para seleccionar la cantidad de canales de entradas usadas y un 1 a 2 para seleccionar

las salidas usadas. Un (0) cero entrado en la selección hará que los canales no operen.

Por ejemplo, considere el módulo F0-AD2DA-2 instalado en la ranura 2.Cargando una constante de 202 en V710 identificará dos canales analógicos de entradas y dos de salidas, y configura el tipo de datos de entradas y salidas como BCD.

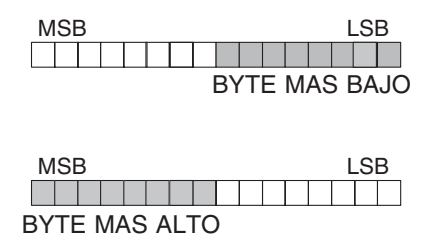

Cargando una constante de 8282 en V710 identificará dos canales analógicos de entradas y dos de salidas y configura el tipo de datos de entradas y salidas como binario.

#### **Configuración del puntero de almacenaje de entradas**

Las direcciones 701, 711, 721 y 731 de la memoria V son direcciones dedicadas usadas como punteros de almacenaje. Una dirección de memoria V se carga en esta dirección como número octal que identifica la primera dirección de memoria V del usuario para los datos de entrada analógica. Esta dirección de memoria V es seleccionada por el usuario. Por ejemplo, cargando O2000 hace que el puntero escriba el valor del canal 1 a V2000 y el valor del canal 2 a V2001.

#### **Configuración del puntero de almacenaje de salidas**

Las direcciones de memoria V702, 712, 722 y 732 son direcciones dedicadas usadas como puntero de almacenaje para los datos de salidas analógicas. Con el módulo del analógico instalado en la ranura 2, la dirección de memoria V cargada en V712 es un número octal que identifica la primera dirección de memoria V donde están los los datos de salidas analógicas. Esta dirección de memoria es seleccionada por el usuario. Por ejemplo, cargando O2010 hace que el puntero escriba el valor del canal desde V2010 y el valor del canal 2 desde V2011 para definir el valor analógico correspondiente.

Se encontrará un ejemplo de programa que copia los valores adecuados a V700, V701 y V702 en la página 6–11.

### **Usando el puntero en el programa**

#### **Método del puntero con el PLC DL05**

La CPU DL05 examina los valores del puntero (las posiciones de memoria identificadas en V7700, V7701 y V7702) solamente en el primer barrido.

El programa ejemplo debajo muestra cómo configurar estas direcciones. Este renglón se puede colocar en cualquier lugar en el programa o en la etapa inicial si usted está utilizando instrucciones de programación de etapas.

Ésto es todo lo que se requiere para leer los datos de entrada analógica en direcciones de memoria V. Una vez que los datos estén en la memoria V, usted puede realizar operaciones aritméticas con los datos, comparar los datos con valores prefijados y así sucesivamente. Se utilizaV2000 y V2010 en el ejemplo pero usted puede usar cualquier dirección de memoria V.

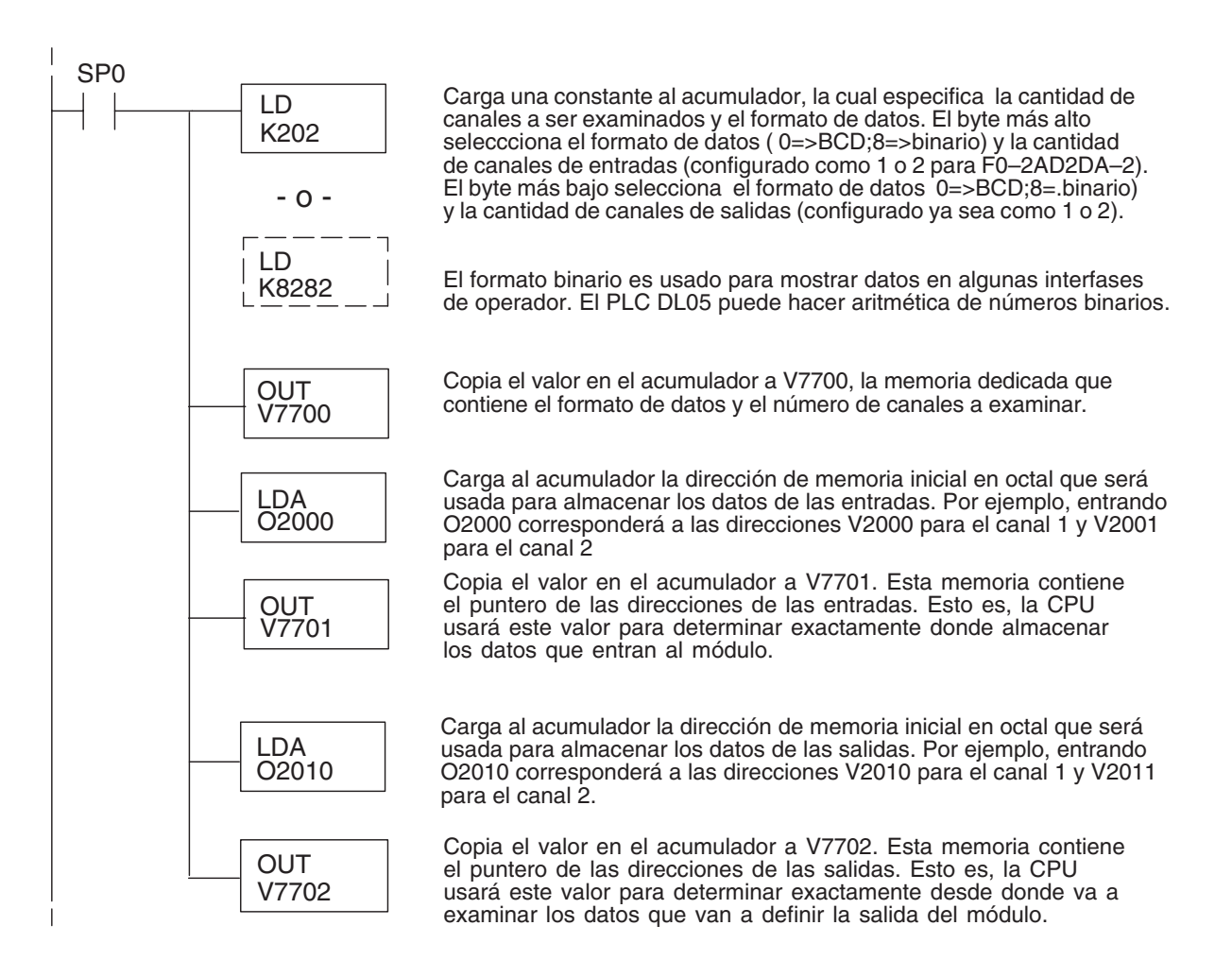

#### **Método del puntero con el PLC DL06**

Use la tabla de memorias V dedicadas como guía para configurar el puntero de almacenaje en el ejemplo siguiente para el DL06. La ranura 1 es la ranura más a la izquierda. La CPU examinará los valores del puntero en estas direcciones solamente después de una transición de modo.

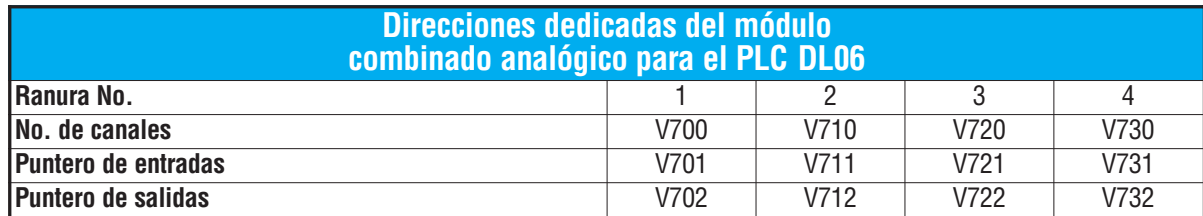

El módulo F0–2AD2DA–2 se puede instalar en cualquier ranura disponible del DL06. Usando el programa del ejemplo de la página anterior, pero cambiando las direcciones de la memoria V, el diagrama debajo muestra cómo configurar estas direcciones con el módulo instalado en la ranura 1 del DL06. Use la tabla antedicha para determinar los valores del puntero si sitúa el módulo en cualquier otra ranura.Coloque este renglón donde quiera en el programa o en la etapa inicial si usted está utilizando instrucciones de programación por etapas.

Esta lógica es todo lo que se requiere para leer o escribir los datos analógicos en las direcciones de memoria V. Una vez que los datos estén en la memoria V, se pueden realizar cálculos aritméticos con los datos, comparar los datos con valores prefijados y así sucesivamente. Se usaV2000 y V2010 en el ejemplo pero usted puede utilizar cualquier dirección de memoria V.

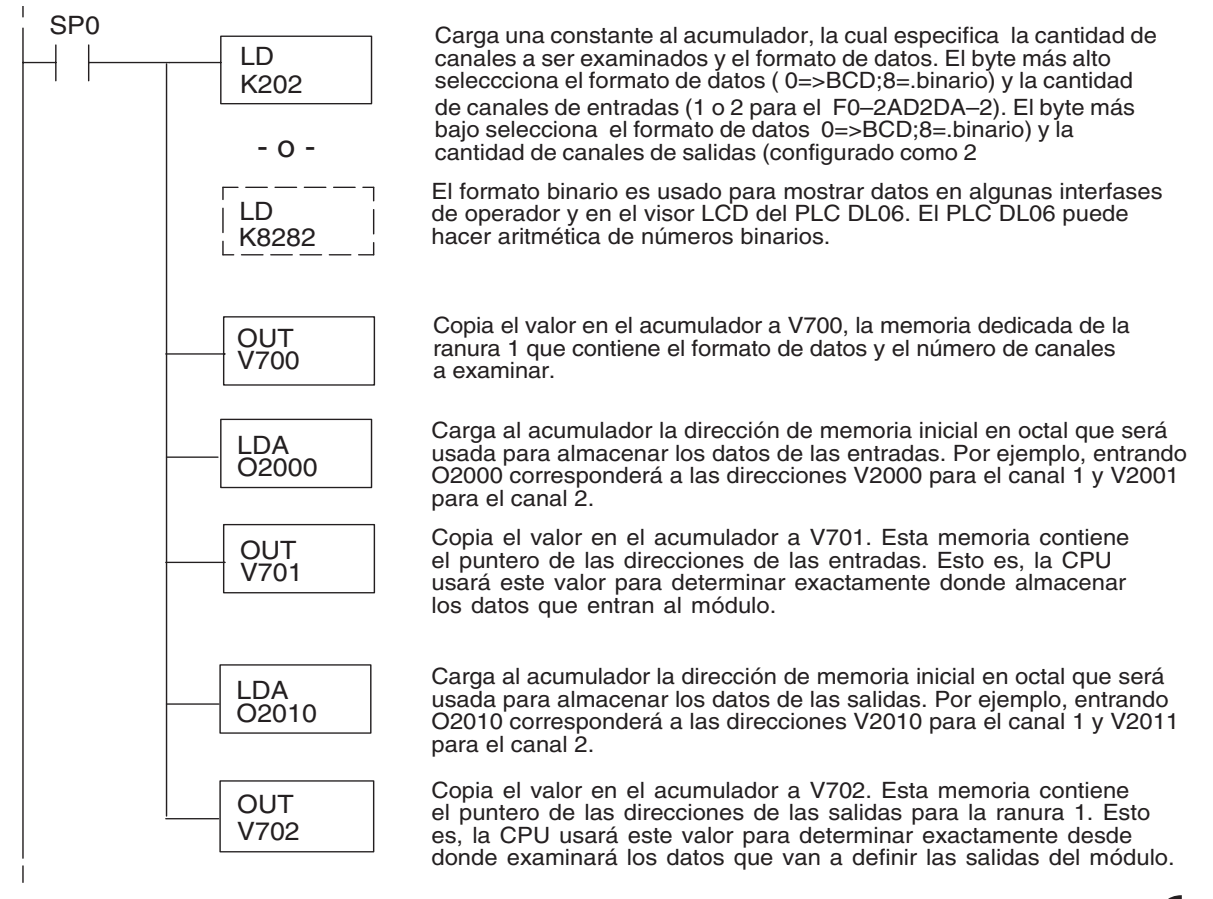

**6–11**

## **Conversiones de escalas**

#### **Factor para dejar a escala los datos de entrada**

En muchos casos se necesitan medidas en unidades de ingeniería, que pueden ser más significativas que informaciones en bruto. Convierta a unidades de ingeniería usando la fórmula mostrada a la derecha.

Talvez tenga que hacer ajustes a la fórmula dependiendo de la escala que usted elige para las unidades de ingeniería.

Unidades = A 
$$
\frac{H-L}{4095}
$$
 + L

- H = Límite alto del rango de unidades de ingeniería
- L = Límite bajo del rango de unidades de ingeniería
- $A =$  Valor analógico (0 4095)

Por ejemplo, si usted quiere medir la presión (PSI) en el rango de 0,0 a 100,0 PSI entonces usted tendría que multiplicar el valor analógico por 10 para implicar un lugar decimal cuando usted vea el valor con el software de programación o un programador portátil. Note cómo son diferentes los cálculos cuando usted utiliza el factor.

El valor analógico de 2024, levemente menos que la mitad, debe resultar en 49,4 PSI.

Unidades = A 
$$
\frac{H-L}{4095}
$$
 + L

Unidades = 
$$
2024 \frac{100 - 0}{4095} + 0
$$

Unidades = 49

 0000 0049 V 2001 V 2000

Ejemplo sin multiplicador Ejemplo con multiplicador Unidades = 10 A  $\frac{H - L}{4095}$  + L Unidades =  $20240 \frac{100 - 0}{4095} + 0$ Unidades = 494 Visor del programador Visor del programador V 2001 V 2000

Este valor es más preciso

0000 0494

#### **Programa de conversión de unidades**

El ejemplo siguiente muestra cómo escribir un programa para realizar la conversión a una unidad de ingeniería desde una entrada en el rango de 0 - 4095. Este ejemplo asume que usted tiene datos BCD cargados en las dirección V2000 en formato BCD.

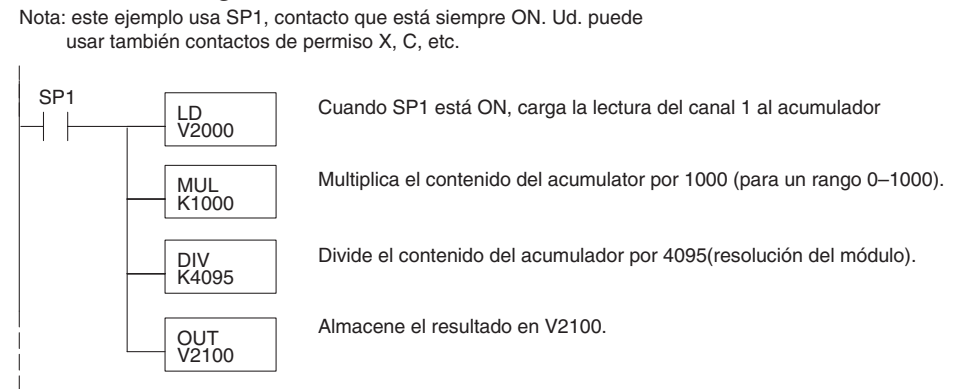

#### **Programa de conversión de unidades de salidas**

El programa siguiente de ejemplo le muestra cómo escribir un programa para ejecutar la conversión de unidades de ingeniería a un formato de datos de salidas en el rango 0-4095. Este ejemplo asume que usted ha calculado o cargado los valores en unidades de ingeniería entre 0- 1000 en formato BCD y que los ha almacenado en V2300 y V2301 para los canales 1 y 2 respectivamente. Los PLCs DL05 y DL06 tienen instrucciones que hacen operaciones aritméticas directas usando formato BCD. Es usualmente más fácil ejecutar cualquier cálculo en BCD y después convertir el valor a binario (si fuera el caso) antes de que usted envíe los datos al módulo.

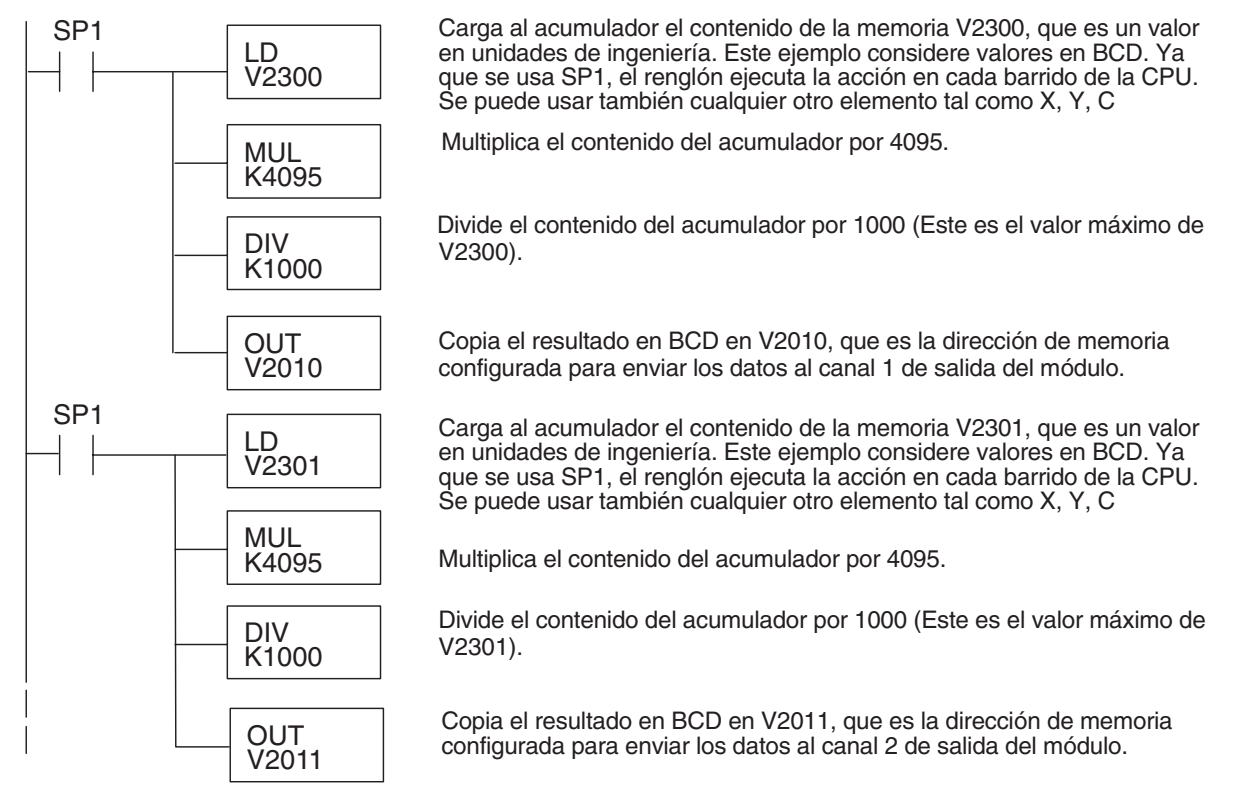

**Manual de módulos opcionales para DL05/DL06, 2a Ed., 8/07 6–13**

#### **Conversiones de un valor digital a analógico**

Es a veces útil convertir entre los niveles de señal y los valores digitales. Esto es especialmente provechoso durante la colocación en funcionamiento de la máquina o duranlte la localización de fallas. La tabla siguiente muestra las fórmulas para hacer esta conversión más fácil.

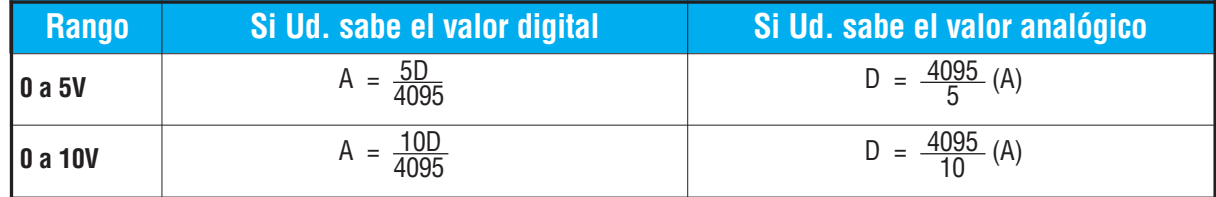

Por ejemplo, si usted está usando el rango de señal 0–10V y necesita un nivel señal de 6V, use esta fórmula para determinar el valor digital (D) que será almacenado en la dirección de memoria V que contendrá los datos.

D = 
$$
\frac{4095}{10}
$$
 (A)  
D =  $\frac{4095}{10}$  (6V)  
D = (409,5) (6)  
D = 2457

**6–14 Manual de módulos opcionales para DL05/DL06, 2a Ed., 8/07**

## **Resolución del módulo**

#### **Bits de datos analógicos**

Los primeros doce bits representan datos analógicos de entradas y salidas en formato binario.

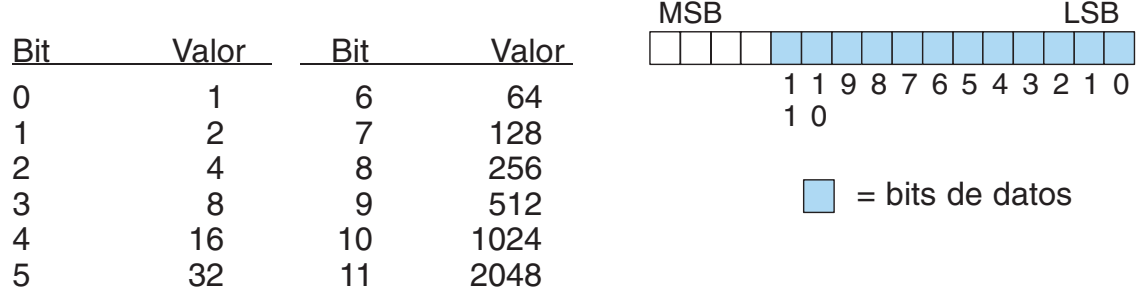

#### **Detalles de la resolución**

Puesto que el módulo tiene resolución de 12 bits para ambas entradas y salidas, la señal analógica se convierte en 4096 conteos o un valor de conteo que producirá una salida analógica proporcional. En cualquier situación el rango del conteo será a partir de 0-4095 (212). Por ejemplo, con un rango de salidas de 0 a 10V, al envíar un 0 se obtiene una señal 0V y al envíar 4095 se obtiene una señal de 10V. Ésto es equivalente a un valor binario entre 0000 0000 0000 a 1111 1111 1111 o 000 a hexadecimal 0FFF.

Cada conteo se puede también expresar en función del nivel de la señal usando la ecuación siguiente:

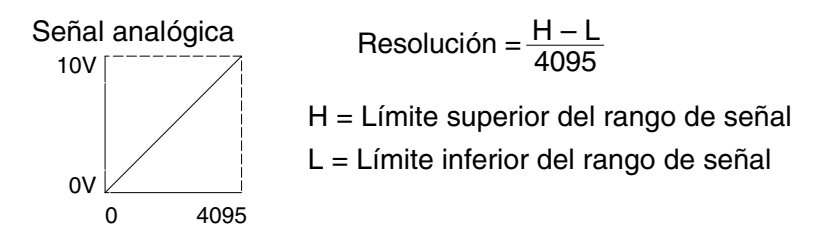

La tabla siguiente muestra el más pequeño cambio perceptible de la señal que dará lugar a un cambio del bit LSB en los datos o la cantidad de cambio en la señal de salida que producirá cada incremento del valor de conteo.

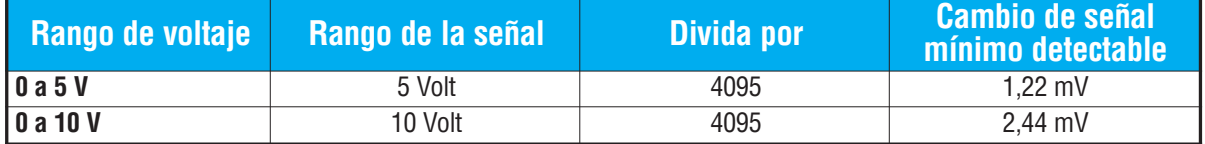

## **Filtro en lógica de entradas analógicas**

#### **Filtrado de lazos de PID:**

Vea por favor el capítulo de la "operación del lazo PID" en el manual DL05 o DL06 para información sobre el filtro incorporado en el PV (DL05/06) y el filtro en programa ladder (DL06 solamente ya que usa aritmética de punto flotante) mostrado abajo. Debe ser usado un filtro cuando se sintoniza un lazo PID para evitar que el ruido dé una falsa indicación de las características del lazo.

#### **Suavizando la señal de entrada (El PLC DL06 solamente):**

Este filtro lógico se puede usar para suavizar una señal de entrada analógica para ayudar a estabilizar la operación de un lazo PID o a estabilizar el valor de una señal de entrada analógica para usar en un objeto numérico en una interfase de operador, por ejemplo.

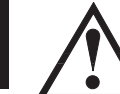

**ADVERTENCIA: El filtro incorporado en el lazo PID y lógico en programación no se debe usar para alisar o para filtrar el ruido generado por el cableado incorrecto de un dispositivo de campo o una tierra defectuosa. Pequeños desvíos causados por ruido eléctrico pueden causar que la señal de entrada salte considerablemente. Deben ser hechas verificaciones del cableado adecuado de dispositivos de campo y de la conexión a tierra antes de usar estos filtros para alisar la señal de entrada analógica.**

#### **Usando formato de datos binarios**

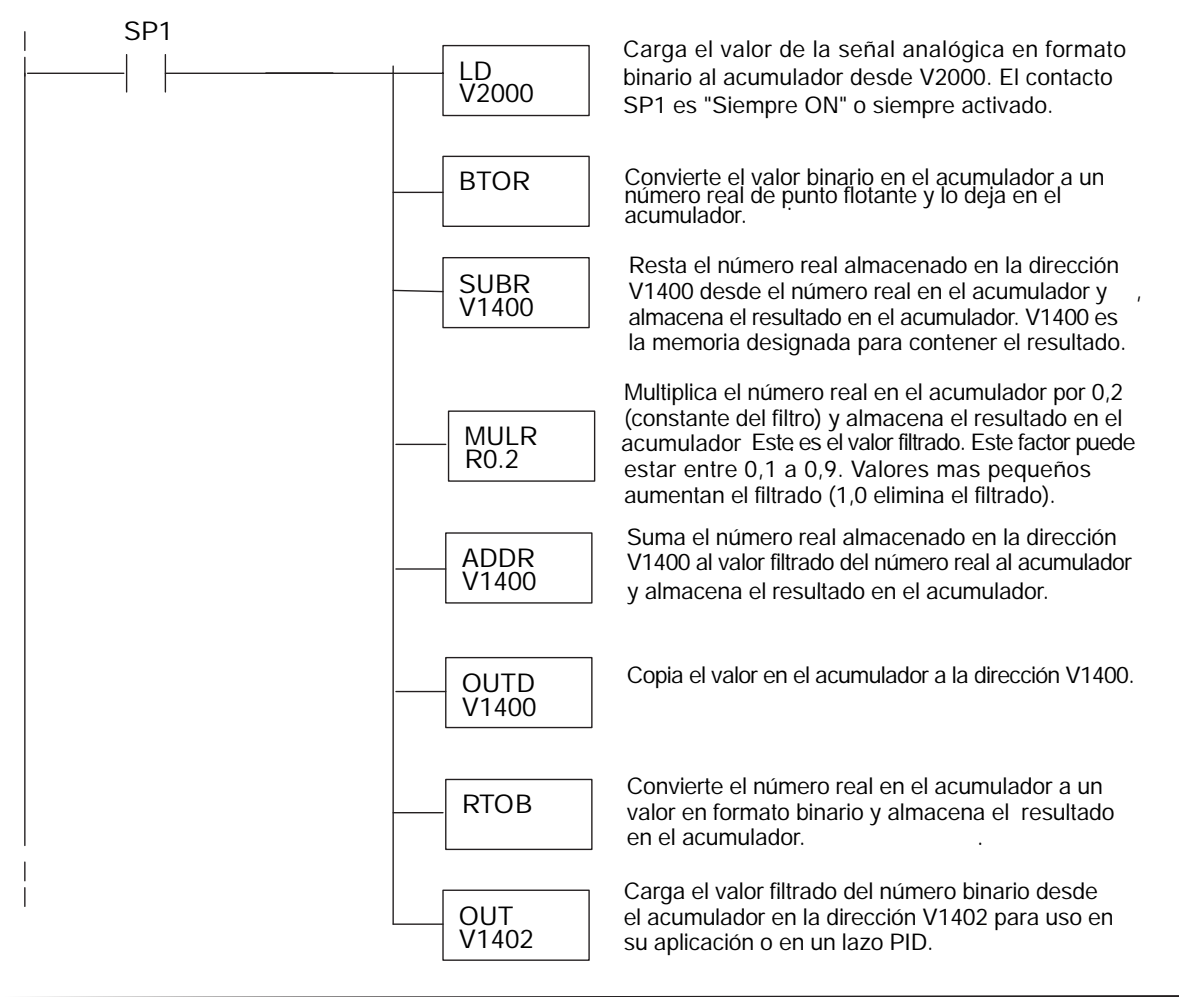

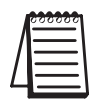

**NOTA:** Tenga cuidado de no hacer conversiones múltiples en un valor. Por ejemplo, si está usando el método del puntero en formato BCD para obtener el valor analógico, debe ser convertido a binario (BIN) según lo mostrado abajo.Si usa el método en formato binario, la conversión a binario (BIN) no es necesaria.

#### **Usando formatos de datos BCD**

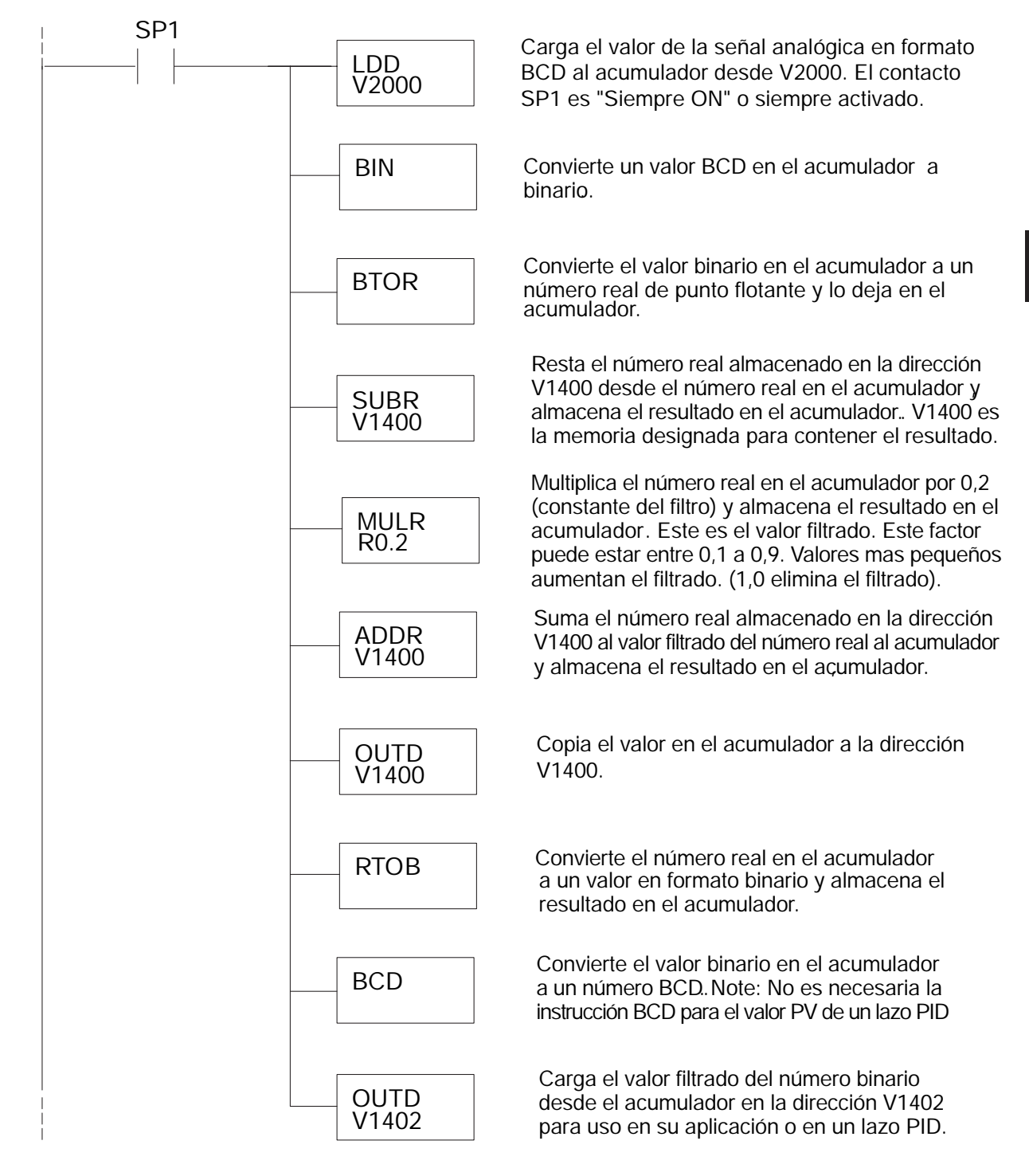

# **MÓDULO DE 4 ENTRADAS F0-04DAH-1**

## **En este capítulo...**

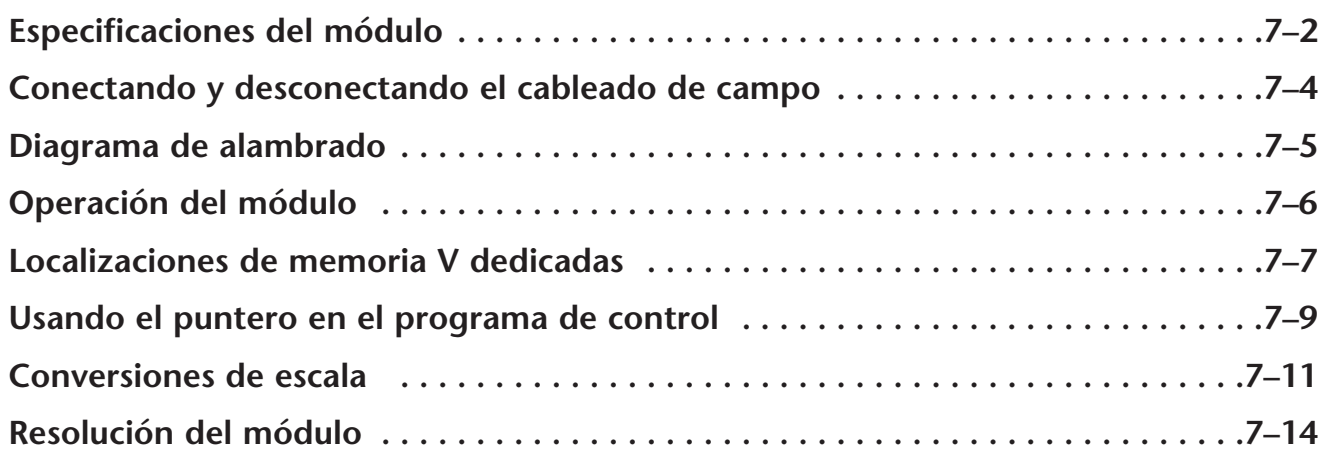

CAPÍTULO

## **Especificaciones del módulo**

El módulo de salidas analógicas F0-04DAH-1 tiene las características siguientes:

- Resolución de 16 bits.
- Los PLCs DL05 y el DL06 actualizarán los cuatro canales en un barrido del PLC.
- El bloque de terminales removible simplifica el reemplazo del módulo.

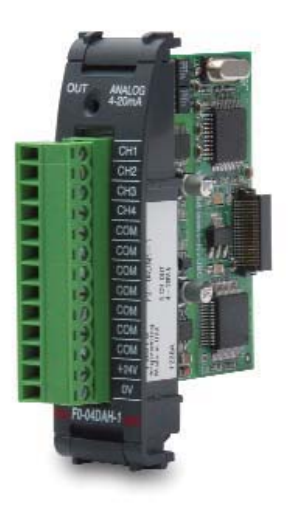

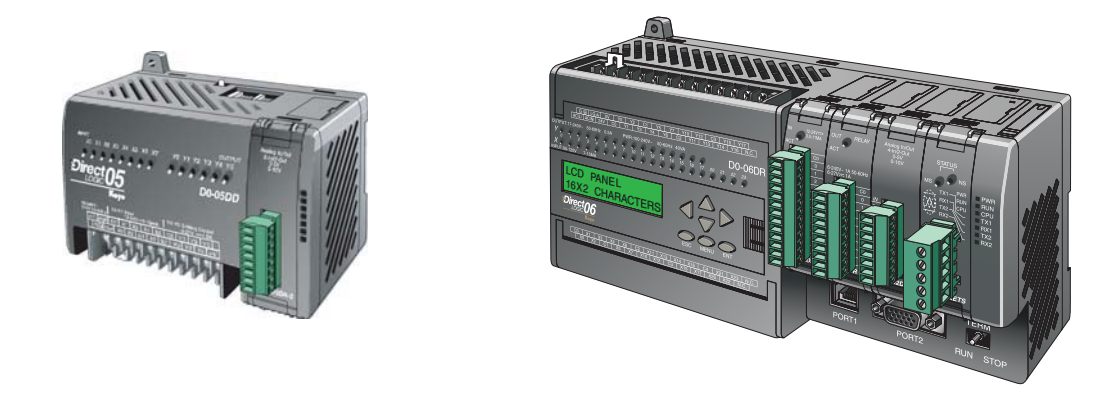

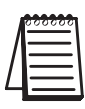

**NOTA:** La función analógica del PLC DL05 para este módulo requiere la versión 3.0c (o más nueva) de **Direct**SOFT, y el firmware versión 5.20 (o más nuevo). El PLC DL06 requiere la versión V4.0, Build 16 (o más nueva) de **Direct**SOFT, version V4.0, build 16 ( nueva) y la versión 2.30 de firmware (o más nuevo).Vea nuestro sitio de internet **www.automationdirect.com**. para más información.

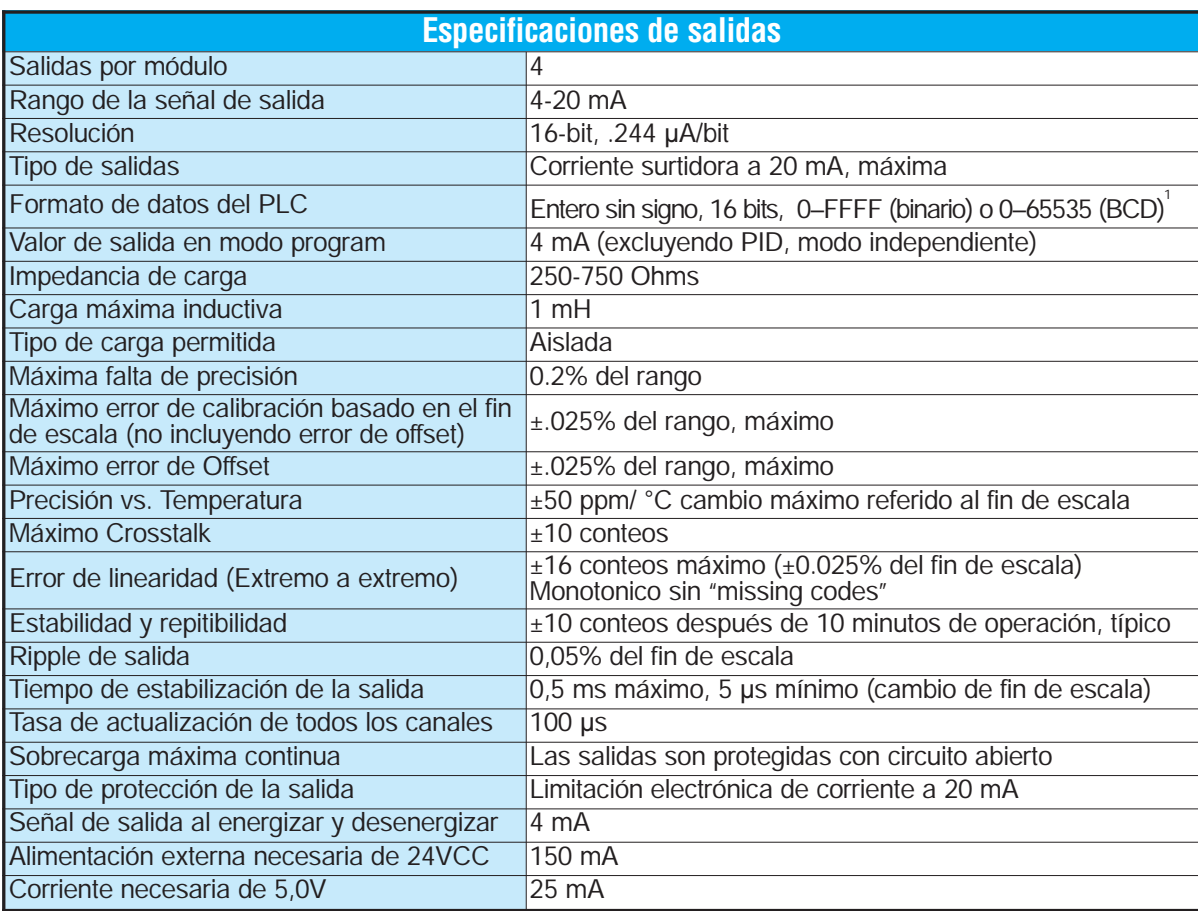

Las tablas siguientes muestran las especificaciones generales para el módulo de salidas analógicas F0–04DAH –1. Observe estas especificaciones para asegurarse que el módulo cumple con las necesidades de su aplicación.

<sup>1</sup>Cada canal necesita 2 palabras de memoria V sin importar que formato de use

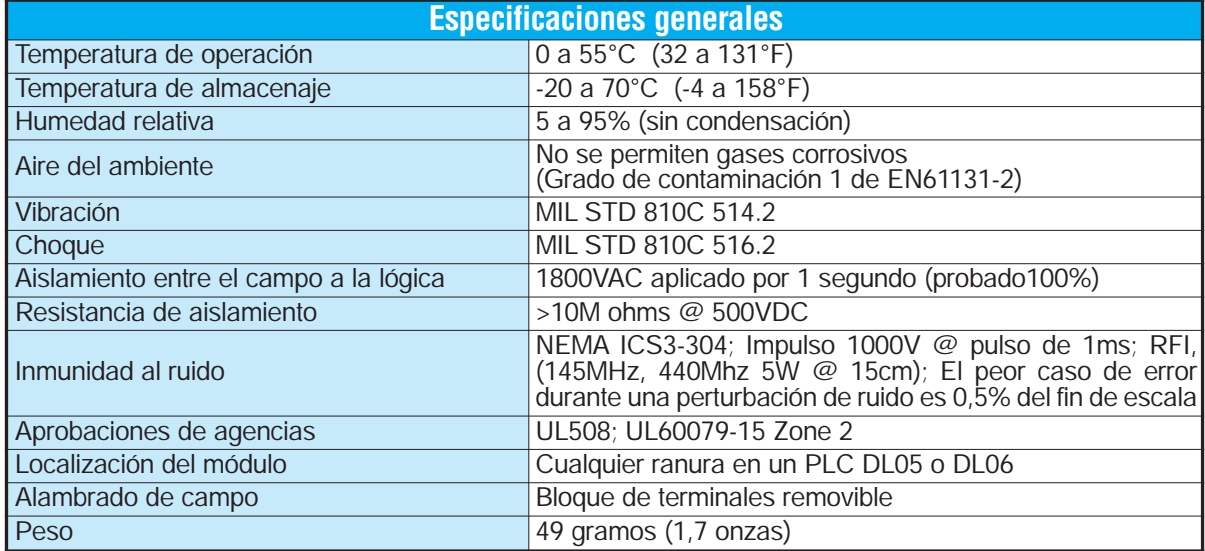

## **Conexión del cableado de campo**

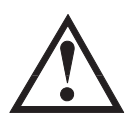

**ADVERTENCIA: Antes de quitar el módulo analógico o el bloque de terminales en el módulo, desconecte la energía al PLC y a todos los dispositivos de campo. Al no desconectar la energía se pueden dañar los dispositivos del PLC y/o de campo.**

#### **Pautas de cableado**

Su compañía puede tener reglamentos para la instalación del cableado. Si es así, usted debería comprobar éstas antes de que usted comience la instalación. Aquí hay una lista de asuntos generales a considerar:

- Use la ruta más corta de cableado siempre que sea posible.
- Use cables blindados y atierre en blindaje en la fuente del transmisor. No coloque a tierra en el módulo y la fuente de poder.
- No instale cables de señal al lado de cables de motores grandes, de interruptores de alta corriente o de transformadores. Esto puede causar problemas de ruido.
- Encamine el cableado a través de un conduit aprobado de cable para reducir al mínimo el riesgo de daño por accidentes. Verifique los códigos locales y nacionales para escojer el método correcto de uso.

El módulo F0–04DAH–1 no suministra energía a los dispositivos de campo. Usted necesitará alimentar los transductores externamente.

Para retirar el bloque de terminales, desconecte la energía al PLC y a los dispositivos de campo. Tire el bloque de terminales firmemente hasta que el conectador se separe del módulo.

Usted puede remover el módulo analógico del PLC doblando para afuera las lengüetas de retención en los extremos del módulo. Cuando las lengüetas de retención se giran hacia arriba y hacia fuera, el conector del módulo se separa del zócalo del PLC. Una vez que el conector esté libre, usted puede retirar el módulo de su ranura.

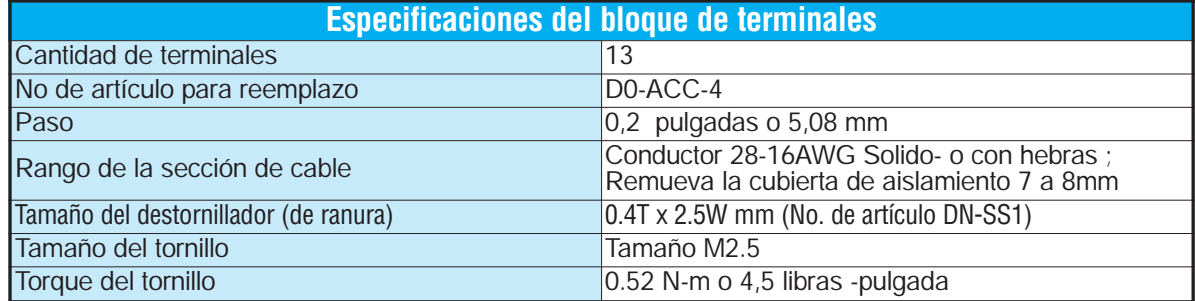

## **Diagrama de cableado**

Use el diagrama siguiente para conectar el alambrado desde el campo. Si fuera necesario, se puede remover el bloque de terminales del módulo F0–04DAH–1 para poder retirar el módulo sin desconectar el alambrado del campo.

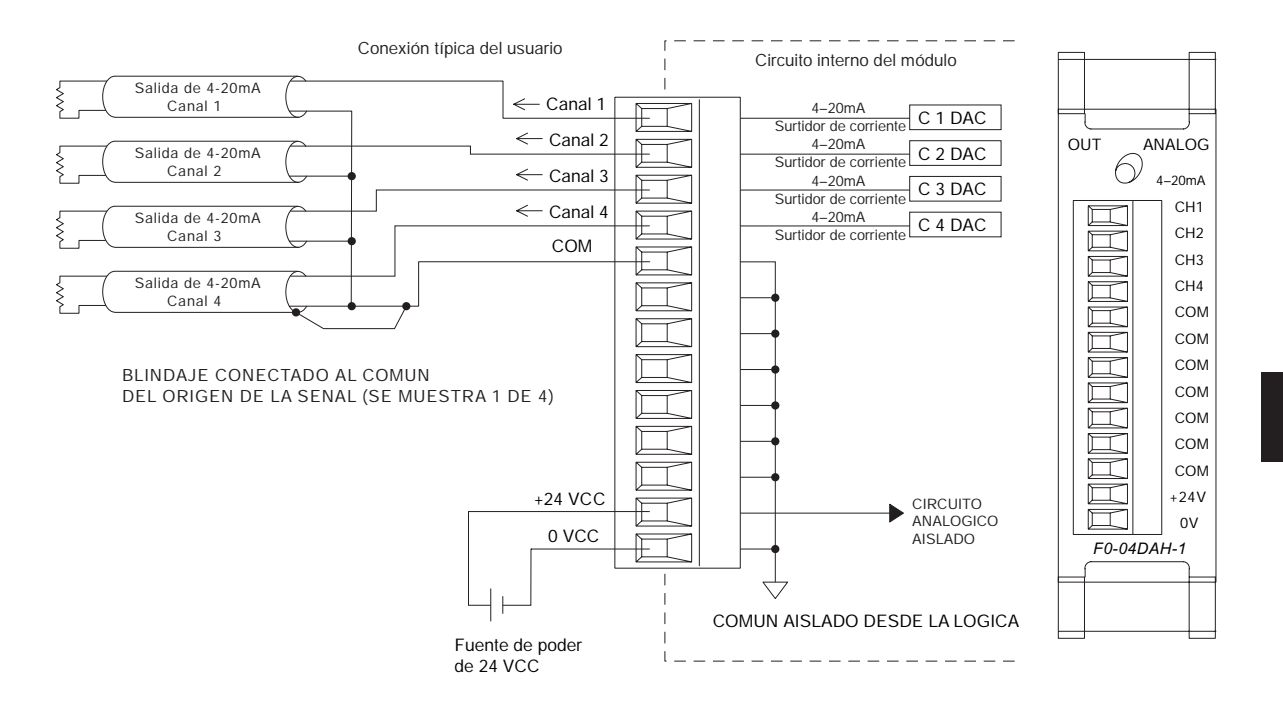

## **Operación del módulo**

#### **Secuencia de barrido de cada canal**

Los PLCs DL05 y DL06 escriben los cuatro canales de salida durante cada barrido. Cada CPU apoya direcciones de memoria v dedicadas que son usadas para administrar la tranfderencia de datos. Ésto es discutido en más detallles en la sección de "Localizaciones de memorias V dedicadas".

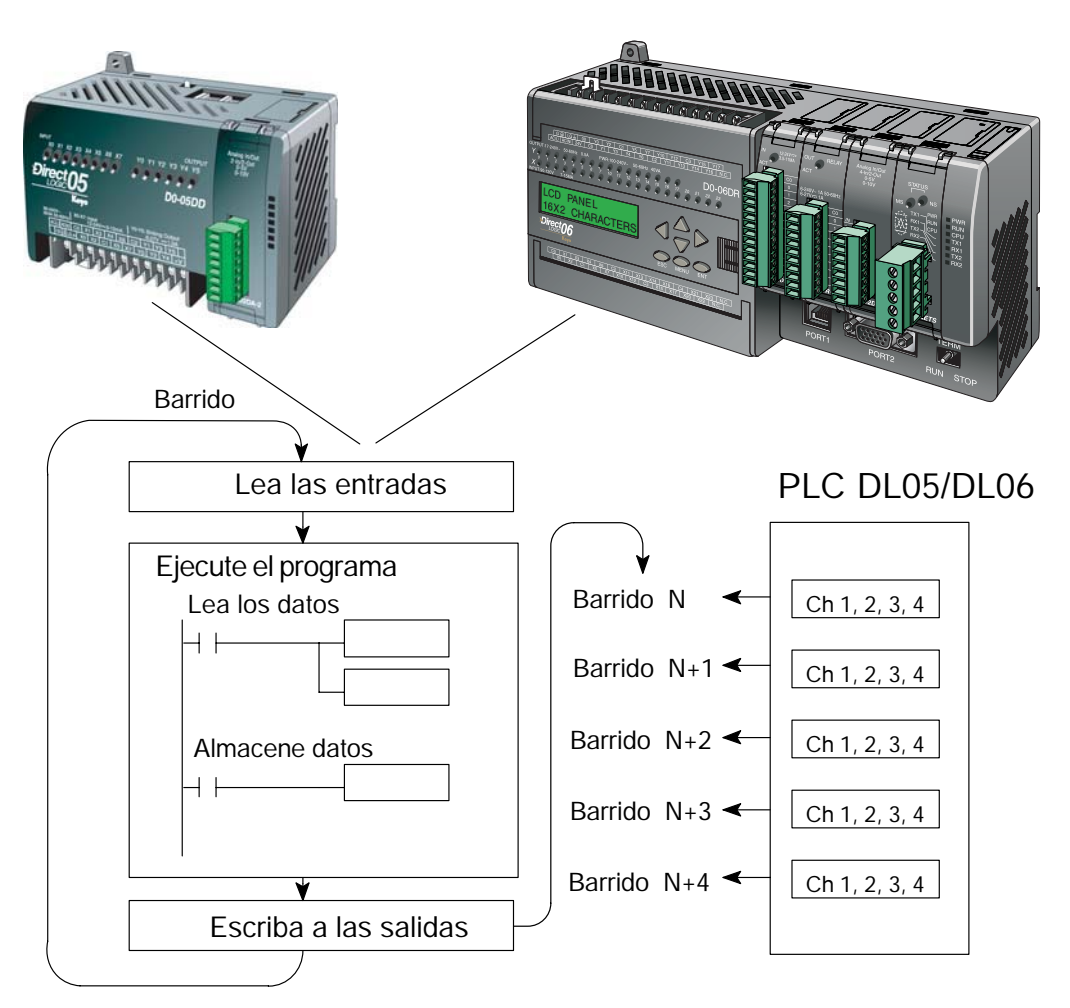

1 1 1 1 1 1 9 8 7 6 5 4 3 2 1 0

9 8 7 65432

1 0 1 1 1 2 1 3 1 4

5

**Final Text** 

## **Localizaciones de memorias V dedicadas**

#### **Especificando el formato de datos del módulo**

Los PLCs DL05 y los DL06 tienen direcciones dedicadas de memoria V asignadas a sus ranuras respectivas. Estas direcciones de memoria V le permiten:

- especificar el formato de datos (binario o BCD)
- especificar el número de canales para leer datos (4 canales para el módulo F0–04DAH–1)
- specify the V-memory locations where the user program will store the output data pending distribution to the output module
- especificar las direcciones de memoria V para almacenar los datos de entrada

#### **Formato de datos en el DL05**

La tabla abajo muestra las direcciones dedicadas de memoria V usadas por el PLC DL05 para el módulo F0–04DAH–1.

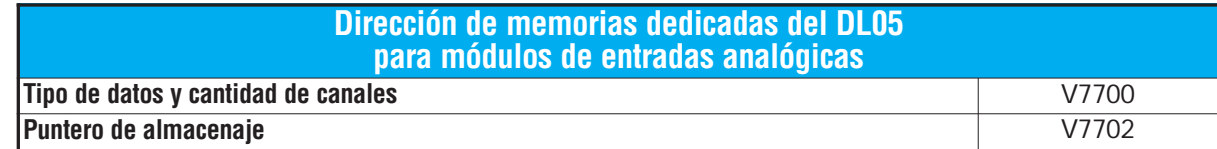

#### **Estructura de la memoria V7700**

La dirección dedicada 7700 de memoria V identifica que un Configuración de V7700 BCD módulo F0-04AD-2 está instalado en la ranura DL05 y el MSB LSB tipo de datos que puede ser binario o BCD.  $\Box$ Cargando una constante 0004 (BCD) en V7700 identifica 1111119876543210 que un módulo de entrada analógica de 4 canales está <sup>543210</sup>

instalado en la ranura DL05 y lee valores de datos de entrada Configuración de V7700 binariocomo números BCD. MSB LSB

Alternativamente, cargando una constante 0084 (BCD) en V7700 identifica que un módulo de entrada analógica de 4 canales está instalado en la ranura DL05 y lee valores de datos de entrada como números binarios.

#### **Estructura de la memoria V7701**

V7701 es una dirección de memoria del sistema usada como puntero a una dirección de memoria V en donde se almacenan los datos de entrada analógica. La dirección de memoria V cargada en V7701 es un número octal que identifica la primera dirección de memoria V del usuario para leer los datos de entrada analógica. Esta dirección de memoria V es seleccionada por el usuario.

Por ejemplo, definiendo O2000 hace el puntero escriba el valor del canal 1 a V2000, el valor del canal 2 a V2001, el valor del canal 3 a V2002, y del canal 4 a V2003.

Usted encontrará un programa ejemplo que cargue valores adecuados a V7700 y a V7701 en la página 7–9.

#### **Formato de datos en el DL06**

Hay direcciones dedicadas de memoria V que se asignan a las cuatro ranuras del PLC DL06. La tabla muestra estas direciones de memoria V que se pueden utilizar para configurar el módulo F0–04DAH–1.

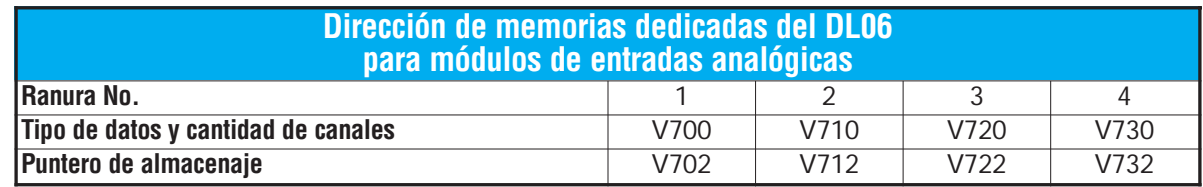

#### **Configuración del formato de datos y la cantidad de canales**

Las direcciones 700, 710, 720 y 730 de la memoria V se usan para definir el formato de datos a ser leídos como binario o BCD para indicar el nivel del la señal de salida y para definir la cantidad de canales que están activos.

Por ejemplo, si el módulo F0-04DAH-1 está instalado en la ranura 1, cargando una constante 0004 (BCD) en V700 define 4 canales activos y los valores de los datos que indicararán el nivel de la señal de salida se leen como número BCD.

Configuración de V700 BCD

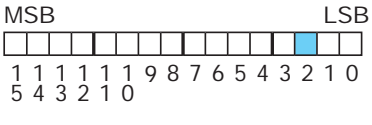

Configuración de V700 binario

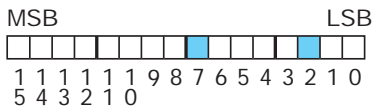

Alternativamente, cargando una constante 0084 (BCD) en V700 define 4 canales activos y los valores de los datos que

indicararán el nivel de la señal de salida se leen como número binario.

#### **Configuración del puntero de almacenaje**

Las direcciones 701, 711, 721 y 731 de la memoria V son direcciones dedicadas usadas como puntero. Estas direcciones apuntan a las direcciones de memoria donde se deben almacenar los datos de salida analógicos de acuerdo al program del usuario, para interactyar con el nivel de la señal de salida del módulo. Se carga un número de formato octal en la memoria del puntero para identificar el comienzo de un bloque de memorias V de usuario donse se almacena los datos de las salidas.

Por ejemplo, cargando O2100 en V702 hace que la CPU busque el valor de la señal del canal 1 en V2100 – 2101, la señal del canal 2 en V2102 – 2103, la señal del canal 3 en V2104 – 2105 y la señal del canal 4 en V2106 – 2107.

Vea un programa ejemplo que coloca los valores adecuados en V7700 y V7702 en la página 7–10.

## **Usando el puntero en el programa**

#### **Método del puntero con el PLC DL05**

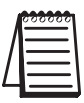

El uso del puntero del PLC DL05 necesita que la dirección de memoria V sea escrita a la dirección de memoria dedicada solamente en el primer barrido. Use el bit SP0 como permiso cuando se use el programa de abajo.

El programa ejemplo debajo muestra cómo configurar las direcciones dedicadas. Este renglón se puede colocar en cualquier lugar en el programa o en la etapa inicial si usted está utilizando instrucciones de programación de etapas.

Ésto es todo lo que se requiere para escribir datos de entrada analógica en direcciones de memoria V. Se usa V2000 en el ejemplo pero usted puede usar cualquier dirección de memoria V.

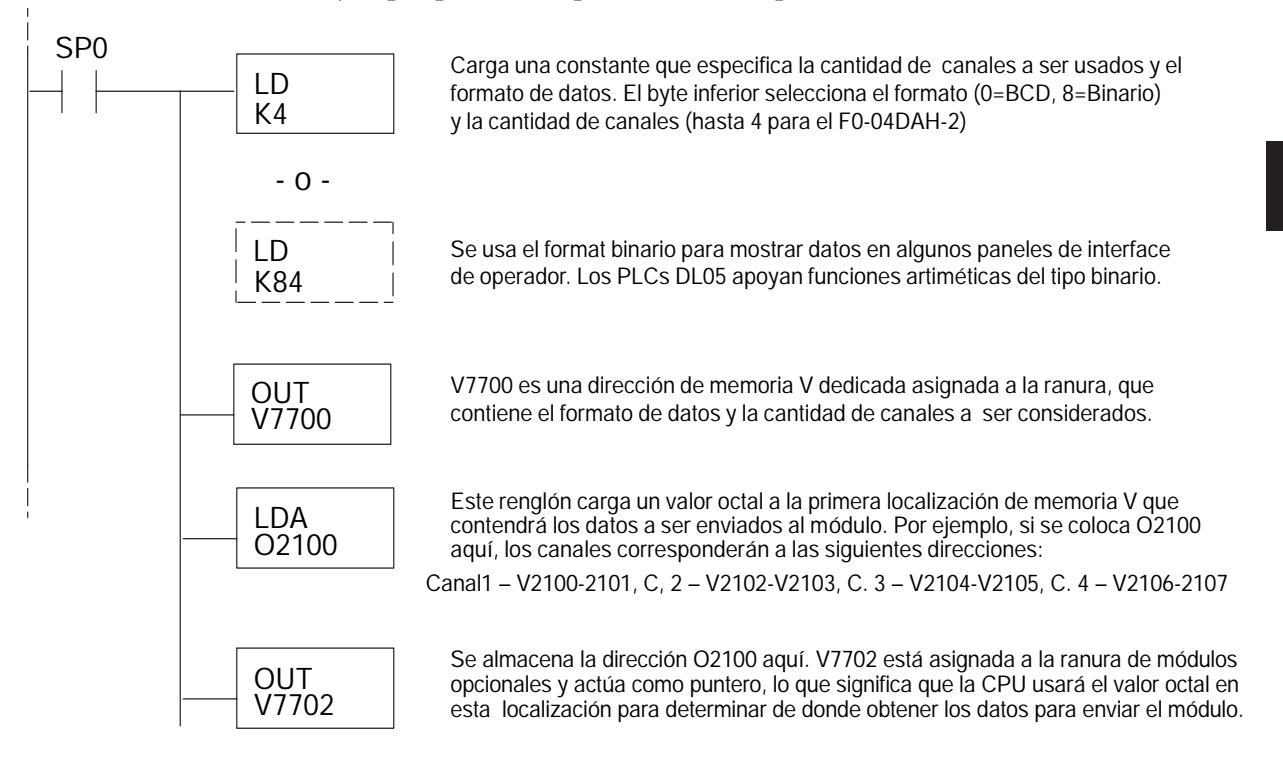

#### **Método del puntero con el DL05 usando la instrucción IBox con** *Direct***SOFT5**

La lógica siguiente tiene el mismo resultado que el ejemplo anterior, pero usa la instrucción IBox ANLGOUT.

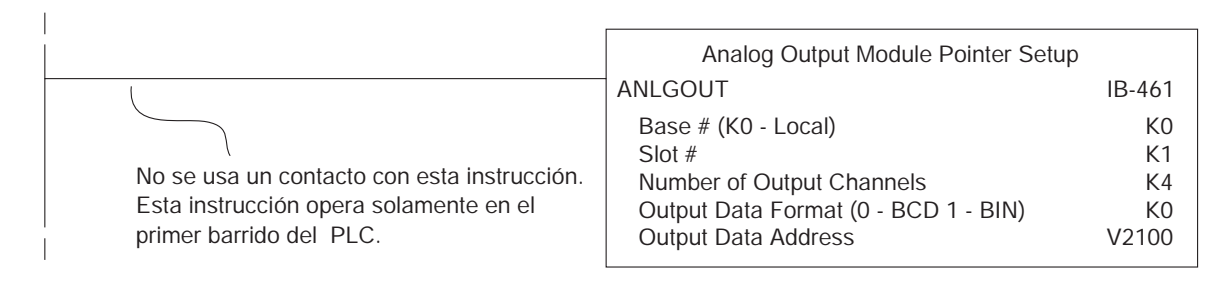

#### **Método del puntero usando lógica Ladder en el PLC DL06**

El uso apropiado del puntero DL06 requiere que la dirección de la memoria V sea escrita a la posición de memoria especial solamente en el primer barrido. Use el bit SP0 como contacto permisivo al usar el código mostrado abajo.

Use la tabla de memorias especiales de abajo como guía para configurar el puntero de almacenaje en el ejemplo siguiente para el DL06. La ranura 1 es la ranura más a la izquierda.

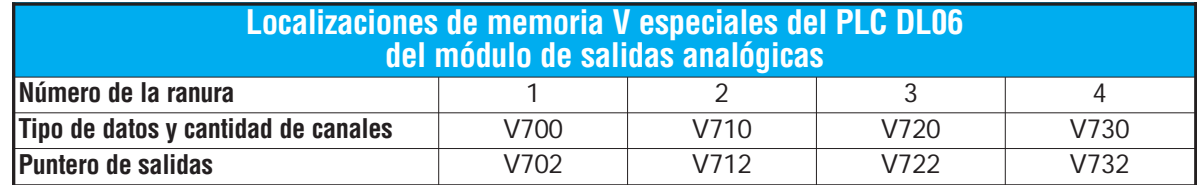

El módulo F0–04DAH–1 se puede instalar en cualquier ranura disponible del PLC DL06. El diagrama ladder de abajo muestra cómo instalar estas localizaciones con el módulo instalado en la ranura 1 del DL06. Use la tabla de arriba para determinar los valores del puntero si coloca el módulo en cualquiera de las otras ranuras. Coloque este renglón en cualquier lugar en el programa ladder o en la etapa inicial si usted está utilizando instrucciones de programación de etapas.

Esta lógica es todo lo que se necesita para escribir los datos de salidas analógicas en localizaciones de memoria V. En este ejemplo se usa V2100 pero se puede usar cualquier localización de memoria V del usuario.

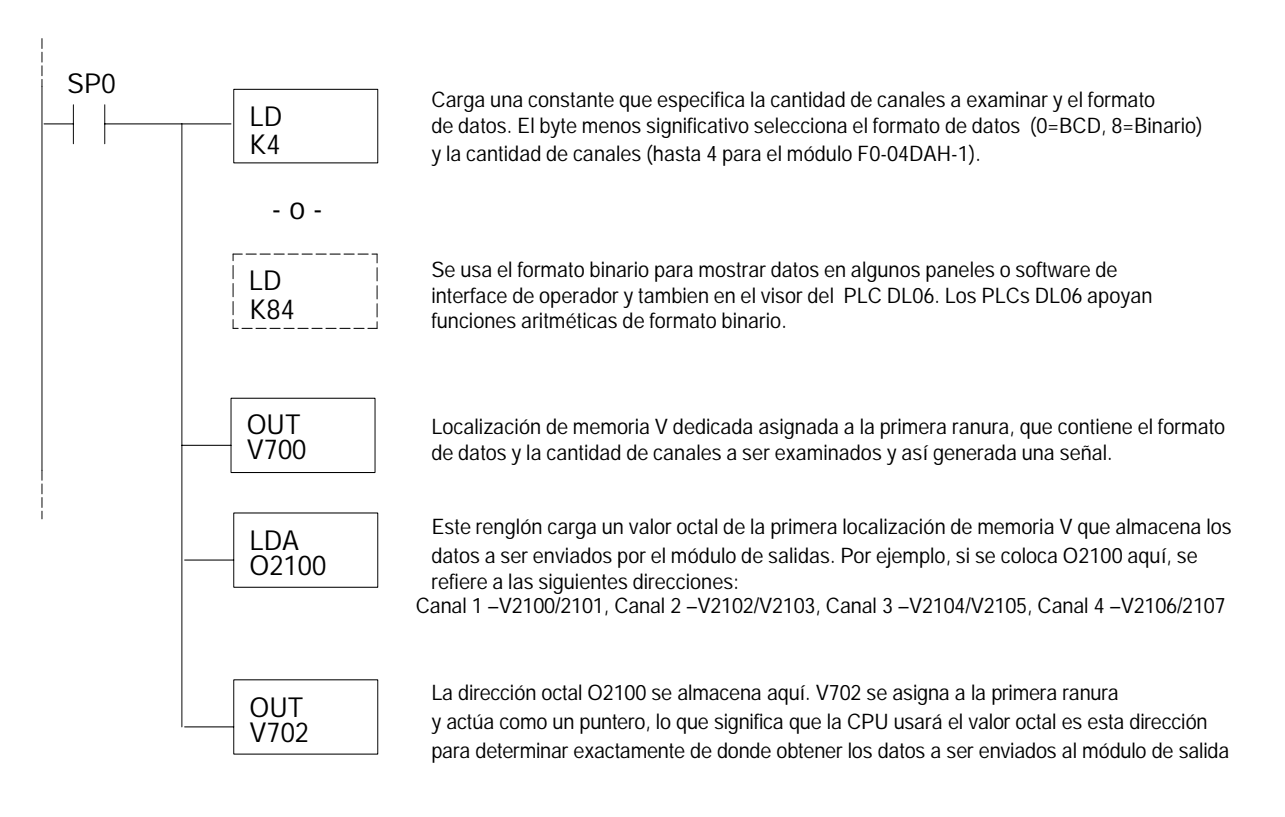

#### **Método del puntero con el DL06 usando la instrucción IBox con** *Direct***SOFT5**

La lógica siguiente tiene el mismo resultado que el ejemplo anterior, pero usa la instrucción IBox ANLGOUT.

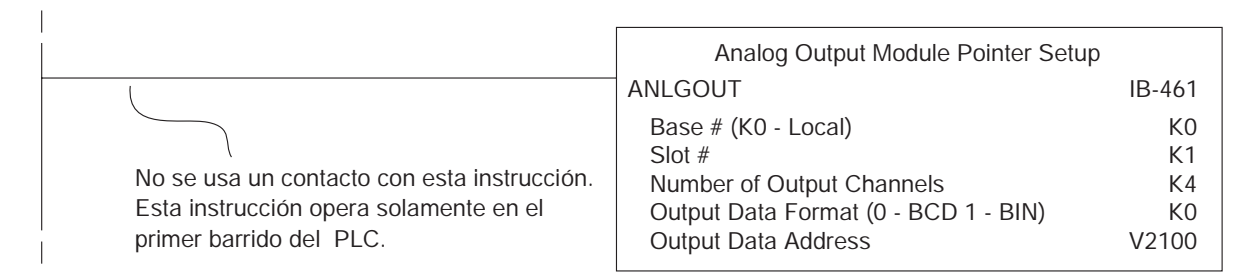

## **Conversión de la escala de las salidas**

#### **Calculando el nivel de la salida**

Su programa tiene que calcular el valor digital para enviar al módulo de salida analógica. La mayoría de las aplicaciones usan medidas en unidades de ingeniería, de modo que es generalmente necesario convertir de unidades de ingeniería a un valor conveniente de salida. La conversión a un valor de salida puede ser lograda usando la fórmula de conversión mostrado.

Usted necesitará substituir las unidades de ingeniería para la escala deseada en la fórmula a la derecha.

 $A = \frac{U - L}{H - L}$  · 65535

U = Unidades de ingeniería a la salida

H = Límite superior del rango de las unidades de ingeniería

L = Límite inferior del rango de las unidades de ingeniería

 $A =$  Valor analógico (0 – 65535)

Por ejemplo, si usted desea tener una salida que corresponda a una presión (PSI) entre 0,0 y 100,0, usted puede multiplicar el valor de la presión por 10 para almacenar en una localización de memoria V y para eliminar la coma. Note cómo ha una diferencia entre los cálculos cuando usted usa el multiplicador. El ejemplo siguiente muestra cómo hacer que el número indique 49,4 PSI.

Ejemplo sin factor  
\n
$$
A = \frac{U - L}{H - L} \cdot 65535
$$
\n
$$
A = \frac{49 - 0}{100 - 0} \cdot 65535
$$
\n
$$
A = \frac{494 - 0}{1000 - 0} \cdot 65535
$$
\n
$$
A = \frac{494 - 0}{1000 - 0} \cdot 65535
$$
\n
$$
A = 32112
$$
\n
$$
A = 32374
$$

#### **Programa de conversión en lógica ladder estándar**

El ejemplo siguiente muestra cómo usted escribiría el programa para realizar la conversión a unidades de ingeniería. Este ejemplo asume que usted tiene datos BCD cargados en las localizaciones apropiadas de la memoria V usando las instrucciones que correspondientes al PLC que usted está utilizando.

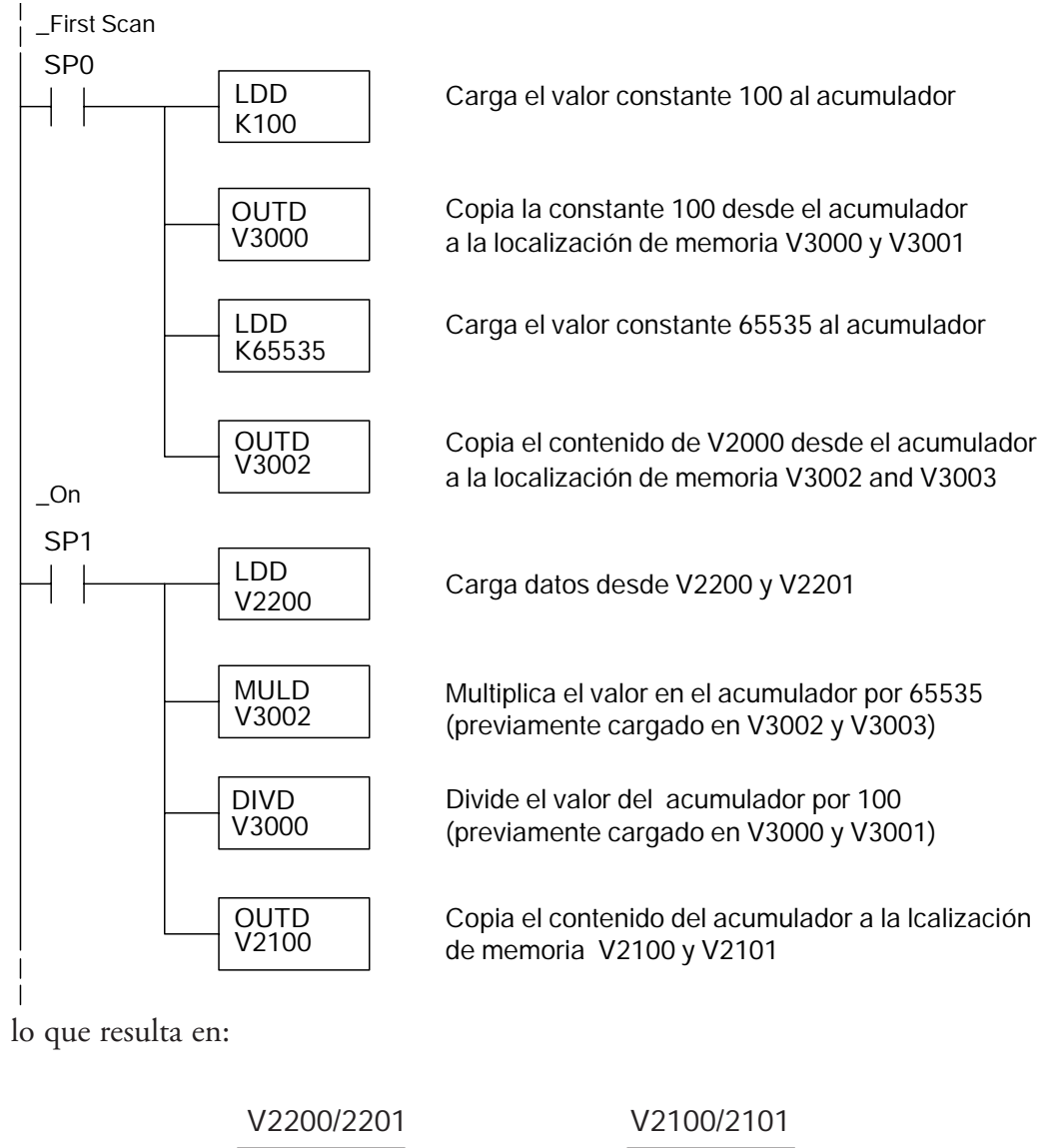

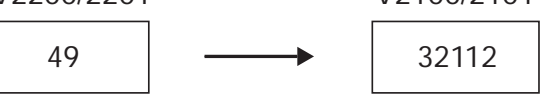

#### **Conversiones de valores analógicos y numéricos**

A veces es útil convertir entre niveles de señal y valores numéricos. Esto es especialmente provechoso durante la colocación en funcionamiento de una máquina o durante la búsqueda de averías. La tabla siguiente le muestra fórmulas para hacer esta conversión más fácil.

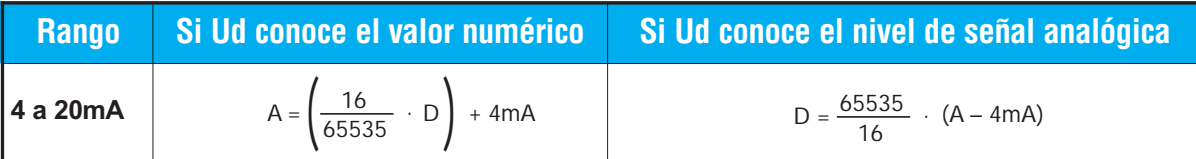

Por ejemplo, si usted necesita una señal de 10 mA para llegar a un resultado deseado, usted puede usar las fórmulas siguientes para determinar el valor numérico que debe ser usado.

D = 
$$
\frac{65535}{16}
$$
 (A – 4mA)  
D =  $\frac{65535}{16}$  (10mA – 4mA)  
D = 24576

## **Resolución del módulo**

#### **Bits de datos analógicos**

Se reservan dos palabras de 16 bits para los datos analógicos ya sea usando formato BCD o binario. Los 16 bits en la palabra menos significativa representan los datos analógicos en formato binario.

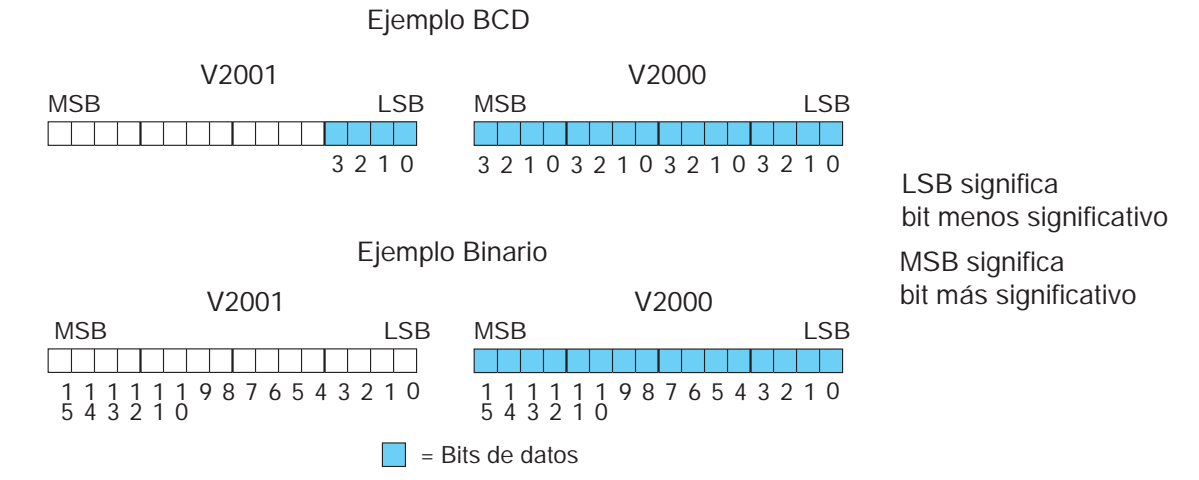

#### **Detalles de resolución**

Ya que el módulo tiene resolución de 16 bits, la señal analógica se convierte en 65536 unidades que van desde 0 hasta 65.535 (216). Una señal de 4 mA sería 0 y una señal de 20 mA sería 65535. Esto es equivalente a un valor binario 0000 0000 0000 0000 a 1111 1111 1111 1111, o a un valor hexadecimal desde 000 hasta FFFF.

Cada cuenta se puede también expresar en relación al nivel de la señal usando la ecuación siguiente:

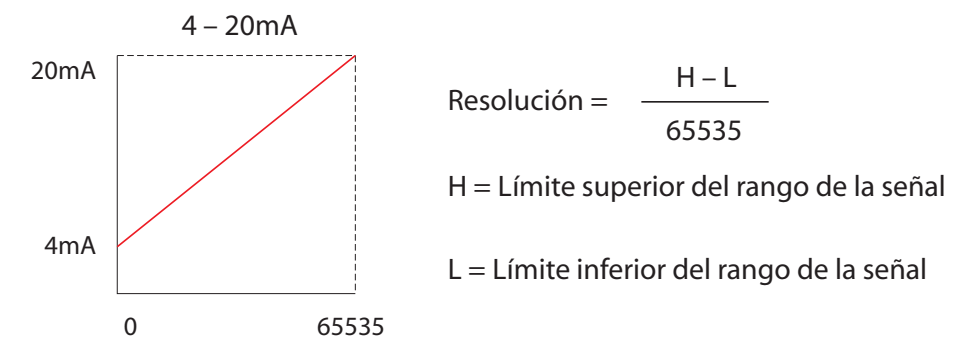

La tabla siguiente muestra el cambio perceptible más pequeño de señal que dará lugar a un cambio de un bit menos significativo en el valor de los datos para cada incremento de cambio de la señal.¶

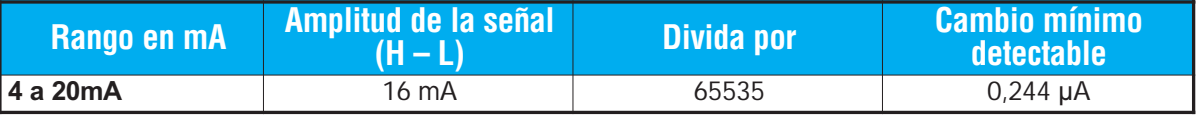
# **MÓDULO DE 8 CANALES FO-08DAH-1 48**

# **En este capítulo...**

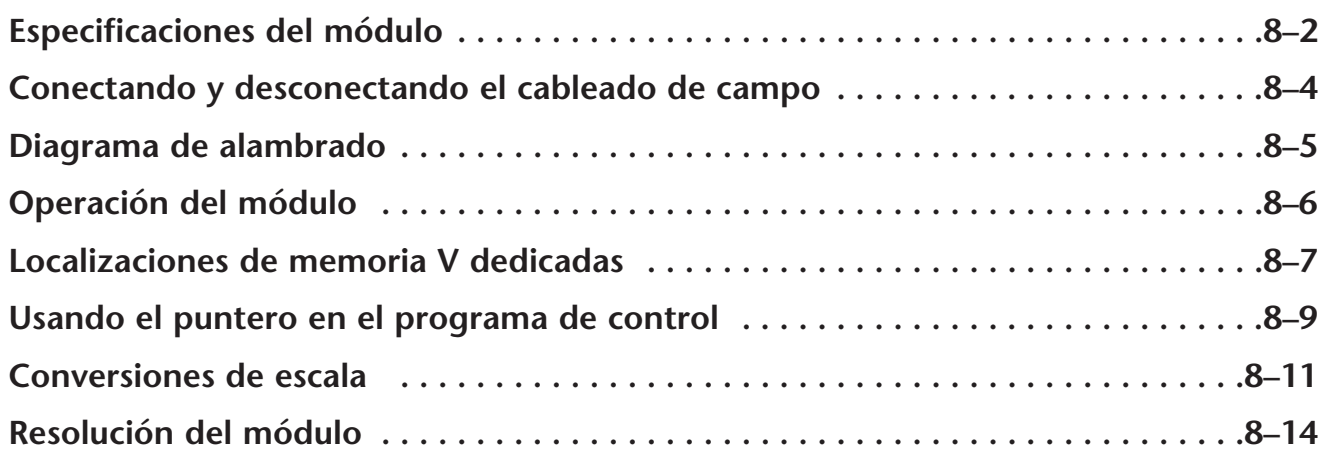

CAPÍTULO

# **Especificaciones del módulo**

El módulo de salidas analógicas F0-0DAH-1 tiene las características siguientes:

- Los PLCs DL05 y el DL06 actualizarán los ocho canales en un barrido del PLC.
- El bloque de terminales removible simplifica el reemplazo del módulo.
- Resolución de 16 bits.
- Las señales analógicas están aisladas de la lógica del PLC.

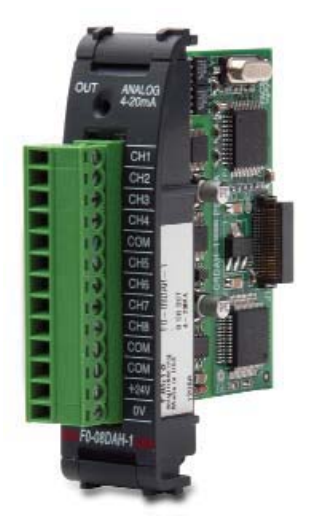

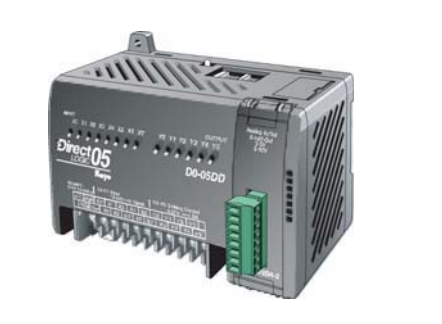

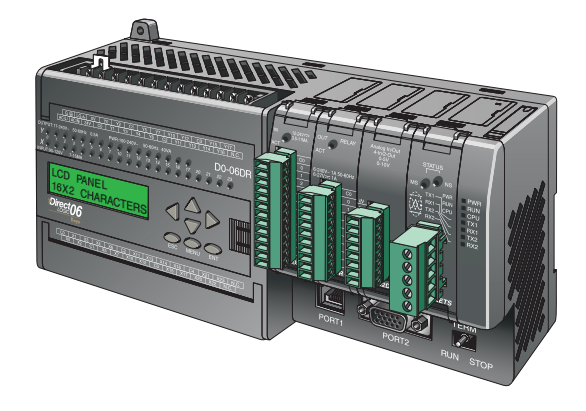

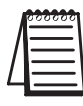

**NOTA:** La función analógica del PLC DL05 para este módulo requiere la versión 3.0c (o más nueva) de **Direct**SOFT, y el firmware versión 5.20 (o más nuevo). El PLC DL06 requiere la versión V4.0, Build 16 (o más nueva) de **Direct**SOFT, version V4.0, build 16 ( nueva) y la versión 2.30 de firmware (o más nuevo).Vea nuestro sitio de internet **www.automationdirect.com**. para más información.

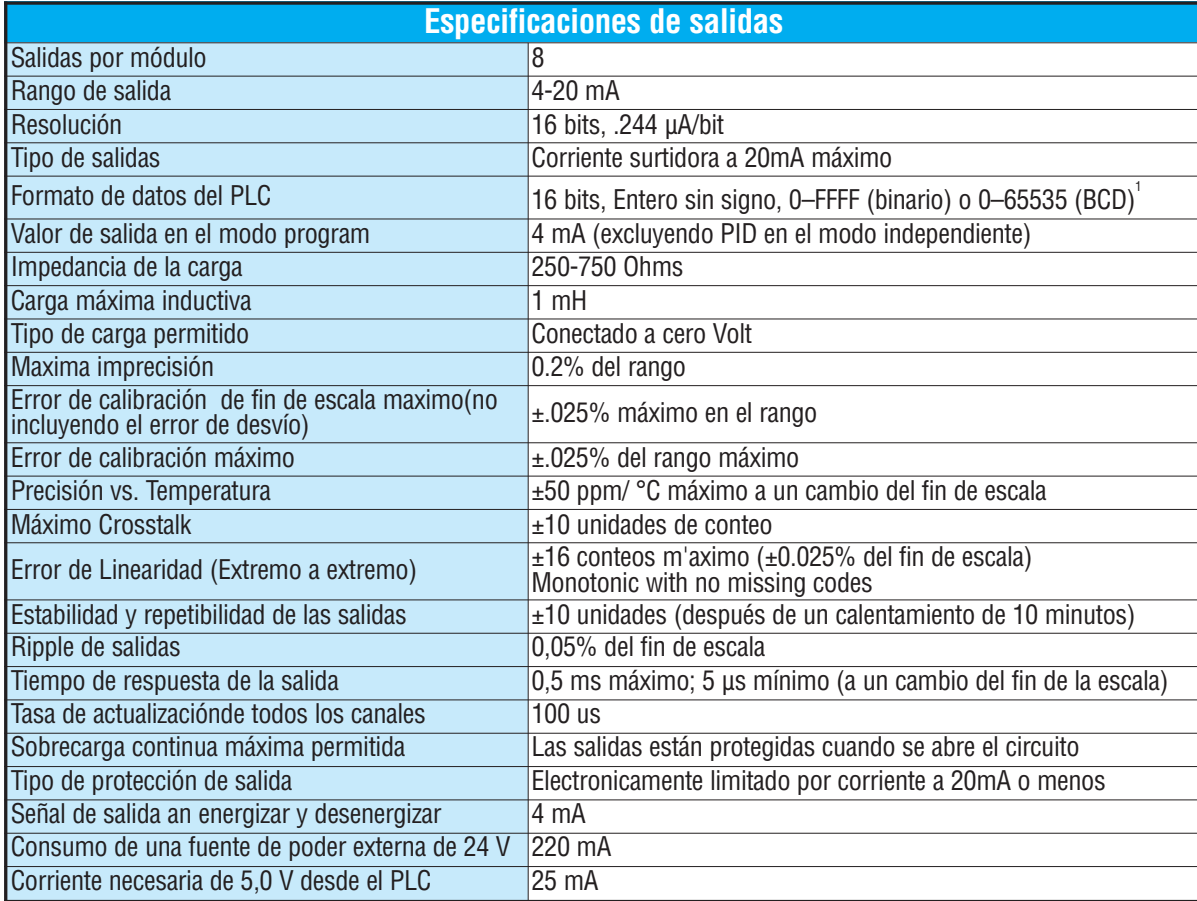

Las tablas siguientes muestran las especificaciones generales para el módulo de salidas analógicas F0–08DAH –1. Observe estas especificaciones para asegurarse que el módulo cumple con las necesidades de su aplicación.

<sup>1</sup>Cada canal requiere 2 palabras de memoria V, independiente del formato usado

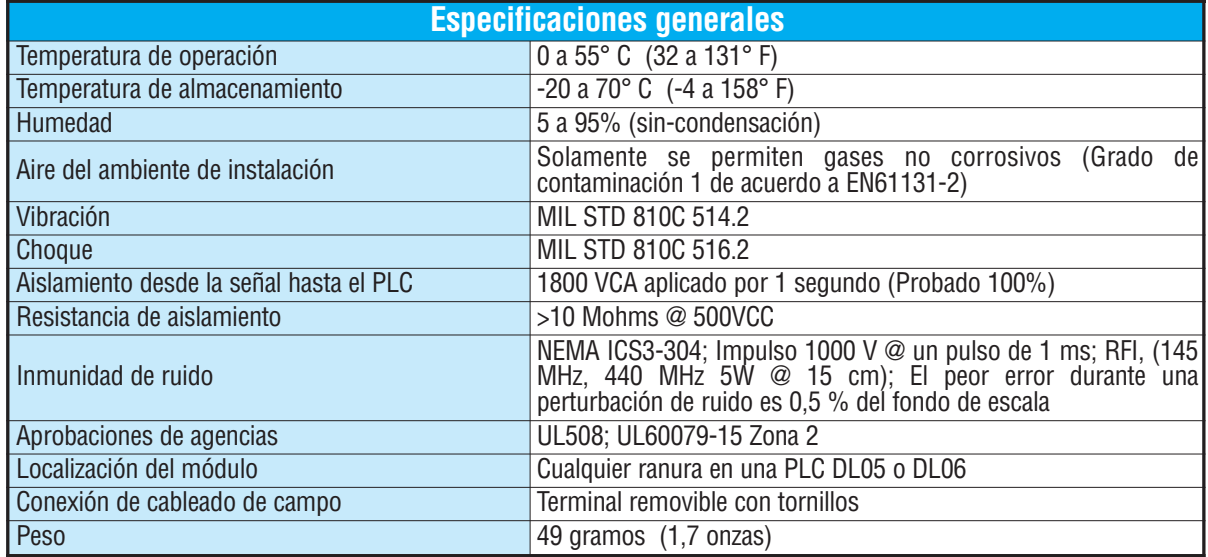

# **Conectando y desconectando el cableado del campo**

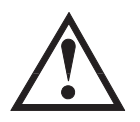

**ADVERTENCIA: Antes de remover el módulo analógico o el bloque de terminales en la parte frontal del módulo, desconecte la energía al PLC y a todos los dispositivos de campo. Al no desconectar la energía puede ser que se haga daño a los dispositivos del PLC y/o del campo.**

#### **Pautas de cableado**

Su compañía puede tener pautas para la instalación del cableado y de cable. Si es así, usted debe comprobar ésos antes de que usted comience la instalación. Aquí están algunas asuntos generales a considerar:

- Use la ruta más corta de cableado siempre que sea posible.
- Use el cableado blindado y conecte a tierra el blindaje del cable en el origen de la señal. No conecte a tierra el blindaje en el módulo y al mismo tiempo en el origen.
- No instale el cable de señal al lado de motores grandes, de interruptores de corriente grandes o de transformadores. Esto puede causar problemas de ruido.
- Encamine el cable por un conducto aprobado para cables, para reducir al mínimo el riesgo de daño accidental. Verifique los códigos locales y nacionales para elegir el método correcto de uso.

El módulo F0–08DAH–1 no provee energía a los dispositivos del campo.Usted necesitará energizar los tranductores de señales separado del PLC.

Para retirar el bloque de terminales, desconecte la energía al PLC y a los dispositivos de campo.Tire el bloque de terminales firmemente hasta que el conectador se separa del módulo.

Usted puede sacar el módulo analógico desde el PLC doblando para afuera las lengüetas de retención en la parte superior e inferior del módulo. Mientras que las lengüetas de retención se giran hacia arriba y hacia fuera, el conectador del módulo se levanta del zócalo del PLC. Una vez que el conectador esté libre, usted puede levantar el módulo de su ranura.

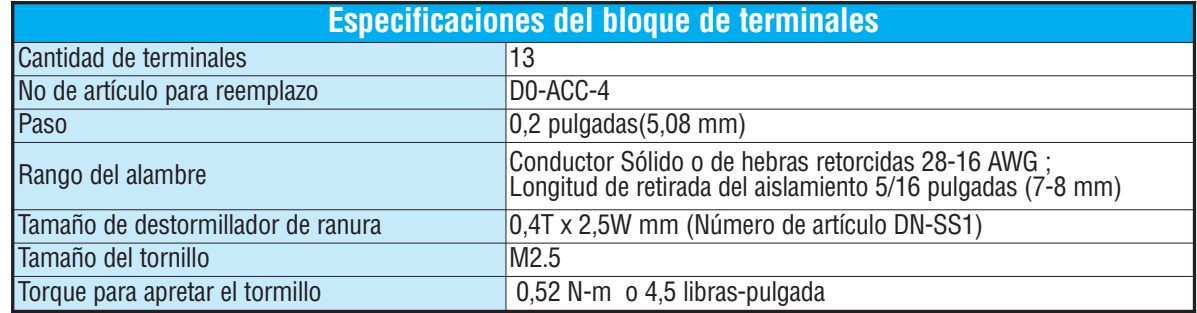

# **Diagrama de conexión**

Use el siguiente diagrama para conectar los aparatos de campo. Si fuera necesario, puede retirarse el terminal del módulo F0–08DAH–1 para poder remover el módulo sin desconectar el cableado de campo.

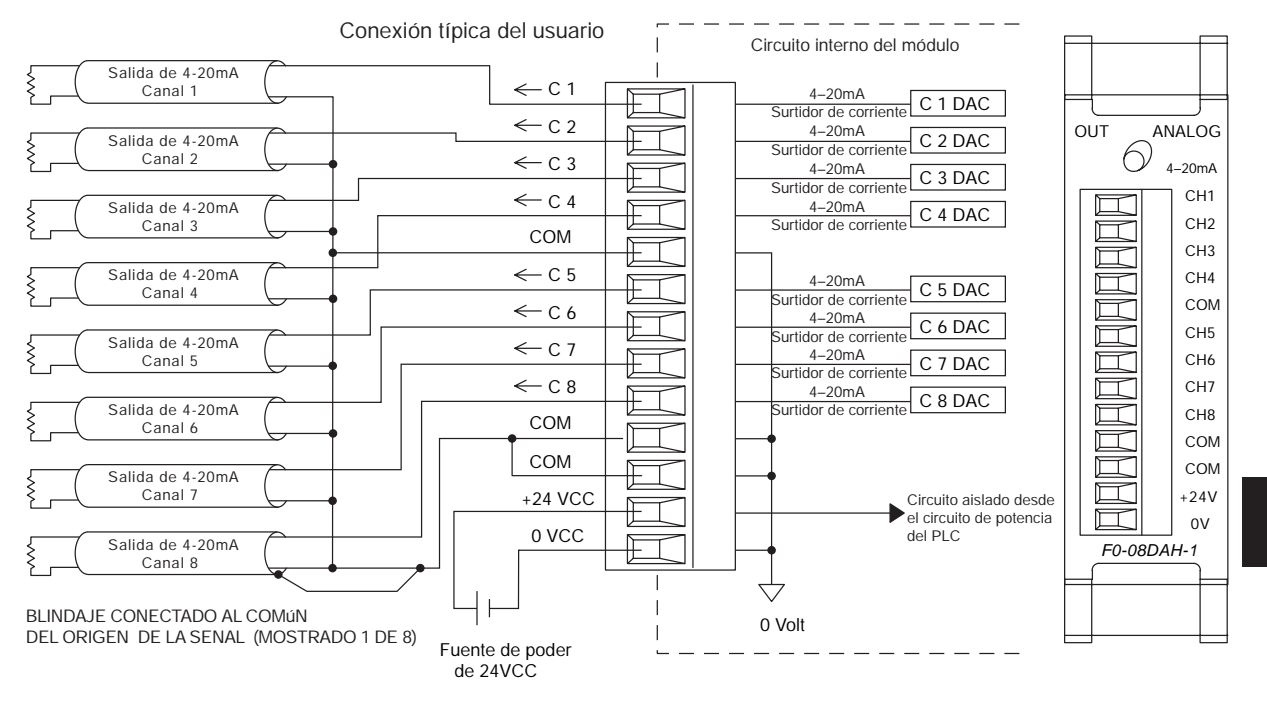

# **Operación del módulo**

#### **Secuencia de barrido de cada canal**

Los PLCs DL05 y DL06 leerán todos los ocho canales de entradas durante cada barrido del PLC. Cada CPU permite usar localizaciones de memoria V que son usadas para administrar la transferencia de datos. Ésto se discute en más detalle en la sección "Localizaciones de memorias V especiales".

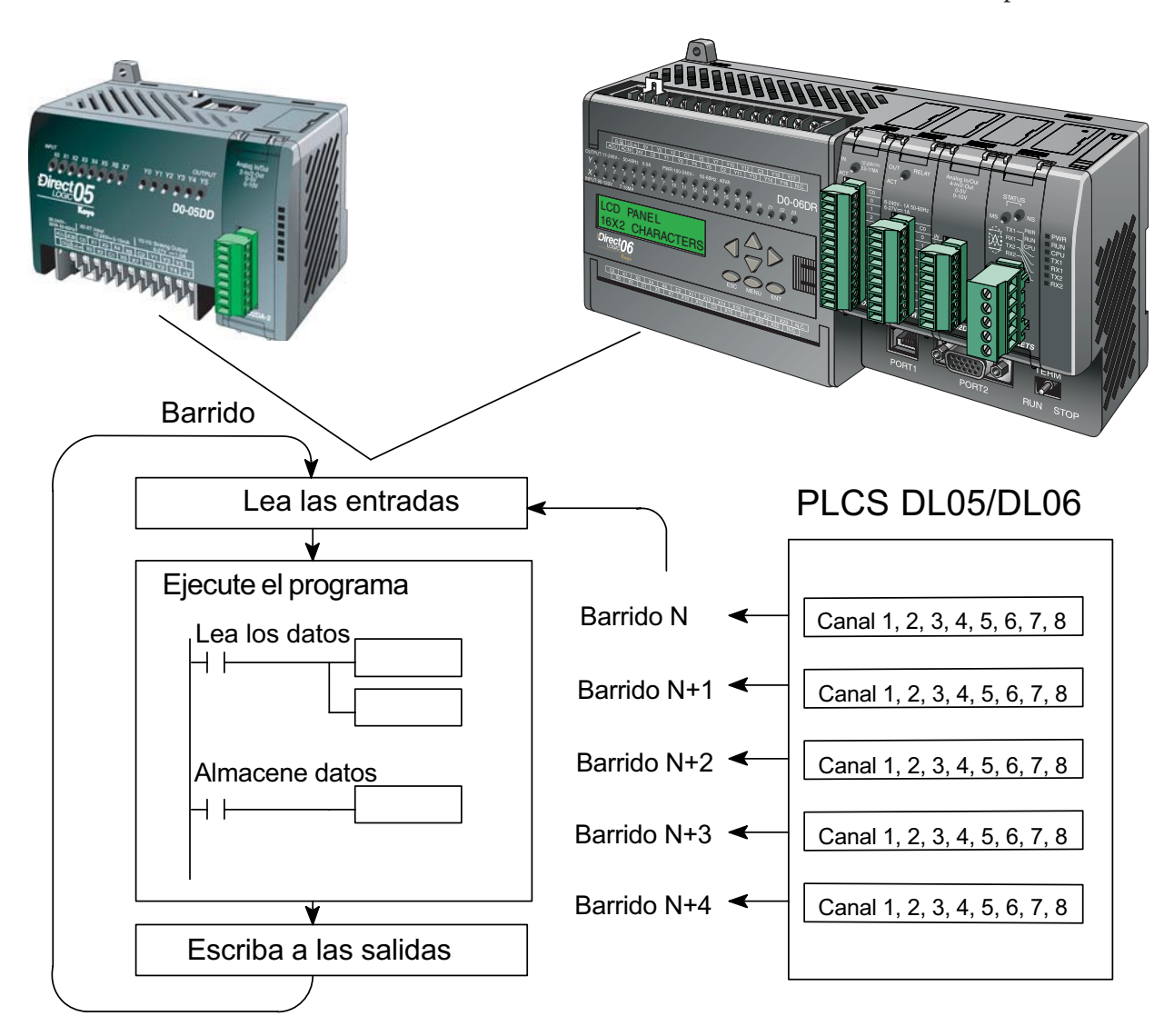

# **Localizaciones de memorias V especiales**

#### **Configurando el formato de datos analógicos del módulo**

Los PLCs DL05 y los DL06 tienen localizaciones especiales de memoria V asignadas a las ranuras donde se instalan. Estas localizaciones de memoria V le permiten:

- especificar el formato de datos (binario o BCD)
- especificar el número de canales a ser examinados (hasta 8 canales para el F0–08DAH–1)
- especificar las localizaciones de memoria V donde almacenar los datos de entrada.

#### **Formato de datos con el PLC DL05**

La tabla de abajo muestra las localizaciones especiales de memoria V usadas por el PLC DL05 para el módulo F0–08DAH–1.

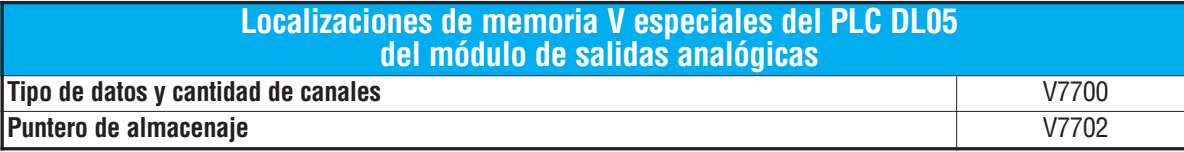

#### **Configurando el tipo de datos y cantidad de canales activos**

Se usa la localización 7700 de la memoria V para configurar el formato de datos a formato BCD o a binario y para determinar la cantidad de canales que serán Configuración de V7700 BCD activos.

Por ejemplo, asuma que el módulo F0–08DAH–1 está instalado en la ranura del PLC DL05. Cargando una constante 800 en V7700 configura 8 canales activos y causa que los datos Configuración de V7700 binariode salidas sean leídos como número BCD.

MSB LSB <u> Eletrician de la família de la família de la família de la família de la família de la família de la família </u>

Si el módulo F0–08ADH–2 está instalado en la ranura del PLC DL05, si se carga un valor de 8800 en V7700, configura 1 1 0 5 1 0 1 1 1 2 1 3 1 4 9 8 7 65432

8 canales activos y causa que los datos de salida sean leídos como número de formato binario.

#### **Configuración del puntero de almacenaje**

V7701 es una localización de la memoria V del sistema PLC usada como puntero. Apunta a una localización de memoria V en donde se almacenan los datos de salida analógica para ser transformada a señal analógica. Esta localización de memoriaV es seleccionable.

Por ejemplo, colocando O2000 hace que el puntero transforme el valor de los datos en V2000 - 2001 al canal 1, el valor de los datos en V2002 - 2003 al canal 2, el valor de los datos en V2004 - 2005 al canal 3, el valor de los datos en V2006 - 2007 al canal 4, el valor de los datos enV2010 - 2011 al canal 5, el valor de los datos en V2012 - 2013 al canal 6, el valor de los datos en V2014

- 2015 al canal 7 y el valor de los datos en V2016 - 2017 al canal 8.

Usted encontrará un programa ejemplo que cargue valores apropiados a V7700 y a V7701 en la página 8–9.

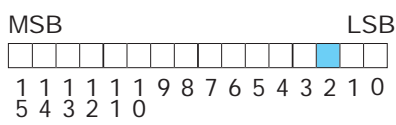

#### **Formato de datos con el PLC DL06**

La tabla de abajo muestra las localizaciones especiales de memoria V usadas por el PLC DL06 para cada una de las ranuras donde se instala el módulo F0–08DAH–1.

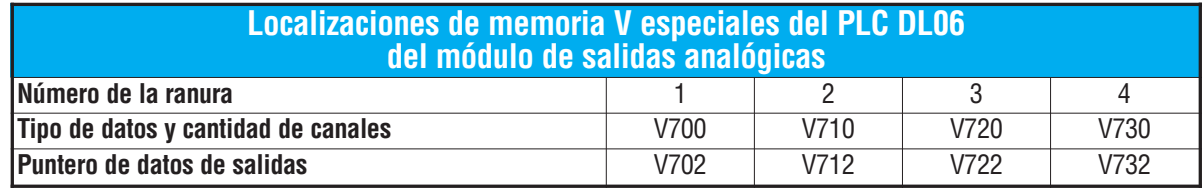

#### **Configurando el tipo de datos y cantidad de canales activos**

Se usan las localizaciones de memoria V 700, 710, 720, y 730 para configurar el formato de datos a formato BCD o a binario y para determinar la cantidad de canales que serán activos.

Por ejemplo, asuma que el módulo está instalado en la ranura 1 del PLC DL06. Cargando una constante 0008 en V700 configura 8 canales activos y causa que sean leídos los datos desde la memoria V700 (el puntero) como número BCD.

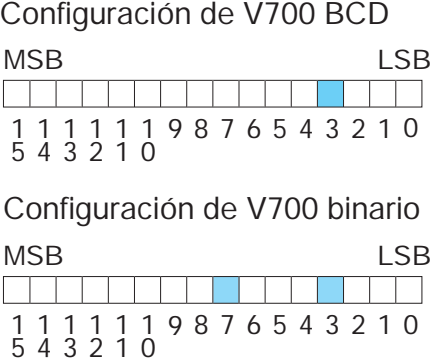

Alternativamente, si se carga un valor de 0088 en V700,

configura 8 canales activos y causa que los datos de salidas sean leídos desde la memoria designada como puntero, como número en formato binario.

#### **Configuración del puntero de almacenaje**

Las localizaciones de memoria V702, 712, 722 y 732 son localizaciones de memoria V del sistema PLC usadas como puntero a una localización de memoria V del usuario en donde se almacenan los datos de salidas analógicas.

La localización de la memoria V cargada en V702, por ejemplo, es un número octal que identifica la primera localización de la memoria V de usuario que permite leer los datos de salidas analógicas. Esta localización de memoriaV es seleccionable.

Por ejemplo, colocando O2100 en V702 hace que el puntero transforme el valor de los datos del Canal 1 a V2100 - 2101, el valor de los datos del Canal 2 a V2102 - 2103, el valor de los datos del Canal 3 a V2104 - 2105, el valor de los datos del Canal 4 a V2106 - 2107, el valor de los datos del Canal 5 a V2110 - 2111, el valor de los datos del Canal 6 a V2112 - 2113, el valor de los datos del Canal 7 a V2114 - 2115, y el valor de los datos del Canal 8 a V2116 - 2117.

Usted encontrará un programa ejemplo que carga valores apropiados a V700 y a V702 en la página 8–10.

# **Usando el puntero en su programa de control**

#### **Método del puntero usando lógica Ladder en el PLC DL05**

**NOTA**: El uso apropiado del puntero DL05 requiere que la dirección de la memoria V sea escrita a la posición de memoria especial solamente en el primer barrido. Use el bit SP0 como contacto permisivo al usar el código mostrado abajo.

El programa ejemplo de abajo muestra cómo configurar estas localizaciones. Este renglón se puede colocar en cualquier lugar en el programa ladder o en la etapa inicial si usted está usando instrucciones de programación de etapas.

Éste es todo que se requiere para leer los datos de salidas analógicas desde direcciones de memoria V. Se usa V2100 en el ejemplo pero se puede usar cualquier localización de memoria del usuario.

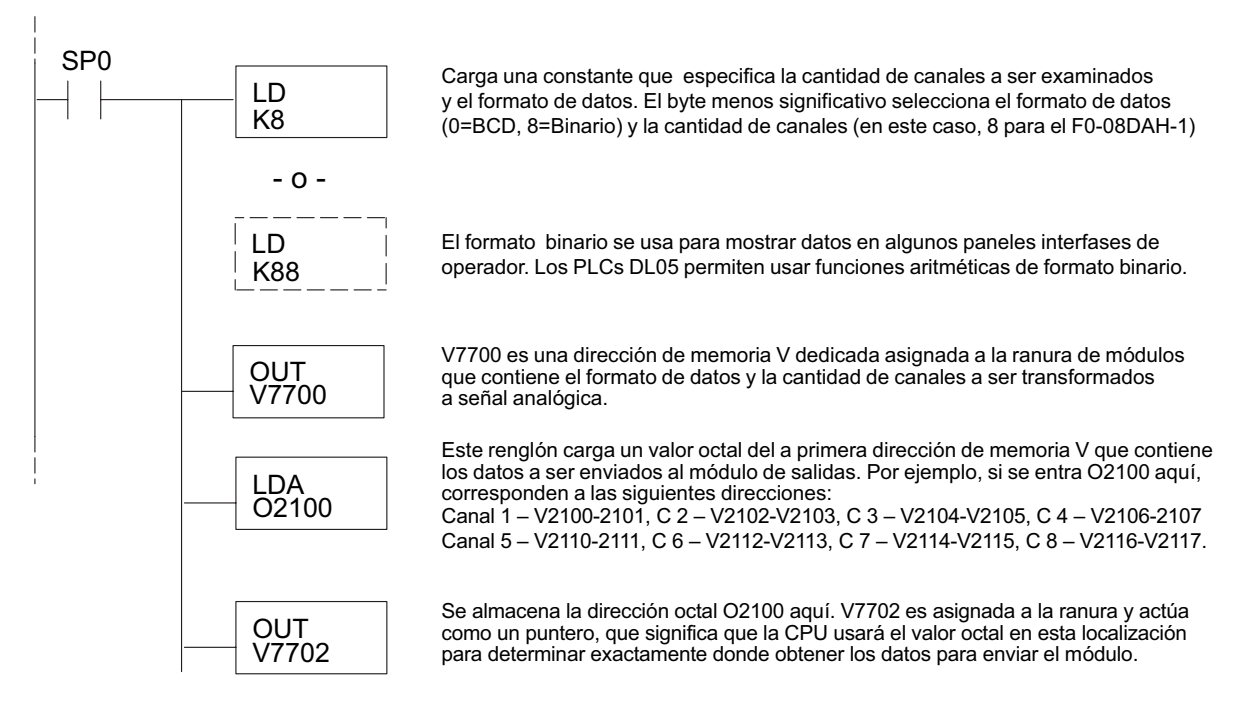

#### **Método del puntero con el DL05 usando la instrucción IBox con** *Direct***SOFT5**

La lógica siguiente tiene el mismo resultado que el ejemplo anterior, pero usa la instrucción IBox ANLGOUT.

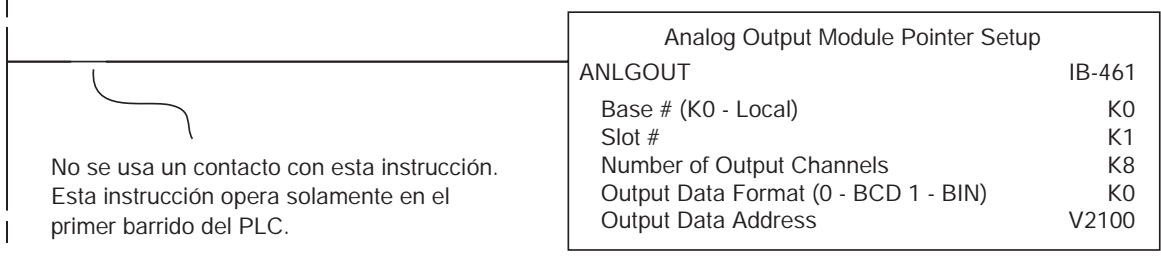

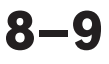

#### **Método del puntero usando lógica Ladder en el PLC DL06**

El uso apropiado del puntero DL06 requiere que la dirección de la memoria V sea escrita a la posición de memoria especial solamente en el primer barrido. Use el bit SP0 como contacto permisivo al usar el código mostrado abajo.

Use la tabla de memorias especiales de abajo como guía para configurar el puntero de almacenaje en el ejemplo siguiente para el DL06. La ranura 1 es la ranura más a la izquierda.

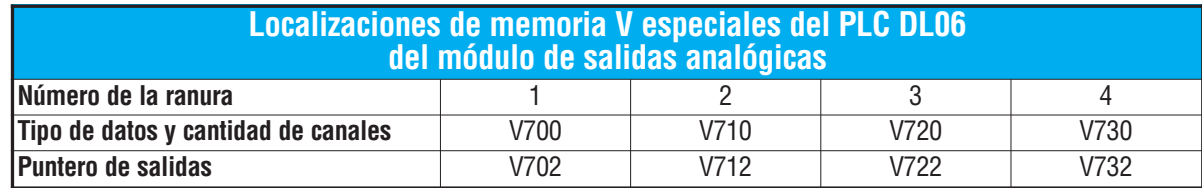

El módulo F0–08DAH–1 se puede instalar en cualquier ranura disponible del PLC DL06. El diagrama ladder de abajo muestra cómo instalar estas localizaciones con el módulo instalado en la ranura 1 del DL06. Use la tabla antedicha de determinar los valores del puntero si coloca el módulo en cualquiera de las otras ranuras. Coloque este renglón en cualquier lugar en el programa ladder o en la etapa inicial si usted está utilizando instrucciones de programación de etapas.

Esta lógica es todo lo que se necesita para escribir los datos de salidas analógicas en localizaciones de memoria V. En este ejemplo se usa V2100 pero se puede usar cualquier localización de memoria V del usuario.

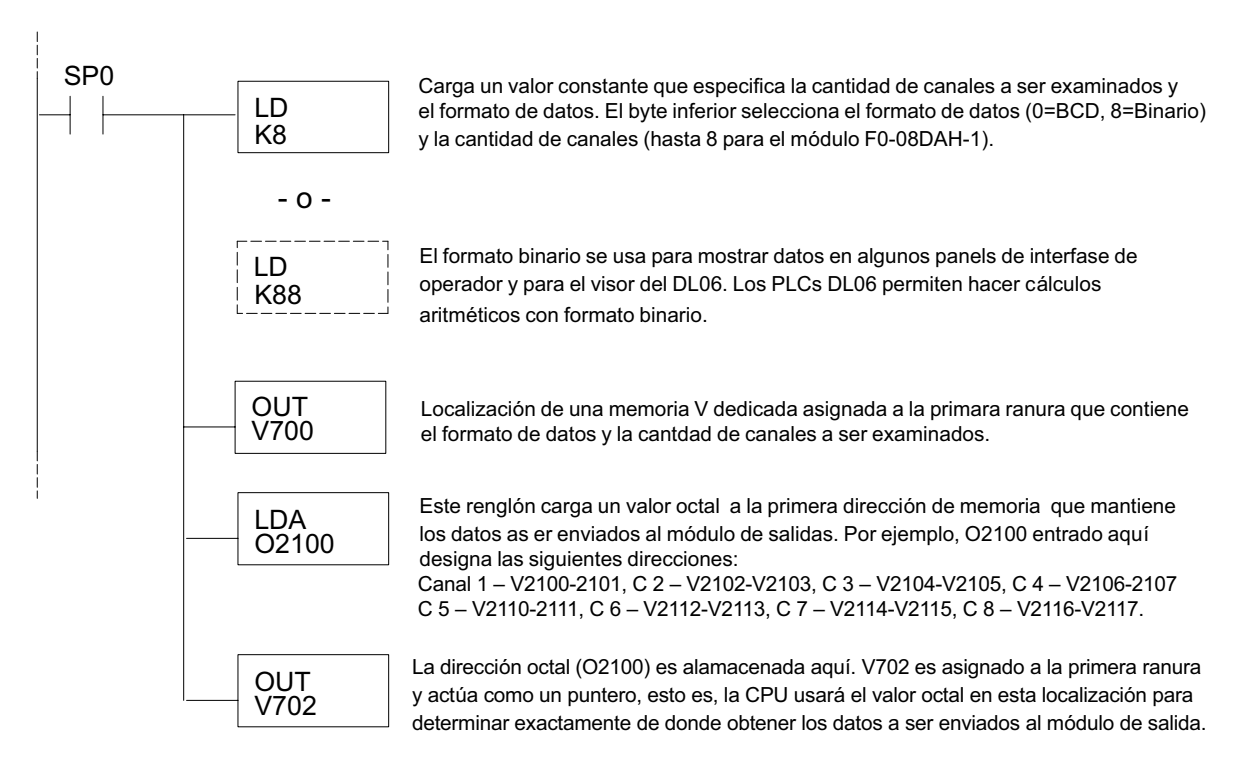

#### **Método del puntero con el DL06 usando la instrucción IBox con** *Direct***SOFT5**

La lógica siguiente tiene el mismo resultado que el ejemplo anterior, pero usa la instrucción IBox ANLGOUT.

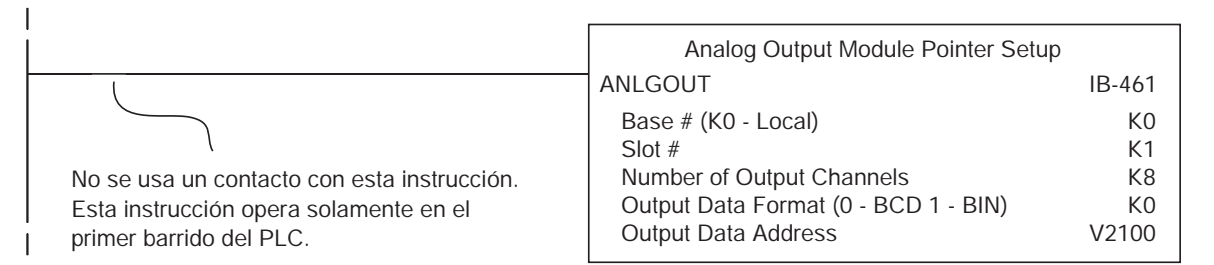

# **Conversión de la escala de las salidas**

#### **Escalamiento de los datos de salida**

Su programa tiene que calcular el valor digital para enviar al módulo de salida analógica. La mayoría de las aplicaciones usan medidas en unidades

de ingeniería, de modo que es generalmente necesario convertir de unidades de ingeniería a un valor conveniente de salida. La conversión a un valor de salida puede ser lograda usando la fórmula de conversión mostrado.

Usted necesitará substituir las unidades de ingeniería para la escala deseada en la fórmula a la derecha.

Por ejemplo, si usted desea tener una salida que corresponda a una presión (PSI) entre 0,0 y 100,0, usted puede multiplicar el valor de la presión por 10

para almacenar en una localización de memoria V y para eliminar la coma. Note cómo ha una diferencia entre los cálculos cuando usted usa el multiplicador. El ejemplo siguiente muestra cómo hacer que el número indique 49,4 PSI.

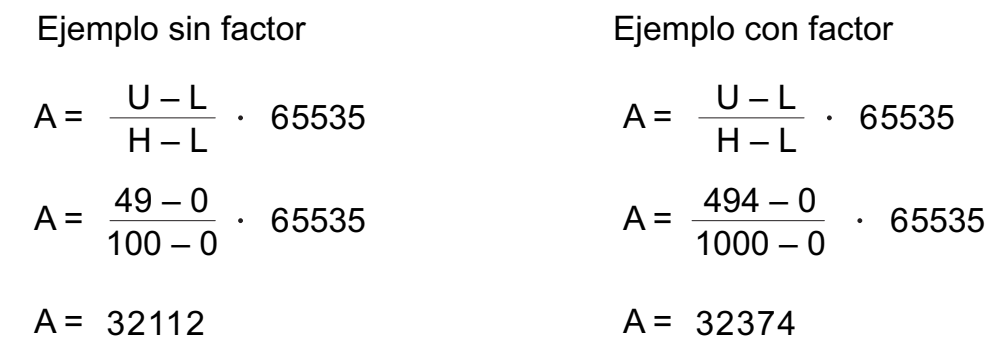

H = Límite superior del rango de las unidades de ingeniería L = Límite inferior del rango de las unidades de ingeniería  $A =$  Valor analógico (0 – 65535)

U = Unidades de ingeniería a la salida

 $A = \frac{U - L}{H - I}$  · 65535

#### **Programa de conversión en lógica ladder estándar**

El ejemplo siguiente muestra cómo usted escribiría el programa para realizar la conversión a unidades de ingeniería. Este ejemplo asume que usted tiene datos BCD cargados en las localizaciones apropiadas de la memoria V usando las instrucciones que correspondientes al PLC que usted está utilizando.

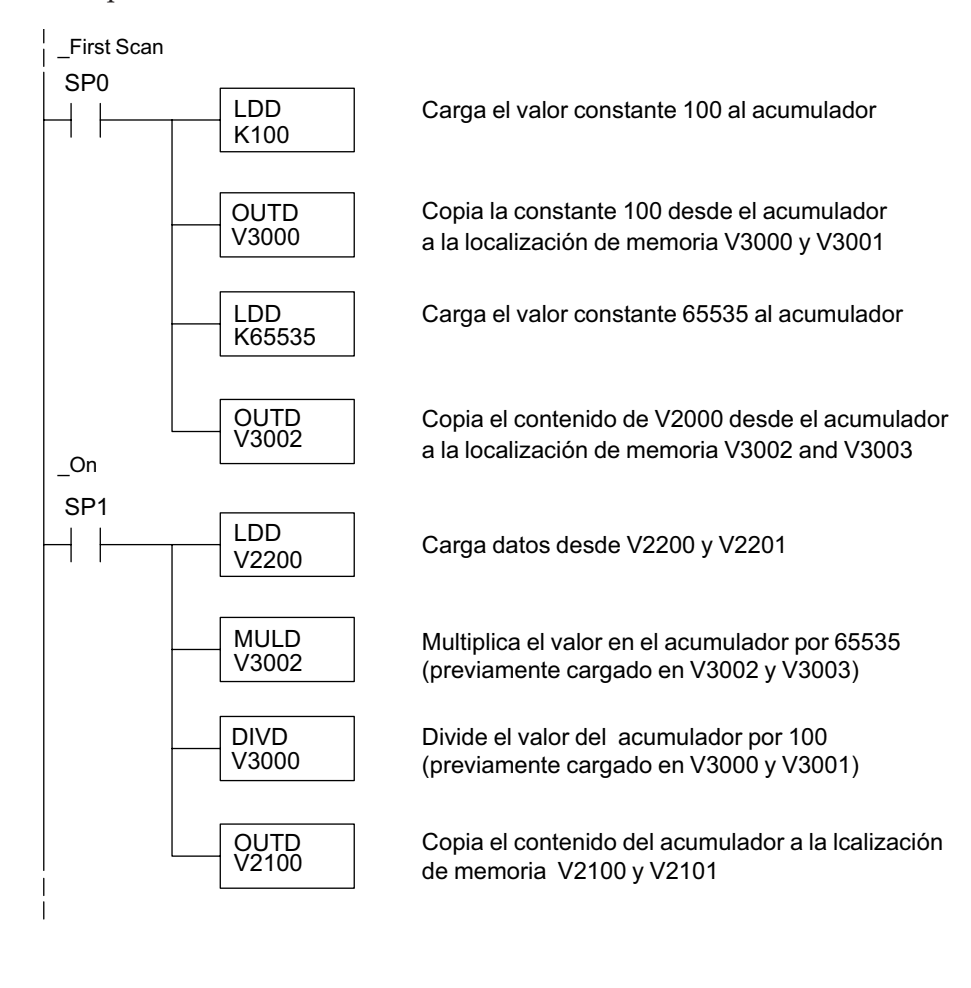

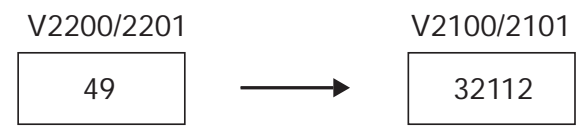

#### **Conversiones de valores analógicos y numéricos**

A veces es útil convertir entre niveles de señal y valores numéricos. Esto es especialmente provechoso durante la colocación en funcionamiento de una máquina o durante la búsqueda de averías. La tabla siguiente le muestra fórmulas para hacer esta conversión más fácil.

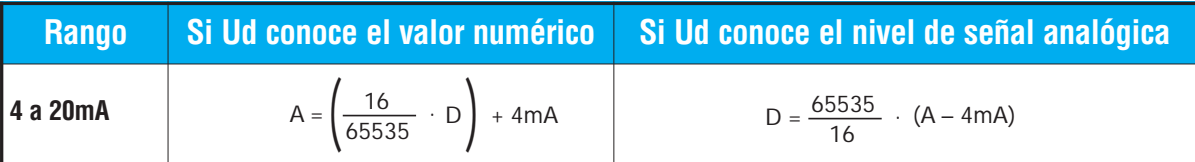

Por ejemplo, si usted necesita una señal de 10mA para llegar a una resultado deseado, usted puede usar las fórmulas siguientes para determinar el valor numérico que debe ser usado.

D = 
$$
\frac{65535}{16}
$$
 (A – 4mA)  
D =  $\frac{65535}{16}$  (10mA – 4mA)  
D = 24576

# **Resolución del módulo**

#### **Bits de datos analógicos**

Son reservadas dos palabras de 16 bits para los datos analógicos si usted está usando el formato de datos BCD o binario. Los 16 bits en la palabra menos significativa representan los datos analógicos en formato binario.

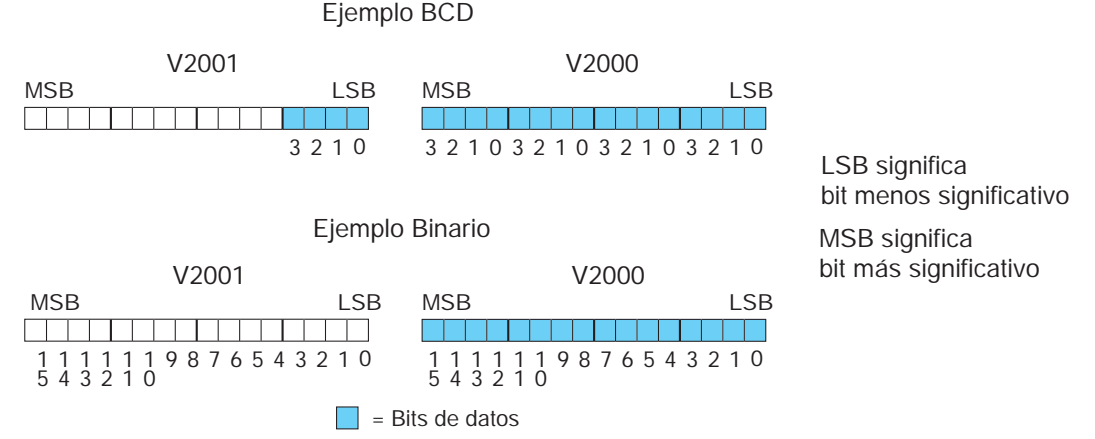

#### **Detalles de la resolución**

Ya que el módulo tiene resolución de 16 bits, la señal analógica se convierte en 65536 unidades en el rango de 0 - 65535 (216). Una señal de 4 mA sería 0 y 20 mA sería 65535. Esto es equivalente a un valor binario de 0000 0000 0000 0000 a 1111 1111 1111 1111, o a 000 a FFFF en hexadecimal.

Cada unidad se puede también expresar en relación al nivel de la señal usando la ecuación siguiente:

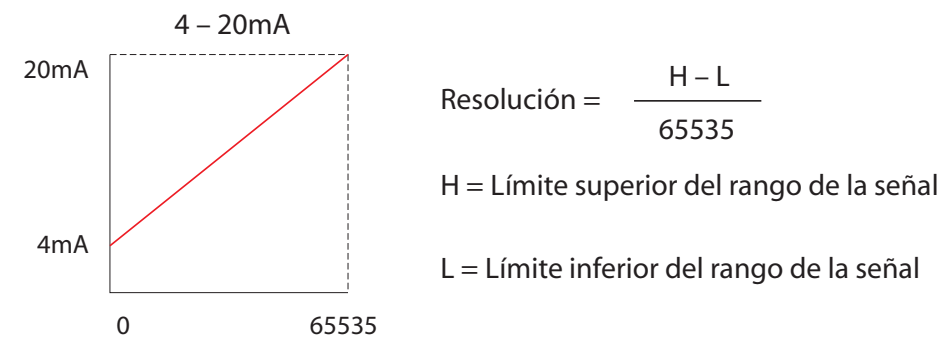

La tabla siguiente muestra el cambio más pequeño de la señal que dará lugar a un cambio del bit menos significativo en el valor de los datos para cada incremento del cambio de la  $\epsilon$ eñal.

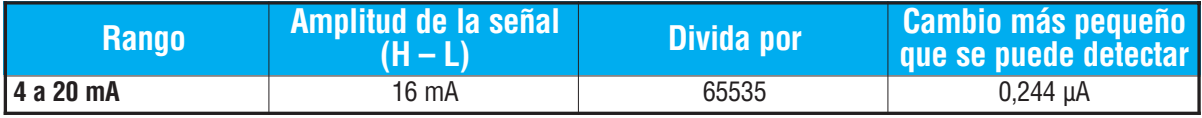

# **MÓDULO DE 4 CANALES DE SALIDAS DE VOLTAJE F0-04DAH-2 9**

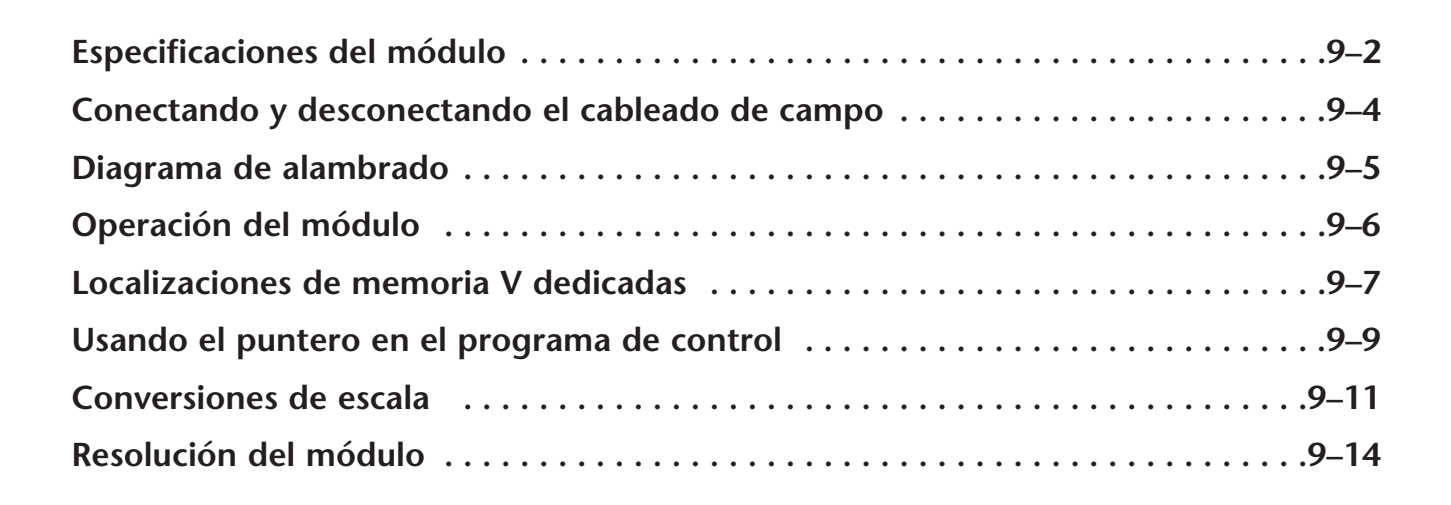

**APÍTULO** 

# **Especificaciones del módulo**

El módulo de salidas analógicas F0–04DAH–2 tiene las características siguientes:

- Los PLCs DL05 y el DL06 actualizarán los cuatro canales en un barrido del PLC.
- El bloque de terminales removible simplifica el reemplazo del módulo.
- Resolución de 16 bits.
- Las señales analógicas están aisladas de la lógica del PLC.

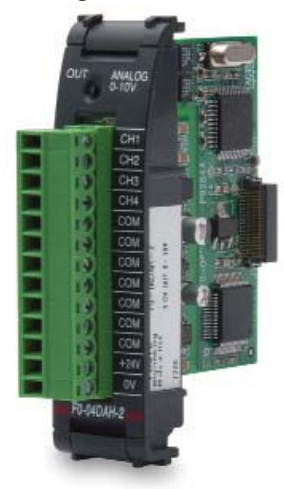

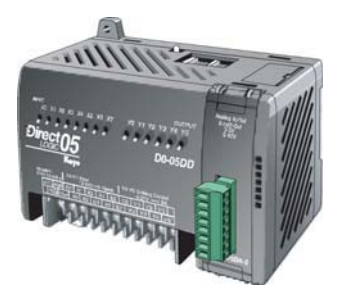

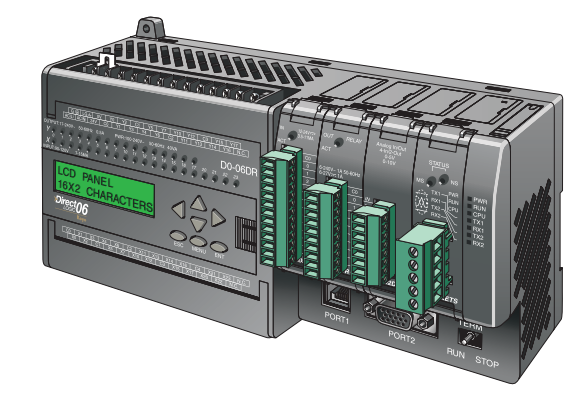

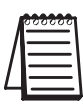

**NOTA:** La función analógica del PLC DL05 para este módulo requiere la versión 3.0c (o más nueva) de **Direct**SOFT, y el firmware versión 5.20 (o más nuevo). El PLC DL06 requiere la versión V4.0, Build 16 (o más nueva) de **Direct**SOFT, version V4.0, build 16 ( nueva) y la versión 2.30 de firmware (o más nuevo).Vea nuestro sitio de internet **www.automationdirect.com**. para más información.

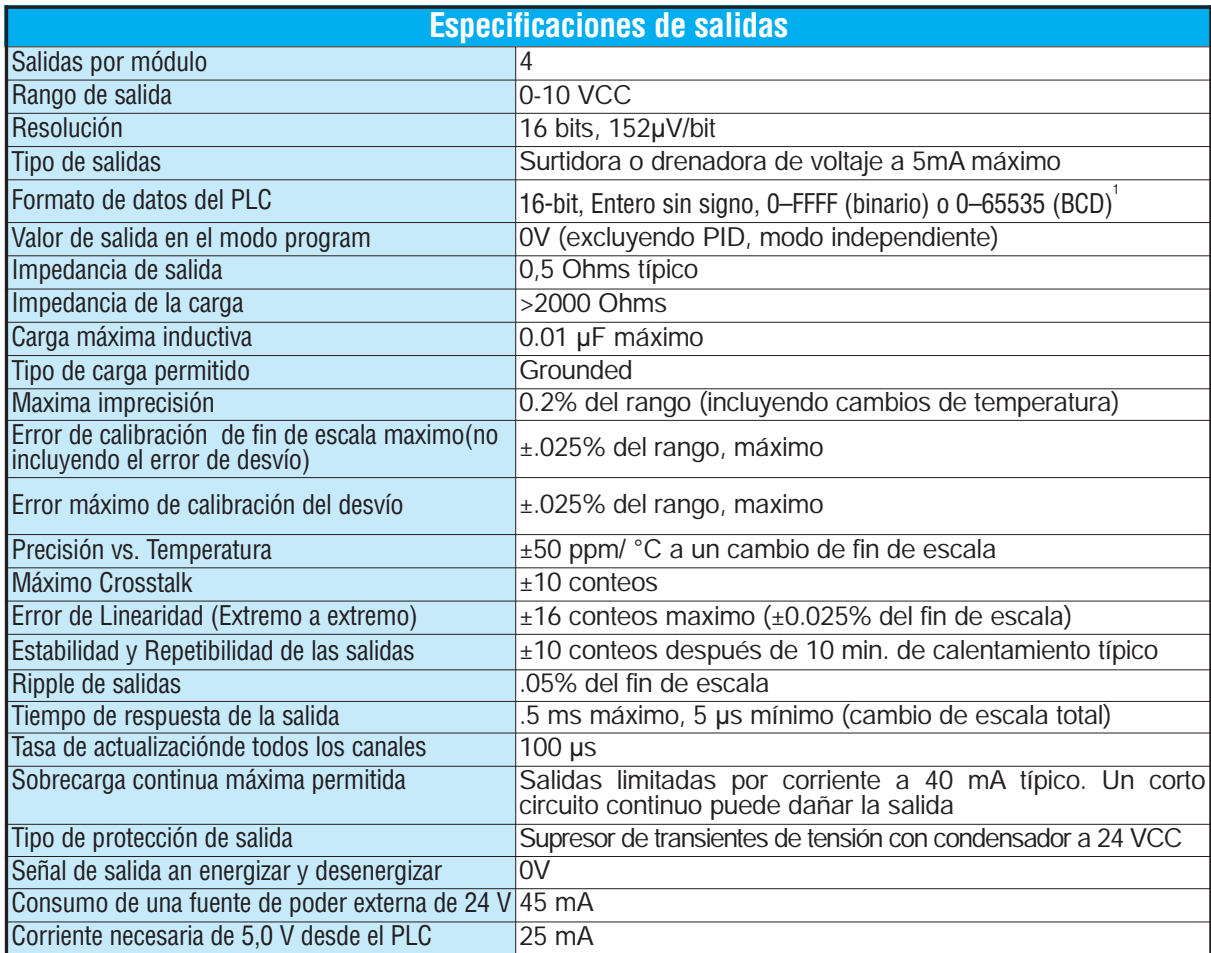

Las tablas siguientes muestran las especificaciones generales para el módulo de salidas analógicas F0–04DAH–2 Observe estas especificaciones para asegurarse que el módulo cumple con las necesidades de su aplicación.

Cada canal necesita de 2 palabras de-memoria V sin importar el formato usado

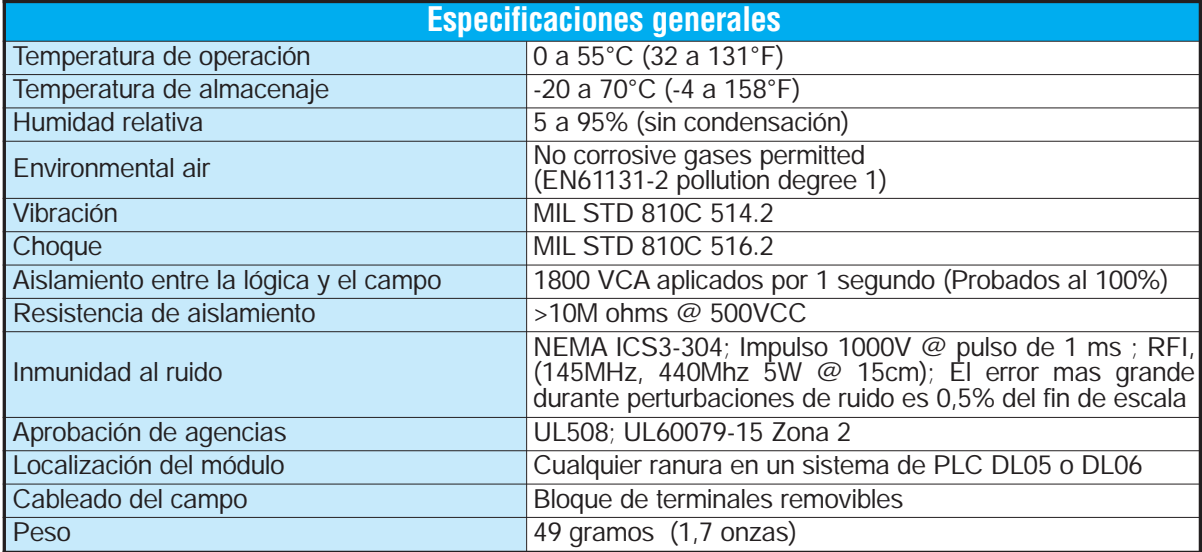

# **Conectando y desconectando el cableado del campo**

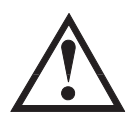

**ADVERTENCIA: Antes de remover el módulo análogo o el bloque de terminales en la parte frontal del módulo, desconecte la energía al PLC y a todos los dispositivos de campo. Al no desconectar la energía puede ser que se haga daño a los dispositivos del PLC y/o del campo.**

#### **Pautas de cableado**

Su compañía puede tener pautas para la instalación del cableado y de cable. Si es así, usted debe comprobar ésos antes de que usted comience la instalación. Aquí están algunas asuntos generales a considerar:

- Use la ruta más corta de cableado siempre que sea posible.
- Use el cableado blindado y conecte a tierra el blindaje del cable en el origen de la señal. No conecte a tierra el blindaje en el módulo y al mismo tiempo en el origen.
- No instale el cable de señal al lado de motores grandes, de interruptores de corriente grandes o de transformadores. Esto puede causar problemas de ruido.
- Encamine el cable por un conducto aprobado para cables, para reducir al mínimo el riesgo de daño accidental. Verifique los códigos locales y nacionales para elegir el método correcto de uso.

El módulo F0–04DAH–2 no provee energía a los dispositivos del campo. Usted necesitará energizar los tranductores de señales separado del PLC.

Para retirar el bloque de terminales, desconecte la energía al PLC y a los dispositivos de campo.Tire el bloque de terminales firmemente hasta que el conectador se separa del módulo.

Usted puede sacar el módulo analógico desde el PLC doblando para afuera las lengüetas de retención en la parte superior e inferior del módulo. Mientras que las lengüetas de retención se giran hacia arriba y hacia fuera, el conectador del módulo se levanta del zócalo del PLC. Una vez que el conectador esté libre, usted puede levantar el módulo de su ranura.

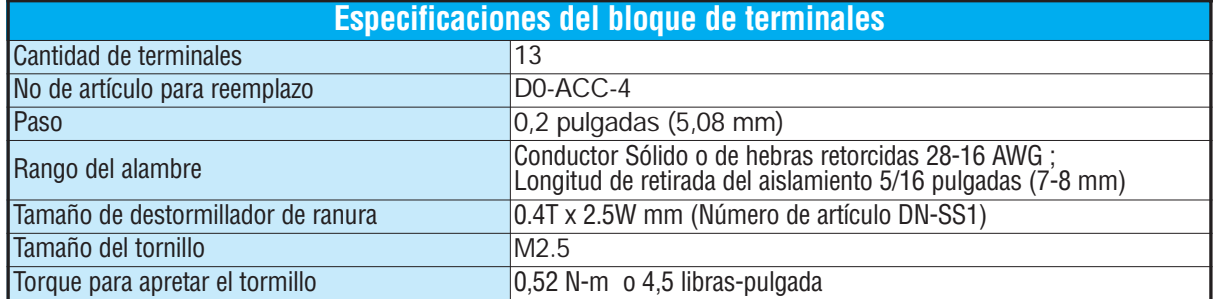

# **Diagrama de conexión**

Use el siguiente diagrama para conectar los aparatos de campo. Si fuera necesario, puede retirarse el terminal del módulo F0–04DAH–2 para poder remover el módulo sin desconectar el cableado de campo.

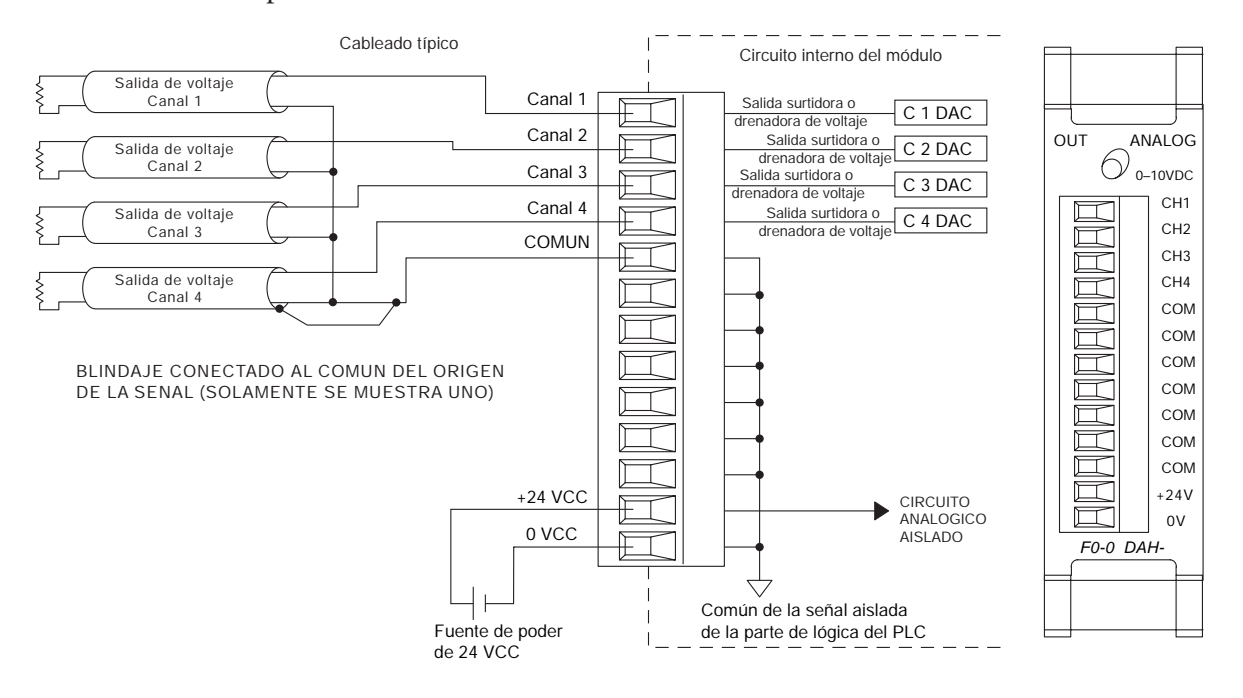

# **Operación del módulo**

#### **Secuencia de barrido de cada canal**

Los PLCs DL05 y DL06 leerán todos los ocho canales de entradas durante cada barrido del PLC. Cada CPU permite usar localizaciones de memoria V que son usadas para administrar la transferencia de datos. Ésto se discute en más detalle en la sección "Localizaciones de memorias V dedicadas".

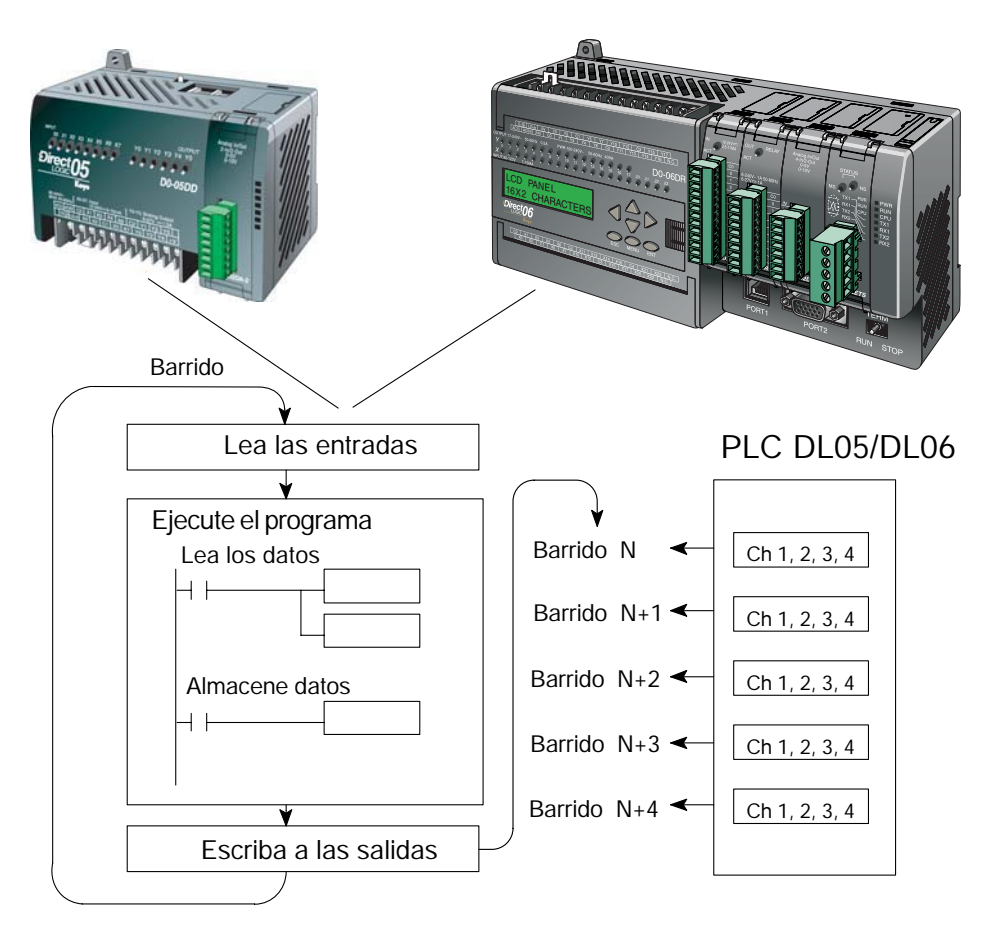

# **Localizaciones de memorias V dedicadas**

#### **Configurando el formato de datos analógicos del módulo**

Los PLCs DL05 y los DL06 tienen localizaciones especiales de memoria V asignadas a las ranuras donde se instalan. Estas localizaciones de memoria V le permiten:

- especificar el formato de datos (binario o BCD)
- especificar el número de canales a ser examinados (hasta 8 canales para el F0–04DAH–2)
- especificar las localizaciones de memoria V donde se almacenan los datos de salida para definir cual es el nivel de la señal de salida.

#### **Formato de datos con el PLC DL05**

La tabla de abajo muestra las localizaciones especiales de memoria V usadas por el PLC DL05 para el módulo F0–04DAH–2.

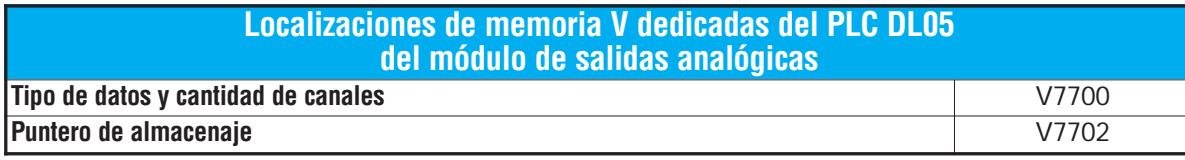

#### **Configurando el tipo de datos y cantidad de canales activos**

Se usa la localización 7700 de la memoria V para configurar el formato de datos a formato BCD o a binario y para determinar la cantidad de canales que serán activos.

Por ejemplo, asuma que el módulo F0–04DAH–2 está instalado en la ranura del PLC DL05. Cargando una constante 0004 en V7700 configura 4 canales activos y causa que los datos de salidas sean leídos como número BCD.

MSB LSB 1 1 1 1 1 1 9 8 7 6 5 4 3 2 1 0 5 1 0 1 1 1 2 1 3 1 4 9 8 7 65432 Configuración de V7700 BCD

MSB LSB 1 1 1 1 1 1 9 8 7 6 5 4 3 2 1 0 5 1 0 1 1 1 2 1 3 1 4 9 8 7 65432 Configuración de V7700 binario

Si se carga un valor de 0084 en V7700 (BCD),

configura 4 canales activos y causa que los datos de salida sean leídos como número de formato binario.

#### **Configuración del puntero de almacenaje**

V7702 es una localización de la memoria V del sistema PLC usada como puntero. Apunta a una localización de memoria V en donde se almacenan los datos de salida analógica para ser transformada a señal analógica. Esta localización de memoriaV es seleccionable.

Por ejemplo, colocando O2000 en V7702 hace que el puntero transforme el valor de los datos en V2000 - 2001 al canal 1, el valor de los datos en V2002 - 2003 al canal 2, el valor de los datos en V2004 - 2005 al canal 3 y el valor de los datos en V2006 - 2007 al canal 4.

Usted encontrará un programa ejemplo que cargue valores apropiados a V7700 y a V7702 en la página 9–9.

#### **Formato de datos con el PLC DL06**

La tabla de abajo muestra las localizaciones especiales de memoria V usadas por el PLC DL06 para cada una de las ranuras donde se instala el módulo F0–04DAH–2.

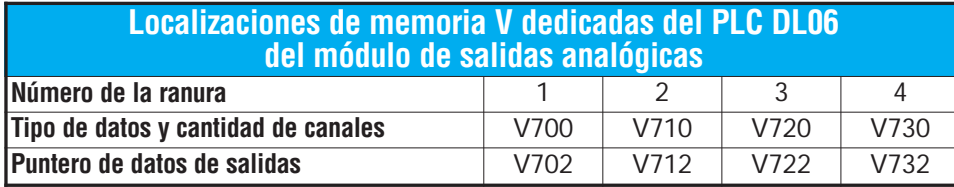

#### **Configurando el tipo de datos y cantidad de canales activos**

Se usan las localizaciones de memoria V 700, 710, 720, y 730 para configurar el formato de datos a formato BCD o a binario y para determinar la cantidad de canales que serán activos. MSB LSB Configuración de V700 BCD

Por ejemplo, asuma que el módulo está instalado en la ranura 1 del PLC DL06. Cargando una constante 0004 en V700 configura cuatro canales activos y causa que sean leídos los datos desde la memoria indicada como puntero en V700 como número BCD.

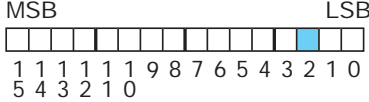

Configuración de V700 binario $MSB$ 1 1 0 5 1 0 1 1 1 2 1 3 1 4 9 8 7 65432

Alternativamente, si se carga un valor de 0084 en V700,

configura cuatro canales activos y causa que los datos de salidas sean leídos desde la memoria designada como puntero, como número en formato binario.

#### **Configuración del puntero de almacenaje**

Las localizaciones de memoria V702, 712, 722 y 732 son localizaciones de memoria V del sistema PLC usadas como puntero a una localización de memoria V del usuario en donde se almacenan los datos de salidas analógicas.

La localización de la memoria V cargada en V702, por ejemplo, es un número octal que identifica la primera localización de la memoria V de usuario que permite leer los datos de salidas analógicas. Esta localización de memoriaV es seleccionable.

Por ejemplo, colocando O2100 en V702 hace que el puntero transforme el valor de los datos del Canal 1 a V2100 - 2101, el valor de los datos del Canal 2 a V2102 - 2103, el valor de los datos del Canal 3 a V2104 - 2105 y el valor de los datos del Canal 4 a V2106 - 2107.

Usted encontrará un programa ejemplo que carga valores apropiados a V700 y a V702 en la página 9–10.

# **Usando el puntero en su programa de control**

#### **Método del puntero usando lógica ladder en el PLC DL05**

El uso apropiado del puntero DL05 requiere que la dirección de la memoria V sea escrita a la posición de memoria especial solamente en el primer barrido. Use el bit SP0 como contacto permisivo al usar el código mostrado abajo.

El programa ejemplo de abajo muestra cómo configurar estas localizaciones. Este renglón se puede colocar en cualquier lugar en el programa ladder o en la etapa inicial si usted está usando instrucciones de programación de etapas.

Éste es todo que se requiere para leer los datos de salidas analógicas desde direcciones de memoria V. Se usa V2100 en el ejemplo pero se puede usar cualquier localización de memoria del usuario.

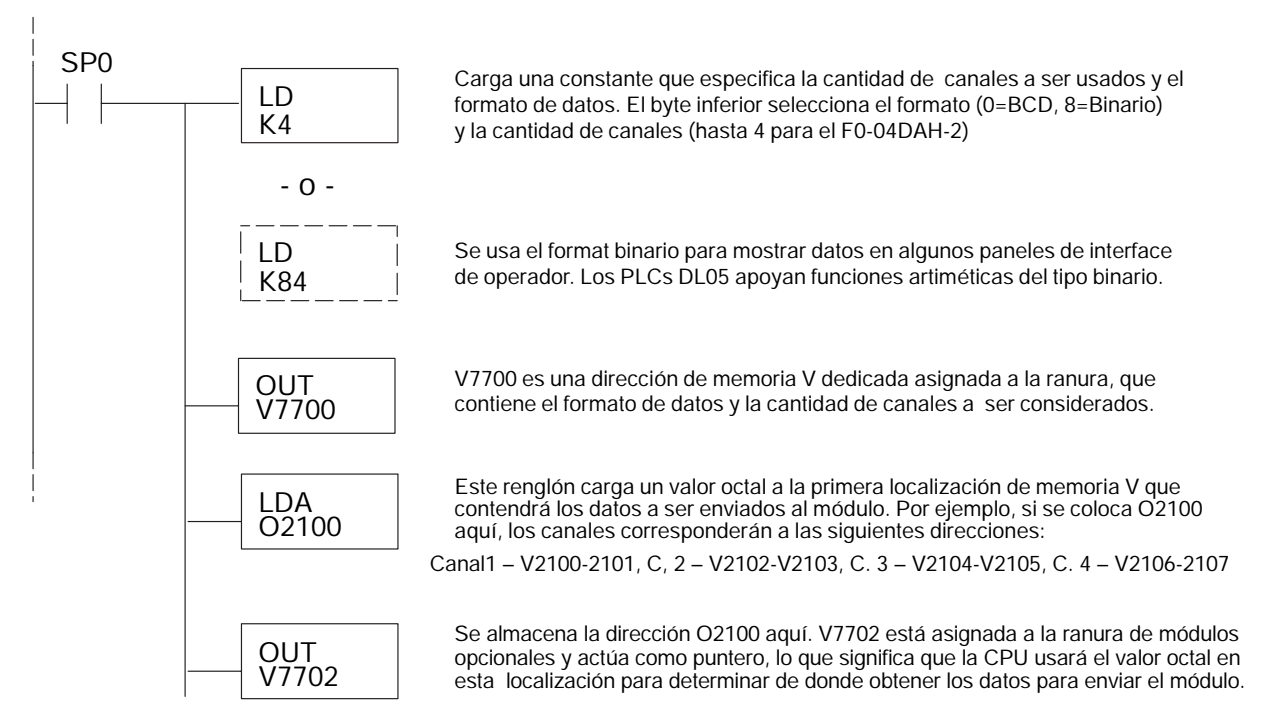

#### **Método del puntero con el DL05 usando la instrucción IBox con** *Direct***SOFT5**

La lógica siguiente tiene el mismo resultado que el ejemplo anterior, pero usa la instrucción IBox ANLGOUT.

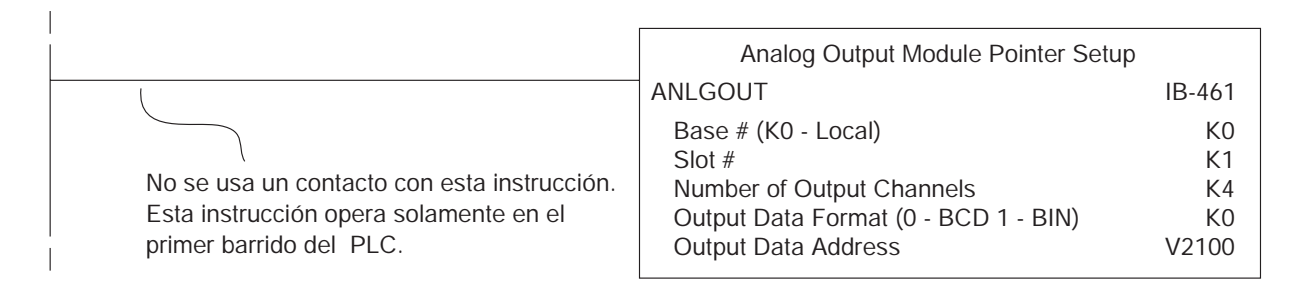

#### **Método del puntero usando lógica Ladder en el PLC DL06**

El uso apropiado del puntero DL06 requiere que la dirección de la memoria V sea escrita a la posición de memoria especial solamente en el primer barrido. Use el bit SP0 como contacto permisivo al usar el código mostrado abajo.

Use la tabla de memorias especiales de abajo como guía para configurar el puntero de almacenaje en el ejemplo siguiente para el DL06. La ranura 1 es la ranura más a la izquierda.

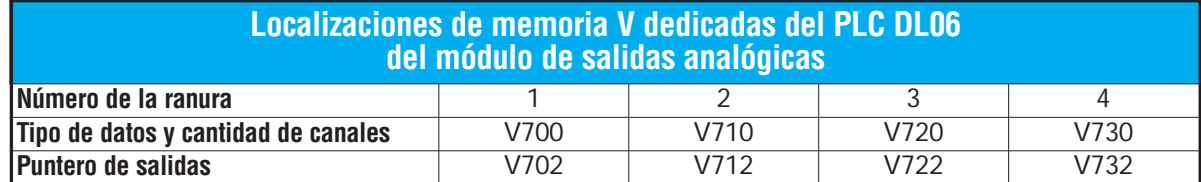

El módulo F0–04DAH–2 se puede instalar en cualquier ranura disponible del PLC DL06. El diagrama ladder de abajo muestra cómo instalar estas localizaciones con el módulo instalado en la ranura 1 del DL06. Use la tabla antedicha de determinar los valores del puntero si coloca el módulo en cualquiera de las otras ranuras. Coloque este renglón en cualquier lugar en el programa ladder o en la etapa inicial si usted está utilizando instrucciones de programación de etapas.

Esta lógica es todo lo que se necesita para leer los datos de salidas analógicas en localizaciones de memoria V. En este ejemplo se usa V2100 pero se puede usar cualquier localización de memoria V del usuario.

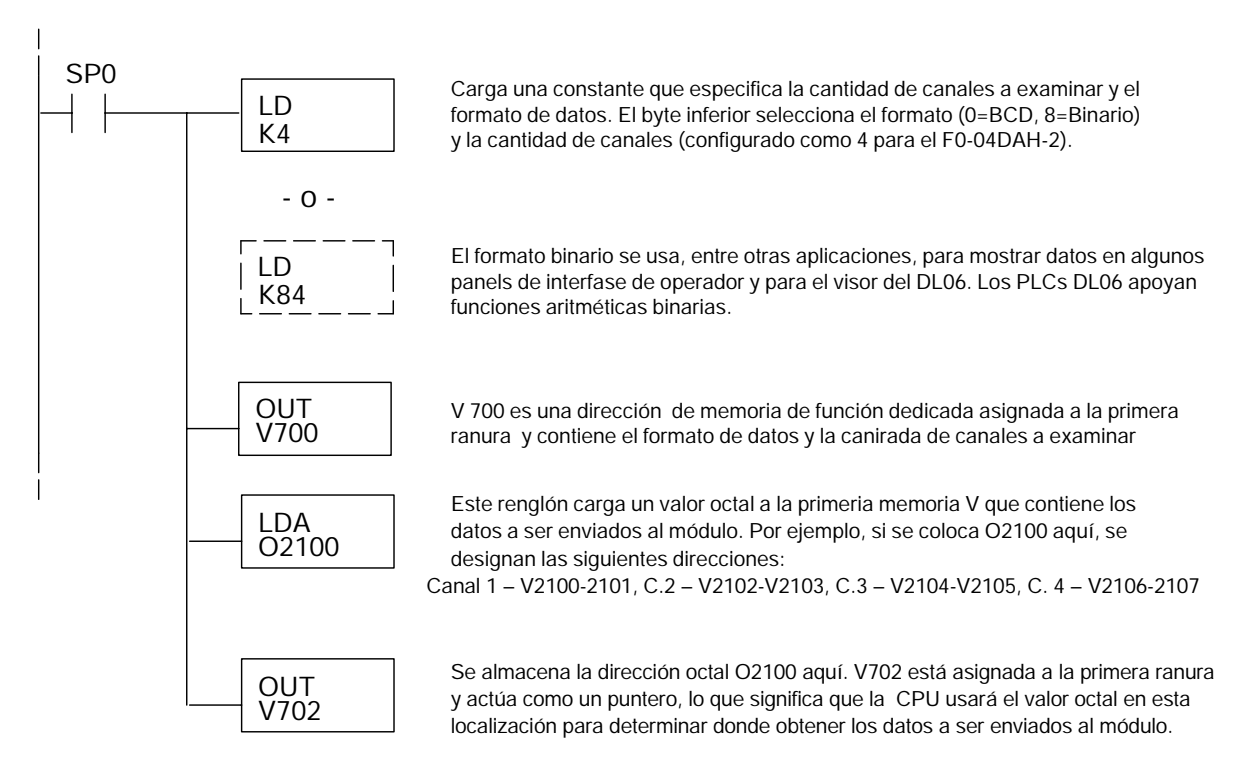

H = Límite superior del rango de las unidades de ingeniería L = Límite inferior del rango de las unidades de ingeniería  $A =$  Valor analógico (0 – 65535)

U = Unidades de ingeniería a la salida

 $A = \frac{U - L}{H - I}$  · 65535

#### **Método del puntero con el DL06 usando la instrucción IBox con** *Direct***SOFT5**

La lógica siguiente tiene el mismo resultado que el ejemplo anterior, pero usa la instrucción IBox ANLGOUT.

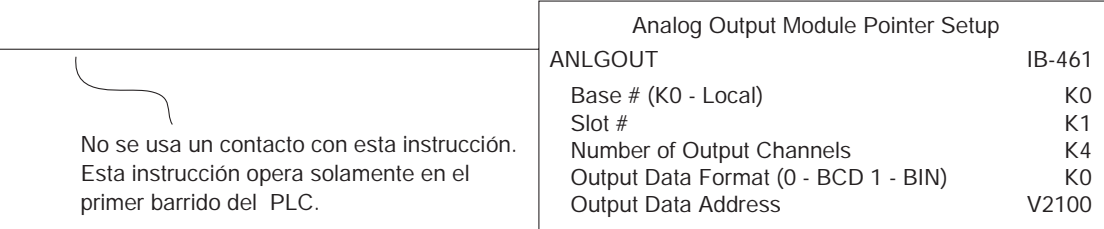

# **Conversión de la escala de las salidas**

#### **Escalamiento de los datos de salidas**

Su programa tiene que calcular el valor digital para enviar al módulo de salida análoga. La mayoría de las aplicaciones usan medidas en

unidades de ingeniería, de modo que es generalmente necesario convertir de unidades de ingeniería a un valor conveniente de salida. La conversión a un valor de salida puede ser lograda usando la fórmula de conversión mostrada en la figura adyacente.

Usted necesitará substituir las unidades de ingeniería para la escala deseada en la fórmula a la derecha.

Por ejemplo, si usted desea tener una salida de 0 -

10 Volt que corresponda a una velocidad entre 0 y 1750 RPM. El ejemplo siguiente muestra cómo hacer que la salida corresponda a 1234 RPM cuando el rango total es de 1750 RPM (10 Volt corresponde a 1750 RPM y debe ser igual a 7.051 Volt).

$$
A = \frac{U - L}{H - L} \cdot 65535
$$

$$
A = \frac{1234 - 0}{1750 - 0} \cdot 65535
$$

$$
A = 46211
$$

#### **Programa de conversión en lógica ladder estándar**

El ejemplo siguiente muestra cómo usted escribiría el programa para realizar la conversión a unidades de ingeniería. Este ejemplo asume que usted tiene datos BCD cargados en las localizaciones apropiadas de la memoria V usando las instrucciones que correspondientes al PLC que usted está usando.

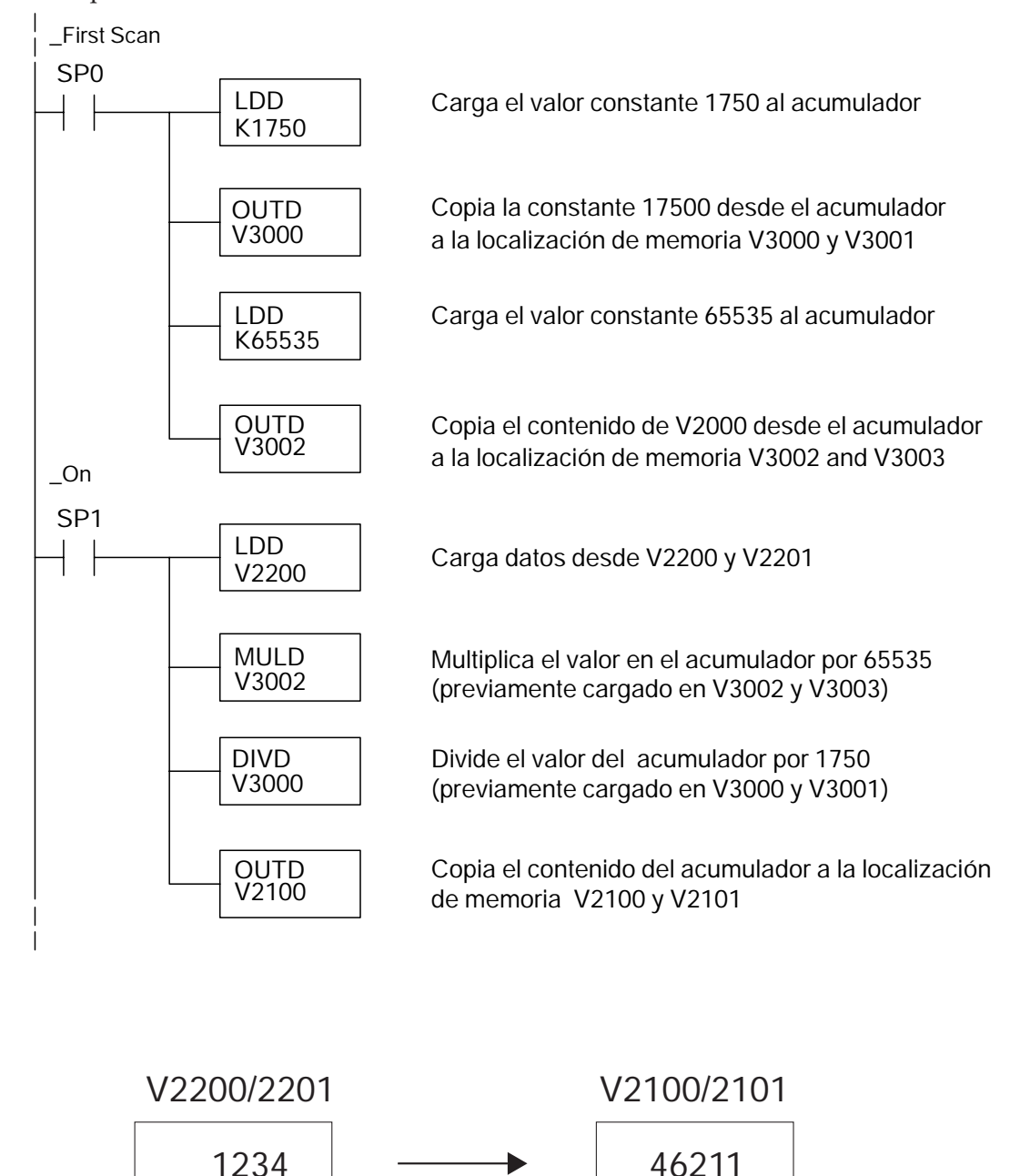

#### **Conversiones de valores analógicos y numéricos**

A veces es útil convertir entre niveles de señal y valores numéricos. Esto es especialmente provechoso durante la colocación en funcionamiento de una máquina o durante la búsqueda de averías. La tabla siguiente le muestra fórmulas para hacer esta conversión más fácil.

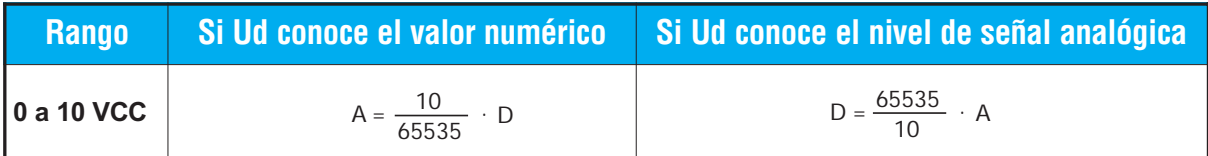

Por ejemplo, si usted necesita una señal de 6 Volt para llegar a una resultado deseado, usted puede usar las fórmulas siguientes para determinar el valor numérico que debe ser usado.

D = 
$$
\frac{65535}{10}
$$
 A  
D =  $\frac{65535}{10}$  6V  
D = 39321

**9**

# **Resolución del módulo**

#### **Bits de datos analógicos**

Son reservadas dos palabras de 16 bits para los datos analógicos si usted está usando el formato de datos BCD o binario. Los 16 bits en la palabra menos significativa representan los datos analógicos en formato binario.

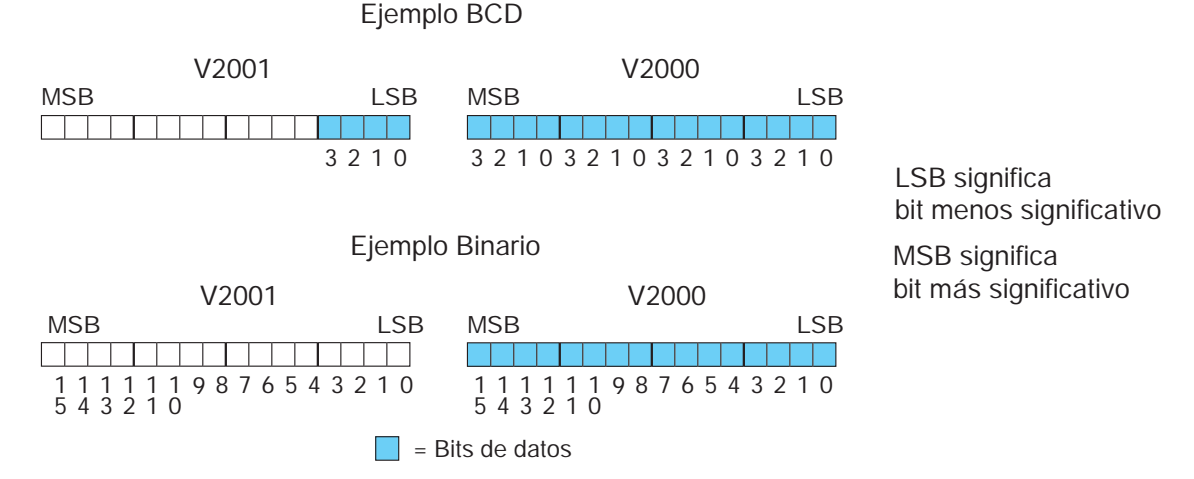

#### **Detalles de la resolución**

Ya que el módulo tiene resolución de 16 bits, la señal analógica se convierte en 65536 unidades en el rango de 0 - 65535 (216). Una señal de 0V CC sería 0 y una señal de 10 VCC sería 65535. Esto es equivalente a un valor binario de 0000 0000 0000 0000 a 1111 1111 1111 1111, o a 000 a FFFF en hexadecimal.

Cada unidad se puede también expresar en relación al nivel de la señal usando la ecuación siguiente:

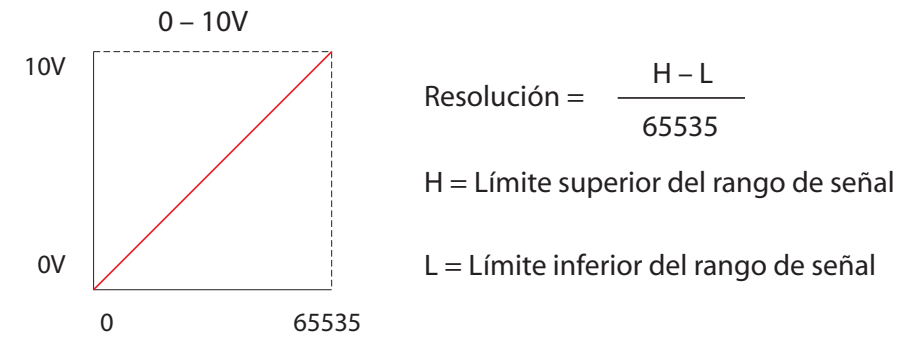

La tabla siguiente muestra el cambio perceptible más pequeño de la señal que dará lugar a un cambio del bit menos significativo en el valor de los datos para cada incremento del cambio de la señal.**Ca**

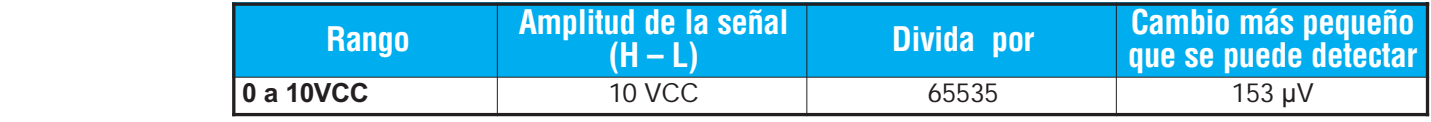

# **MÓDULO DE 8 CANALES**

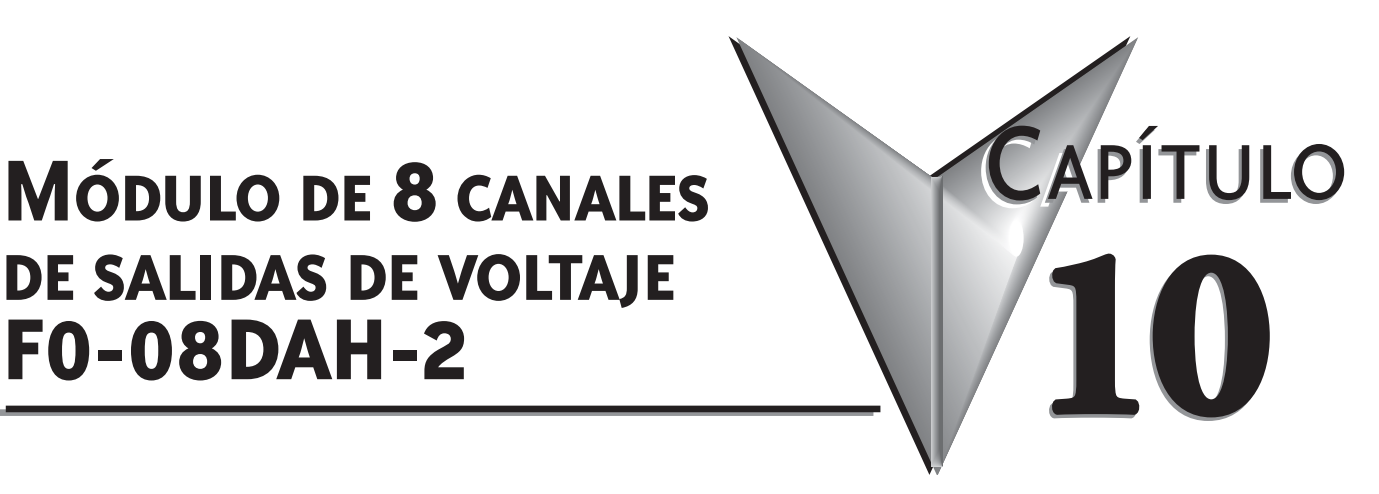

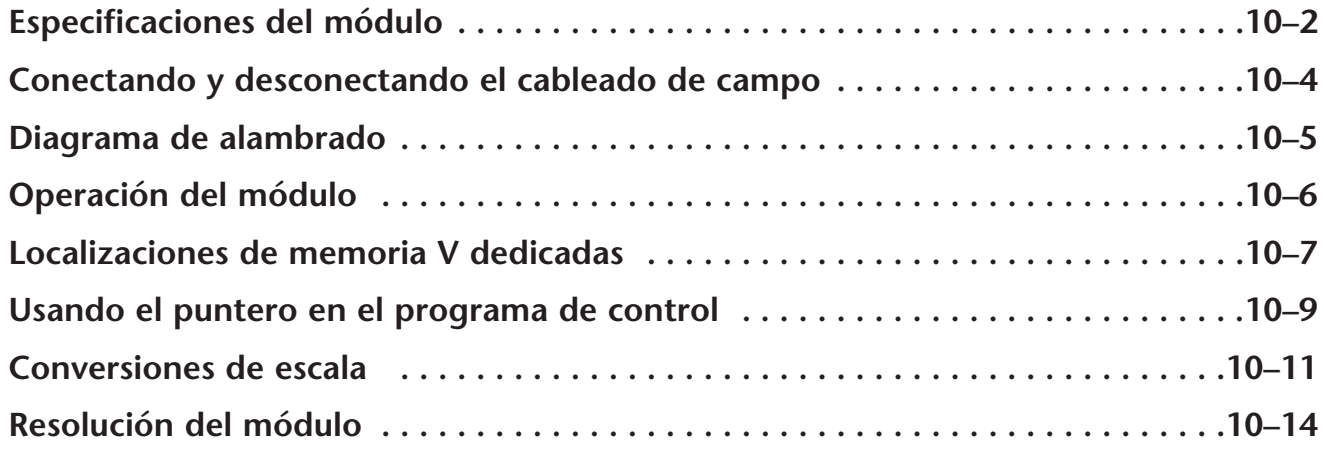

# **Especificaciones del módulo**

El módulo de salidas analógicas F0–08DAH–2 tiene las características siguientes:

- Los PLCs DL05 y el DL06 actualizarán los cuatro canales en un barrido del PLC.
- El bloque de terminales removible simplifica el reemplazo del módulo.
- Resolución de 16 bits.
- Las señales analógicas están aisladas de la lógica del PLC.

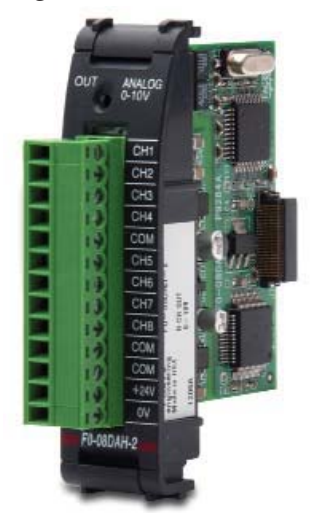

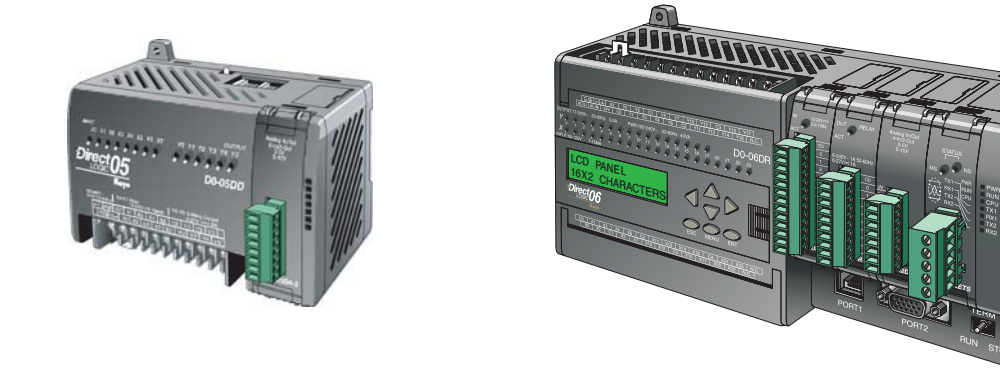

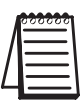

**NOTA:** La función analógica del PLC DL05 para este módulo requiere la versión 3.0c (o más nueva) de **Direct**SOFT, y el firmware versión 5.20 (o más nuevo). El PLC DL06 requiere la versión V4.0, Build 16 (o más nueva) de **Direct**SOFT, version V4.0, build 16 ( nueva) y la versión 2.30 de firmware (o más nuevo).Vea nuestro sitio de internet **www.automationdirect.com**. para más información.

# **10–2 Manual de módulos opcionales para DL05/DL06, 2a Ed., 8/07**

r.

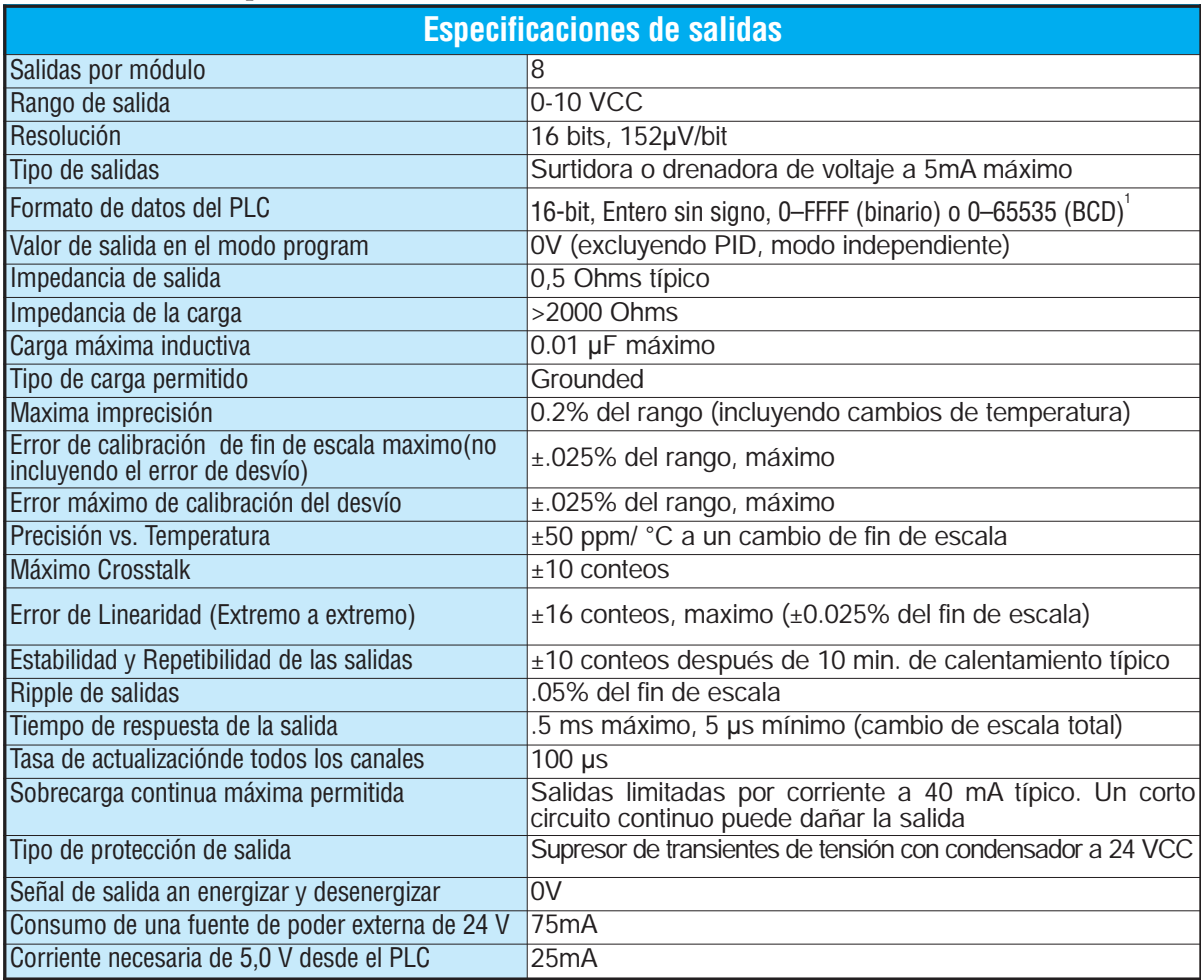

Las tablas siguientes muestran las especificaciones generales para el módulo de salidas analógicas F0–08DAH–2. Observe estas especificaciones para asegurarse que el módulo cumple con las necesidades de su aplicación.

Cada canal necesita de 2 palabras de-memoria V sin importar el formato usado

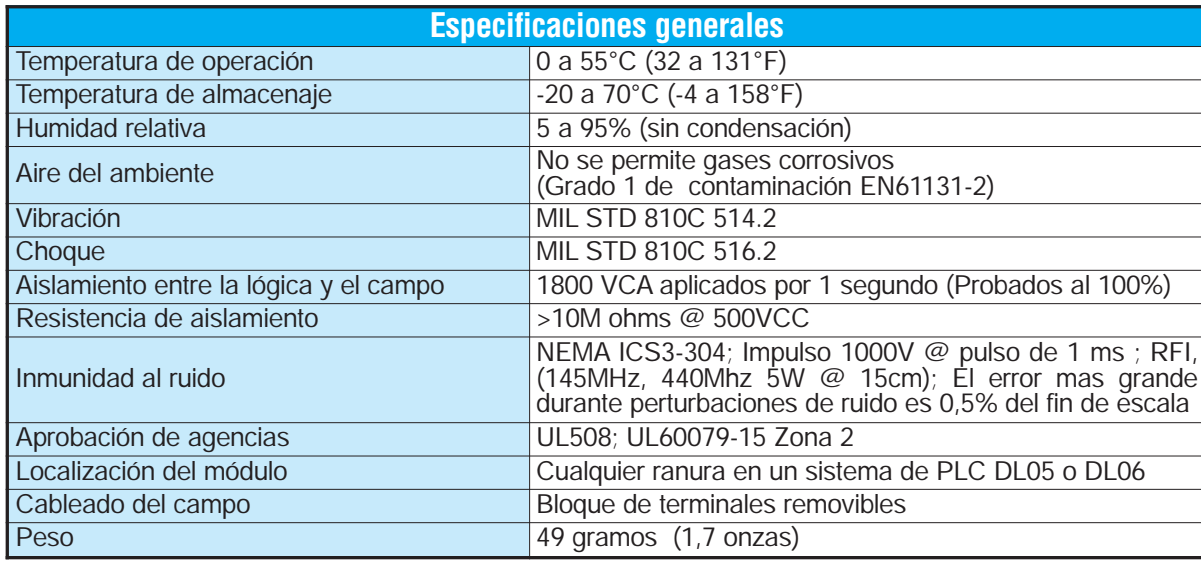

# **Conectando y desconectando el cableado del campo**

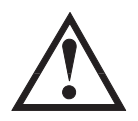

**ADVERTENCIA: Antes de remover el módulo análogo o el bloque de terminales en la parte frontal del módulo, desconecte la energía al PLC y a todos los dispositivos de campo. Al no desconectar la energía puede ser que se haga daño a los dispositivos del PLC y/o del campo.**

#### **Pautas de cableado**

Su compañía puede tener pautas para la instalación del cableado y de cable. Si es así, usted debe comprobar ésos antes de que usted comience la instalación. Aquí están algunas asuntos generales a considerar:

- Use la ruta más corta de cableado siempre que sea posible.
- Use el cableado blindado y conecte a tierra el blindaje del cable en el origen de la señal. No conecte a tierra el blindaje en el módulo y al mismo tiempo en el origen.
- No instale el cable de señal al lado de motores grandes, de interruptores de corriente grandes o de transformadores. Esto puede causar problemas de ruido.
- Encamine el cable por un conducto aprobado para cables, para reducir al mínimo el riesgo de daño accidental. Verifique los códigos locales y nacionales para elegir el método correcto de uso.

El módulo F0–08DAH–2 no provee energía a los dispositivos del campo. Usted necesitará energizar los tranductores de señales separado del PLC.

Para retirar el bloque de terminales, desconecte la energía al PLC y a los dispositivos de campo. Tire el bloque de terminales firmemente hasta que el conectador se separe del módulo.

Usted puede sacar el módulo analógico desde el PLC doblando para afuera las lengüetas de retención en la parte superior e inferior del módulo. Mientras las lengüetas de retención se giran hacia arriba y hacia fuera, se desconecta el conector del módulo desde el soquete del PLC. Una vez que el conector esté libre, usted puede retirar el módulo de su ranura.

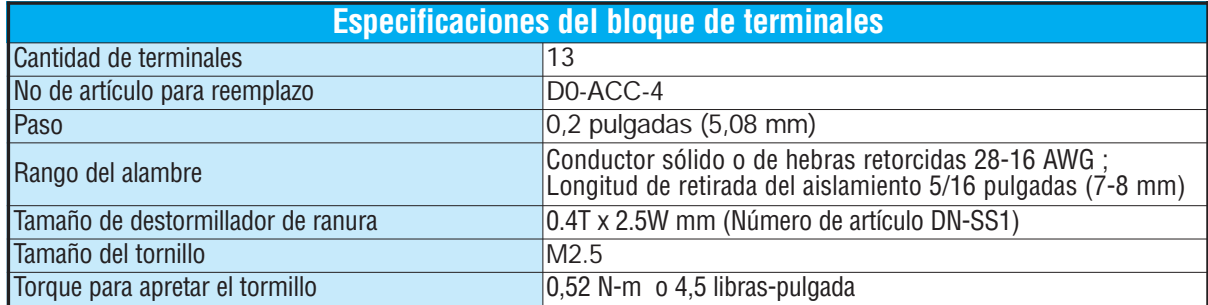

### **Diagrama de conexión**

Use el siguiente diagrama para conectar los aparatos de campo. Si fuera necesario, puede retirarse el terminal del módulo F0–08DAH–2 para poder remover el módulo sin desconectar el cableado de campo.

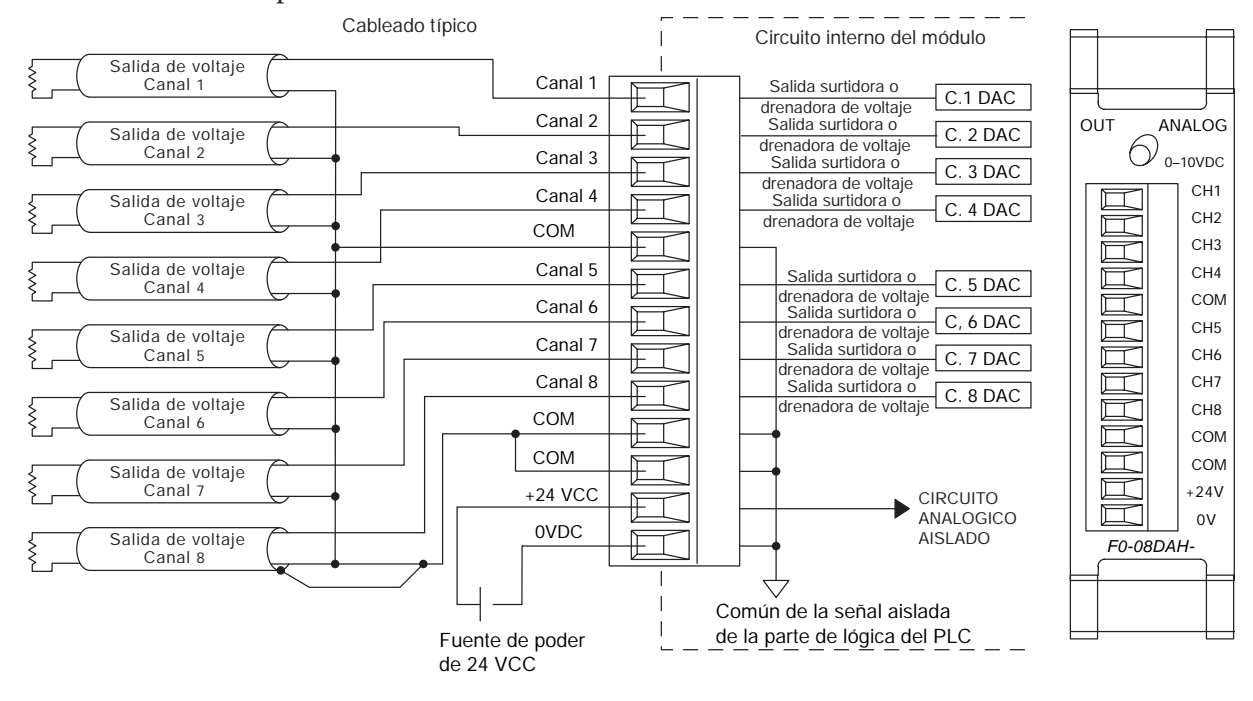

BLINDAJE CONECTADO AL COMUN DEL ORIGEN DE LA SENAL (SOLAMENTE SE MUESTRA UNO)

**Manual de módulos opcionales para DL05/DL06, 2a Ed., 8/07 10–5**

**10**

# **Operación del módulo**

#### **Secuencia de barrido de cada canal**

Los PLCs DL05 y DL06 leerán todos los ocho canales de entradas durante cada barrido del PLC. Cada CPU permite usar localizaciones de memoria V que son usadas para administrar la transferencia de datos. Ésto se discute en más detalle en la sección "Localizaciones de memorias V dedicadas".

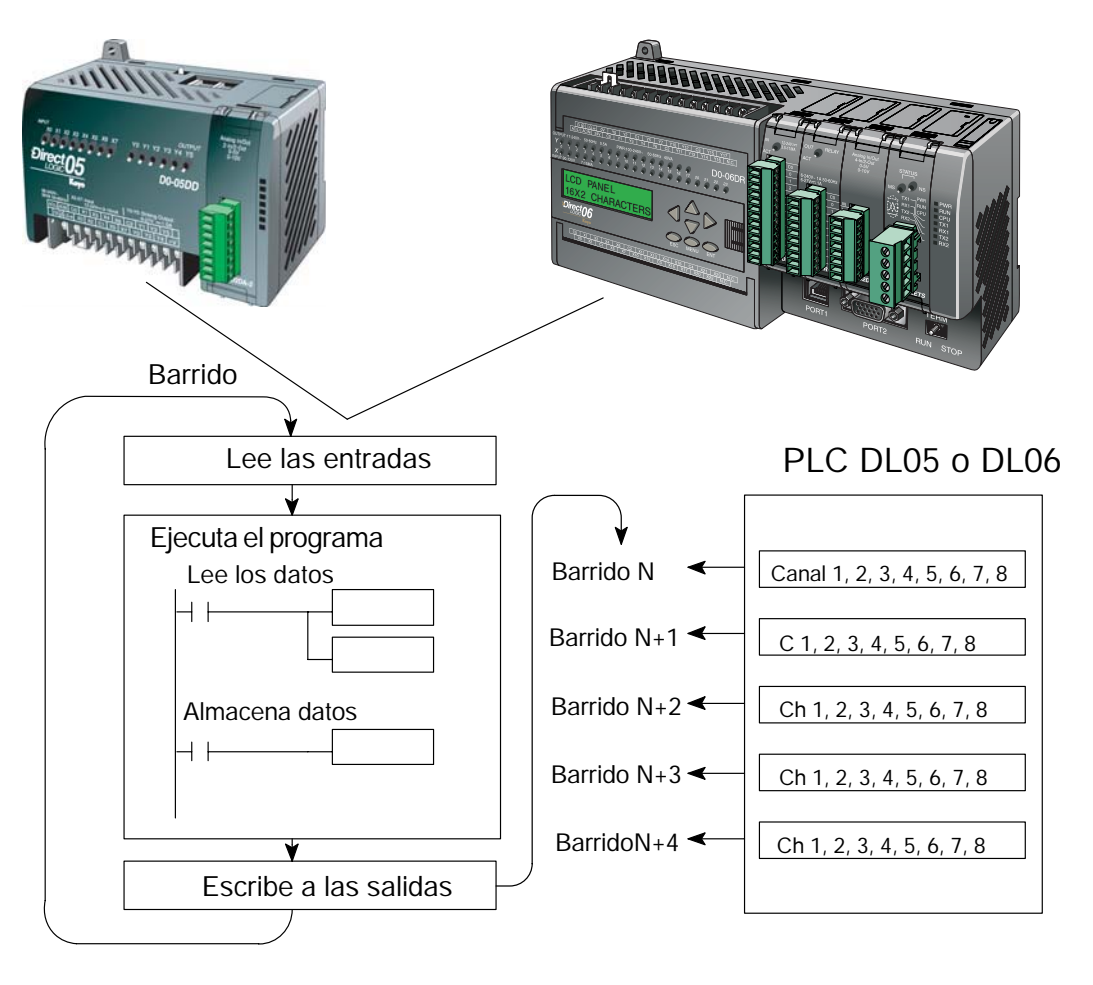

# **Localizaciones de memorias V dedicadas**

#### **Configurando el formato de datos analógicos del módulo**

Los PLCs DL05 y los DL06 tienen localizaciones especiales de memoria V asignadas a las ranuras donde se instalan. Estas localizaciones de memoria V le permiten:

- especificar el formato de datos (binario o BCD)
- especificar el número de canales a ser examinados (hasta 8 canales para el F0–08DAH–2)
- especificar las localizaciones de memoria V donde se almacenan los datos de salida para definir cual es el nivel de la señal de salida.

#### **Formato de datos con el PLC DL05**

La tabla de abajo muestra las localizaciones especiales de memoria V usadas por el PLC DL05 para el módulo F0–08DAH–2.

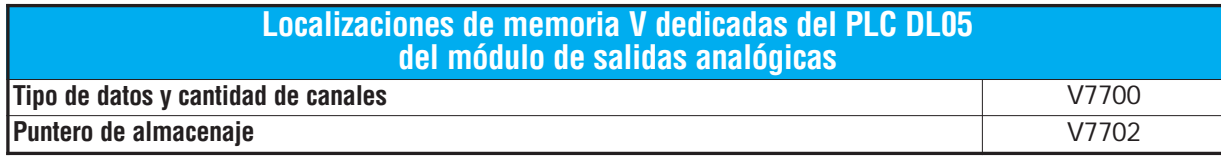

#### **Configurando el tipo de datos y cantidad de canales activos**

Se usa la localización 7700 de la memoria V para configurar Configuración de V7700 como BCD el formato de datos a formato BCD o a binario y para determinar la cantidad de canales que estarán activos.

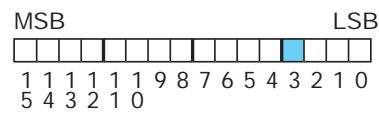

Cargando una constante 0008 (BCD) en V7700 configura

8 canales activos y causa que los datos de salidas sean leídos Configuración de V7700 como binariodesde la memoria dedicada indicada en el puntero como MSB LSB **A BELIEVE DE L'ANGUERRE DE L'ANGUERRE DE L'ANGUERRE DE L'ANGUERRE DE L'ANGUERRE DE L'ANGUERRE DE L'ANGUERRE DE** BCD. 1 1 0 5 1 0 1 1 1 2 1 3 1 4 9 8 7 65432

Si se carga un valor de 0088 en V7700 (BCD), configura 8

canales activos y causa que los datos de salida sean leídos desde la memoria dedicada indicada en el puntero como formato binario. Usted puede escoger menos de 8 canales.

#### **Configuración del puntero de almacenaje**

V7702 es una localización de la memoria V del sistema PLC usada como puntero. Apunta a una localización de memoria V en donde se almacenan los valores numéricos de la salida analógica para ser transformada a señal analógica. Esta localización de memoriaV es seleccionable.

Por ejemplo, colocando O2100 en V7702 hace que el puntero transforme el valor de los datos en V2100 – 2101 al canal 1, los datos en V2102 - 2103 al canal 2, los datos en V2104 - 2105 al canal 3, los datos en V2106 - 2107 al canal 4. los datos en V2110 - 2111 al canal 5, los datos en V2112 - 2113 al canal 6, los datos en V2114 - 2115 al canal 7 y los datos en V2116 - 2117 al canal 8.

Usted encontrará un programa ejemplo que cargue valores apropiados a V7700 y a V7702 en la página 10–9.

#### **Formato de datos con el PLC DL06**

La tabla de abajo muestra las localizaciones especiales de memoria V usadas por el PLC DL06 para cada una de las ranuras donde se instala el módulo F0–08DAH–2.

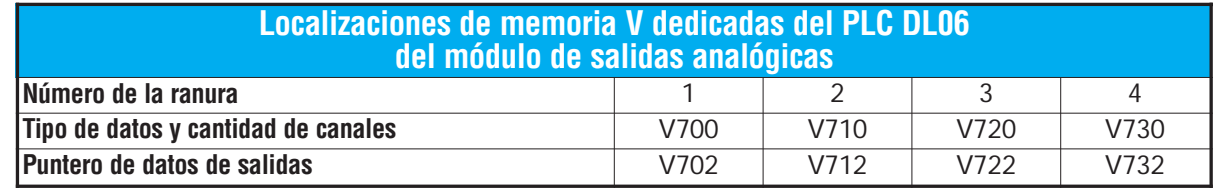

#### **Configurando el tipo de datos y cantidad de canales activos**

Se usan las localizaciones de memoria V 700, 710, 720, y 730 para configurar el formato de datos a formato BCD o a binario y para determinar la

cantidad de canales que serán activos.

Por ejemplo, asuma que el módulo está instalado en la ranura 1 del PLC DL06. Cargando una constante 0008 en V700 configura ocho canales activos y causa que sean leídos los datos desde la memoria indicada como puntero Configuración de V7700 como binarioen V700 como número BCD.

Alternativamente, si se carga un valor de 0084 en V700, configura cuatro canales activos y causa que los datos de salidas sean leídos desde la memoria designada como puntero, como número en formato binario.

Configuración de V7700 como BCD

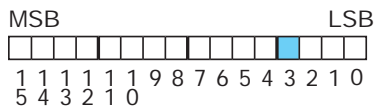

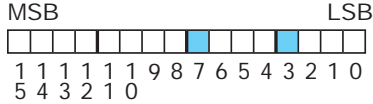

#### **Configuración del puntero de almacenaje**

Las localizaciones de memoria V702, 712, 722 y 732 son localizaciones de memoria V del sistema PLC usadas como puntero a una localización de memoria V del usuario en donde se almacenan los datos de salidas analógicas.

La localización de la memoria V cargada en V702, por ejemplo, es un número octal que identifica la primera localización de la memoria V de usuario que permite leer los datos de salidas analógicas. Esta localización de memoriaV es seleccionable.

Por ejemplo, colocando O2000 en V7702 hace que el puntero transforme el valor de los datos en V2000 - 2001 a una señal en el canal 1, el valor de los datos en V2002 - 2003 al canal 2, el valor de los datos en V2004 - 2005 al canal 3 y el valor de los datos en V2006 - 2007 al canal 4, el valor de los datos en V2110 – 2111 al canal 5, el valor de los datos en V2112 – 2113 al canal 6, el valor de los datos en V2114 – 2115 al canal 7 y el valor de los datos enV2116 – 2117 al canal 8.

Usted encontrará un programa ejemplo que cargue valores apropiados a V7700 y a V7702 en la página 10–10.
### **Usando el puntero en su programa de control**

### **Método del puntero usando lógica ladder en el PLC DL05**

**NOTA**: El uso apropiado del puntero DL05 requiere que la dirección de la memoria V sea escrita a la posición de memoria dedicada solamente en el primer barrido. Use el bit SP0 como contacto permisivo al usar el código mostrado abajo.

El programa ejemplo de abajo muestra cómo configurar estas localizaciones. Este renglón se puede colocar en cualquier lugar en el programa ladder o en la etapa inicial si usted está usando instrucciones de programación de etapas.

Éste es todo que se requiere para leer los datos de salidas analógicas desde direcciones de memoria V. Se usa V2100 en el ejemplo pero se puede usar cualquier localización de memoria del usuario.

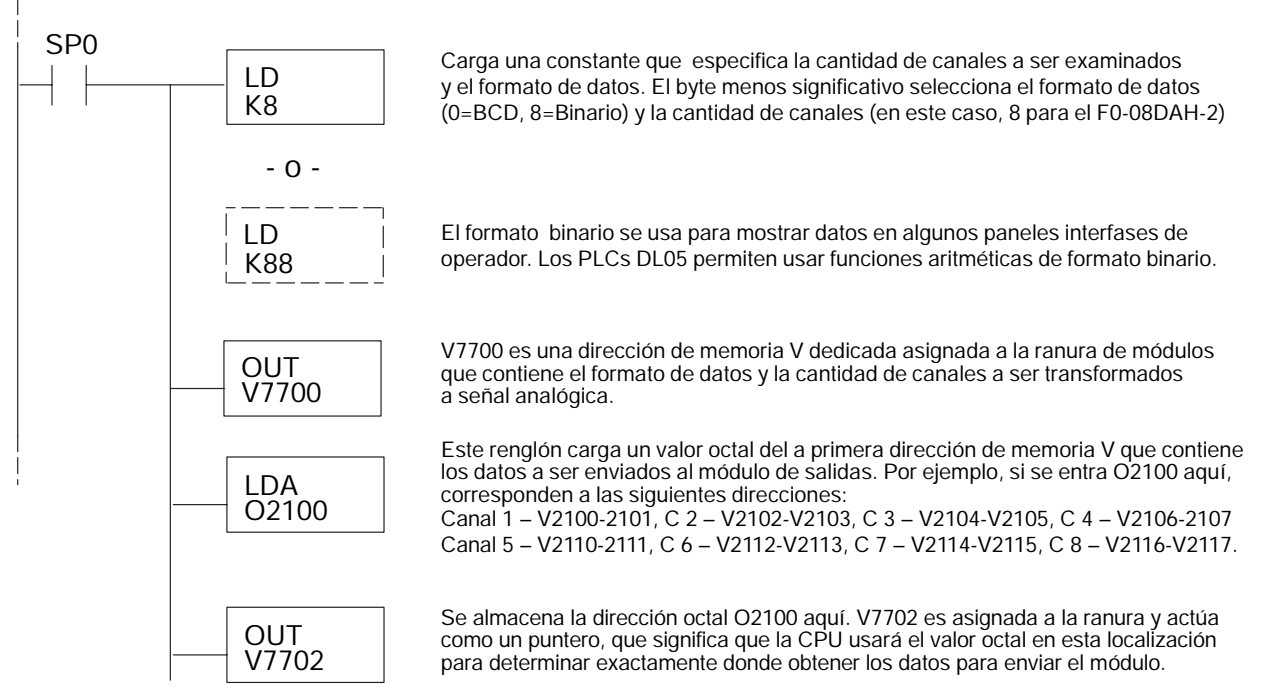

#### **Método del puntero con el DL05 usando la instrucción IBox con** *Direct***SOFT5**

La lógica siguiente tiene el mismo resultado que el ejemplo anterior, pero usa la instrucción IBox ANLGOUT.

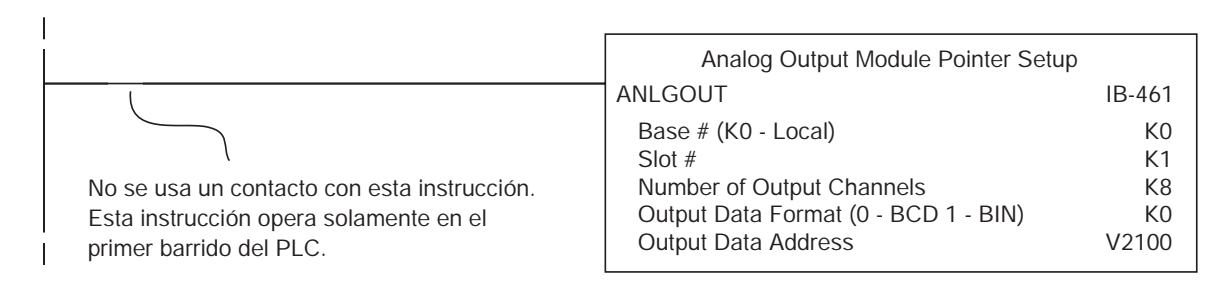

#### **Método del puntero usando lógica Ladder en el PLC DL06**

**NOTA**: El uso apropiado del puntero DL06 requiere que la dirección de la memoria V sea escrita a la posición de memoria dedicada solamente en el primer barrido. Use el bit SP0 como contacto permisivo al usar el código mostrado abajo.

Use la tabla de memorias dedicadas de abajo como guía para configurar el puntero de almacenaje en el ejemplo siguiente para el DL06. La ranura 1 es la ranura más a la izquierda.

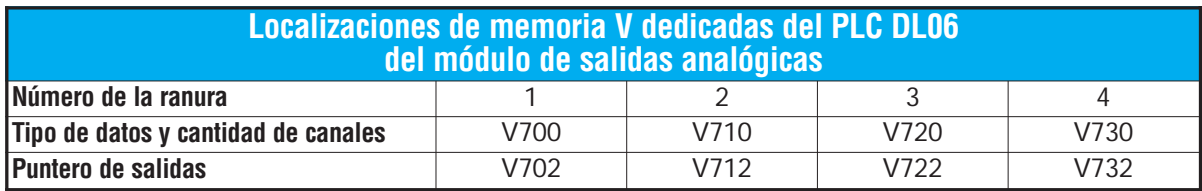

El módulo F0–08DAH–2 se puede instalar en cualquier ranura disponible del PLC DL06. El diagrama ladder de abajo muestra cómo configurar estas direcciones con el módulo instalado en la ranura 1 del DL06. Use la tabla de arriba para determinar los valores del puntero si coloca el módulo en cualquiera de las otras ranuras. Coloque este renglón en cualquier lugar en el programa ladder o en la etapa inicial si usted está usando instrucciones de programación de etapas.

Esta lógica es todo lo que se necesita para leer los datos de salidas analógicas en localizaciones de memoria V. En este ejemplo se usa V2100 pero se puede usar cualquier localización de memoria V del usuario.

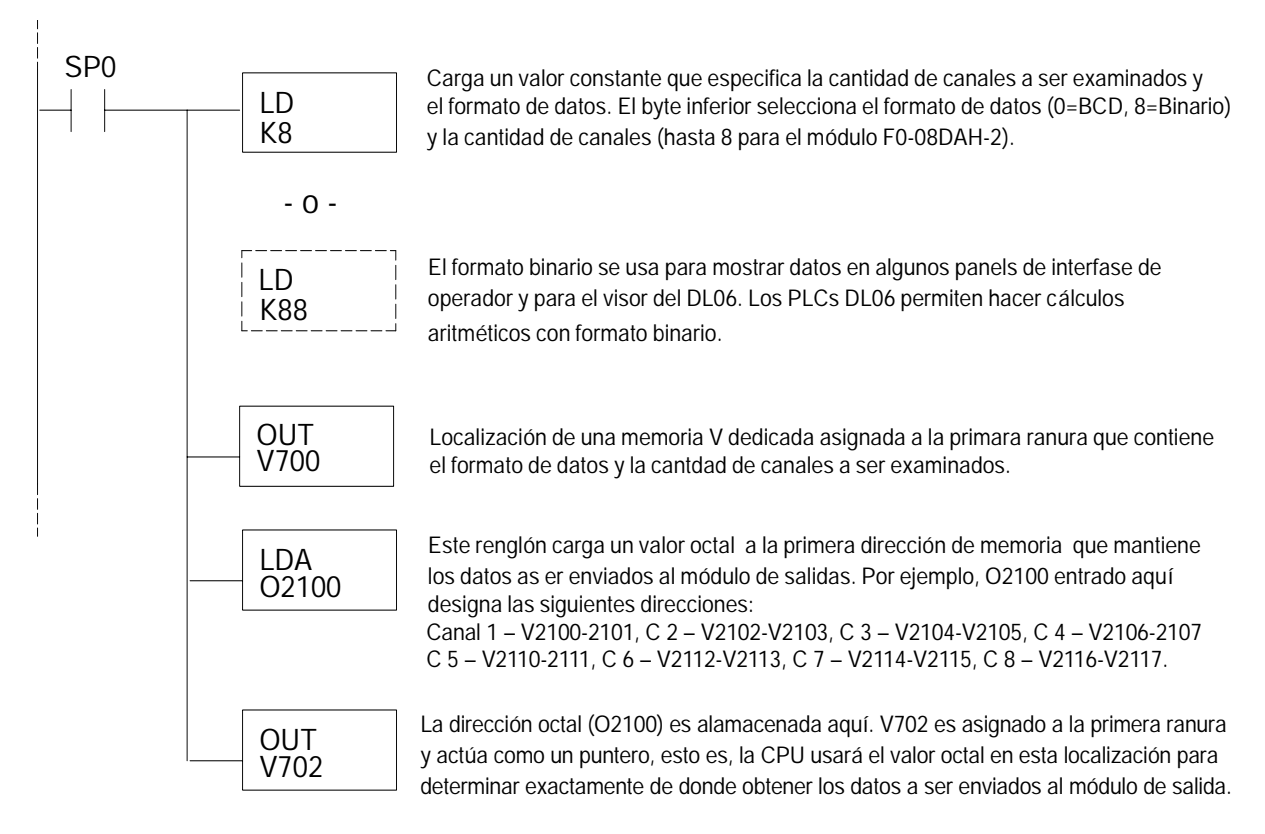

#### **Método del puntero con el DL06 usando la instrucción IBox con** *Direct***SOFT5**

La lógica siguiente tiene el mismo resultado que el ejemplo anterior, pero usa la instrucción IBox ANLGOUT.

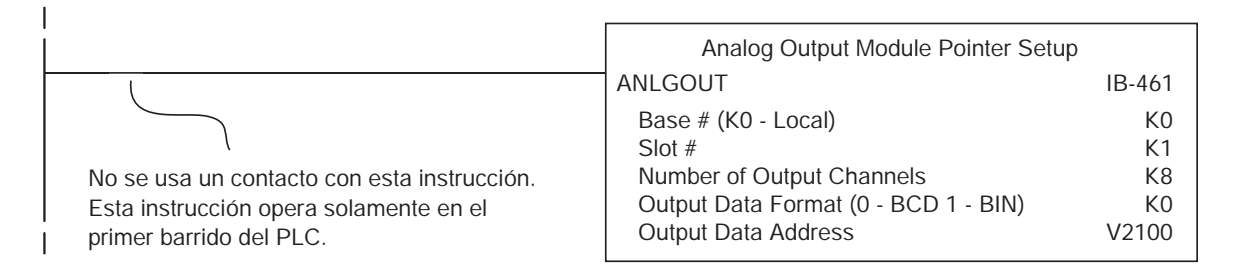

### **Conversión de la escala de las salidas**

#### **Escalamiento de los datos de salidas**

Su programa tiene que calcular el valor digital para enviar al módulo de salida análoga. La mayoría de las aplicaciones usan medidas en unidades de ingeniería, de modo que es generalmente necesario convertir de unidades de ingeniería a un valor conveniente de salida. La conversión a un valor de salida puede ser lograda usando la fórmula de conversión mostrada en la figura adyacente.

Usted necesitará substituir las unidades de ingeniería para la escala deseada en la fórmula a la derecha.

 $A = \frac{U - L}{H - L}$  · 65535

U = Unidades de ingeniería a la salida

- H = Límite superior del rango de las unidades de ingeniería
- L = Límite inferior del rango de las unidades de ingeniería
- $A =$  Valor analógico (0 65535)

Por ejemplo, si usted desea tener una salida de presión cuya señal está entre 0,0 and 100,0 bars, Ud puede multiplicar el valor de presión por 10 para almacenarlo en una dirección de memoria y eliminar el punto decimal. Note como cambia el cálculo cuando se usa este factor.

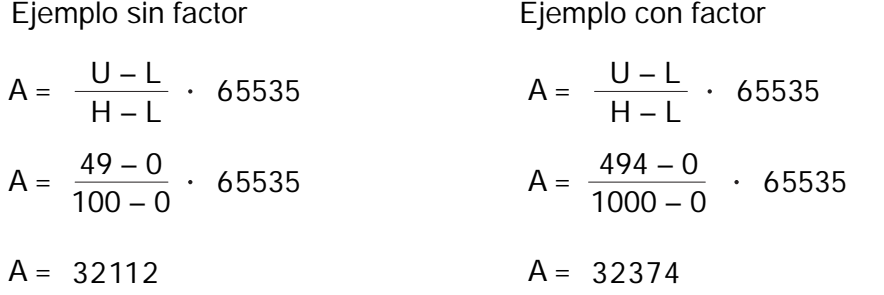

El siguiente ejemplo muestra como hacer que la señal corresponda a 49,4 bars. Si el fin de escala de la señal es de 10 Volt, la salida sería aproximadamente 4,90 Volt en el primer caso y aproximadamente 4,94 Volt en segundo, en el caso que se ha aplicado el factor 10.

Manual de módulos opcionales para DL05/DL06, 2a Ed., 8/07 **10–11** 

#### **Programa de conversión en lógica ladder estándar**

El ejemplo siguiente muestra cómo usted escribiría el programa para realizar la conversión a unidades de ingeniería. Este ejemplo asume que usted tiene datos BCD cargados en las localizaciones apropiadas de la memoria V usando las instrucciones que correspondientes al PLC que usted está usando.

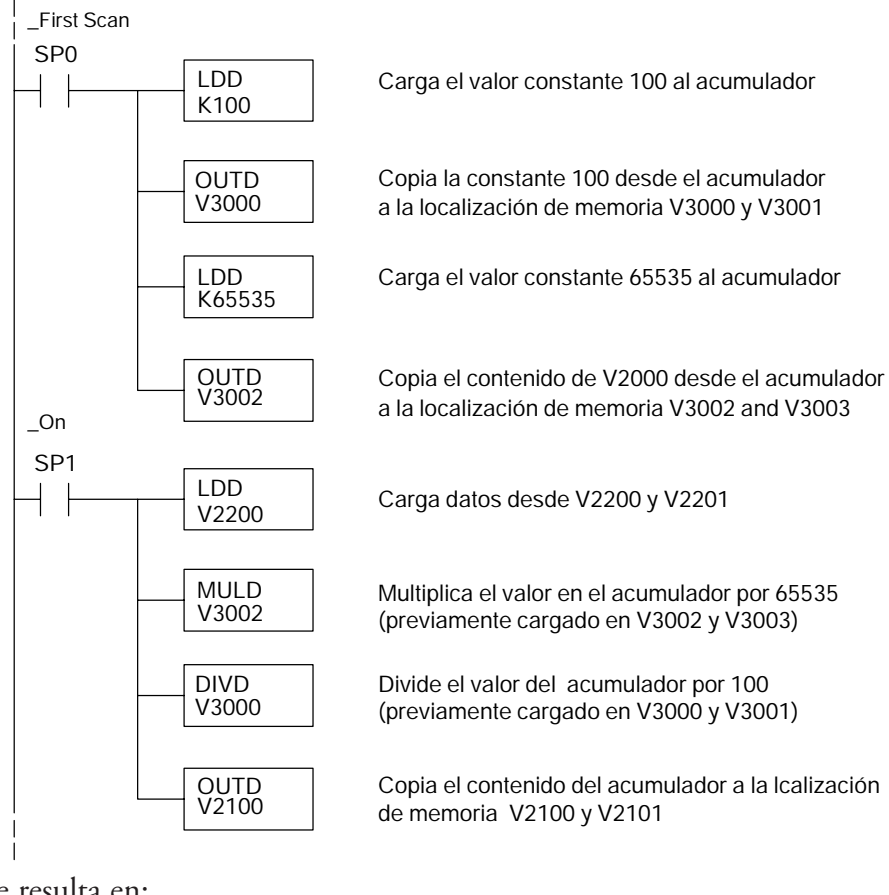

lo que resulta en:

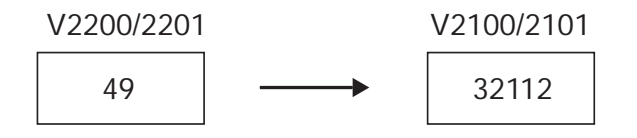

#### **Conversiones de valores analógicos y numéricos**

A veces es útil convertir entre niveles de señal y valores numéricos. Esto es especialmente provechoso durante la colocación en funcionamiento de una máquina o durante la búsqueda de averías. La tabla siguiente le muestra fórmulas para hacer esta conversión más fácil.

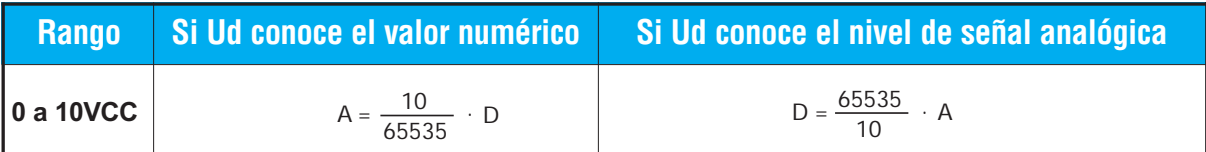

Las formulas en la tabla de arriba muestra la relación entre A, el valor analógico, y D, el valor numérico, en el PLC.

Por ejemplo, si usted necesita una señal de 6 Volt para llegar a un resultado deseado, usted puede usar las fórmulas adyacentes para determinar el valor numérico que debe ser usado.

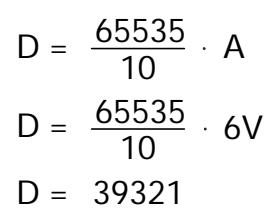

# **Resolución del módulo**

#### **Bits de datos analógicos**

Son reservadas dos palabras de 16 bits para los datos analógicos si usted está usando el formato de datos BCD o binario. Los 16 bits en la palabra menos significativa representan los datos analógicos en formato binario.

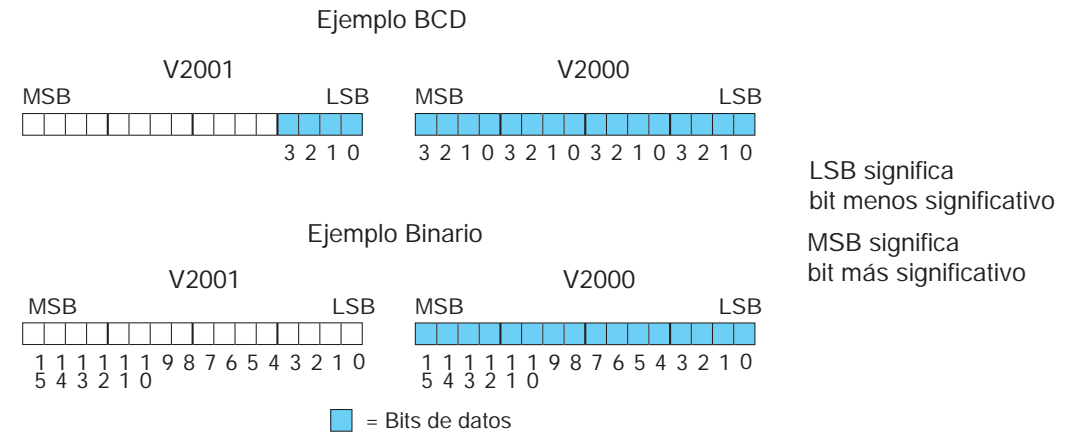

#### **Detalles de la resolución**

Ya que el módulo tiene resolución de 16 bits, la señal analógica se convierte en 65536 unidades en el rango de 0 - 65535 (216). Una señal de 0V CC sería 0 y una señal de 10 VCC sería 65535. Esto es equivalente a un valor binario de 0000 0000 0000 0000 a 1111 1111 1111 1111, o a 000 a FFFF en hexadecimal.

Cada unidad se puede también expresar en relación al nivel de la señal usando la ecuación siguiente:

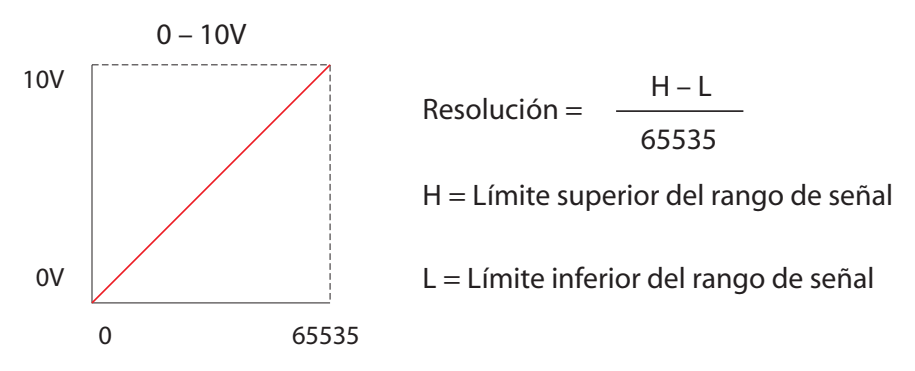

La tabla siguiente muestra el cambio perceptible más pequeño de la señal que dará lugar a un cambio del bit menos significativo en el valor de los datos para cada incremento del cambio de la señal.

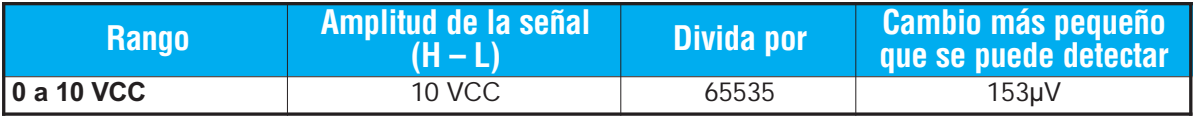

### **10–14 Manual de módulos opcionales para DL05/DL06, 2a Ed., 8/07**

# **F0-4AD2DA-1 : MÓDULO ANALÓGICO DE CORRIENTE CON 4 ENTRADAS Y 2 SALIDAS**

# **En este capítulo...**

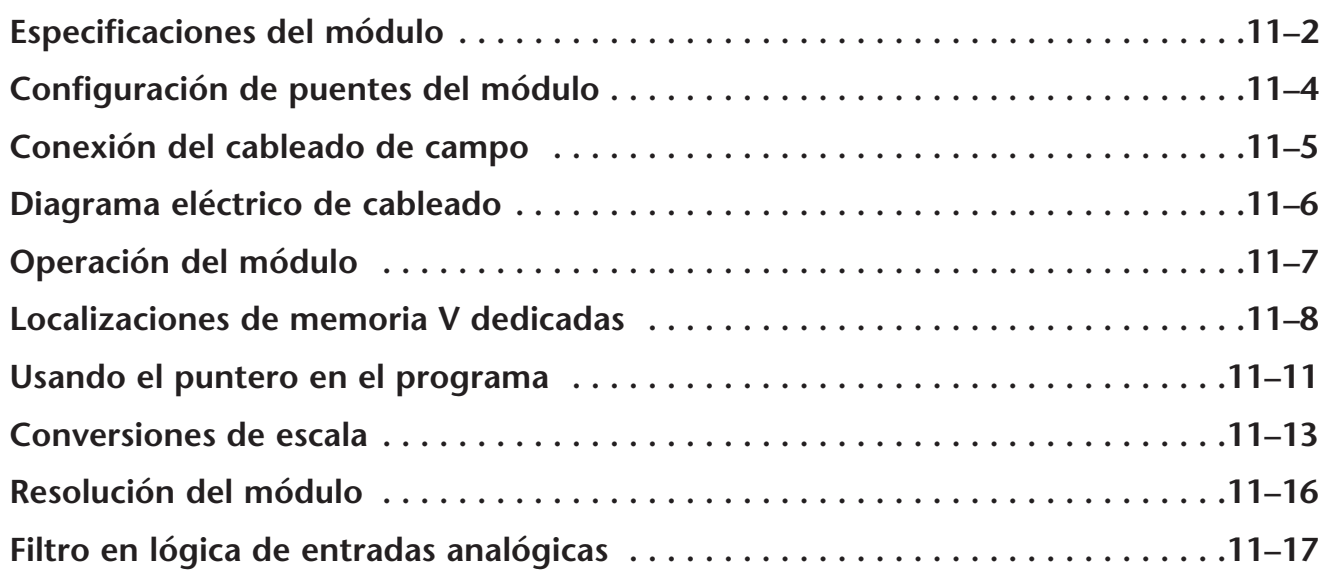

CAPÍTULO

# **Especificaciones del módulo**

El módulo analógico F0-4AD2DA-1 tiene las características siguientes:

- Los canales de entradas y de salidas analógicas se actualizan en un barrido..
- El bloque de terminales removible permite remover el módulo sin desconectar el cableado del campo.
- Las entradas analógicas se pueden utilizar como variables de proceso para los cuatro (4) lazos de PID en el PLC DL05 y los ocho (8) lazos de PID en el PLC DL06.
- El filtro analógico activo incorporado y el microcontrolador similar a RISC proporciona una señal numérica de proceso para mantener medidas analógicas exactas en ambientes ruidosos.

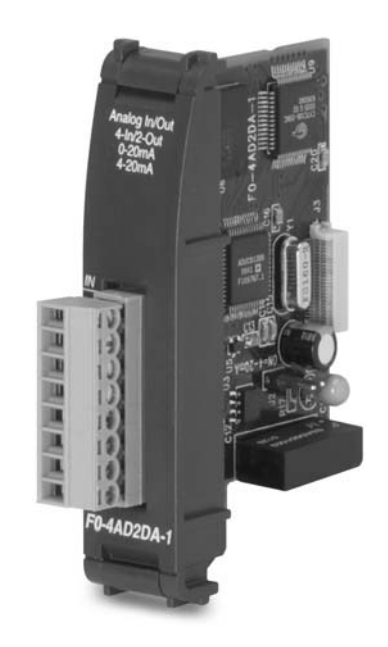

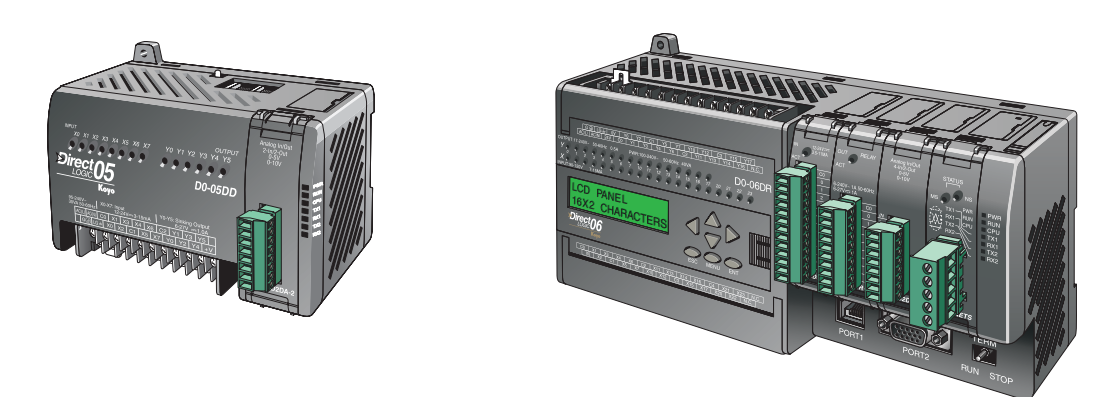

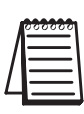

**NOTA:** La función analógica de los PLCs DL05 requiere usar la versión 3.0c o más nueva de **Direct**SOFT y la versión de firmware 2.10 o más nueva. El DL06 requiere usar la versión 4.0 (build 16) o mejor de **Direct**SOFT y la versión de firmware version 1.40 o más nueva. Vea el sitio **www.automationdirect.com** para más información..

### **11–2 Manual de módulos opcionales para DL05/DL06, 2a Ed., 8/07**

Las tablas siguientes entregan especificaciones para el módulo analógico combinado F0–4AD2DA–1. Vea estas especificaciones para asegurarse que el módulo cumple sus necesidades de uso.

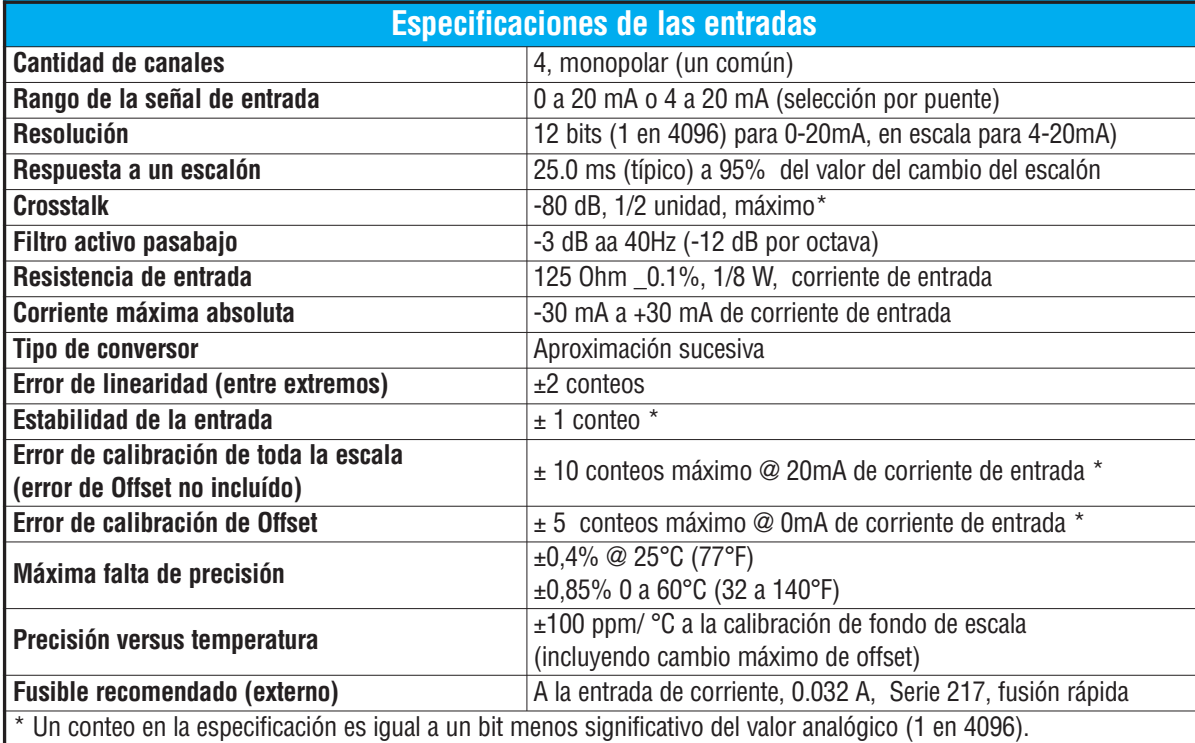

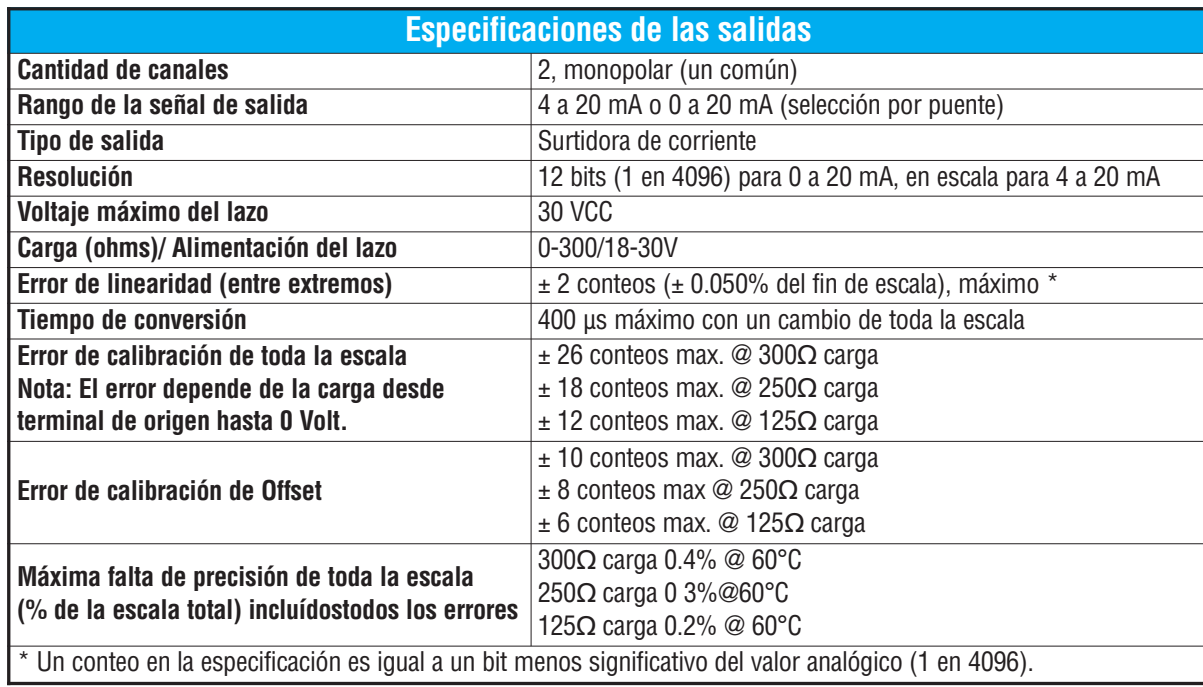

**Manual de módulos opcionales para DL05/DL06, 2a Ed., 8/07 11–3**

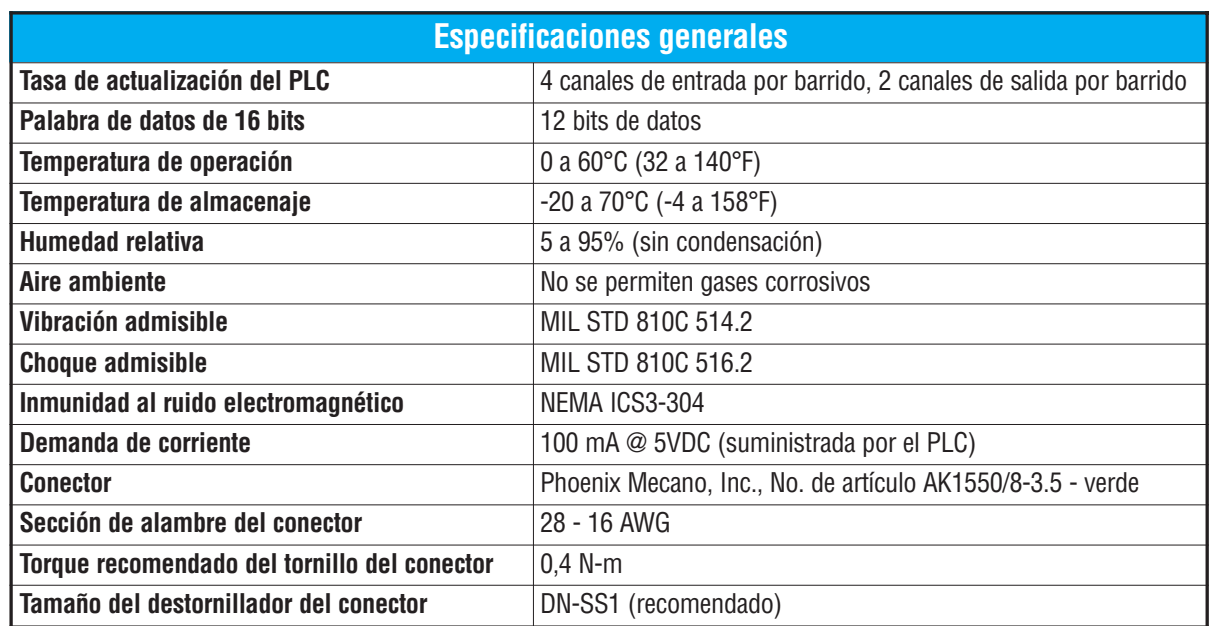

# **Configuración del puente del módulo**

La posición del puente J2 determina el nivel de la señal de entrada. Usted puede elegir entre 4- 20 mA y 0-20 mA. El módulo se ajusta en la fábrica con el puente de modo que no conecte las dos clavijas. En esta posición, la señal de entrada prevista es 4-20 mA. Para seleccionar la señal 0-20 mA, utilice el puente para cubrir ambas clavijas.

Se muestra el puente J2 en la posición 4–20 mA (no instalado). Instale el puente para que el módulo lea 0–20 mA.

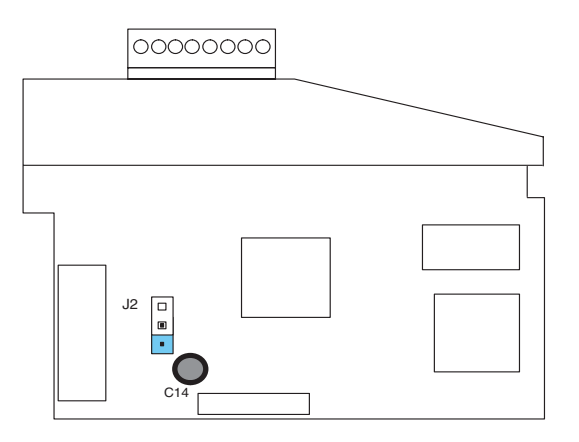

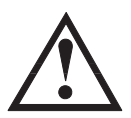

**ADVERTENCIA: Antes de quitar el módulo analógico o el bloque de terminales en el módulo, desconecte la energía al PLC y a todos los dispositivos de campo. Al no desconectar la energía se puede dañar los dispositivos del PLC y/o de campo.**

### **Conexión del cableado de campo**

#### **Pautas de cableado**

Su compañía puede tener reglamentos para la instalación del cableado. Si es así, usted debería comprobar éstas antes de que usted comience la instalación. Aquí hay una lista de asuntos generales a considerar:

- Use la ruta más corta de cableado siempre que sea posible.
- Use cables blindados y atierre en blindaje en la fuente del transmisor. No coloque a tierra en el módulo y la fuente de poder.
- No instale cables de señal al lado de cables de motores grandes, de interruptores de alta corriente o de transformadores. Esto puede causar problemas de ruido.
- Encamine el cableado a través de un conduit aprobado de cable para reducir al mínimo el riesgo de daño por accidentes. Verifique los códigos locales y nacionales para escojer el método correcto de uso.

Puede ser necesario tener que colocar una fuente de poder externa , dependiendo del tipo de transductor que se use.

Para removerr el bloque de terminales, desconecte la energía al PLC y a los dispositivos de campo.Tire del bloque de terminales firmemente hasta que el conectador se separe del módulo.

Usted puede retirar el módulo analógico del PLC doblando para afuera las lengüetas de retención en los extremos del módulo. Cuando las lengüetas de retención se giran hacia arriba y hacia fuera, el conector del módulo se levanta del zócalo del PLC. Una vez que el conector esté libre, usted puede remover el módulo desde la ranura.

### **Diagrama de cableado**

Cableado típico

Use el diagrama siguiente para conectar el cableado del campo. En caso de necesidad, se puede remover el bloque de terminales para retirar el módulo sin desconectar el cableado de campo.

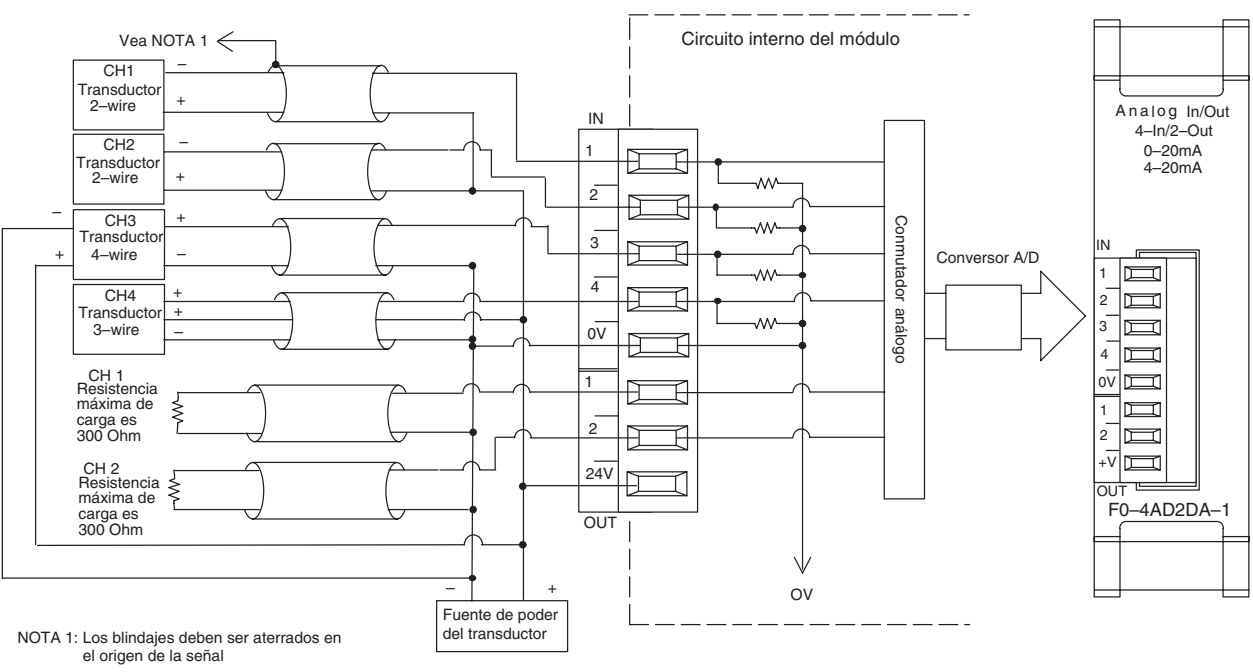

NOTA 2: Conecte todos los comunes de las fuentes de poder

# **Operación del módulo**

#### **Secuencia de actualización de los canales de entradas y salidas**

Los PLCs DL05 y el DL06 leerán los cuatro canales de los datos de entrada y escribirán los datos de salida durante cada barrido. Cada PLC tiene direcciones dedicadas de memoria V que se utilizan para manejar la transferencia de datos. Ésto es discutido más extensamente en la sección "Localizaciones de memoria V dedicadas".

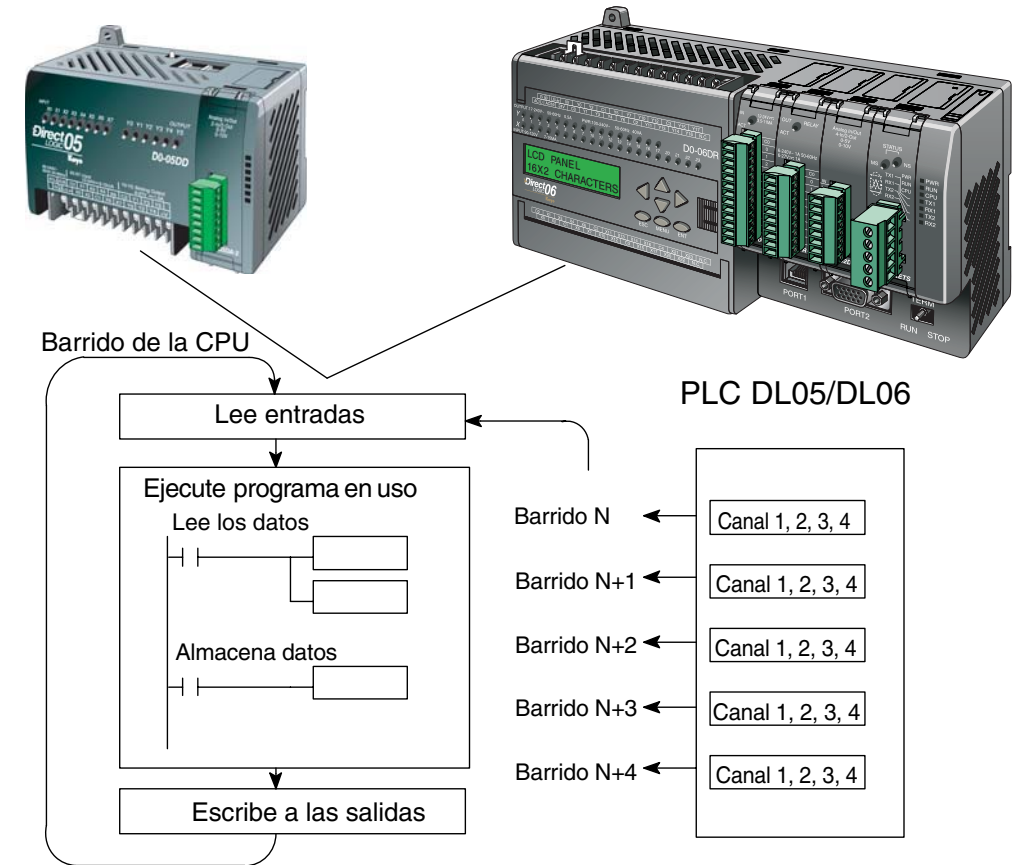

#### **Actualización de la señal en el módulo de señales analógicas**

Aunque las actualizaciones del canal a la CPU son síncronas con el barrido de la CPU, el módulo supervisa las señales analógicas del transductor fuera de sincronismo y convierte cada señal en una representación binaria 12 bits. Esto le permite al módulo entregar continuamente medidas exactas sin el retraso de la lógica de control discreta en el programa ladder.

El módulo lleva aproximadamente 25 milisegundos para responder al 95% del cambio en la señal analógica. Para la mayoría de las utilizaciones, los cambios de proceso son mucho más lentos que estas actualizaciones.

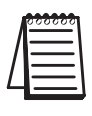

**NOTA:** Si usted está comparando los tiempos de actualización de otros fabricantes (respuestas a escalón) con los nuestros, tome en cuenta que algunos fabricantes se refieren al tiempo que toma para convertir la señal analógica a un valor digital. Nuestra conversión digital a analógica toma solamente algunos microsegundos. Es el filtrado que es crítico en la determinación del tiempo completo de actualización. Nuestra especificación del tiempo de actualización incluye el tiempo agregado por el filtro.

### **Localizaciones de memoria V dedicadas**

#### **Especificando el formato de datos del módulo**

Los PLCs DL05 y los DL06 tienen direcciones dedicadas de memoria V asignadas a sus ranuras respectivas. Estas direcciones de memoria V le permiten:

- especificar el formato de datos (binario o BCD)
- especificar el número de canales para leer y escribir datos.
- especificar las direcciones de memoria V para almacenar los datos de entrada
- especificar las direcciones de memoria V para almacenar los datos de salida

#### **Formato de datos en el DL05**

La tabla abajo muestra las direcciones dedicadas de memoria V usadas por el PLC DL05 para módulo analógico combinado.

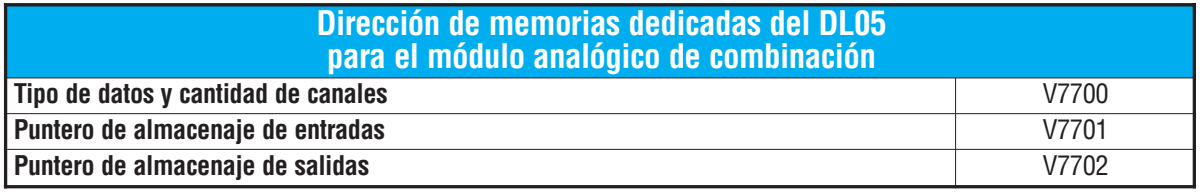

#### **Estructura de la memoria V7700**

El byte más bajo es igual al número de los canales de salidas y el byte máa alto es igual al número de canales de entradas. Introduzca un 1 hasta 4 para seleccionar la cantidad de canales de entradas y un 1 o 2 para seleccionar la cantidad de canales de salidas usados. El canal no funcionará si entra un cero (0) en la selección del canal, tanto sea entrada como salida.

Cargando una constante de 402 en V7700 identifica cuatro entradas y dos salidas de los canales analógicos, y configura el tipo de datos de entradas y salidas como BCD.

Cargando una constante de 8482 en V7700 identifica cuatro entrados y dos salidas de los canales analógicos, y configura el tipo de datos de entradas y salidas como binario.

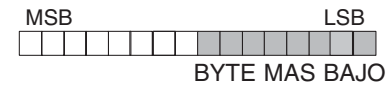

#### MSB LSB BYTE MAS ALTO

#### **Estructura de la memoria V7701**

V7701 es una dirección de memoria del sistema

usada como puntero a una dirección de memoria V en donde se almacenan los datos de entrada analógica.

La dirección de memoria V cargada en V7701 es un número octal que identifica la primera dirección de memoria V del usuario para leer los datos de entrada analógica. Esta dirección de memoria V es seleccionada por el usuario.

Por ejemplo, definiendo O2000 hace el puntero escriba el valor del canal 1 a V2000, el valor del canal 2 a V2001, el valor del canal 3 a V2002 y el valor del canal 4 a V2003.

#### **Estructura de la memoria V7702**

V7702 es un parámetro del sistema que apunta a una dirección de memoria V usada para almacenar datos de salidas analógicas.

La dirección de la memoria cargada en V7702 es un número octal que identifica la primera dirección de memoria para los datos de salidas analógicas. Esta dirección de memoria V es seleccionable.

Por ejemplo, cargando O2010 causa que el puntero lea los datos del Canal 1 en V2010 y el valor de los datos del Canal 2 en V2011.

Usted encontrará un programa ejemplo que los carga valores adecuados a V7700, V7701 y V7702 en la página 11-11.

#### **Formato de datos en el DL06**

Hay direcciones dedicadas de memoria V que se asignan a las cuatro ranuras del PLC DL06. La tabla muestra estas direciones de memoria V que se pueden utilizar para configurar el módulo F0–4AD2DA–1.

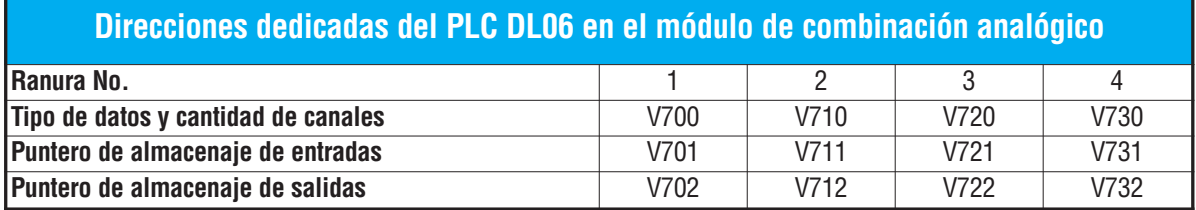

#### **Configuración del formato de datos y la cantidad de canales**

Las direcciones de memoria 700, 710, 720 y 730 se utilizan para identificar la cantidad de canales de entradas y de salidas y el tipo de datos (binario o BCD). El byte más bajo es igual a la cantidad canales de salida y el byte más alto es igual a la cantidad de canales de entradas. Entre un 1 a 4 para seleccionar la cantidad de canales de entradas usadas y un 1 hasta 2 para seleccionar las salidas usadas. Un (0) cero entrado en la selección hará que los canales no operen.

Considere el módulo F0-4AD2DA-1 instalado en la ranura 2. Cargando una constante de 402 en V710 identificará cuatro canales analógicos de entradas y dos de salidas, y configura el tipo de datos de entradas y salidas como BCD.

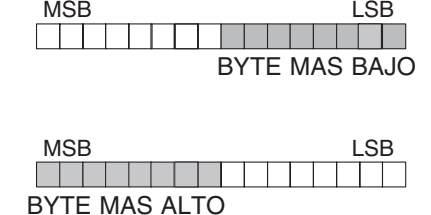

Cargando una constante de 8482 en V710 identificará cuatro canales analógicos de entradas y

dos de salidas y configura el tipo de datos de entradas y salidas como binario.

#### **Configuración del puntero de almacenaje de entradas**

Las direcciones 701, 711, 721 y 731 de la memoria V son direcciones dedicadas usadas como punteros de almacenaje. Una dirección de memoria V se carga en esta dirección como número octal que identifica la primera dirección de memoria V del usuario para los datos de entrada analógica. Esta dirección de memoria V es seleccionada por el usuario.

Por ejemplo, cargando O2000 hace que el puntero escriba el valor del canal a V2000, valor del canal 2 a V2001, el valor del canal 3 a V2002 y el valor del canal 4 a V2003.

#### **Configuración del puntero de almacenaje de salidas**

Las direcciones de memoria V702, 712, 722 y 732 son direcciones dedicadas usadas como puntero de almacenaje para los datos de salidas analógicas. Con el módulo del analógico instalado en la ranura 2, la dirección de memoria V cargada en V712 es un número octal que identifica la primera dirección de memoria V donde están los los datos de salidas analógicas. Esta dirección de memoria es seleccionada por el usuario.

Por ejemplo, cargando O2010 hace que el puntero escriba el valor del canal desde V2010 y el valor del canal 2 desde V2011 para definir el valor analógico correspondiente.

Usted encontrará un programa ejemplo que carga los valores adecuados a V710, V711 y a V712 en la página 11–12.

### **11–10 Manual de módulos opcionales para DL05/DL06, 2a Ed., 8/07**

### **Usando el puntero en el programa**

#### **Método del puntero con el PLC DL05**

La CPU DL05 examina los valores del puntero (las posiciones de memoria identificadas en V7700, V7701 y V7702) solamente en el primer barrido.

El programa ejemplo debajo muestra cómo configurar estas direcciones.Este renglón se puede colocar en cualquier lugar en el programa o en la etapa inicial si usted está utilizando instrucciones de programación de etapas.

Ésto es todo lo que se requiere para leer los datos de entrada analógica en direcciones de memoria V. Una vez que los datos estén en la memoria V, usted puede realizar operaciones aritméticas con los datos, comparar los datos con valores prefijados y así sucesivamente. Se usaV2000 y V2010 en el ejemplo pero usted puede usar cualquier dirección de memoria V.

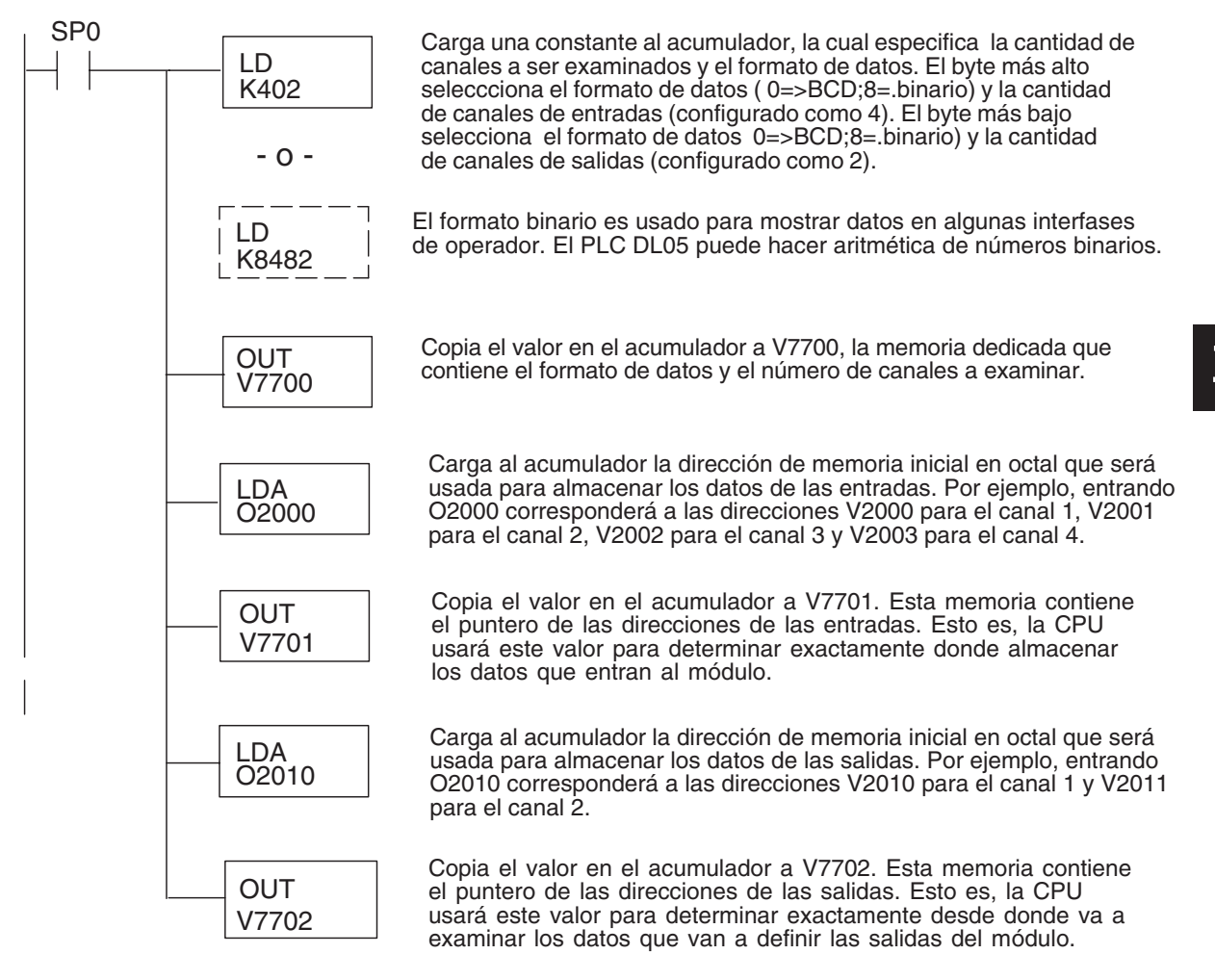

#### **Método del puntero con el PLC DL06**

Use la tabla de memorias V dedicadas como guía para configurar el puntero de almacenaje en el ejemplo siguiente para el DL06. La ranura 1 es la ranura más a la izquierda. La CPU examinará los valores del puntero en estas direcciones solamente después de una transición de modo.

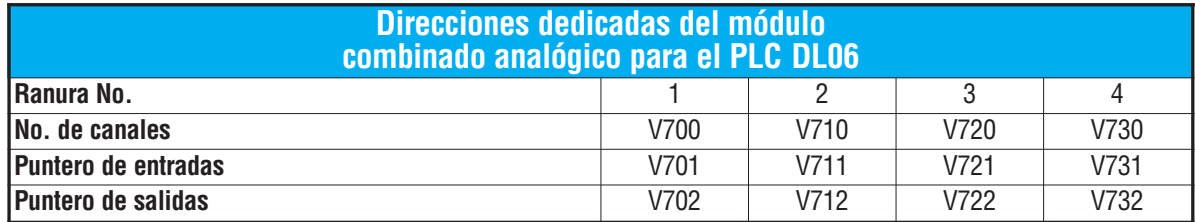

El módulo F0–4AD2DA–1 se puede instalar en cualquier ranura disponible del DL06. Usando el programa del ejemplo de la página anterior, pero cambiando las direcciones de la memoria V, el diagrama debajo muestra cómo configurar estas direcciones con el módulo instalado en la ranura 1 del DL06. Use la tabla antedicha para determinar los valores del puntero si sitúa el módulo en cualquier otra ranura. Coloque este renglón en cualquier lugar en el programa o en la etapa inicial si usted está utilizando instrucciones de programación por etapas.

Esta lógica es todo lo que se requiere para leer o escribir los datos analógicos en las direcciones de memoria V. Una vez que los datos estén en la memoria V, se pueden realizar cálculos aritméticos con los datos, comparar los datos con valores prefijados y así sucesivamente. Se usaV2000 y V2010 en el ejemplo pero usted puede usar cualquier dirección de memoria V.

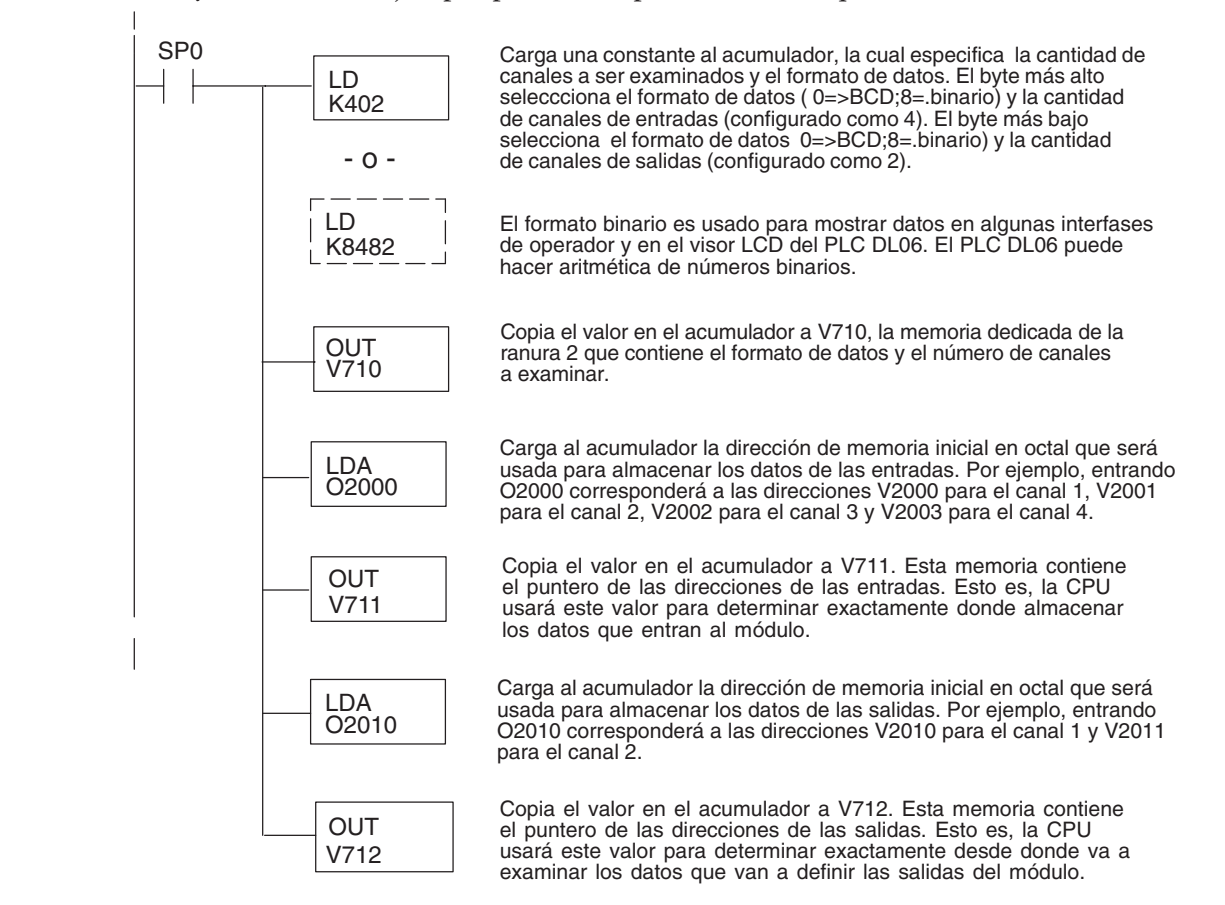

**11–12 Manual de módulos opcionales para DL05/DL06, 2a Ed., 8/07**

### **Conversiones de escalas**

#### **Factor para dejar a escala los datos de entrada**

En muchos casos se necesitan mediciones en unidades de ingeniería, que pueden ser más significativas que informaciones en bruto. Convierta éstas a unidades de ingeniería usando la fórmula mostrada a la derecha.

Talvez tenga que hacer ajustes a la fórmula dependiendo de la escala que usted elige para las unidades de ingeniería.

Unidades = A 
$$
\frac{H-L}{4095}
$$
 + L

- H = Límite alto del rango de unidades de ingeniería
- L = Límite bajo del rango de unidades de ingeniería
- $A =$  Valor analógico (0 4095)

Por ejemplo, si usted quiere medir la presión (PSI) en el rango de 0.0 a 100 PSI entonces usted tendría que multiplicar el valor analógico por 10 para implicar un lugar decimal cuando usted vea el valor con el software de programación o un programador portátil. Note cómo son diferentes los cálculos cuando usted utiliza el factor.

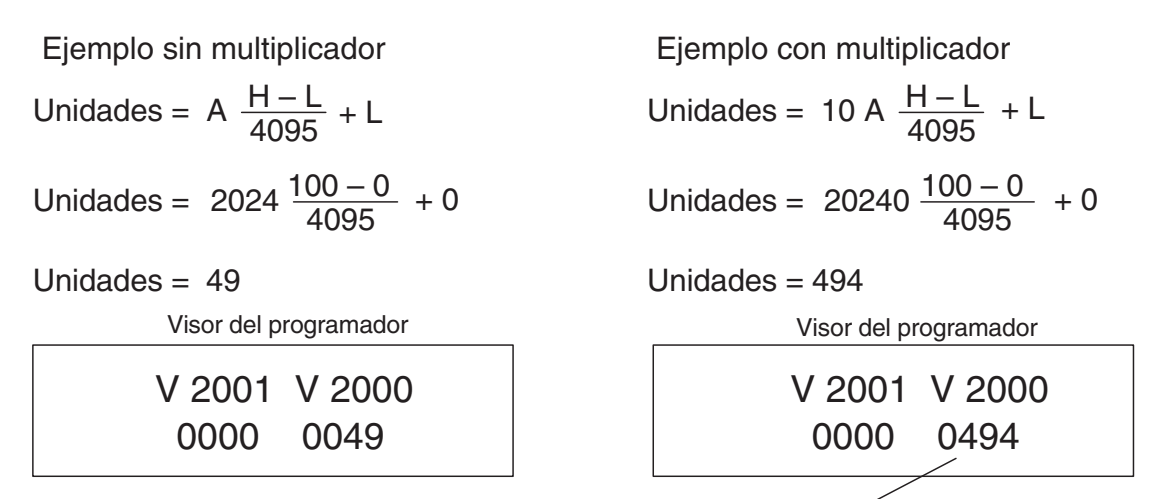

Este valor es más preciso

El valor analógico de 2024, levemente menos que la mitad, debe resultar en 49,4 PSI.

#### **Programa de conversión de unidades**

El ejemplo siguiente muestra cómo escribir un programa para realizar la conversión a una unidad de ingeniería desde una entrada en el rango de 0 - 4095. Este ejemplo asume que usted tiene datos BCD cargados en las dirección V2000 en formato BCD.

> Nota: este ejemplo usa SP1, contacto que está siempre ON. Ud. puede usar también contactos de permiso X, C, etc.

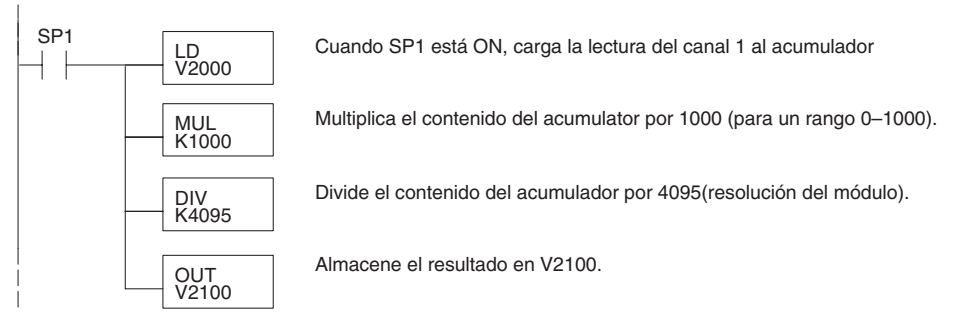

#### **Programa de conversión de unidades de salidas**

El programa siguiente de ejemplo le muestra cómo escribir un programa para ejecutar la conversión de unidades de ingeniería a un formato de datos de salidas en el rango 0-4095. Este ejemplo asume que usted ha calculado o cargado los valores en unidades de ingeniería entre 0- 1000 en formato BCD y que los ha almacenado en V2300 y V2301 para los canales 1 y 2 respectivamente. Los PLCs DL05 y DL06 tienen instrucciones que hacen operaciones aritméticas directas usando formato BCD. Es usualmente más fácil ejecutar cualquier cálculo en BCD y después convertir el valor a binario (si fuera el caso) antes de que usted envíe los datos al módulo.

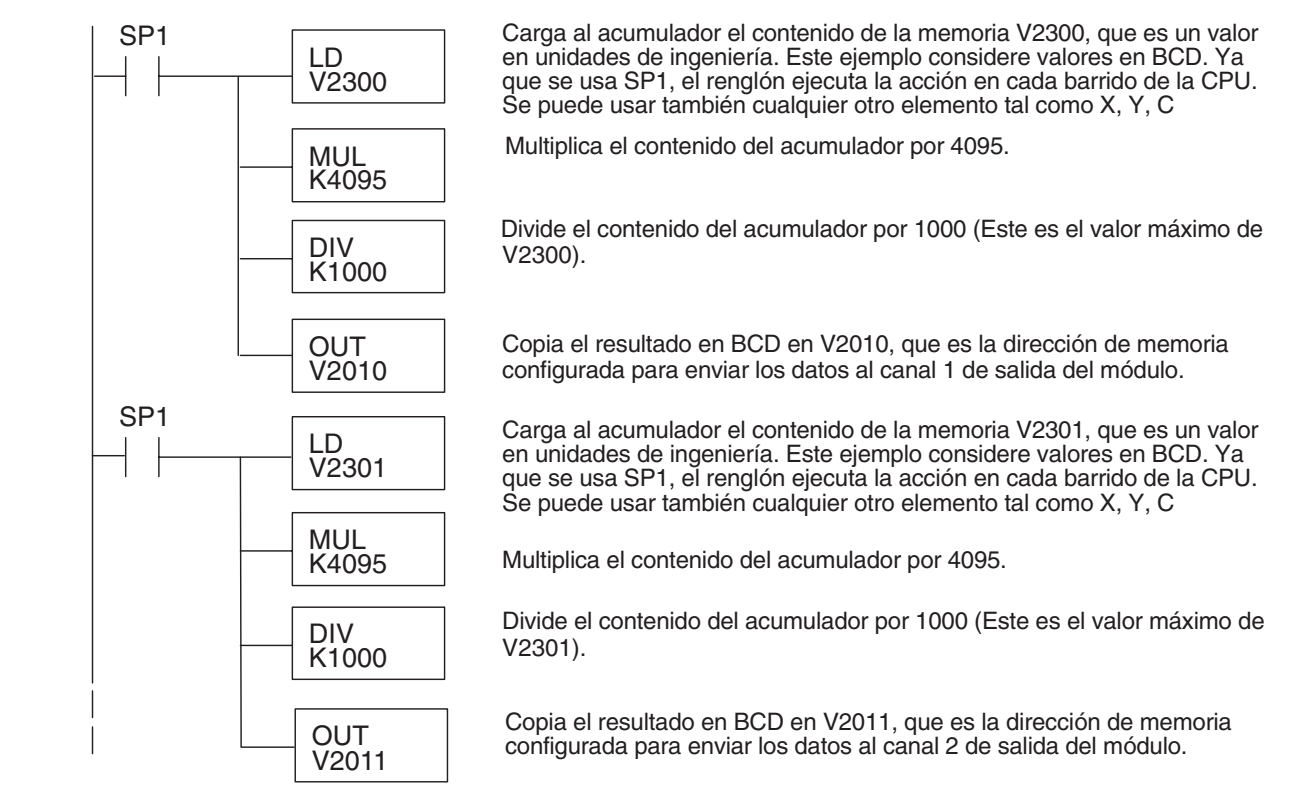

#### **Conversiones de un valor digital a analógico**

Es a veces útil convertir entre los niveles de señal y los valores digitales. Esto es especialmente provechoso durante la colocación en funcionamiento de la máquina o duranlte la localización de fallas. La tabla siguiente muestra las fórmulas para hacer esta conversión más fácil.

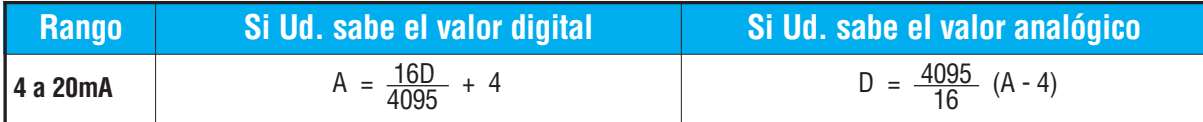

Por ejemplo, si usted ha medido la señal como 10mA, usted puede utilizar la fórmula para determinar el valor digital (D) que será almacenado en la dirección de la memoria V que contiene los datos.

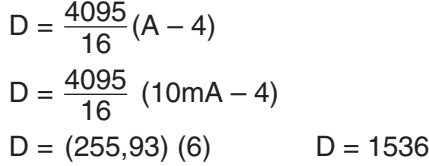

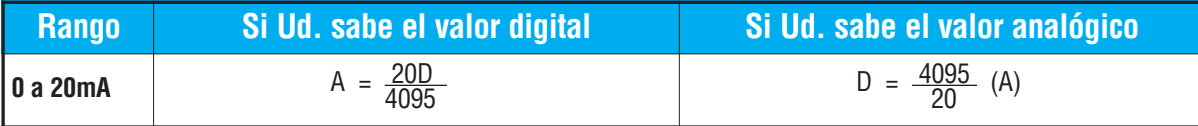

Este ejemplo muestra el resultado para el rango de 0 a 20mA.

D = 
$$
\frac{4095}{20}
$$
(A)  
D =  $\frac{4095}{20}$ (10mA)  
D = (204,75) (10) D = 2047.5

### **Resolución del módulo**

#### **Bits de datos analógicos**

Los primeros doce bits representan datos analógicos en formato binario.

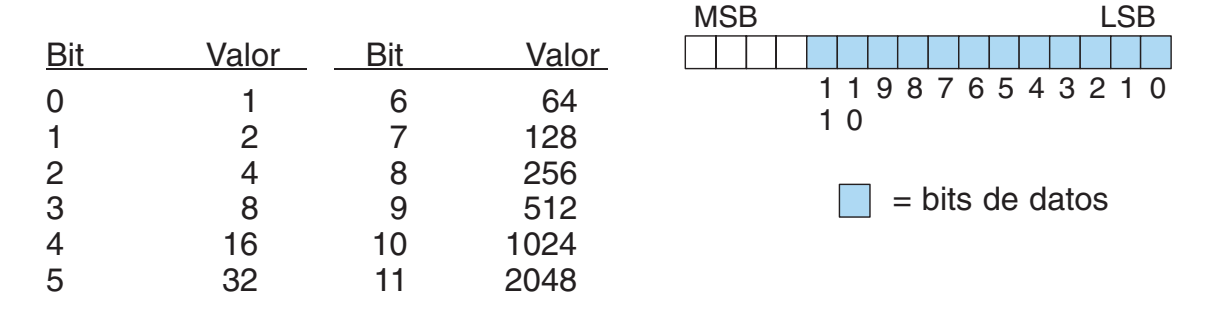

#### **Detalles de la resolución**

Puesto que el módulo tiene una resolución de 12 bits, la señal analógica se convierte en 4096 conteos en el rango de 0 - 4095 (212). Por ejemplo, una señal 4mA sería 0 y una señal 20mA sería 4095. Esto es equivalente a un valor binario de 0000 0000 0000 a 1111 1111 1111, o a 000 al hexadecimal FFF. El diagrama de abajo muestra la relación con los dos rangos de señales.

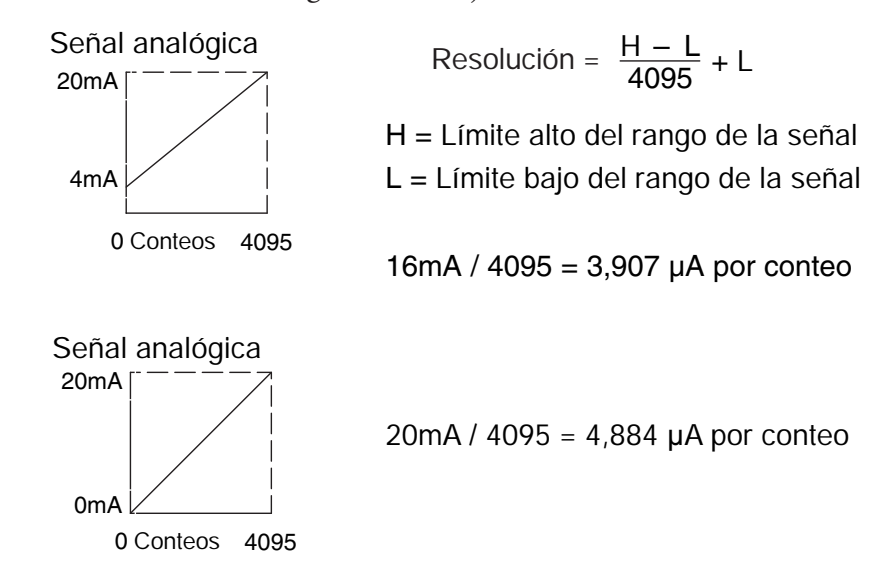

# **Filtro en lógica de entradas analógicas**

#### **Filtrado de lazos de PID:**

Vea por favor el capítulo de la "operación del lazo PID" en el manual DL05 o DL06 para información sobre el filtro incorporado en el PV (DL05/06) y el filtro en programa ladder (DL06 solamente ya que usa aritmética de punto flotante) mostrado abajo. Debe ser usado un filtro cuando se sintoniza un lazo PID para evitar que el ruido dé una falsa indicación de las características del lazo.

#### **Suavizando la señal de entrada (El PLC DL06 solamente):**

Este filtro lógico se puede usar para suavizar una señal de entrada analógica para ayudar a estabilizar la operación de un lazo PID o a estabilizar el valor de una señal de entrada analógica para usar en un objeto numérico en una interfase de operador, por ejemplo.

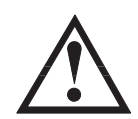

**ADVERTENCIA: El filtro incorporado en el lazo PID y lógico en programación no se debe usar para alisar o para filtrar el ruido generado por el cableado incorrecto de un dispositivo de campo o una tierra defectuosa. Pequeños desvíos causados por ruido eléctrico pueden causar que la señal de entrada salte considerablemente. Deben ser hechas verificaciones del cableado adecuado de dispositivos de campo y de la conexión a tierra antes de usar estos filtros para alisar la señal de entrada analógica.**

#### **Usando formato de datos binarios**

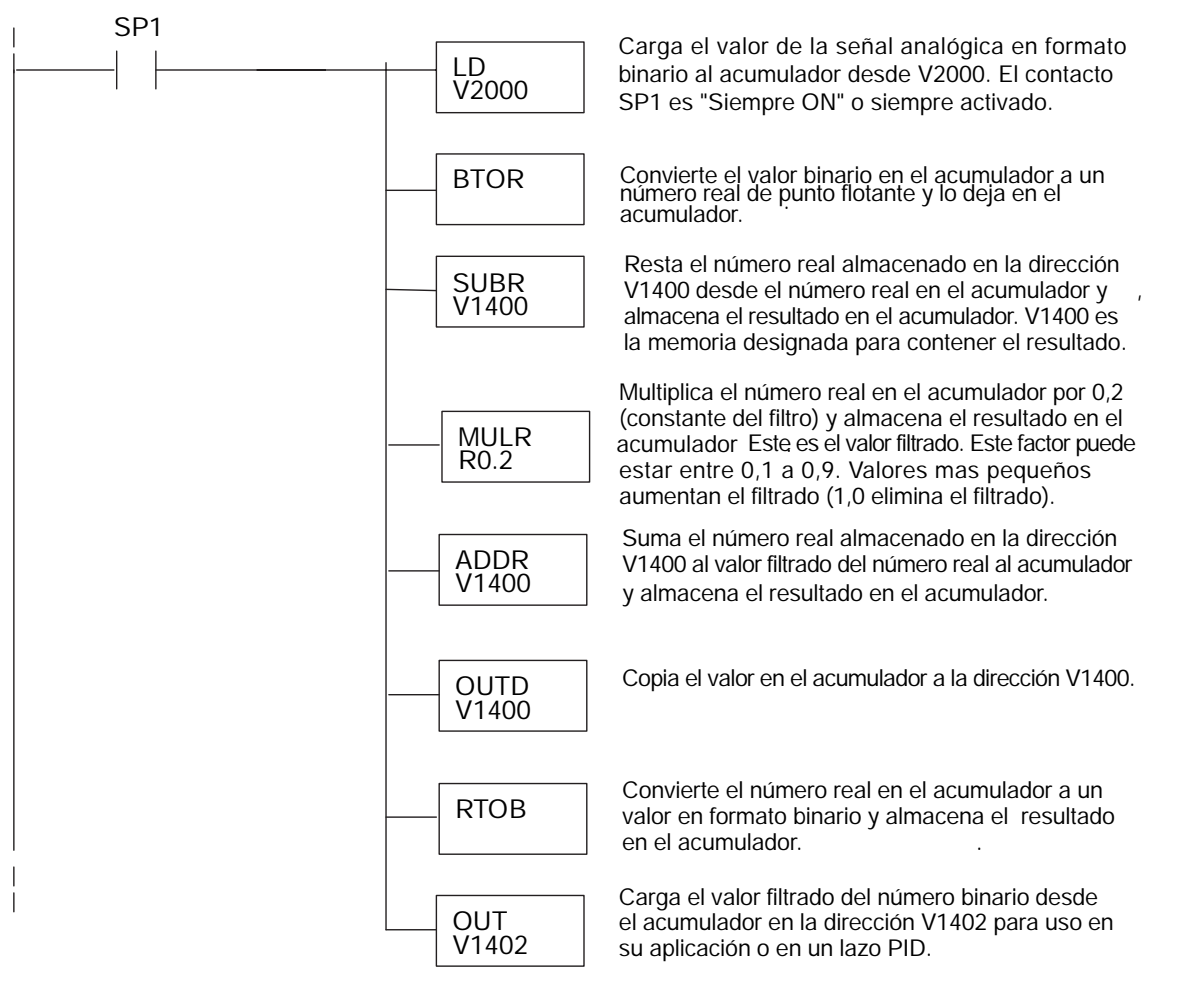

**Manual de módulos opcionales para DL05/DL06, 2a Ed., 8/07 11–17**

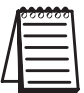

**11**

**NOTA:** Tenga cuidado de no hacer conversiones múltiples en un valor. Por ejemplo, si está usando el método del puntero en formato BCD para obtener el valor analógico, debe ser convertido a binario (BIN) según lo mostrado abajo.Si usa el método en formato binario, la conversión a binario (BIN) no es necesaria.

#### **Usando formatos de datos BCD**

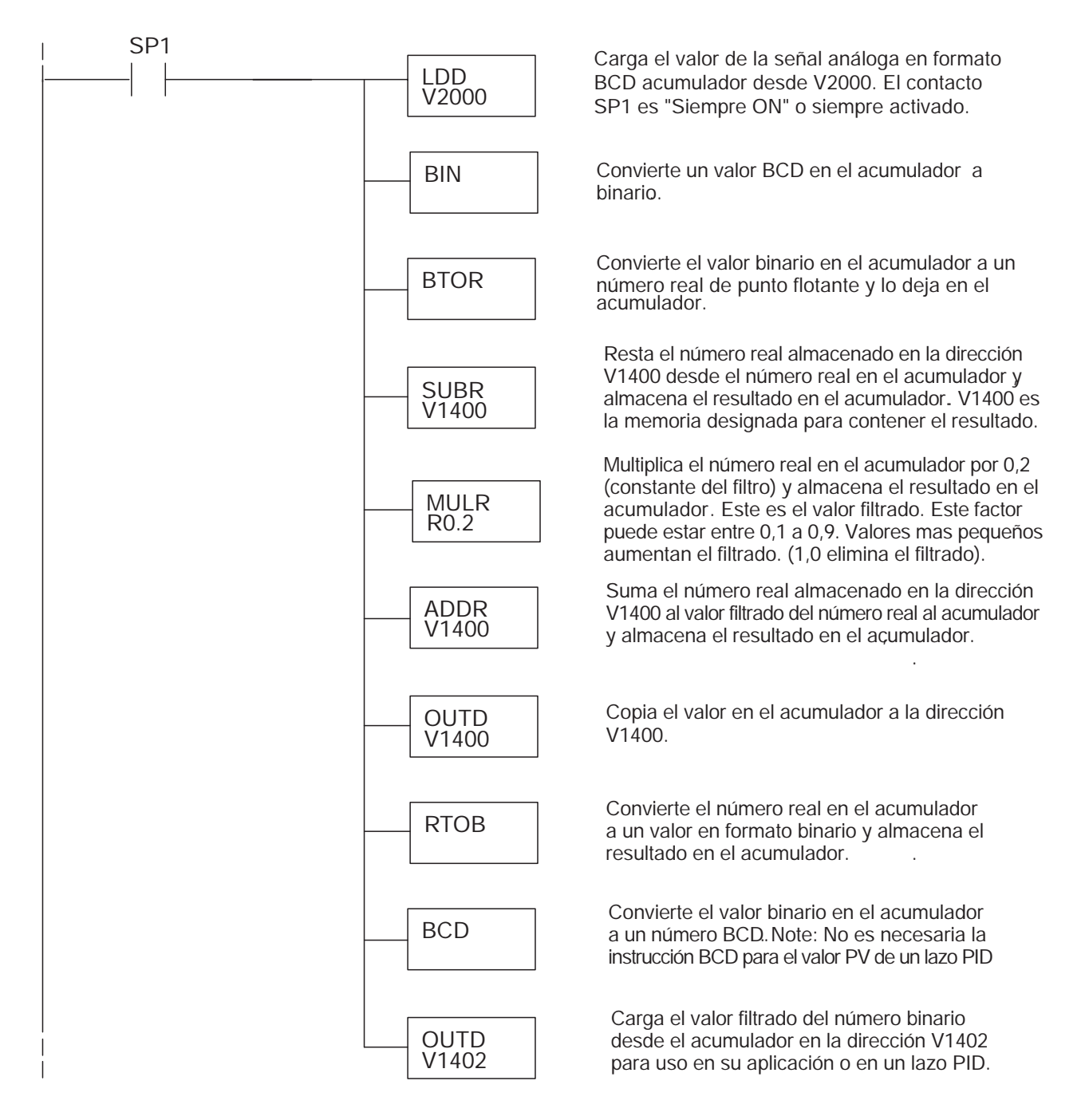

# **F0-2AD2DA-2 MÓDULO ANALÓGICO DE VOLTAJE CON 2 ENTRADAS Y 2 SALIDAS**

# **En este capítulo...**

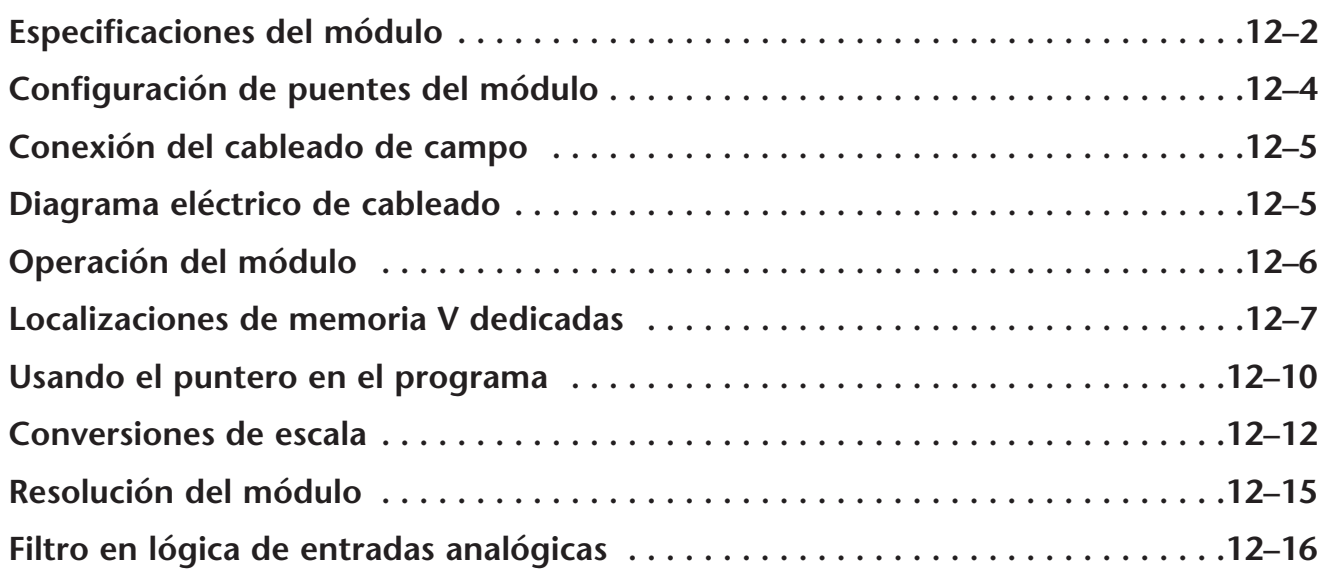

CAPÍTULO

# **Especificaciones del módulo**

El módulo analógico de combinación F0-2AD2DA-2 tiene las características siguientes:

- Los canales de entradas y de salidas analógicas se actualizan en un barrido..
- El bloque de terminales desprendible permite quitar el módulo sin desconectar el cableado del campo.
- Las entradas analógicas se pueden utilizar como variables de proceso para los cuatro (4) lazos de PID en el PLC DL05 y los ocho (8) lazos de PID en el PLC DL06.
- El filtro analógico activo incorporado y el microcontrolador similar a RISC proporciona una señal numérica de proceso para mantener medidas analógicas exactas en ambientes ruidosos.

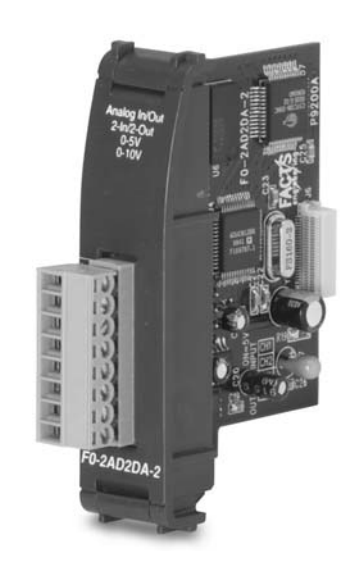

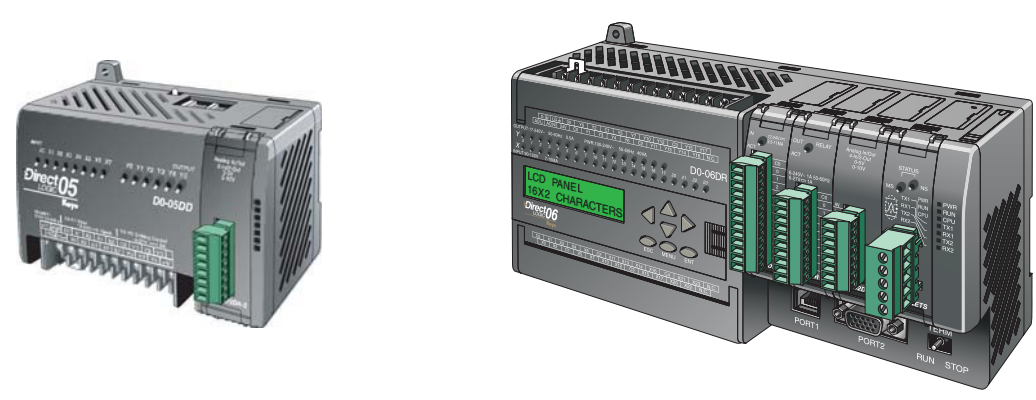

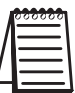

**NOTA:** La función analógica de los PLCs DL05 requiere usar la versión 3.0c o más nueva de **DirectSOFT** y la versión de firmware 2.10 o más nueva. El DL06 requiere usar la versión 4.0 (build 16) o mejor de **Direct**SOFT y la versión de firmware version 1.40 o más nueva. Vea el sitio **www.automationdirect.com** para más información.

Las tablas siguientes entregan especificaciones para el módulo analógico combinado F0–2AD2DA–2. Vea estas especificaciones para asegurarse que el módulo cumple sus necesidades de uso.

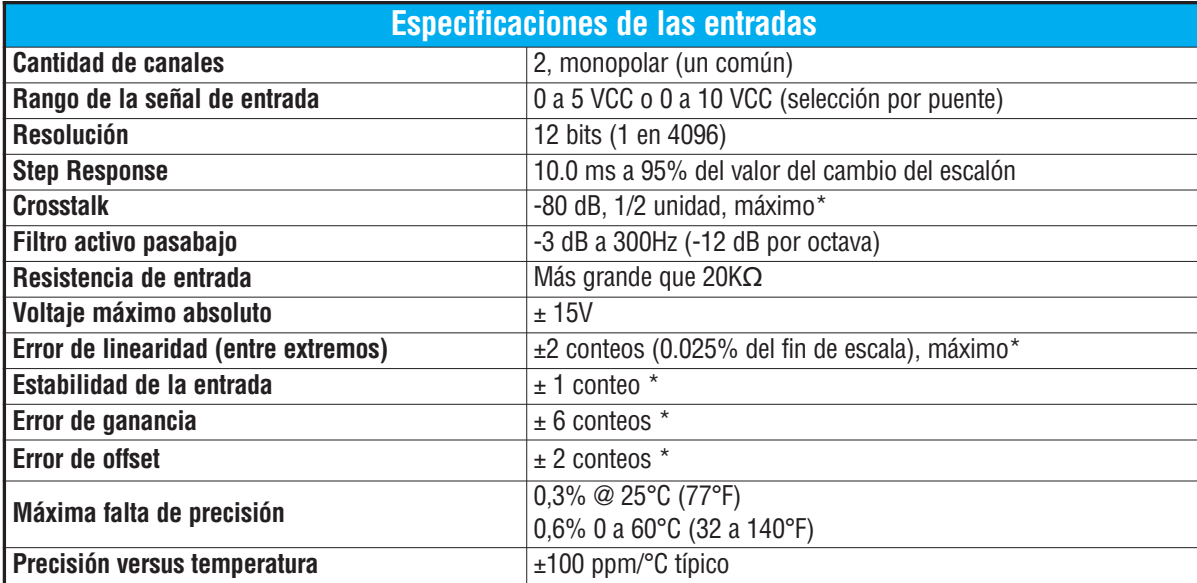

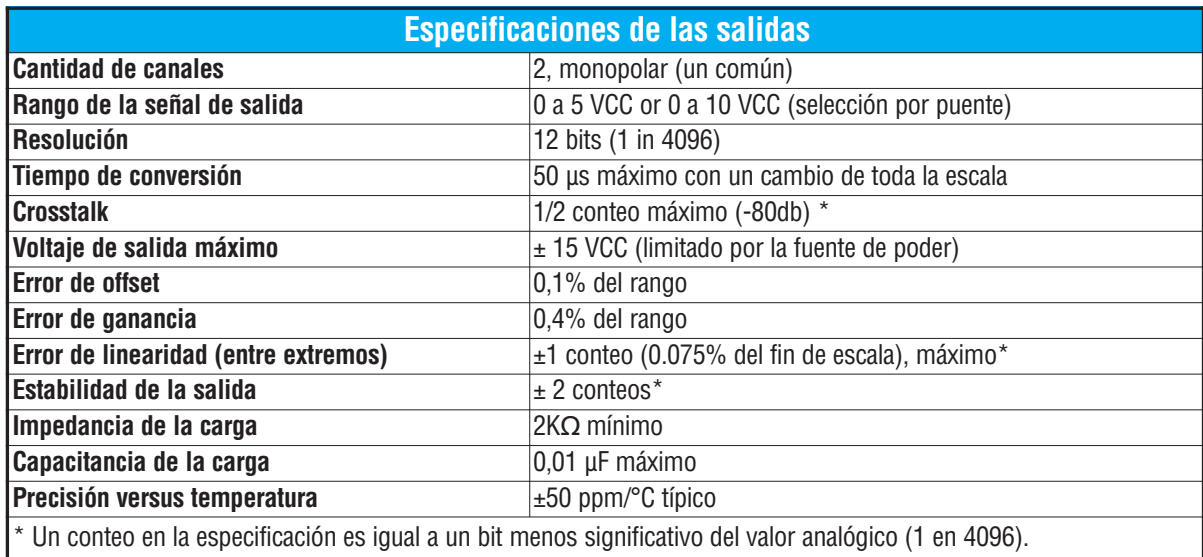

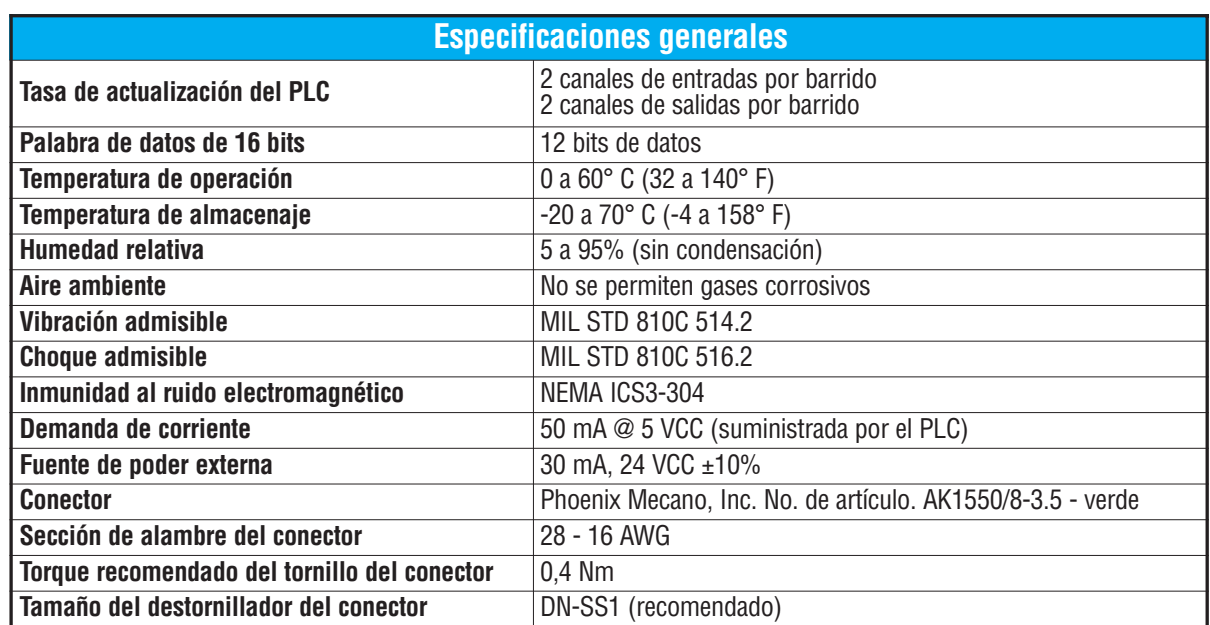

# **Configuración de los puentes del módulo**

La posición de los puentes J2 determinan el nivel de la señal de entrada. Usted puede elegir entre 0 a 5 VCC y 0 a 10 VCC. El módulo se ajusta en la fábrica con el puente de modo que conecte las dos clavijas. En esta posición, la señal de entrada prevista es 0a 5 VCC. Para seleccionar las señales 0-10VCC, use la tabla de selección de los uentes localizada en la placa de circuito impreso. Pueden ser seleccionados uno o más canales con 0 a 10 VCC sacando el puente desde las clavijas de conexión del canal adecuado. Esto le permite seleccionar algunos canales para señales de 0 a 5 VCC y otros canales para 0 a 10 VCC.

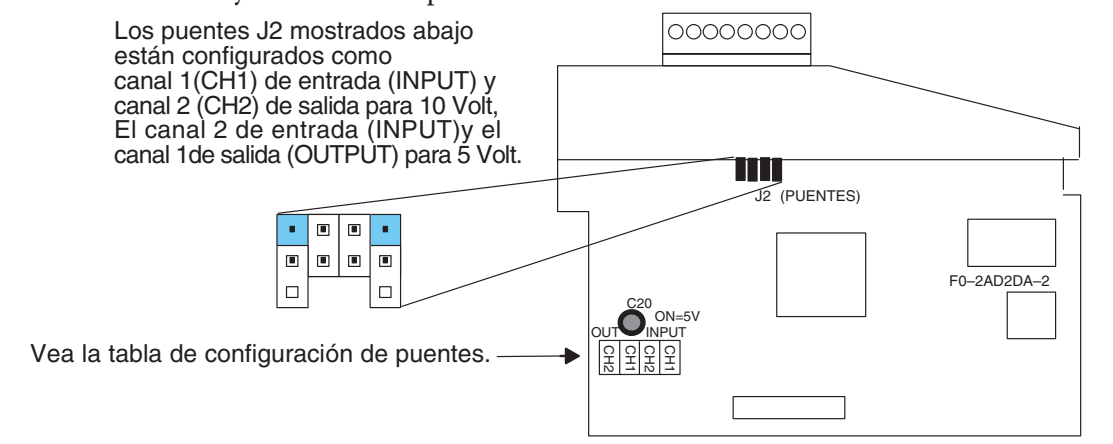

**ADVERTENCIA: Antes de quitar el módulo analógico o el bloque de terminales en el módulo, desconecte la energía al PLC y a todos los dispositivos de campo. Al no desconectar la energía se pueden dañar los dispositivos del PLC y/o de campo.**

### **Conexión del cableado de campo**

#### **Pautas de cableado**

Su compañía puede tener reglamentos para la instalación del cableado. Si es así, usted debería comprobar éstas antes de que usted comience la instalación. Aquí hay una lista de asuntos generales a considerar:

- Use la ruta más corta de cableado siempre que sea posible.
- Use cables blindados y atierre en blindaje en la fuente del transmisor. No coloque a tierra en el módulo y la fuente de poder.
- No instale cables de señal al lado de cables de motores grandes, de interruptores de alta corriente o de transformadores. Esto puede causar problemas de ruido.
- Encamine el cableado a través de un conduit aprobado de cable para reducir al mínimo el riesgo de daño por accidentes. Verifique los códigos locales y nacionales para escojer el método correcto de uso.

El módulo F0–2AD2DA–2 necesita ser alimentado por una fuente de poder externa con un valor de 18,0–26,4 VCC a 30 mA.

Para quitar el bloque de terminales, desconecte la energía al PLC y a los dispositivos de campo.Tire del bloque de terminales firmemente hasta que el conectador se separe del módulo.

Usted puede removerr el módulo analógico desde el PLC doblando para afuera las lengüetas de retención en los extremos del módulo. Cuando las lengüetas de retención se giran hacia arriba y hacia fuera, el conector del módulo sale desde el zócalo del PLC. Una vez que el conector esté libre, usted puede remover el módulo de su ranura.

### **Diagrama de cableado**

Use el diagrama siguiente para conectar el cableado del campo. En caso de necesidad, se puede remover el bloque de terminales para retirar el módulo sin desconectar el cableado de campo.

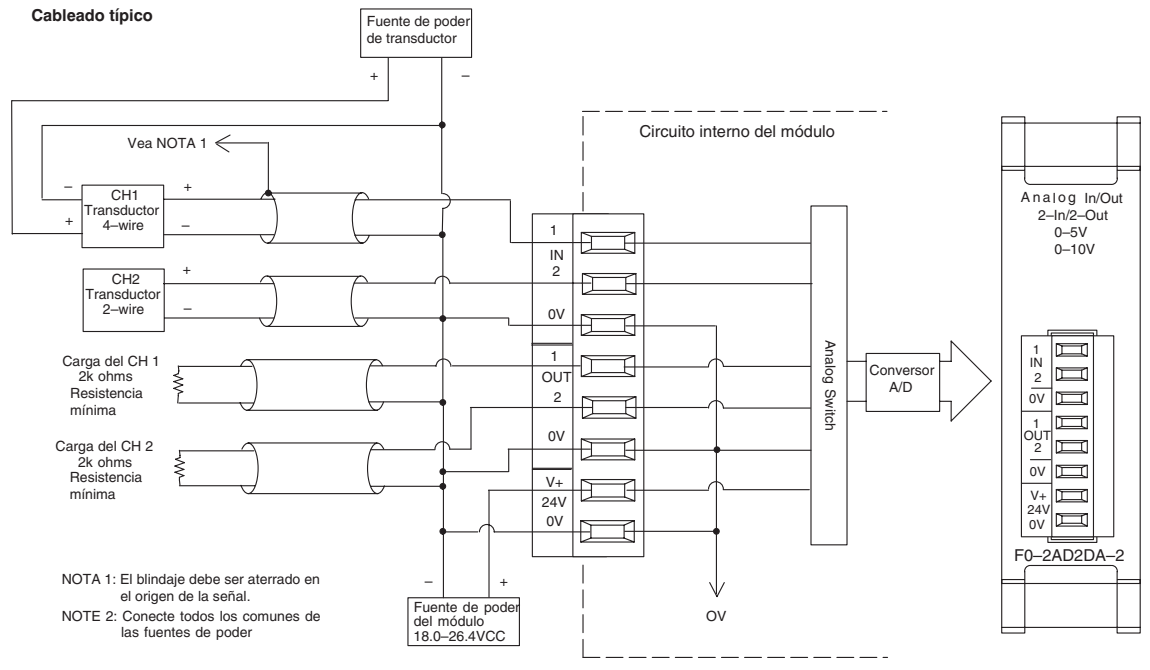

**Manual de módulos opcionales para DL05/DL06, 2a Ed., 8/07 12–5**

# **Operación del módulo**

#### **Secuencia de actualización de los canales de entradas y salidas**

Los PLCs DL05 y el DL06 leerán los dos canales de los datos de entrada y escribirán los datos de salida durante cada barrido. Cada PLC tiene direcciones dedicadas de memoria V que se utilizan para manejar la transferencia de datos. Ésto es discutido más extensamente en la sección "Localizaciones de memoria V dedicadas".

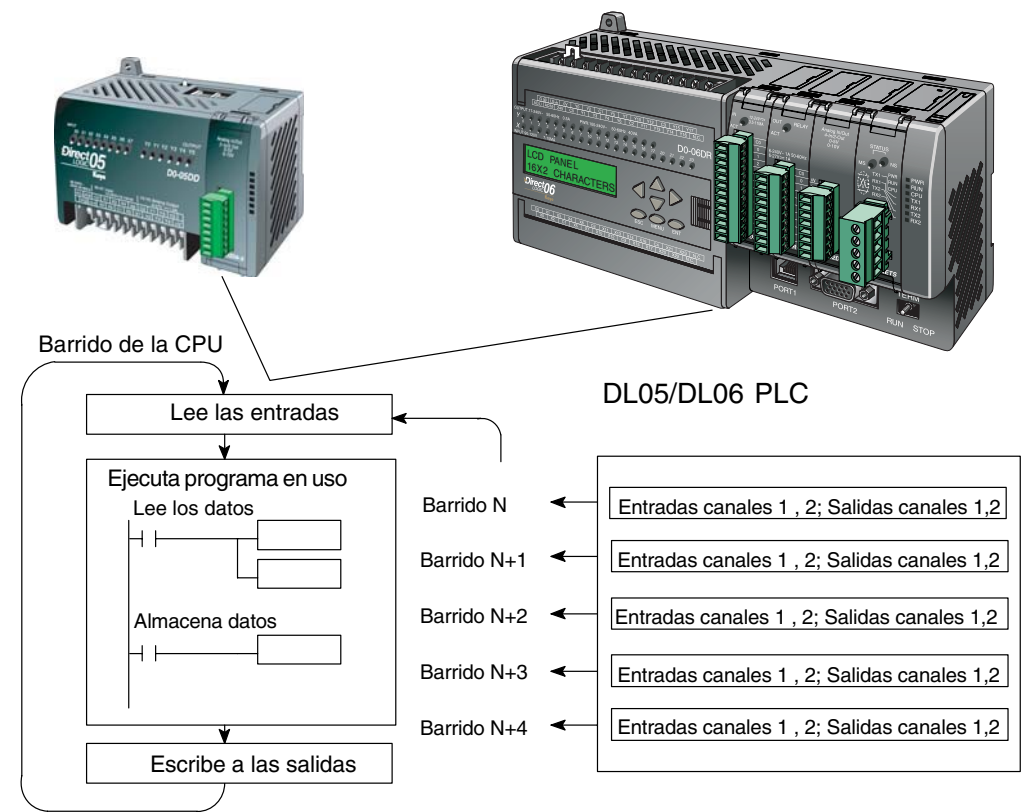

#### **Actualización de la señal en el módulo de señales analógicas**

Aunque las actualizaciones del canal a la CPU son síncronas con el barrido de la CPU, el módulo supervisa las señales analógicas del transductor fuera de sincronismo y convierte cada señal en una representación binaria 12 bits. Esto le permite al módulo entregar continuamente medidas exactas sin el retraso de la lógica de control discreta en el programa ladder.

El módulo lleva aproximadamente 10 milisegundos para responder al 95% del cambio en la señal analógica. Para la mayoría de las utilizaciones, los cambios de proceso son mucho más lentos que estas actualizaciones.

**NOTA:** Si usted está comparando los tiempos de actualización de otros fabricantes (respuestas a escalón) con los nuestros, tome en cuenta que algunos fabricantes se refieren al tiempo que toma para convertir la señal analógica a un valor digital. Nuestra conversión digital a analógica toma solamente algunos microsegundos. Es el filtrado que es crítico en la determinación del tiempo completo de actualización. Nuestra especificación del tiempo de actualización incluye el tiempo agregado por el filtro.

### **Localizaciones de memoria V dedicadas**

#### **Especificando el formato de datos del módulo**

Los PLCs DL05 y los DL06 tienen direcciones dedicadas de memoria V asignadas a sus ranuras respectivas. Estas direcciones de memoria V le permiten:

- especificar el formato de datos (binario o BCD)
- especificar el número de canales para leer y escribir datos.
- especificar las direcciones de memoria V para almacenar los datos de entrada
- especificar las direcciones de memoria V para almacenar los datos de salida

#### **Formato de datos en el DL05**

La tabla abajo muestra las direcciones dedicadas de memoria V usadas por el PLC DL05 para módulo analógico combinado.

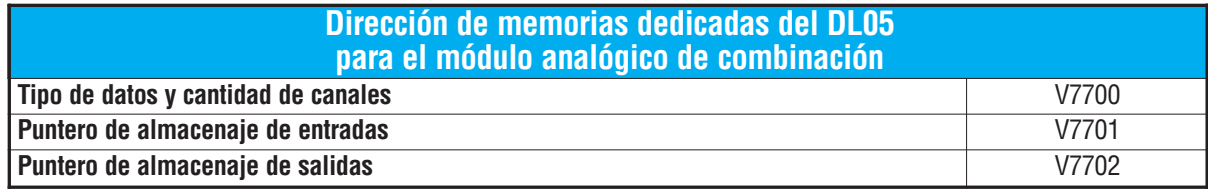

#### **Estructura de la memoria V7700**

La dirección de memoria V7700 se usa para identificar el número de canales de entradas y salidas y el tipo de datos (binario o BCD). El byte más bajo es igual al número de los canales de salidas y el byte máa alto es igual al número de canales de entradas. Introduzca un 1 hasta 2 para seleccionar la cantidad de canales de entradas y un 1 o 2 para seleccionar la cantidad de canales de salidas usados. Si entra un cero (0) en la selección del canal el canal no funcionará, tanto sea entrada como salida.

Cargando una constante de 202 en V7700 identifica dos entradas y dos salidas de los canales **12** analógicos, y configura el tipo de datos de E/S como BCD.

Cargando una constante de 8282 en V7700 identifica dos entradas y dos salidas de los canales analógicos, y configura el tipo de datos de E/S como binario.

#### **Estructura de la memoria V7701**

V7701 es una dirección de memoria del sistema

usada como puntero a una dirección de memoria V en donde se almacenan los datos de entrada analógica. La dirección de memoria V cargada en V7701 es un número octal que identifica la primera dirección de memoria V del usuario para leer los datos de entrada analógica. Esta dirección de memoria V es seleccionada por el usuario.

Por ejemplo, definiendo O2000 hace el puntero escriba el valor del canal 1 a V2000 y el valor del canal 2 a V2001.

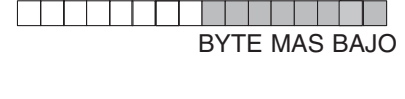

MSB LSB

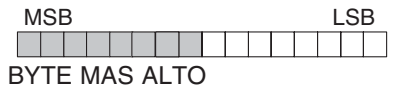

#### **Estructura de la memoria V7702**

V7702 es un parámetro del sistema que apunta a una dirección de memoria V usada para almacenar datos de salidas analógicas. La dirección de la memoria cargada en V7702 es un número octal que identifica la primera dirección de memoria para los datos de salidas analógicas. Esta dirección de memoria V es seleccionable.

Por ejemplo, cargando O2010 causa que el puntero lea los datos del Canal 1 en V2010 y el valor de los datos del Canal 2 en V2011.

Usted encontrará un programa ejemplo que carga los valores adecuados a V7700, V7701 y V7702 en la página 12–10.

#### **Formato de datos en el DL06**

Hay direcciones dedicadas de memoria V que se asignan a las cuatro ranuras del PLC DL06. La tabla muestra las direciones de memoria V que se pueden usar para configurar el módulo F0–2AD2DA–2.

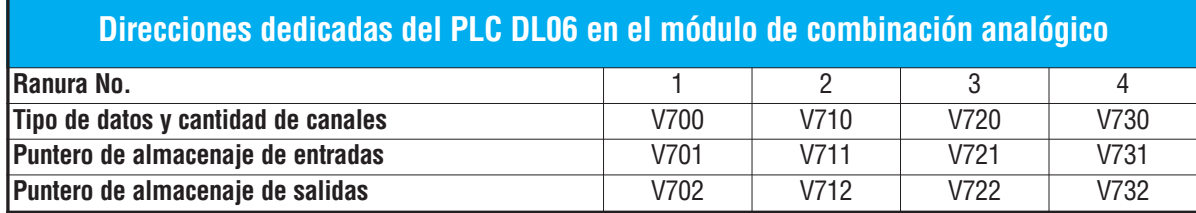

#### **Configuración del formato de datos y la cantidad de canales**

Las direcciones de memoria 700, 710, 720 y 730 se utilizan para identificar la cantidad de canales de entradas y de salidas y el tipo de datos (binario o BCD). El byte más bajo es igual a la cantidad canales de salida y el byte más alto es igual a la cantidad de canales de entradas. Entre

un 1 a 2 para seleccionar la cantidad de canales de entradas usadas y un 1 a 2 para seleccionar las salidas usadas. Un (0) cero entrado en la selección hará que los canales no funcionen.

Por ejemplo, considere el módulo F0-AD2DA-2 instalado en la ranura 2.Cargando una constante de 202 en V710 identificará dos canales analógicos de

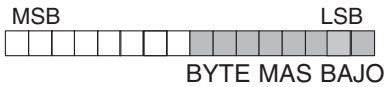

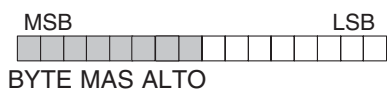

entradas y dos de salidas, y configura el tipo de datos de entradas y salidas como BCD.

Cargando una constante de 8282 en V710 identificará dos canales analógicos de entradas y dos de salidas y configura el tipo de datos de entradas y salidas como binario.

#### **Configuración del puntero de almacenaje de entradas**

Las direcciones 701, 711, 721 y 731 de la memoria V son direcciones dedicadas usadas como punteros de almacenaje. Una dirección de memoria V se carga en esta dirección como número octal que identifica la primera dirección de memoria V del usuario para los datos de entrada analógica. Esta dirección de memoria V es seleccionada por el usuario. Por ejemplo, cargando O2000 hace que el puntero escriba el valor del canal 1 a V2000 y el valor del canal 2 a V2001.

#### **Configuración del puntero de almacenaje de salidas**

Las direcciones de memoria V702, 712, 722 y 732 son direcciones dedicadas usadas como puntero de almacenaje para los datos de salidas analógicas. Con el módulo del analógico instalado en la ranura 2, la dirección de memoria V cargada en V712 es un número octal que identifica la primera dirección de memoria V donde están los los datos de salidas analógicas. Esta dirección de memoria es seleccionada por el usuario.

Por ejemplo, cargando O2010 hace que el puntero escriba el valor del canal desde V2010 y el valor del canal 2 desde V2011 para definir el valor analógico correspondiente.

Se encontrará un ejemplo de programa que copia los valores adecuados a V700, V701 y V702 en la página 12–11.

### **Usando el puntero en el programa**

#### **Método del puntero con el PLC DL05**

La CPU DL05 examina los valores del puntero (las posiciones de memoria identificadas en V7700, V7701 y V7702) solamente en el primer barrido.

El programa ejemplo debajo muestra cómo configurar estas direcciones. Este renglón se puede colocar en cualquier lugar en el programa o en la etapa inicial si usted está utilizando instrucciones de programación de etapas.

Ésto es todo lo que se requiere para leer los datos de entrada analógica en direcciones de memoria V. Una vez que los datos estén en la memoria V, usted puede realizar operaciones aritméticas con los datos, comparar los datos con valores prefijados y así sucesivamente. Se usaV2000 y V2010 en el ejemplo pero usted puede utilizar cualquier dirección de memoria V.

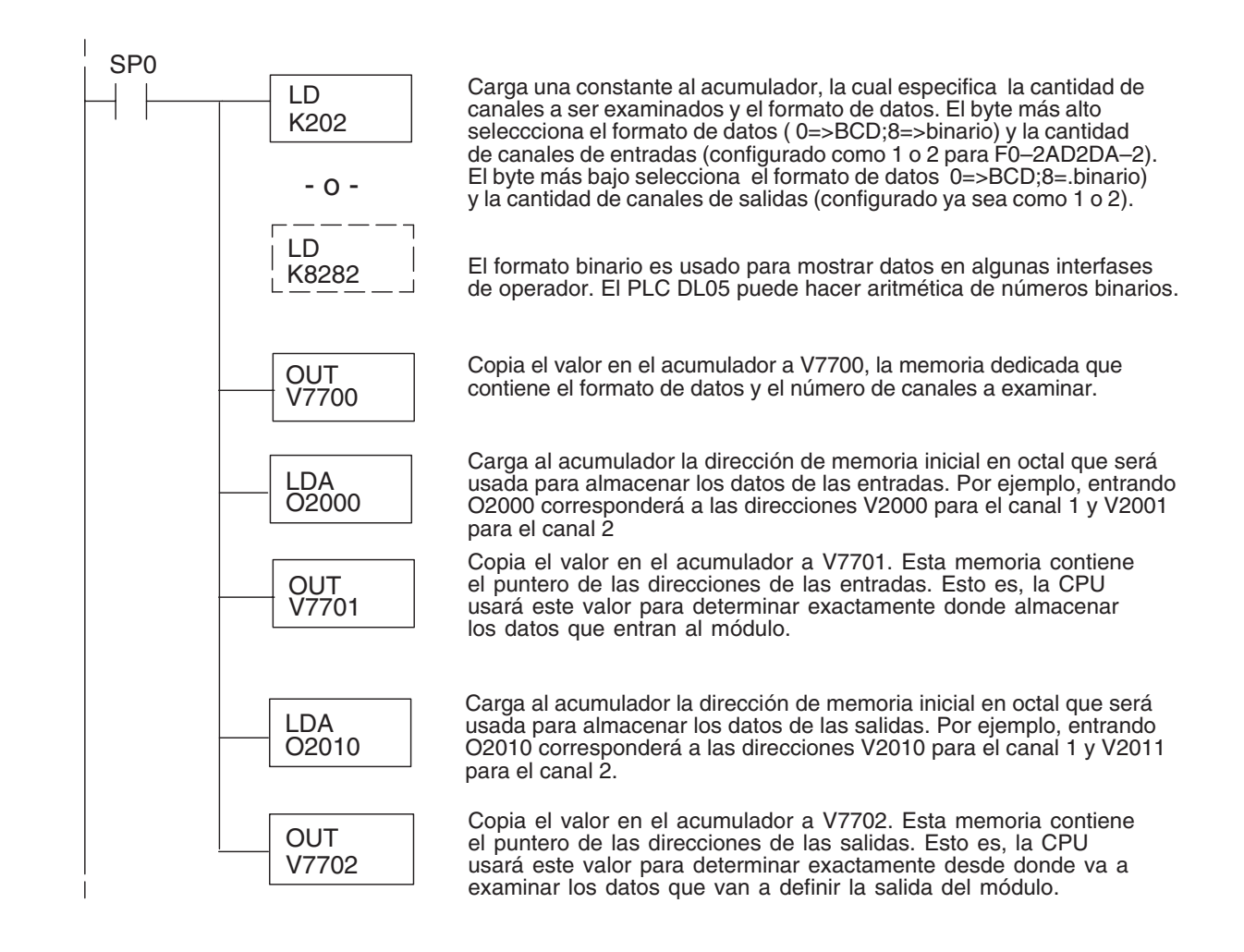

#### **Método del puntero con el PLC DL06**

Use la tabla de memorias V dedicadas como guía para configurar el puntero de almacenaje en el ejemplo siguiente para el DL06. La ranura 1 es la ranura más a la izquierda. La CPU examinará los valores del puntero en estas direcciones solamente después de una transición de modo.

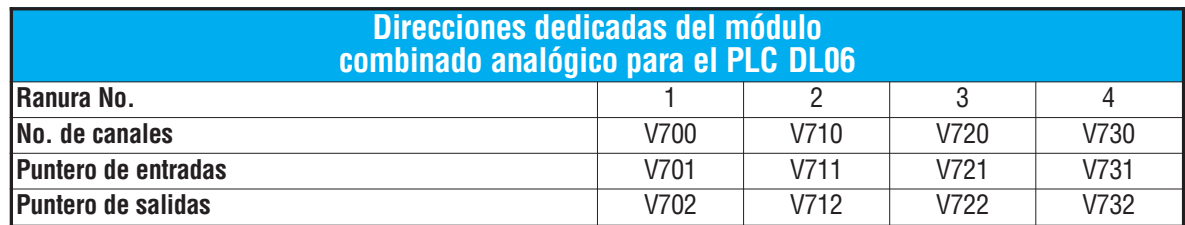

El módulo F0–2AD2DA–2 se puede instalar en cualquier ranura disponible del DL06. Usando el programa del ejemplo de la página anterior, pero cambiando las direcciones de la memoria V, el diagrama debajo muestra cómo configurar estas direcciones con el módulo instalado en la ranura 1 del DL06. Use la tabla antedicha para determinar los valores del puntero si sitúa el módulo en cualquier otra ranura.Coloque este renglón donde quiera en el programa o en la etapa inicial si usted está utilizando instrucciones de programación por etapas.

Esta lógica es todo lo que se requiere para leer o escribir los datos analógicos en las direcciones de memoria V. Una vez que los datos estén en la memoria V, se pueden realizar cálculos aritméticos con los datos, comparar los datos con valores prefijados y así sucesivamente. Se usaV2000 y V2010 en el ejemplo pero usted puede utilizar cualquier dirección de memoria V.

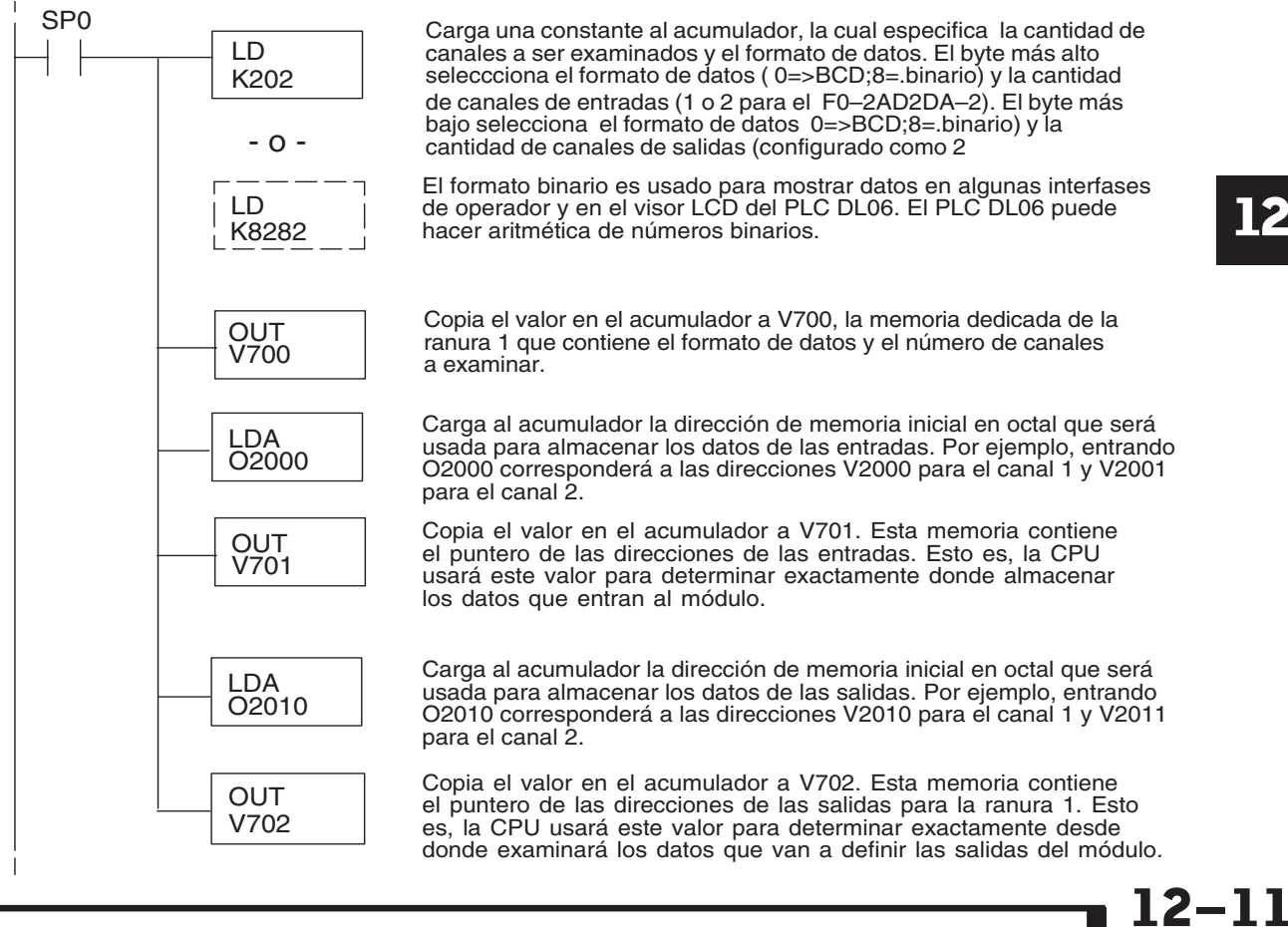

### **Conversiones de escalas**

#### **Factor para dejar a escala los datos de entrada**

En muchos casos se necesitan medidas en unidades de ingeniería, que pueden ser más significativas que informaciones en bruto. Convierta a unidades de ingeniería usando la fórmula mostrada a la derecha.

Talvez tenga que hacer ajustes a la fórmula dependiendo de la escala que usted elige para las unidades de ingeniería.

Unidades = A 
$$
\frac{H-L}{4095}
$$
 + L

- H = Límite alto del rango de unidades de ingeniería
- L = Límite bajo del rango de unidades de ingeniería
- $A =$  Valor analógico (0 4095)

Por ejemplo, si usted quiere medir la presión (PSI) en el rango de 0.0 a 100 PSI entonces usted tendría que multiplicar el valor analógico por 10 para implicar un lugar decimal cuando usted vea el valor con el software de programación o un programador portátil. Note cómo son diferentes los cálculos cuando usted utiliza el factor.

El valor analógico de 2024, levemente menos que la mitad, debe resultar en 49.4 PSI.

Unidades = A 
$$
\frac{H-L}{4095}
$$
 + L

Unidades = 
$$
2024 \frac{100 - 0}{4095} + 0
$$

Unidades = 49

 0000 0049 V 2001 V 2000

Ejemplo sin multiplicador Ejemplo con multiplicador Unidades = 10 A  $\frac{H - L}{4095}$  + L Unidades =  $20240 \frac{100 - 0}{4095} + 0$ Unidades = 494 Visor del programador Visor del programador

> 0000 0494 V 2001 V 2000

Este valor es más preciso
### **Programa de conversión de unidades**

El ejemplo siguiente muestra cómo escribir un programa para realizar la conversión a una unidad de ingeniería desde una entrada en el rango de 0 - 4095. Este ejemplo asume que usted tiene datos BCD cargados en las dirección V2000 en formato BCD.

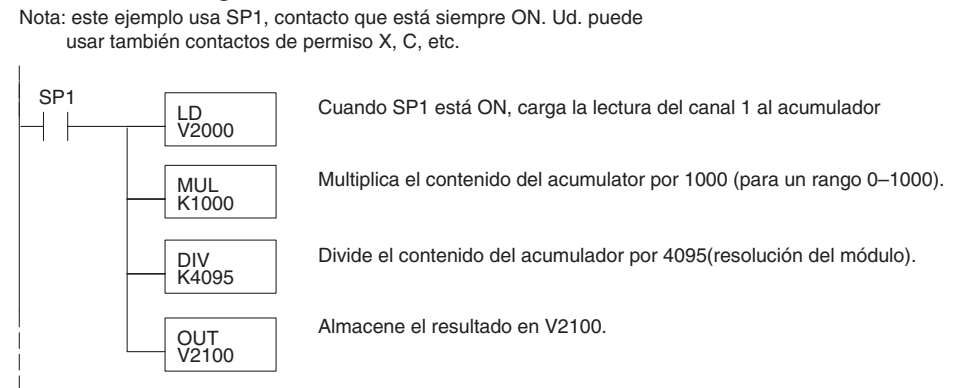

## **Programa de conversión de unidades de salidas**

El programa siguiente de ejemplo le muestra cómo escribir un programa para ejecutar la conversión de unidades de ingeniería a un formato de datos de salidas en el rango 0-4095. Este ejemplo asume que usted ha calculado o cargado los valores en unidades de ingeniería entre 0- 1000 en formato BCD y que los ha almacenado en V2300 y V2301 para los canales 1 y 2 respectivamente. Los PLCs DL05 y DL06 tienen instrucciones que hacen operaciones aritméticas directas usando formato BCD. Es usualmente más fácil ejecutar cualquier cálculo en BCD y después convertir el valor a binario (si fuera el caso) antes de que usted envíe los datos al módulo.

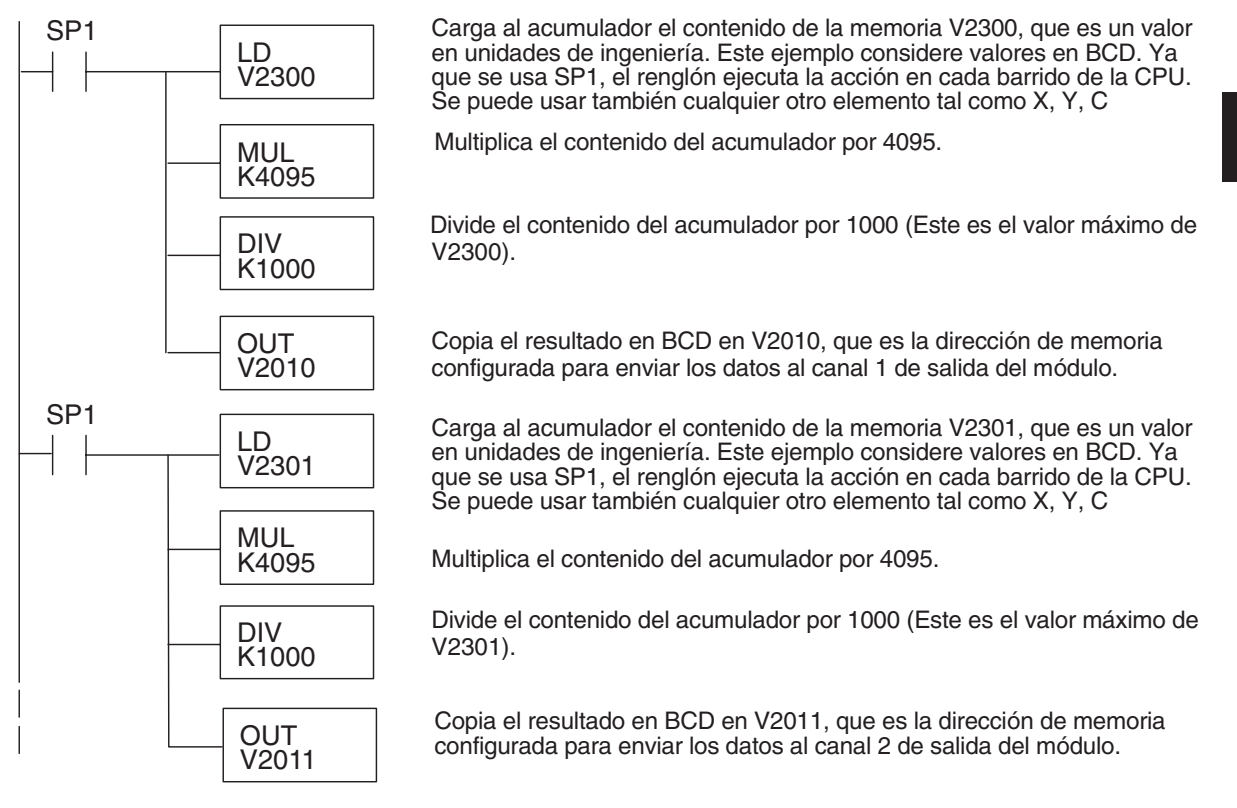

**Manual de módulos opcionales para DL05/DL06, 2a Ed., 8/07 12–13**

#### **Conversiones de un valor digital a analógico**

Es a veces útil convertir entre los niveles de señal y los valores digitales. Esto es especialmente provechoso durante la colocación en funcionamiento de la máquina o duranlte la localización de fallas. La tabla siguiente muestra las fórmulas para hacer esta conversión más fácil.

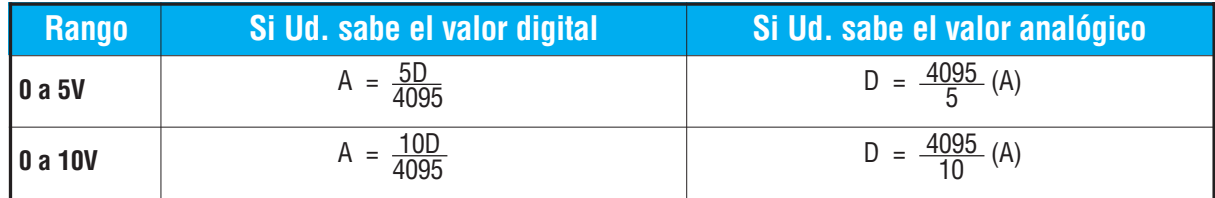

Por ejemplo, si usted está usando el rango de señal 0–10V y necesita un nivel señal de 6V, use esta fórmula para determinar el valor digital (D) que será almacenado en la dirección de memoria V que contendrá los datos.

$$
D = \frac{4095}{10} (A)
$$
  
\n
$$
D = \frac{4095}{10} (6V)
$$
  
\n
$$
D = (409,5) (6)
$$
  
\n
$$
D = 2457
$$

**12**

# **Resolución del módulo**

#### **Bits de datos analógicos**

Los primeros doce bits representan datos analógicos de entradas y salidas en formato binario.

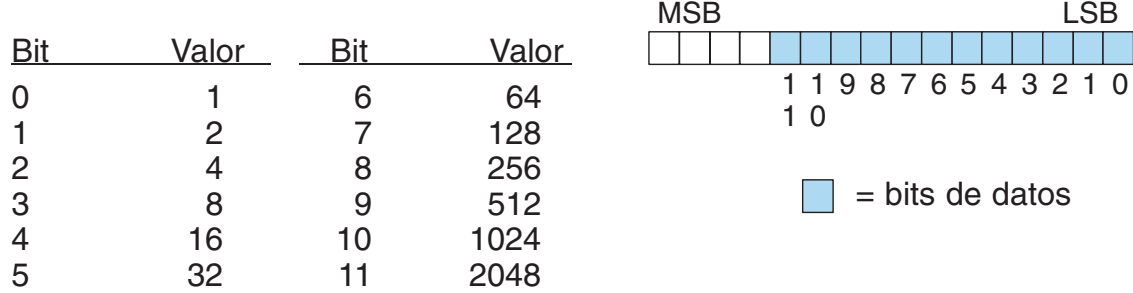

#### **Detalles de la resolución**

Puesto que el módulo tiene resolución de 12 bits para ambas entradas y salidas, la señal analógica se convierte en 4096 conteos o un valor de conteo que producirá una salida analógica proporcional. En cualquier situación el rango del conteo será a partir de 0-4095 (212). Por ejemplo, con un rango de salidas de 0 a 10V, al envíar un 0 se obtiene una señal 0V y al envíar 4095 se obtiene una señal de 10V. Ésto es equivalente a un valor binario entre 0000 0000 0000 a 1111 1111 1111 o 000 a hexadecimal 0FFF.

Cada conteo se puede también expresar en función del nivel de la señal usando la ecuación siguiente:

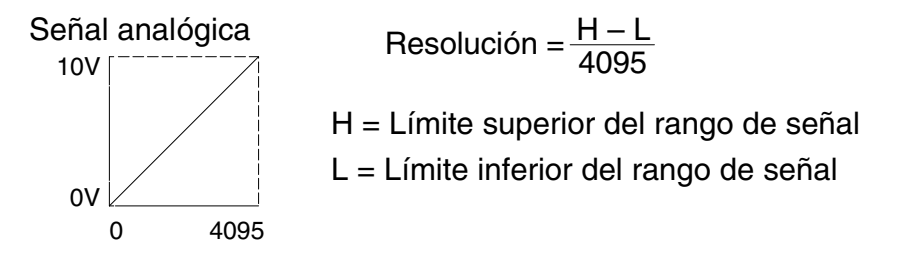

La tabla siguiente muestra el más pequeño cambio perceptible de la señal que dará lugar a un cambio del bit LSB en los datos o la cantidad de cambio en la señal de salida que producirá cada incremento del valor de conteo.

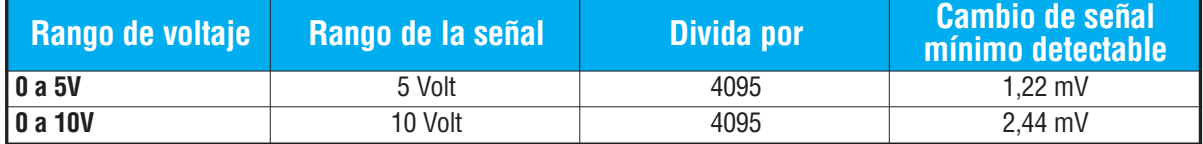

# **Filtro en lógica de entradas analógicas**

#### **Filtrado de lazos de PID:**

Vea por favor el capítulo de la "operación del lazo PID" en el manual DL05 o DL06 para información sobre el filtro incorporado en el PV (DL05/06) y el filtro en programa ladder (DL06 solamente ya que usa aritmética de punto flotante) mostrado abajo. Debe ser usado un filtro cuando se sintoniza un lazo PID para evitar que el ruido dé una falsa indicación de las características del lazo.

### **Suavizando la señal de entrada (El PLC DL06 solamente):**

Este filtro lógico se puede usar para suavizar una señal de entrada analógica para ayudar a estabilizar la operación de un lazo PID o a estabilizar el valor de una señal de entrada analógica para usar en un objeto numérico en una interfase de operador, por ejemplo.

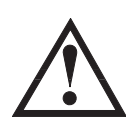

**ADVERTENCIA: El filtro incorporado en el lazo PID y lógico en programación no se debe usar para alisar o para filtrar el ruido generado por el cableado incorrecto de un dispositivo de campo o una tierra defectuosa. Pequeños desvíos causados por ruido eléctrico pueden causar que la señal de entrada salte considerablemente. Deben ser hechas verificaciones del cableado adecuado de dispositivos de campo y de la conexión a tierra antes de usar estos filtros para alisar la señal de entrada analógica.**

### **Usando formato de datos binarios**

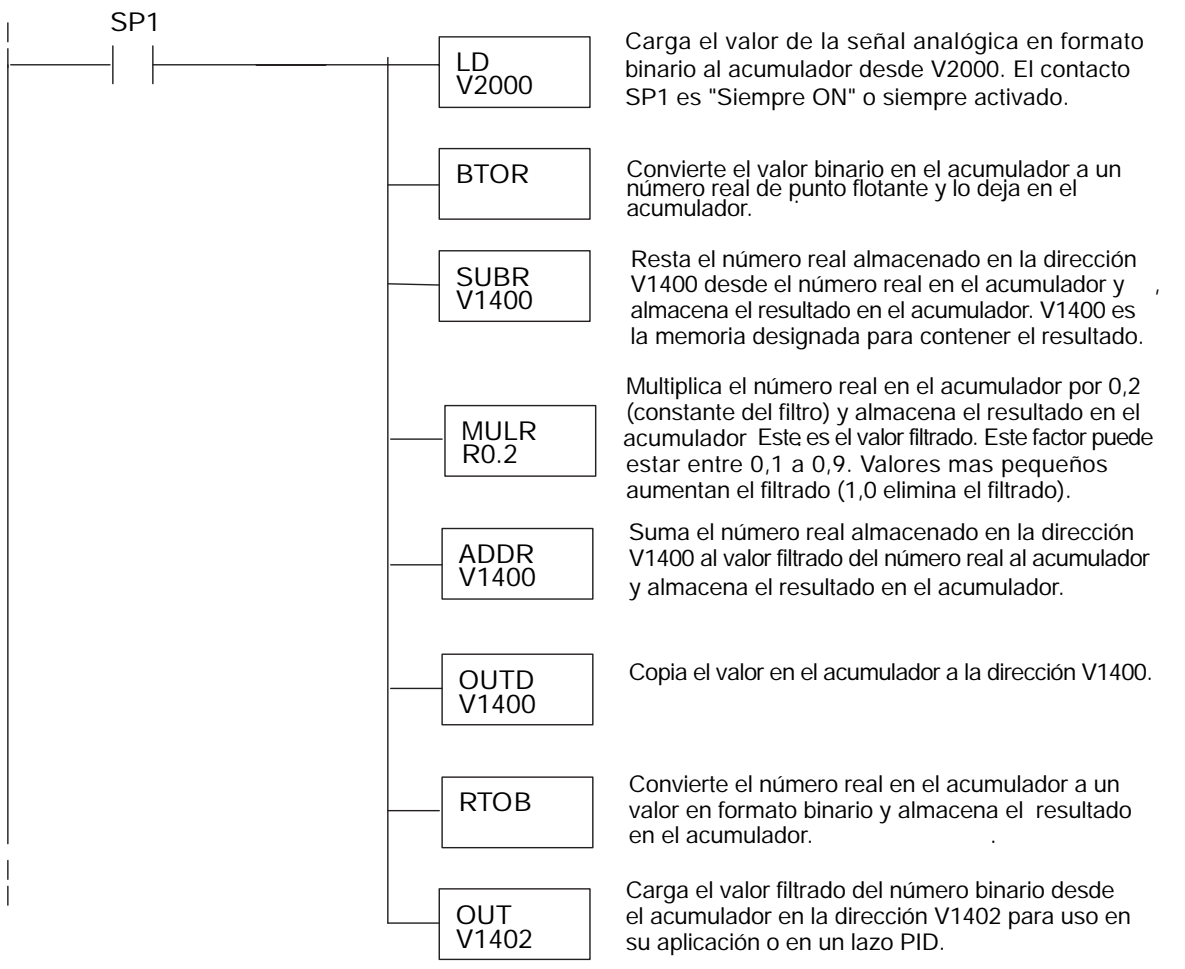

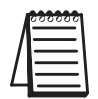

**NOTA:** Tenga cuidado de no hacer conversiones múltiples en un valor. Por ejemplo, si está usando el método del puntero en formato BCD para obtener el valor analógico, debe ser convertido a binario (BIN) según lo mostrado abajo.Si usa el método en formato binario, la conversión a binario (BIN) no es necesaria.

## **Usando formatos de datos BCD**

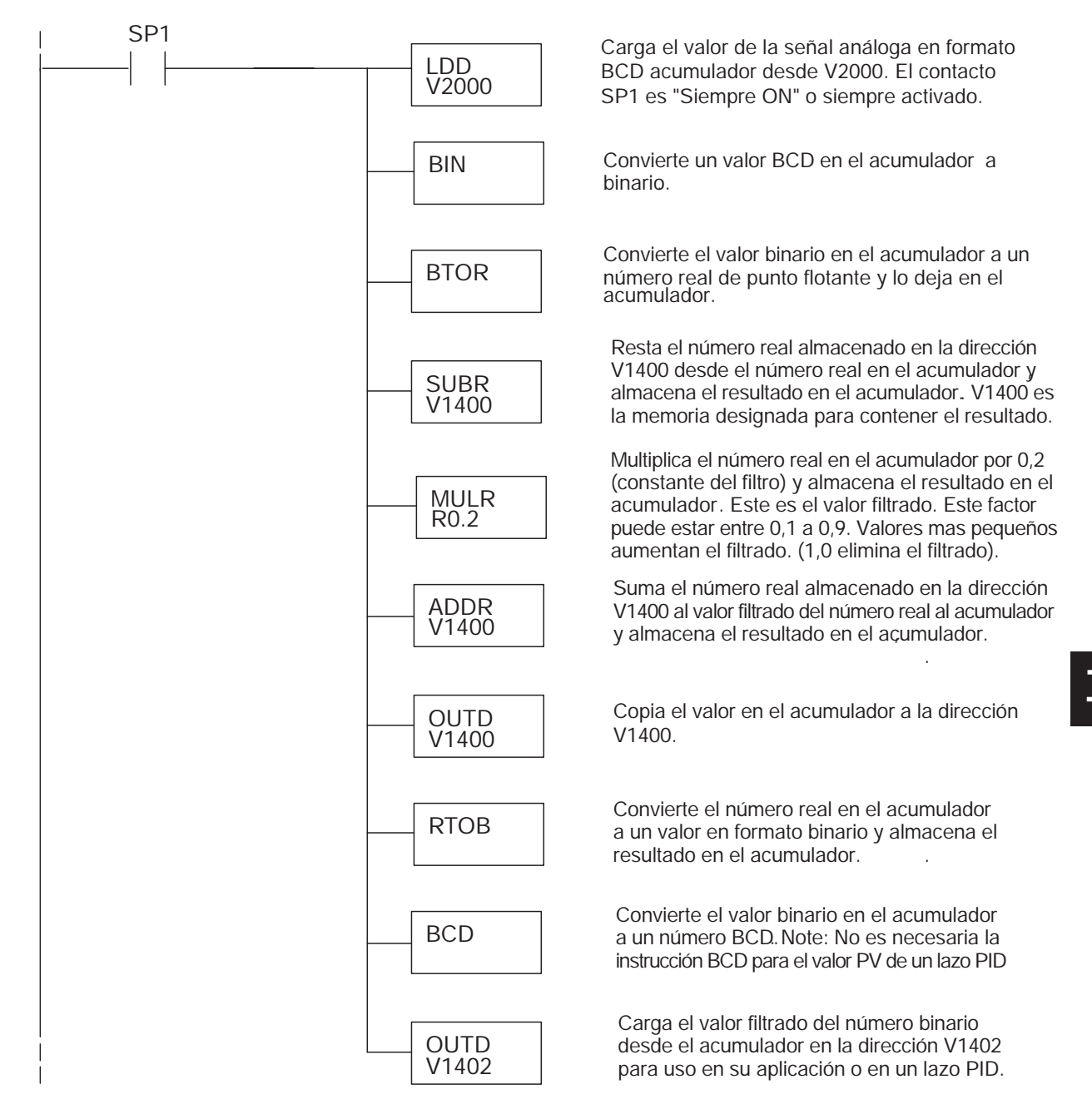

# **F0-4AD2DA-2 : MÓDULO ANALÓGICO DE VOLTAJE CON 4 ENTRADAS Y 2 SALIDAS**

# **En este capítulo...**

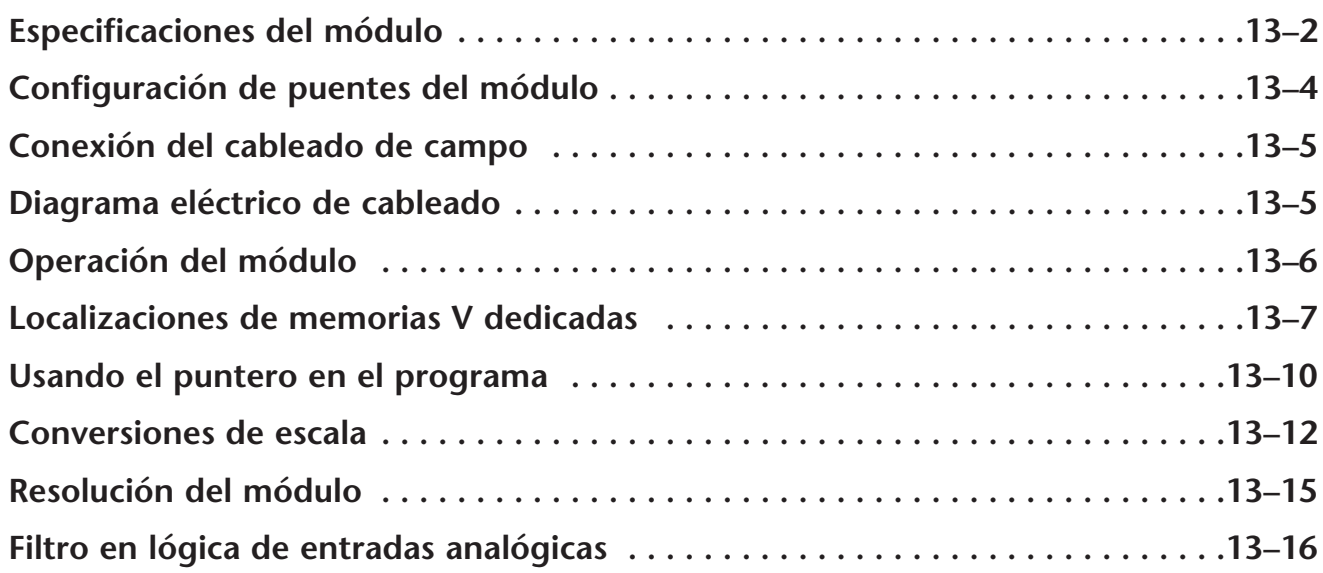

CAPÍTULO

**13**

# **Especificaciones del módulo**

El módulo analógico de combinación F0-4AD2DA-2 tiene las características siguientes:

- Los canales de entradas y de salidas analógicas se actualizan en un barrido.
- El bloque de terminales desprendible permite quitar el módulo sin desconectar el cableado del campo.
- Las entradas analógicas se pueden utilizar como variables de proceso para los cuatro (4) lazos de PID en el PLC DL05 y los ocho (8) lazos de PID en el PLC DL06.
- El filtro analógico activo incorporado y el microcontrolador similar a RISC proporciona una señal numérica de proceso para mantener medidas analógicas exactas en ambientes ruidosos.

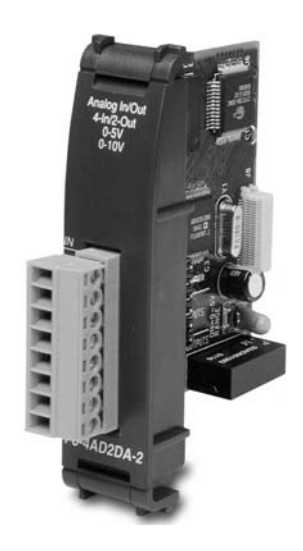

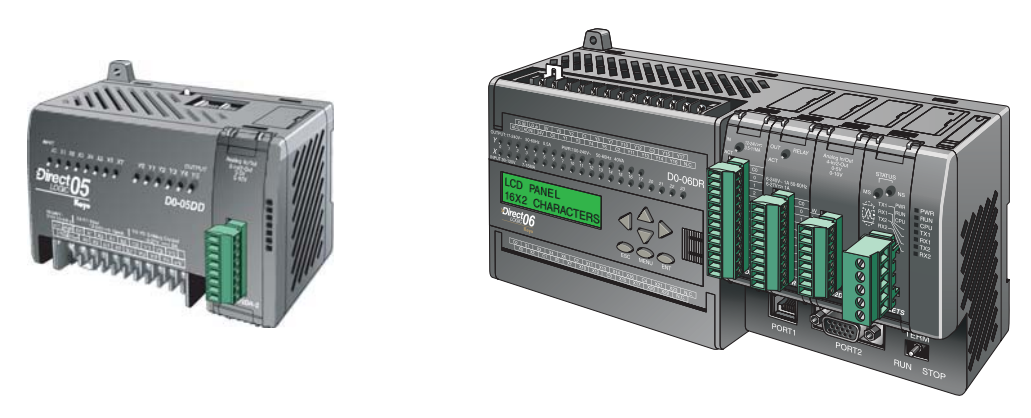

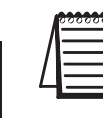

**NOTA:** La función analógica de los PLCs DL05 requiere usar la versión 3.0c o más nueva de **Direct**SOFT y la versión de firmware 2.10 o más nueva. El DL06 requiere usar la versión 4.0 (build 16) o más nueva de **Direct**SOFT y la versión de firmware version 1.40 o más nueva. Vea el sitio **www.automationdirect.com** para más información.

Las tablas siguientes entregan especificaciones para el módulo analógico combinado F0–4AD2DA–2. Vea estas especificaciones para asegurarse que el módulo cumple sus necesidades de uso.

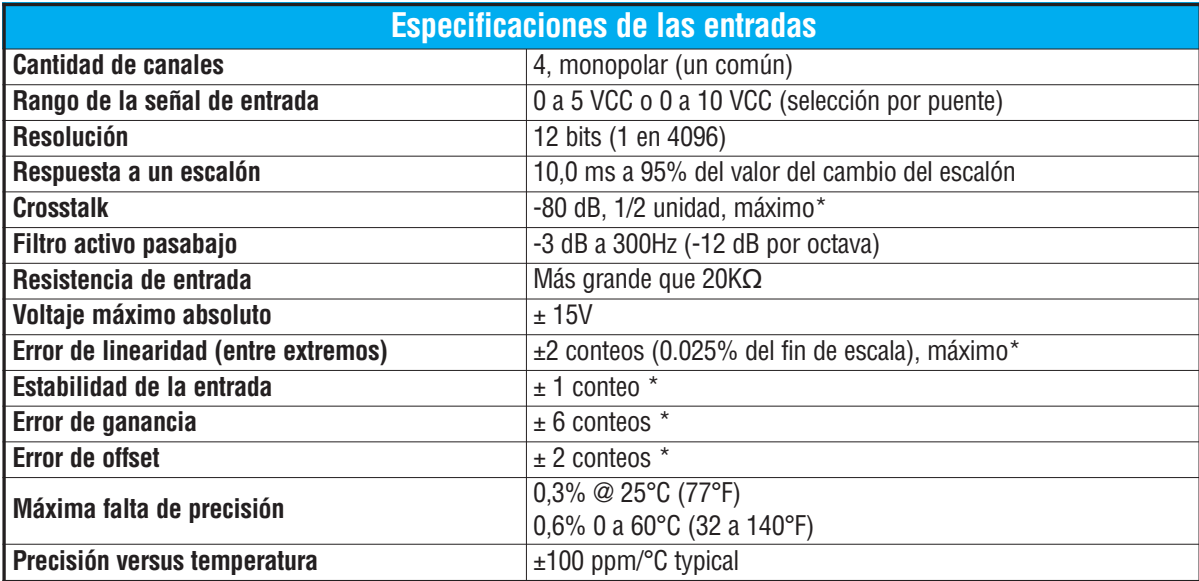

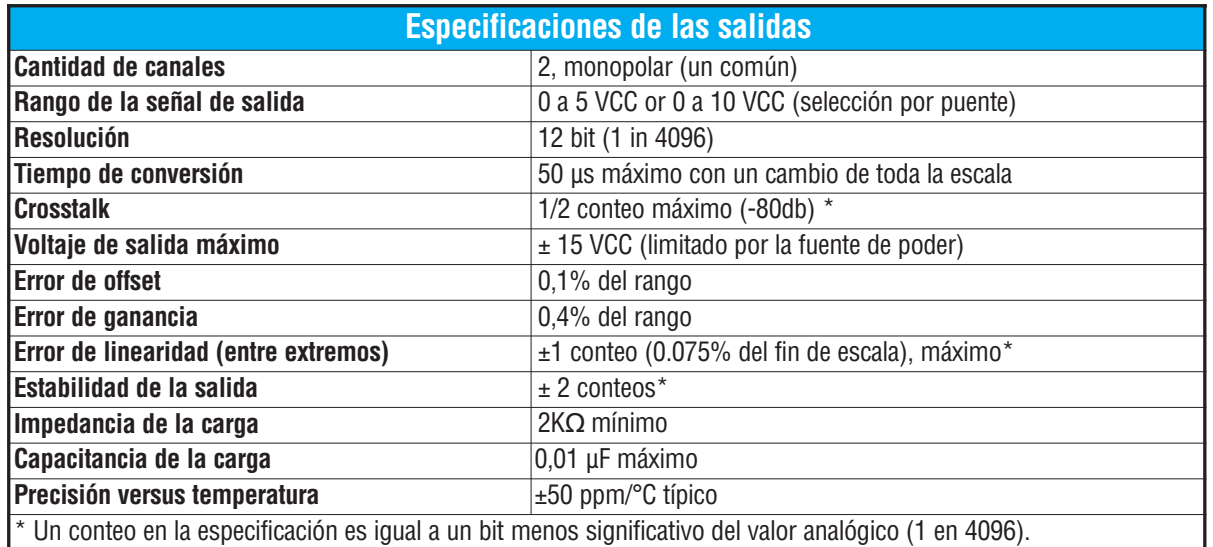

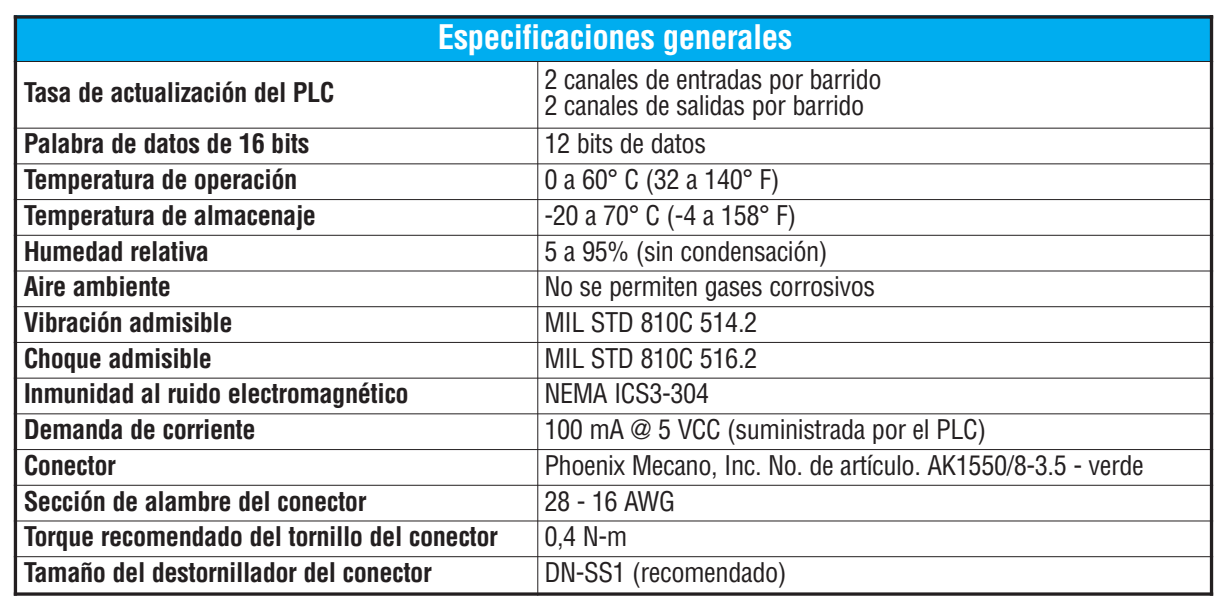

# **Configuración de los puentes del módulo**

La posición de los puentes J2 determinan el nivel de la señal de entrada. Usted puede elegir entre 0 a 5 VCC y 0 a 10 VCC. El módulo se ajusta en la fábrica con el puente de modo que conecte las dos clavijas. En esta posición, la señal de entrada prevista es 0 a 5 VCC. Para seleccionar las señales 0-10VCC, use la tabla de selección de los puentes localizada en la placa de circuito impreso. Pueden ser seleccionados uno o más canales con 0 a 10 VCC sacando el puente desde las clavijas de conexión del canal adecuado. Esto le permite seleccionar algunos canales para señales de 0 a 5 VCC y otros canales para 0 a 10 VCC.

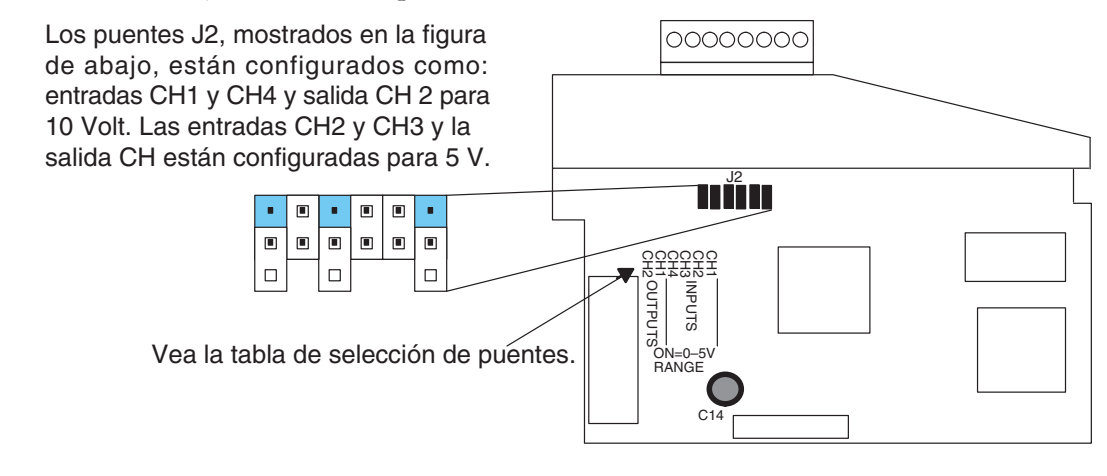

**ADVERTENCIA: Antes de remover el módulo analógico o el bloque de terminales en el módulo, desconecte la energía al PLC y a todos los dispositivos de campo. Al no desconectar la energía se pueden dañar los dispositivos del PLC y/o de campo.**

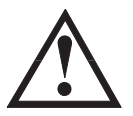

# **Conexión del cableado de campo**

## **Pautas de cableado**

Su compañía puede tener normas para la instalación del cableado. Si es así, usted debería comprobar éstas antes de que usted comience la instalación. Aquí hay una lista de asuntos generales a considerar:

- Use la ruta más corta de cableado siempre que sea posible.
- Use cables blindados y atierre en blindaje en la fuente del transmisor. No coloque a tierra en el módulo y la fuente de poder.
- No instale cables de señal al lado de cables de motores grandes, de interruptores de alta corriente o de transformadores. Esto puede causar problemas de ruido.
- Encamine el cableado a través de un conduit aprobado de cable para reducir al mínimo el riesgo de daño por accidentes. Verifique los códigos locales y nacionales para escojer el método correcto de uso.

Puede ser necesario una fuente de poder separada para el transductor, dependiendo del tipo de transductor que se use. Este módulo tiene un conector removible para hacer más fácil el cableado y la remoción de módulo. Para quitar el bloque de terminales, desconecte la energía al PLC y a los dispositivos de campo.Tire del bloque de terminales firmemente hasta que el conector se separe del módulo.

Usted puede remover el módulo analógico desde el PLC doblando para afuera las lengüetas de retención en los extremos del módulo. Cuando las lengüetas de retención se giran hacia arriba y hacia fuera, el conector del módulo se levanta del zócalo del PLC. Una vez que el conector esté libre, usted puede remover el módulo de su ranura.

# **Diagrama de cableado**

Use el diagrama siguiente para conectar el cableado del campo. En caso de necesidad, se puede remover el bloque de terminales para retirar el módulo sin desconectar el cableado de campo.

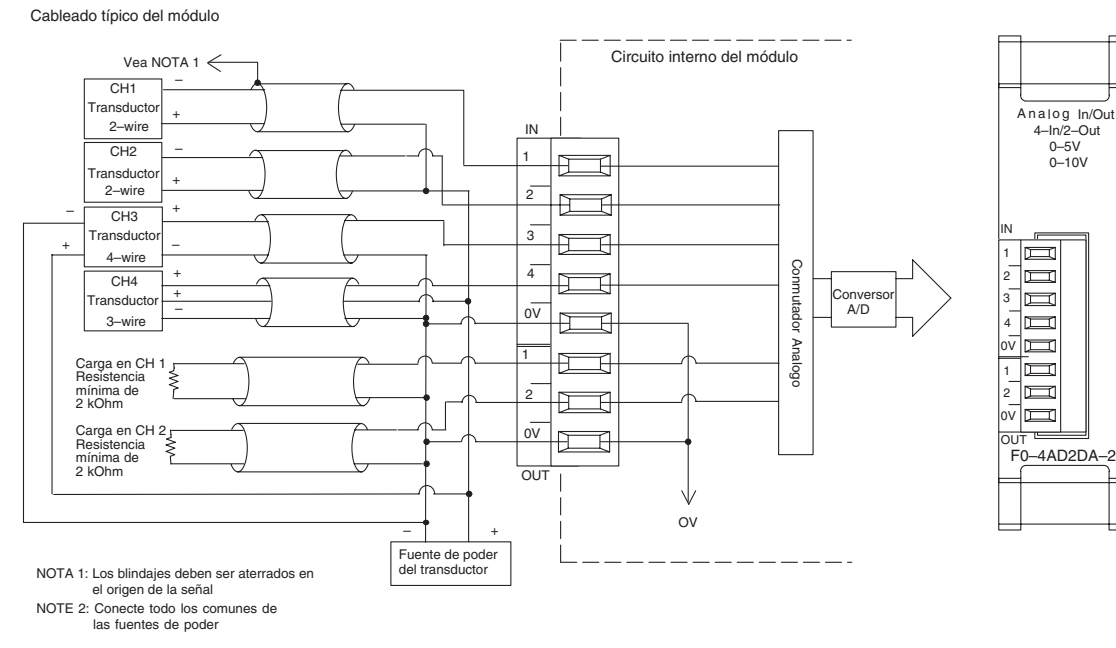

# **Operación del módulo**

#### **Secuencia de actualización de los canales de entradas y salidas**

Los PLCs DL05 y el DL06 leerán los dos canales de los datos de entrada y escribirán los datos de salida durante cada barrido. Cada PLC tiene direcciones especiales de memoria V que se utilizan para manejar la transferencia de datos. Ésto es discutido más extensamente en la sección "Localizaciones de memoria V dedicadas".

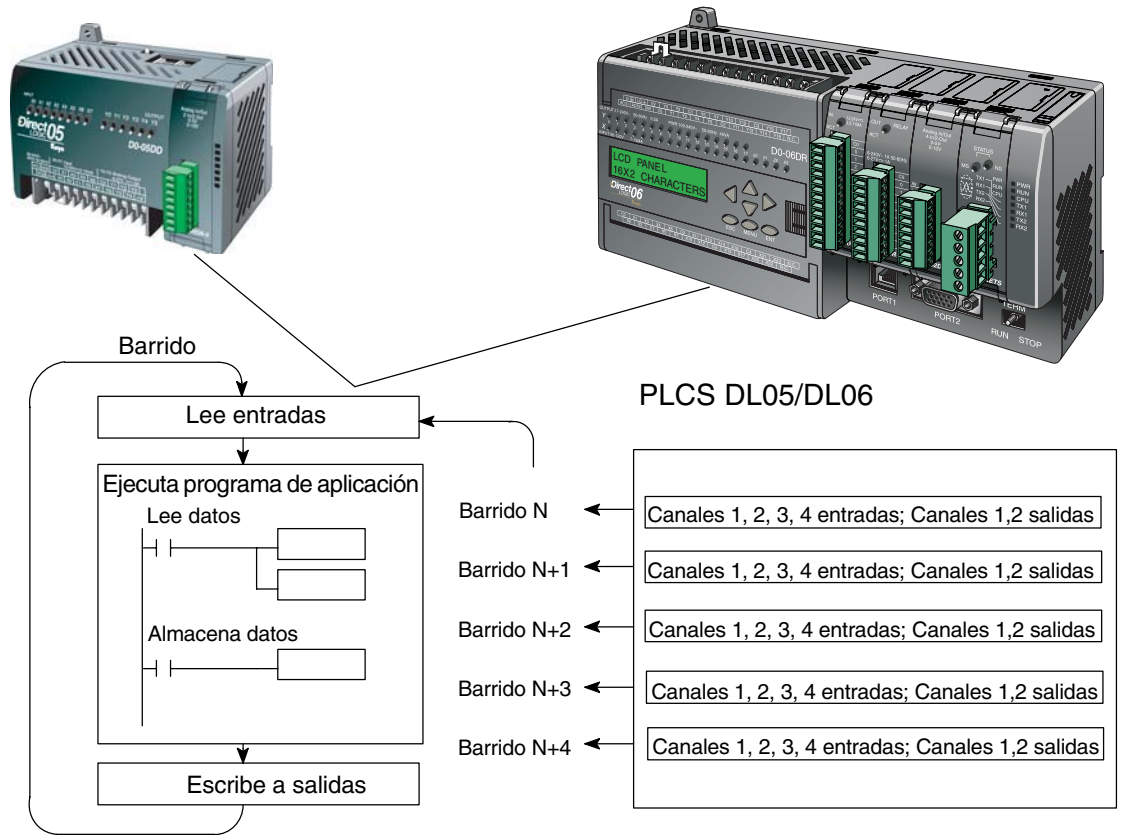

## **Actualización de la señal en el módulo de señales analógicas**

Aunque las actualizaciones del canal a la CPU son síncronas con el barrido de la CPU, el módulo supervisa las señales analógicas del transductor fuera de sincronismo y convierte cada señal en una representación binaria de 12 bits. Esto le permite al módulo entregar continuamente mediciones exactas sin el retraso de la lógica de control discreta en el programa ladder.

El módulo lleva aproximadamente 10 milisegundos para responder al 95% del cambio en la señal analógica. Para la mayoría de las utilizaciones, los cambios de proceso son mucho más lentos que estas actualizaciones.

**NOTA:** Si usted está comparando los tiempos de actualización de otros fabricantes (respuestas a escalón) con los nuestros, tome en cuenta que algunos fabricantes se refieren al tiempo que toma para convertir la señal analógica a un valor digital. Nuestra conversión digital a analógica toma solamente algunos microsegundos. Es el filtrado que es crítico en la determinación del tiempo completo de actualización. Nuestra especificación del tiempo de actualización incluye el tiempo agregado por el filtro.

# **Localizaciones de memoria V dedicadas**

## **Especificando el formato de datos del módulo**

Los PLCs DL05 y los DL06 tienen direcciones dedicadas de memoria V asignadas a sus ranuras respectivas. Estas direcciones de memoria V le permiten:

- especificar el formato de datos (binario o BCD)
- especificar el número de canales para leer y escribir datos.
- especificar las direcciones de memoria V para almacenar los datos de entrada
- especificar las direcciones de memoria V para almacenar los datos de salida

## **Formato de datos en el DL05**

La tabla abajo muestra las direcciones dedicadas de memoria V usadas por el PLC DL05 para módulo analógico combinado F0–4AD2DA–2.

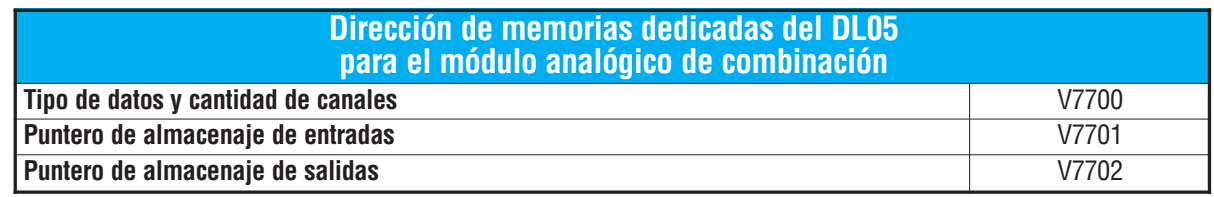

### **Estructura de la memoria V7700**

La dirección de memoria V7700 se usa para identificar el número de canales de entradas y salidas y el tipo de datos (binario o BCD). El byte más bajo es igual al número de los canales de salidas y el byte máa alto es igual al número de canales de entradas. Introduzca un 1 hasta 4 para seleccionar la cantidad de canales de entradas y un 1 o 2 para seleccionar la cantidad de canales

de salidas usados. Si entra un cero (0) en la selección del canal el canal no funcionará, tanto sea entrada como salida.

**MSB** BYTE MAS BAJO

Cargando una constante de 402 en V7700 identifica dos entradas y dos salidas de los canales analógicos, y configura el tipo de datos de E/S como BCD.

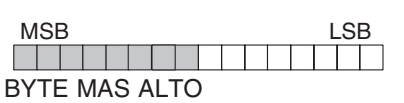

Cargando una constante de 8482 en V7700 identifica cuatro entradas y dos salidas de los canales analógicos, y configura el tipo de datos de E/S como binario.

## **Estructura de la memoria V7701**

V7701 es una dirección de memoria del sistema usada como puntero a una dirección de memoria V en donde se almacenan los datos de entrada analógica. La dirección de memoria V cargada en V7701 es un número octal que identifica la primera dirección de memoria V del usuario para leer los datos de entrada analógica. Esta dirección de memoria V es seleccionada por el usuario.

Por ejemplo, definiendo O2000 hace el puntero escriba el valor del canal 1 a V2000 , el valor del canal 2 a V2001, el valor del canal 3 a V2003 y el valor del canal 4 a V2003.

#### **Estructura de la memoria V7702**

V7702 es un parámetro del sistema que apunta a una dirección de memoria V usada para almacenar datos de salidas analógicas. La dirección de la memoria cargada en V7702 es un número octal que identifica la primera dirección de memoria para los datos de salidas analógicas. Esta dirección de memoria V es seleccionable.

Por ejemplo, cargando O2010 causa que el puntero lea los datos del Canal 1 en V2010 y el valor de los datos del Canal 2 en V2011.

Usted encontrará un programa ejemplo que los carga valores adecuados a V7700, V7701 y V7702 en la página 13–10.

## **Formato de datos en el DL06**

Hay direcciones dedicadas de memoria V que se asignan a las cuatro ranuras del PLC DL06. La tabla muestra estas direciones de memoria V que se pueden utilizar para configurar el módulo F0–4AD2DA–2.

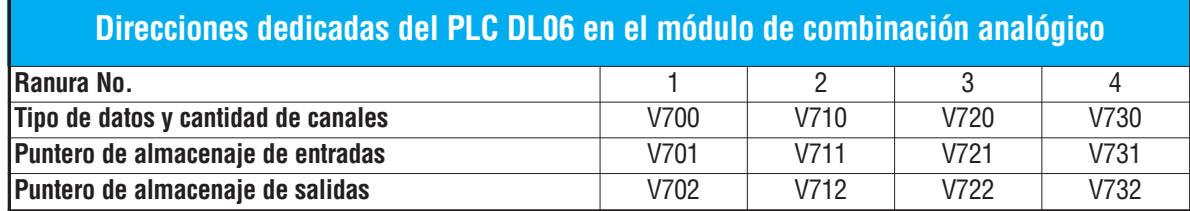

## **Configuración del formato de datos y la cantidad de canales**

Las direcciones de memoria 700, 710, 720 y 730 se utilizan para identificar la cantidad de canales de entradas y de salidas y el tipo de datos (binario o BCD). El byte más bajo es igual a la cantidad canales de salida y el byte más alto es igual a la cantidad de canales de entradas. Entre un 1 a 4 para seleccionar la cantidad de canales de entradas usadas y un 1 a 2 para seleccionar las salidas usadas. Un (0) cero entrado en la selección hará que los canales no operen.

Por ejemplo, considere el módulo instalado en la ranura 4 cargando una constante de 402 en V730 identificará cuatro canales analógicos de entradas y dos de salidas, y configura el tipo de datos de entradas y salidas como BCD.

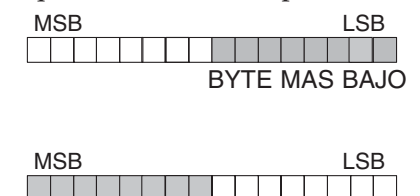

BYTE MAS ALTO

O, cargando una constante de 8482 en V710

identificará cuatro canales analógicos de entradas y dos de salidas y configura el tipo de datos de entradas y salidas como binario.

## **Configuración del puntero de almacenaje de entradas**

Las direcciones 701, 711, 721 y 731 de la memoria V son direcciones dedicadas usadas como punteros de almacenaje. Una dirección de memoria V se carga en esta dirección como número octal que identifica la primera dirección de memoria V del usuario para los datos de entrada analógica. Esta dirección de memoria V es seleccionada por el usuario. Por ejemplo, cargando O2000 hace que el puntero escriba el valor del canal 1 a V2000, el valor del canal 2 a V2001, el valor del canal 3 a V2000 y el valor del canal 4 a V2001.

#### **Configuración del puntero de almacenaje de salidas**

Las direcciones de memoria V702, 712, 722 y 732 son direcciones dedicadas usadas como puntero de almacenaje para los datos de salidas analógicas. Con el módulo del analógico instalado en la ranura 2, la dirección de memoria V cargada en V712 es un número octal que identifica la primera dirección de memoria V donde están los los datos de salidas analógicas. Esta dirección de memoria es seleccionada por el usuario. Por ejemplo, cargando O2010 hace que el puntero escriba el valor del canal desde V2010 y el valor del canal 2 desde V2011 para definir el valor analógico correspondiente.

Se encontrará un ejemplo de programa que copia los valores adecuados a V700, V701 y V702 en la página 13–11.

## **Usando el puntero en el programa**

#### **Método del puntero con el PLC DL05**

La CPU DL05 examina los valores del puntero (las posiciones de memoria identificadas en V7700, V7701 y V7702) solamente en el primer barrido.

El programa ejemplo de abajo muestra cómo configurar estas direcciones.Este renglón se puede colocar en cualquier lugar en el programa o en la etapa inicial si usted está utilizando instrucciones de programación de etapas.

Ésto es todo lo que se requiere para leer los datos de entrada analógica en direcciones de memoria V. Una vez que los datos estén en la memoria V, usted puede realizar operaciones aritméticas con los datos, comparar los datos con valores prefijados y así sucesivamente. Se utilizaV2000 y V2010 en el ejemplo pero usted puede utilizar cualquier dirección de memoria

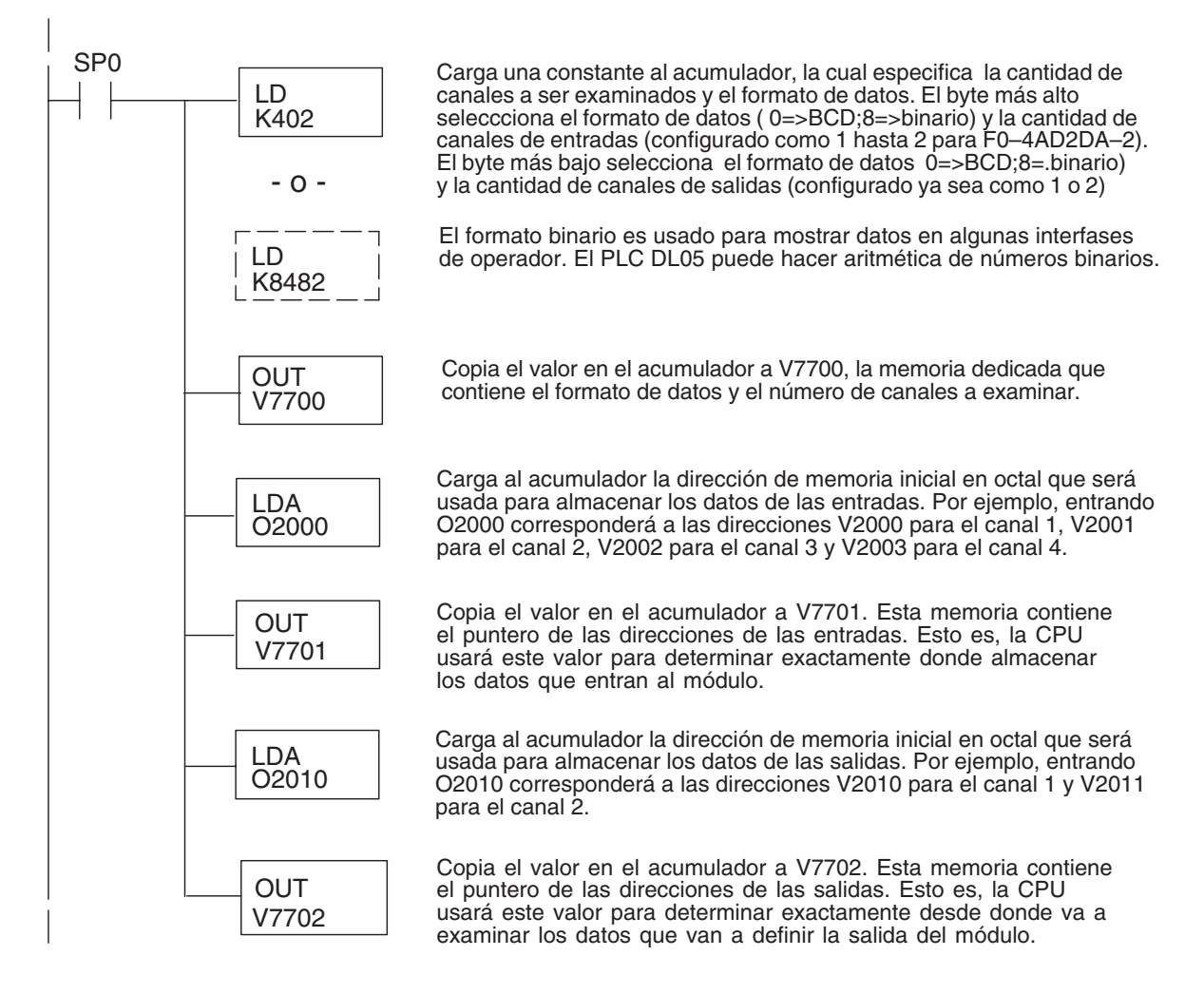

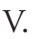

### **Método del puntero con el PLC DL06**

Use la tabla de memorias V dedicadas como guía para configurar el puntero de almacenaje en el ejemplo siguiente para el DL06. La ranura 1 es la ranura más a la izquierda. La CPU examinará los valores del puntero en estas direcciones solamente después de una transición de modo.

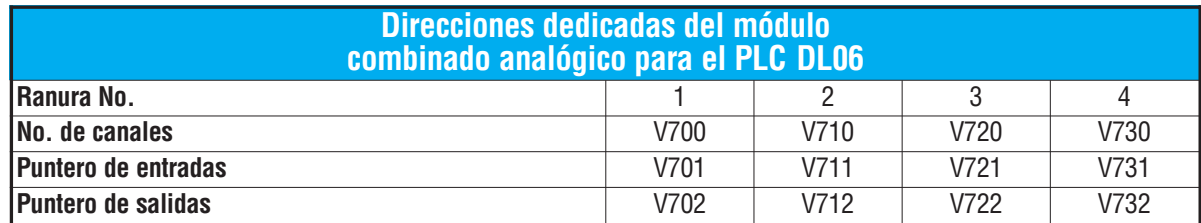

El módulo F0–4AD2DA–2 se puede instalar en cualquier ranura disponible del DL06. Usando el programa del ejemplo de la página anterior, pero cambiando las direcciones de la memoria V, el diagrama de abajo muestra cómo configurar estas direcciones con el módulo instalado en la ranura 1 del DL06. Use la tabla antedicha para determinar los valores del puntero si sitúa el módulo en cualquier otra ranura.Coloque este renglón en cualquier lugar en el programa o en la etapa inicial si usted está utilizando instrucciones de programación por etapas.

Esta lógica es todo lo que se requiere para leer o escribir los datos analógicos en las direcciones de memoria V. Una vez que los datos estén en la memoria V, se pueden realizar cálculos aritméticos con los datos, comparar los datos con valores prefijados y así sucesivamente. Se utilizaV2000 y V2010 en el ejemplo pero usted puede usar cualquier dirección de memoria V.

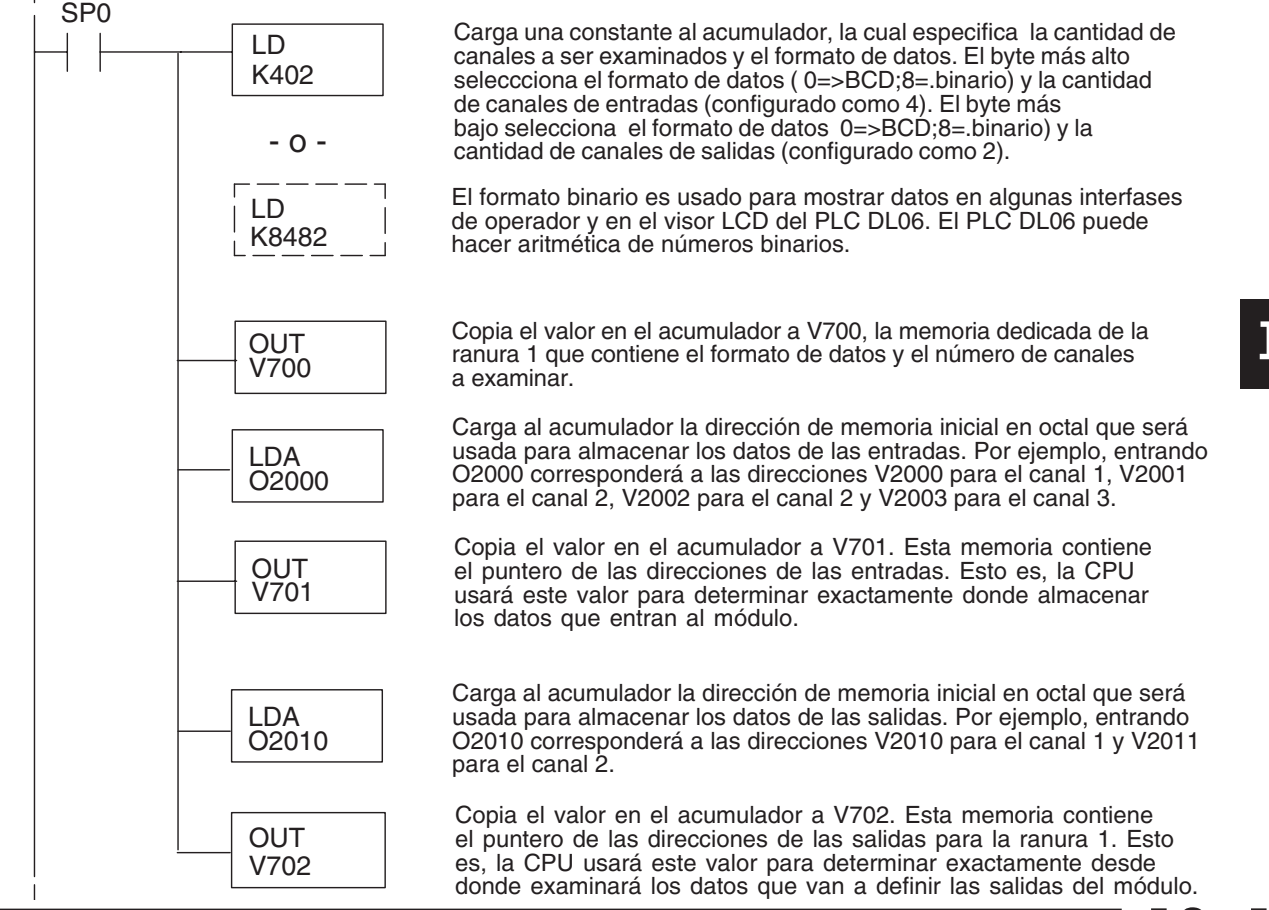

## **Conversiones de escalas**

#### **Fórmulas para colocar a escala datos de entrada**

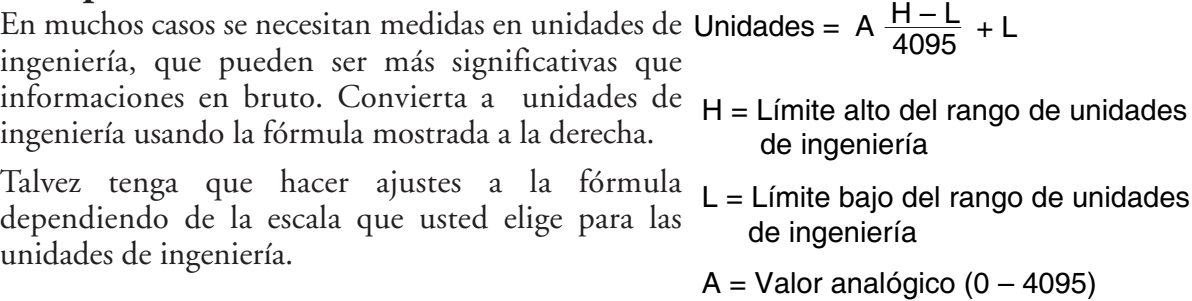

Por ejemplo, si usted quiere medir la presión (PSI) en el rango de 0.0 a 100,0 PSI entonces usted tendría que multiplicar el valor analógico por 10 para implicar un lugar decimal cuando usted vea el valor con el software de programación o un programador portátil. Note cómo son diferentes los cálculos cuando usted utiliza el factor.

El valor analógico de 2024, levemente menos que la mitad, debe resultar en 49.4 PSI.

Ejemplo sin multiplicador Ejemplo con multiplicador

Unidades =  $A \frac{H - L}{4095} + L$ 

Unidades = 
$$
2024 \frac{100 - 0}{4095} + 0
$$

Unidades  $= 49$ 

$$
\begin{array}{cc}\n\text{V} & 2001 & \text{V} & 2000 \\
\text{0000} & 0049 &\n\end{array}
$$

Unidades = 10 A  $\frac{H - L}{4095}$  + L Unidades =  $20240 \frac{100 - 0}{4095} + 0$ 

Unidades  $= 494$ 

Visor del programador Visor del programador

 0000 0494 V 2001 V 2000

Este valor es más preciso

#### **Programa de conversión de unidades**

El ejemplo siguiente muestra cómo escribir un programa para realizar la conversión a una unidad de ingeniería desde una entrada en el rango de 0 - 4095. Este ejemplo asume que usted tiene datos BCD cargados en las dirección V2000 en formato BCD.

Nota: este ejemplo usa SP1, contacto que está siempre ON. Ud. puede usar también contactos de permiso X, C, etc.

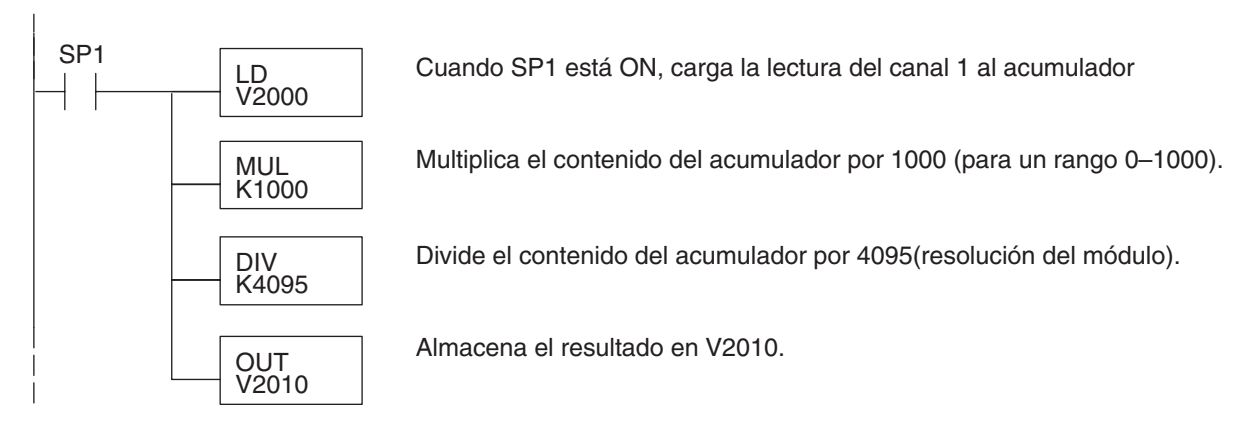

#### **Programa de conversión de unidades de salidas**

El programa siguiente de ejemplo le muestra cómo escribir un programa para ejecutar la conversión de unidades de ingeniería a un formato de datos de salidas en el rango 0-4095. Este ejemplo asume que usted ha calculado o cargado los valores en unidades de ingeniería entre 0- 1000 en formato BCD y que los ha almacenado en V2300 y V2301 para los canales 1 y 2 respectivamente. Los PLCs DL05 y DL06 tienen instrucciones que hacen operaciones aritméticas directas usando formato BCD. Es usualmente más fácil ejecutar cualquier cálculo en BCD y después convertir el valor a binario (si fuera el caso) antes de que usted envíe los datos al módulo.

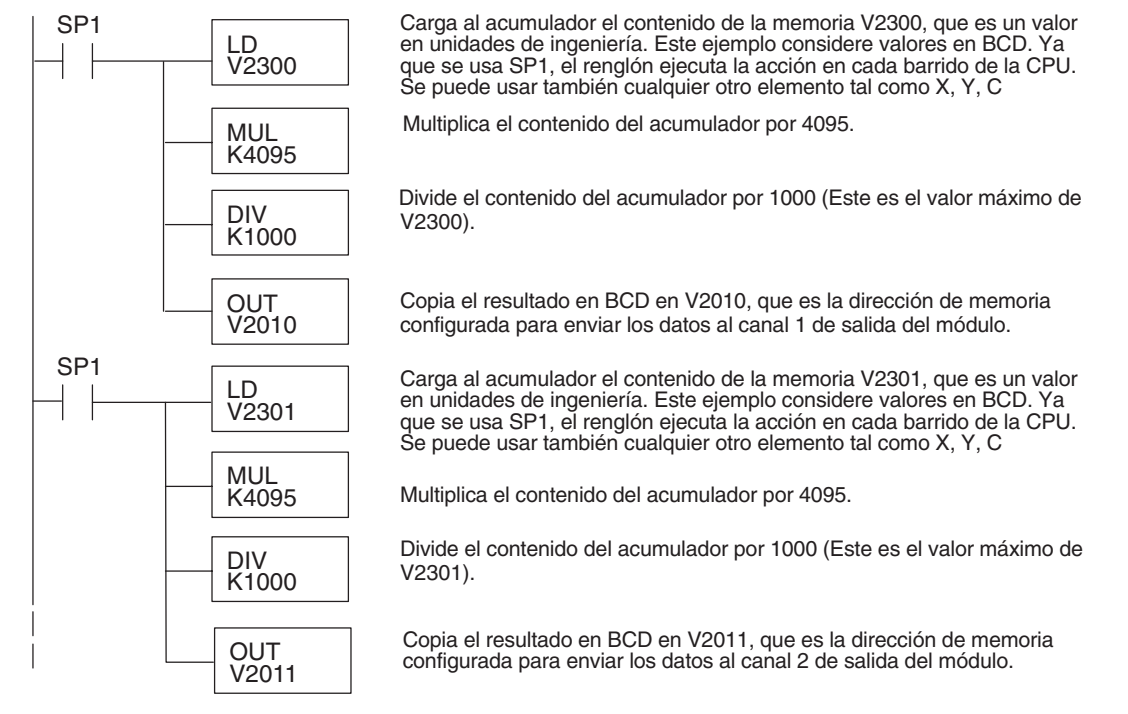

#### **Conversiones de un valor digital a analógico**

Es a veces útil convertir entre los niveles de señal y los valores digitales. Esto es especialmente provechoso durante la colocación en funcionamiento de la máquina o duranlte la localización de fallas. La tabla siguiente muestra las fórmulas para hacer esta conversión más fácil.

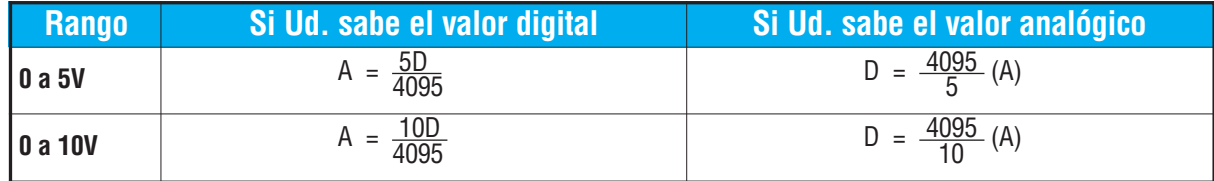

Por ejemplo, si usted está usando el rango de señal 0–10V y necesita un nivel señal de 6V, use esta fórmula para determinar el valor digital (D) que será almacenado en la dirección de memoria V que contendrá los datos.

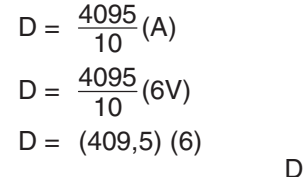

 $= 2457$ 

# **Resolución del módulo**

#### **Bits de datos analógicos**

Los primeros doce bits representan datos analógicos de entradas y salidas en formato binario.

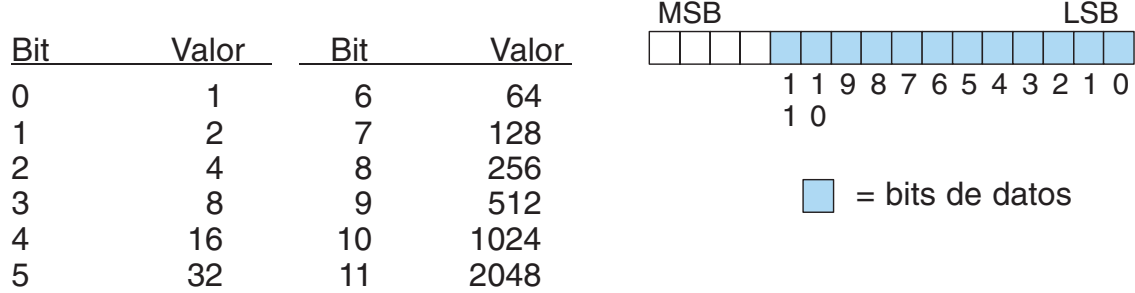

### **Detalles de la resolución**

Puesto que el módulo tiene resolución de 12 bits para ambas entradas y salidas, la señal analógica se convierte en 4096 conteos o un valor de conteo que producirá una salida analógica proporcional. En cualquier situación el rango del conteo será a partir de 0-4095 (212). Por ejemplo, con un rango de salidas de 0 a 10V, al envíar un 0 se obtiene una señal 0V y al envíar 4095 se obtiene una señal de 10V. Ésto es equivalente a un valor binario entre 0000 0000 0000 a 1111 1111 1111 o 000 a hexadecimal 0FFF.

Cada conteo se puede también expresar en función del nivel de la señal usando la ecuación siguiente:

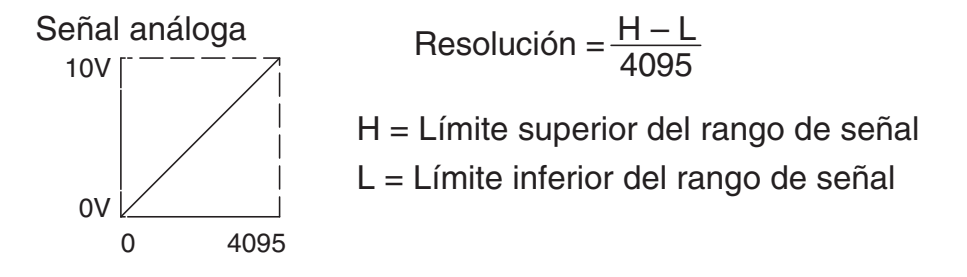

La tabla siguiente muestra el más pequeño cambio perceptible de la señal que dará lugar a un cambio del bit LSB en los datos o la cantidad de cambio en la señal de salida que producirá cada incremento del valor de conteo.

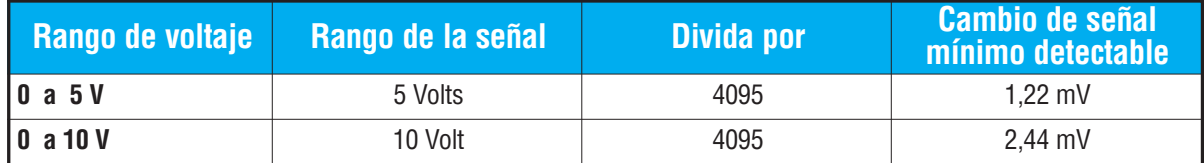

# **Filtro en lógica de entradas analógicas**

## **Filtrado de lazos de PID:**

Vea por favor el capítulo de la "operación del lazo PID" en el manual DL05 o DL06 para información sobre el filtro incorporado en el PV (DL05/06) y el filtro en programa ladder (DL06 solamente ya que usa aritmética de punto flotante) mostrado abajo. Debe ser usado un filtro cuando se sintoniza un lazo PID para evitar que el ruido dé una falsa indicación de las características del lazo.

## **Suavizando la señal de entrada (El PLC DL06 solamente):**

Este filtro lógico se puede usar para suavizar una señal de entrada analógica para ayudar a estabilizar la operación de un lazo PID o a estabilizar el valor de una señal de entrada analógica para usar en un objeto numérico en una interfase de operador, por ejemplo.

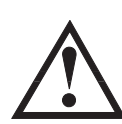

**ADVERTENCIA: El filtro incorporado en el lazo PID y lógico en programación no se debe usar para alisar o para filtrar el ruido generado por el cableado incorrecto de un dispositivo de campo o una tierra defectuosa. Pequeños desvíos causados por ruido eléctrico pueden causar que la señal de entrada salte considerablemente. Deben ser hechas verificaciones del cableado y de la conexión a tierra antes de usar estos filtros para alisar la señal de entrada analógica.**

### **Usando formato de datos binarios**

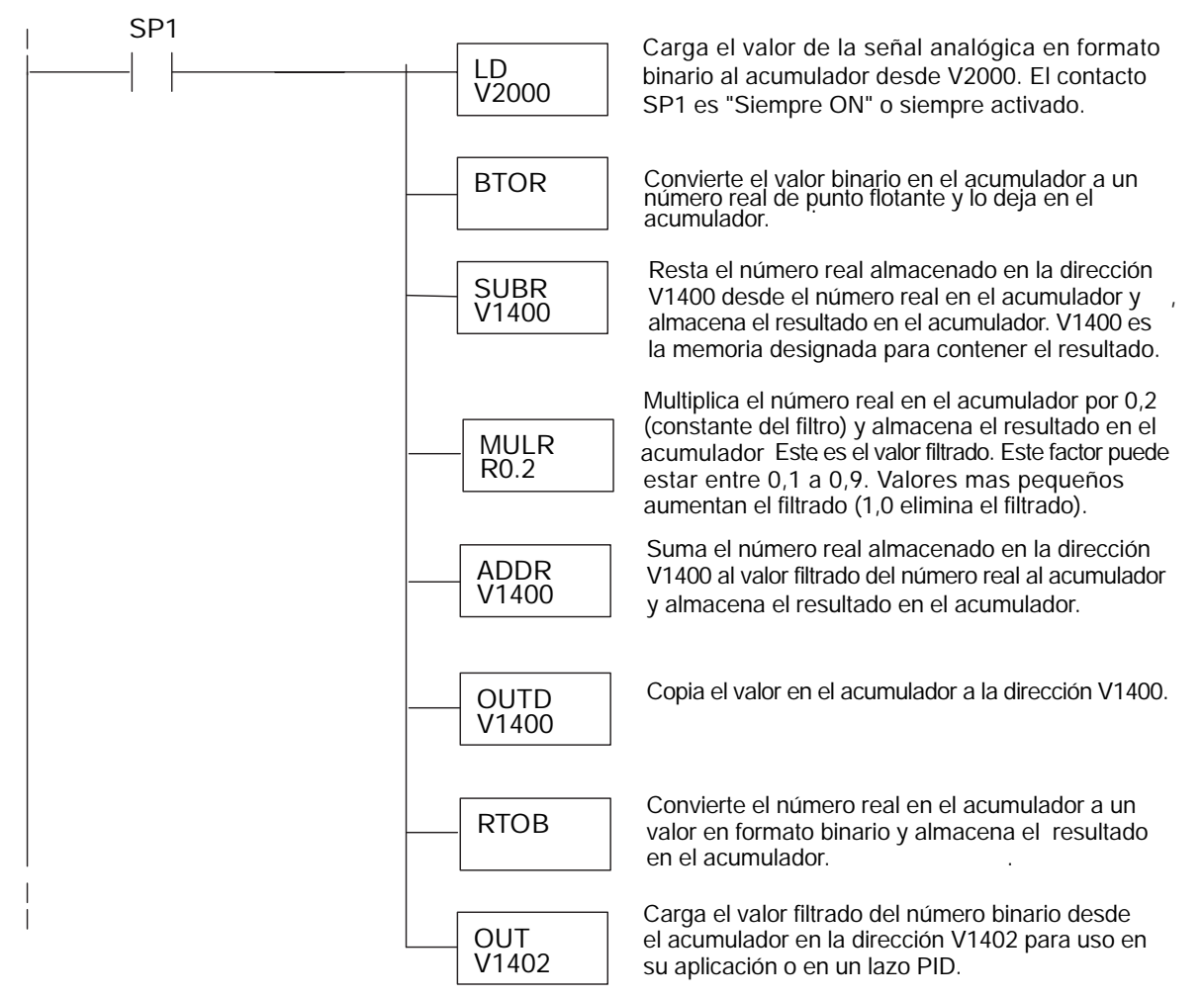

**13–16 Manual de módulos opcionales para DL05/DL06, 2a Ed., 8/07**

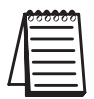

**NOTA:** Tenga cuidado de no hacer conversiones múltiples en un valor. Por ejemplo, si está usando el método del puntero en formato BCD para obtener el valor analógico, debe ser convertido a binario (BIN) según lo mostrado abajo.Si usa el método en formato binario, la conversión a binario (BIN) no es necesaria.

## **Usando formatos de datos BCD**

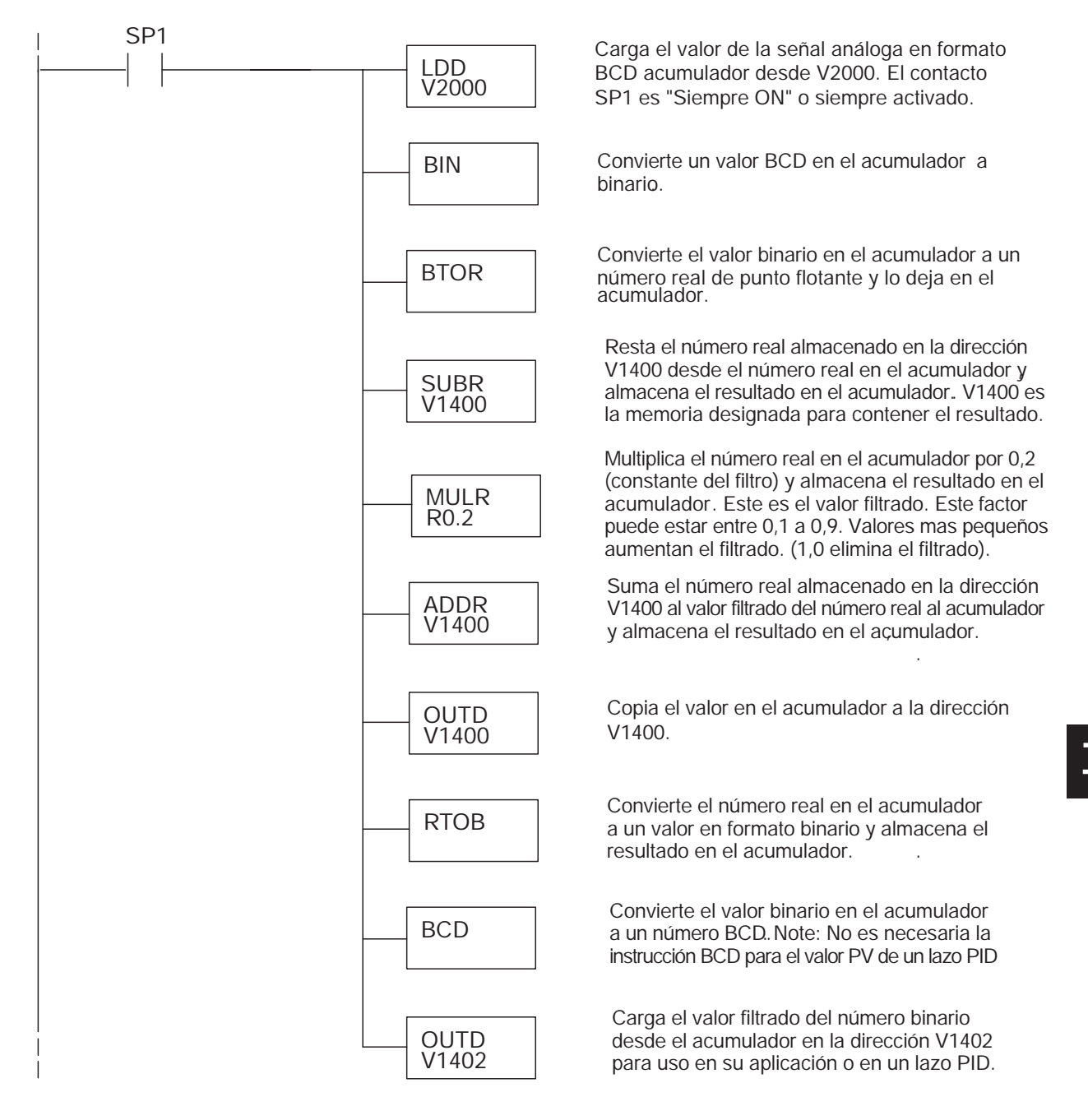

# **F0-04RTD : 4 ENTRADAS DE MEDICIÓN DE**

# **TEMPERATURA CON RTD**

# **En este capítulo...**

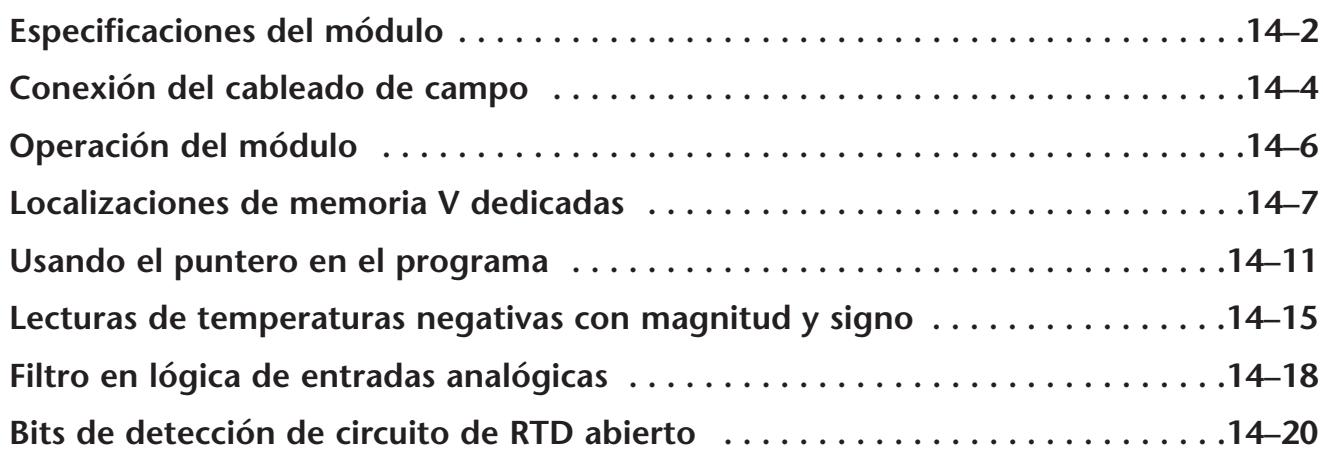

CAPÍTULO

**14**

# **Especificaciones del módulo**

El módulo F0-04RTD tiene 4 canales de entrada de temperatura por medio de resistencias detectoras de temperatura (RTD o Resistive Temperature Detector en inglés) y posee las características siguientes:

- Tiene 4 canales de RTD que permiten medir temperaturas con resolución de de 0.1 °C/°F.
- $\bullet$  Automaticamente convierte señales del tipo Pt100 $\Omega,$ jPt100Ω, Pt1000Ω, 10Ω Cu, 25Ω Cu, 120Ω Ni RTD en lecturas directas de temperatura. No hay necesidad de tener factores de escala o fórmulas de conversión.
- Los datos de temperatura se pueden expresar en grados Fahrenheit o Celsius y como magnitud y signo o como complemento de 2.
- Compensación de la resistencia del conductor por fuentes de corriente duales de precisión y medidas radiométricas. Trabaja con RTDs de tres y cuatro alambres.
- El cálculo y la linearización de la temperatura se basan en datos proporcionados por el National Institute of Standards and Technology (NIST).
- Las características de diagnóstico incluyen la detección de corto circuitos y desconexión del RTD.

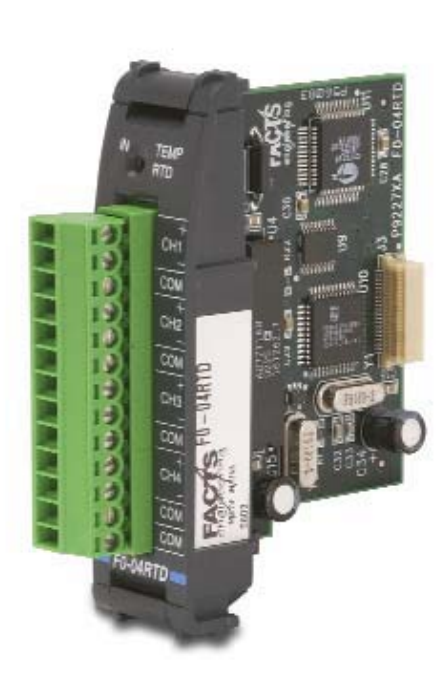

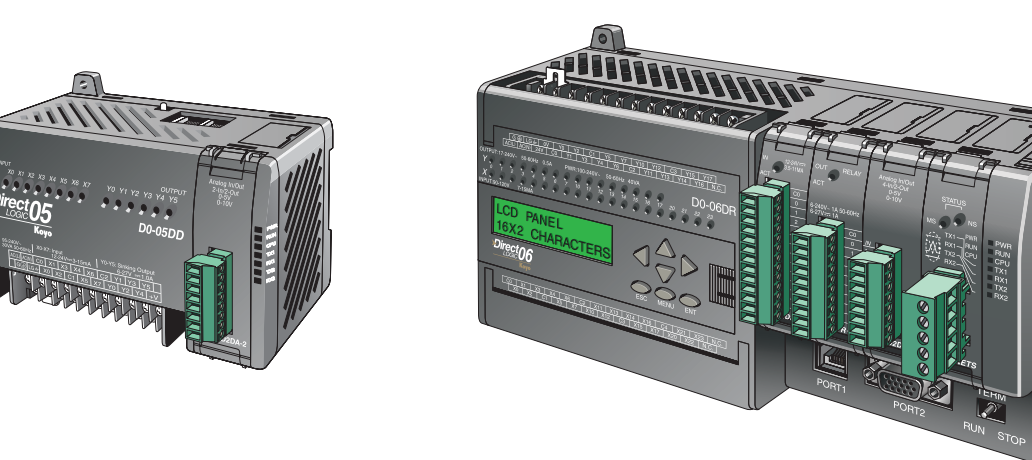

**14**

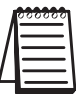

**NOTA:** La función analógica de los PLCs DL05 requiere usar la versión 3.0c o más nueva de **Direct**SOFT y la versión de firmware 2.10 o más nueva. El DL06 requiere usar la versión 4.0 (build 16) o más nueva de **Direct**SOFT y la versión de firmware version 1.50 o más nueva. Para más información vea el sitio **www.automationdirect.com.** 

## **Calibración del módulo**

El módulo se re-calibra automáticamente cada cinco segundos para remover cualquier error de ganancia y compensación. El módulo F0-04RTD no requiere ninguna calibración por el usuario. Sin embargo, si su proceso requiere calibración, es posible corregir la tolerancia de RTD usando lógica ladder. Usted puede restar o sumar una constante a la lectura verdadera para ese RTD particular. La lectura verdadera se puede también escalar para obtener el valor deseado usando lógica ladder.

#### **Especificaciones del módulo**

Las tablas siguientes entregan especificaciones para el módulo F0-04RTD. Vea estas especificaciones para asegurarse que el módulo cumple sus necesidades de uso.

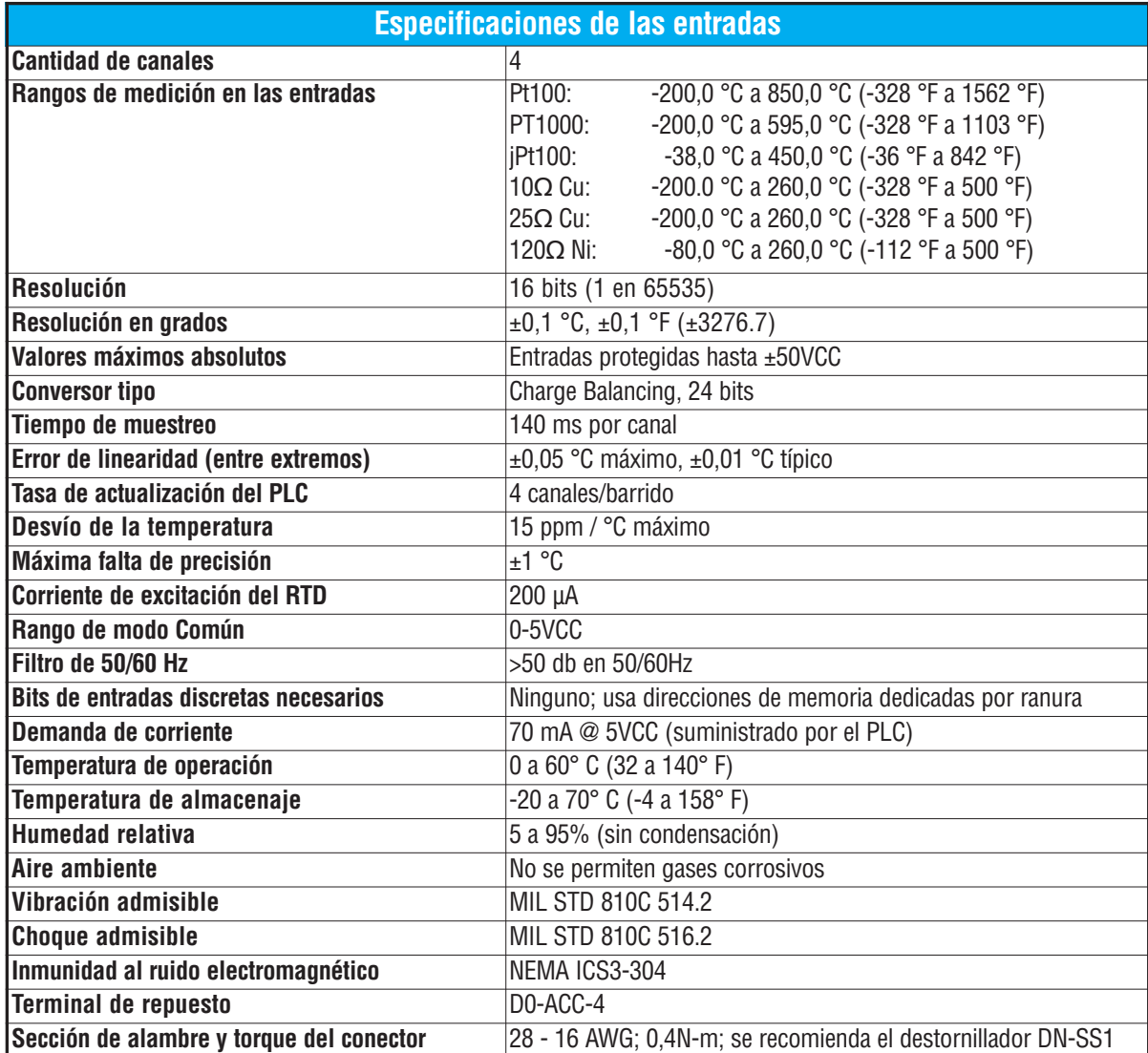

**14**

# **Conexión del cableado de campo**

#### **Paultas de cableado**

Su compañía puede tener reglamentos para la instalación del cableado. Si es así, usted debería comprobar éstas antes de que usted comience la instalación. Aquí hay una lista de asuntos generales a considerar:

- Use la ruta más corta de cableado siempre que sea posible.
- Use cables blindados y atierre en blindaje en la fuente del transmisor. No coloque a tierra en el módulo y la fuente de poder.
- No instale cables de señal al lado de cables de motores grandes, de interruptores de alta corriente o de transformadores. Esto puede causar problemas de ruido.
- Encamine el cableado a través de un conduit aprobado de cable para reducir al mínimo el riesgo de daño por accidentes. Verifique los códigos locales y nacionales para escojer el método correcto de uso.

Este módulo tiene un conector removible para hacer más fácil el cableado y la remoción de módulo. Para quitar el bloque de terminales, desconecte la energía al PLC y a los dispositivos de campo.Tire del bloque de terminales firmemente hasta que el conector se separe del módulo.

Usted puede quitar el módulo RTD desde el PLC doblando para afuera las lengüetas de retención en los extremos del módulo. Cuando las lengüetas de retención se giran hacia arriba y hacia fuera, el conector del módulo se levanta del zócalo del PLC. Una vez que el conector esté libre, usted puede levantar el módulo de su ranura.

Use el diagrama siguiente para conectar el cableado del campo. En caso de necesidad, se puede remover el bloque de terminales para retirar el módulo sin desconectar el cableado de campo.

#### **RTD - Detector de temperatura por resistencia**

Use RTDs con blindaje si es posible, para a minimizar el ruido en la señal de entrada. Atierre el blindaje en una lado solamente, preferablemente en el origen del RTD.

#### **Configuración de conductores para los sensores RTD**

La configuración sugerida de 3 alambres mostrada abajo hace que un conductor vaya al terminal CH+, otro conductor al terminal CH- y un conductor al terminal común. El circuito de compensación anula la longitud del conductor para medidas exactas de temperatura badsadas en resistencia.

Algunos sensores tienen cuatro conductores. Al hacer las conexiones, no conecte el segundo conductor a la entrada CH+; deje ese conductor sin conectar.

No use configuraciones que no usan el mismo color de conductor en los terminales los terminales CH- y COM. No hay compensación y las lecturas de la temperatura serán incorrectas.

Este módulo tiene una baja excitación de corriente en el RTD , disipación que en el peor caso con un RTD de 100 Ohm conectado es solamente 0,000 4 mW.

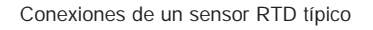

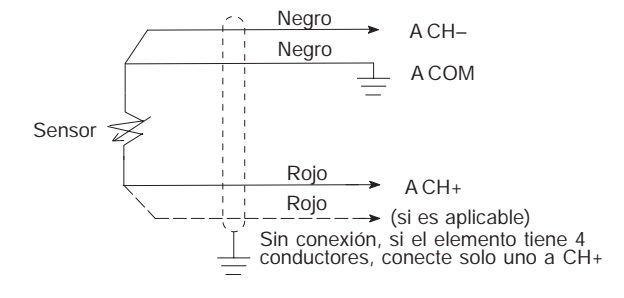

#### **Variaciones en la temperatura ambiente**

El módulo F0-04RTD se ha diseñado para funcionar dentro del rango de temperaturas ambientes de 0 a 60o Celsius.

Es asegurada una medición analógica de precisión de la temperatura sin derivación a largo plazo con un amplificador programable estabilizado con chopper, referencia radiométrica y calibración automática de compensación y de la ganancia.

#### **Diagrama de cableado**

Use el diagrama siguiente para conectar el cableado del campo. En caso de necesidad, se puede remover el bloque de terminales para retirar el módulo sin desconectar el cableado de campo.

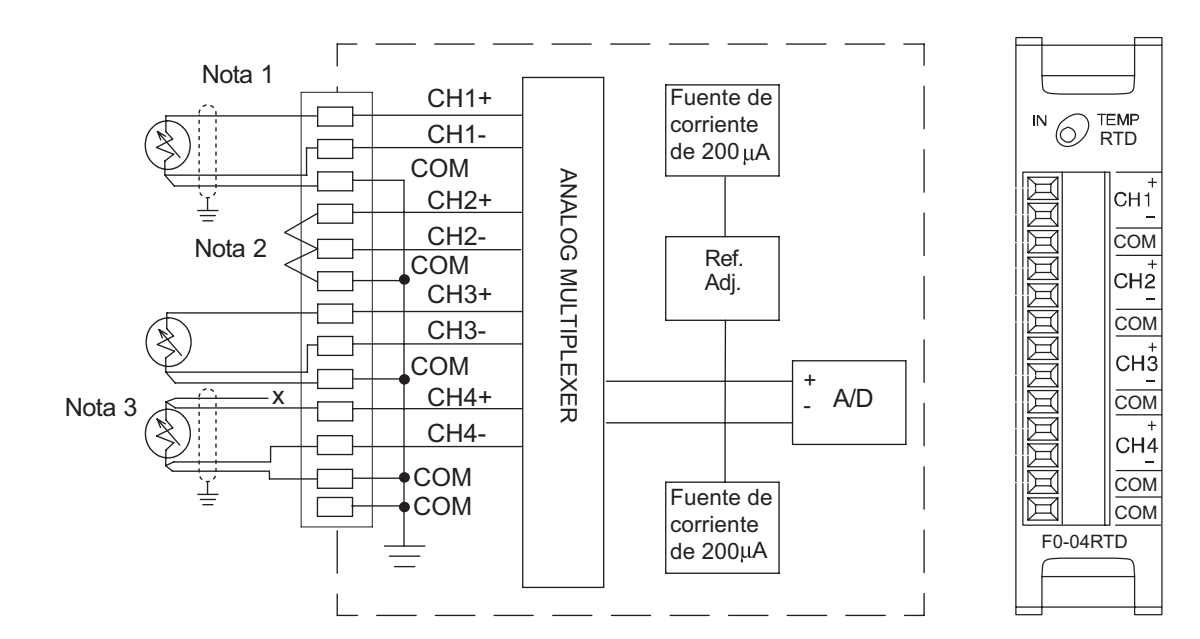

#### **Notas:**

- **1. Los tres alambres conectando el RTD al módulo deben ser del mismo tipo y longitud. No use el blindaje ni el alambre de drenaje para la tercera conexión.**
- **2. Los canales no usados deber tener puentes en cortocircuito instalados en los terminales CH+, a CH- y a COM para prevenir ruidos posibles de influenciar los canales activos.Esto debe ser hecho incluso si el canal no usado no está activado en la configuración de memoria V en ladder.**
- **3. Si un sensor RTD tiene cuatro conductores, el conductor positivo se debe dejar no conectado según lo mostrado en la figura.**

# **Operación del módulo**

#### **Secuencia de actualización de los canales de entradas**

Los PLCs DL05 y el DL06 leerán los dos canales de los datos de entrada durante cada barrido. Cada PLC tiene direcciones dedicadas de memoria V que se utilizan para manejar la transferencia de datos. Ésto es discutido más extensamente en la sección "Localizaciones de memoria V dedicadas".

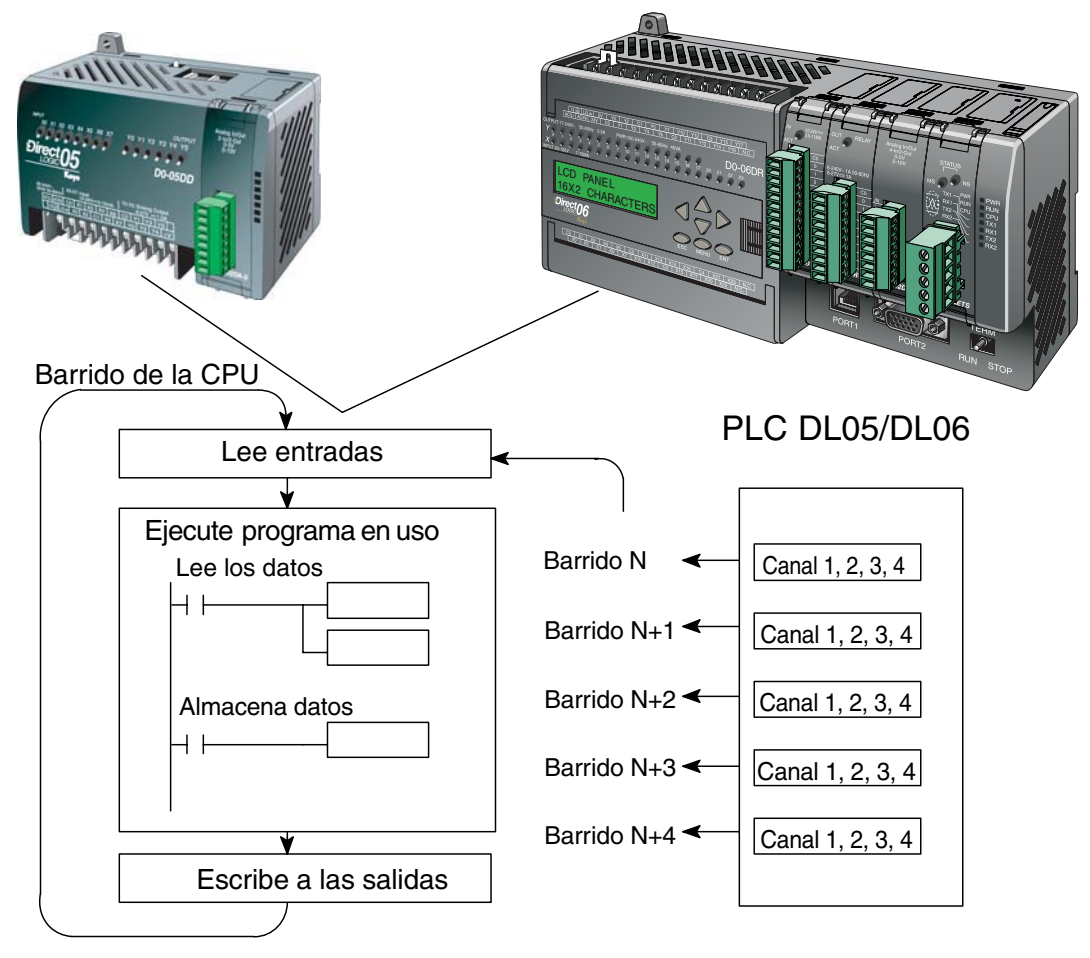

#### **Actualización de la señal en el módulo**

Aunque las actualizaciones del canal a la CPU son síncronas con el barrido de la CPU, el módulo supervisa las señales analógicas del transductor fuera de sincronismo y convierte cada señal en una representación binaria de 16 bits. Esto le permite al módulo entregar continuamente mediciones exactas sin el retraso de la lógica de control discreta en el programa ladder.

El tiempo necesario para medir la temperatura y copiar el valor a la memoria V es 140 milisegundos mínimo a 560 milisegundos más un período de barrido máximo (Cantidad de canales x 140 milisegundos + un período de barrido).

# **Localizaciones de memoria V dedicadas**

Los PLCs DL05 y los DL06 tienen direcciones dedicadas de memoria V asignadas a sus ranuras respectivas. Estas direcciones de memoria V le permiten:

- especificar la cantidad de canales de entradas y el formato de datos (binario o BCD)
- especificar la dirección del puntero de las entradas
- especificar el tipo de RTD que se usa en las entradas analógicas
- especificar el código de unidades escala de temperatura y formato de datos
- especificar el valor de temperatura durante la apertura del circuito del RTD
- Leer el diagnóstico de la configuración del módulo

#### **Memorias de configuración del módulo**

La tabla abajo muestra las direcciones dedicadas de memoria V usadas por los PLCs DL05 y DL06 para el módulo F0–04RTD.

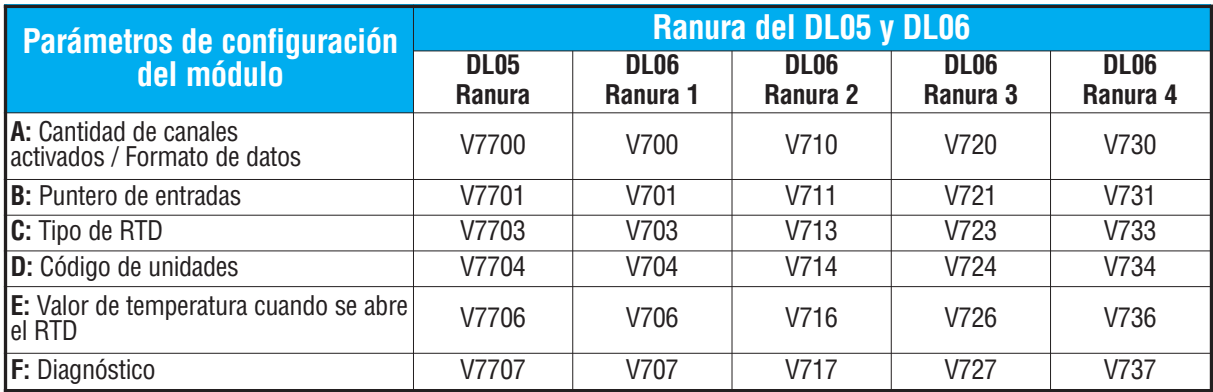

## **A: Memoria de cantidad de canales habilitados/Formato de datos**

Esta dirección de memoria V se usa para definir la cantidad de canales de entrada a ser activados y para configurar el formato de datos como BCD o binario.

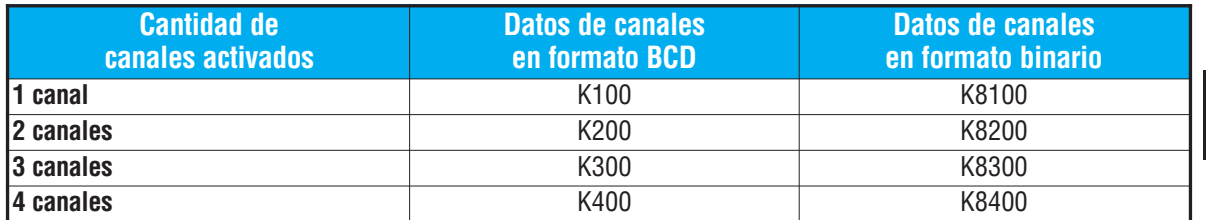

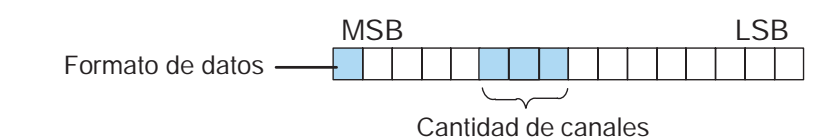

#### **B: Memoria del puntero de entradas**

Éste es un parámetro de sistema que apunta a una dirección de memoria V usada para almacenar datos de entrada del canal del módulo. La dirección de memoria V cargada en la dirección de memoria del puntero de entradas es un número octal que identifica la primera dirección de la memoria V para los datos de entrada. Esta dirección de memoria es definida por el usuario, pero debe usar direcciones consecutivas disponibles de memoria V. Por ejemplo, cargando O2000 causa que el puntero escriba un valor de datos del Canal 1 en V2000/2001, el valor de los datos del Canal 2 en V2002/2003, el valor de los datos del Canal 3 en V2004/2005 y el valor de los datos del Canal 4 en V2006/2007.

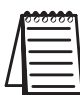

**Nota:** El valor de datos de cada canal ocupa dos (2) direcciones consecutivas de memoria V. Esto permite que sean mostrados más de cuatro (4) dígitos si se selecciona un formato BCD para los datos del canal. Por ejemplo:1234,5ºF. Un formato binario para una magnitud más signo de 15 bits o un valor de complemento de 2 de 16 bits ocupará la primera dirección de memoria de las dos direcciones de memoria asignadas para el canal seleccionado.

### **C: Memoria de selección del tipo de RTD**

Esta memoria se debe configurada de acuerdo al tipo de RTD que sea usado. Use la tabla de abajo para determinar que código debe usar.

El módulo se puede utilizar con muchos tipos de RTDs. Todos los canales del módulo deben ser el mismo tipo de RTD.

El valor original de fábrica es PT100 Ohm. Esto selecciona el tipo RTD del tipo europeo. Los RTDs europeos están calibrados de acuerdo a las especificaciones DIN 43760, BS1905, o IEC751, que corresponden a  $0,00385$  Ohm/Ohm/<sup>o</sup>Celsius (100<sup>o</sup> C = 138,5 Ohm).

El tipo jPT100 es usado con la curva usada en Estados Unidos (0,00392 Ohm/Ohm/<sup>o</sup>C) para el elemento RTD de platino de 100 Ohm. Las configuraciones de RTDs de 10 y de 25 OHM RTD se usan con RTDs de cobre.

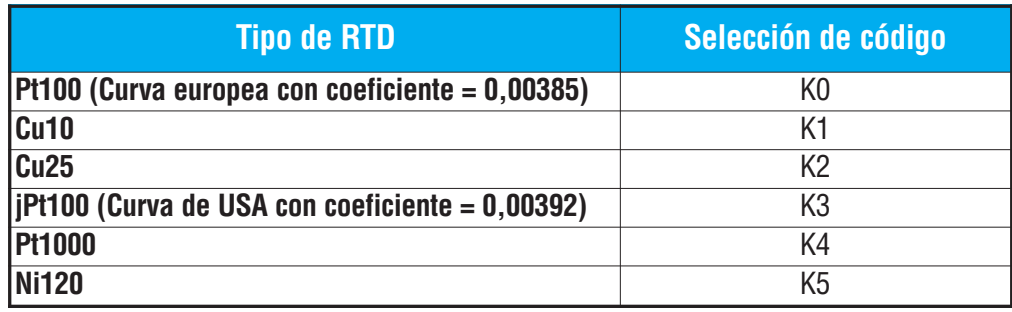

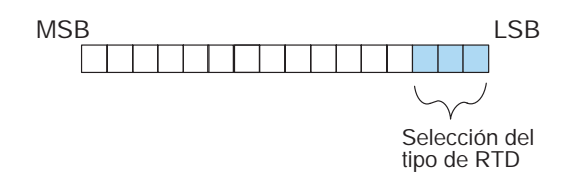

#### **D: Memoria del código de las unidades**

Las lecturas de todos los tipos de RTD se convierten en una lectura directa de temperatura en Fahrenheit o Centígrado. Los datos contienen un lugar decimal implicado. Por ejemplo, un valor en la memoria de 1002 sería 100,2 °C o °F.

Todas los rangos de RTD pueden incluir temperaturas negativas, por lo tanto el rango de la medición es -3276,7 +3276,7.

Las temperaturas negativas se pueden representar en complemento de 2 o magnitud más signo. Si la temperatura es negativa, el bit más significativo de la dirección de la memoria V es ON o 1.

Puede ser necesario tener que usar el formato de datos del complemento de 2 para mostrar correctamente datos bipolares en algunas interfaces de operador. Este formato de datos se podría también utilizar para simplificar el hacer un promedio de una señal bipolar. Para ver este formato de datos en *Direct*Soft32, seleccione "Signed decimal".

Los rangos bipolares de entradas pueden ser convertidos a un valor magnitud más signo de 15 bits o a complemento de 2 de 16 bits.

Bit 0 = Escala de la temperatura

0 = temperatura en grados Fahrenheit

1 = temperatura en grados Centigrados

Bit 1 = Formato de datos

0 = formato magnitud más bit de signo

1 = formato del complemento de 2

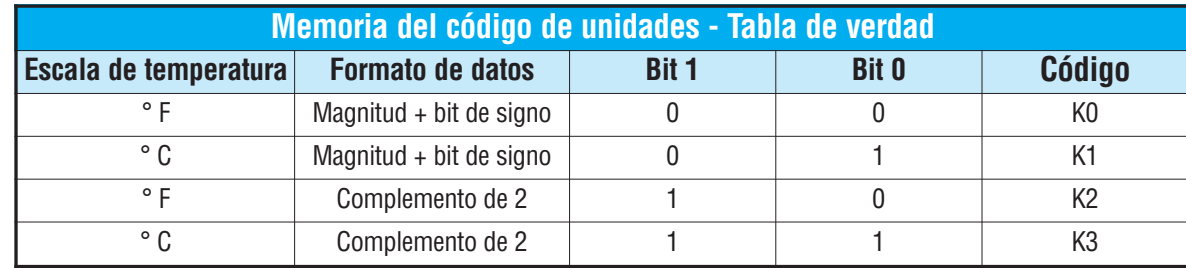

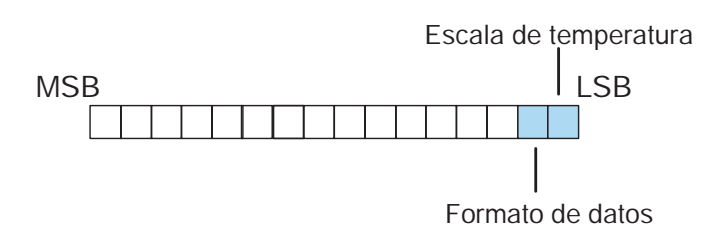

#### **E: Memoria del valor de temperatura en caso de apertura del RTD**

Esta memoria se utiliza para definir qué valor mostrar cuando ocurre una apertura del circuito del RTD por canal, al final superior o inferior de la escala.

- Bit 0 = Bit de forma de indicación de apertura del circuito de RTD
	- 0 = valor de escala superior, 7FFF<sub>H</sub> (BCD/HEX) o 32767 (binario) escrito a la memoria del canal
	- $1$  = valor de escala inferior:  $0000_H$  (BCD/HEX) o 0 (binario) escrito a la memoria del canal

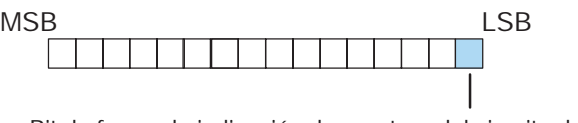

Bit de forma de indicación de apertura del circuito de RTD

#### **F: Memoria de diagnóstico de error**

Esta memoria se utiliza para determinar si la configuración del módulo es válida o no.

- Bit 0 = Bit de diagnóstico:
	- 0 = La configuración de módulo es válida
	- 1 = La configuración de módulo **no es** válida

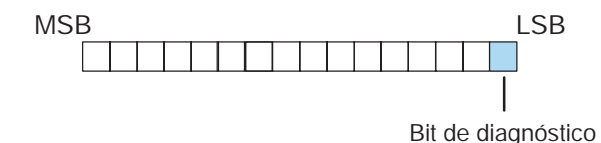

**14**

# **Usando el puntero en el programa**

## **Ejemplo 1 con el PLC DL05**

El programa del ejemplo abajo muestra cómo configurar el módulo F0-04RTD para 4 entradas activadas, usando tipo PT100 RTD en todos los canales, formato de datos BCD, escala de temperatura en ºF, formato magnitud más signo y con un valor superior cuando se abre el circuito del RTD. Coloque este renglón en cualquier lugar en el programa o en la etapa inicial si usted está utilizando instrucciones de programación por etapas.

Ésto es todo lo que se necesita para leer datos de entrada de temperatura o de voltaje en las direcciones de memoria V asignadas. Una vez que los datos estén en la memoria V usted puede realizar cálculos matemáticos con los datos, por ejemplo, comparar los datos contra valores preestablecidos, etc. Se usa V2000 en el ejemplo pero se puede utilizar cualquier dirección de memoria V.

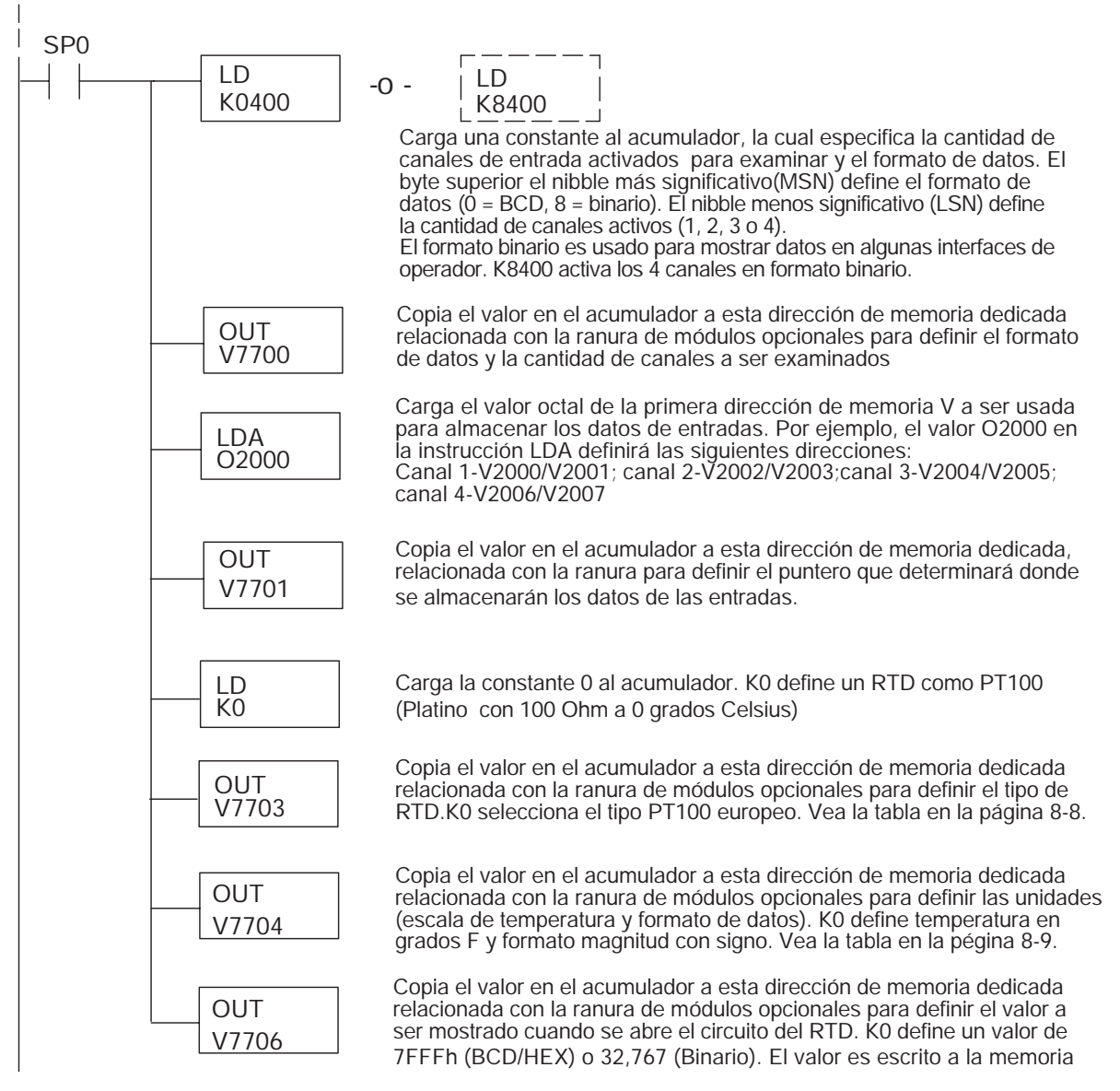

Manual de módulos opcionales para DL05/DL06, 2a Ed., 8/07 **14–11** 

#### **Ejemplo 2 con el PLC DL05**

El programa del ejemplo de abajo muestra cómo configurae el módulo F0-04RTD para 2 canales de entradas activadas, uso de un tipo de RTD CU10 en los primeros 2 canales, formato de datos del canal en BCD, escala de temperatura en ºC, formato de complemento de 2 y con un valor de temperatura bajo cuando hay un apertura en el circuito del RTD. Una vez más, coloque este renglón en cualquier lugar en el programa o en la etapa inicial si usa instrucciones de programación por etapas.

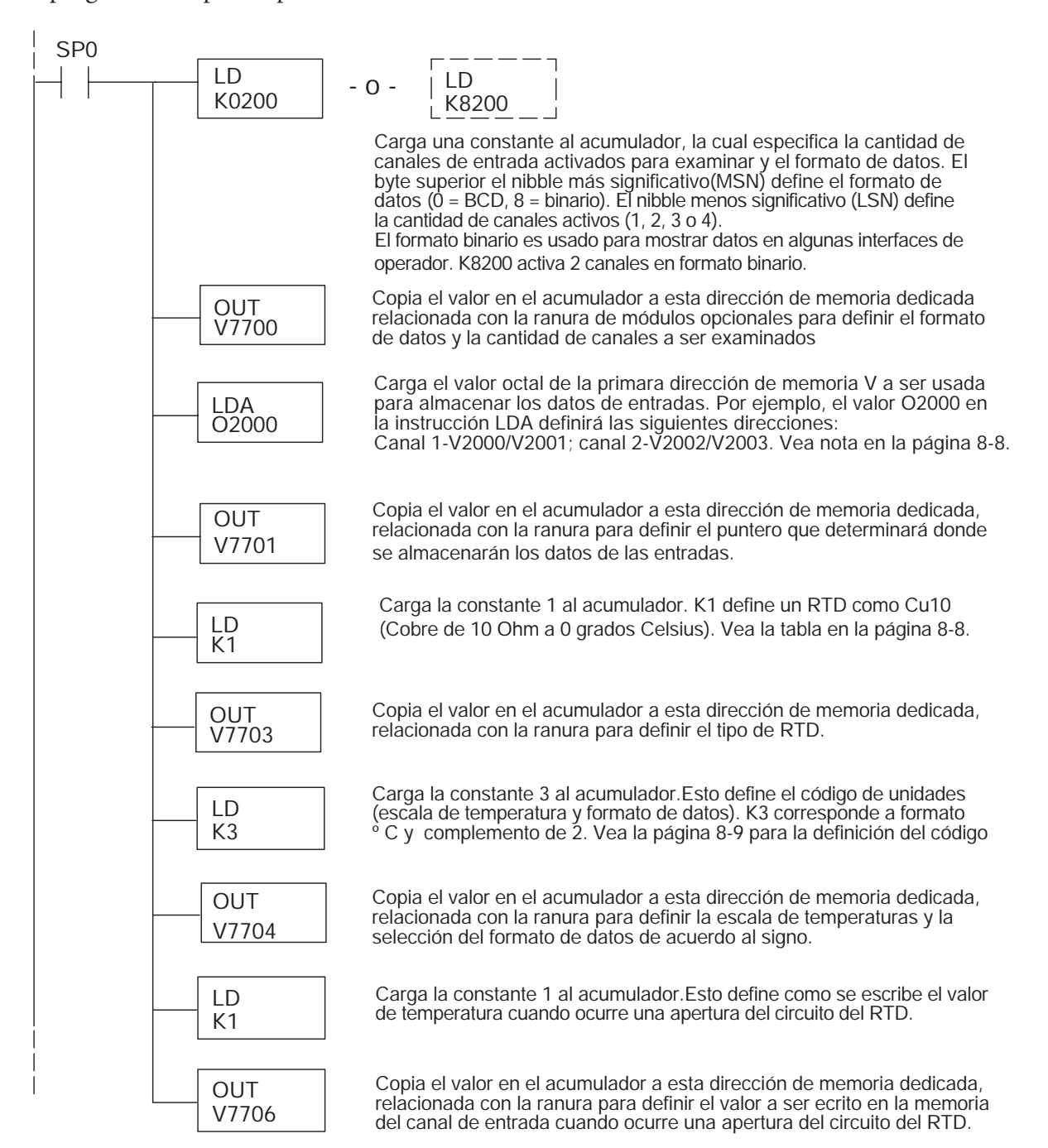

### **Ejemplo 1 con el PLC DL06**

El programa del ejemplo abajo muestra cómo configurar el módulo F0-04RTD en la ranura 1 para 4 entradas activadas, usando tipo PT100 RTD en todos los canales, formato de datos BCD, escala de temperatura en ºF, formato magnitud más signo y con un valor superior cuando se abre el circuito del RTD. Use la tabla en la página 8-7 para determinar los valores del puntero si se coloca el módulo en otra ranura. Coloque este renglón en cualquier lugar en el programa o en la etapa inicial si usted está utilizando instrucciones de programación por etapas.

Ésto es todo lo necesario para leer datos de entrada de temperatura o de voltaje en las direcciones de memoria V asignadas. Una vez que los datos estén en la memoria V se pueden realizar cálculos con los datos, por ejemplo, comparar los datos contra valores preestablecidos, etc. Se usa V2000 en el ejemplo pero se puede utilizar cualquier dirección de memoria V.

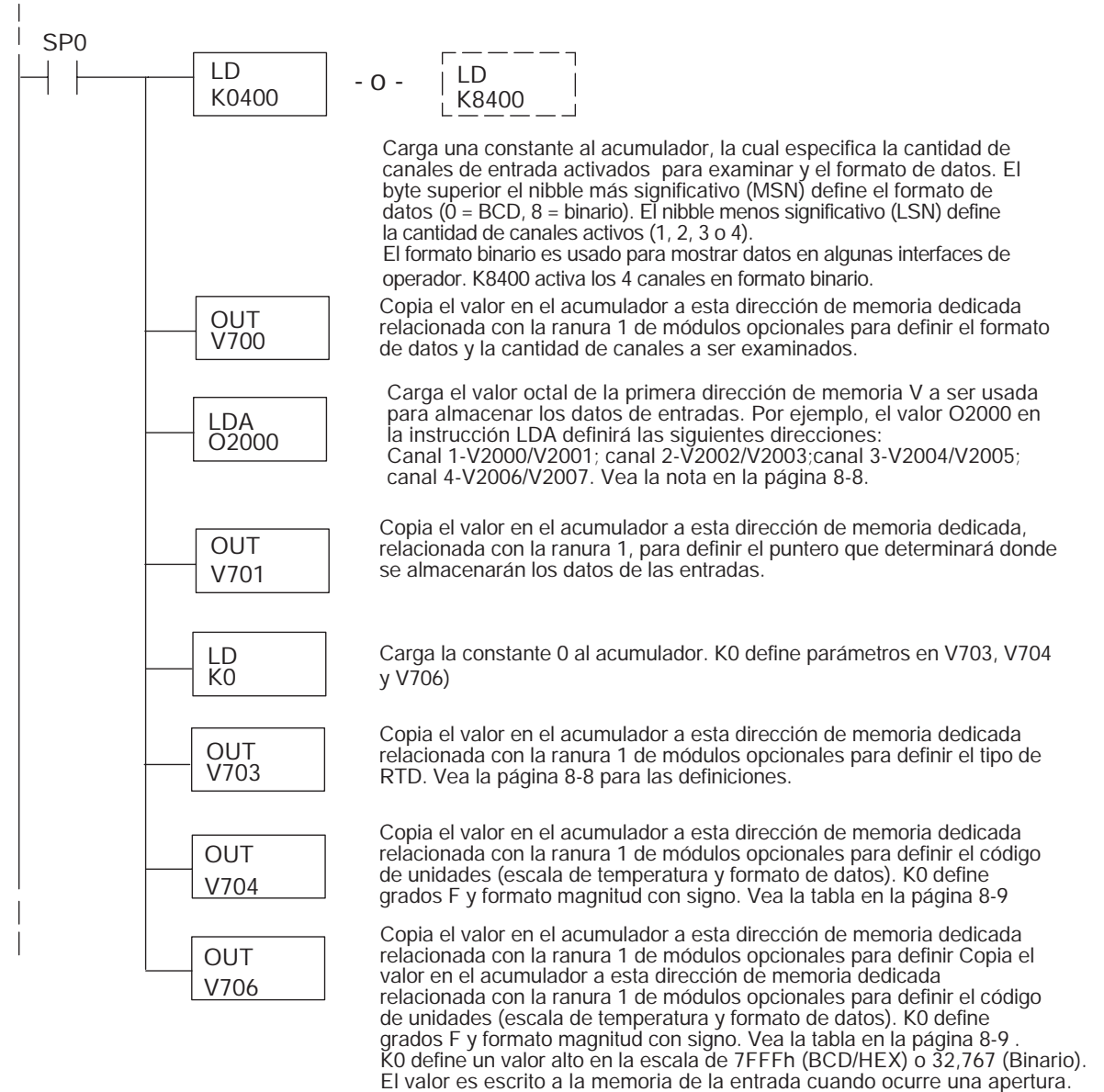

#### **Ejemplo 2 con el PLC DL06**

El programa ejemplo de abajo muestra cómo configurar el módulo F0-04RTD en la ranura 2 para 2 entradas activadas, usando tipo Cu10 RTD en los primeros canales, formato de datos BCD, escala de temperatura en ºC, formato complemento de 2 y con un valor inferior cuando se abre el circuito del RTD. Use la tabla en la página 8-7 para determinar los valores del puntero si se coloca el módulo en otra ranura. Coloque este renglón en cualquier lugar en el programa o en la etapa inicial si usted está utilizando instrucciones de programación por etapas.

Ésto es todo lo necesario para leer datos de entrada de temperatura o de voltaje en las direcciones de memoria V asignadas. Se usa V3000 en el ejemplo pero se puede utilizar cualquier dirección de memoria V. Nuevamente, coloque este renglón en cualquier lugar del programa o en la etapa inicial si se usa programación por etapas.

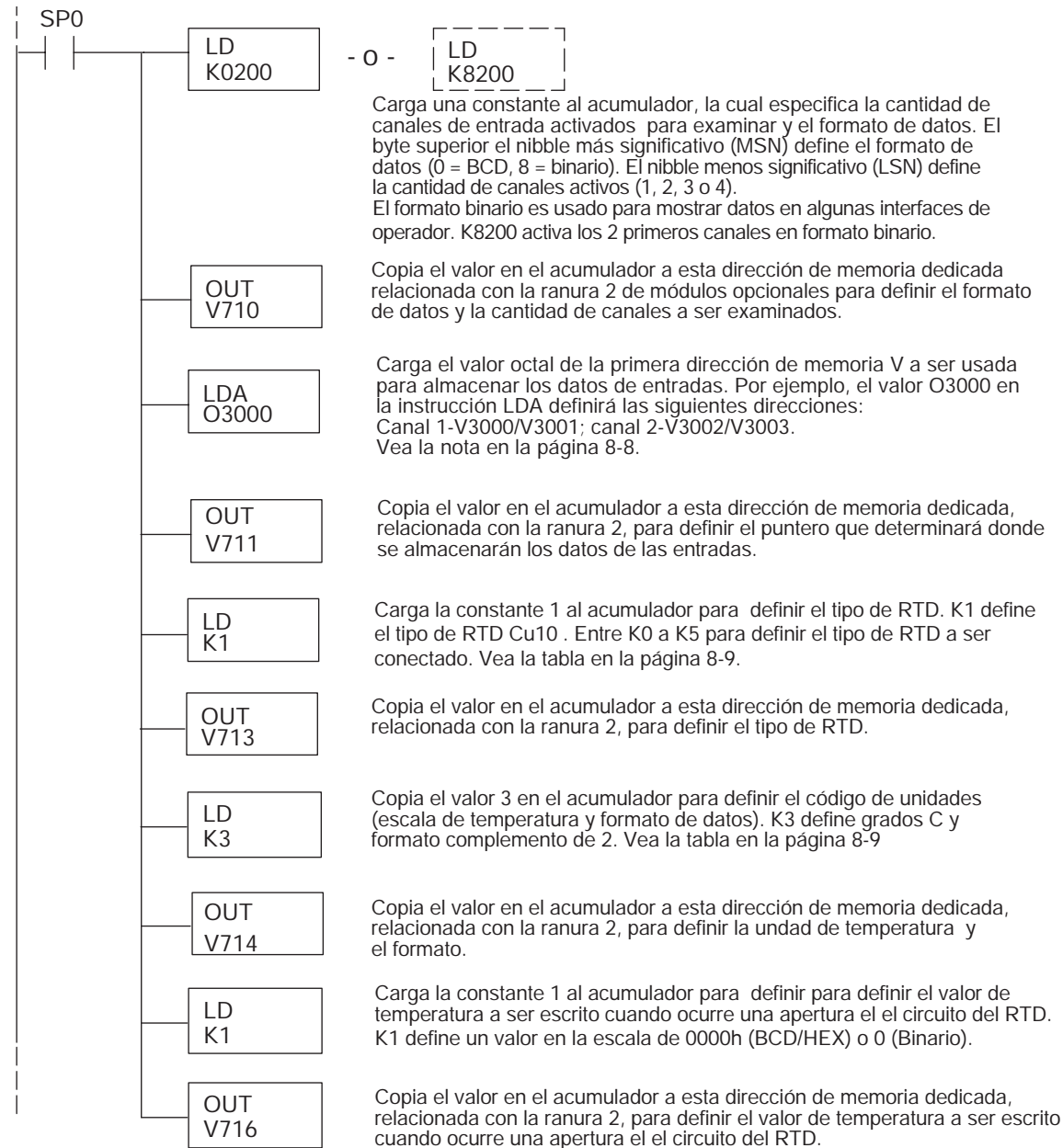

**14–14 Manual de módulos opcionales para DL05/DL06, 2a Ed., 8/07**
# **Lecturas negativas de temperatura con magnitud + signo**

Con rangos bipolares se necesita una lógica adicional para determinar si el valor representa una temperatura (o voltaje) positiva o negativa. Hay una solución sencilla:

- Si usted usa rangos bipolares y obtiene un valor mayor o igual a  $8000_H$ , el valor es negativo.
- Si usted obtiene un valor menor o igual a 7FFF<sub>H</sub>, el valor es positivo.

El bit del signo es el bit más significativo, que combina 8000H al valor de datos. Si el valor es mayor o igual a 8000<sub>H</sub>, usted sólo tiene que remover el bit más significativo y los bits activos del canal para determinar el valor absoluto del dato.

Los siguientes dos programas muestran cómo usted puede hacer esto. El primer ejemplo usa magnitud más signo (binario) y el segundo ejemplo usa magnitud más signo (BCD).

Ya que usted siempre quiere saber cuando un valor es negativo, estos renglones se deben colocar antes de cualquiera otra operación que use los datos, tal como instrucciones de matemáticas, las operaciones de proporción, etcétera. También, si usted usa las instrucciones de programa de etapas, estos renglones deben estar en una etapa que está siempre activa.

#### **Magnitud más signo (Binario)**

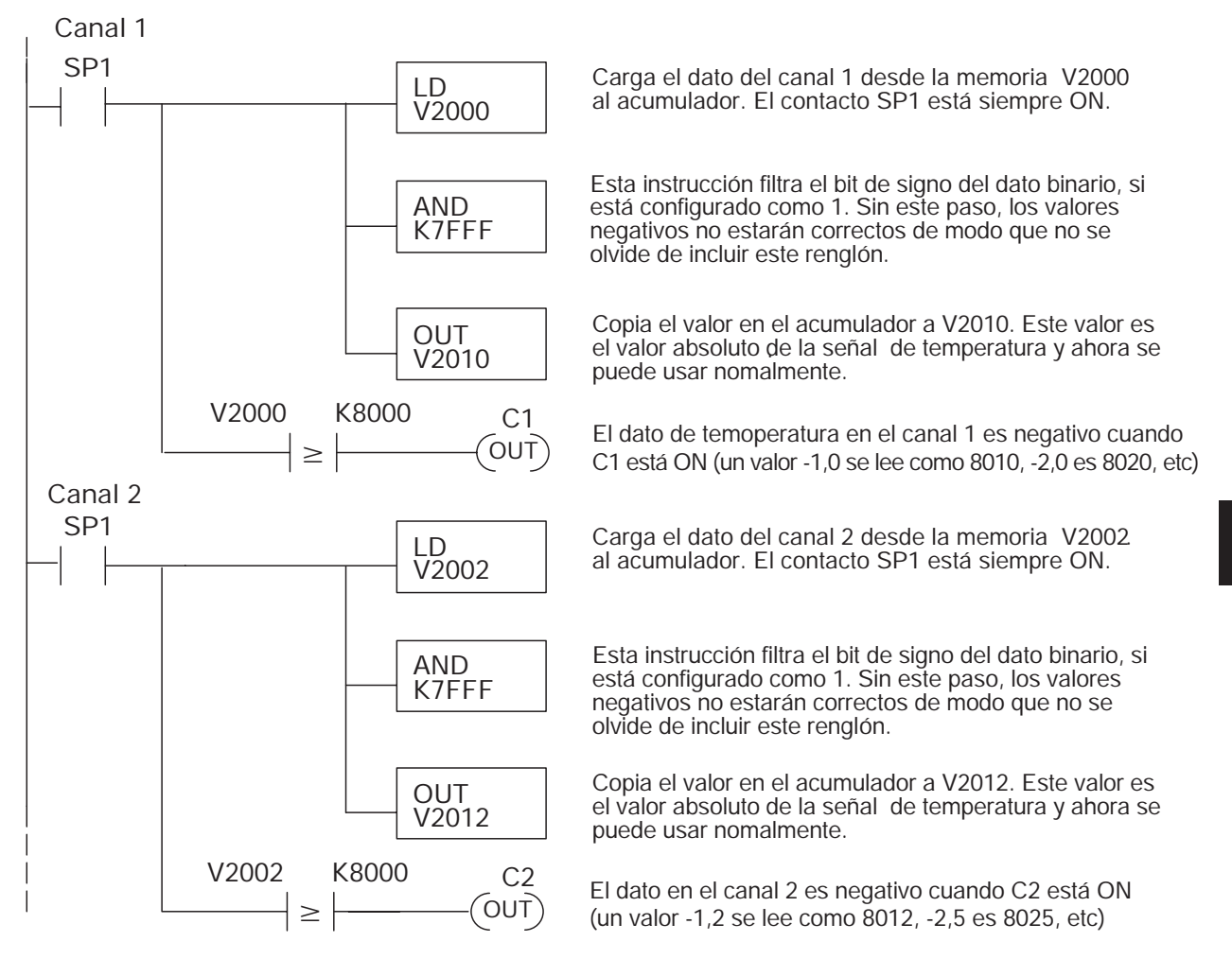

#### **Magnitud más signo (BCD)**

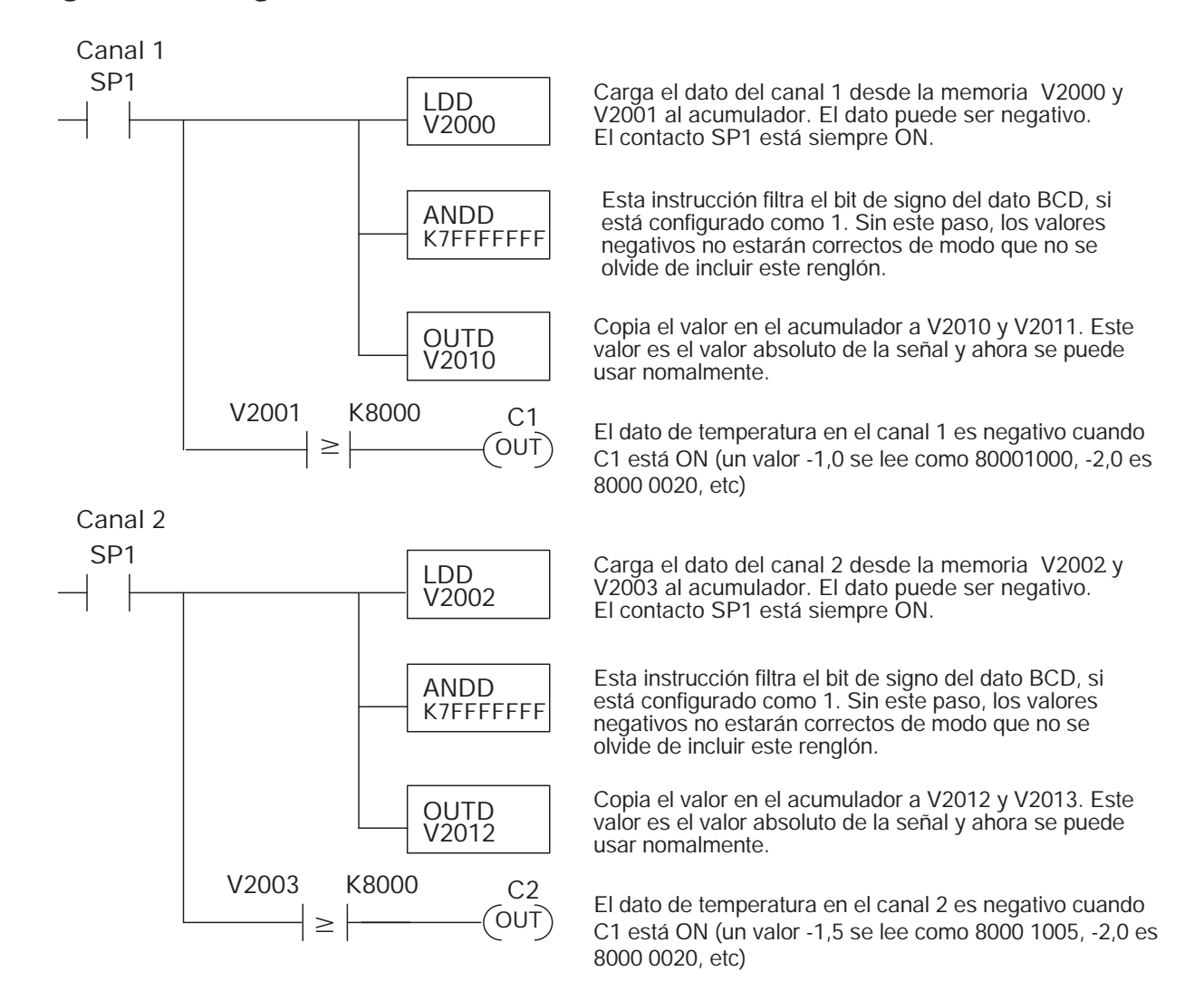

## **Temperaturas negativas con complemento de 2 (método del puntero/binario)**

Usted puede usar el modo de complemento de 2 para el propósito de exhibición de temperatura negativa, mientras que al mismo tiempo usa la magnitud con signo de la temperatura en su programa. Se usa el elemento "Signed Decimal" en *Direct*SOFT32 para exhibir números negativos en la forma de complemento de 2.

Para encontrar el valor absoluto de un número negativo en complemento de 2, invierta el número y sume 1 como es mostrado en el siguiente ejemplo:

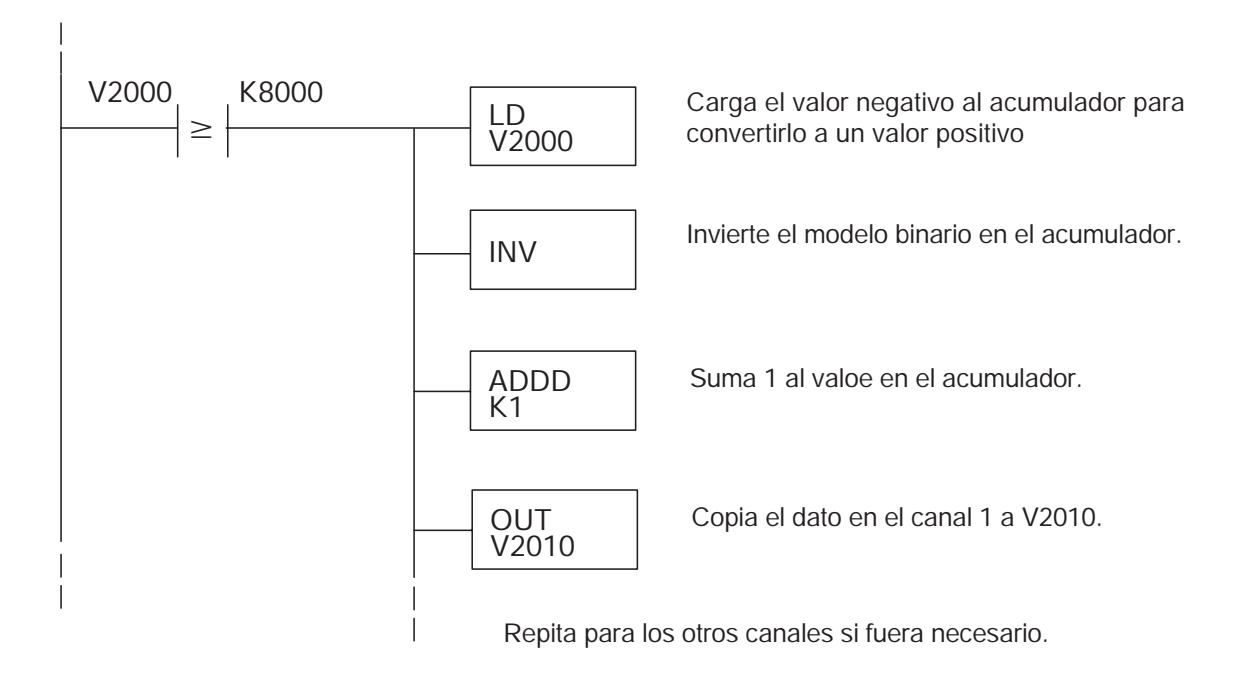

# **Filtro en lógica de entradas analógicas**

# **Filtrado de lazos de PID:**

Vea por favor el capítulo de la "operación del lazo PID" en el manual DL05 o DL06 para información sobre el filtro incorporado en el PV (DL05/06) y el filtro en programa ladder (DL06 solamente ya que usa aritmética de punto flotante) mostrado abajo. Debe ser usado un filtro cuando se sintoniza un lazo PID para evitar que el ruido dé una falsa indicación de las características del lazo.

## **Suavizando la señal de entrada (El PLC DL06 solamente):**

Este filtro lógico se puede usar para suavizar una señal de entrada analógica para ayudar a estabilizar la operación de un lazo PID o a estabilizar el valor de una señal de entrada analógica para usar en un objeto numérico en una interfase de operador, por ejemplo.

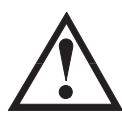

**ADVERTENCIA: El filtro incorporado en el lazo PID y lógico en programación no se debe usar para alisar o para filtrar el ruido generado por el cableado incorrecto de un dispositivo de campo o una tierra defectuosa. Pequeños desvíos causados por ruido eléctrico pueden causar que la señal de entrada salte considerablemente. Deben ser hechas verificaciones del cableado y de la conexión a tierra antes de usar estos filtros para alisar la señal de entrada analógica.**

## **Usando formato de datos binarios**

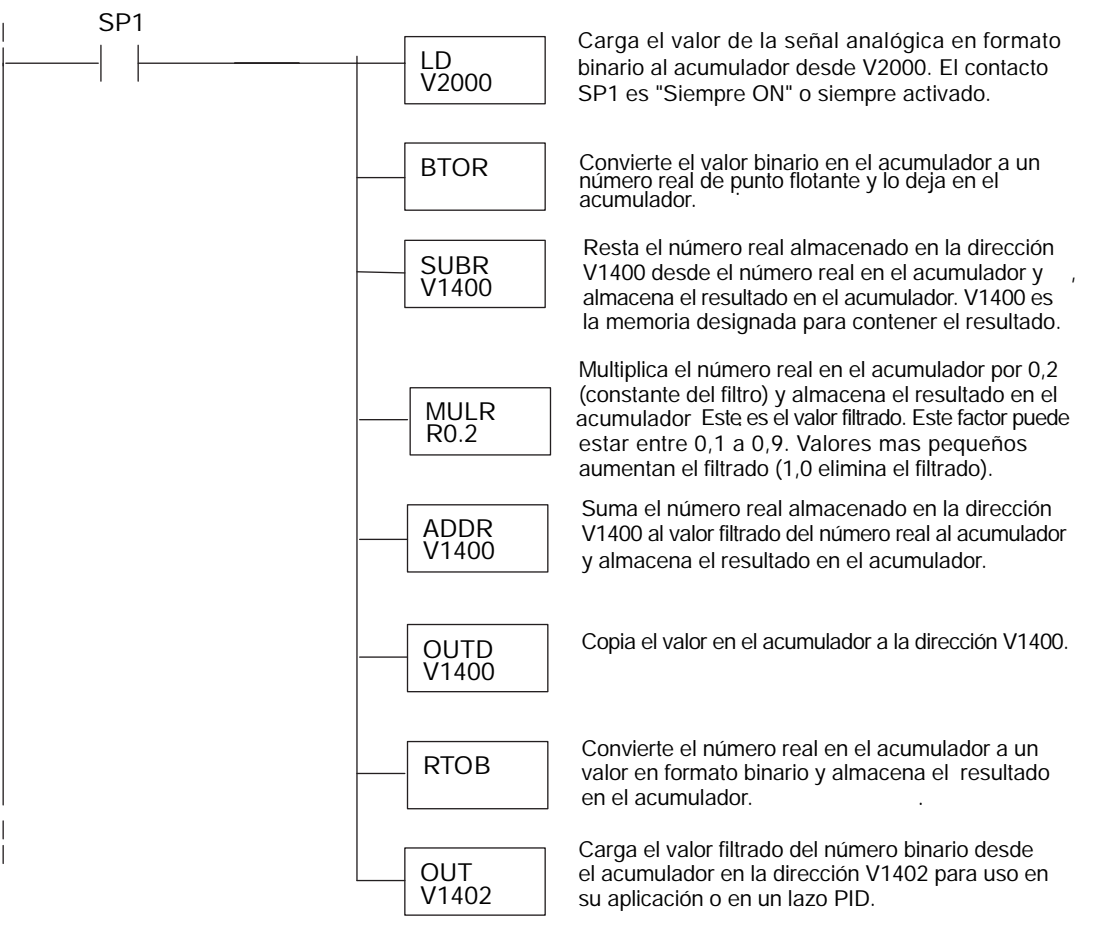

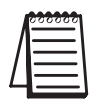

**NOTA:** Tenga cuidado de no hacer conversiones múltiples en un valor. Por ejemplo, si está usando el método del puntero en formato BCD para obtener el valor analógico, debe ser convertido a binario (BIN) según lo mostrado abajo.Si usa el método en formato binario, la conversión a binario (BIN) no es necesaria.

# **Usando formatos de datos BCD**

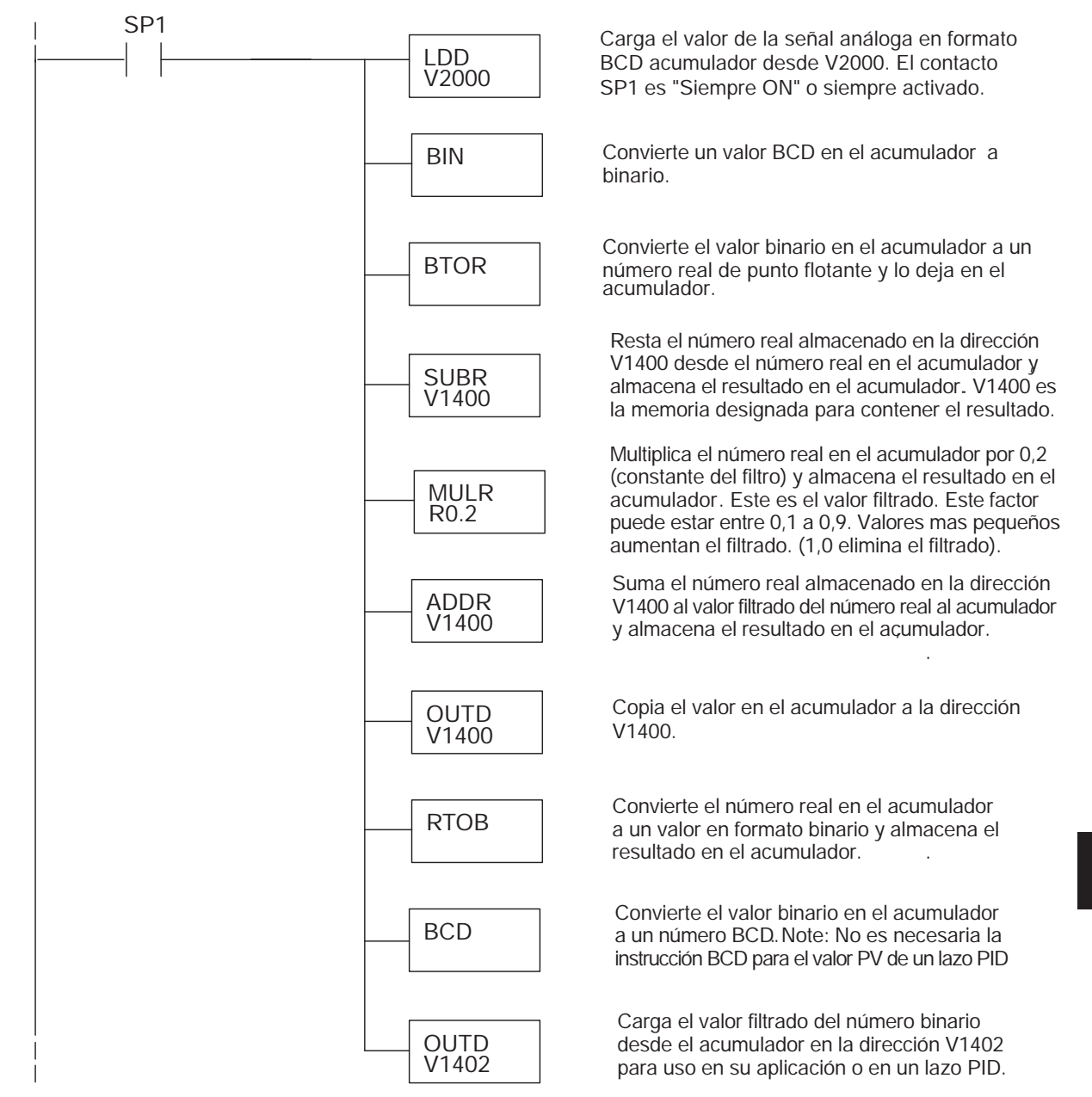

# **Bits de detección del circuito del RTD abierto**

## **Relevadores especiales correspondientes a apertura del circuito del RTD**

Los siguientes relevadores especiales (SP) pueden ser usados en su programa para supervisar la apertura del circuito del RTD.

Bit SP :

0 = RTD funcionando bien

1 = RTD con un circuito abierto (puede ser que se haya quemado el RTD)

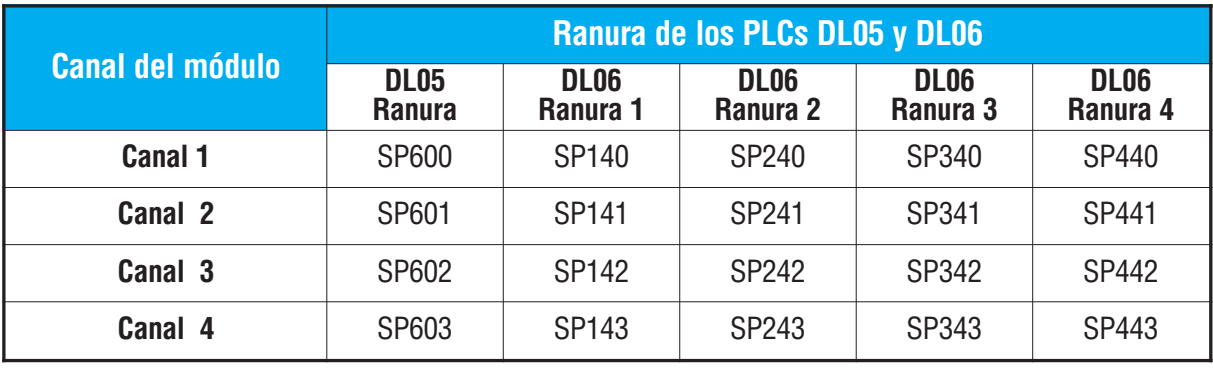

# **MÓDULO DE TEMPERATURA F0-04THM**

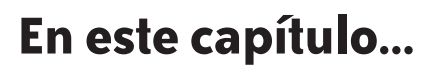

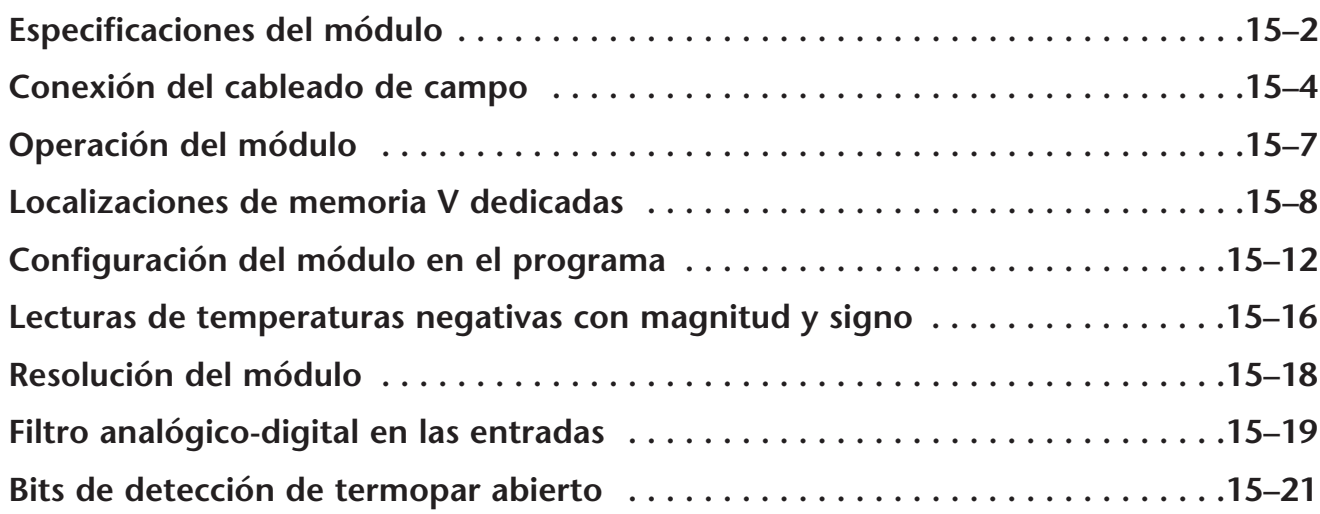

CAPÍTULO

# **Especificaciones del módulo**

El módulo F0-04THM, un módulo opcional para el DL06, con 4 canales de entradas de termopar, tiene las siguientes características:

- Cuatro canales de entradas de termopar con resolución de 16 bits para voltaje o temperatura a un décimo de °C o °F.
- Automáticamente convierte las señales de termopar tipo E, J, K, R, S, T, B, N, o C y entrega una lectura directa en temperatura. No se necesita ninguna conversión.
- Los datos de temperatura se pueden expresar en °F o °C
- El módulo se puede configurar con un rango de temperatura o en voltaje de 0-39,0625mVCC, ±39,0625mVCC, ±78.125mVCC, 0-156,25mVCC, ±156,25mVCC y 0-1,25VCC para convertir niveles de señal de miliVolt en valores digitales (0-65535) de 16 bits.
- Las características incluyen una compensación de junta fría (CJC) automática, linearización de termopar y filtrado digital.
- El cálculo de temperatura y linearización son basados en datos proporcionados por el Instituto Nacional de Estándares y Tecnología de EEUU (NIST).

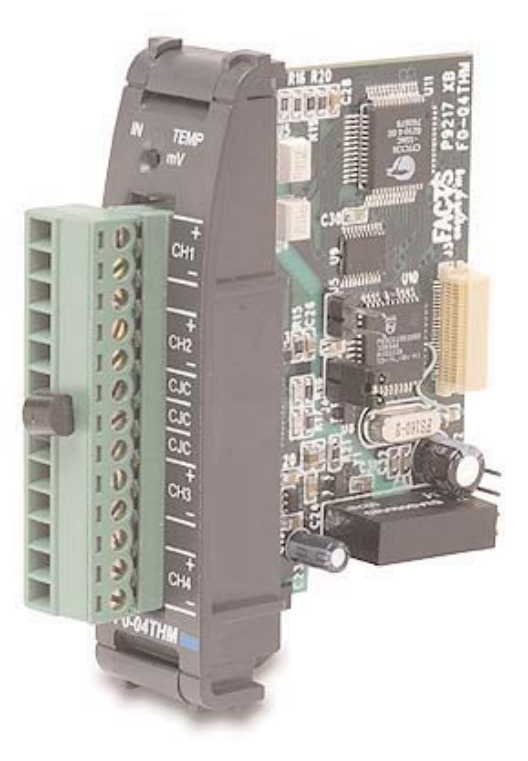

• Las características de diagnóstico incluyen detección de termopar abierto o desconexión.

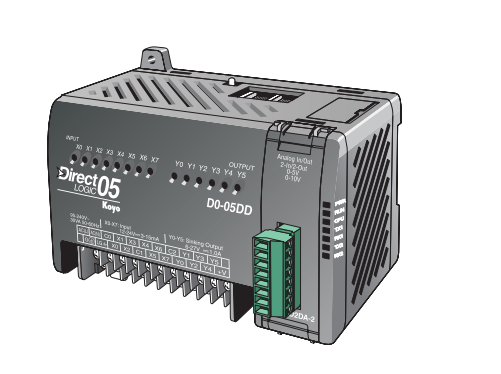

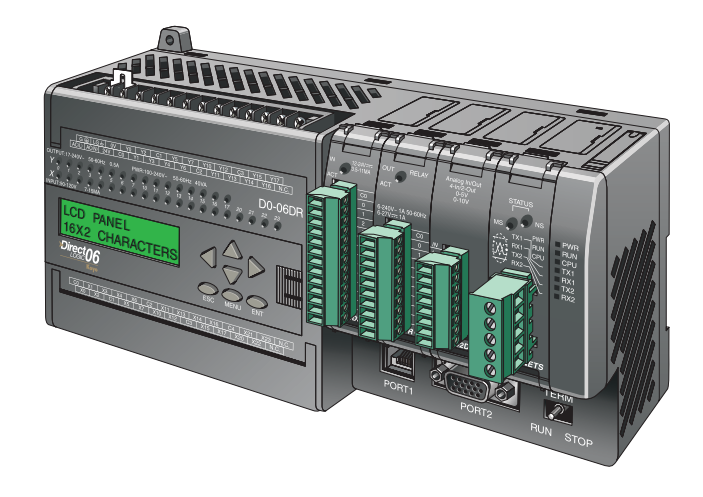

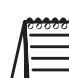

**NOTA:** Para usar este módulo el PLC DL05 necesita **Direct**SOFT Versión 3.0c (o más nueva) y firmware versión 4.60 (o más nueva); el PLC DL06 requiere la versión **Direct**SOFT V4.0, Build 16 (o posterior) y la versión de firmware 1.40 (o más nueva). . Vea nuestro sitio de Internet en: **www.automationdirect.com**.

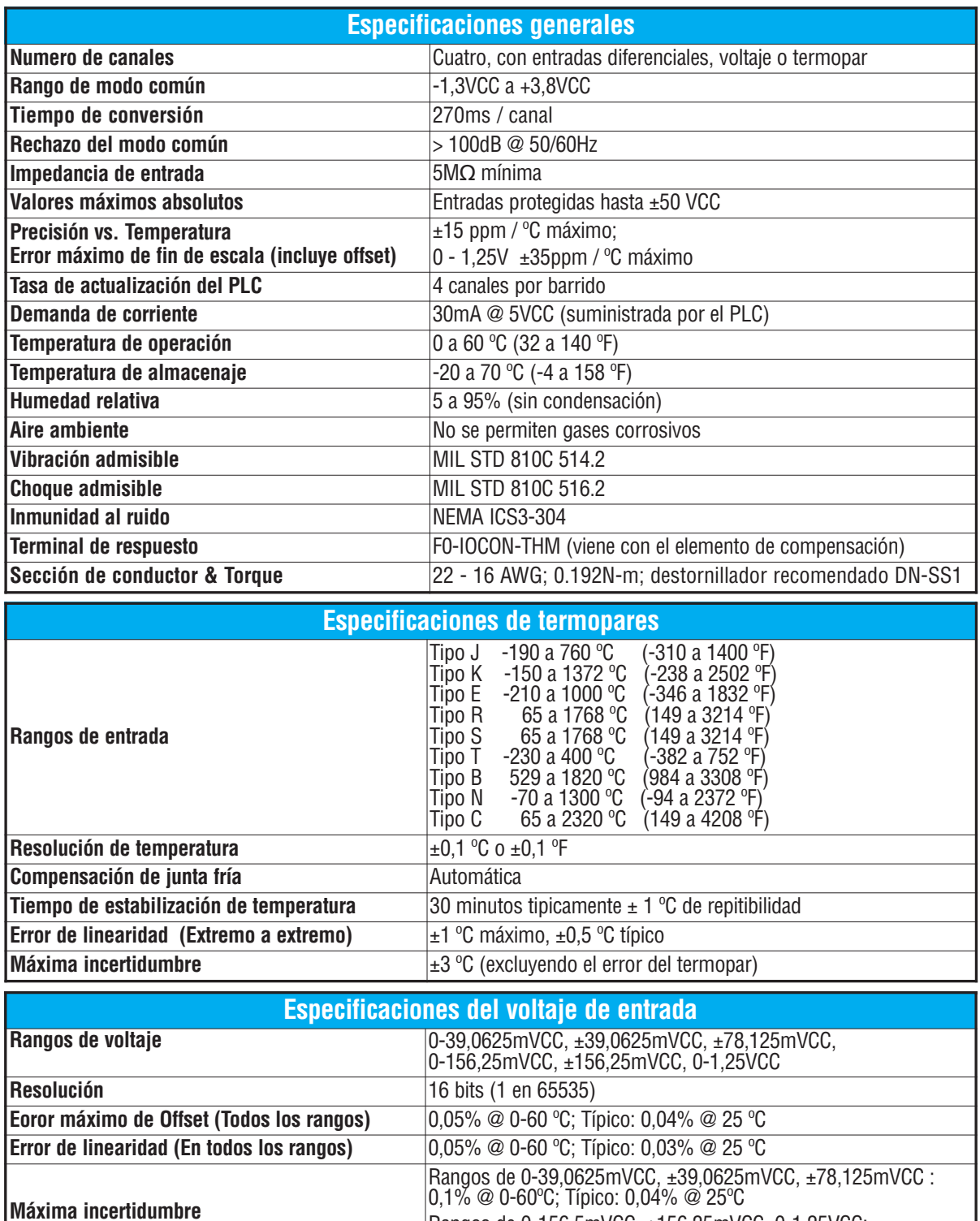

Las tablas siguientes entregan las especificaciones para el módulo de entrada analógica de F0-04. Examine estas especificaciones para asegurarse que el módulo cumple con las necesidades de uso..

Todos los porcentajes se calculan como % de of 2<sup>16</sup> (65536) conteos. (0,025% error => 0,025 \* 65536/100 = 16 conteos de error máx.)

Rangos de 0-156,5mVCC, ±156,25mVCC, 0-1,25VCC:

0,05% @ 0-60ºC; típico: 0,04% @ 25ºC

# **Conexión del cableado de campo**

#### **Pautas de cableado**

Su compañía puede tener pautas para instalación del cableado. Si es así usted debe comprobar ésas antes de que usted comience la instalación.Aquí hay asduntos generales a considerar:

- Use la ruta más corta de cableado siempre.
- Use cable blindado y el atierre el blindaje del cable a la fuente de energía del PLC.
- Use cable de extensión de termopar que sea igual que el tipo del termopar.
- No instale el cable de señal cerca de cables de motores grandes, de interruptores de alta corriente, o de transformadores.Esto puede causar problemas de ruido.
- Encamine el cableado a través de una bandeja de cables aprobada para mínimizar el riesgo de daño accidental. Verifique los códigos locales y nacionales para escoger el método correcto para su aplicación.

Para remover el bloque de terminales, desconecte la energía del PLC y los dispositivos del campo. Tire el bloque de terminales firmemente hasta que el conector se separe del módulo.

Usted puede remover el módulo del termopar del PLC doblando para afuera las lengüetas de retención en los extremos del módulo. Al girar las lengüetas de retención hacia arriba y hacia fuera, el conector del módulo se separa del zócalo del PLC. Una vez que el conector esté libre, usted puede remover el módulo de su ranura.

Use el esquema siguiente para conectar cada termopar. Si es necesario, los terminales del F0–04THM puede retirarse para poder remover el módulo sin tener que sacar los cables del campo.

#### **Diagrama de cableado de entradas de termopares**

Todos los terminales del módulo CH- se deben conectar entre sí. Esto ayudará a eliminar las diferencias de potencial de tierra entre los canales de entrada que podrían causar a daños al módulo. Los dos terminales sin etiqueta internamente están conectados y se pueden usar convenientemente para conectar los terminales CH- entre sí.

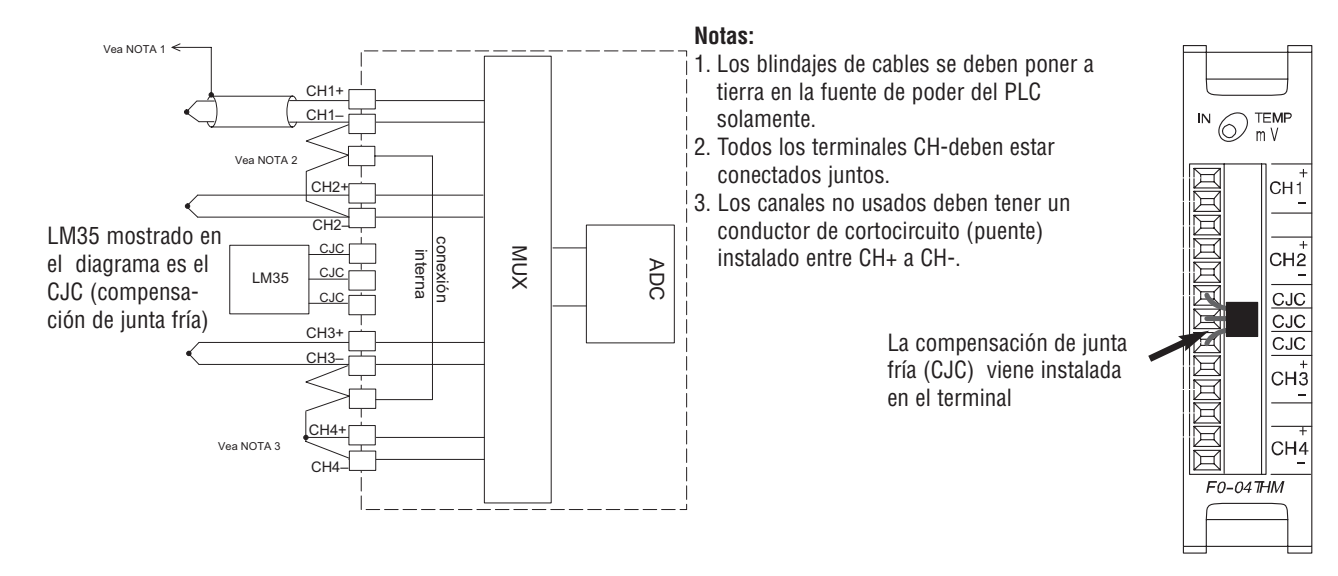

#### **Termopares**

Use termopares blindados siempre que sea posible para reducir al mínimo la presencia de ruido en el conductor del termopar. Conecte el blindaje a tierra en un extremo solamente. Conecte el blindaje al terminal (común) 0V de la fuente de alimentación del PLC para cualquier tipo de termopar.

#### **Termopar conectado a tierra**

Un termopar puesto a tierra proporciona un tiempo de reacción mejor que un termopar no aterrado porque la extremidad de la junta del termopar está en contacto directo con la carcaza protectora.

#### **Termopar sin conexión a tierra**

Un termopar sin conexión a tierra está eléctricamente aislado de la carcaza protectora. Si la carcaza se pone a tierra eléctricamente existirá una ruta de impedancia baja para que el ruido eléctrico pase por ésta ruta. El termopar sin tierra permite tener una medición más estable y más exacta en un ambiente ruidoso. Para evitar que exceda las especificaciones de modo común, asegúrese que el montaje de la máquina está correctamente aterrada.

#### **Termopar puesto a tierra expuesto**

El termopar no tiene una carcaza protectora y es directamente conectado a un dispositivo con un potencial más alto. Poniendo a tierra el termopar asegura que el termopar permanece dentro de las especificaciones de modo común. Ya que un termopar es esencialmente un conductor, suministra una ruta de impedancia baja para el ruido eléctrico. El filtro anti-ruidos tiene una respuesta de > 100dB @ 50/60 hertz.

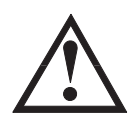

**ADVERTENCIA: Un termopar puede convertirse en cortocircuito a un alto potencial. Ya que los terminales comunes están conectados internamente, cualquier potencial que exista en un termopar existirá en los otros canales.**

**También considere que un termopar genera señales en miliVolt proporcionales a la temperatura y cualquier ruido inducido o causado por corrientes de tierra afectará la medición y causará que la medición de temperatura oscile alrededor del valor corriente de temperatura.**

#### **Variaciones en temperatura ambiente**

El módulo F0-04THM se ha diseñado para un funcionamiento dentro del rango de temperaturas ambiente de 0 a 60 °C.

La compensación de junta fría (CJC) está calibrada para un funcionamiento en un ambiente de aire sin movimiento. Si el módulo se usa en un aplicación que tiene convección forzada para refrigeración, se puede introducir un error de 2 a 3 °C. Para compensar por esto se puede usar lógica ladder para corregir los valores.

Al configurar el diseño del sistema es mejor localizar cualquier dispositivo de emisión de calor arriba y lejos del chasis del PLC porque el calor afectará las lecturas de temperatura. Por ejemplo, el calor introducido en un extremo del bloque de terminales puede causar una variación de canal a canal.

Al exponer el módulo F0-04THM a cambios bruscos de temperatura ambiente, éste tomará varios minutos para estabilizar la compensación de junta fría y el bloque de terminales. Los errores introducidos por cambios bruscos de temperatura ambiente serán menos de 4 °C.

#### **Diagrama eléctrico de entradas de voltaje**

Todos los terminales CH- del módulo se deben conectar entre ellos, según lo mostrado abajo. Esto ayudará a eliminar las diferencias de potencial a tierra entre los canales de entradas que podrían causar a daños al módulo. Los dos terminales sin etiqueta internamente están conectados y se pueden utilizar para conectar los terminales CH- entre si según lo mostrado abajo.

Notas: 1. Los blindajes deben ser aterrados en la fuente del PLC.

2. Todos los terminales CH– deben ser conectados entre sí. .

3. Los canales no usados deben tener un conductor entre CH+ a CH– (puente).

4. La función de la compensación de junta fría (CJC) es desactivada automáticamente cuando se selecciona entrada de voltaje.

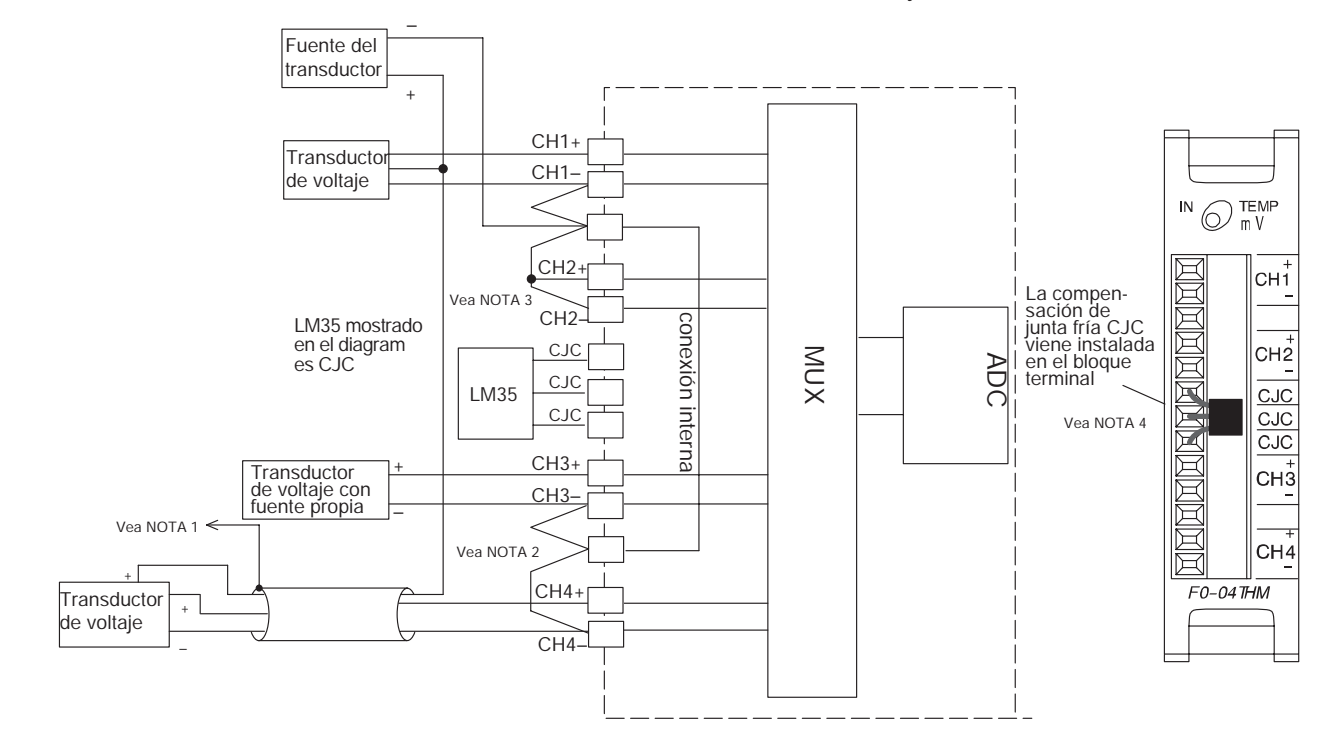

# **Operación del módulo**

## **Secuencia de la lectura de los canales del módulo**

Los PLCs l DL05 y el DL06 leen los datos de los cuatro canales de entradas durante cada barrido. La CPU usa direcciones dedicadas de memoria que se utilizan para administrar la transferencia de datos. Esto se discute más detalladamente en la página siguiente, en la sección "Localizaciones dedicadas de memoria V".

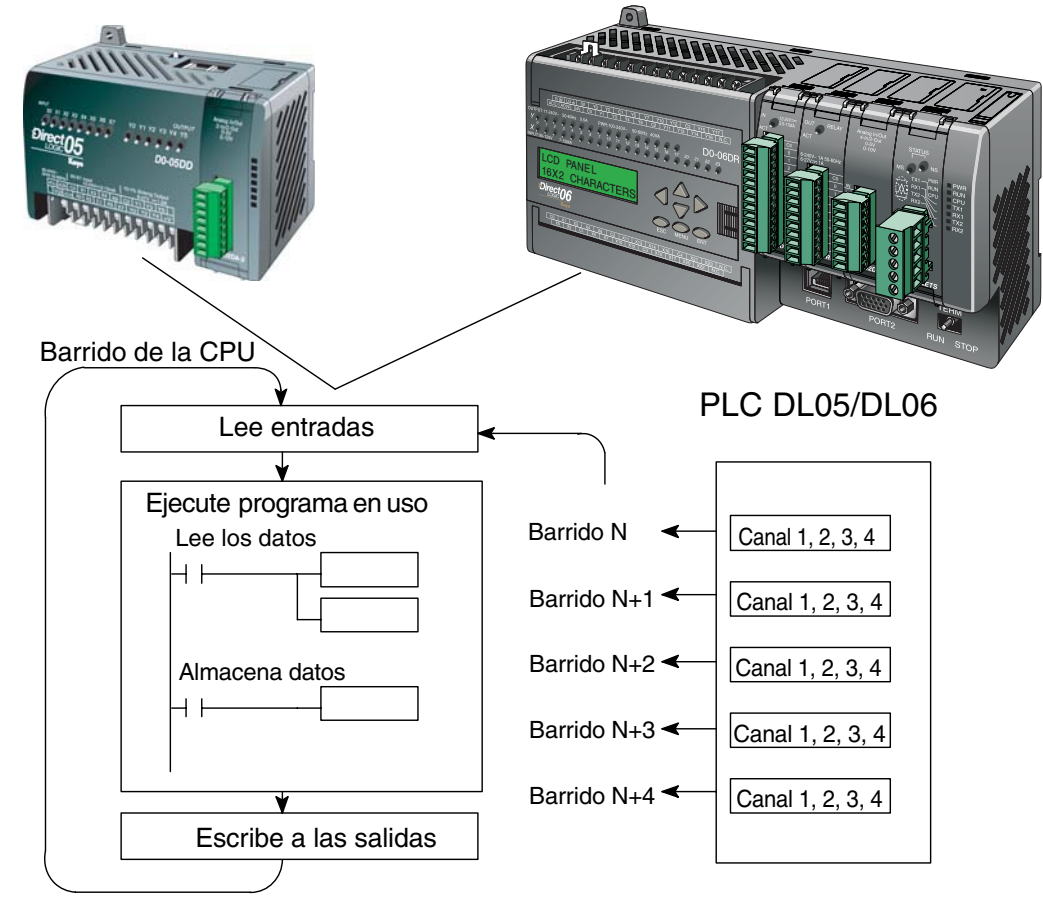

# **Actualización en el módulo de señales analógicas**

Aunque las actualizaciones del canal a la CPU son síncronas con el barrido de la CPU, el módulo supervisa las señales analógicas del transductor fuera de sincronismo y convierte cada señal en una representación binaria de 16 bits. Esto le permite al módulo entregar continuamente mediciones exactas sin el retraso de la lógica de control discreta en el programa ladder.

El tiempo necesario para medir la temperatura y copiar el valor a la memoria V es 270 milisegundos mínimo a 1080 milisegundos más un período de barrido máximo (Cantidad de canales x 270 milisegundos + un período de barrido).

# **Localizaciones dedicadas de memoria V**

Los PLCs DL05 y DL06 tienen las memorias V dedicadas asignadas a sus ranuras respectivas. Estas direcciones de memoria V permiten:

- especificar el número de canales de entradas activado y el formato de datos como BCD o binario.
- especificar la dirección del puntero de estas entradas.
- especificar si se usará termopar o entrada de voltaje.
- especificar las unidades de temperatura y el tipo de entrada de voltaje
- activar y descactivar la función de detección de termopar abierto
- especificar el valor de los datos cuando se detecta termopar abierto
- leer el diagnóstico del módulo en la configuración

#### **Memoria de configuración del módulo**

La tabla de abajo muestra las direcciones de memorias dedicadas usadas por los PLCs DL05 y DL06 para el módulo F0-04THM.

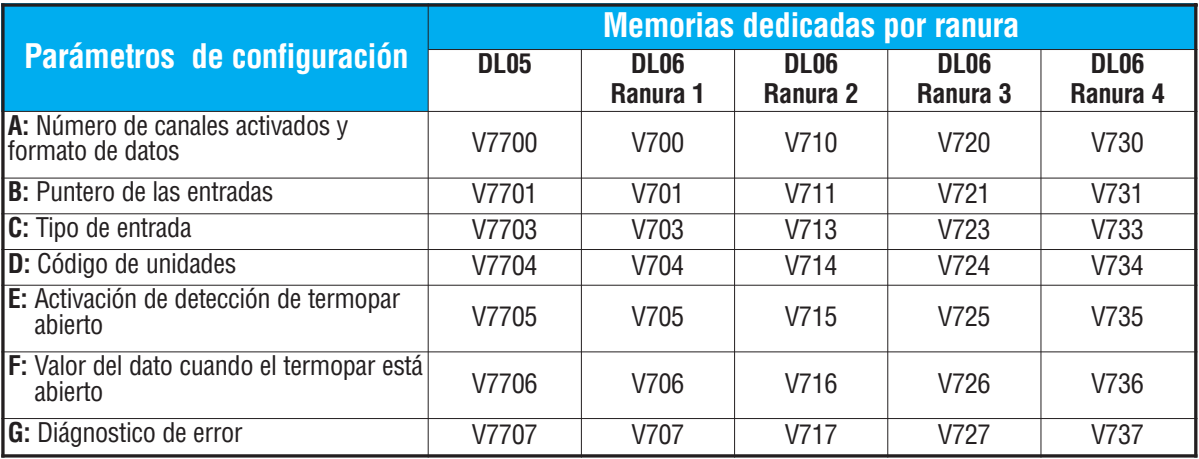

#### **A: Memoria de definición del número de canales y el formato**

Esta dirección de memoria V se usa para definir el número de canales de entradas a ser activados y definir los datos del canal como formato BCD o binario. Vea a continuación la tabla que define que número se debe escribir allí.

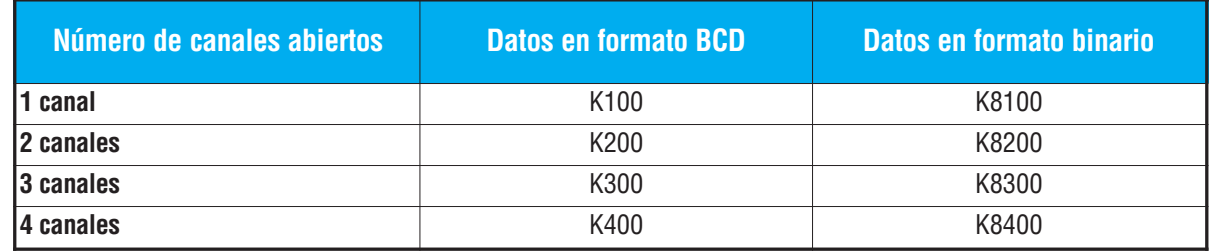

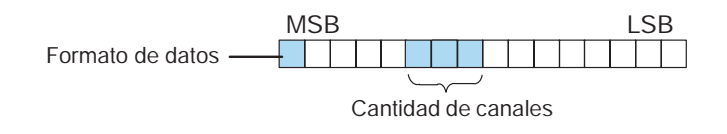

# **B: El puntero de las memorias de las entradas**

Esto es un parámetro de sistema que apunta a una dirección de memoria V usada para almacenar el tipo de señal entrada a ser procesado. La dirección de memoria V cargada en la dirección de la memoria V del puntero de entradas identifica el número de la primera dirección de memoria V para los datos de entrada, en octal. Esta dirección de memoria V es definida por el usuario, pero debe usar direcciones consecutivas disponibles de memoria. Por ejemplo, colocando O2000 en esta memoria hace que el puntero escriba el valor de datos del canal 1 en V2000 y V2001, el canal 2 en V2002 y V2003, el canal 3 en V2004 y V2005 y el canal 4 en V2006 y V2007.

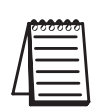

**Nota:** Cada valor de datos de un canal ocupa dos (2) direcciones consecutivas de memoria V. Esto tiene en cuenta más de cuatro (4) dígitos para ser demostrados si se escoge el formato BCD. Por ejemplo: 1234,5 °F. Un formato binario (valor de 15 bits con magnitud más signo o de 16 bits complemento de 2) ocupará la primera dirección de memoria V de las 2 localizaciones de memoria V asignadas para el canal seleccionado.

# **C: : Memorias de selección del tipo de entradas**

Esta memoria V debe contener un número que corresponde al tipo de termopar a ser usado o el nivel del voltaje de entrada.

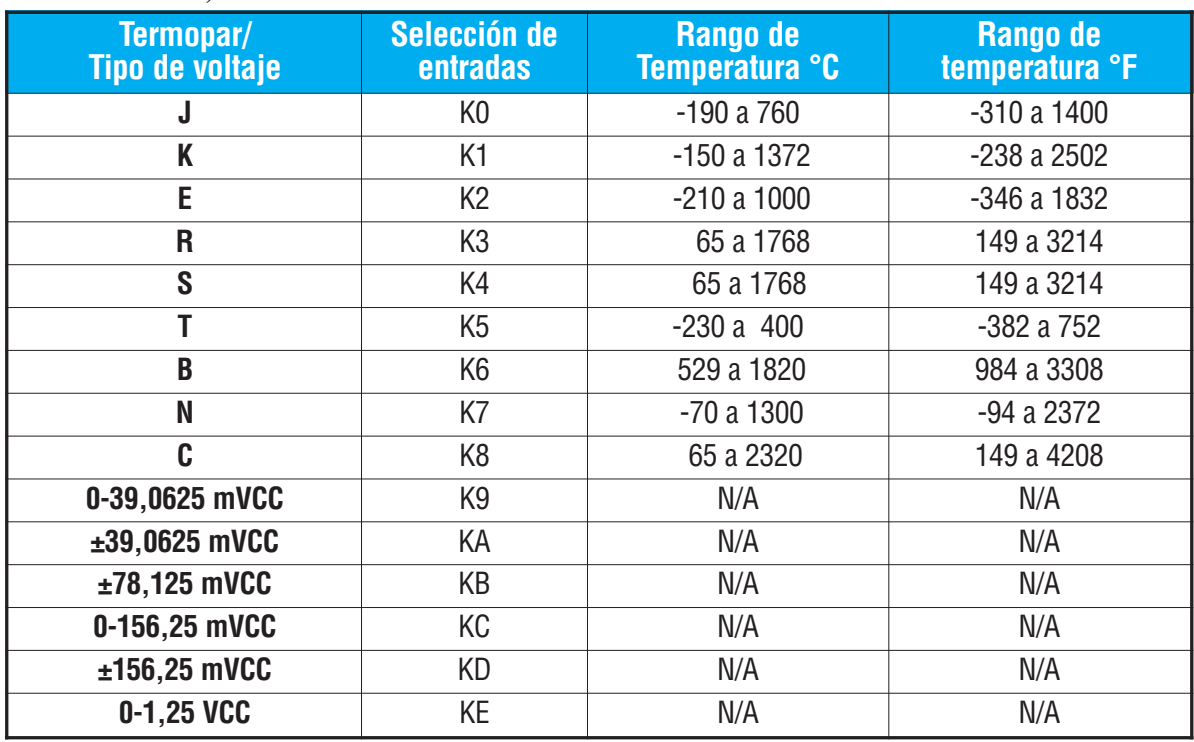

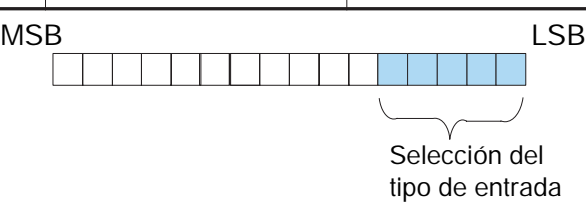

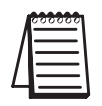

**NOTA:** La función de la **CJC** se desactiva automáticamente cuando se selecciona una entrada de voltaje.

#### **D: Memoria del código de unidades**

Todos los tipos de termopares se convierten a una lectura directa de temperatura en Fahrenheit o en Centígrados. Los datos contienen siempre un decimal. Por ejemplo, el valor contenido en la memoria V de 1002 sería 100,2 °C (o °F).

En elementos termopares que incluyen temperaturas negativas (J,E,K,T,N), la temperatura puede ir de -3276,7 a +3276,7. Para rangos de termopar solamente positivos (R,S,B,C), la lectura es 0 a 6553,5.

Las temperaturas negativas se pueden representar en complemento de 2's o magnitud más signo. Si la temperatura es negativa, el bit más significativo en la dirección de memoria V se hace ON.

Los datos en formato complemento de 2's pueden ser necesitados en alguna interfase de operador para mostrar correctamente datos bipolares. Este formato de datos podría ser usado también para simplificar el cálculo del promedio de una señal bipolar.

Para ver este formato de datos en *Direct*SOFT, escoja **Signed Decimal**. Para rangos de termopar unipolares (R,S,B,C), no importa qué tipo de formato se escoge.

Los rangos bipolares de entradas de voltaje pueden ser convertidas a una magnitud de 15 bits más signo o un valor de 16 bits complemento de 2's.

Bit 0 = Escala de temperatura

(ignorado si se selecciona entrada de voltaje)

- 0 = Temp en grados F
- 1 = Temp en grados C
- Bit 1 = Formato de datos
	- 0 = Magnitud mas signo
	- 1 = Complemento de 2

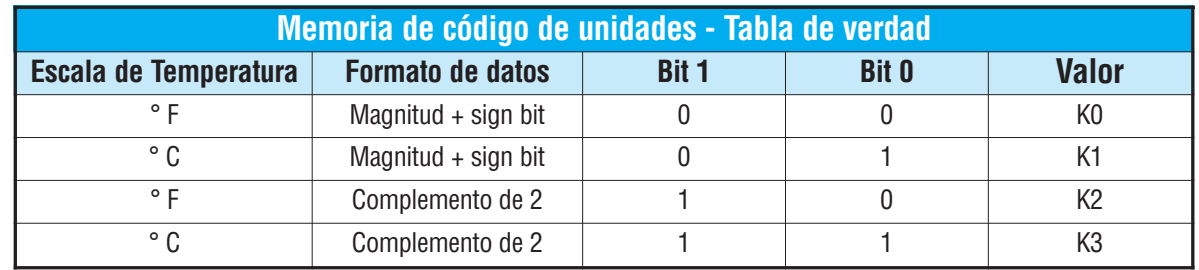

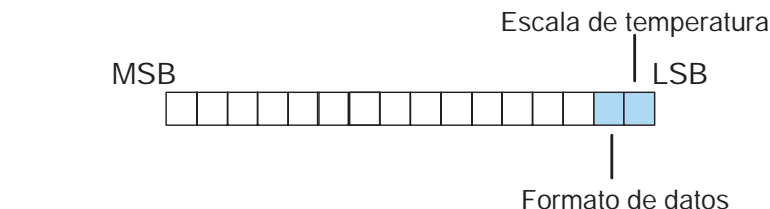

## **E: Memoria de detección de termopar abierto**

Este registro se usa para activar o desactivar la función de detección de termopar abierto. Desactive la función de detección cuando verifique la calibración del módulo.

Bit 0 = Activar la detección de termopar abierto Si el Bit 0 es 0N, la función de detección está activada Si el Bit 0 es OFF la función de detección **NO** está activada

## **F: Memoria de valor de temperatura en caso de apertura del termopar**

Esta memoria se usa para definir como aparece el valor en cada canal cuando ocurre un termopar abierto.

Bit 0 = Determina si el valor de la escala cuando el termopar se abre es superior o inferior 0 = Valor de escala superior al abrir el termopar:

Entrada unipolar tipo: FFFF<sub>H</sub> (BCD/HEX) o 65535 (Binaria) escrita a la memoria del canal Entrada bipolar tipo:  $7FF_{H}$  (BCD/HEX) o 32767 (Binaria) escrita a la memoria del canal

1 = Valor de escala superior al abrir el termopar:

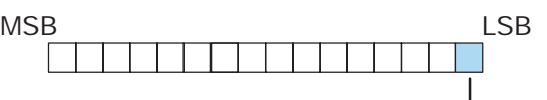

MSB LSB

MSB LSB

Función de apertura de termopar

0000<sub>H</sub> (BCD/HEX) o 0 (Binaria) escrita a la memoria del canal

## **G: Memoria de diagnóstico de error**

Esta memoria se usa para determinar si la configuración del módulo no es válida. Es controlado por el PLC y es sólo para lectura.

Bit 0 = bit de diagnóstico:

- 0 = La configuración del módulo es válida
- 1 = La configuración del módulo no es válida

La indicación de termopar abierto es hecha con relevadores especiales. Vea la tabla que sigue para poder saber cual relevador especial es el que

corresponde a cada canal y a cada ranura.

Cuando el estado del relevador especial es 0FF, el termopar esta funcionando;

Cuando el estado del relevador especial es ON se ha detectado circuito de termopar abierto.

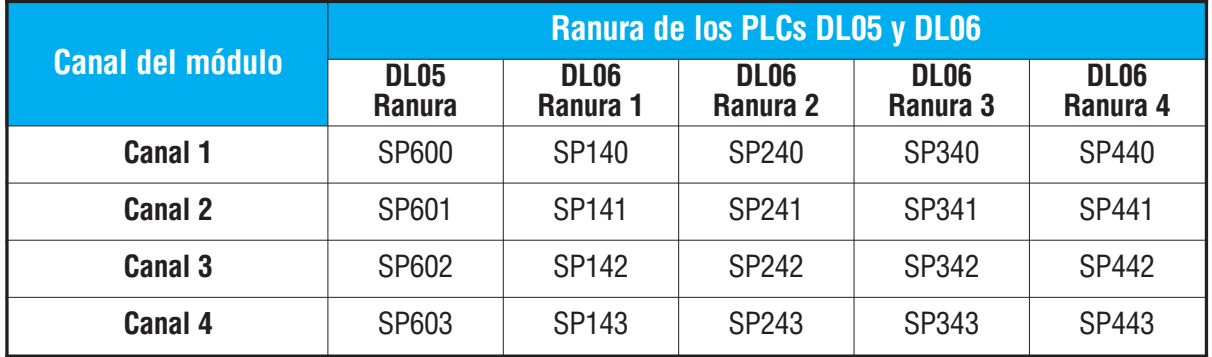

Valor de escala en apertura de termopar

**Manual de módulos opcionales para DL05/DL06, 2a Ed., 8/07 15–11**

Bit de diagnóstico

# **Configurando el módulo en el programa de control**

## **Ejemplo 1 del módulo de termopares con el PLC DL05**

El programa del ejemplo que sigue muestra cómo configurar el módulo F0-04THM en la ranura 1 con los 4 canales de entradas habilitados, usando termopares del tipo J en los 4 canales, los datos del canal en BCD, escala de temperatura en ºF y formato de magnitud más signo y detección de termopar abierto habilitado y especificando que la escala muestre el valor superior.

Coloque este renglón en cualquier lugar en el programa ladder o en la etapa inicial si usted usa instrucciones de programación de etapas. Esto es todo lo que se necesita para leer los datos de entradas de temperatura o el voltaje en las localizaciones de memoria V. Una vez que los datos están en la memoria V usted puede realizar cálculos matemáticos con los datos, comparar los datos contra valores prefijados, etc. V2000 se usa en el ejemplo pero usted puede usar cualquier dirección de la memoria V.

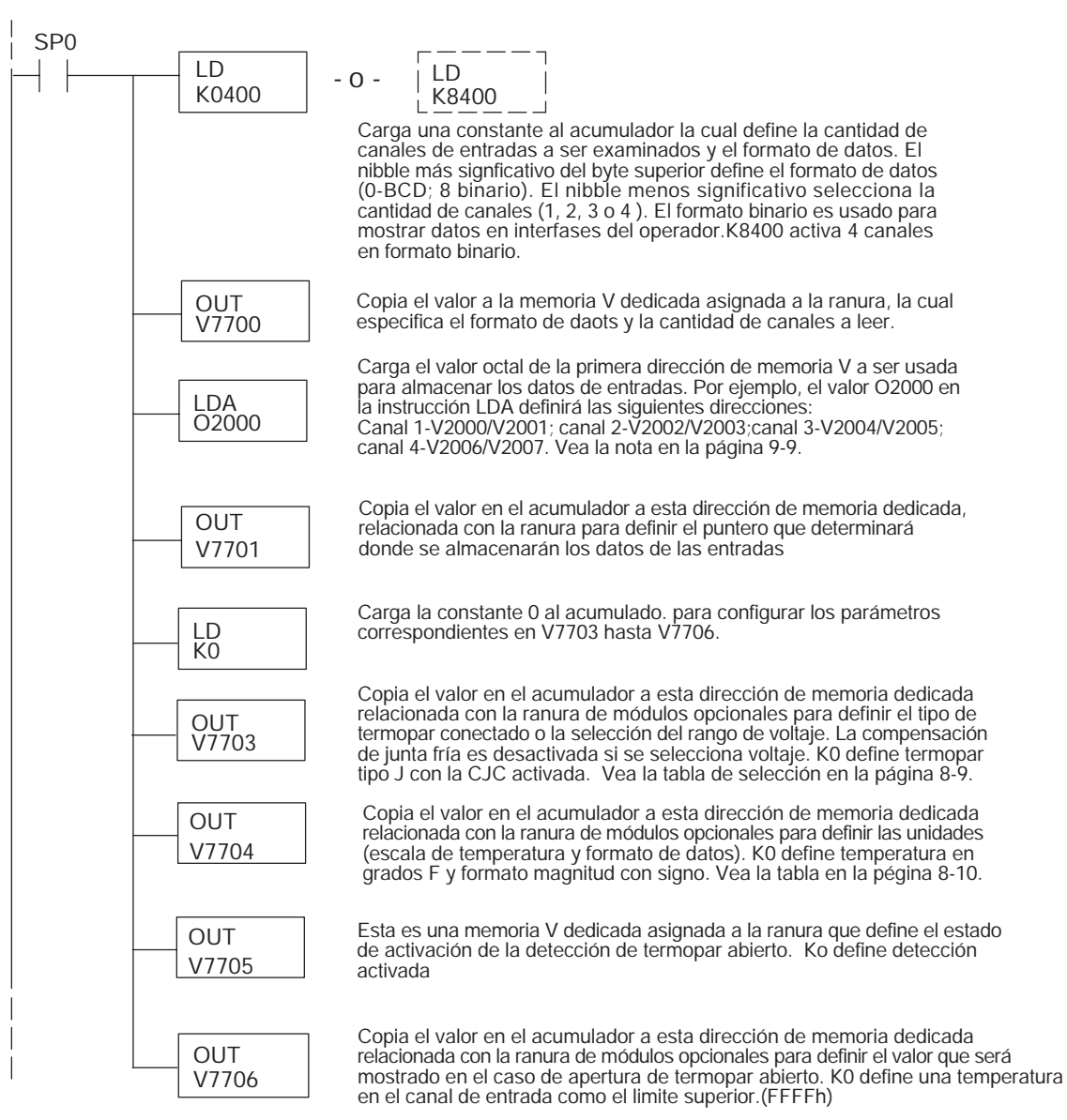

### **Ejemplo 2 con el módulo de termopares en el PLC DL05**

El programa del ejemplo de abajo muestra cómo configurar el módulo F0-04THM en la ranura 2 con 2 canales de entradas habilitados, usando un termopar del tipo K en los primeros 2 canales de entrada, los datos del canal en formato BCD, la escala de temperatura en <sup>o</sup>C, formato en complemento de 2 y detección de circuito de termopar abierto, indicando un valor inferior en la escala especificada.

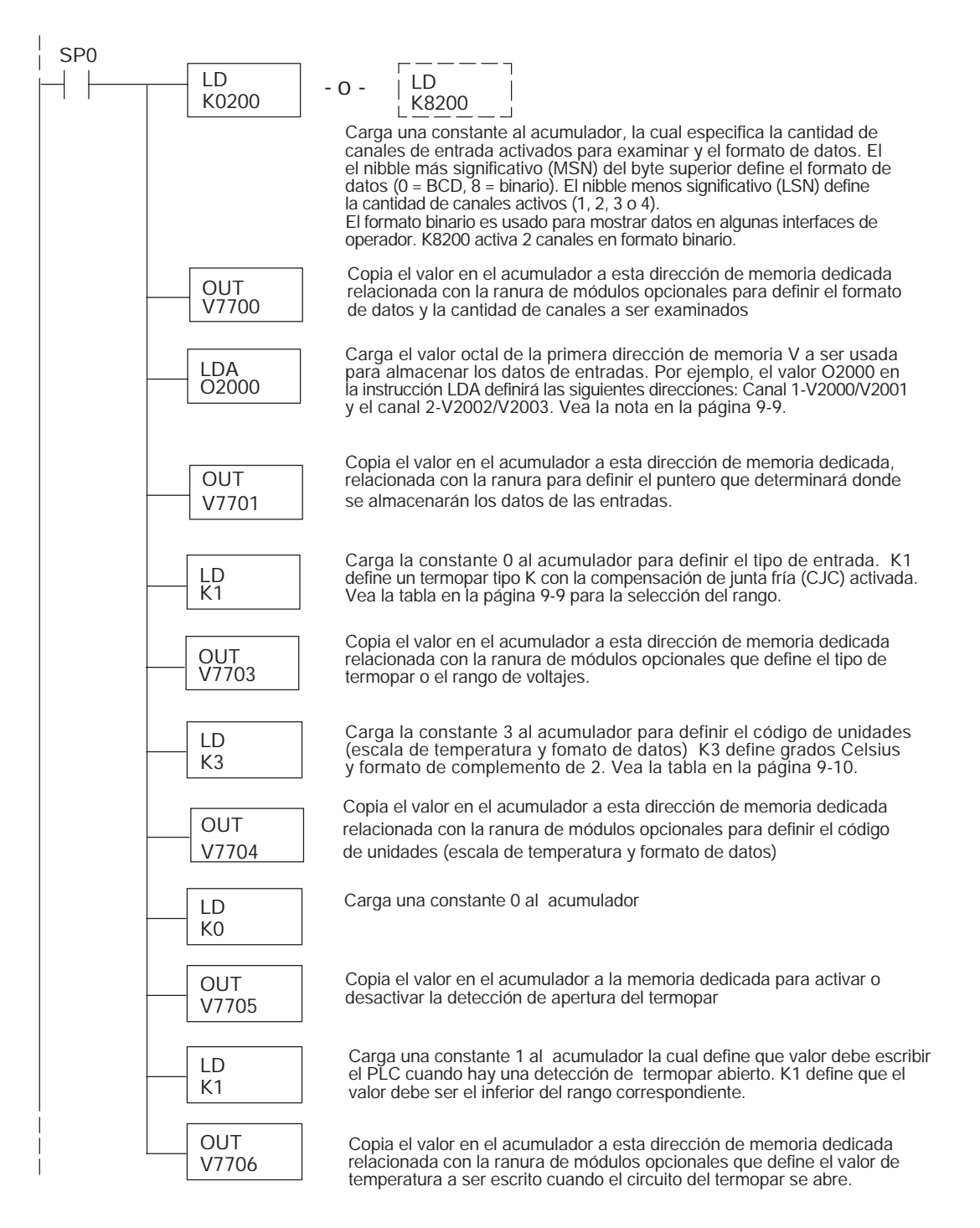

#### **Ejemplo 1 del módulo de termopares con el PLC DL06**

El ejemplo de abajo muestra como configurar el F0-04THM en la ranura 1 con 4 canales de entrada activados, uso de un termopar del tipo J en las 4 entradas, formato de datos BCD, escala de temperatura ºF y formato magnitud más signo y detección de apertura del termopar activado con un valor superior de la escala especificada. Use la tabla mostrada en la página 15-8 para determinar los valores del puntero si instala el módulo en cualesquiera de las otras ranuras. Coloque el renglón en cualquier lugar en el programa ladder o en la etapa inicial si usted está utilizando instrucciones de programación por etapas.

Ésto es todo lo requerido para leer entradas de temperatura o del voltaje en direcciones de memoria. Una vez que los datos estén en la memoria se pueden realizar cálculos con los datos, comparar los datos con valores preestablecidos, etc. Se utiliza en el ejemplo V2000 pero usted puede usar cualquier dirección de memoria.

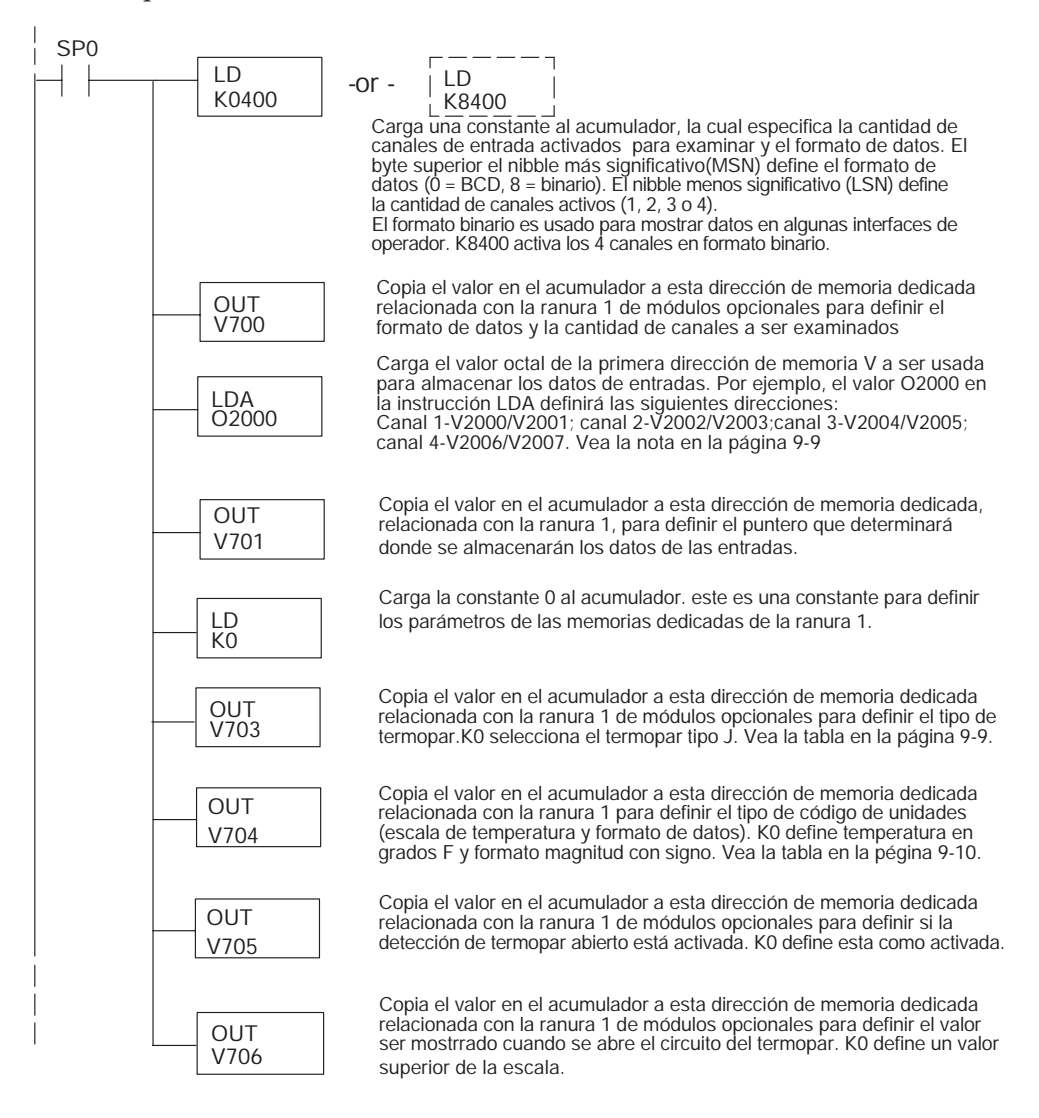

#### **Ejemplo 2 del módulo de termopares con el PLC DL06**

El programa ejemplo de abajo muestra cómo configurar el F0-04THM en la ranura 2 del PLC, con 2 canales, uso de un termopar del tipo K, datos en formato BCD, escala de temperatura en ºC, formato de complemento de 2 y detección de termopar abierto activado con la colocación de un valor más bajo en la escala especificada.

Use la tabla mostrada en la página 15-8 para determinar los valores del puntero si sitúa el módulo en cualesquiera de las otras ranuras. Se muestra en el ejemplo la dirección V3000 de la memoria V , pero usted puede utilizar cualquier dirección disponible de memoria. Coloque el renglón en cualquier lugar en el programa ladder o en la etapa inicial si usted está utilizando instrucciones de programación por etapas.

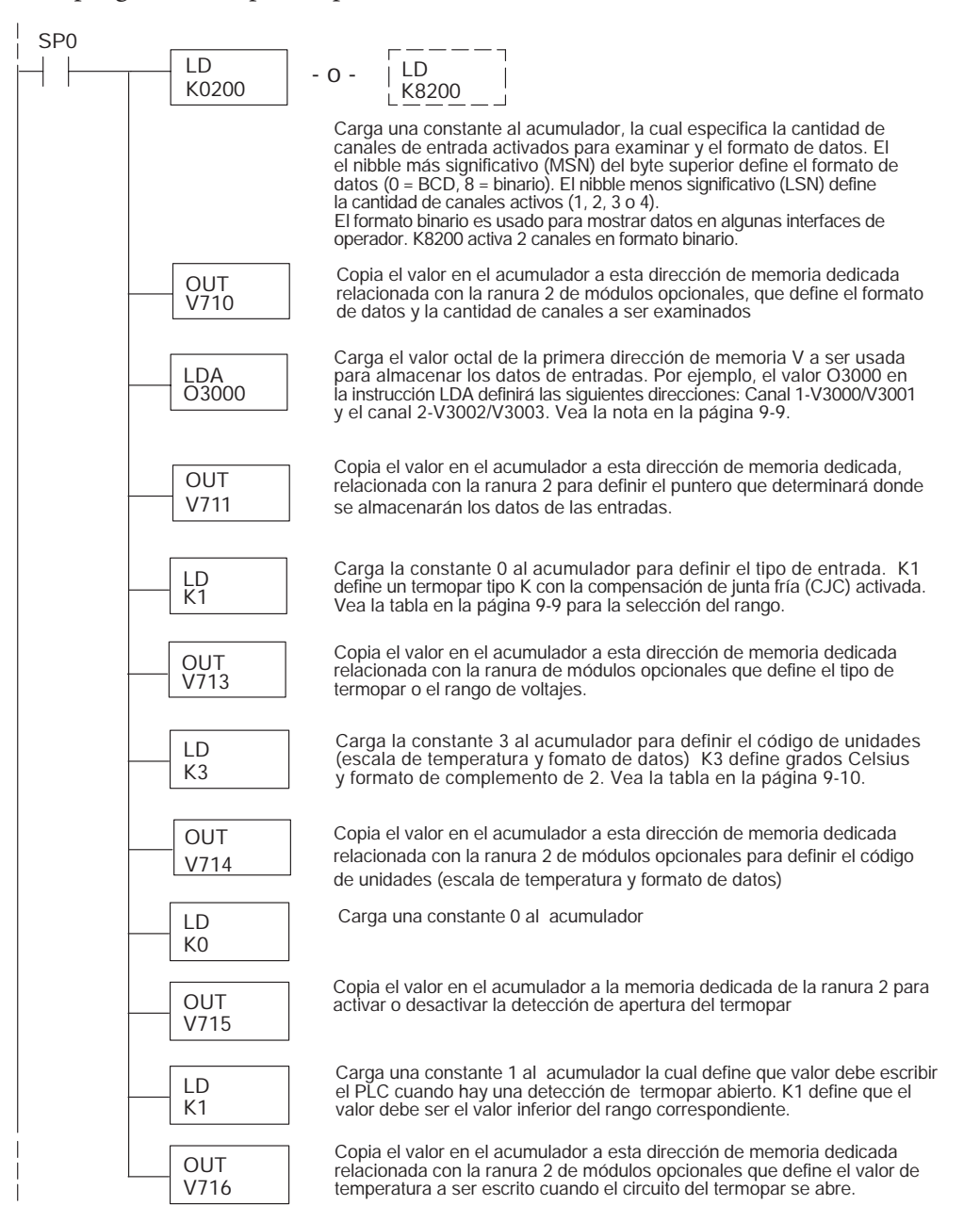

**Manual de módulos opcionales para DL05/DL06, 2a Ed., 8/07 15–15**

# **Lecturas negativas de temperatura con magnitud + signo**

Con rangos bipolares se necesita una lógica adicional para determinar si el valor representa una temperatura (o voltaje) positiva o negativa. Hay una solución sencilla:

- Si usted usa rangos bipolares y obtiene un valor mayor o igual a  $8000_H$ , el valor es negativo.
- " Si usted obtiene un valor menor o igual a 7FFF<sub>H</sub>, el valor es positivo.

El bit del signo es el bit más significativo, que combina 8000H al valor de datos. Si el valor es mayor o igual a 8000H, usted sólo tiene que remover el bit más significativo y los bits activos del canal para determinar el valor absoluto del dato.

Los siguientes dos programas muestran cómo usted puede hacer esto. El primer ejemplo usa magnitud más signo (binario) y el segundo ejemplo usa magnitud más signo (BCD).

Ya que usted siempre quiere saber cuando un valor es negativo, estos rungs se deben colocar antes de cualquiera otra operación que use los datos, tal como instrucciones de matemáticas, las operaciones de proporción, etcétera. También, si usted usa las instrucciones de programa de etapas, estos rungs deben estar en una etapa que es siempre activa.

**NOTA:** Usted sólo necesita esta lógica para cada canal que usa señales bipolares de entrada. Los ejemplos sólo muestran dos canales.

# **Magnitud más signo (Binario)**

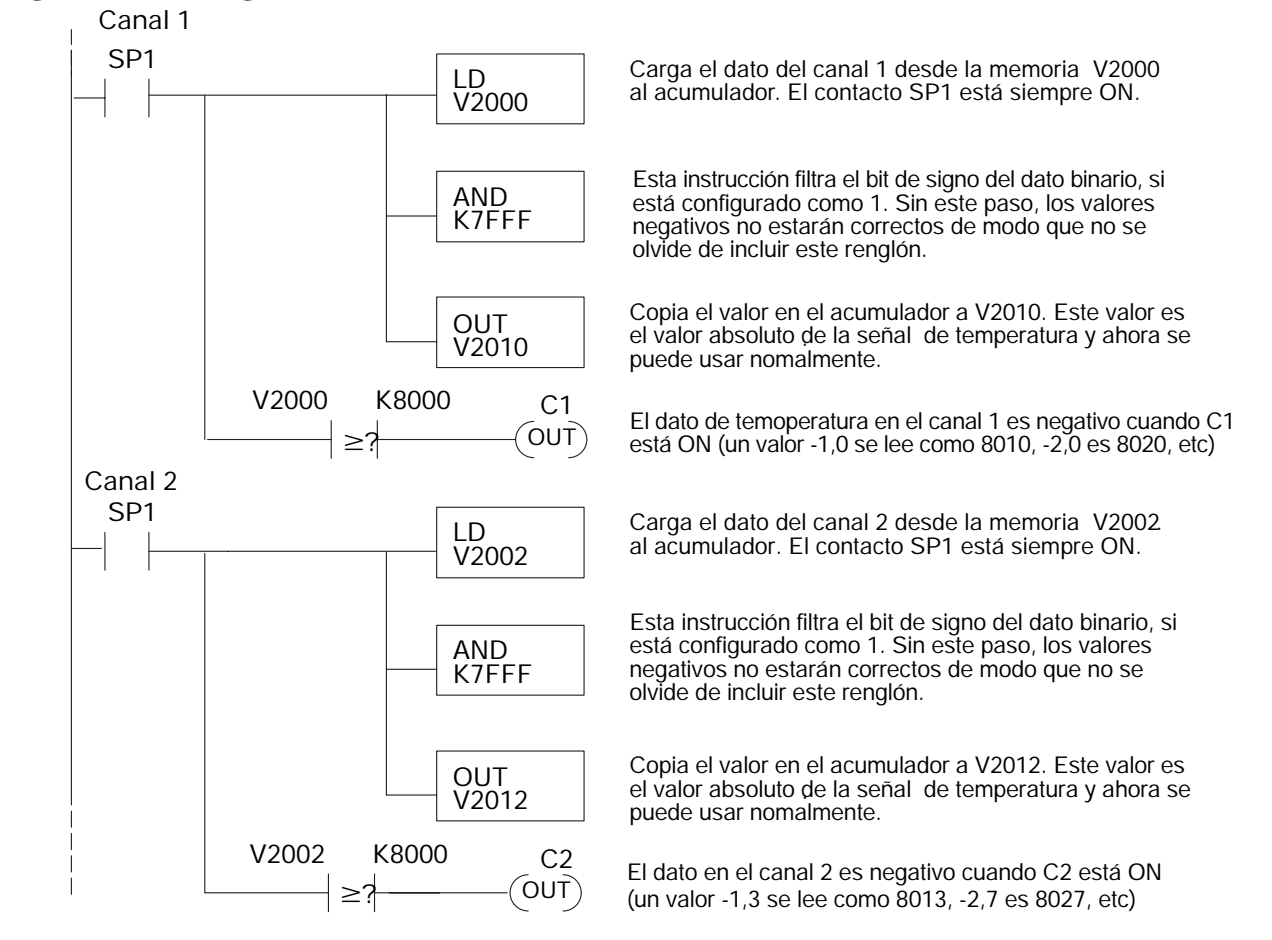

**15–16 Manual de módulos opcionales para DL05/DL06, 2a Ed., 8/07**

#### **Magnitud más signo (BCD)**

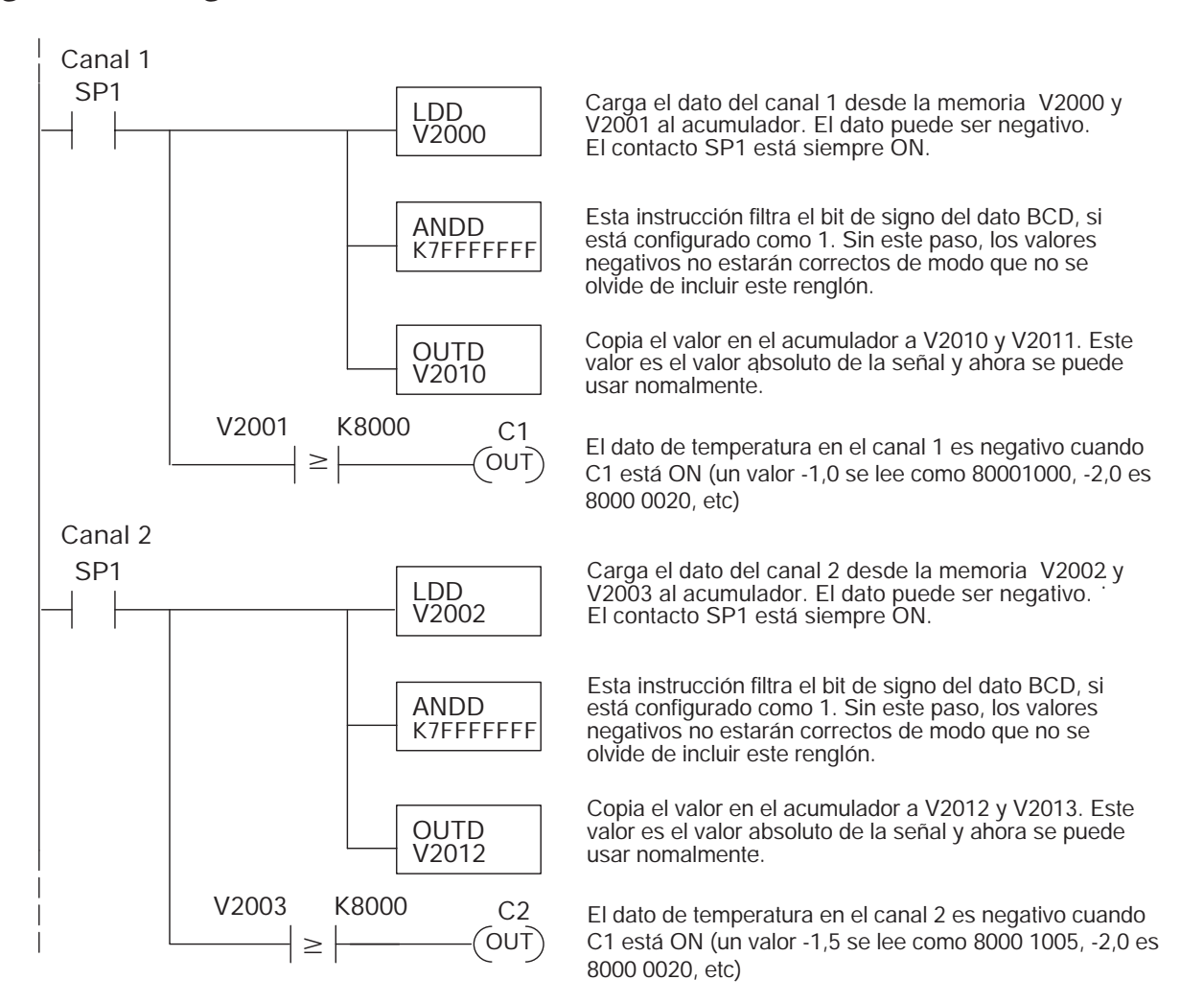

# **Resolución del módulo**

#### **Resolución de 16 bits del módulo (Entrada de voltaje monopolar)**

Las señales analogicas unipolares se convierten en 65536 (216) conteos que van desde 0 hasta 65535. Por ejemplo, con un rango de señal de 156,25 mVCC, 78 mVCC sería 32767. Un valor de 65535 representa el límite superior del rango.

Resolución monopolar =  $\frac{H - L}{65535}$ 

H o  $L = L$ ímite alto o bajo del rango, respectivamente

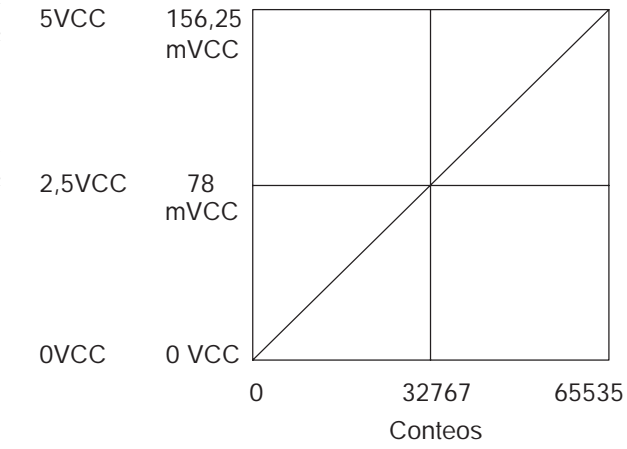

#### **Resolución de 15 bits más signo (Entrada de voltaje bipolar)**

El módulo tiene resolución unipolar de 16 bits o bipolar de 15 bits más signo. Las señales analógicas bipolares se convierten en 32768 (215) conteos que van desde 0 hasta 32767.

Por ejemplo, con un rango de la señal de entrada de -156,25 mVCC hasta +156,25 mVCC, 156,25 mVCC sería 32767. Los rangos bipolares usan un bit de signo para dar una resolución de 16 bits. Un valor de 32767 puede representar el límite superior de

Resolución bipolar = 
$$
\frac{H - L}{32767}
$$

H o  $L = L$ ímite alto o bajo del rango, respectivamente

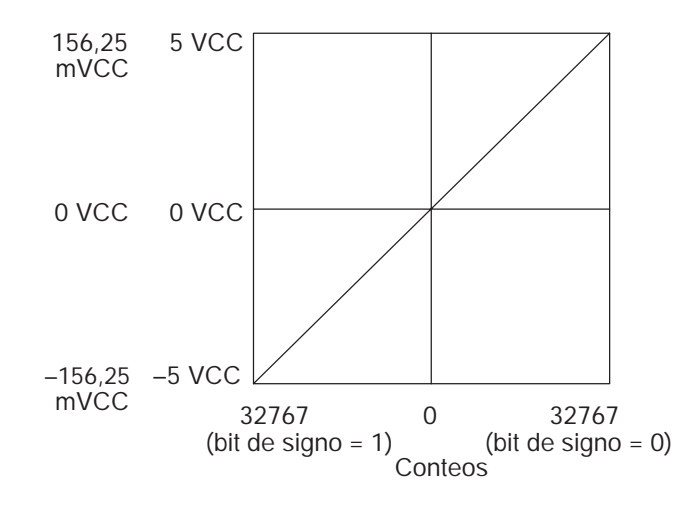

cualquier lado del rango.Use el bit de signo para determinar valores negativos.

# **Filtro en lógica de entradas analógicas**

# **Filtrado de lazos de PID:**

Vea por favor el capítulo de la "operación del lazo PID" en el manual DL05 o DL06 para información sobre el filtro incorporado en el PV (DL05/06) y el filtro en programa ladder (DL06 solamente ya que usa aritmética de punto flotante) mostrado abajo. Debe ser usado un filtro cuando se sintoniza un lazo PID para evitar que el ruido dé una falsa indicación de las características del lazo.

## **Suavizando la señal de entrada (El PLC DL06 solamente):**

Este filtro lógico se puede usar para suavizar una señal de entrada analógica para ayudar a estabilizar la operación de un lazo PID o a estabilizar el valor de una señal de entrada analógica para usar en un objeto numérico en una interfase de operador, por ejemplo

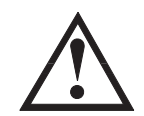

**ADVERTENCIA: El filtro incorporado en el lazo PID y lógico en programación no se debe usar para alisar o para filtrar el ruido generado por el cableado incorrecto de un dispositivo de campo o una tierra defectuosa. Pequeños desvíos causados por ruido eléctrico pueden causar que la señal de entrada salte considerablemente. Deben ser hechas verificaciones del cableado y de la conexión a tierra antes de usar estos filtros para alisar la señal de entrada analógica.**

## **Usando formato de datos binarios**

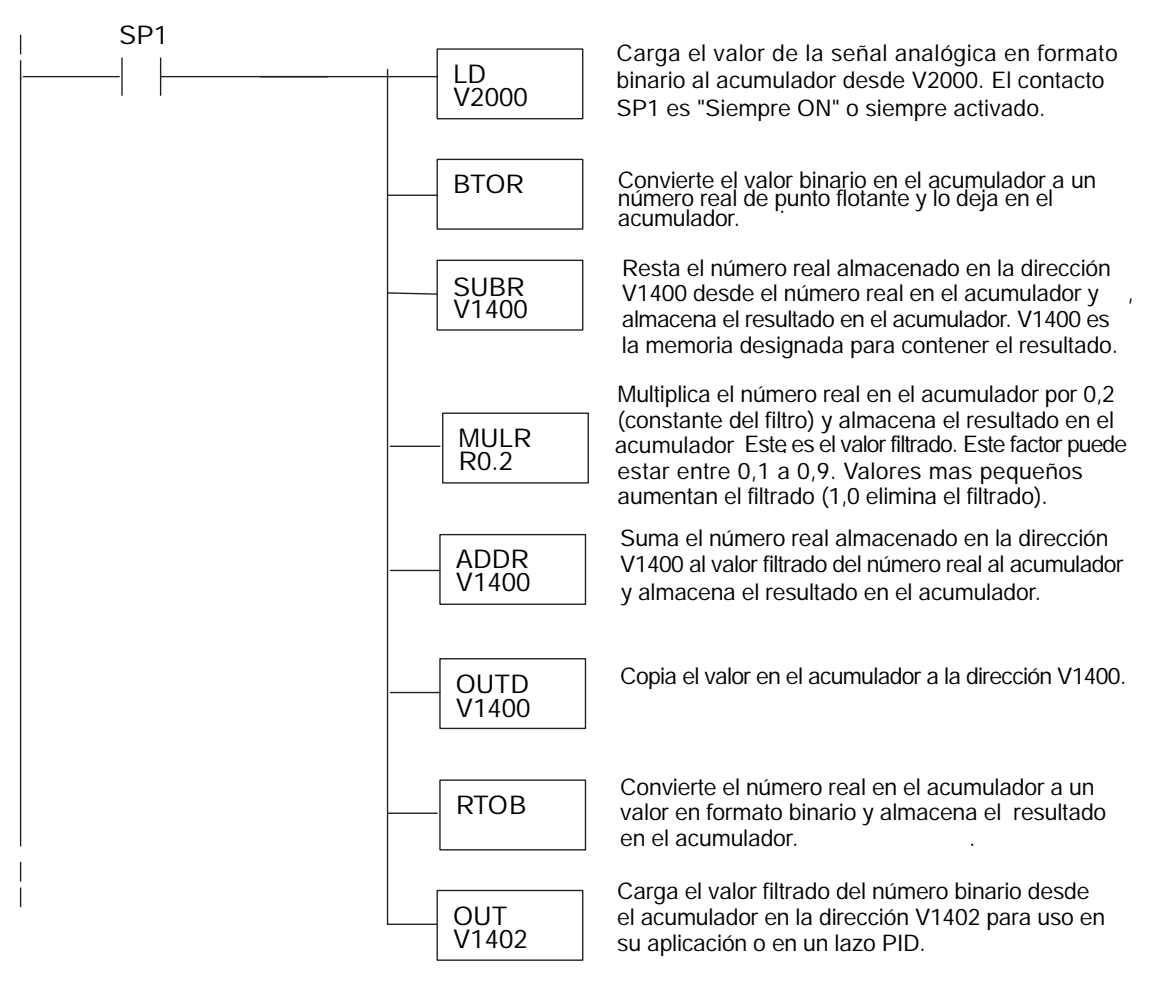

**Manual de módulos opcionales para DL05/DL06, 2a Ed., 8/07 15–19**

**NOTA:** Tenga cuidado de no hacer conversiones múltiples en un valor. Por ejemplo, si está usando el método del puntero en formato BCD para obtener el valor analógico, debe ser convertido a binario (BIN) según lo mostrado abajo.Si usa el método en formato binario, la conversión a binario (BIN) no es necesaria.

## **Usando formatos de datos BCD**

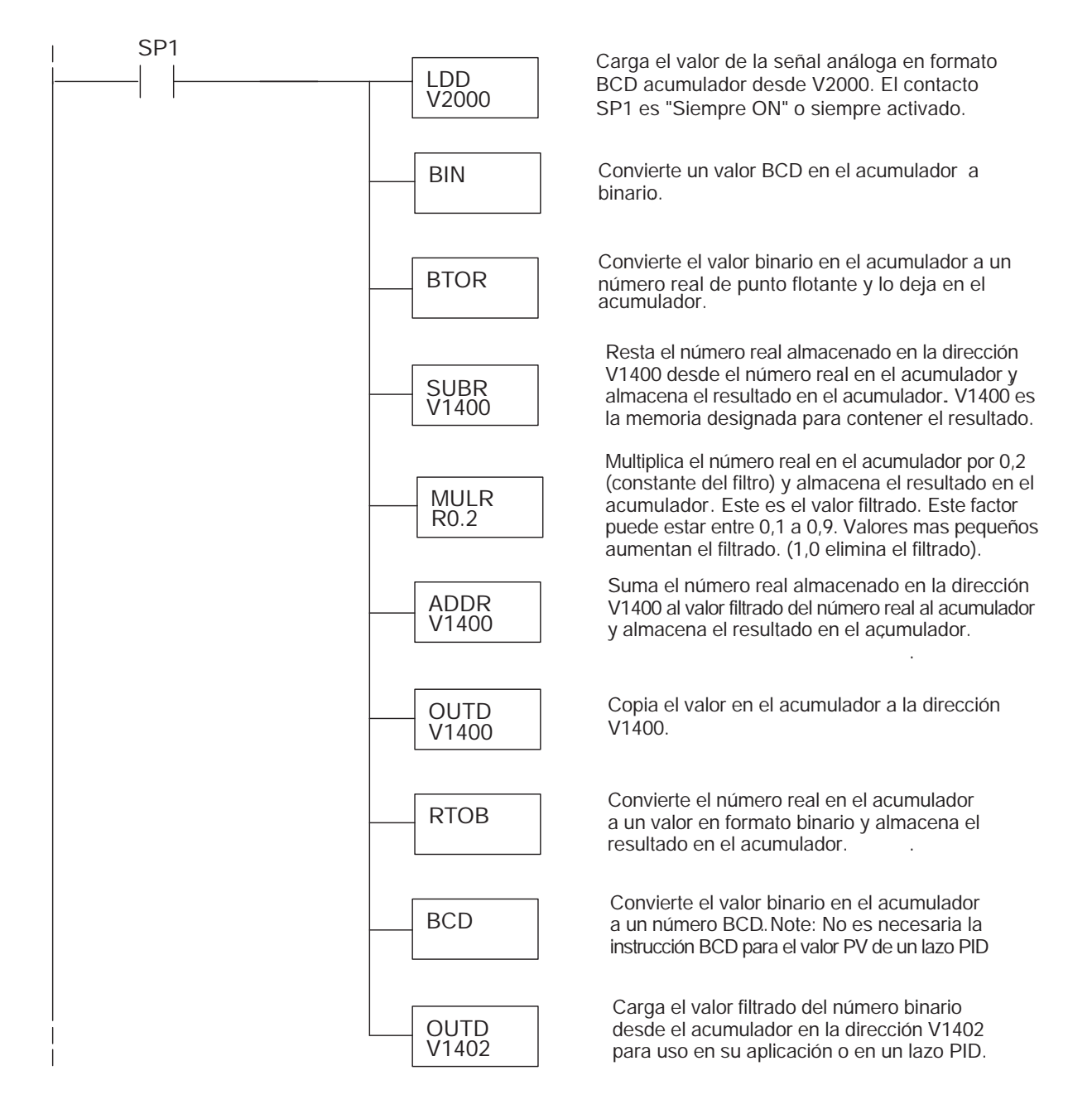

**15–20 Manual de módulos opcionales para DL05/DL06, 2a Ed., 8/07**

# **Bits de detección del circuito del termopar abierto**

### **Relevadores especiales correspondientes a apertura del circuito del termopar**

Los siguientes relevadores especiales (SP) pueden ser usados en su programa para supervisar la apertura del circuito del termopar.

Bit SP :

- 0 = El termopar está funcionando bien
- 1 = El termopar está con el circuito abierto (puede ser que se haya quemado el termopar)

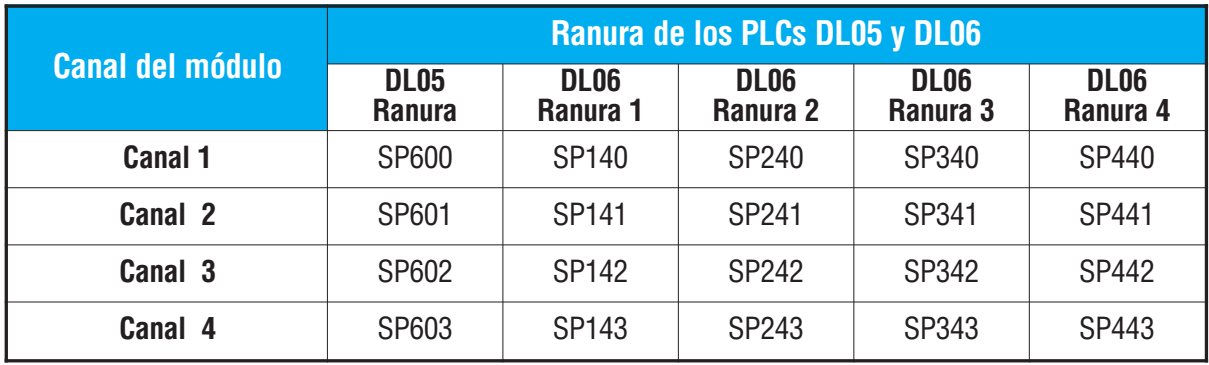